Документ подписан простой электронной подписью Информация о владельце: ФИО: Бутакова Оксана Стефановна Министерство образования и науки РС (Я) Должность: директор Дата подписания: 30.10.2023 04:16:51 Уникальный программный ключ: 92ebe478f3654efe030354ec9c160360cb17a169Профиль: технический

Государственное бюджетное профессиональное образовательное учреждение Республики Саха (Якутии) «Ленский технологический техникум» учебно методический совет **Протокол № 11** 30) MORIE 20215

### ФОНД **ОЦЕНОЧНЫХ СРЕДСТВ**

ПО УЧЕБНОЙ ДИСЦИПЛИНЕ ОП.07 Техническое черчение

18.01.29 Мастер по обслуживанию магистральных трубопроводов

Квалификация: ОКПР 14662 Монтер по защите подземных трубопроводов от коррозии; ОКПР 19238 Трубопроводчик линейный

### РАЗРАБОТЧИКИ:

Лучина Галина Алексеевна, преподаватель ГБПОУ РС(Я) «Ленский технологический техникум».

**PACCMOTPEHO** на заседании ПЦК «Общепрофессиональных дисциплин» Протокол № 10 « 19» Шоше 2021 г.,<br>Председатель ПЦК<br>Слад - Ларшутина И.Л./ (подпись)

 $\sim$ 

СОГЛАСОВАНО: Внешние эксперты:

Ф.И.О., должность, организация

- 50

Ф.И.О., должность, организация

# **СОДЕРЖАНИЕ.**

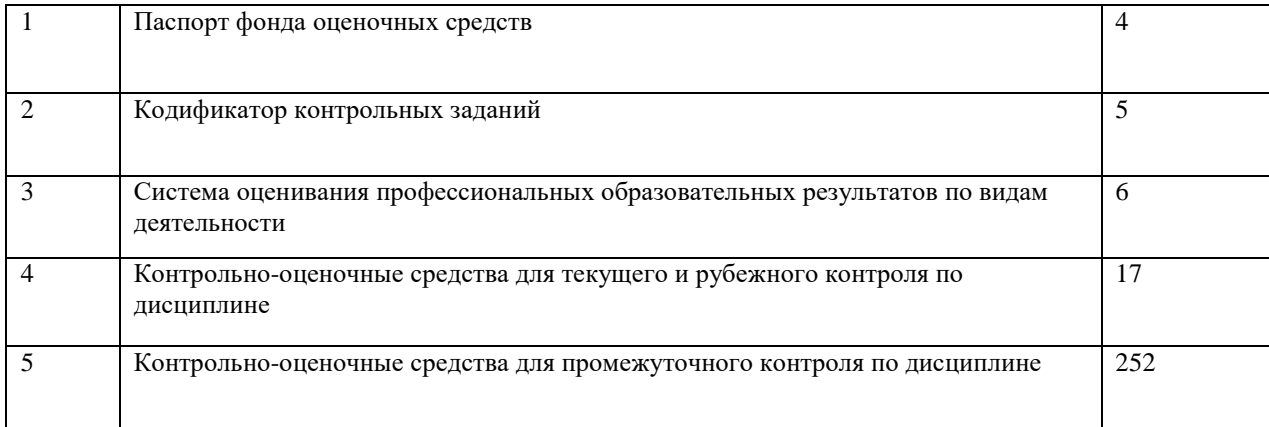

### **Паспорт фонда оценочных средств по дисциплине ОП.07 Техническое черчение**

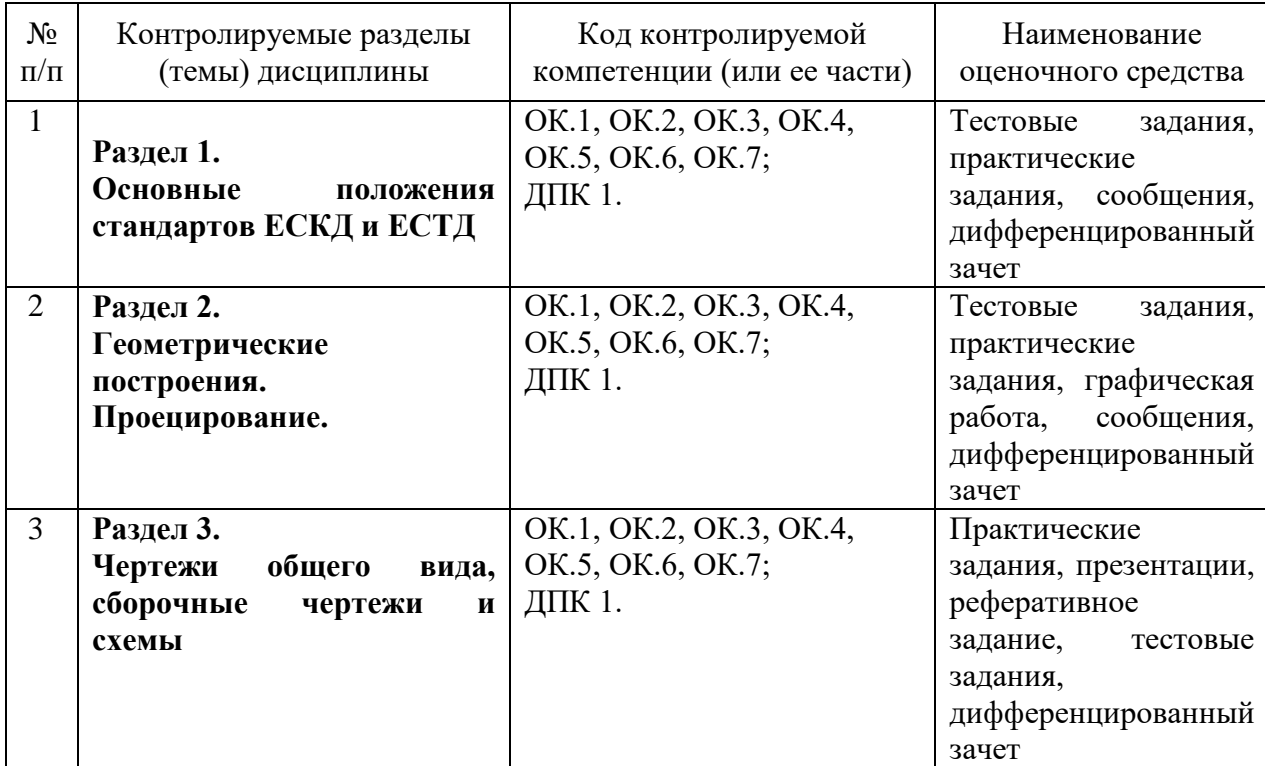

# **Кодификатор контрольных заданий**

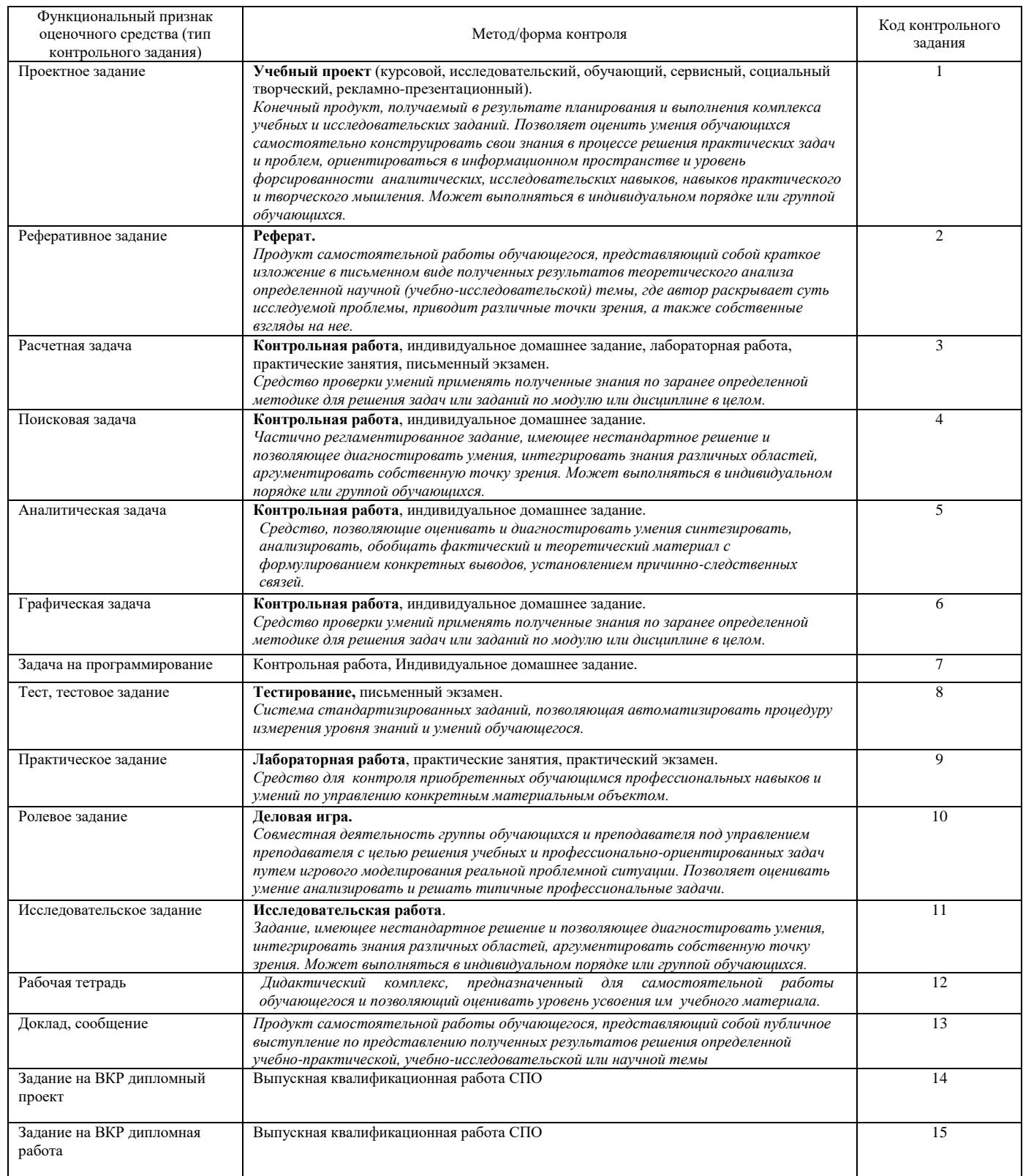

# **Система оценивания профессиональных образовательных результатов по видам деятельности**

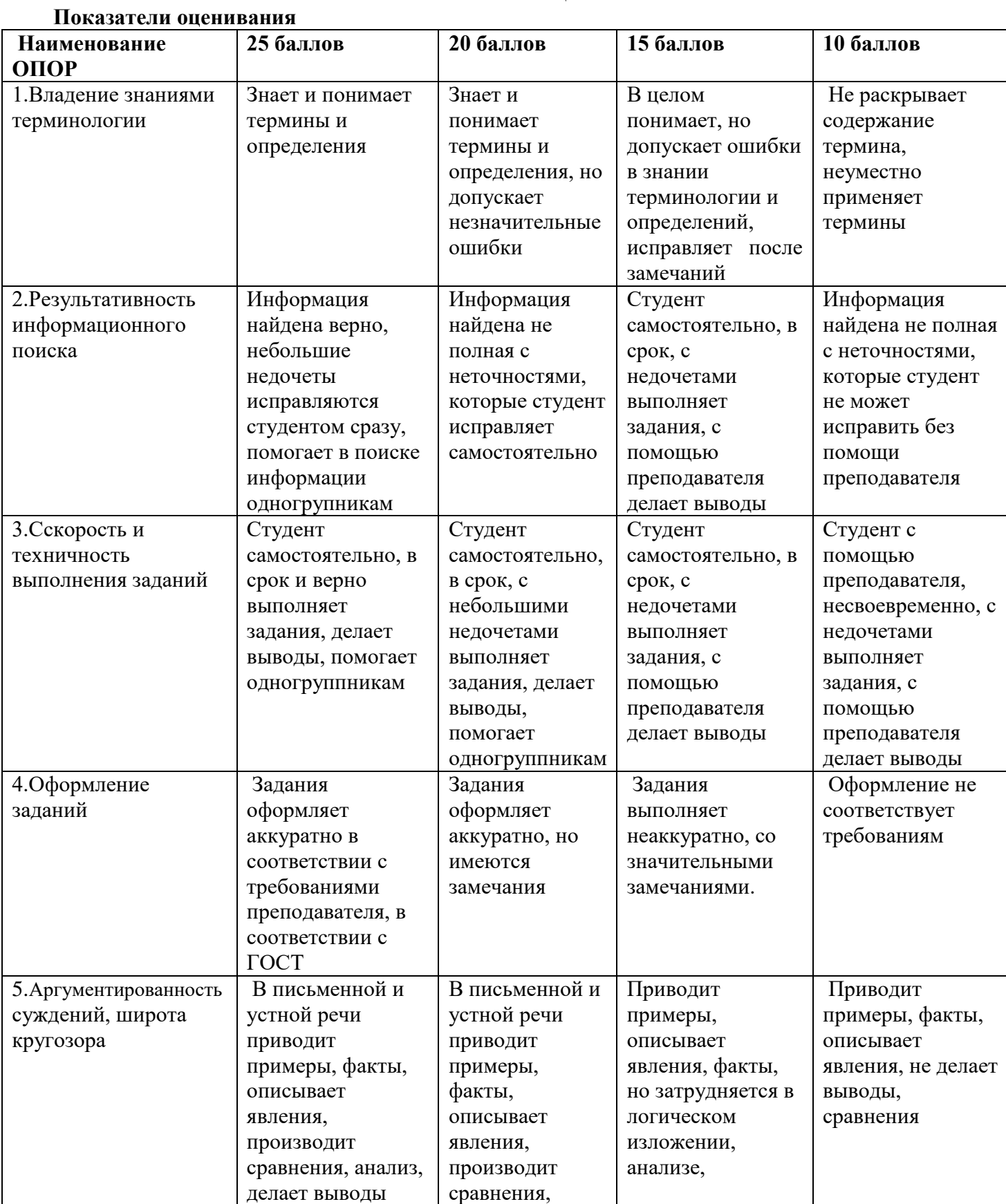

### **Описание системы оценивания**

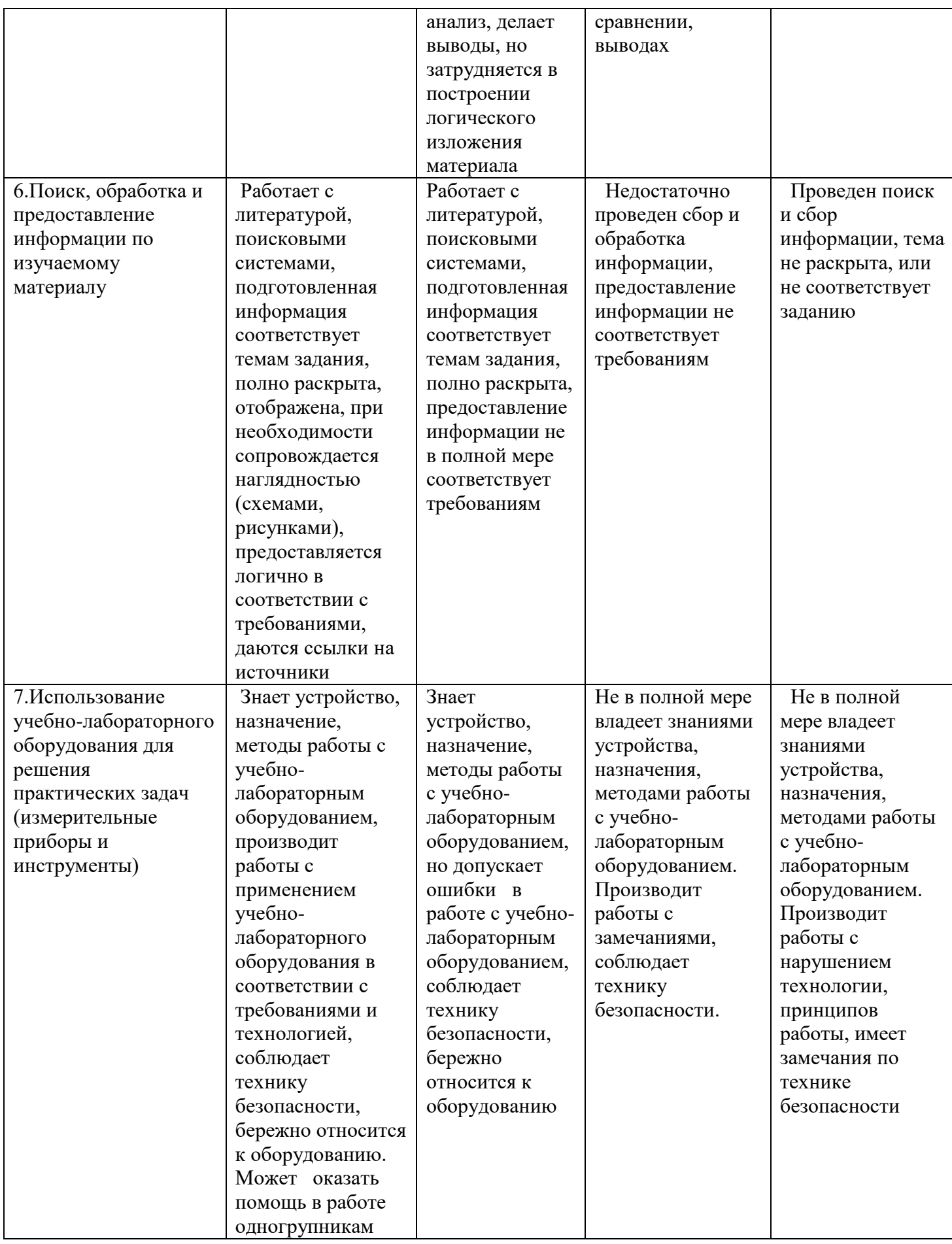

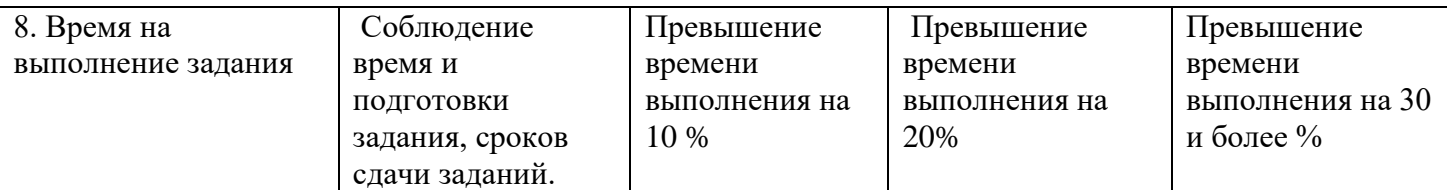

## **Критерии оценивания**

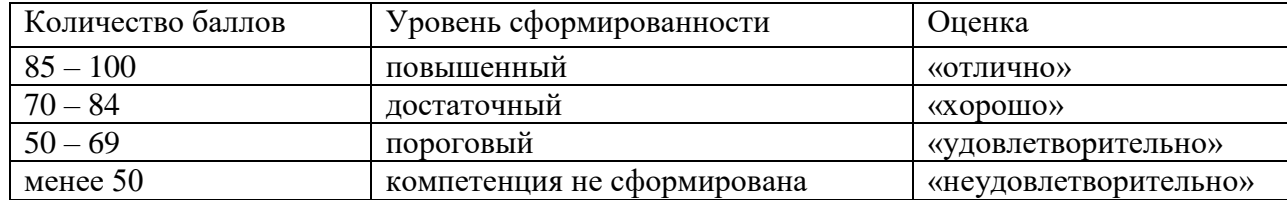

### **Показатели оценивания результатов тестирования**

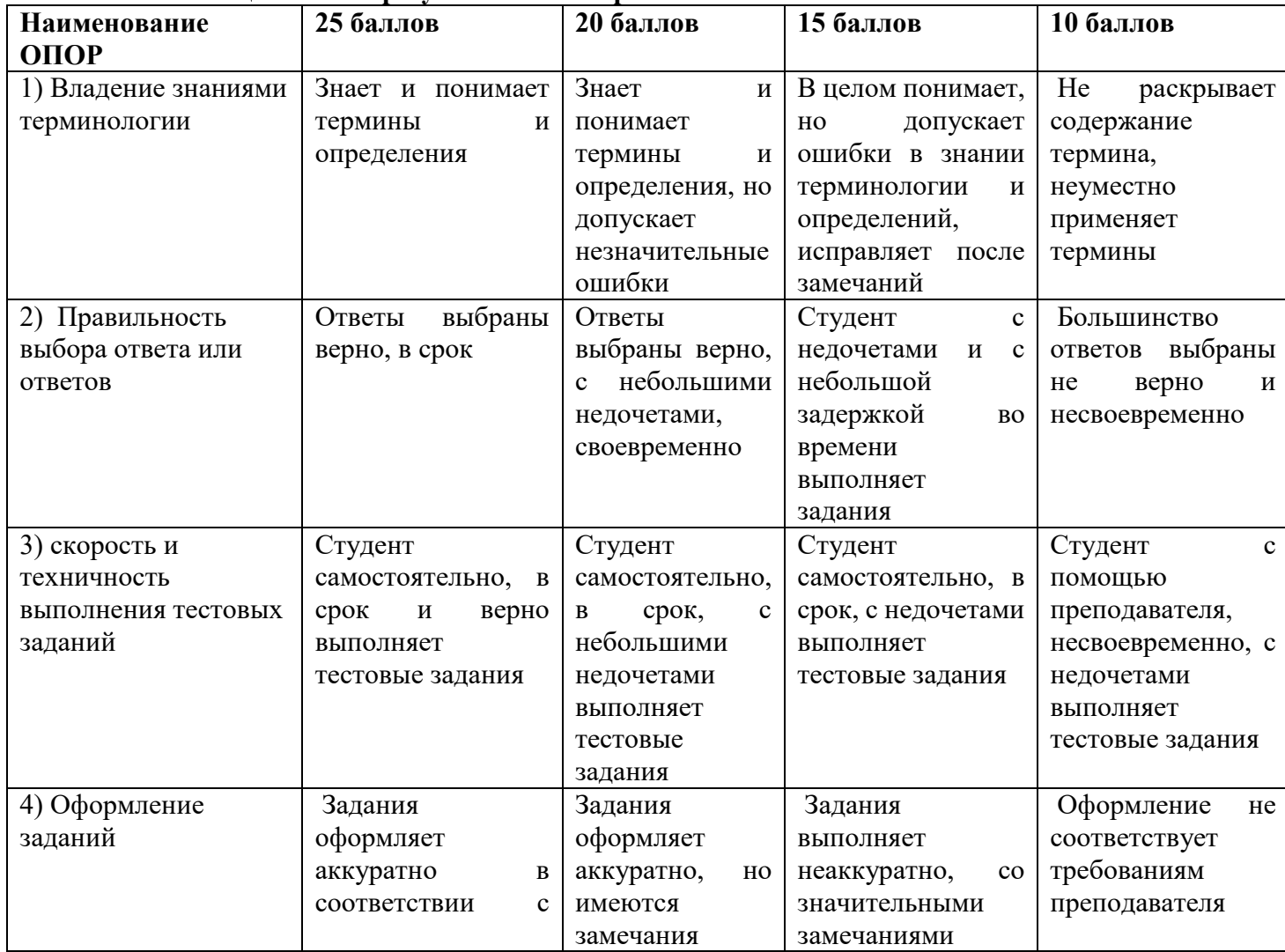

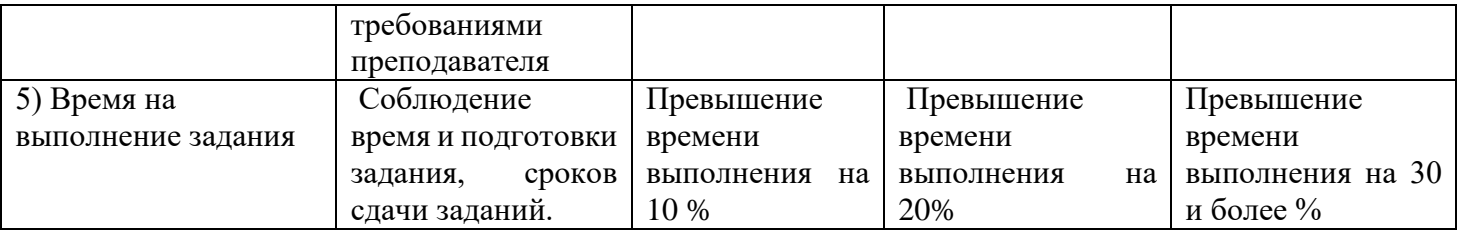

• Общее количество вопросов принимается за 100%. Оценка выставляется по значению соотношения правильных ответов к общему количеству вопросов в процентах.

### Критерии оценок

- 1. Оценка «5» (отлично) от 85 до 100% правильных ответов;
- 2. Оценка «4» (хорошо) от 75 до 84 % правильных ответов;
- 3. Оценка «3» (удовлетворительно) от 50 до 74 % правильных ответов;
- 4. Оценка «2» (неудовлетворительно») менее 50% правильных ответов

### Критерии оценивания

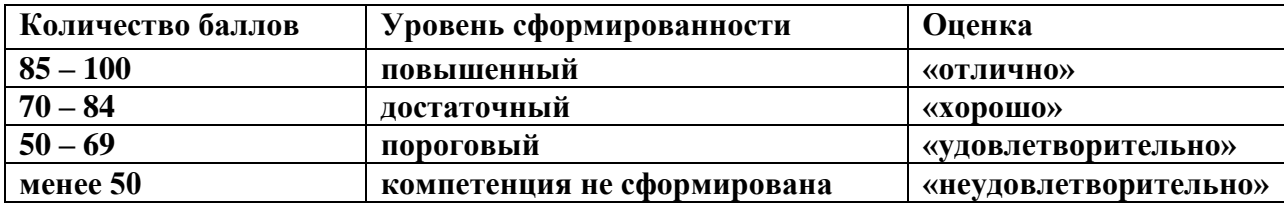

### Показатели оценивания устных ответов

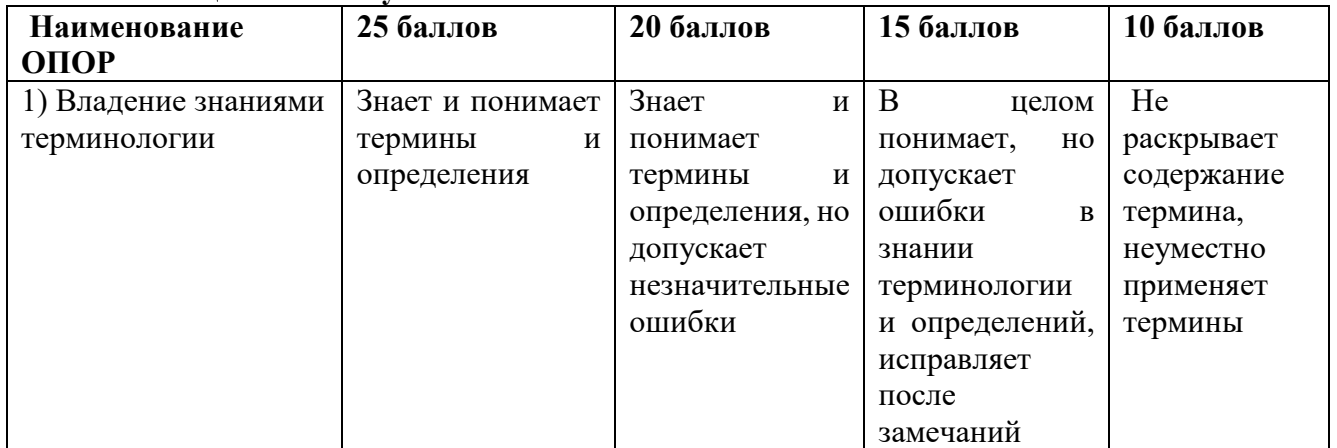

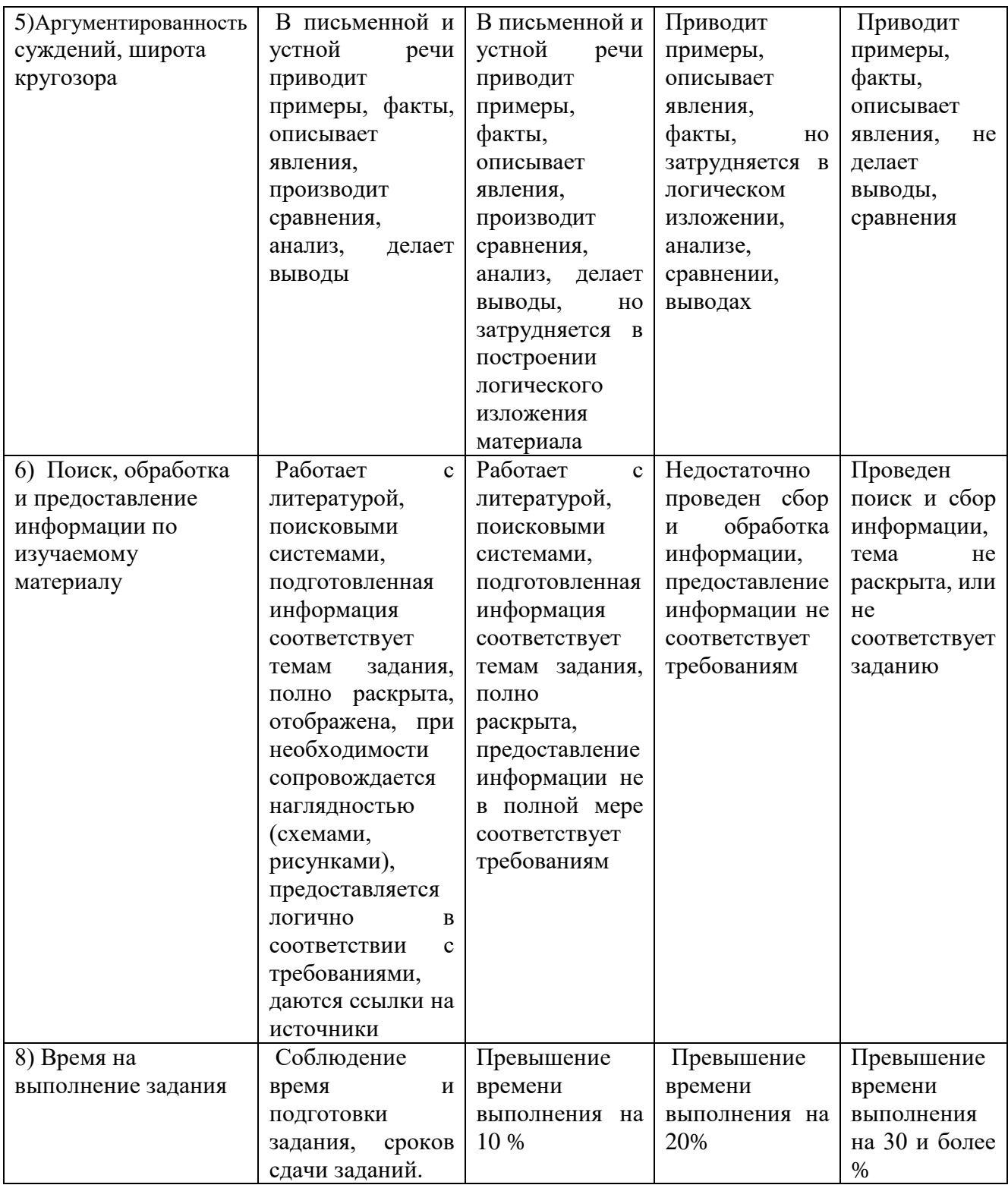

# **Критерии оценивания**

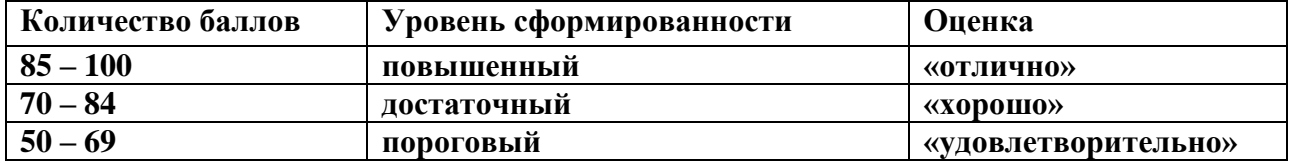

# **Показатели оценивания практической работы**

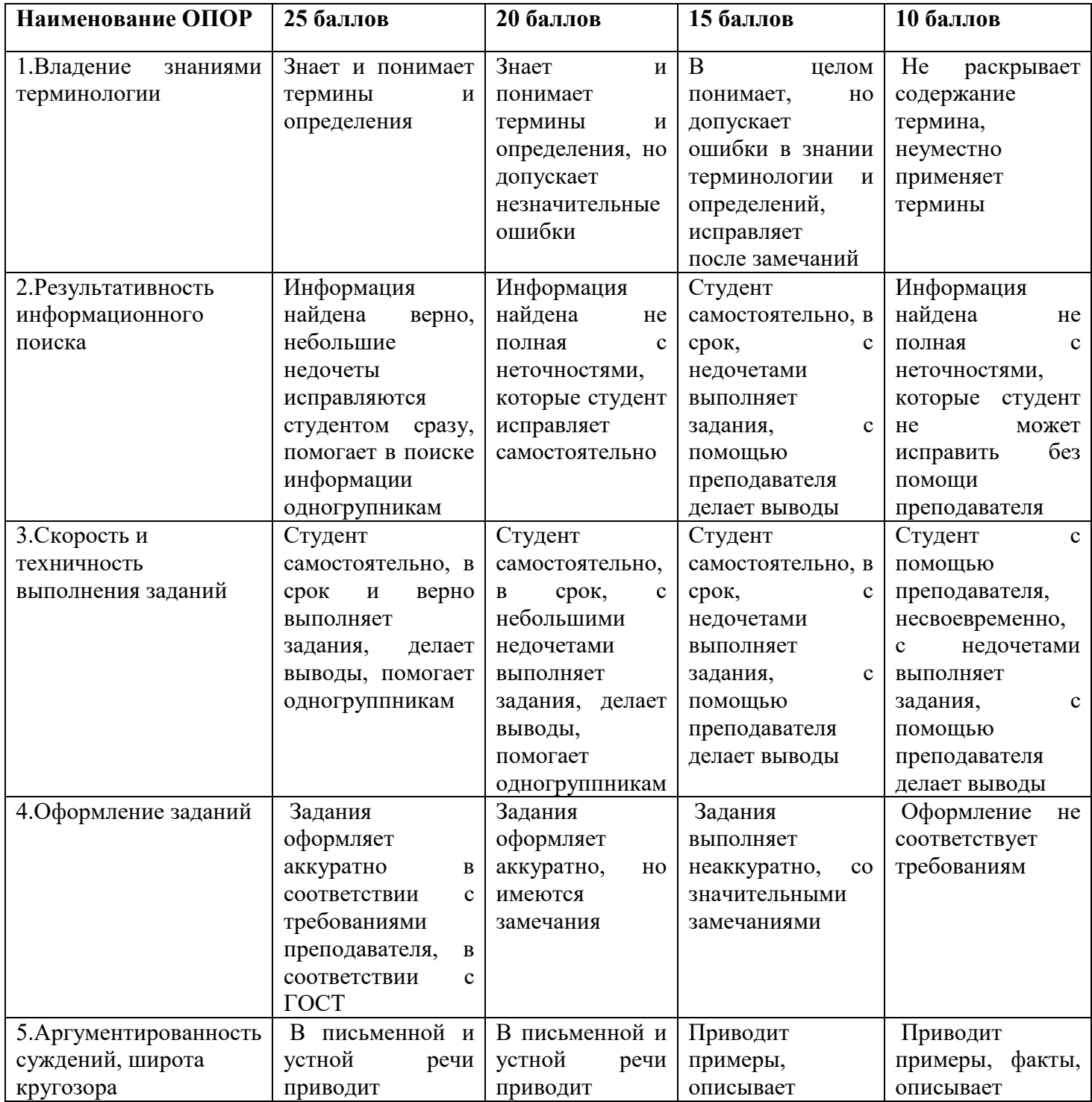

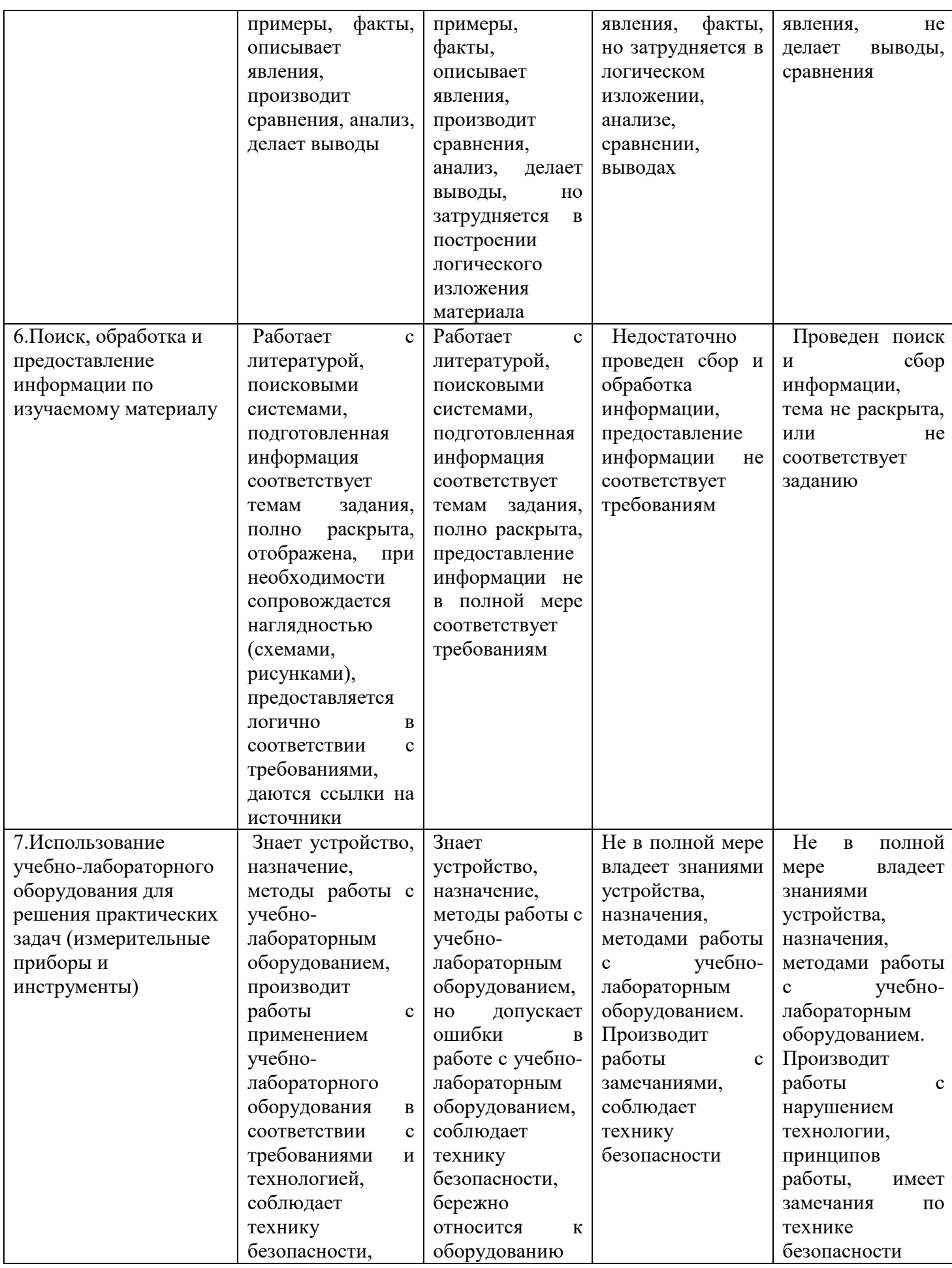

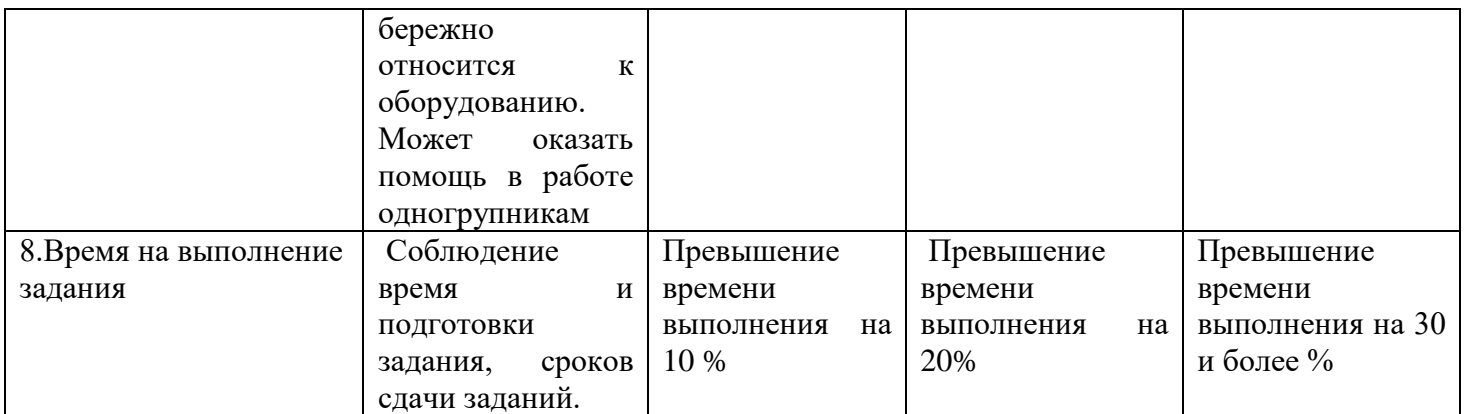

# Критерии оценивания

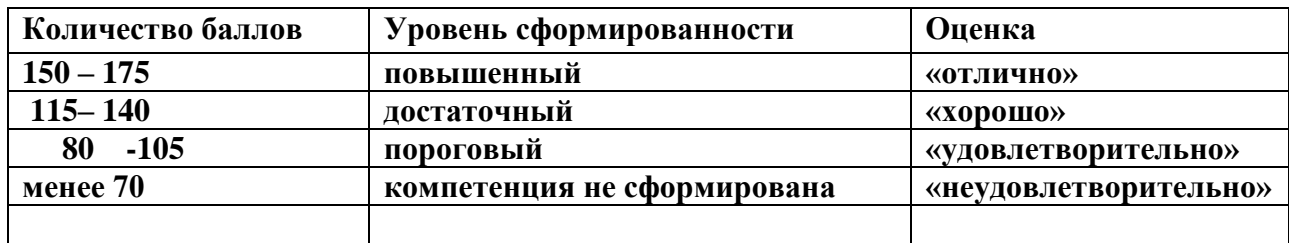

# Показатели оценивания рефератов, презентаций

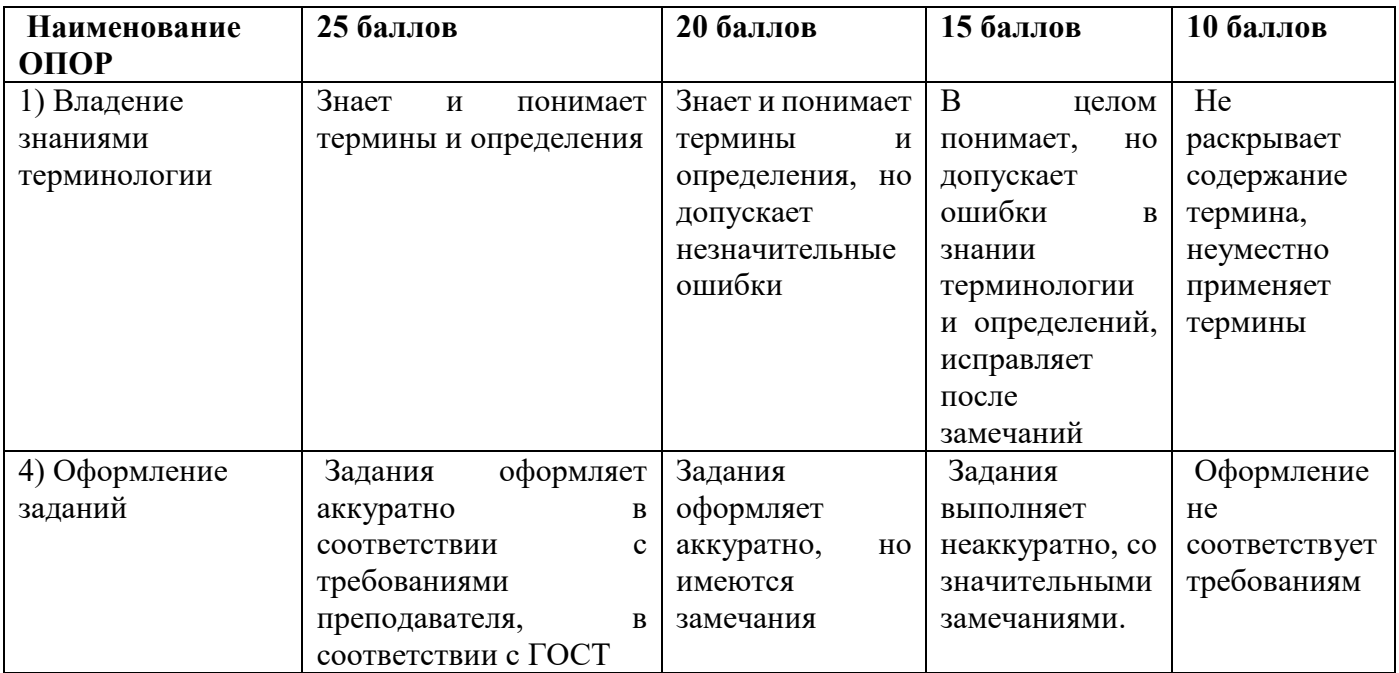

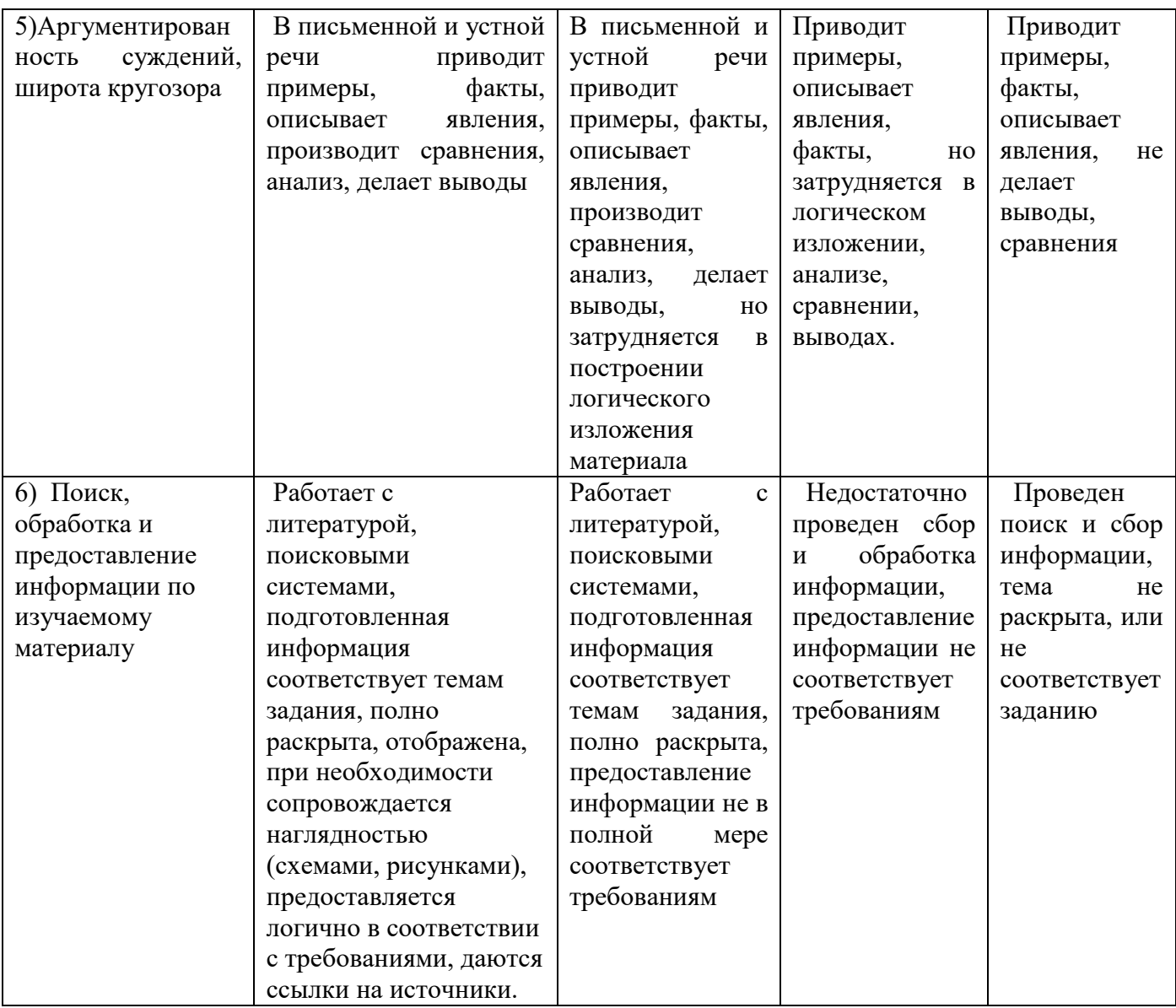

Критерии оценивания

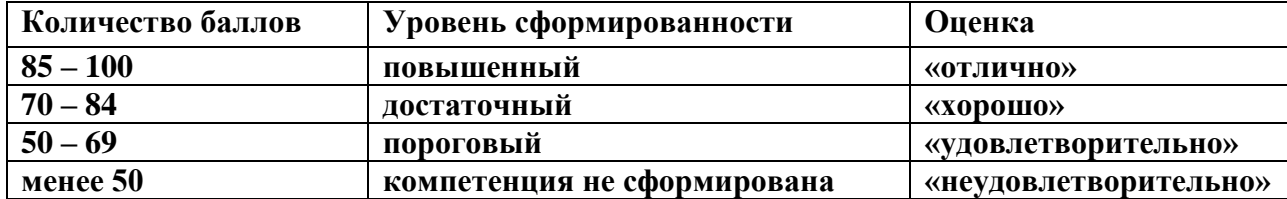

### Критерии оценок

- 5. Оценка «5» (отлично) от 85 до 100% правильных ответов;
- 6. Оценка «4» (хорошо) от 75 до 84 % правильных ответов;
- 7. Оценка «3» (удовлетворительно) от 50 до 74 % правильных ответов;
- 8. Оценка «2» (неудовлетворительно») менее 50% правильных ответов

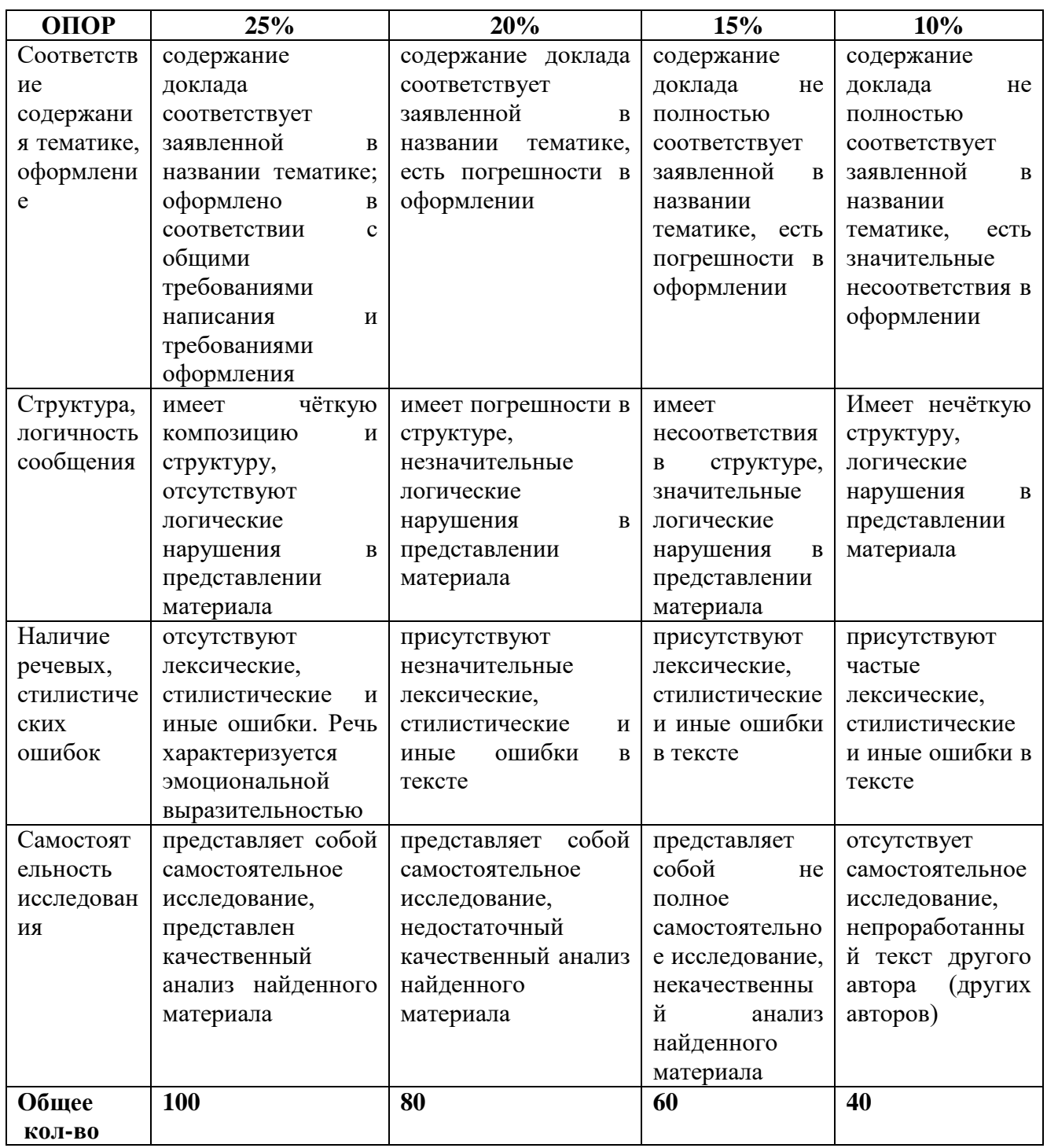

### Рекомендации по оцениванию результатов самостоятельной работы студентов В форме сообщения:

## Критерии оценивания

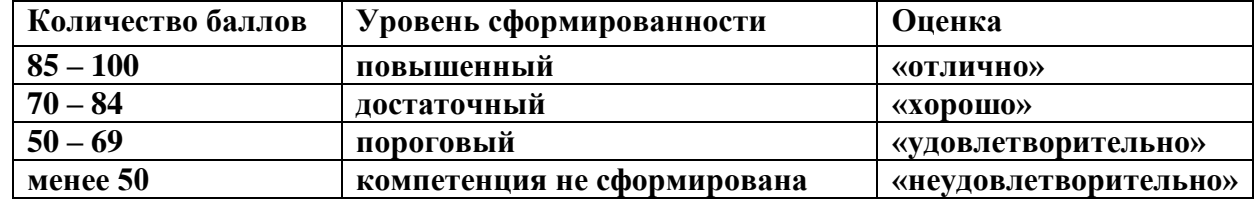

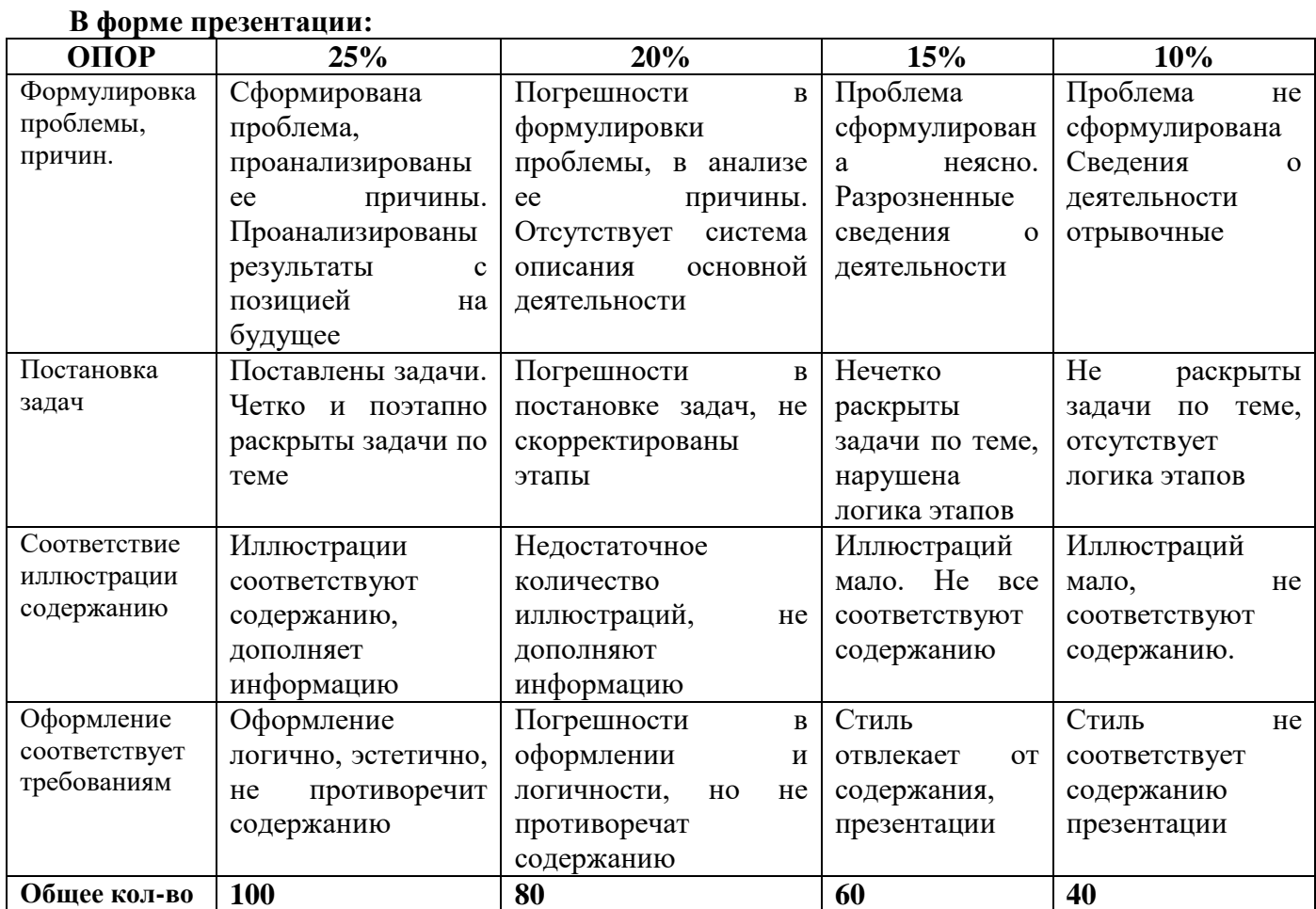

# Критерии оценивания

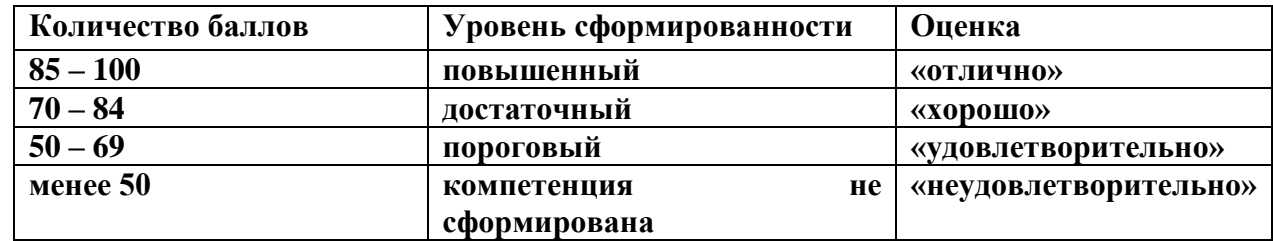

### Рекомендации по оцениванию итоговой аттестации

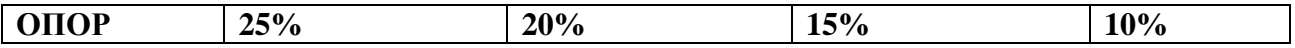

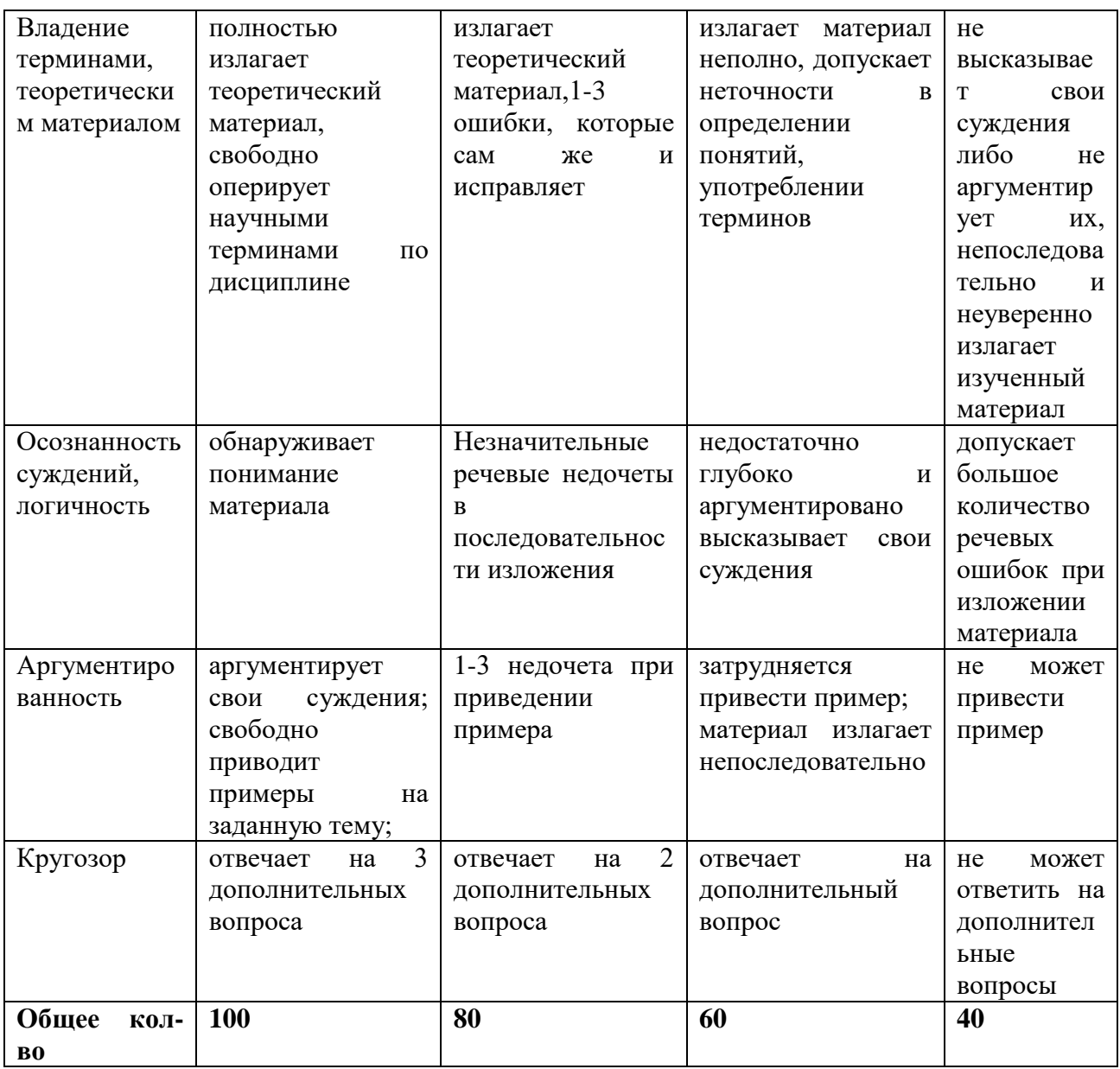

# Критерии оценивания

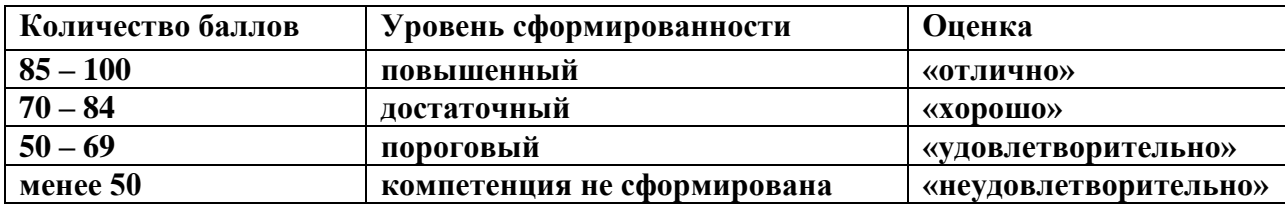

Министерство образования и науки РС (Я) ГБПОУ РС (Я) «Ленский технологический техникум»

Государственное бюджетное профессиональное образовательное учреждение Республики Саха (Якутии) «Ленский технологический техникум» Учебно методический совет  $n_{\text{nonexon}} \approx 48$ 30 » usokul 20215.

Контрольно-оценочные средства для текущего и рубежного контроля учебной дисциплины ОП.07 Техническое черчение основной профессиональной образовательной программы подготовки квалифицированных рабочих, служащих по профессии 18.01.29 Мастер по обслуживанию магистральных трубопроводов

markstream Marin Sk

Ленск 2021 год

Контрольно-оценочные средства учебной дисциплины ОП.07 Техническое черчение соответствуют рабочей программе дисциплины, разработанной на основе Федерального государственного образовательного стандарта (далее - ФГОС) по профессии 18.01.29 «Мастер по обслуживанию магистральных трубопроводов», утвержденного приказом Министерства образования и науки РФ от 2 августа 2013 года № 921.

Организация-разработчик:

Государственное бюджетное профессиональное образовательное учреждение Республики Саха (Якутия) «Ленский технологический техникум»

Разработчик:

Лучина Галина Алексеевна, преподаватель, мастер производственного обучения ГБПОУ РС(Я) «Ленский технологический техникум».

Рассмотрены и рекомендованы предметно-цикловой комиссией «Общепрофессиональных дисциплин»

Протокол № 40, от «29» им Ил 2021г.

Председатель ПЦК *Мари* / Паршутина И.Л. /

### 1. Обшие положения

Целью создания Контрольно-оценочных средств (КОС) является установление соответствия уровня подготовки обучающегося требованиям рабочей программы учебной дисциплины. Каждое оценочное средство обеспечивает проверку усвоения конкретных элементов учебного материала.

КОСы предназначены для определения уровня освоенных умений, усвоенных знаний и овладения компетенциями, т.е. способностью обучающегося применять знания, умения и личные качества в соответствии с задачами профессиональной деятельности.

Объектом применения КОС является измерение уровня достижения обучающимися установленных результатов обучения при проведении текущего, рубежного и промежуточного контроля успеваемости по дисциплине.

### 2. Паспорт контрольно-оценочных средств

### $2.1.$ Результаты освоения учебной дисциплины, подлежащие проверке

В результате освоения учебной дисциплины ОП.07 Техническое черчение обучающийся должен обладать предусмотренными ФГОС освоенными умениями и усвоенными знаниями.

В результате контроля по освоению учебной дисциплины осуществляется комплексная проверка следующих умений и знаний, а также динамика освоения общих и профессиональных компетенний:

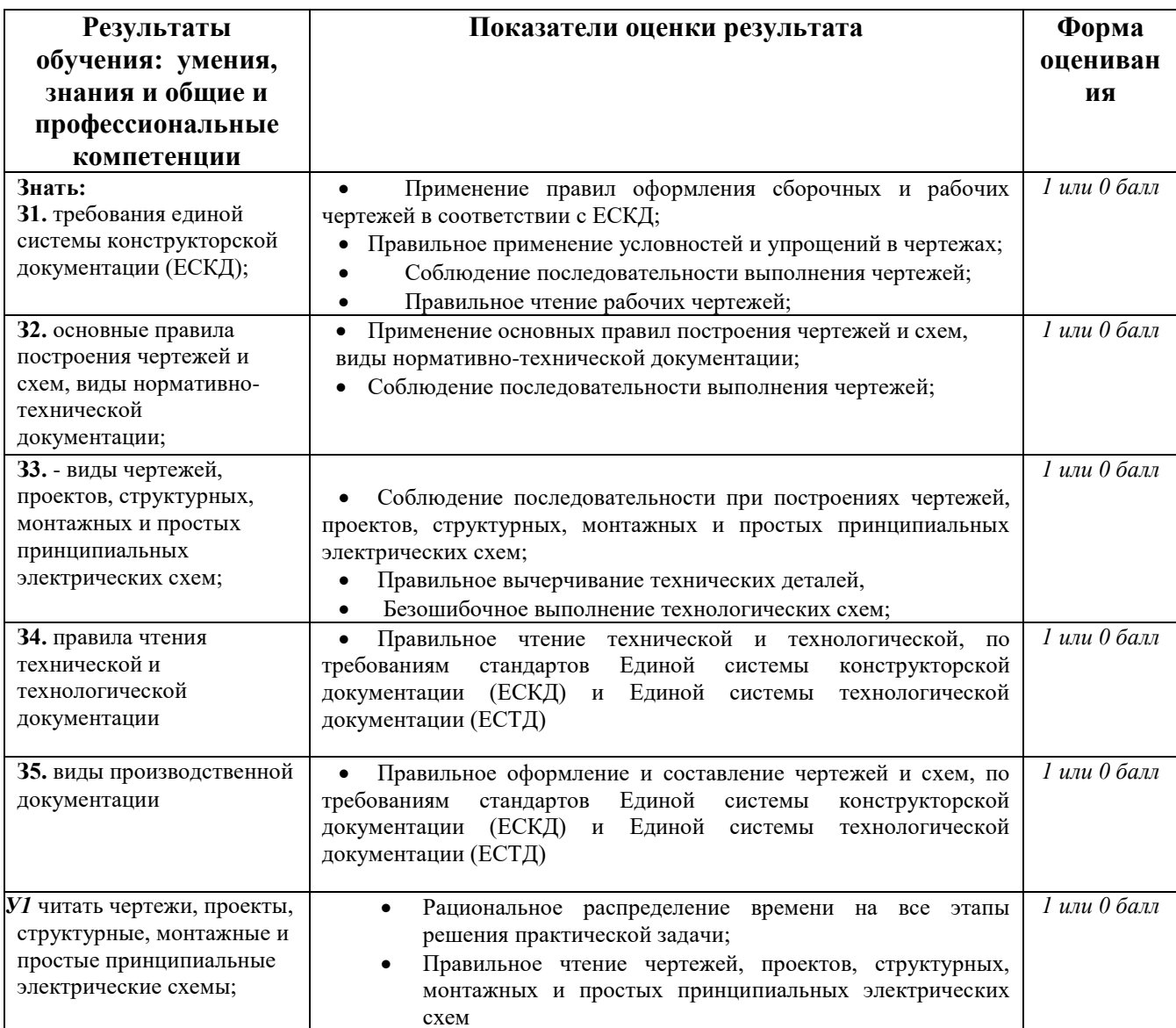

### Перечень объектов контроля и оценки

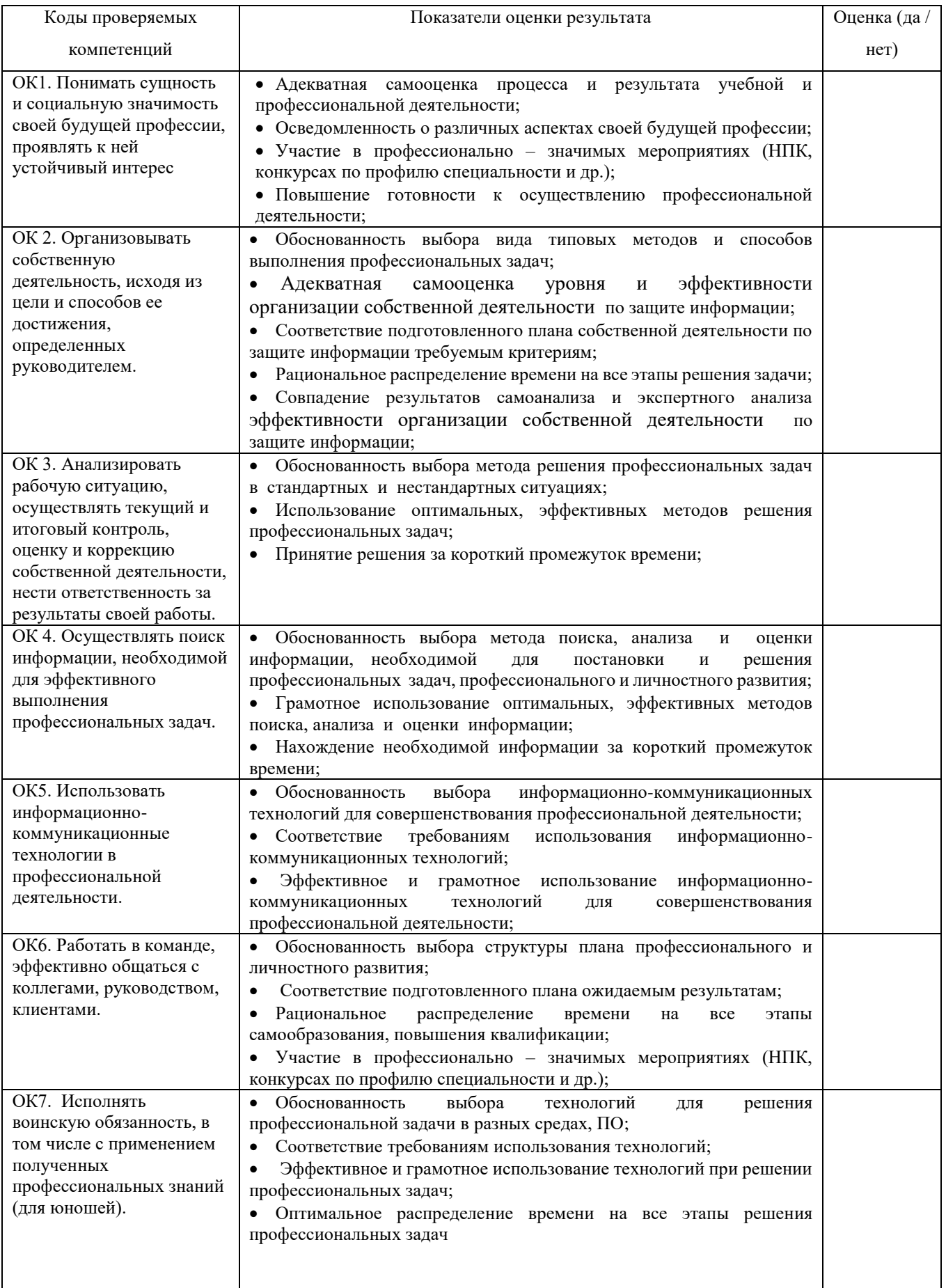

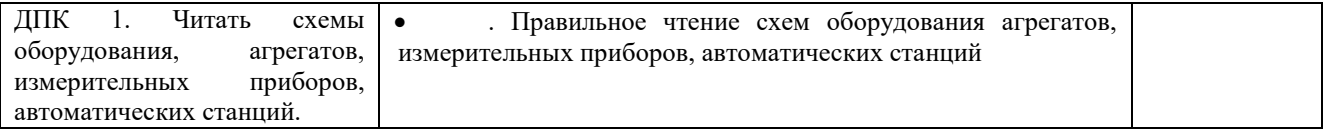

За правильный ответ на вопросы или верное решение задачи выставляется положительная оценка – 1-0 баллов, в зависимости от уровня выполнения.

За не правильный ответ на вопросы или неверное решение задачи выставляется отрицательная оценка – 0 баллов.

Уровень оценки компетенций производится суммированием количества ответов «да» в процентном соотношении от общего количества ответов.

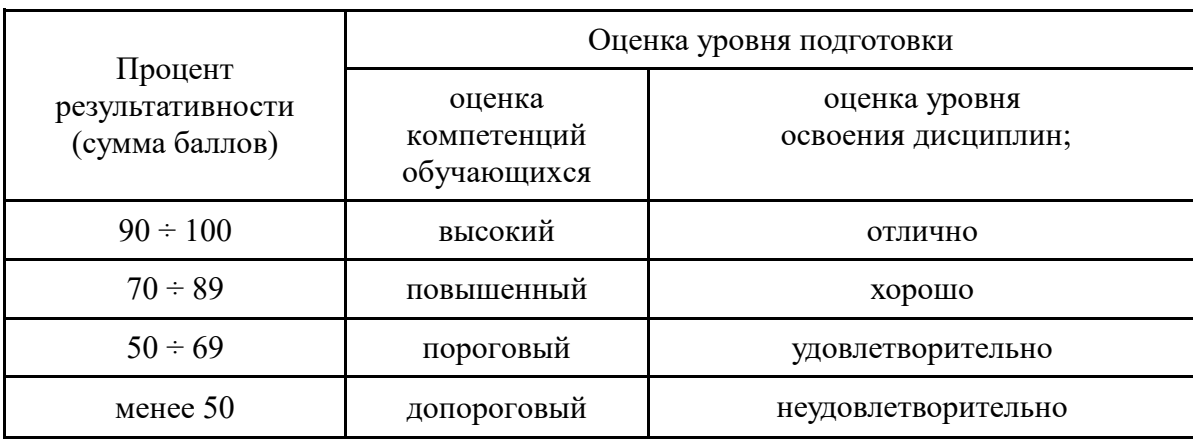

*Шкала оценки образовательных достижений*

# **2.2. Формы контроля по учебной дисциплине**

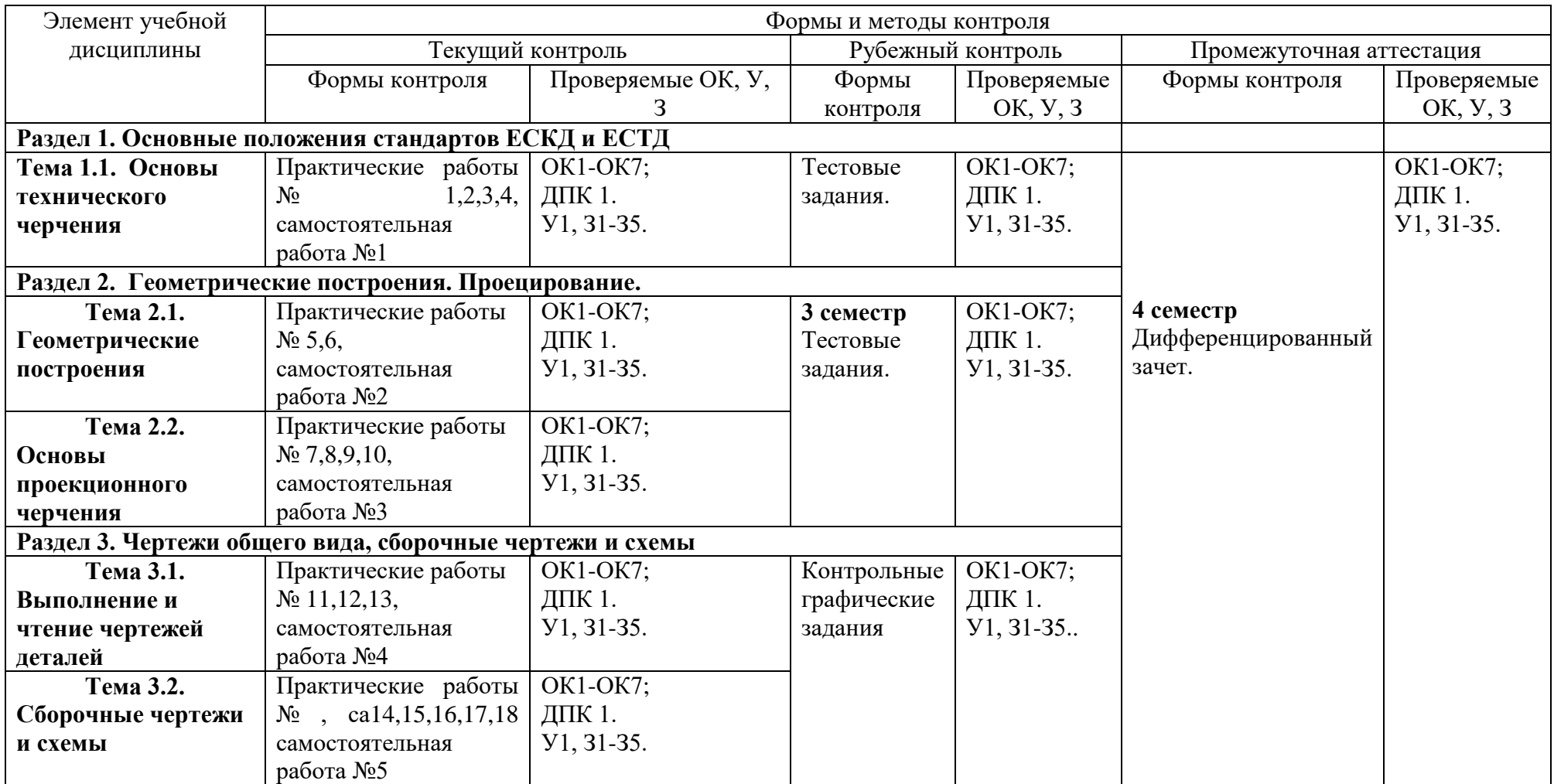

### **2.3.Оценка освоения учебной дисциплины**

Проверка знаний (рубежный контроль) обучающихся осуществляется с помощью выполнения тестовых заданий. Применение теста позволяет рефлексивно закрепить изучаемый материал, при этом избежать завышения итоговой оценки.

- I. Задачи тестирования: эффективно использовать во время урока; включить в активную учебную деятельность обучающихся (100%); повысить интерес обучающихся к изучаемому предмету и профессии в целом.
- II. Оценка уровня усвоения изученного материала определяется коэффициентом усвоения знаний, умений и навыков (для всех уровней усвоения).

 $K = \frac{e}{P \circ 6m}$ , где е – количество операций, выполненных правильно в данном тесте;  $P_{\text{ofm}}$ 

– общее количество операций в тесте.

При К < 0,7 оценка «2» (неудовлетворительно)

При 0,7 < К < 0,8 оценка «3» (удовлетворительно)

При 0,8 < К < 0,95 оценка «4» (хорошо)

При 0,95 < К < 1,0 оценка «5» (отлично)

Типовые тестовые задания для оценки знаний З1, З2,З3, З4; умений У1 (рубежный контроль)

### **2.4. Контрольно-измерительные материалы**

### *Текущий контроль*

**Раздел 1. Основные положения стандартов ЕСКД и ЕСТД Тема 1.1. Основы технического черчения**

Тестовое задание №1:

**Условия выполнения задания**

### **Место выполнения - Кабинет черчения 17**

Задания выполняются на листочках, куда студенты вводят свои ответы; время выполнения 20 минут.

### **Инструкция для студентов**

1. Последовательность и условия выполнения задания:

вспомнить пройденный материал;

внимательно прочитать задание теста, выбрать правильные ответы из предложенных вариантов. Чтобы ответить на вопросы, приведенные в тесте, нужно предварительно изучить ГОСТ 2.301-68, 2.302-68, 2.303-68, 2.304-68.

2. Максимальное время выполнения задания: 20 мин

3. Перечень раздаточных и дополнительных материалов: бланки вопросов.

### **Оборудование и оснащение**

Бланки вопросов и ответов.

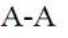

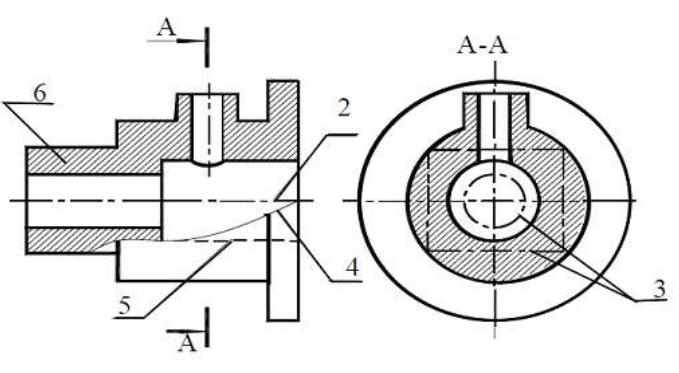

Рисунок 1

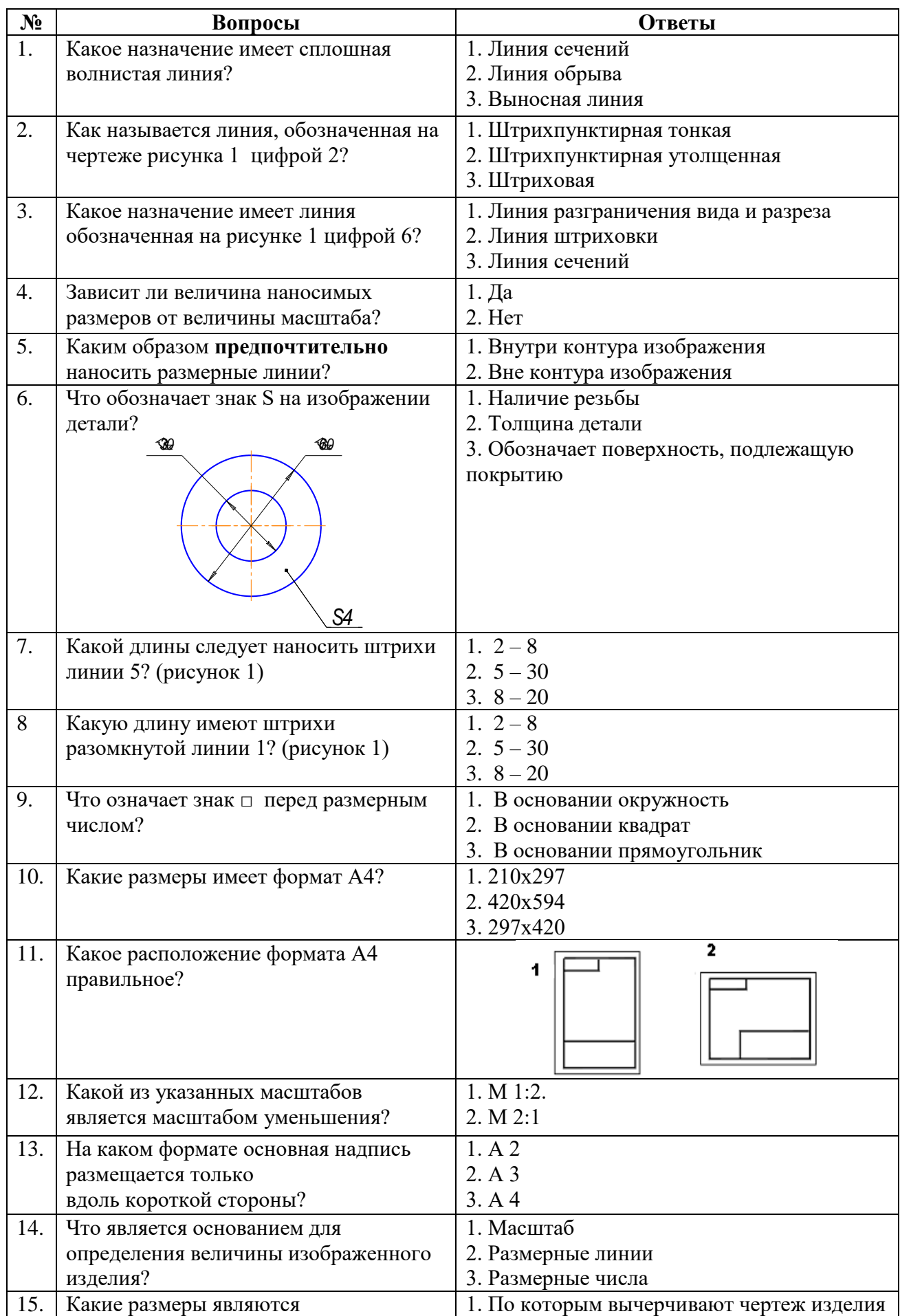

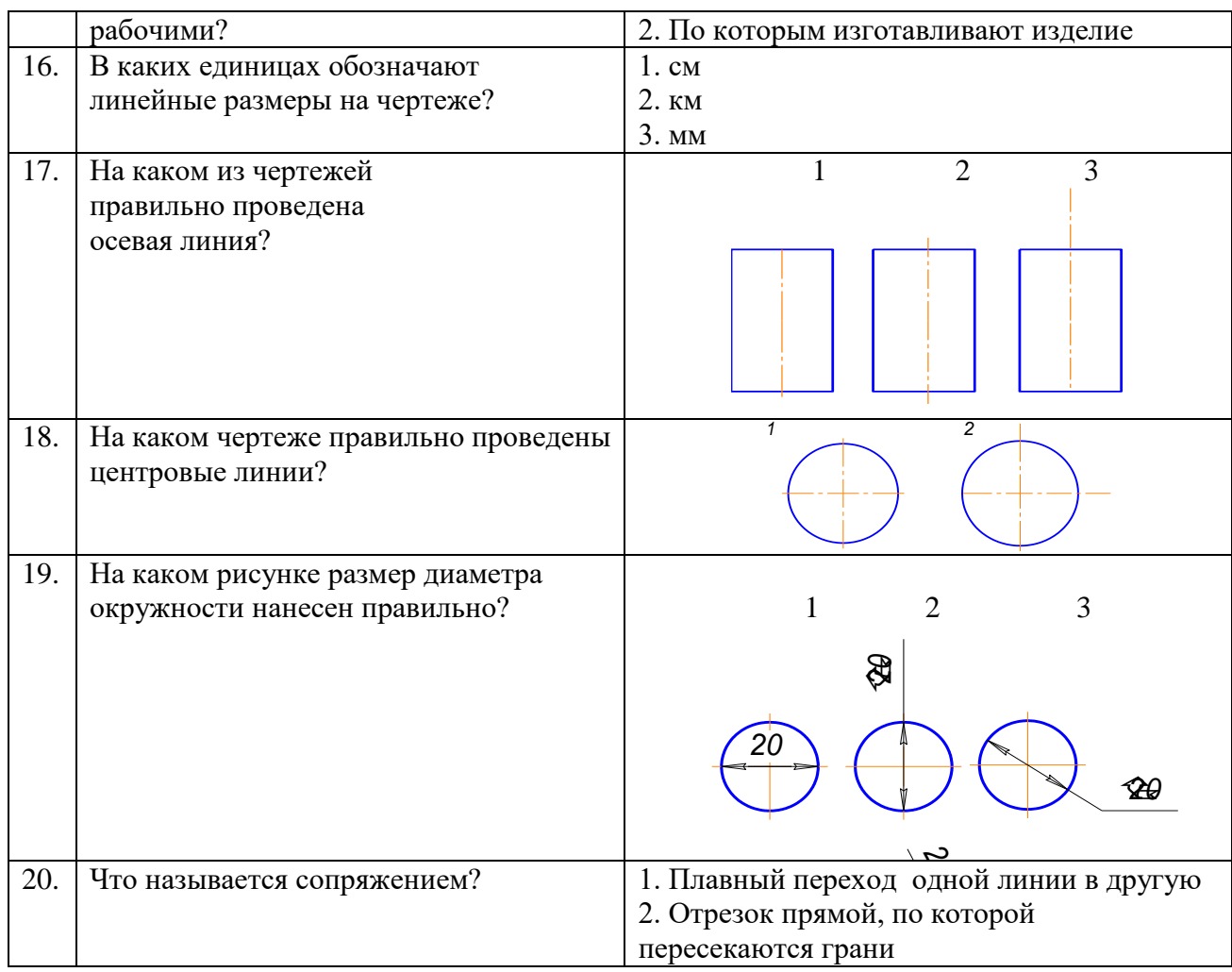

### **Пакет преподавателя**

**Критерии оценки:** За верное решение задачи или ответ на вопрос выставляется положительная оценка – 1 балл. За неверное решение задачи, или неправильный ответ на вопрос выставляется отрицательная оценка – 0 баллов

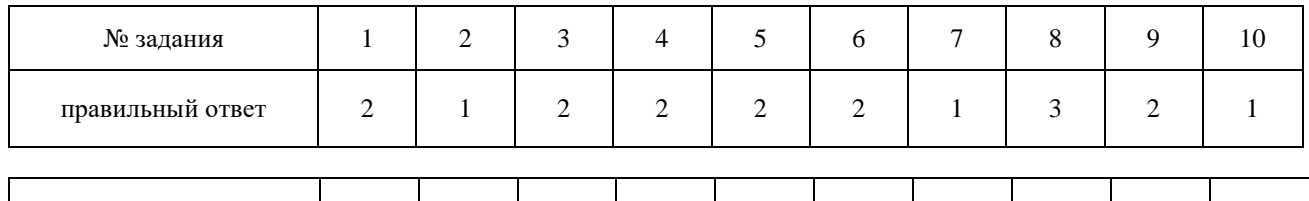

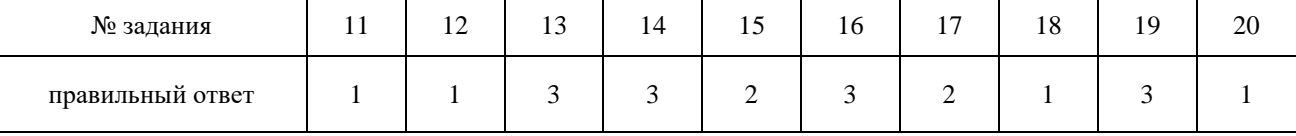

### Тестовое задание №2

Выберите правильный ответ

### **1. Какими размерами определяются форматы чертежных листов?**

- 1) Любыми произвольными размерами, по которым вырезан лист;
- 2) Обрамляющей линией (рамкой формата), выполняемой сплошной основной линией;
- 3) Размерами листа по длине;
- 4) Размерами внешней рамки, выполняемой сплошной тонкой линией;
- 5) Размерами листа по высоте.

### **2. Где располагается основная надпись чертежа по форме 1 на чертежном листе?**

1) Посередине чертежного листа;

- 2) В левом верхнем углу, примыкая к рамке формата;
- 3) В правом нижнем углу;
- 4) В левом нижнем углу;
- 5) В правом нижнем углу, примыкая к рамке формата.

3. Толщина сплошной основной линии в зависимости от масштаба изображения и формата чертежа лежит в следующих пределах?

- 3)  $0,5$  ...... 1,4 MM.; 1)  $0,5$  ...... 2,0 MM.; 2)  $1,0$  ...... 1,5 MM.;
- 4)  $0,5$  ...... 1,0 MM.: 5)  $0,5$  ...... 1,5 мм.

4. По отношению к толщине основной линии толщина разомкнутой линии составляет?

- 1)  $(0,5 \dots, 1,0)$  S; 2)  $(1,0 \ldots, 2,0)$  S;  $3)$   $(1,0 \ldots, 2,5)$  S;
- 4)  $(0,8 \dots, 1,5)$  S; 5)  $(1,0 \ldots 1,5)$  S.

### 5. Масштабы изображений на чертежах должны выбираться из следующего ряда?

- 1) 1:1; 1:2; 1:2,5; 1:3; 1:4; 1:5; 2:1; 2,5:1; 3:1; 4:1; 5:1.......
- 2) 1:1; 1:2; 1:2,5; 1:4; 1:5; 2:1; 2,5:1; 4:1; 5:1......
- 3) 1:1; 1:2; 1:4; 1:5; 2:1; 4:1; 5:1......
- 4) 1:2; 1:2,5; 1:4; 1:5; 2:1; 2,5:1; 4:1; 5:1......
- 5) 1:1; 1:2,5; 1:5; 2:1; 2,5:1; 5:1......

### 6. Размер шрифта h определяется следующими элементами?

- 1) Высотой строчных букв;
- 2) Высотой прописных букв в миллиметрах;
- 3) Толщиной линии шрифта;
- 4) Шириной прописной буквы А, в миллиметрах;
- 5) Расстоянием между буквами.

### 7. ГОСТ устанавливает следующие размеры шрифтов в миллиметрах?

- 1) 1: 2: 3: 4: 5: 6: 7: 8: 9: 10......
- 2)  $1,5; 2,5; 3,5; 4,5; 5,5; 6,5...$
- $3)$  2; 4; 6; 8; 10; 12......
- 4)  $1,8; 2,5; 3,5; 5; 7; 10; 14; 20...$
- 5)  $1; 3; 5; 7; 9; 11; 13...$

### 8. Толщина линии шрифта d зависит от?

- 1) От толщины сплошной основной линии S;
- 2) От высоты строчных букв шрифта;
- 3) От типа и высоты шрифта;
- 4) От угла наклона шрифта;
- 5) Не зависит ни от каких параметров и выполняется произвольно.

### 9. В соответствии с ГОСТ 2.304-81 шрифты типа А и Б выполняются?

- 1) Без наклона и с наклоном  $60^0$ ;
- 2) Без наклона и с наклоном около 75<sup>0</sup>;
- 3) Только без наклона:
- 4) Без наклона и с наклоном около  $115^0$ ;
- 5) Только с наклоном около 75<sup>0</sup>.

### 10. Какой может быть ширина букв и цифр стандартных шрифтов?

- 1) Ширина букв и цифр одинакова;
- 2) Ширина всех букв одинакова, а всех цифр другая;
- 3) Ширина абсолютно всех букв и цифр произвольная;
- 4) Ширина букв и цифр определяются высотой строчных букв;

### 5) Ширина букв и цифр определяются размером шрифта.

### 11. В каких единицах измерения указываются линейные и угловые размеры на чертежах?

- 1) В сотых долях метра и градусах;
- 2) В микронах и секундах;
- 3) В метрах, минутах и секундах;

4) В дюймах, градусах и минутах;

5) В миллиметрах, градусах минутах и секундах.

**12. При нанесении размера дуги окружности (части окружности) используют следующий знак?**

1) R; 2)  $\mathbb{E}$ ; 3)  $\mathbb{E}$  $\infty$ ; 4) Нет специального обозначения; 5) Сфера.

**13. На рисунке показаны правильные и ошибочные расположения размерных линий. Определите, под каким номером обозначен правильный чертеж?**

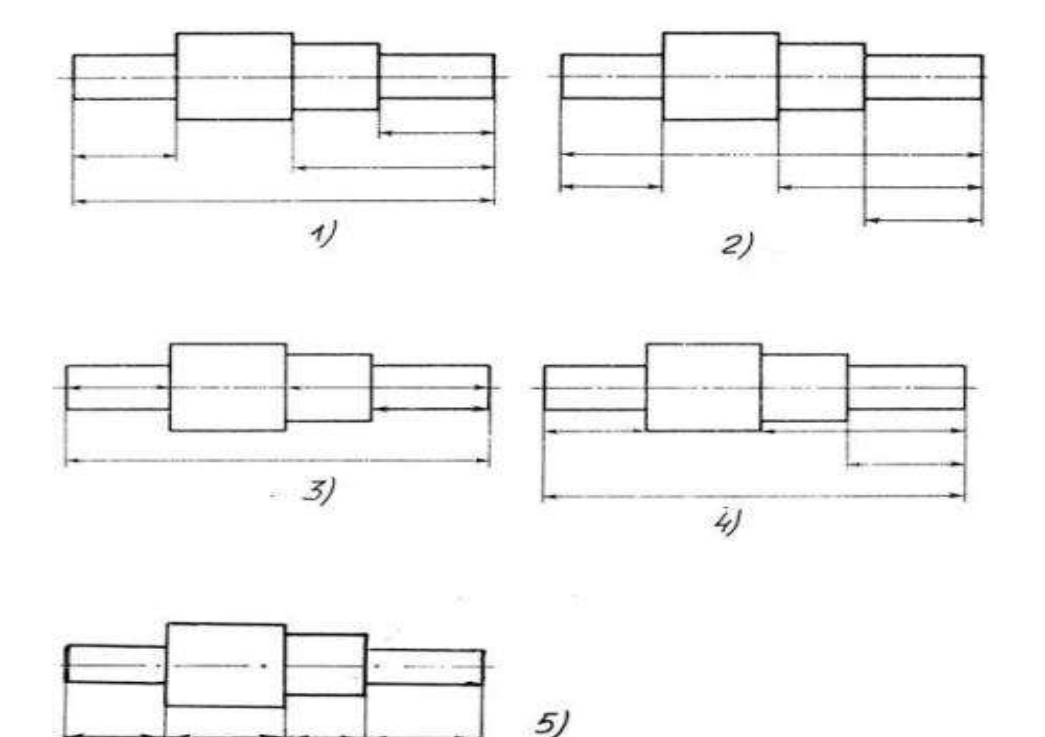

Puc. C3-1.

1) рис 1; 2) рис. 2; 3) рис. 3; 4) рис 4; 5) рис 5; **14. Определите, на каком чертеже правильно записаны размерные числа** 

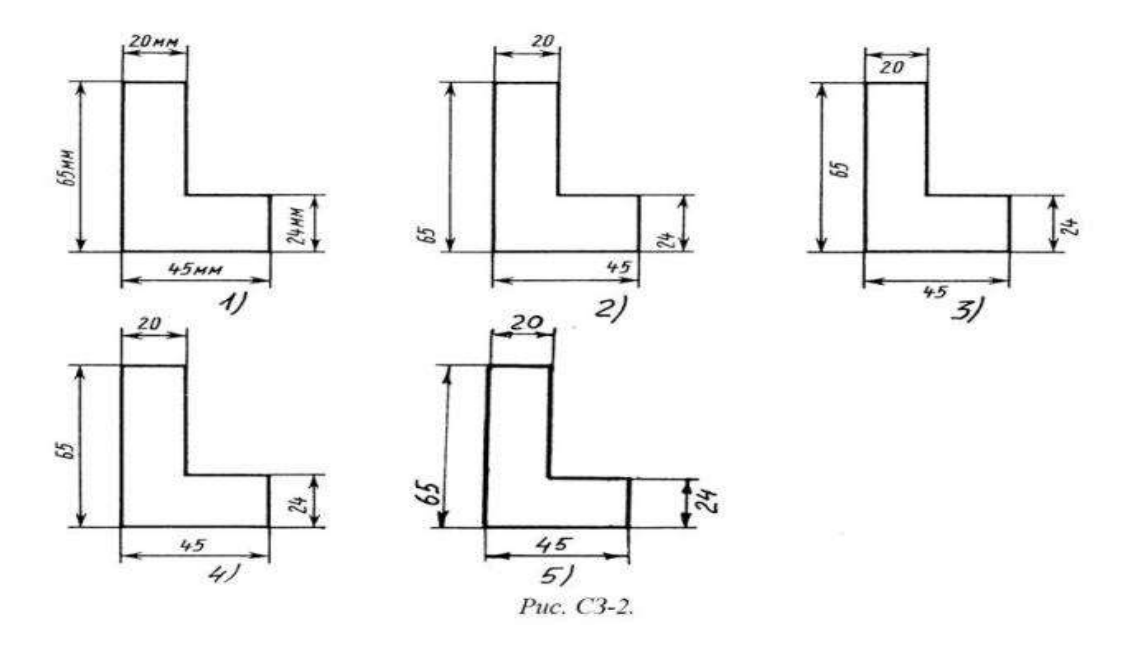

**15. На каком чертеже правильно нанесены величины диаметра и квадрата** 

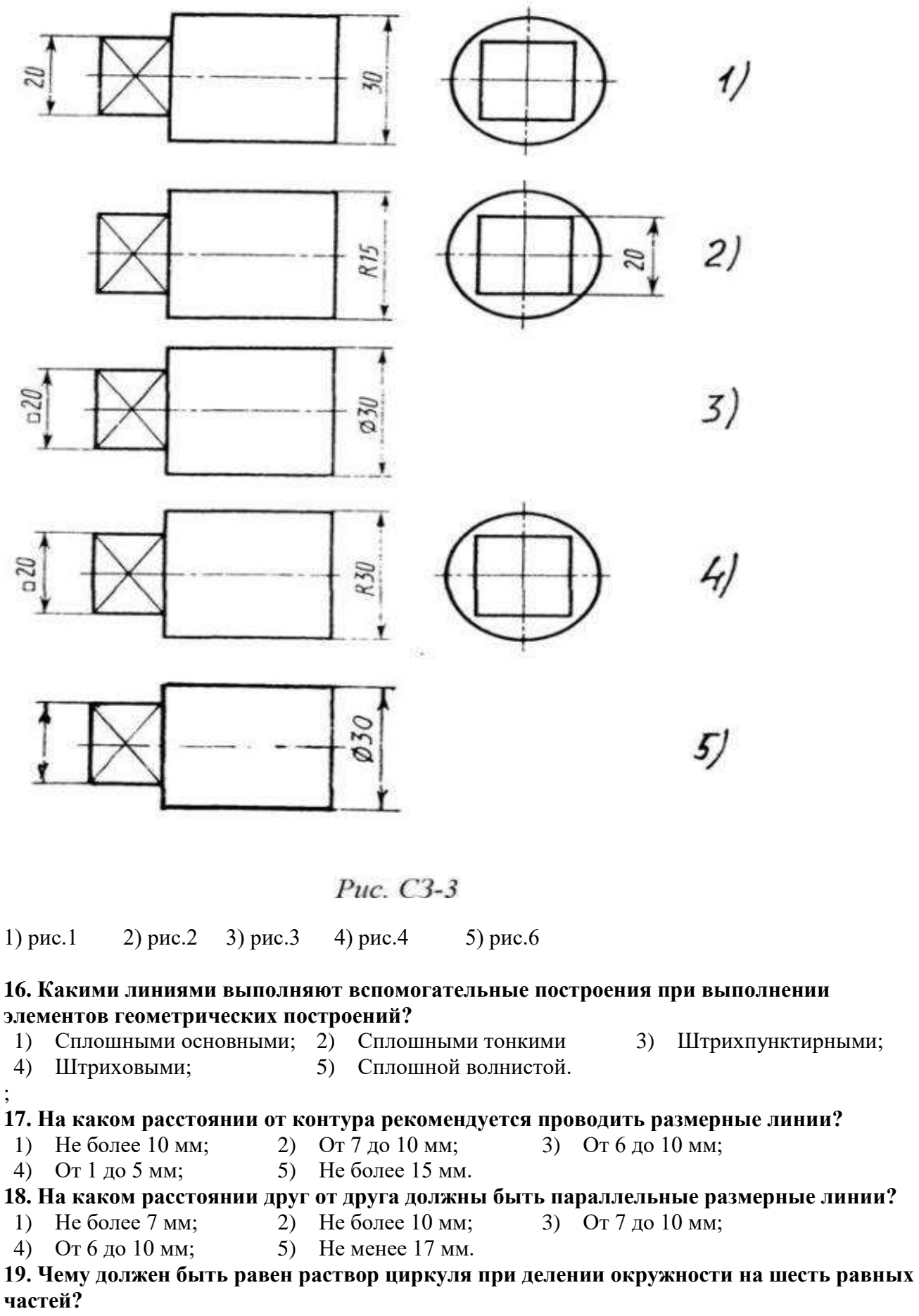

1) Диаметру окружности.

- 2) Половине радиуса окружности.
- 3) Двум радиусам окружности.
- 4) Двум диаметрам окружности.
- 5) Радиусу окружности.

# $\overline{5}$

### **20. В каком случае показано правильное расположение центровых линий окружностей ?**

Рис. СЗ-4.

1)  $\mathcal{N}_2$  1; 2)  $\mathcal{N}_2$  2; 3)  $\mathcal{N}_2$  3; 4)  $\mathcal{N}_2$  4; 5)  $\mathcal{N}_2$  5;

### **21. В каком месте должна находиться точка сопряжения дуги с дугой?**

- 1) В центре дуги окружности большего радиуса;
- 2) На линии, соединяющей центры сопряжений дуг;
- 3) В центре дуги окружности меньшего радиуса;
- 4) В любой точке дуги окружности большего радиуса;
- 5) Это место определить невозможно.

### **22. Уклон 1:5 означает, что длина одного катета прямоугольного треугольника равна?**

- 1) Одной единице, а другого четыре;
- 2) Пяти единицам, а другого тоже пяти;
- 3) Пяти единицам, а другого десяти;
- 4) Двум единицам, а другого восьми;
- 5) Одной единице, а другого пяти.

### **23. Какие проставляются размеры при выполнении чертежа в масштабе, отличном от 1:1?**

- 1) Те размеры, которые имеет изображение на чертеже;
- 2) Увеличение в два раза;
- 3) Уменьшение в четыре раза;
- 4) Независимо от масштаба изображения ставятся реальные размеры изделия;
- 5) Размеры должны быть увеличены или уменьшены в соответствии с масштабом.

### **24. Конусность 1:4 означает, что?**

- 1) Диаметр основания составляет 1 часть, а высота 4 части;
- 2) Диаметр основания составляет 4 части, а высота 1 часть;
- 3) Диаметр основания составляет 1 часть, а высота 5 частей;
- 4) Соотношение величин диаметра и высоты конуса одинакова;
- 5) Диаметр составляет третью часть от высоты конуса

**25. На каком чертеже рационально нанесены величины радиусов, диаметров, толщины деталей и размеры, определяющие расположение отверстий?**

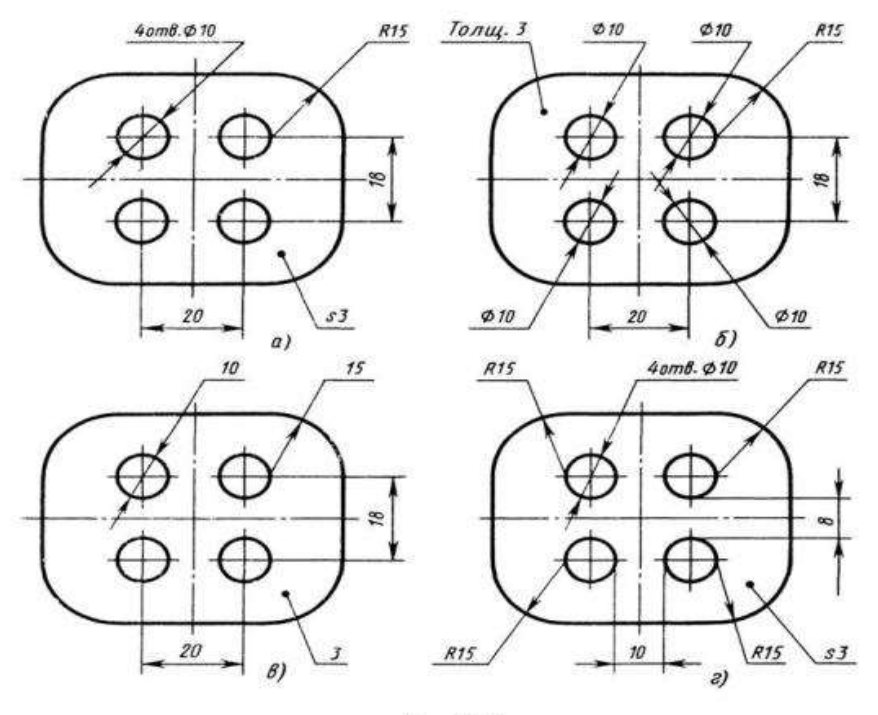

Puc. C3-5.

1) а) 2)  $(6)$  3) в) 4) г) 5) нет правильного ответа Ключ к ответам

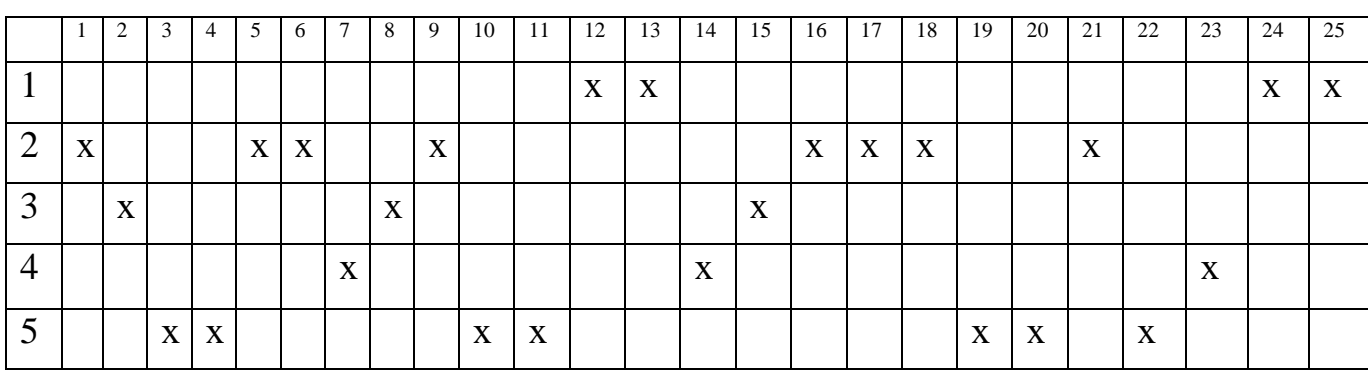

Текущий тестовый контроль проводится по 25 вопросам, каждый вопрос оценивается в 1 балл.

Всего студент может набрать 25 баллов

Таблица соответствия данной системы пятибалльно

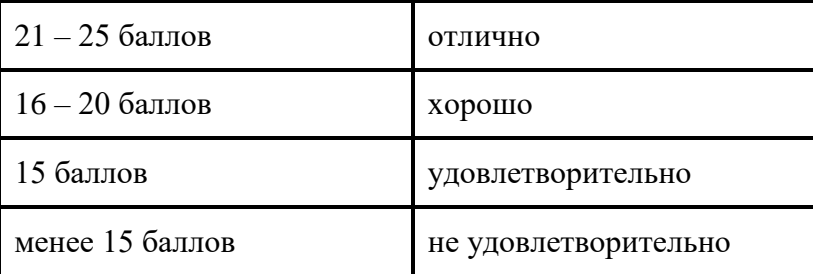

## Практические работы:

### **Практическая работа №1**

**Название работы:** Определение размеров и простановка на чертеже плоской детали (работа по шаблону). Нанесение размеров на чертежах деталей простой конфигурации

**Цель:** Приобретение практических навыков простановки размеров на чертеже **Основные понятия:** Основные правила нанесения размеров

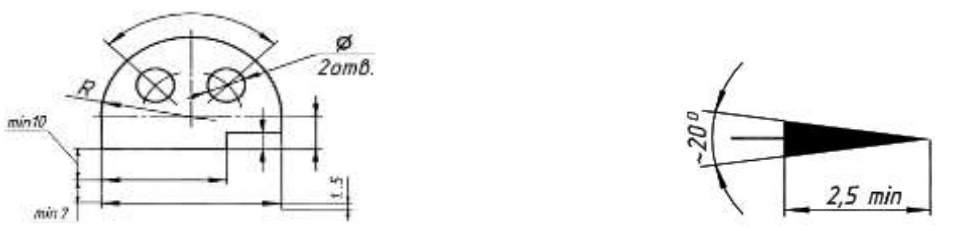

а) Размеры на чертежах наносят с помощью следующих элементов: размерных и выносных линий (сплошные тонкие), а также размерных чисел. Размерные линии ограничиваются стрелками (рис. 1).

Рисунок 1 Правила нанесения размеров

б) Размерные линии предпочтительно наносить вне контура изображения, размещая их так, чтобы исключить пересечения размерных и выносных линий.

в) Не допускается использовать линии контура, осевые, центровые и выносные линии в качестве размерных линий.

г) Размерные числа указывают действительную величину элементов изображаемого предмета, независимо от масштаба чертежа. Размерные числа прямолинейных отрезков наносятся без дополнительных знаков. Все остальные размерные числа наносятся с дополнительными знаками. Примеры записи размерных чисел приведены на рис.2.

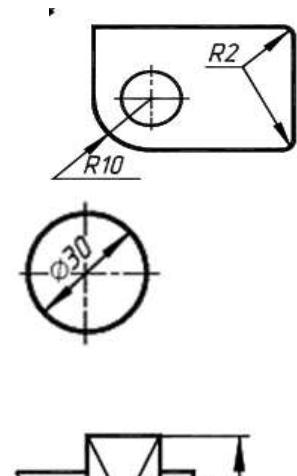

Окружность

Радиус

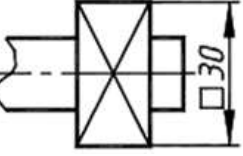

Квадрат

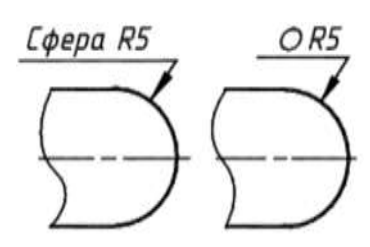

Сфера

Рисунок 2. Правила нанесения размеров

 Выносные линии являются вспомогательными, их проводят от границ измерения, между ними проводят размерные линии. Выносные линии следует проводить перпендикулярно прямолинейному отрезку элемента детали,

размер которого указывают, располагая их, по возможности, вне контура изображения. Концы выносных линий, выходящие за стрелки, на всем чертеже должны быть одинаковыми и равными 1 … 5 мм.

Проводить выносные линии не под прямым углом к размерной линии допускается лишь в тех случаях, когда они практически сливаются с другими линиями или когда при нормальном положении они могут помешать ясно представить размерное число.

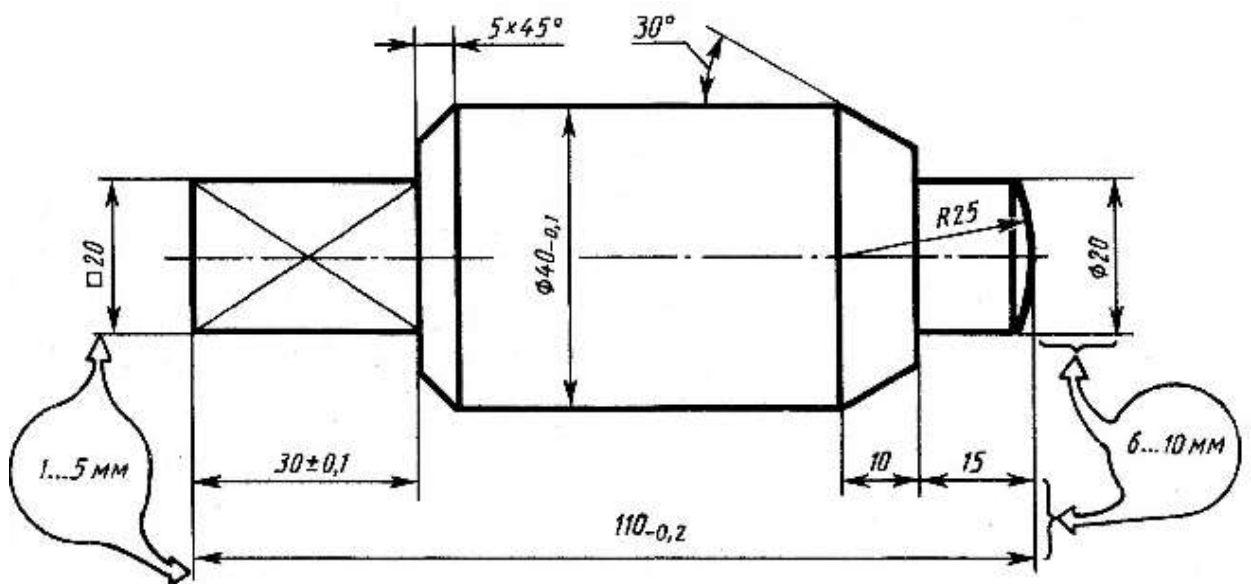

Рисунок 3. Пример нанесения размеров

 Такие выносные линии применяют главным образом на конических и клинообразных элементах деталей.

Размерные числа следует в общем случае наносить над размерной линией, по возможности, ближе к ее середине. Способ нанесения размерного числа при различных положениях размерных линий и стрелок на чертеже следует выбирать исходя из наибольшего удобства чтения. В случае расположения размерной линии вертикально размерные числа наносят слева от линии.

Если для нанесения размерного числа над размерной линией недостаточно места, то это размерное число проставляют на продолжении размерной линии или на полке линии-выноски. Так же поступают, если на размерной линии недостаточно места для стрелок.

Размерные числа нельзя разделять или пересекать какими-либо линиями чертежа. Не допускается прерывать контурную линию для размещения размерного числа. Нельзя также проставлять размерные числа на пересечении размерных, осевых и центровых линий. Центровые, осевые линии и линии штриховки прерывают в местах, где они пересекают размерные числа.

Расположение размеров на поле чертежа должно быть, по возможности, равномерным.

Расстояние размерной линии от параллельной ей линии контура, осевой, размерной, выносной и других линий должно быть в пределах 6 … 10 мм.

Если изделие изображено с разрывом, то размерную линию не прерывают.

При неполном изображении симметричного контура, а также при соединении вида и разреза размерные числа ставят раздельно для наружных и внутренних элементов изделия. При этом размерную линию обрывают за осью симметрии или дальше линии обрыва неполного изображения.

Размеры, наносимые на чертеж, должны соответствовать действительной величине детали независимо от масштаба ее изображения. Каждый размер наносят на чертеж один раз.

### **Порядок выполнения:**

- 1. Перечертить деталь, определяя размеры по клеткам. Сторона клетки ровна 5 мм.
- 2. Поставить все необходимые размеры.

### **Методические указания к выполнению задания**

- 1. Перед выполнением чертежа необходимо изучить задание (Приложение).
- 2. Работу над заданием начать с выполнения рамки чертежа(отступ от края формата: слева 20 мм, сверху, справа, снизу по 5 мм).
- 3. Далее выполнить планировку поля чертежа: изображение расположить на формате так, чтоб оно была одинаково удалена от всех сторон формата.
- 4. Поочередно выполнить первый и второй пункты задания.

### **Образец выполнения задания**

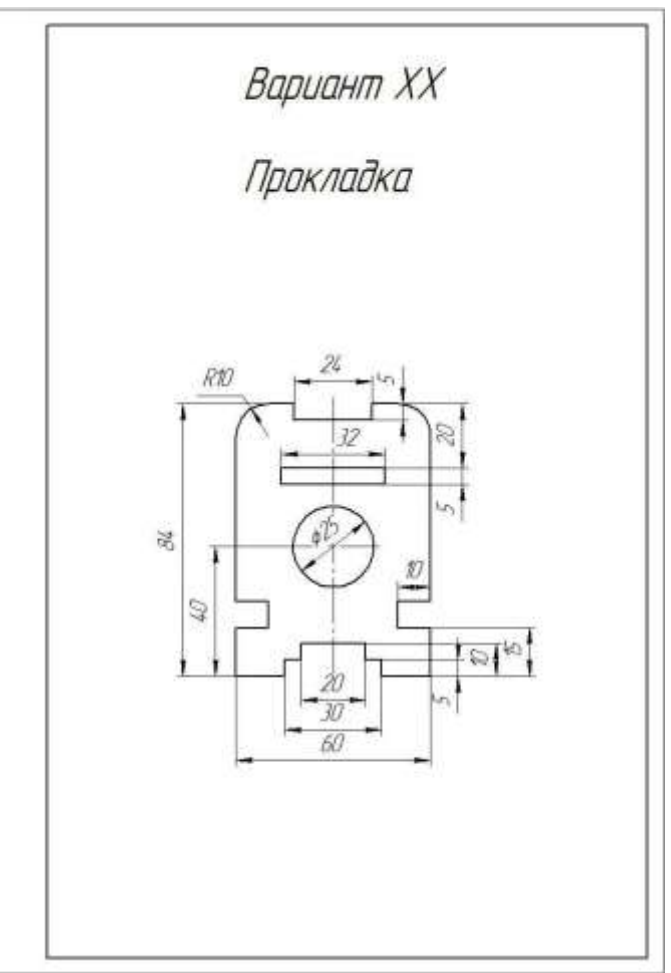

Рисунок 1. Образец выполнения задания

### **Варианты заданий**

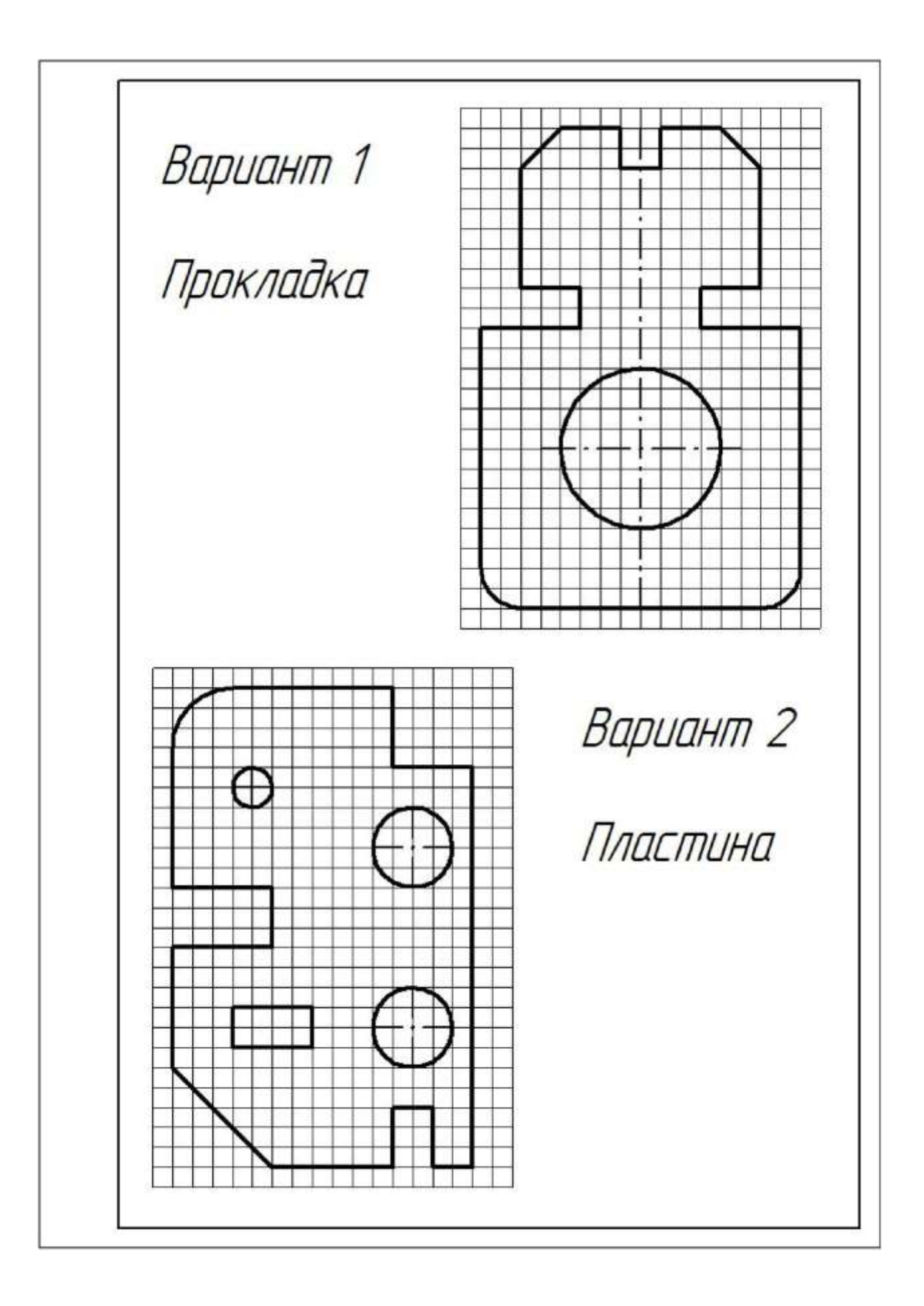
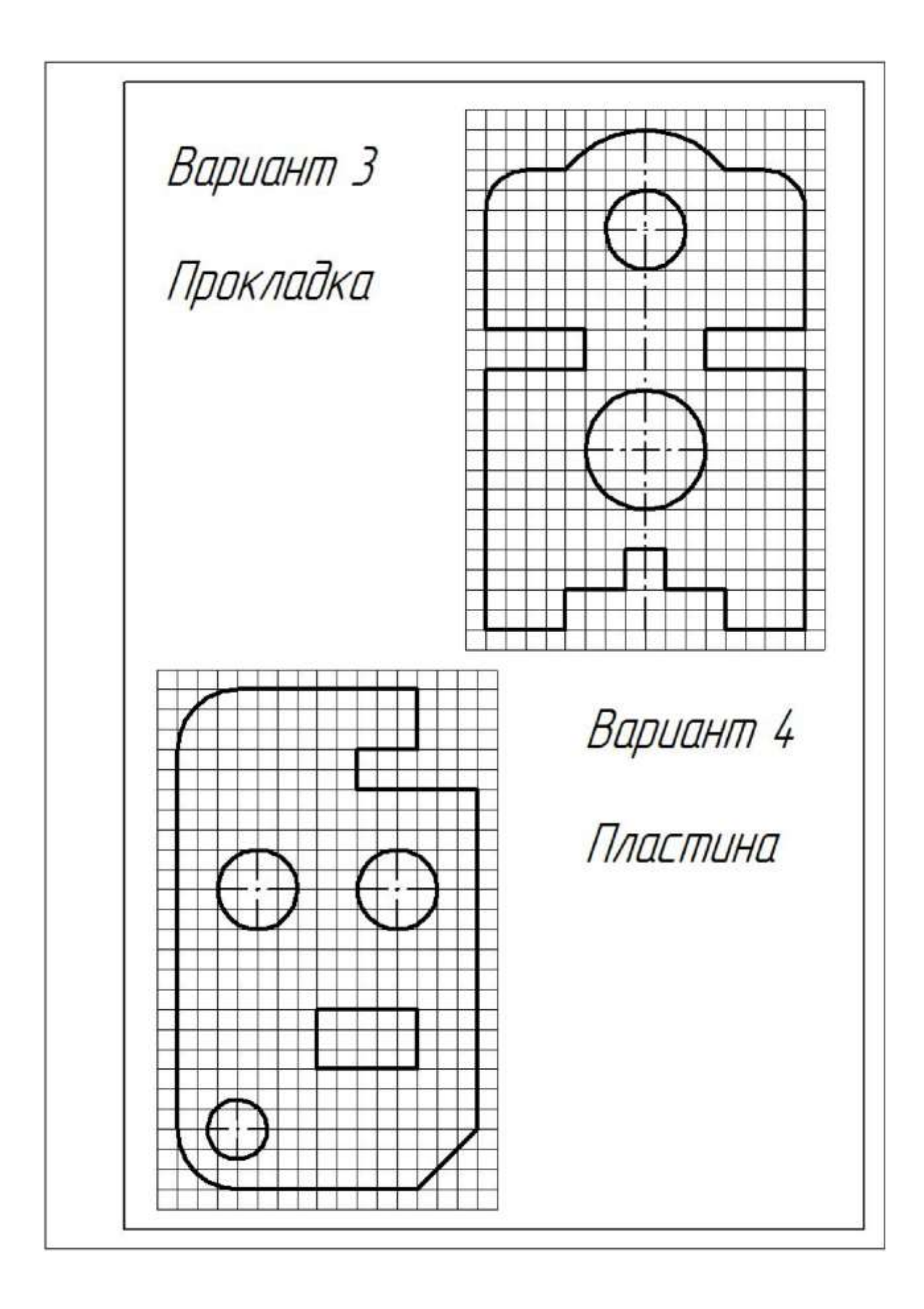

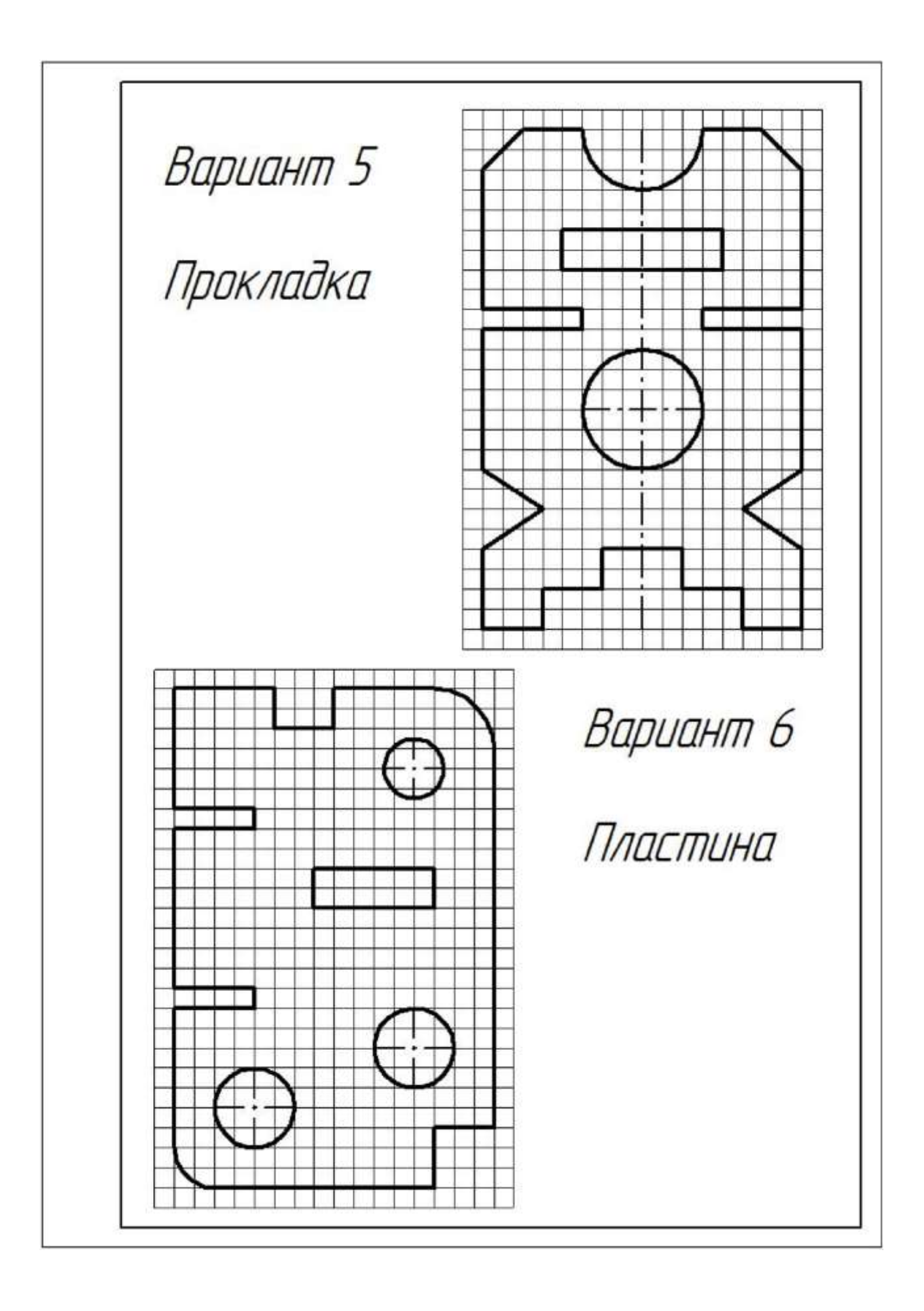

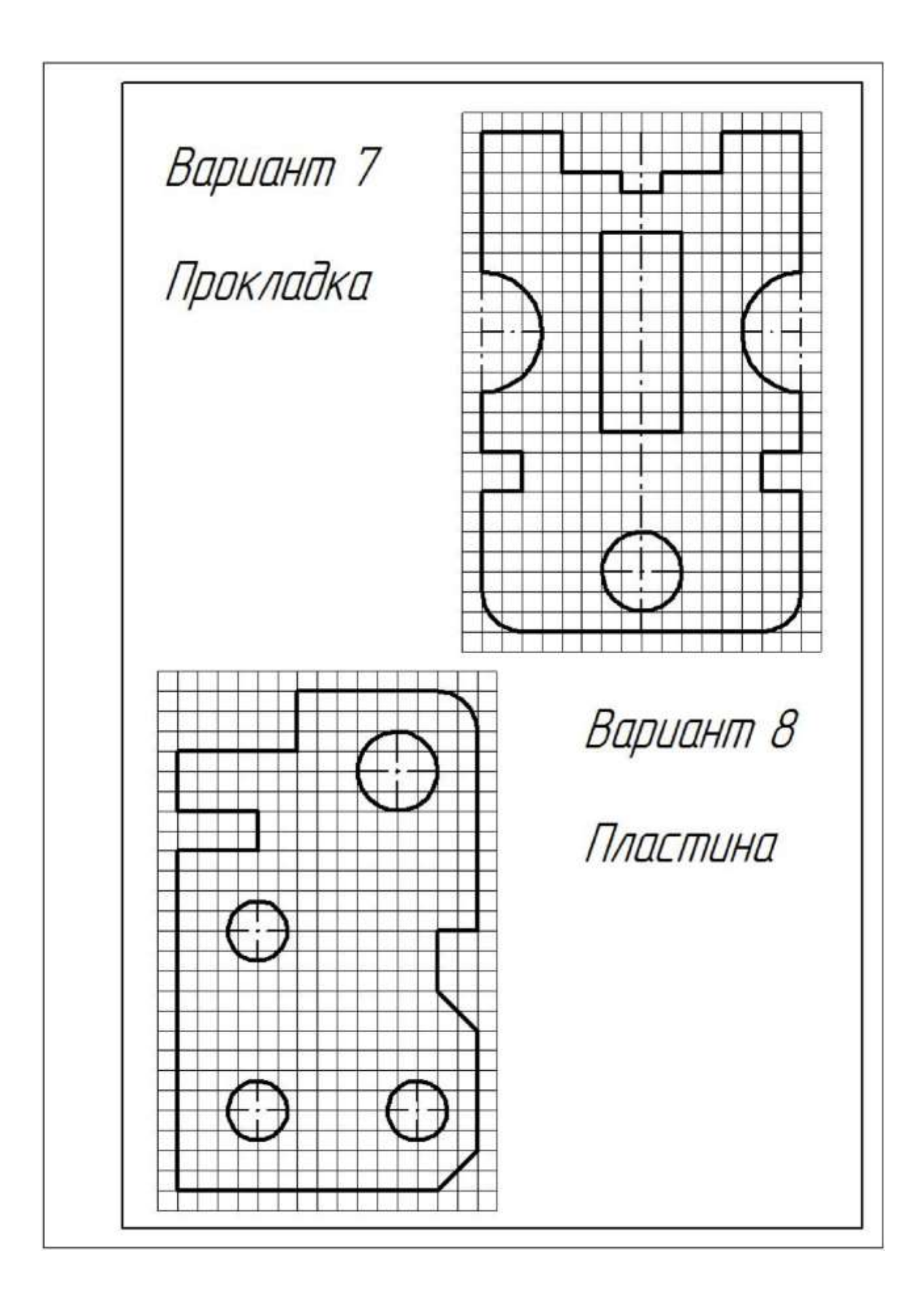

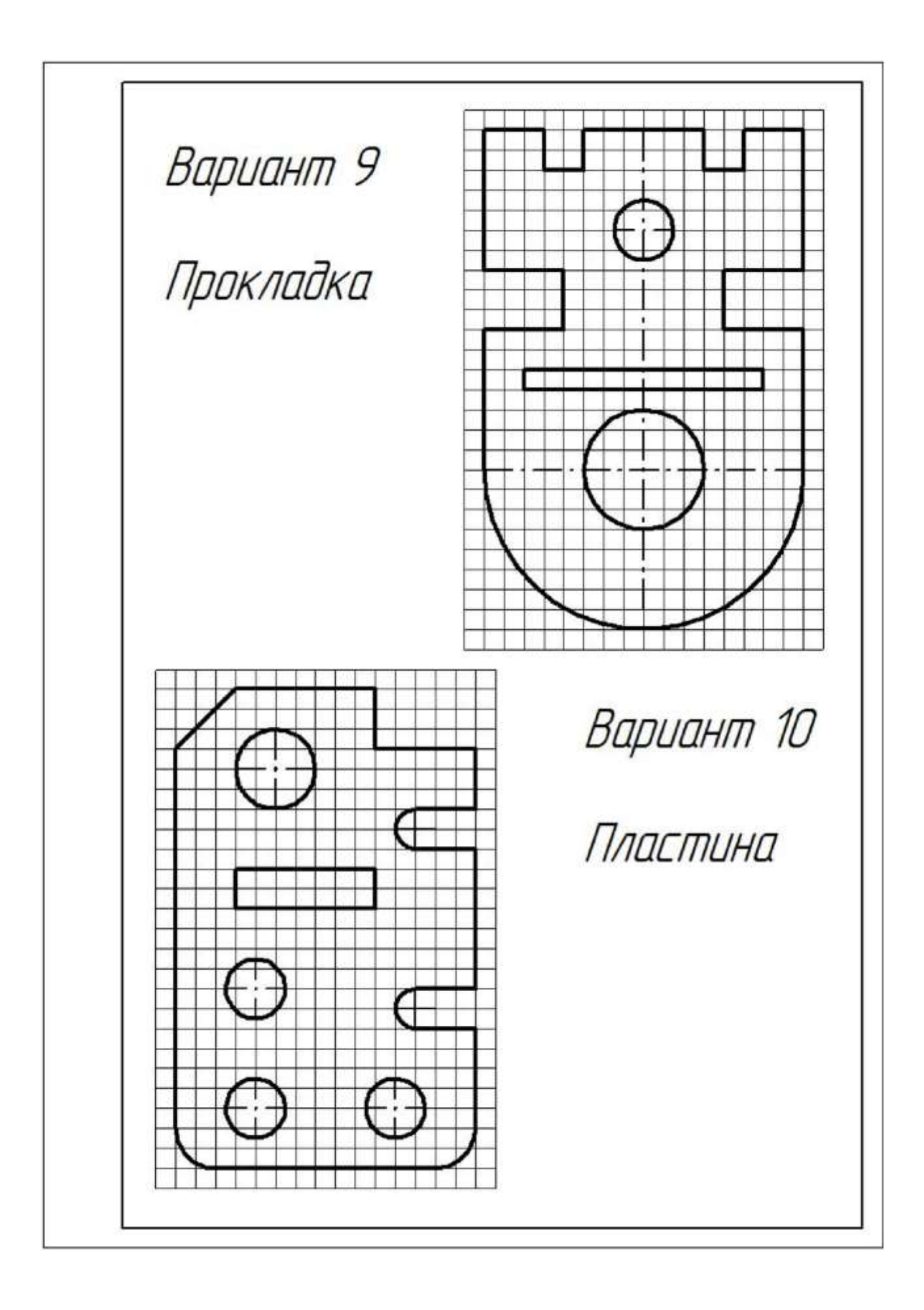

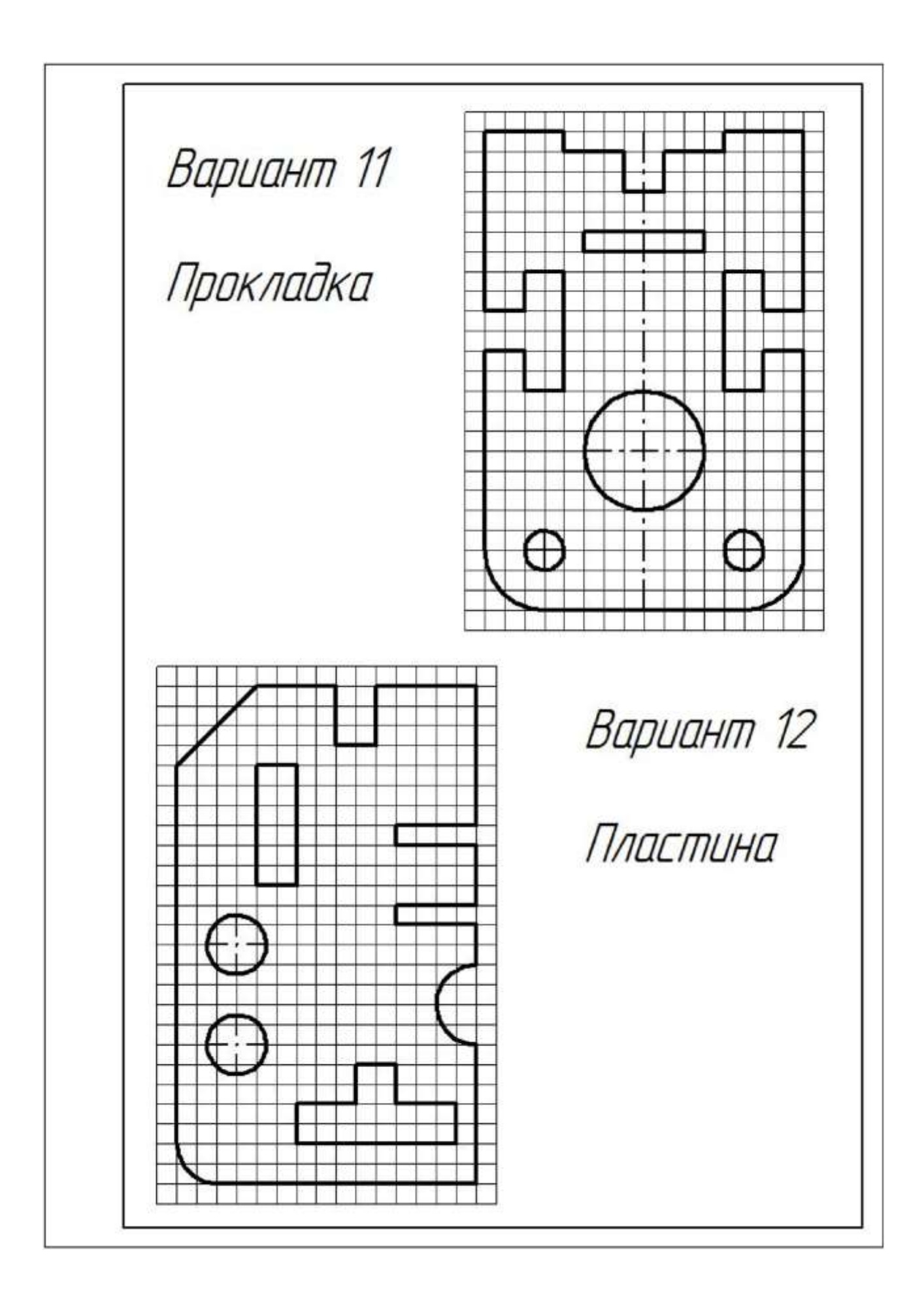

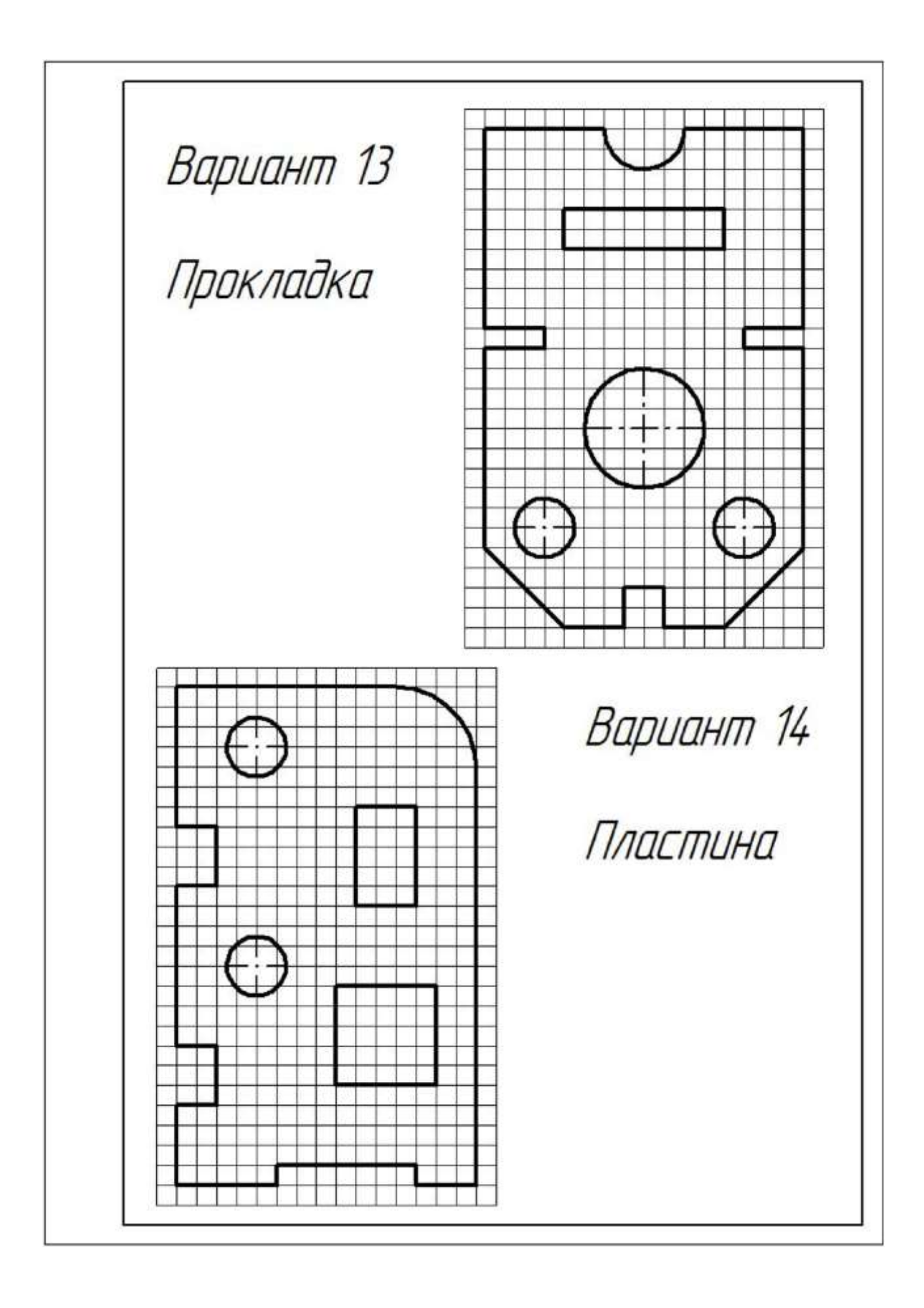

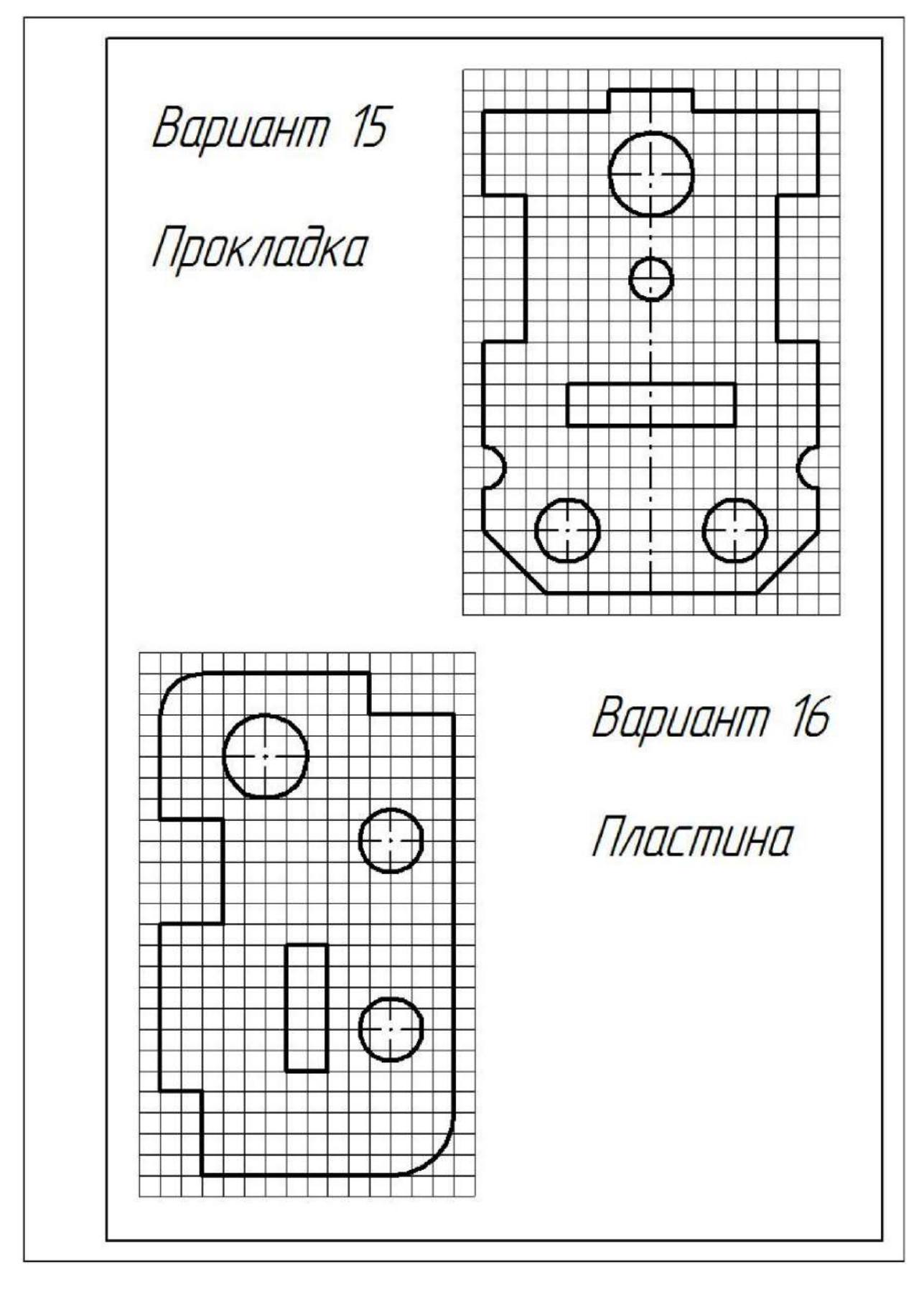

#### Исходные данные (задание): Нанести размеры на чертеж детали. **По р я док выпол нени я :**

- 1. Перечертить чертеж детали в тетрадь.
- 2. Нанести размеры согласно ГОСТ 2.307-68.

#### **Перечень оборудования: (ТСО, наглядные пособия):**

- компьютер, проектор, плакат, раздаточный материал, образец работы, чертёжные инструменты, материалы и принадлежности

#### **Литература:**

- 1. Бродский А.М. Черчение (металлообработка): учебник для студ. учреждений сред. проф. образования/ А.М.Бродский, Э.М.Фазлулин, В.А.Халдинов. - 13-е изд. стер. - М.: Издательский центр « Академия», 2017.- 400 с.
- **2.** Вышнепольский И.С. Техническое черчение: учебник для СПО/ 10-е изд. перераб. и доп.. - М.: Издательство Юрайт, 2019.- 319 с.
- 3. Чекмарев А.А. Справочник по черчению: учеб. пособие для студ. учреждений сред. проф. образования/ А.А. Чекмарев, В.К.Осипов - 8-е изд. стер. - М.: Издательский центр «Академия», 2014. .- 352 с.
- 4. Боголюбов С.К. Индивидуальные задания по курсу черчения: Практ. пособие для учащихся техникумов.
- 5. Электронный фонд правовой и нормативно-технической документации: [http://docs.cntd.ru](http://docs.cntd.ru/)

#### **Вопросы для повторения: (при необходимости)**

- 1. Каковы основные правила нанесения размеров на чертежах?
- 2. Отражается ли масштаб на размерных числах чертежа?
- 3. На каком расстоянии от контура проводится размерная линия?
- 4. Какое расстояние должно быть между параллельными размерными линиями?

5. На какое расстояние должны выходить выносные линии за концы стрелок размерных линий?

6. В каком случае стрелка на размерной линии наносится с одной стороны, а размерная линия проводится за ось?

- 7. Как наносятся угловые размеры?
- 8. Как обозначаются диаметр и радиус?

#### **Практическая работа №2**

**Название работы:** Выполнение линий чертежа.

#### **Цель работы:**

**-** Изучение и закрепление знаний стандартов (ГОСТ 2.301-68 – 2.305-68, ГОСТ 2.104-2006);

- Приобретение навыков в написании букв и цифр чертежным шрифтом в соответствии с

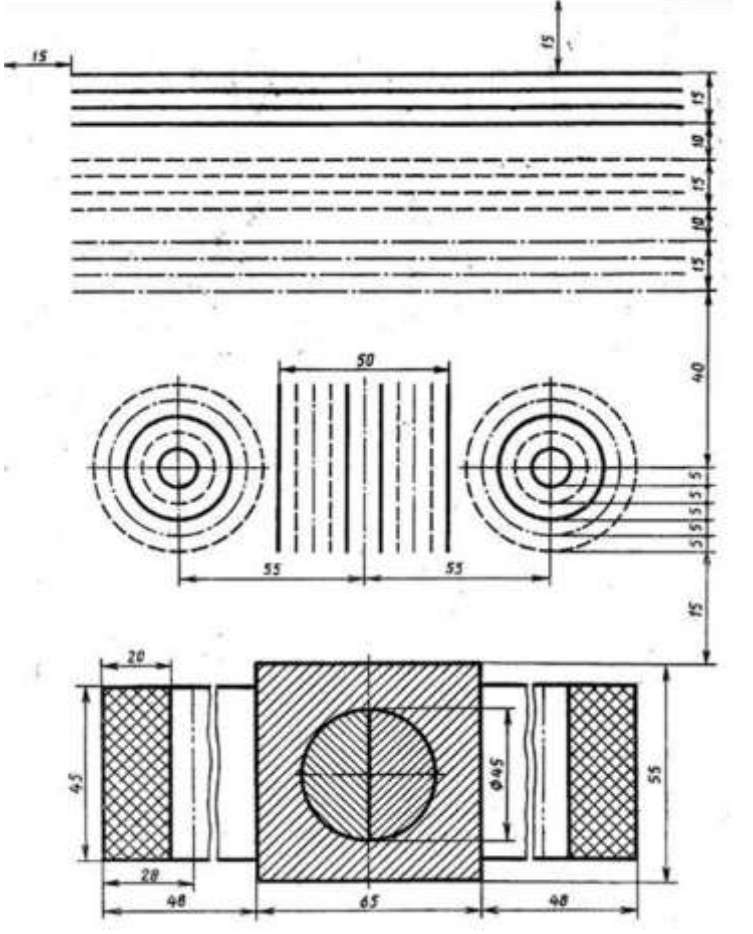

требованием ГОСТа 2.304-81;

Рисунок 2. Линии чертежа

- Приобретение навыков оформления чертежа согласно требованиям стандартов ЕСКД; - Приобретение навыков в работе с чертежными инструментами и в проведении линий карандашом;

**Исходные данные (задание):** *Задание выполняется в одном варианте:*

1. Вычертить приведенные линии и изображения, соблюдая их указанное расположение на формате А4. Толщину и другие размеры линий выполнять в соответствии с ГОСТ 2.303-68. Размеры на чертеже не наносить.

2. Заполнить основную надпись согласно ГОСТ 2.104-68 шрифтом чертёжным по ГОСТ 2.304-81.

**Методические указания к выполнению листа.**Линии чертежа должны иметь начертание в соответствии с их назначением по ГОСТ 2.303-68. Толщина сплошной основной линии должна быть в пределах 0,5…1,4 мм и выбирается в зависимости от величины и сложности изображения, а также от размеров чертежа. Толщина линий одного типа должна

быть одинакова для всех изображений на данном чертеже, вычерчиваемых в одинаковом масштабе.

Студенты в чертежах толщину s обводки линий видимого контура принимают равной

#### 0,8…1,0 мм.

**Порядок выполнения:** Толшина Каран-Назначение 1. Оформить формат чертежного листа согласно ГОСТ 2.301-68.

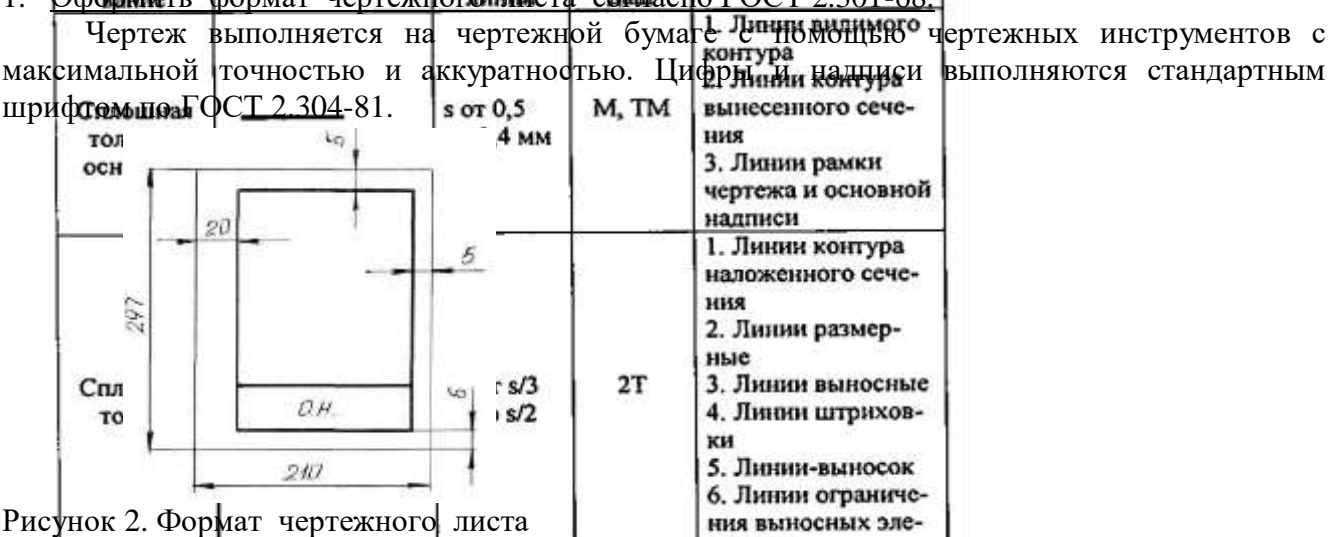

*Форматы листов* определяются размерами внешней рамки (выполненной тонкой линией) оригиналов, подлинников, дубликатов, копий

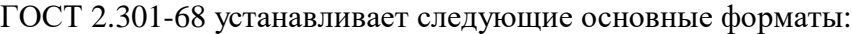

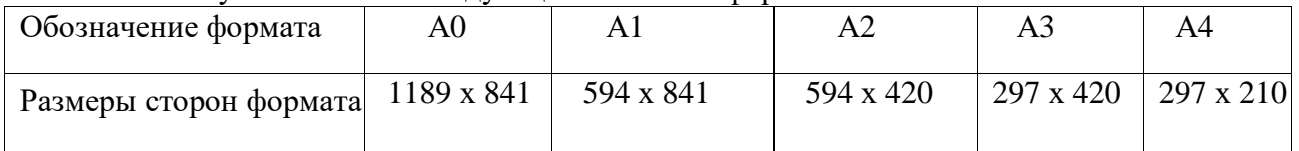

Поле чертежа внутри каждого листа ограничивается рамкой толщиной основной линии на расстоянии 5 мм от границ формата, а от левого края листа – на расстоянии 20 мм для брошюровки.

В правом нижнем углу на каждом чертеже помещается основная надпись вплотную к линиям рамки согласно ГОСТ 2.104-2006

*Масштабом ГОСТ 2.302-68* называется отношение линейных размеров изображения предмета на чертеже к действительным размерам этого предмета.

При выполнении чертежа обязательно применение масштаба.

Масштабом ГОСТ 2.302-68 называется отношение линейных размеров изображения предмета на чертеже к действительным размерам этого предмета.

ГОСТ 2.302-68 предусматривает следующие масштабы:

Масштаб уменьшения 1: 2; 1 : 2,5; 1 : 4; 1 : 5; 1 : 10; 1 : 15; 1 : 20; 1 : 25; 1 : 40 и т.д. Масштаб увеличения 2 : 1; 2,5 : 1; 4 : 1; 5 : 1; 10 : 1; 15 : 1; 20 : 1; 25 : 1; 40 : 1 и т.д. На чертежах проставляются только действительные размеры изделия.

*2. Вычертить приведенные линии и изображения, соблюдая их указанное расположение на формате А4 согласно заданию. Толщину и другие размеры линий выполнять в соответствии с ГОСТ 2.303-68.*

#### **Типы линий.**

Изображения выполняют в виде сочетания линий, различных по назначению, начертанию, размерам и наименованию.

ГОСТ 2.303-68 устанавливает начертание и назначение девяти типов линий, которые могут применяться на чертежах всех отраслей промышленности и строительства.

За исходную принята сплошная толстая основная линия. На учебных чертежах сплошную толстая основную линию выполняют толщиной **0,8…1мм.** Толщину остальных линий устанавливают в зависимости от толщины основной линии. Толщина линий каждого типа должна быть одинакова для всех изображений одного масштаба на данном чертеже.

Основные типы линий представлены в таблице.

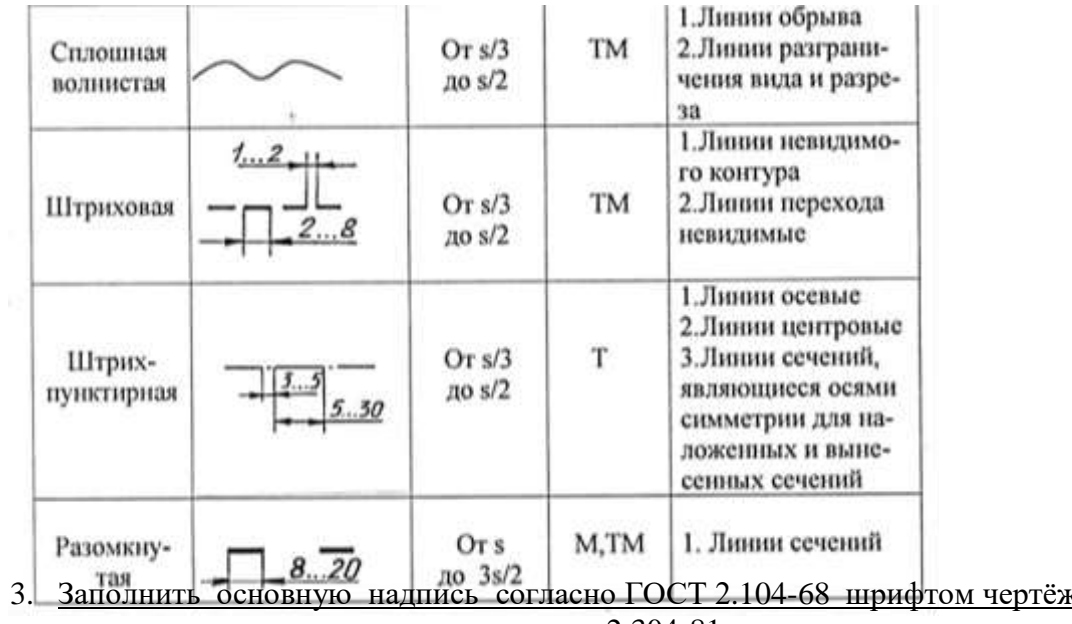

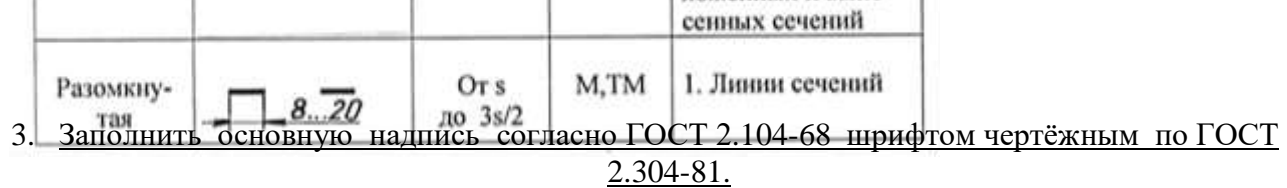

Графы основной надписи заполняют следующим образом: графа 1 – наименование изделия или название темы: **Линии чертежа**

(размер шрифта h=7 тип Б с наклоном 75)

графа 2 – обозначение чертежа (размер шрифта h=10 тип Б с наклоном) Заполнять по следующей

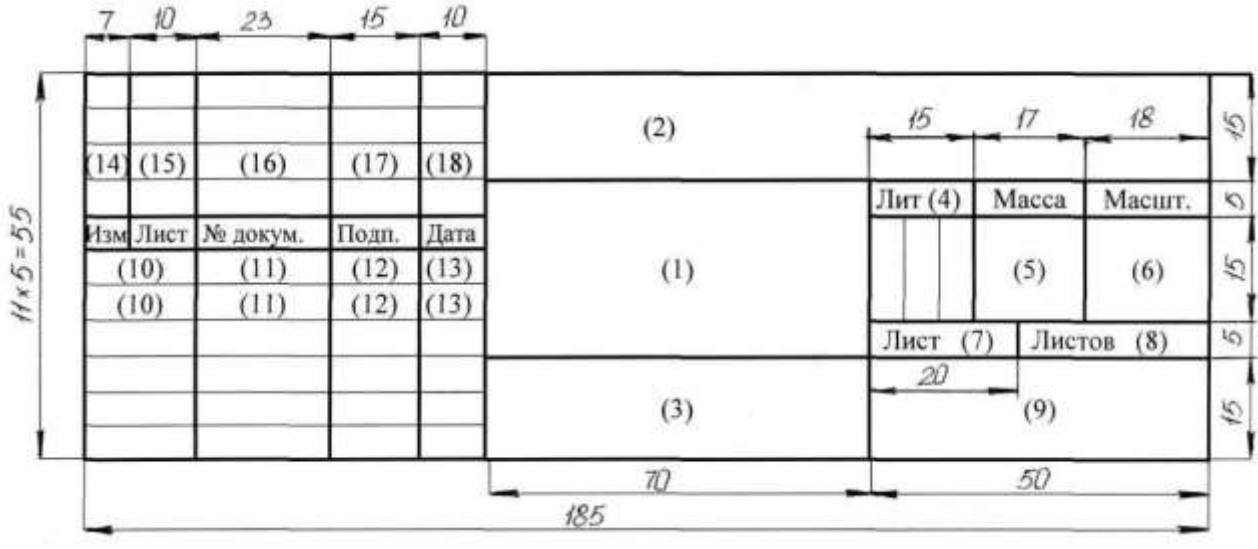

схеме: **ХХ. ХХ. ХХ**.:

– наименование дисциплины (ИГ); – номер задания или темы (01);

– вариант задания (номер студента по списку группы);

графа 3 – обозначение материала (только для деталей);

графа 4 – литера: учебный чертёж (у);

графа 5 – масса детали (не прославлять);

графа 6 – масштаб изображения;

графы 7,8 – номер листа, количество листов;

графа 9 – наименование учебного заведения и группы студента:

« ОГБОУ СПО ИАТ ТМ-34» (размер шрифта h=5 тип Б с наклоном).

Графы основной надписи заполняют *чертежным шрифтом согласно ГОСТ 2.304-81* (СТ СЭВ 851-78 – СТ СЭВ 855-78).

Чертежный шрифт включает русский, латинский и греческий алфавиты, а также арабские и римские цифры и знаки. В свою очередь, данный алфавит содержит прописные (заглавные) и строчные буквы.

Высота прописных букв (h) и цифр в миллиметрах определяет размер шрифта. Он может быть равен 1,8; 2,5; 3,5; 5; 7; 10; 14; 20; 28; 40 мм.

Рекомендуемые шрифты: 3,5; 5; 7; 10.

ГОСТ 2.304-81 устанавливает два типа шрифта: тип A (d = 1/14 h) и тип Б (d = 1/10 h), с наклоном и без наклона. В настоящих методических указаниях подробно рассмотрен шрифт типа Б с наклоном 75° и параметрами, приведенными в табл.1. Этот шрифт и рекомендуется для выполнения надписей на чертежах.

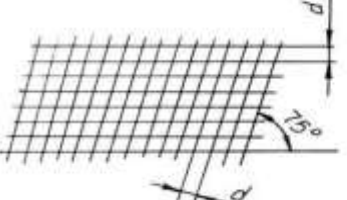

Pисунок  $\rightarrow \rightarrow \rightarrow \rightarrow$ 

ГОСТ 2.304-81

сетка и параметры шрифта по

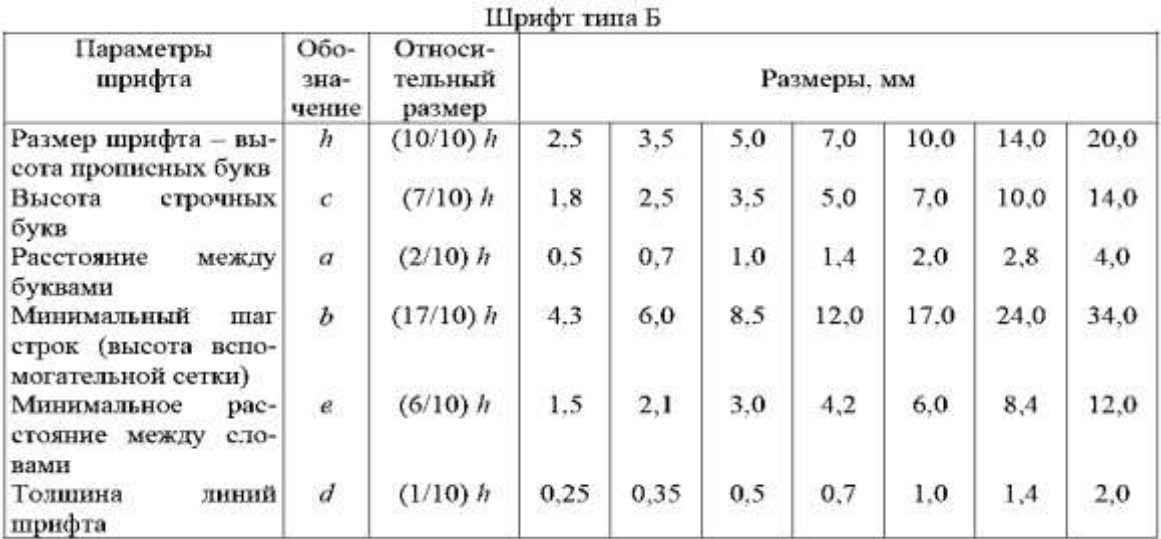

Перед написанием букв следует нанести размерную сетку. Размеры букв и цифр шрифта брать по ГОСТ 2.304-68.

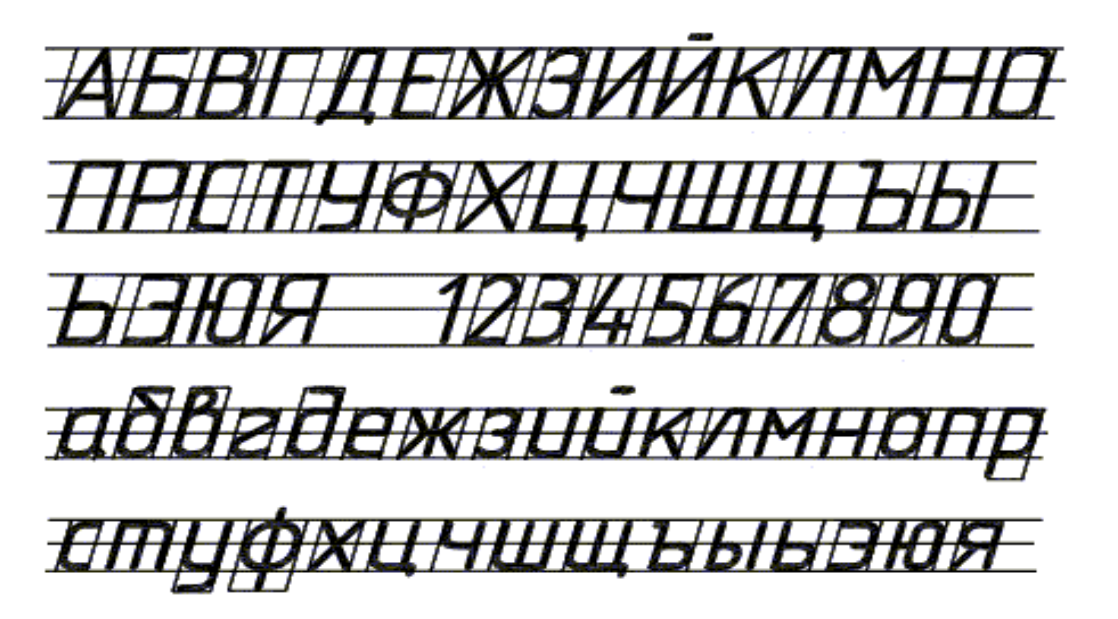

Шрифт чертёжный по ГОСТ 2.304-68.

Рисунок 2.

На рисунке 1 показан пример применения различных типов линий

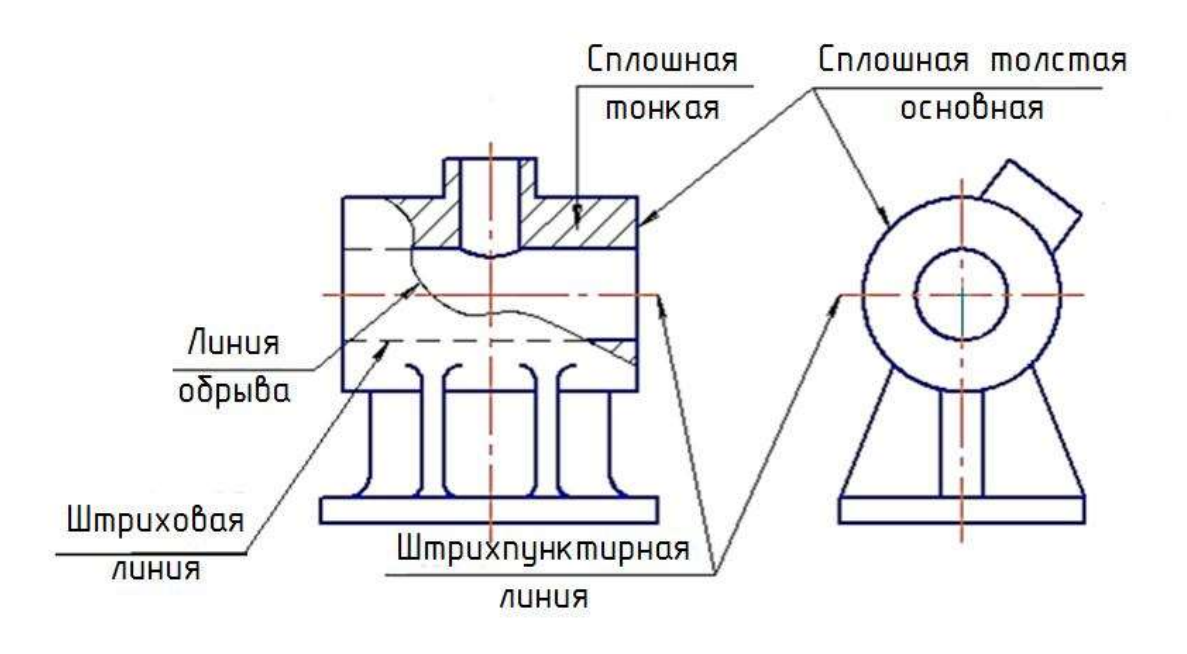

Рисунок 2. Линии чертежа

При выполнении учебных чертежей надо учитывать, что от правильного применения линий по их назначению, правильного выбора их толщин, качественного выполнения штриховых и штрихпунктирных линий в большой мере зависит удобство пользования чертежом.

#### **Перечень оборудования: (ТСО, наглядные пособия):**

- компьютер, проектор, плакат, раздаточный материал, образец работы, чертёжные инструменты, материалы и принадлежности

#### **Литература:**

- 6. Бродский А.М. Черчение (металлообработка): учебник для студ. учреждений сред. проф. образования/ А.М.Бродский, Э.М.Фазлулин, В.А.Халдинов. - 13-е изд. стер. - М.: Издательский центр « Академия», 2017.- 400 с.
- **7.** Вышнепольский И.С. Техническое черчение: учебник для СПО/ 10-е изд. перераб. и доп.. - М.: Издательство Юрайт, 2019.- 319 с.
- 8. Чекмарев А.А. Справочник по черчению: учеб. пособие для студ. учреждений сред. проф. образования/ А.А. Чекмарев, В.К.Осипов - 8-е изд. стер. - М.: Издательский центр «Академия», 2014. .- 352 с.
- 9. Боголюбов С.К. Индивидуальные задания по курсу черчения: Практ. пособие для учащихся техникумов.
- 10. Электронный фонд правовой и нормативно–технической документации: [http://docs.cntd.ru](http://docs.cntd.ru/)

#### **Контрольные вопросы**:

1. Перечислить размеры основных форматов чертежных листов. 2. Описать типы и размеры линий чертежа.

- 3. Что определяет размер шрифта?
- 4. Какие размеры шрифтов установлены для чертежей?
- 5. Какой размер шрифта является минимальным для чертежа, выполненного карандашом?
- 6. Какая линия на чертежах является основной?
- 7. Где располагается основная надпись чертежа?

#### **Практическая работа №3**

**Название работы:** Выполнение чертежных шрифтов. Выполнение рамки и основной надписи чертежа.

**Цель:** Научиться выполнять шрифты чертежные, разработать титульный лист для практических работ.

#### **Задачи практической работы**:

1. На формате А4 выполнить титульный лист для практических работ по дисциплине «Инженерная графика». ГОСТ 2.304-81 «шрифты чертежные» тип А.

- 2. Ответить на вопросы теста.
- 3. Сделать вывод от проделанной работы.

#### **Краткие теоретические и учебно-методические материалы по теме практической работы.**

ГОСТ 2.304–81 « Шрифты чертёжные» устанавливает правила выполнения шрифтов, которые наносятся на чертежи и другие документы всех отраслей промышленности. Стандарт устанавливает следующие основные размеры шрифтов: 2,5; 3,5; 5; 7; 10; 14; 20; 28; 40. Размеры шрифтов определяются высотой (*h*) прописных (заглавных) букв в миллиметрах. Эта высота измеряется по направлению, перпендикулярному к основанию строки. Высота строчных букв (*с*) определяется из отношения их высоты (без отростков) к размеру шрифта (*h*). Цифры, встречающиеся в тексте, должны иметь высоту прописных букв. Толщина линии шрифта обозначается буквой *d* и определяется в зависимости от типа и высоты шрифта.

# Шрифт<br>|ГОСТ 2.304–811

### Наклонный Aa 6ð B6 Γz Ωð Ee Xx 3a Vlu Ñū Kx Лл Мм Нн Оо Пп Рр Сс Тт Уу Фф Хх Цц Чч Шш Щщ ь ь Ээ Юю Яя 1234567890 Aa Bb Cc Dd Ee Ff Gg Kk Ll Mm Nn Oo Pp Qg Tt Rr Ss Uu Ww Xx Yv Zz

Рисунок 1. Шрифты чертёжные

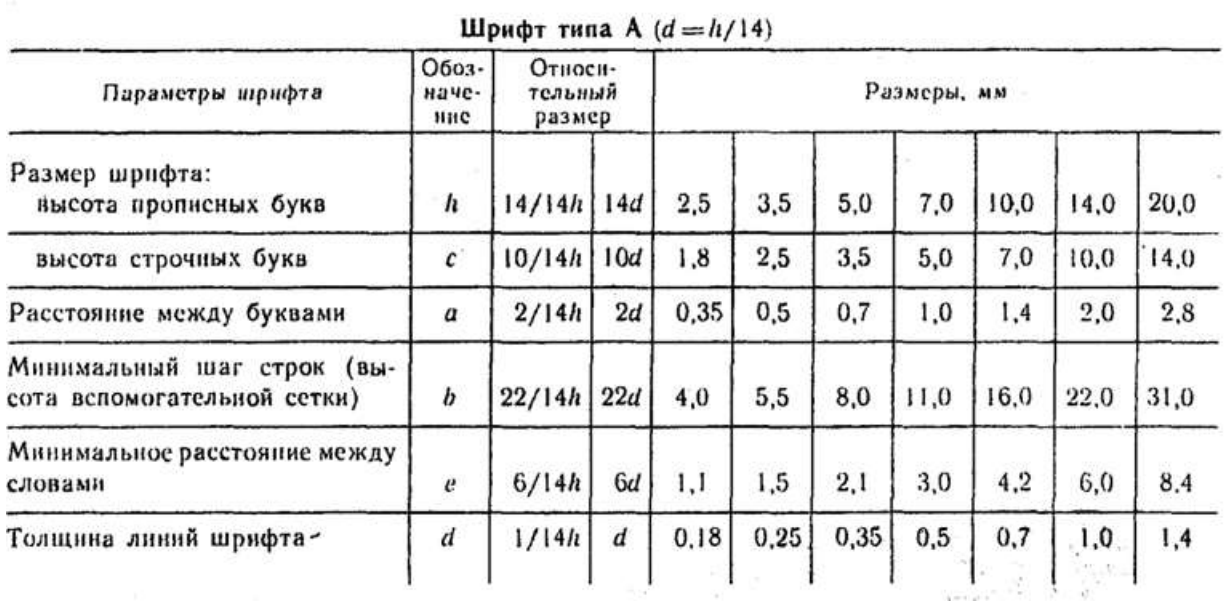

#### Таблина №1

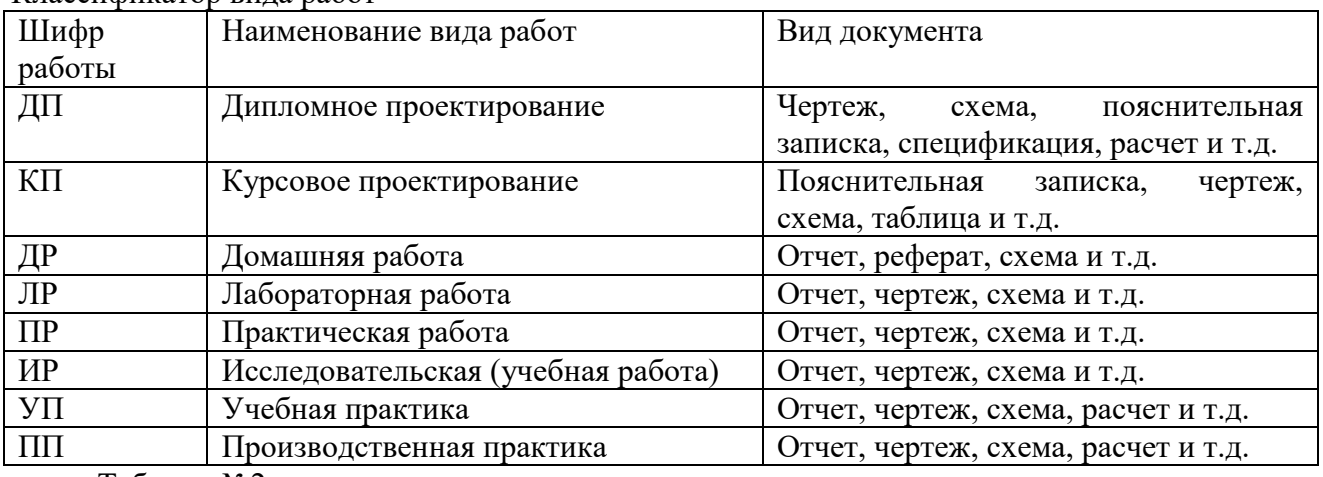

Классификатор вида работ

Таблица №2

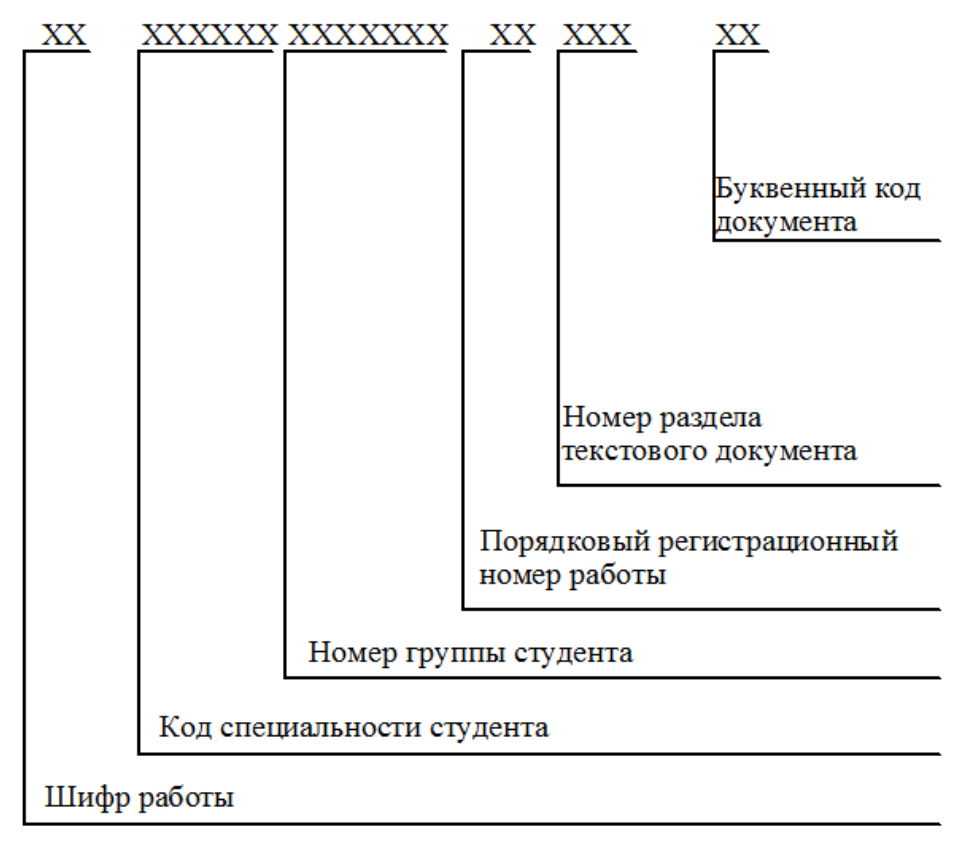

Рисунок 2. Рекомендуемая структура обозначения текстового материала

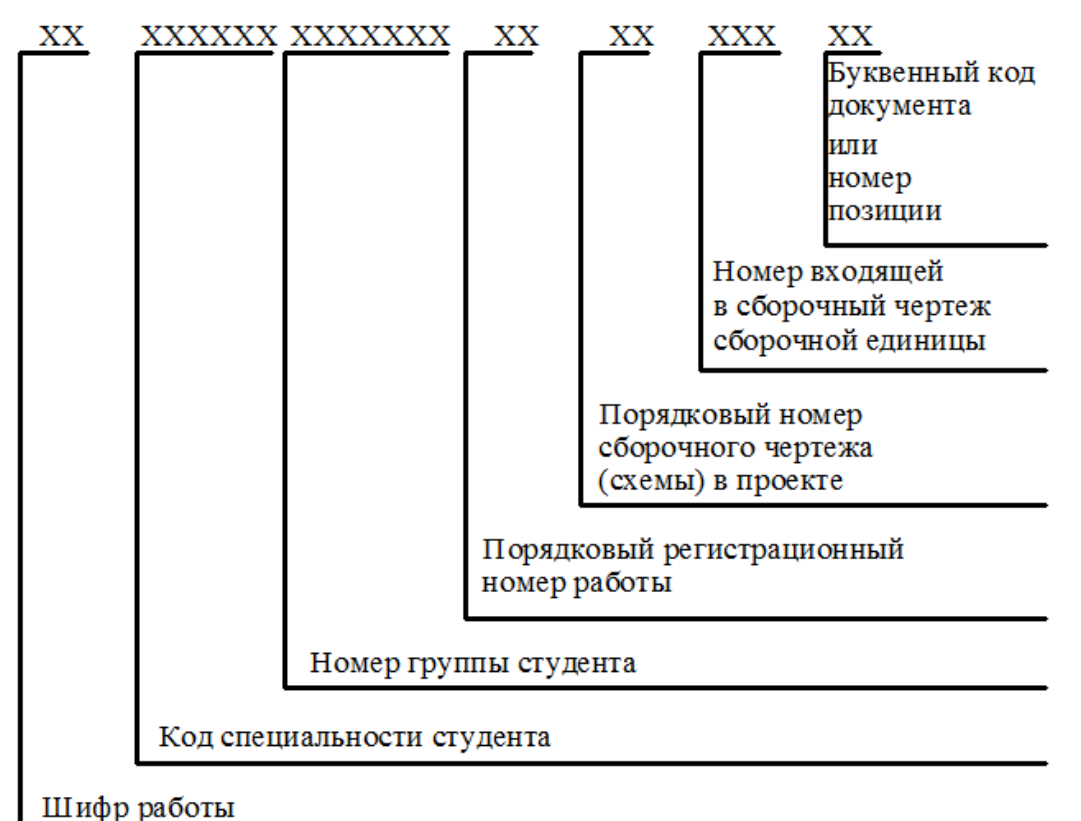

Рисунок 3. Рекомендуемая структура обозначения графического материала

## **Вопросы для закрепления теоретического материала**

#### **к практической работе:**

#### **1. Шрифтом называется графическая форма изображения...**

- 1) букв, цифр и условных знаков
- 2) только букв
- 3) только букв и цифр

#### **2. Выполнение шрифтов устанавливает ГОСТ:**

- 1) 2.301-68\*
- 2) 2.104-68\*
- 3) 2.304-81

**3. Надписи на конструкторских документах выполняют чертежными шрифтами следующих видов:**

- 1) без наклона к основанию строки
- 2) с наклоном под углом 70 градусов
- 3) с наклоном под углом 75 градусов

#### **4. Размер шрифта обозначается буквой...**

- 1) q
- 2) h
- 3) d

#### **5. Для шрифта типа А толщина линий букв и цифр равна...**

- 1)1/14h
- 2) 1/10h
- 3) 1/8h

#### **6. Для шрифта типа Б толщина линий букв и цифр равна...**

- 1) 1/14h
- 2) 1/10h
- 3) 1/8h
- **7. Сколько размеров шрифтов в соответствии со стандартом используется?**
- 1) 6
- 2) 8
- 3) 10

**8. Сколько прописных букв русского алфавита имеют одинаковые начертания с одноименными строчными буквами?**

- 1) 15
- 2) 16
- 3) 17

#### **9. Какой буквой обозначается толщина линий шрифта?**

- 1) d
- 2) e
- 3) h

#### **10. Какой буквой обозначается высота строчных букв?**

- 1) d
- 2) e
- 3) c

#### **11. Какой буквой обозначается расстояние между буквами?**

- 1) d
- 2) c
- 3) a

#### **12. Какой буквой обозначается минимальное расстояние между основаниями строк?**

- 1) b
- $2) c$
- 3) f

#### **13. Какой буквой обозначается минимальное расстояние между словами?**

- 1) h
- 2) e
- 3) c

#### **14. Чему равна основная ширина прописных букв?**

- 1) 4/10h
- 2) 5/10h
- 3) 6/10h

#### **15. Чему равна основная ширина строчных букв и арабских цифр?**

- 1) 4/10h
- 2) 5/10h
- 3) 6/10h

#### **Инструкция по выполнению практической работы**

- 1. На формате А4 вычертить рамку.
- 2. Разметить линии для текста. Линии можно разметить чернографитным карандашом твердость Т или иглой циркуля.
- 3. Написать текст по образцу ГОСТ 2.304-81 «шрифты чертежные» тип А номер шрифта 7 и 5.
- 4. Ответить на вопросы теста.
- 5. Сделать вывод от проделанной работы.

#### **Критерии оценки**

Если чертеж выполнен верно и аккуратно – отлично

Если выполнен верно, есть незначительные помарки и замечания преподавателя – хорошо Если менее пяти не верных размера – удовлетворительно.

Если чертеж содержит более пяти грубых ошибок - неудовлетворительно.

**Форматы**. Чертежи и другие конструкторские документы нельзя выполнять на листах произвольных размеров.

Для экономного расходования бумаги, удобства копирования, хранения чертежей и пользования ими стандарт устанавливает строго определенные размеры листов - форматы. В колледже вы будете пользоваться листами чертежной бумаги, размеры сторон которых

210x297 мм. Такой формат обозначают А4. Сведения о форматах даны в Приложении 1.

Каждый формат должен иметь рамку, которая ограничивает его рабочее поле, т. е. основные. Их проводят сверху, справа и снизу на расстоянии 5 мм от границы формата, а с левой стороны - на расстоянии 20 мм от нее. Эту полоску оставляют для подшивки чертежей.поле для выполнения чертежей (рис. 1 а, б). Линии рамки - сплошные толстые

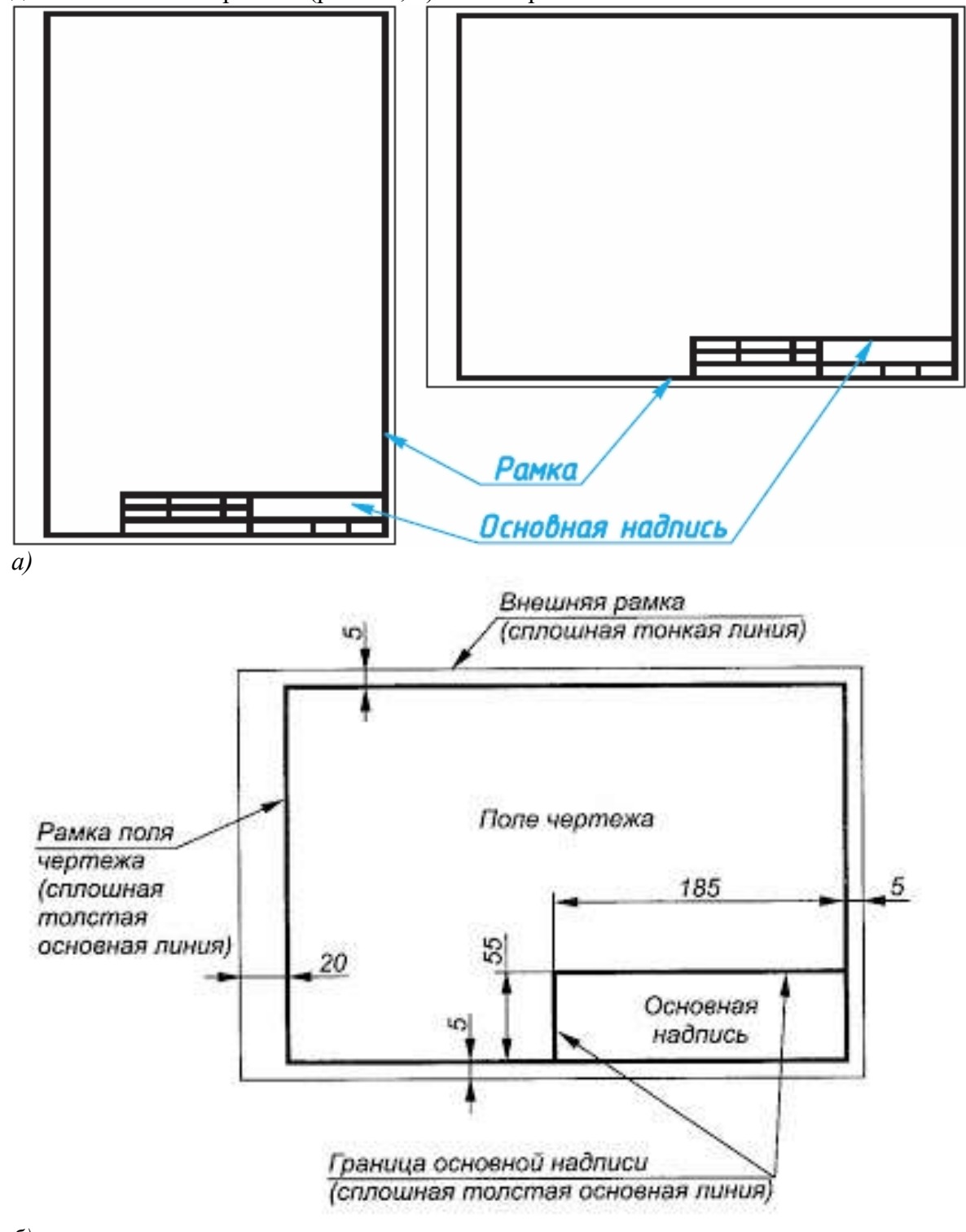

*б)* Рисунок 2. Форматы чертежа

#### **Основные надписи чертежа**.

На чертежах в правом нижнем углу располагают основную надпись (см. рис. 2, *а*). Форму, размеры и содержание ее устанавливает стандарт. На учебных школьных чертежах вы будете выполнять основную надпись в виде прямоугольника со сторонами 55 x 185 мм (рис. 2, *б*). Образец заполненной основной надписи показан на рисунке 3. Производственные чертежи, выполняемые на листах формата А4, располагают только вертикально, а основную надпись на них - только вдоль короткой стороны. На чертежах других форматов основную надпись можно располагать как вдоль длинной, так и вдоль короткой стороны.

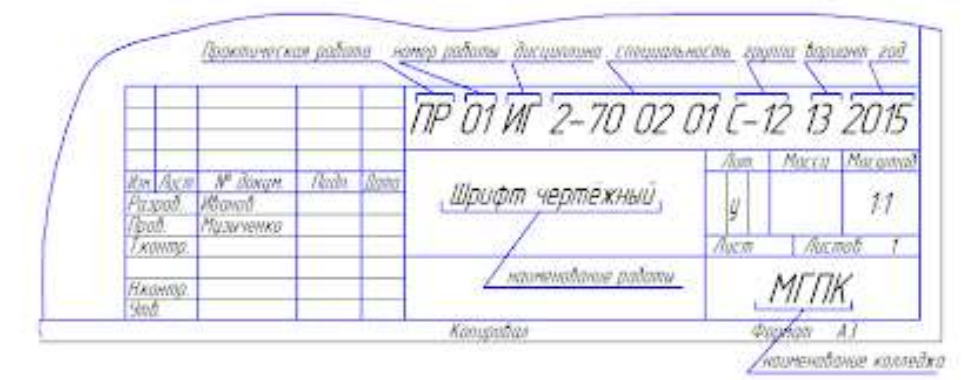

Рисунок 3. Основная надпись чертежа

В виде исключения на учебных чертежах формата А4 основную надпись разрешено располагать как вдоль длинной, так и вдоль короткой стороны листа (см. рис. 3).

**Шрифты**. Все надписи на чертежах должны быть выполнены **чертежным шрифтом**. Начертание букв и цифр чертежного шрифта устанавливается стандартом (см. Приложение 2). Он определяет в миллиметрах высоту и ширину букв и цифр, толщину линий обводки, расстояние между буквами, словами и основаниями строк. Пример построения одной из букв (Н) на вспомогательной сетке показан на рисунке 4.

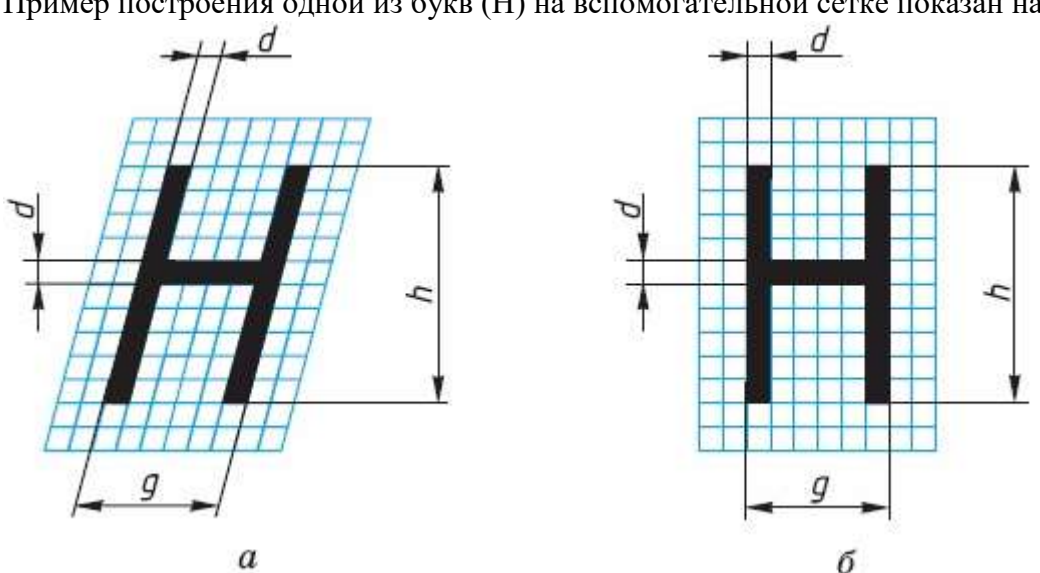

Рисунок 4. Начертание букв чертежного шрифта

Шрифт может быть как с наклоном (около 75°) (рис.4, а), так и без наклона (рис. 4, б).

Стандарт устанавливает несколько размеров шрифта, в том числе: 3,5; 5; 7; 10 и др. За размер (h) шрифта принимается величина, определяемая высотой прописных (заглавных) букв в миллиметрах.

Высота буквы измеряется перпендикулярно к основанию строки. Нижние элементы букв Д, Ц, Щ и верхний элемент буквы

Й выполняют за счет промежутков между строками.

По характеру и сложности конструкций буквы и цифры можно разделить на несколько групп. У букв одной и той же группы начертания элементов повторяются.

На рисунке 5 показано 5 групп прописных букв. У первой группы букв все элементы прямые, они вертикальные или горизонтальные, у второй - кроме прямых есть наклонные элементы. К третьей, четвертой и пятой группам относятся прописные буквы, имеющие сочетания прямых и закругленных элементов. Последовательность написания (начертания) букв каждой группы показана на рисунке стрелками.

 $\frac{1}{2}$  or  $\int_{0}^{\infty}\int_{0}^{\infty}\int_{0}^{\infty$  $\sim$  AXVIII VIXVI  $32D$ P 3 H i bi b gi 5 гр. Рисунок 5. Начертание букв чертежного шрифта

Начертание большинства строчных букв такое же, как и прописных. Остальные строчные буквы по их конструкции

разбиты на две группы (рис. 6). Последовательность их начертания также показана стрелками.

 $1 zp$ 2 20 XLI 17 UL 11

Рисунок 6. Начертание букв чертежного шрифта

Толщину (d) линии шрифта определяют в зависимости от его высоты (h). Толщина равна 0,1h. Ширина (g) большинства прописных букв равна 6d, некоторых - больше или меньше этой

величины, в зависимости от конструкции буквы (эти данные содержатся в Приложении 3). Высота строчных букв соответствует высоте следующего меньшего размера шрифта. Так, высота строчных букв размера 10 равна 7 мм, размера 7 - 5 мм и т. д. Верхние и нижние элементы строчных букв выполняются за счет расстояний между строками. Эти элементы выходят за строку на 3d. Ширина большинства строчных букв равна 5d, остальных - больше или меньше.

Расстояние между буквами и цифрами в словах принимают равным 2d, между словами и числами — 6d.

Расстояние между нижними линиями строк равно 17d.

Стандарт устанавливает и другой тип шрифта - тип А, более узкий, чем только что рассмотренный, который относят к типу Б.

Высота букв и цифр на чертежах, выполненных в карандаше, должна быть не менее 3,5 мм. Начертание латинского алфавита по ГОСТу дано в Приложении 4.

Оформлять чертежи надписями нужно аккуратно. Нечетко сделанные надписи или небрежно написанные цифры могут быть неправильно поняты при чтении чертежа.

Чтобы научиться красиво писать чертежным шрифтом, можно вначале для каждой буквы начертить сетку, как показано на рисунке 15 сверху. После овладения навыками написания букв и цифр можно проводить только верхнюю и нижнюю линии строки, как показано на рисунке 6 снизу.

ИНСК ВИТЕБСК

## Прокладка Ø %

Рисунок 7. Начертание букв чертежного шрифта

Контуры букв намечают тонкими линиями. Убедившись, что буквы написаны правильно, их обводят мягким карандашом.

Для быстрого выполнения надписей чертежным шрифтом иногда пользуются трафаретами (табл.3). Таблица №3

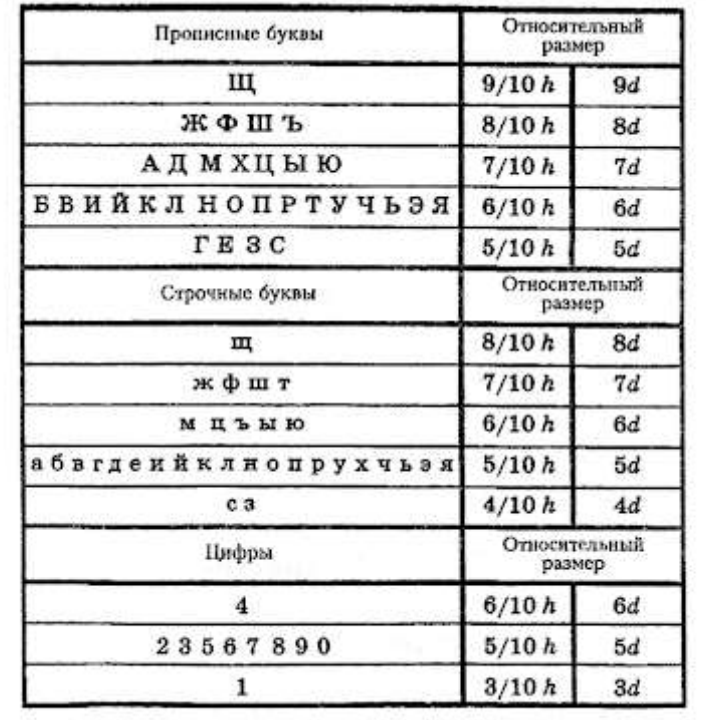

#### **Требования к оформлению практических работ**

Выполните в рабочей тетради несколько надписей. Можете, например, написать свои фамилию, имя, домашний адрес или выполнить упражнение на оценку.

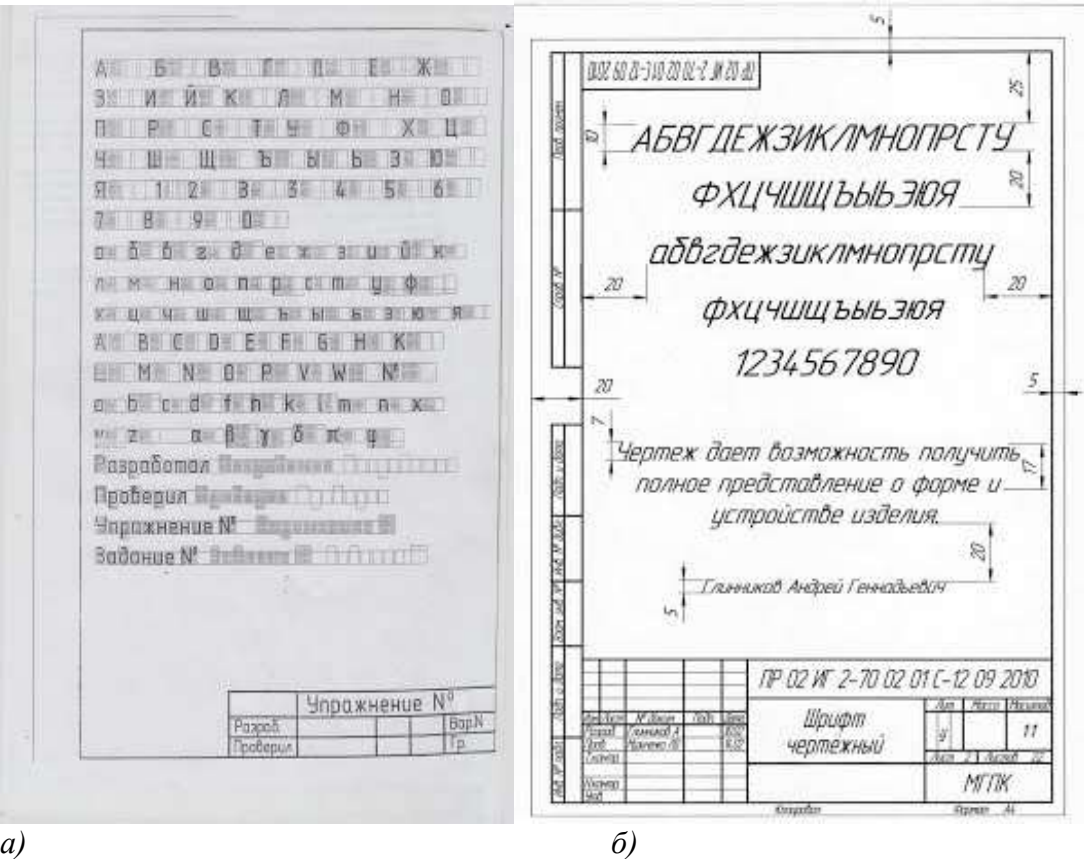

Рисунок 8. Пример выполнения индивидуального задания:

*а) -* Практических работа №1.; *б)* - Практических работа №2.;

#### **Выполните индивидуальное задание:**

Выполнение надписей. Заполнение формы основной надписи. *а)*

На формате А4 выполнить по образцу шрифт чертежный :

- o прописные буквы, цифры, строчные шрифтом №10
- o надпись (предложение) шрифтом №7
- o Ф.И.О. обучающегося шрифтом № 5

Заполнить основную надпись практических работ по образцу. *б)*

На формате А4 выполнить по образцу шрифт чертежный :

- o прописные буквы, цифры, строчные шрифтом №10
- o надпись (предложение) шрифтом №7
- o Ф.И.О. обучающегося шрифтом № 5
- o размеры не ставить (они показаны для отступов) Заполнить основную надпись практических работ № 1,2 по образцу.

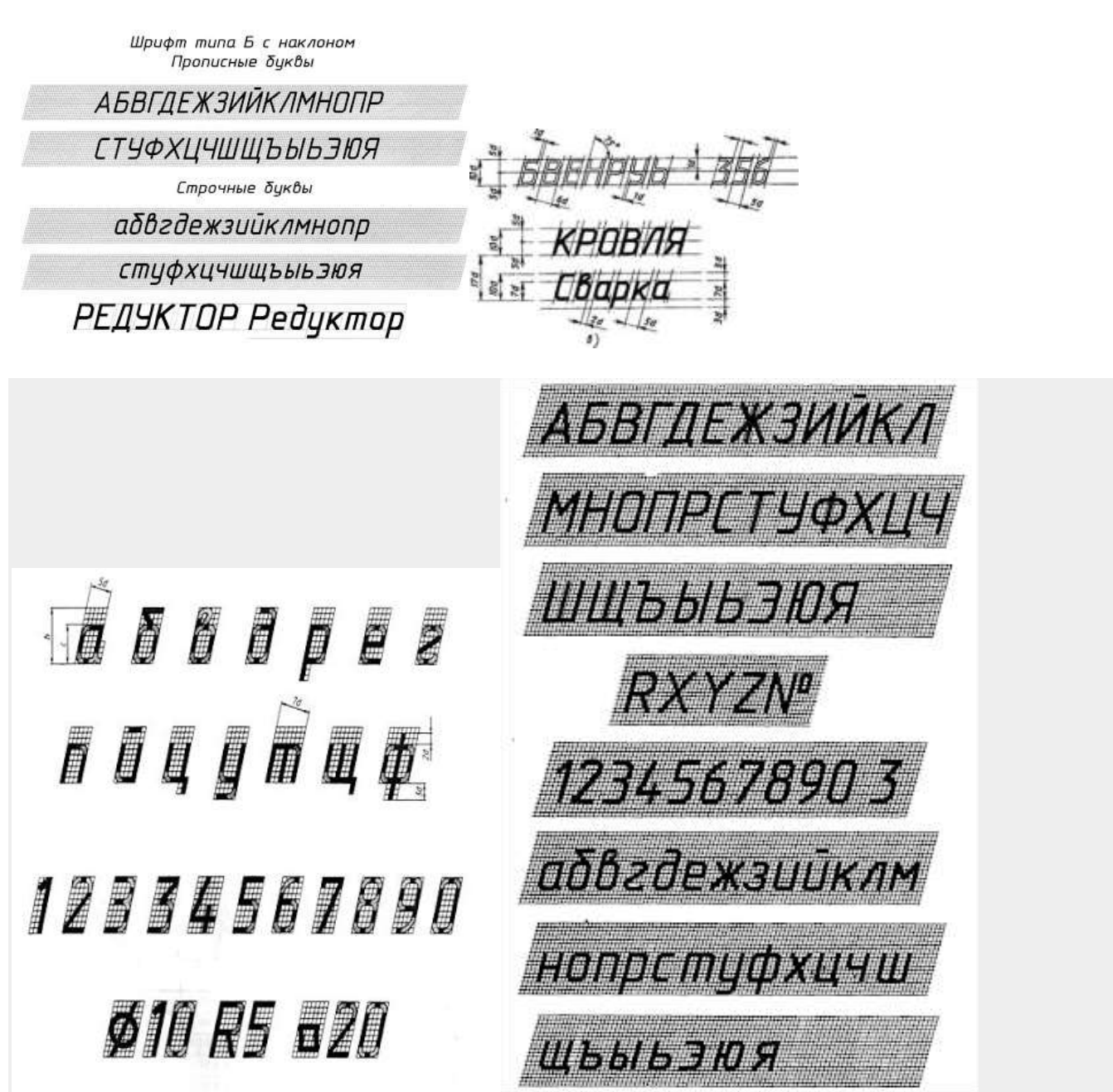

Рисунок 9. Пример выполнения индивидуального задание № 2.

#### **Перечень оборудования: (ТСО, наглядные пособия):**

- компьютер, проектор, плакат, раздаточный материал, образец работы, чертёжные инструменты, материалы и принадлежности

#### **Литература:**

- 11. Бродский А.М. Черчение (металлообработка): учебник для студ. учреждений сред. проф. образования/ А.М.Бродский, Э.М.Фазлулин, В.А.Халдинов. - 13-е изд. стер. - М.: Издательский центр « Академия», 2017.- 400 с.
- **12.** Вышнепольский И.С. Техническое черчение: учебник для СПО/ 10-е изд. перераб. и доп.. - М.: Издательство Юрайт, 2019.- 319 с.
- 13. Чекмарев А.А. Справочник по черчению: учеб. пособие для студ. учреждений сред. проф. образования/ А.А. Чекмарев, В.К.Осипов - 8-е изд. стер. - М.: Издательский центр «Академия», 2014. .- 352 с.
- 14. Боголюбов С.К. Индивидуальные задания по курсу черчения: Практ. пособие для учащихся техникумов.
- 15. Электронный фонд правовой и нормативно-технической документации: [http://docs.cntd.ru](http://docs.cntd.ru/)

#### **Контрольные вопросы**:

- 1. Какие размеры имеет лист формата А4?
- 2. На каком расстоянии от границы формата надо проводить линии рамки чертежа?
- 3. Где помещают основную надпись на чертеже? Назовите ее размеры.
- 4. Рассмотрите рисунок 2, б и перечислите, какие сведения содержит основная надпись чертежа.
- 5. Как определяется размер шрифта?
- 6. Чему равна ширина прописных букв?
- 7. Чему равна высота строчных букв размера 14? Какова их ширина?

#### **Практическая работа №4**

**Наименование работы:** Определение шероховатости и обозначение ее на чертеже.

**Цель:** Приобретение практических навыков определении шероховатости и обозначении ее на чертеже. Оформление чертежей по государственным стандартам.

#### **Основные понятия**: Параметры шероховатости

 Шероховатость поверхности – совокупность микронеровностей с относительно малым шагом в пределах базовой длины. (ГОСТ 25142-82)

Изображение профиля поверхности называется *профилограммой* (рис.1)

Базовая линия для определения параметров шероховатости – средняя линия m.

 Базовая длина l – длина отрезка на базовой линии, на которой определяются параметры шероховатости.

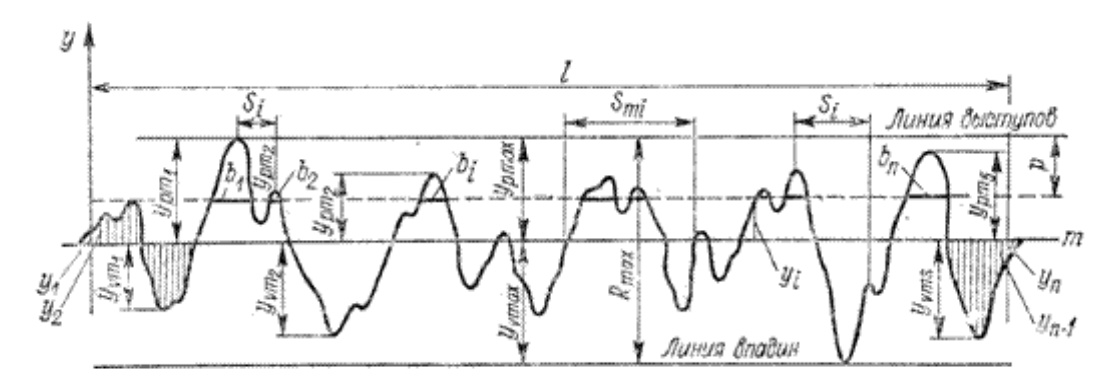

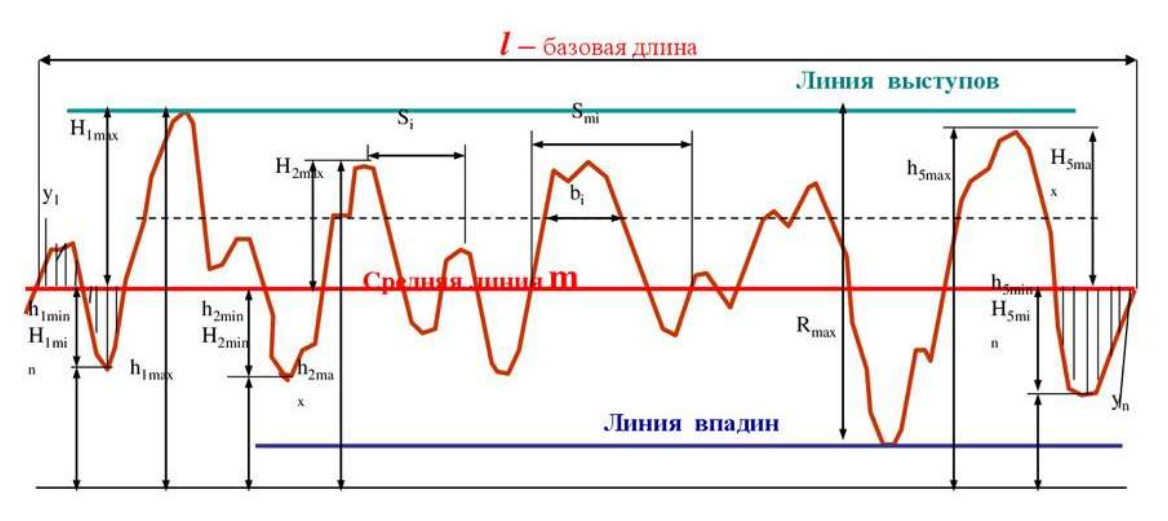

Рисунок 1. Профилограмма

Параметры шероховатости по ГОСТ 2789-73

1) Среднее арифметическое отклонение профиля Ra – среднее арифметическое абсолютных значений отклонений профиля в пределах базовой длины.

$$
\mathbf{R}\mathbf{a} = \frac{1}{n} \sum_{i=1}^{n} |y_i|
$$

где n – число выбранных точек профиля на базовой длине,

 Yi – отклонение профиля, расстояние между любой точкой профиля и средней линией. 2) Высота неровностей профиля по десяти точкам Rz – сумма средних абсолютных значений высот пяти наибольших выступов и глубин пяти наибольших впадин профиля в пределах базовой длины.

$$
\mathsf{Rz} = \frac{1}{5} \left[ \sum_{i=1}^{5} |Ypi| + \sum_{i=1}^{5} |Yvi| \right]
$$

где Ypi – высота i-го наибольшего выступа,

Yvi – глубина i-й наибольшей впадины.

3) Наибольшая высота неровностей профиля Rmax – расстояние между линией выступов профиля и линией впадин профиля в пределах базовой длины.

4) Средний шаг неровностей профиля Sm – среднее значение шага неровностей профиля в пределах базовой длины.

$$
Sm = \frac{1}{n} \sum_{i=1}^{n} S_{mi}
$$

где n – число шагов в пределах базовой длины,

 Smi – шаг неровностей профиля, равный длине отрезка средней линии, пересекающей профиль в трех соседних точках.

5) Средний шаг неровностей профиля по вершинам S – среднее значение шага выступов профиля в пределах базовой длины.

$$
S = \frac{1}{n} \sum_{i=1}^{n} S_i
$$

Где n – число шагов в пределах базовой длины,

 Si – шаг неровностей профиля по вершинам, равный длине отрезка средней линии между проекциями на нее двух наивысших точек соседних выступов профиля.

6) Относительная опорная длина профиля  $t_P$  – отношение опорной длины профиля к базовой длине.

$$
\mathbf{t}_{\mathbf{P}} = \frac{\eta p}{l}
$$

где  $\Box$  - опорная длина профиля – суммарная толщина выступов b<sub>1</sub>, b<sub>2</sub>…b<sub>i</sub>…b<sub>n</sub>, полученная в результате пересечения выступов профиля линией mp, эквидистантной средней линии.  $\Box$   $\Gamma$  =  $\Box$ bi

 р – уровень сечения профиля – расстояние между линией выступов профиля и линией, пересекающей профиль; выражается в процентах от Rmax  $p = (5...90)\%$  Rma

#### **Направление микронеровностей**

 Направление неровностей – условный рисунок, образованный на поверхности режущим инструментом в процессе обработки.

Основные типы направления неровностей по ГОСТ 2789-73.

Тип направление неровностей, изображение и обозначение

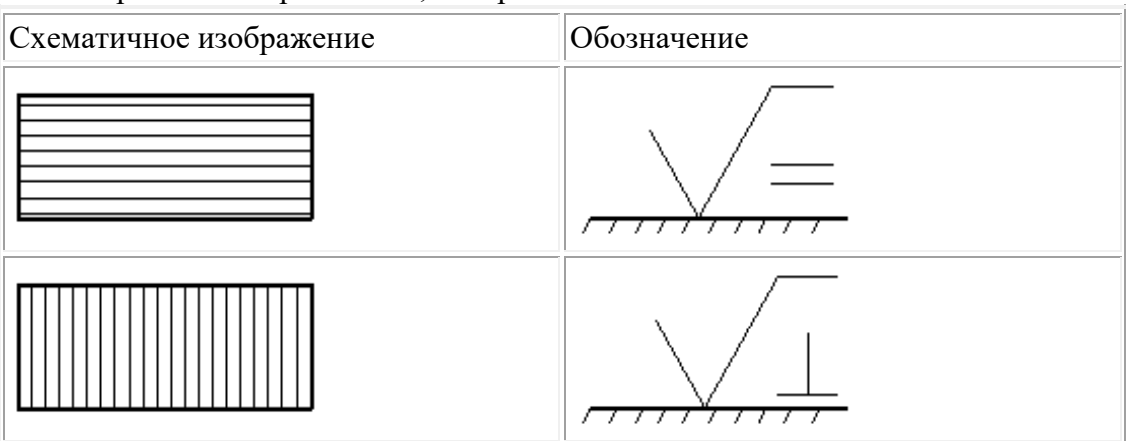

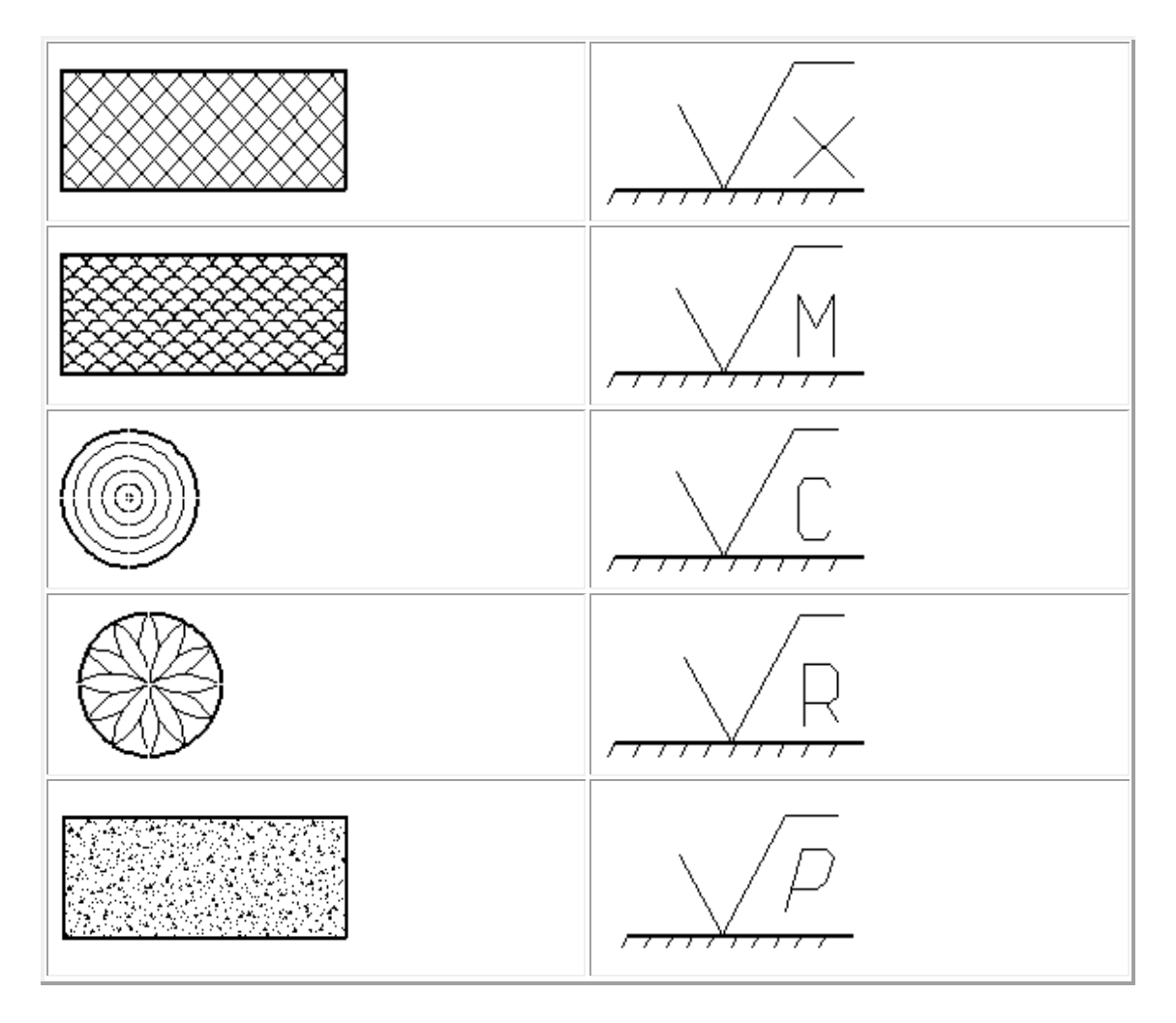

**Влияние шероховатости на взаимозаменяемость и качество машин**

 Шероховатость поверхности особенно важна для сопрягаемых поверхностей. Если должно быть соединение с зазором, то значительные неровности могут разрушить слой смазки, возникнет сухое трение, а значит износ поверхности. Если соединение с натягом, то значительные неровности, сминаясь, будут уменьшать натяг, а следовательно, и прочность соединения. Прочность деталей тоже зависит от шероховатости, особенно при переменных нагрузках. Чем чище поверхность, тем меньше возможность возникновения усталостного разрушения. Уменьшение шероховатости поверхности улучшает антикоррозионную стойкость. Шероховатость также влияет на точность измерения деталей.

**Обозначение шероховатости на чертежах (ГОСТ 2.309-73)** Структура обозначения шероховатости (рис.2).

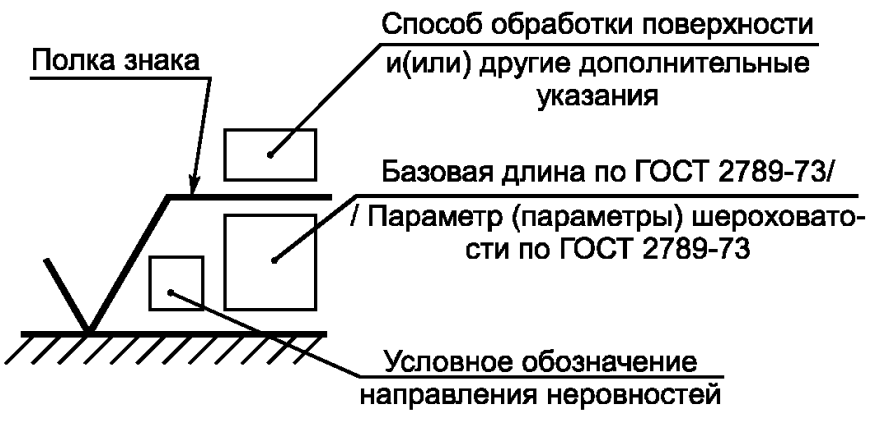

Рисунок 2. Структура обозначения шероховатости поверхности

Параметры шероховатости в следующей последовательности: Ra или Rz, Sm, tp. Если указано только одно значение, то это наибольшее допустимое значение, а наименьшее значение не ограничиваются. Если параметры шероховатости задают в виде диапазона значение, то цифры пишут в виде строки (более грубое значение в верхней строке). Если параметр задают номинальным значением, то его приводят с предельными отклонениями. Предельные отклонения, назначаемые в процентах от номинального значения (10,20 или 40%), могут быть односторонними и симметричными (ГОСТ 2789-73).

Значение параметра шероховатости указывают после соответствующего символа (например,  $R_{\text{max}}$  6,3; S<sub>m</sub> 0,63; S 0,32; t<sub>50</sub>70). Здесь указаны наибольшие допустимые значения параметров шероховатости; их наименьшее значения не ограничиваются. В примере обозначения  $t_{50}$ 70 указана относительная опорная длина профиля  $t_{p}=70\%$  при уровне сечения профиля р $=50\%$ . При указании диапазона значений параметра шероховатости поверхности (наибольшего и наименьшего) в обозначении приводят пределы значений параметра, размещая их в две строки например:

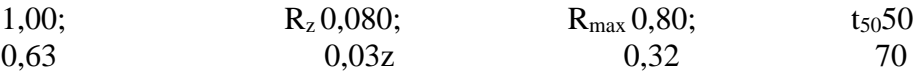

В верхней строке приводят значение параметра, соответствующее большей шероховатости.

При указании номинального значения параметра шероховатости поверхности в обозначении приводят это значение с предельными отклонениями, например:  $(1\pm 20\%; R_z80_{-10\%};$  $S_m$  0,63<sup>+20%</sup>; t<sub>50</sub> 70±40%).

Предпочтительнее нормировать шероховатость параметрам  $R_a$ , нежели  $R_a$  берется большее количество точек.

Все параметры шероховатости представляются в микронах, кроме  $S$ ,  $S_m$  и  $t_p$ .

#### **1.5 Знаки, применяемые при обозначении шероховатости, их расположение на чертеже**

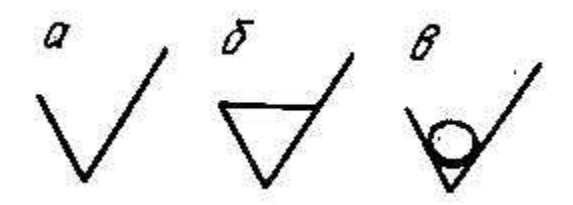

Рисунок 3. Форма знаков шероховатости поверхностей

а- обозначение шероховатости поверхности, вид обработки которой конструктор не устанавливает;

б - обозначение шероховатости поверхности, образуемой удалением слоя металла (например, точением, шлифованием, травлением и т.д.)

в - обозначение шероховатости поверхности, образуемой без снятия слоя металла (например, литьем, ковкой, штамповкой); поверхности не обрабатываемые по данному чертежу.

Обозначения шероховатости поверхности на изображении детали располагают:

- 1) на линиях контура самой детали;
- 2) на выносных линиях (по возможности ближе к размерной линии);
- 3) на полках линий-выносок;

4) при недостатке места допускается располагать обозначения шероховатости на размерных линиях или их продолжениях, а также разрывать выносную линию.

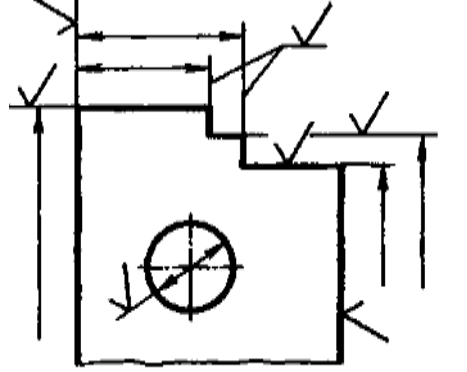

Рисунок 4. Обозначения шероховатости поверхности на изображении детали

При указании одинаковой шероховатости для всех поверхностей детали обозначение шероховатости помещают в правом верхнем углу чертежа и на изображении не наносят.

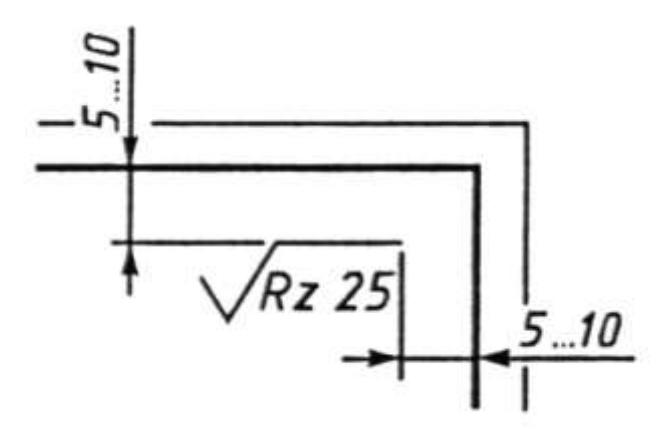

Рисунок 4. Обозначение шероховатости, когда все поверхности имеют одинаковую шероховатость

При указании одинаковой шероховатости для части поверхностей детали в правом верхнем углу помещают обозначение одинаковой шероховатости и знак в скобках.

Если шероховатость одной и той же поверхности различна на отдельных участках, то эти участки разграничивают сплошной тонкой линией с нанесением соответствующих обозначений шероховатости.

#### **ПРИМЕР ОФОРМЛЕНИЯ ОТЧЕТА**

Цель работы: изучение правил обозначения шероховатости на чертежах; получение навыков чтения чертежей, содержащих обозначение параметров шероховатости.

 $\sqrt{R_z40}$ 

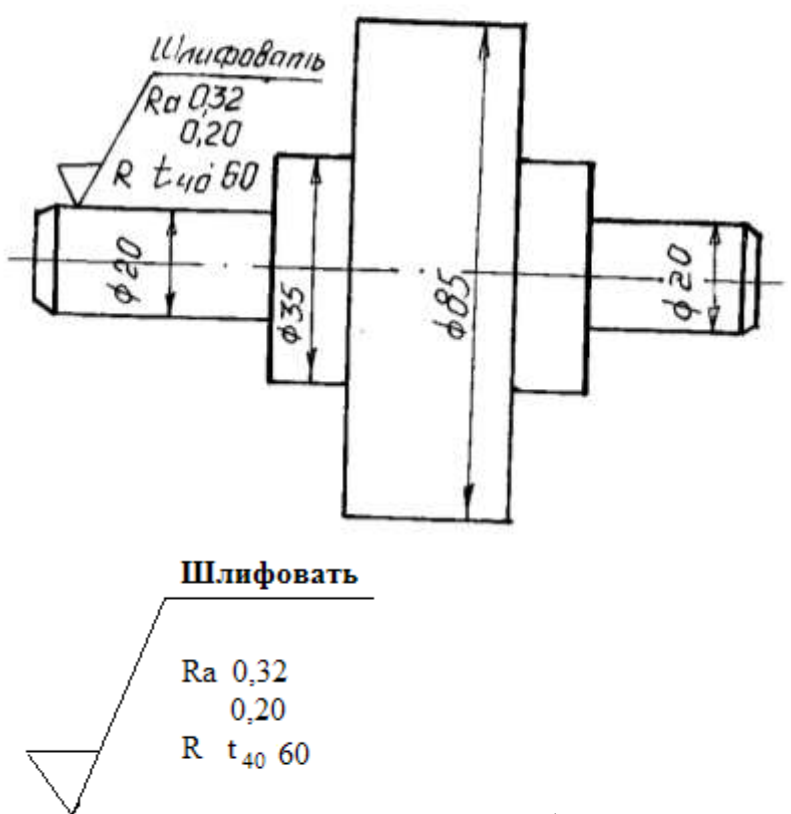

- это обозначение шероховатости участка детали диаметром

20мм. Знак применяется, когда параметры шероховатости достигаются удалением слоя металла, в данном случае шлифованием.

 Шероховатость нормирована параметром Ra – это среднеарифметическое отклонение профиля. Параметр задан предельными значениями: наибольшее - 0,32 мкм, наименьшее – 0,20 мкм.

Также шероховатость нормирована параметром  $t<sub>p</sub>$  – это относительная опорная длина профиля. Параметр задан наибольшим предельным значением, равным 60%. Уровень сечения профиля р = 40%.

Направление микронеровностей радиальное.

$$
\sqrt{R_{z} 40} \sqrt{\ }
$$

- часть поверхностей имеют одинаковую шероховатость, поэтому она на контуре детали не проставляется, а относится в правый верхний угол чертежа. Знак применяется,

когда конструктор вид обработки не устанавливает.

 Шероховатость этих поверхностей нормирована параметром Rz – это высота неровностей профиля по десяти точкам. Параметр задан наибольшим предельным значением, равным 40 мкм.

#### **ВАРИАНТЫ ЗАДАНИЙ К ПРАКТИЧЕСКОЙ РАБОТЕ**

**Цель работы:** изучение правил обозначения шероховатости на чертежах; получение навыков чтения чертежей, содержащих обозначение параметров шероховатости.

#### **Порядок выполнения работы:**

1 Выполнить эскиз детали, проставить размеры и обозначения шероховатости поверхностей.

2 Дать расшифровку параметров шероховатости по следующему плану:

- объяснить, какой из трех знаков для обозначения шероховатости на чертеже в данном случае применяется;

- какими параметрами нормирована шероховатость (название параметров и их условное обозначение);

- каким способом задан каждый параметр (предельными значениями, наибольшим предельным значением, номинальным значением с допуском);

- числовые значения каждого параметра и единицы измерения;

- величину и единицы измерения базовой длины (если задана);

- направление микронеровностей (если задано);

- для обозначения шероховатости, стоящего в правом верхнем углу чертежа, объяснить, почему оно отнесено в правый верхний угол чертежа.

#### **BAPUAHT 1 BAPUAHT 2**

 $R$ max 20  $\sqrt{1}$ 

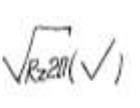

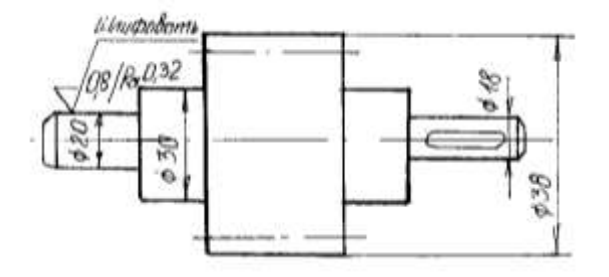

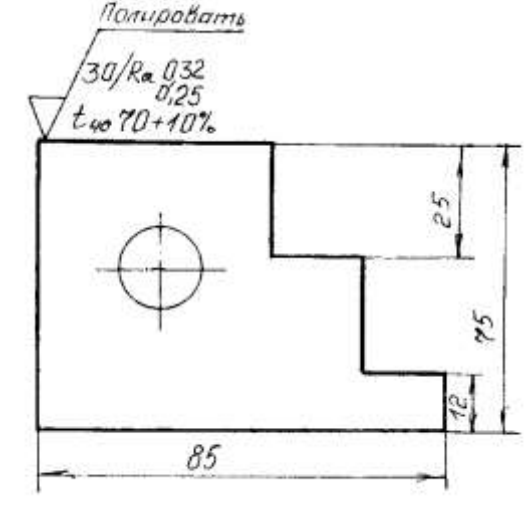

#### **ВАРИАНТ 3 ВАРИАНТ 4**

 $\sqrt{Ra04}$ ( $\sqrt{ }$ 

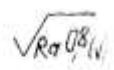

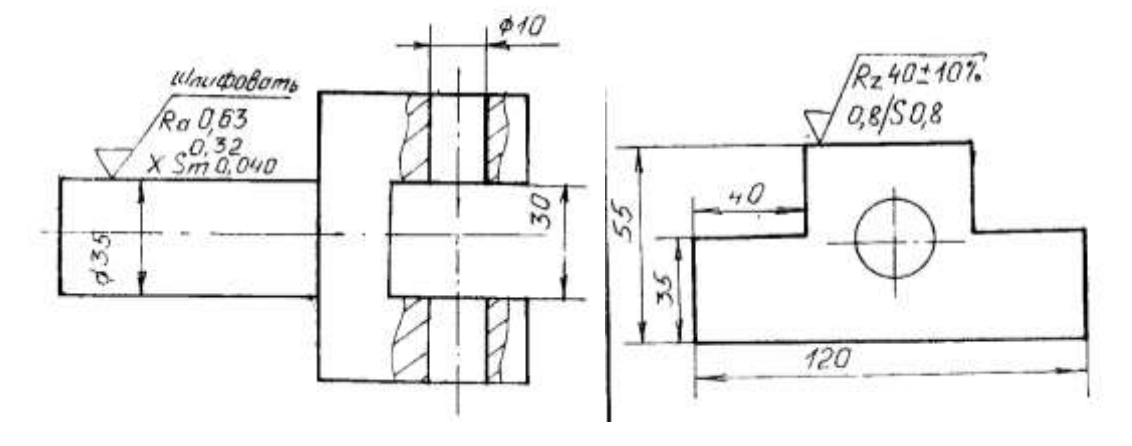

#### **ВАРИАНТ 5 ВАРИАНТ 6**

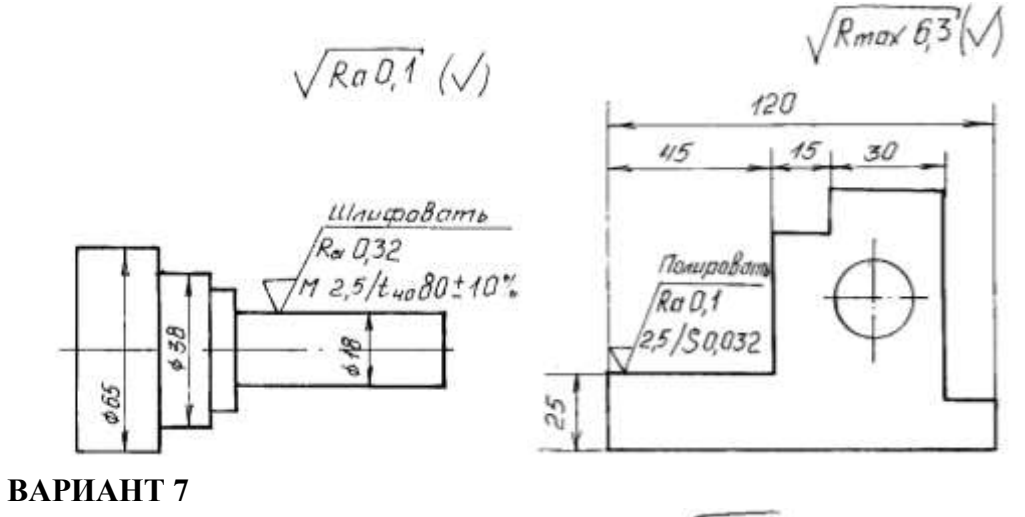

$$
\sqrt{R\alpha}D_1^2
$$

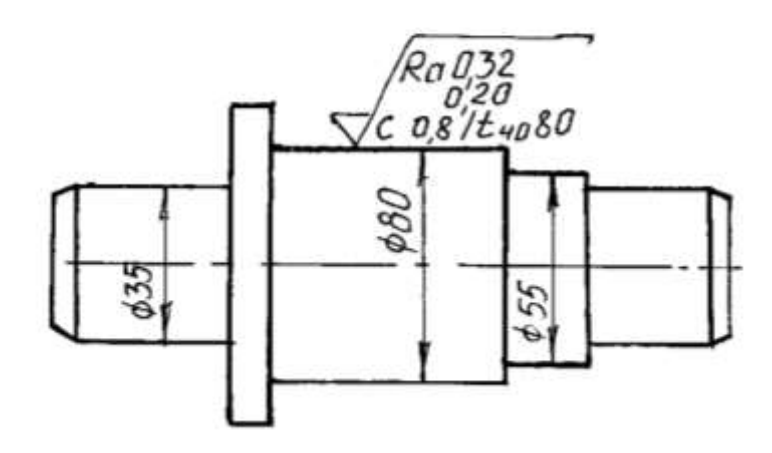

#### **Перечень оборудования: (ТСО, наглядные пособия):**

- компьютер, проектор, плакат, раздаточный материал, образец работы, чертёжные инструменты, материалы и принадлежности

#### **Литература:**

- 16. Бродский А.М. Черчение (металлообработка): учебник для студ. учреждений сред. проф. образования/ А.М.Бродский, Э.М.Фазлулин, В.А.Халдинов. - 13-е изд. стер. - М.: Издательский центр « Академия», 2017.- 400 с.
- **17.** Вышнепольский И.С. Техническое черчение: учебник для СПО/ 10-е изд. перераб. и доп.. - М.: Издательство Юрайт, 2019.- 319 с.
- 18. Чекмарев А.А. Справочник по черчению: учеб. пособие для студ. учреждений сред. проф. образования/ А.А. Чекмарев, В.К.Осипов - 8-е изд. стер. - М.: Издательский центр «Академия», 2014. .- 352 с.
- 19. Боголюбов С.К. Индивидуальные задания по курсу черчения: Практ. пособие для учащихся техникумов.
- 20. Электронный фонд правовой и нормативно–технической документации: [http://docs.cntd.ru](http://docs.cntd.ru/)

#### **Контрольные вопросы**:

- 1. В каком случае знаки шероховатости выносят в правый угол чертежа?
- 2. Каковы размеры и толщина обводки знаков, определяющих шероховатость поверхностей?
- **3.** Как по отношению к изображению поверхности располагают знаки шероховатости?

#### **Самостоятельная работа №1**

#### **Тема для самостоятельной работы студента:**

Сообщение

Обзор стандартов ЕСКД и ЕСТД. Требования единой системы конструкторской документации (ЕСКД) Правила чтения технической и технологической документации Основные правила построения чертежей и схем, виды нормативно-технической Документации. Виды производственной документации **Кол-во часов: 3**ч

#### **Вид самостоятельной работы студента:**

В процессе самостоятельной работы обучающимся необходимо, разработать сообщение на А4 по теме: Оформление чертежей по государственным стандартам.

Сообщение - это информация, часто краткая на сравнительно узкую тему, главная цель которого — обнародовать факты, предварительные результаты изысканий без претензий на широкие и глубокие научные обобщения. В композиции сообщения выделяются три части: вступление - выступающий называет тему сообщения; основная часть - сообщаются факты, данные и т.п.; заключение - обобщается все сказанное, делаются выводы. Заранее продумайте свое сообщение, составьте примерный план своего высказывания. Отработайте отдельные слова и устойчивые фразы в материале по теме.

Материалом для подготовки устного высказывания могут служить готовые темы, которые можно найти в учебных пособиях. Любое монологическое высказывание характеризуется целым рядом качеств. Вот те из них, которые наиболее специфичны именно для монологического высказывания.

1) Целенаправленность. Она проявляется в том, что у говорящего всегда есть определенная цель.

2) Логичность. Под нею понимается такое свойство высказывания, которое обеспечивается последовательностью изложения материала.

3) Структурность или связность.

4) Относительная завершенность в содержательном, тематическом плане.

5) Продуктивность, т. е. продукция, а не репродукция заученного.

6) Непрерывность, т. е. отсутствие ненужных пауз, осмысленная синтагматичность высказывания.

7) Самостоятельность. Это одно из важнейших качеств высказывания, которое проявляется в отказе от всяческих опор — вербальных, схематических, иллюстративных.

8) Выразительность — наличие логических ударений, интонации, мимики, жестов и т. п.

Критерии самооценки выполненной работы: Оцените уровень сформированности произносительных навыков и навыков письменной и устной речи. V

#### **Критериями оценки элементов сообщения являются:**

- понимание общих процессов технического черчения и определение в них места государственных стандартов, о которых идет речь;

- владение чертежным шрифтом, техникой и принципами нанесения размеров, правилами правильного оформления чертежей, технических рисунков и эскизов;

- умение обучающегося на основе поиска и анализа источников, а также специальной технической литературы показать значимость темы, с возможно большей полнотой осветить поставленный вопрос, сделать обоснованные выводы.

#### *Рубежный контроль*

#### **Тестовые задания по разделу 1 «Основные положения стандартов ЕСКД и ЕСТД». Тема 1.1. Основы технического черчения**

1. Чертеж  $-$  это...

А. документ, предназначенный для разового использования в производстве, содержащий изображение изделия и другие данные для его изготовления;

+ Б. графический документ, содержащий изображения предмета и другие данные, необходимые для его изготовления и контроля;

В. наглядное изображение, выполненное по правилам аксонометрических проекций от руки, на глаз.

2. Формат А4 соответствует размерам (мм)…

А) 296×420;

Б) 420×596;

 $+$  B) 210×297;

Г) 594×481.

3. Какое расположение формата А4 допускается ГОСТом?

+ А) вертикальное;

Б) горизонтальное;

В) вертикальное и горизонтальное.

4. Масштаб – это расстояние между точками на плоскости

А) Да;

 $+$  Б) Нет.

5. К масштабам увеличения относятся…

 $+A$ ) 2:1;

Б) 1:100;

В) 1:2;

 $+$   $\Gamma$ ) 20:1.

6. Условное изображение, выполненное с помощью чертежного инструмента, называется…

А) чертежом;

Б) эскизом;

+ В) техническим рисунком.

7. Установить соответствие между обозначением формата и размерами его сторон (мм)…

А) 841 х 1189

1) А2

Б) 594 х 841

2) А3

В) 420 х 594

3) А0

Г) 297 х 420

4) А4

Д) 210 х 297

Ответ: 1В; 2Г; 3А; 4Д; 5Б

5) А1

8. Основная надпись должна быть расположена

А) в левом верхнем углу формата;

+ Б) в правом нижнем углу формата;

В) в зависимости от положения формата;

Г) в левом нижнем углу формата.

9. К масштабам уменьшения относятся…

 $+A)$  1:2;
Б) 2,5:1;

 $+$  B) 1:4;

 $\Gamma$ ) 40:1.

10. Изображение предмета на чертеже, выполненного в масштабе 1:2 относительно самого предмета будет…

А) больше;

Б) равно;

 $+$  В) меньше;

Г) больше или меньше в зависимости от формата.

11. Условное изображение, выполненное от руки с соблюдением пропорций, называется…

А) чертежом;

+ Б) эскизом;

В) техническим рисунком.

12. Сколько форматов А3 содержится в формате А1?

А) 2;

Б) 8;

 $+$  B) 4;

Г) 16.

13. На каком расстоянии от краев листа проводят рамку чертежа?

А) слева, сверху, справа и снизу – по 5 мм;

Б) слева, сверху и снизу – по 10 мм, справа – 25 мм;

 $+ B$ ) слева – 20 мм, сверху, справа и снизу – по 5 мм.

14. Масштаб 1:100 обозначает, что 1 мм на чертеже соответствует действительному размеру, равному…

- $+A$ ) 100 мм;
- Б) 100 см;
- В) 100 м;
- Г) 100 дм.

15. Размеры на чертежах проставляют…

- А) в см;
- Б) в дм;
- $+$  B) в мм;

Г) без разницы, указывают единицы измерения.

16. Чтение чертежа правильно осуществлять в следующей последовательности

+ А) название, материал, форма, размеры детали;

Б) размеры, материал, название, форма детали;

В) материал, форма, название, размеры детали.

17. Рамка основной надписи на чертеже выполняется…

+ А) основной сплошной толстой линией;

Б) штриховой линией;

В) сплошной тонкой линией;

Г) любой линией.

18. К прерывистым линиям относятся…

А) тонкая;

+ Б) штриховая;

+ В) штрихпунктирная;

Г) волнистая.

19. Масштаб 1:2, указанный на чертеже, означает…

+ А) уменьшение изображения;

Б) уменьшение детали при изготовлении;

В) уменьшение изображения и детали;

Г) увеличение изображения.

20. Числа, наносимые над размерной линией, называются…

А) габаритными;

Б) масштабными;

 $+$  В) размерными.

21. Какое обозначение твердости карандаша не встречается?

А) ТМ;

Б) Т;

В) М;

 $+ \Gamma$ ) MT.

22. Какие сведения не указывают в основной надписи?

А) наименование детали;

+ Б) количество изображений на чертеже;

В) масштаб;

Г) материал, из которого изготовлена деталь.

23. Толщина сплошной основной линии составляет…

А) 0,6 мм;

Б) 0,6…1,5 мм;

В) 1,5 мм;

 $+ \Gamma$ ) 0,5…1,4 мм.

24. При масштабе изображения 1:2 размеры детали на чертеже должны быть указаны…

А) увеличенными в 2 раза;

Б) действительными размерами детали;

+ В) уменьшенными в 2 раза.

25. Линии, между которыми выполняется линия со стрелками на концах, называются…

+ А) выносными;

Б) габаритными;

В) размерными.

26. Определите номера правильно подготовленных к работе карандашей

ответ: 3,4.

27. Толщины всех линий чертежа задаются относительно…

А) штриховой линии;

+ Б) основной сплошной толстой линии;

В) сплошной тонкой линии;

Г) волнистой линии.

28. Толщина штрихпунктирной линии равна…

 $A$ ) s:

Б) s/2;

 $+$  B) s/2...s/3;

 $\Gamma$ ) s/3.

29. Линии видимого контура детали выполняются…

+ А) сплошной толстой линией;

Б) сплошной волнистой линией;

В) сплошной тонкой линией;

Г) штриховой линией.

30. Буквой R обозначается…

А) расстояние между любыми двумя точками окружности;

Б) расстояние между двумя наиболее удаленными противоположными точками;

+ В) расстояние от центра окружности до точки на ней.

### *Текущий контроль*

Практические работы

**Раздел 2. Геометрические построения. Проецирование Тема 2.1. Геометрические построения**

### **Практическая работа № 5**

**Название работы:** Выполнение чертежа детали с применением геометрических построений (прокладка, пластина, крышка).

**Цель работы:** приобретение навыков построения и оформления технических чертежей деталей с применением деления окружности на равные части и построением сопряжений**.**

#### **Основные понятия: (при необходимости)**

**Исходные данные (задание):** Вычертить контур технической детали с применением различных геометрических построений, нанести размеры и заполнить основную надпись согласно варианту (в ручной графике на занятии, в машинной графике - СРС).

Предусмотрено 16 вариантов данной работы.

Ознакомить с правилами и последовательностью вычерчивания контуров технических деталей.

### **Порядок выполнения:**

Задание состоит из следующих этапов:

1) Проанализировать полученное задание.

2) Подготовить формат листа А-4, начертить внешнюю и внутреннюю рамки чертежа, отвести место для основной надписи и дополнительной графы.

3) Выбрать масштаб.

4) Провести осевые и центровые линии, взяв расстояние между ними согласно размерам детали и учитывая равномерность распределения изображений на поле чертежа.

5) Провести дуги окружностей, окружности и прямые линии, положение которых определено заданными размерами и не требует дополнительных построений.

6) Выполнить геометрические построения: сопряжения и деления окружности на равные части.

7) Нанести выносные и размерные линии, надписать размерные числа. 8) Заполнить основную надпись и дополнительную графу

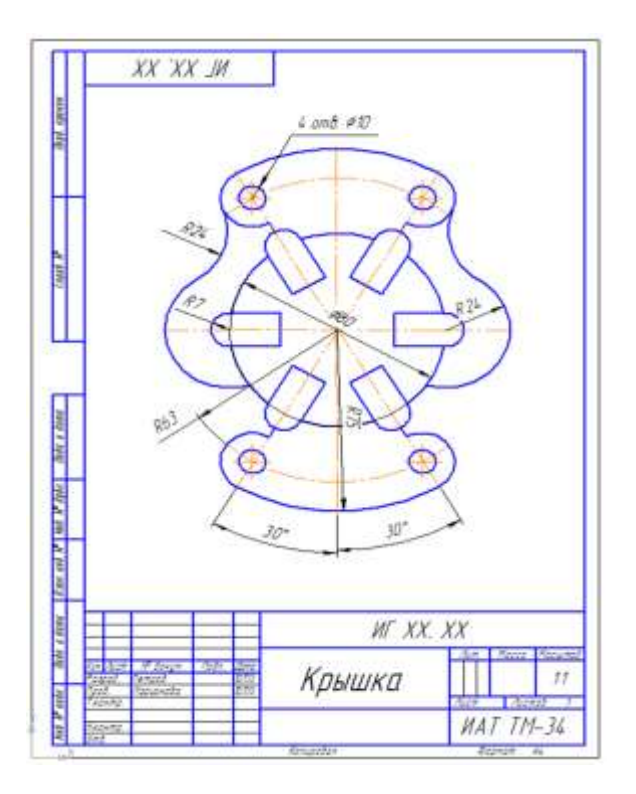

# **Задание**

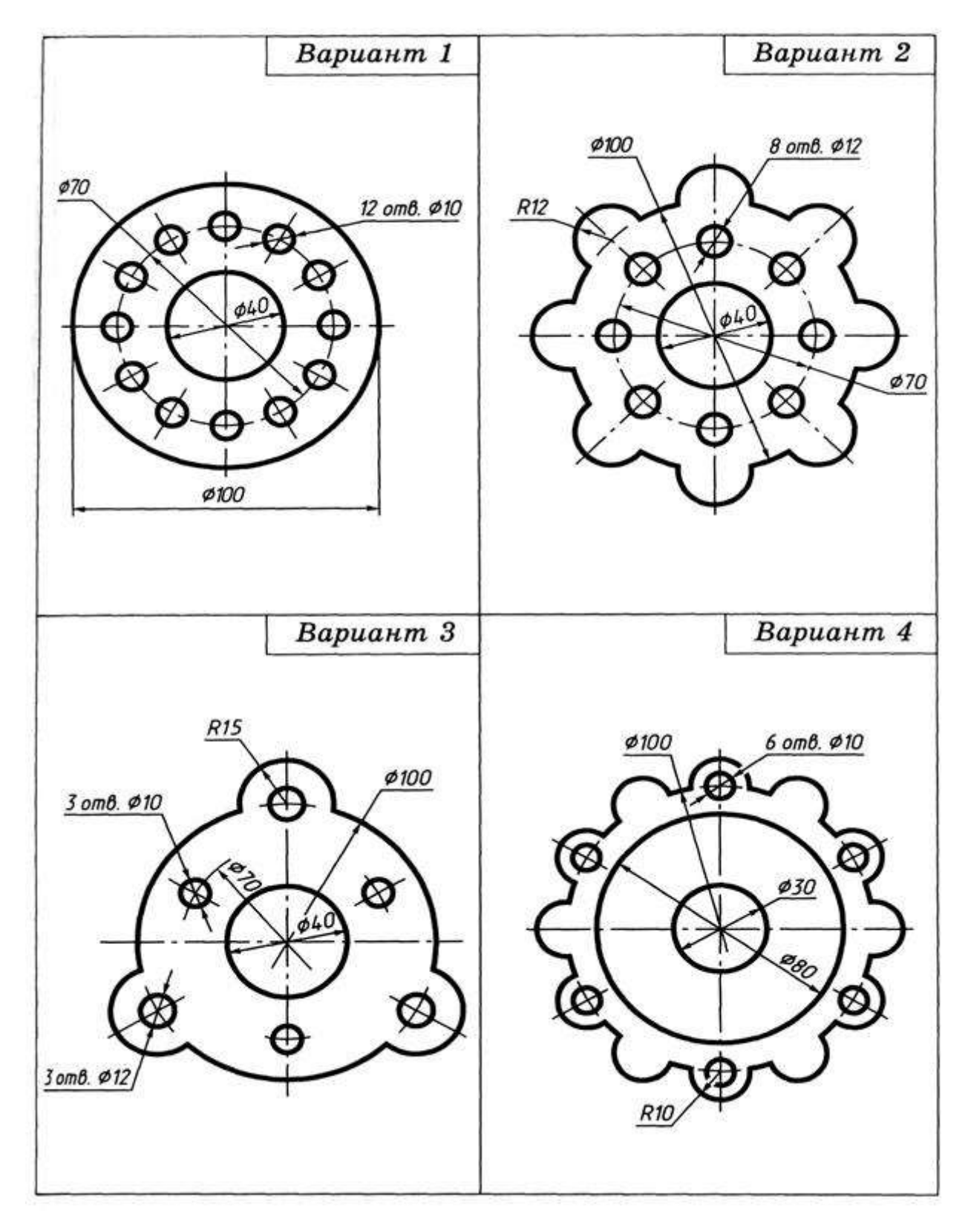

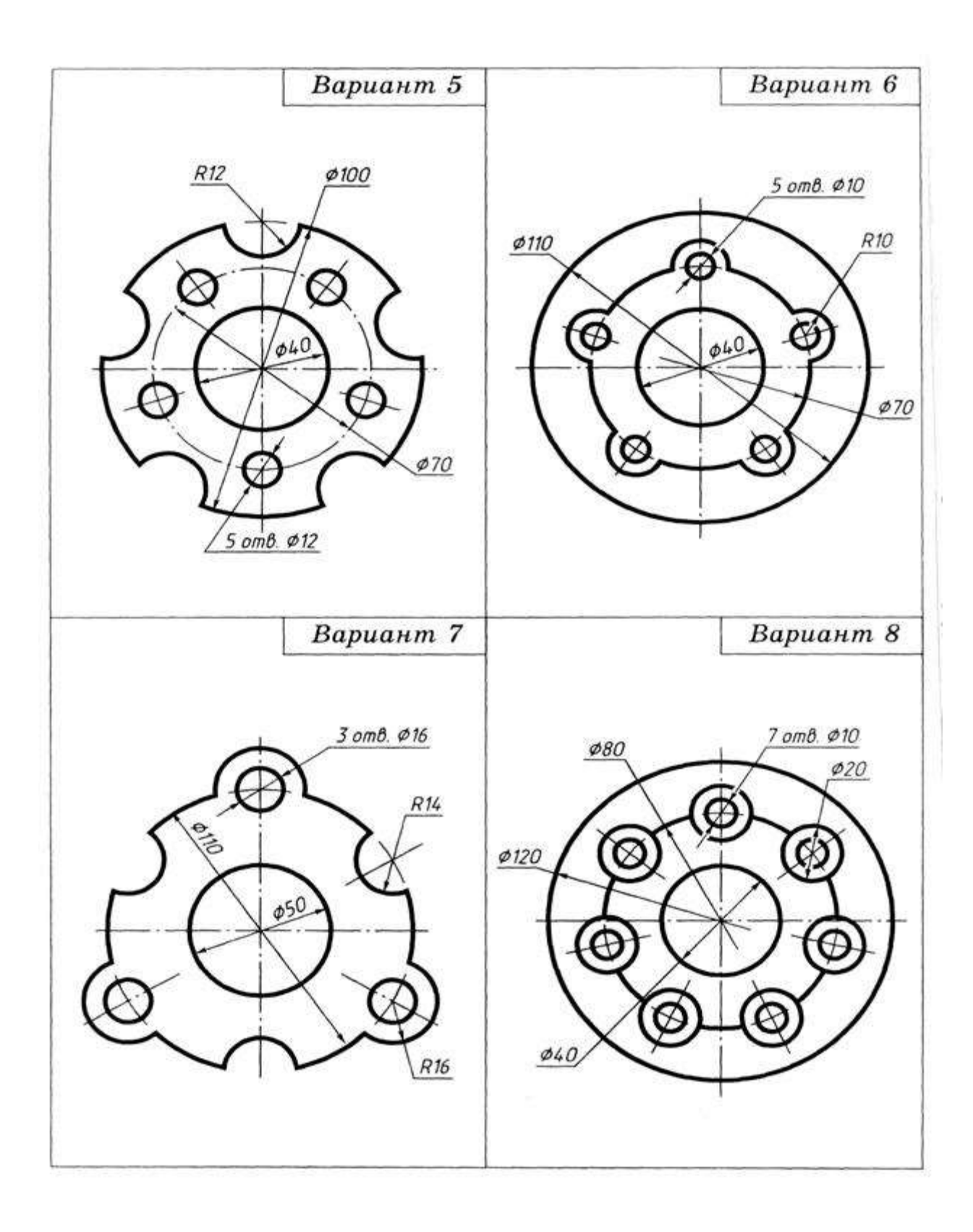

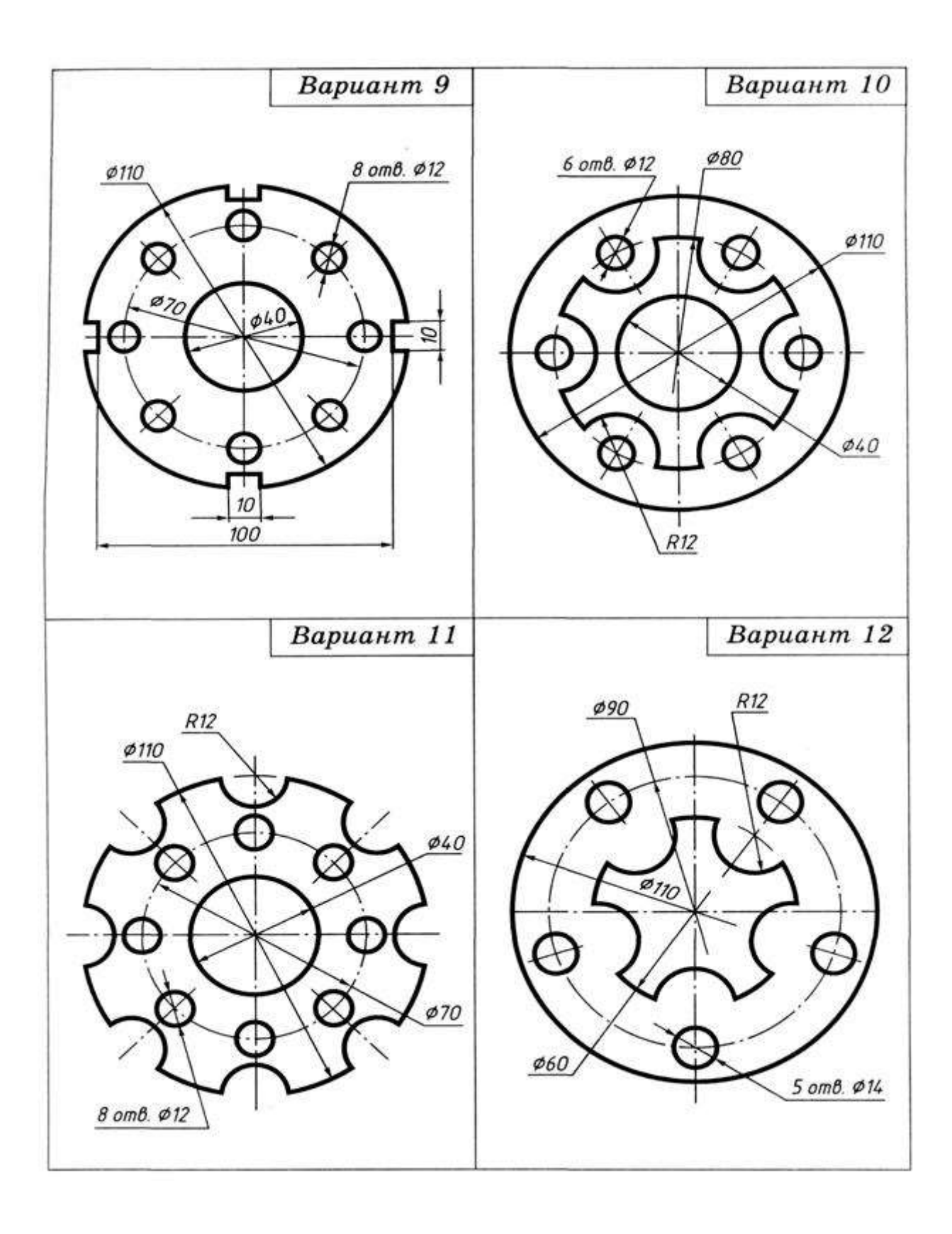

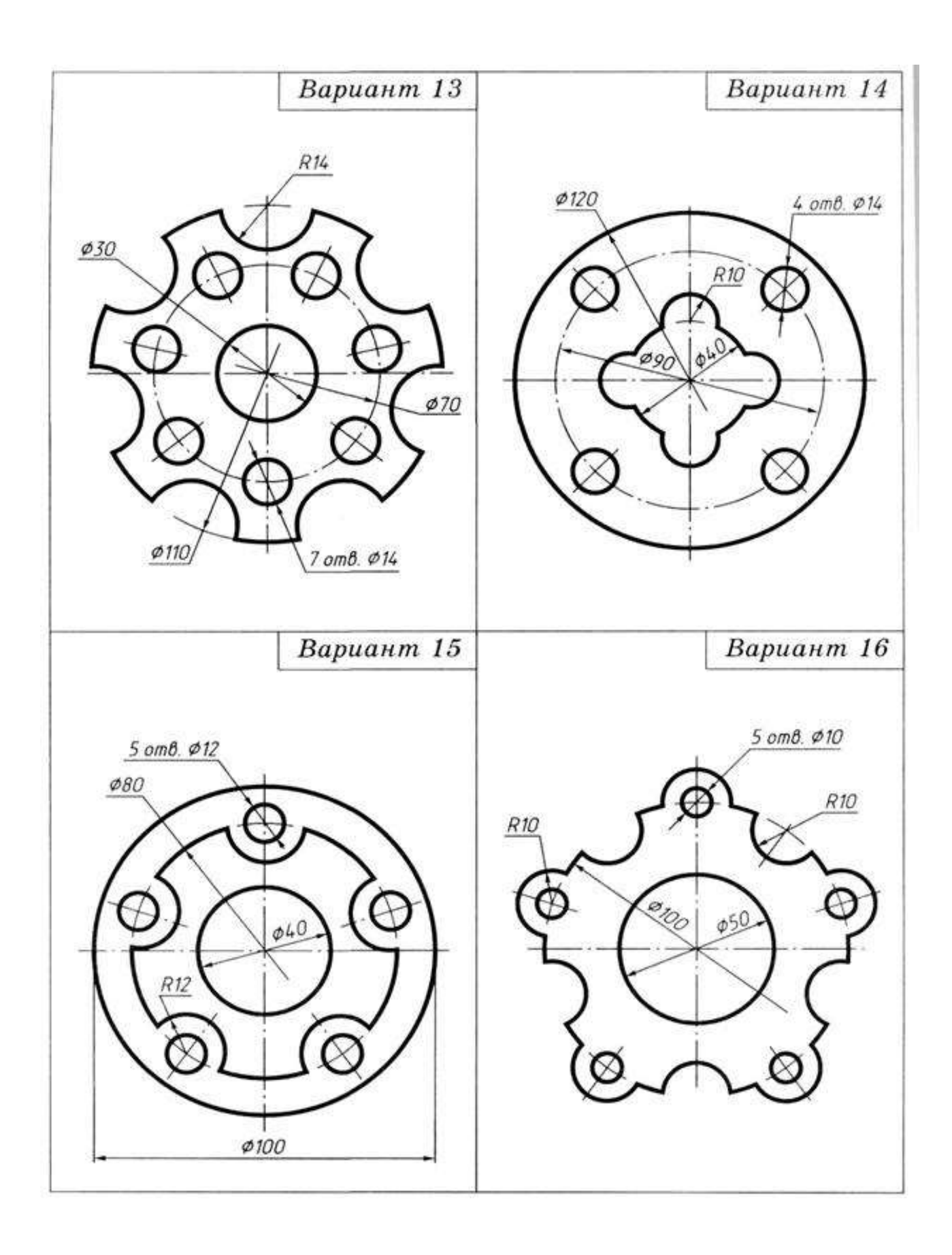

### **Перечень оборудования: (ТСО, наглядные пособия):**

- компьютер, проектор, плакат, раздаточный материал, образец работы, чертёжные инструменты, материалы и принадлежности

# **Литература:**

- 1. Бродский А.М. Черчение (металлообработка): учебник для студ. учреждений сред. проф. образования/ А.М.Бродский, Э.М.Фазлулин, В.А.Халдинов. - 13-е изд. стер. - М.: Издательский центр « Академия», 2017.- 400 с.
- **2.** Вышнепольский И.С. Техническое черчение: учебник для СПО/ 10-е изд. перераб. и доп.. - М.: Издательство Юрайт, 2019.- 319 с.
- 3. Чекмарев А.А. Справочник по черчению: учеб. пособие для студ. учреждений сред. проф. образования/ А.А. Чекмарев, В.К.Осипов - 8-е изд. стер. - М.: Издательский центр «Академия», 2014. .- 352 с.
- 4. Боголюбов С.К. Индивидуальные задания по курсу черчения: Практ. пособие для учащихся техникумов.
- 5. Электронный фонд правовой и нормативно–технической документации: [http://docs.cntd.ru](http://docs.cntd.ru/)

# **Контрольные вопросы**:

- 1. Сформулировать понятие «сопряжение». 2. Какое сопряжение называется внешним?
- 3. Какое сопряжение называется внутренним? 4. Какое сопряжение называется смешанным?
- 5. Как определяются точки сопряжения?
- 6. Как разделить окружность на 3,4,5,6,7,8,12 частей.
- 7. На чем основан общий приём нахождения центра сопрягающей дуги?
	- 8. В какой последовательности выполняют чертеж, требующий применения геометрических построений?

# **Практическая работа № 6**

**Название работы:** Выполнение чертежа на сопряжение

**Цель работы: -** изучение методов построения сопряжений, приобретение навыков в выполнении геометрических построений, продолжение закрепления навыков работы с чертежными инструментами и оформления чертежа;

- способствование развитию пространственного воображения, логического мышления. **Основные понятия: (при необходимости)**

**Исходные данные (задание):** Выполнить примеры построения сопряжений и нанести размеры. Задание выполняется в одном варианте. Масштаб 1:1.

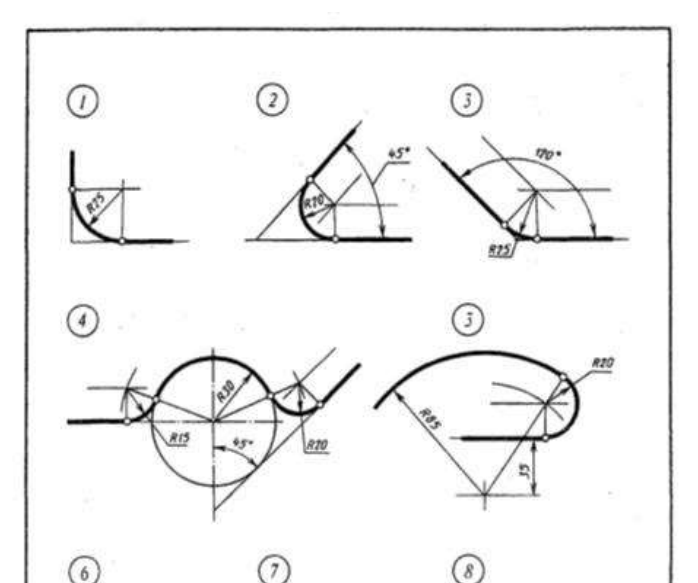

Рисунок 1. Построение сопряжений

# **Порядок выполнения:**

*Методические указания по выполнению работы*. При выполнении чертежа рекомендуется соблюдать следующую последовательность:

- 1. Подготовить формат листа А-4, начертить внешнюю и внутреннюю рамки чертежа, отвести место для основной надписи и дополнительной графы. Масштаб изображения М 1:1
- иасштао изооражения в т.т. ...<br>2. Провести осевые и центровые линии, взяв расстояние между иими согласно размерам детали и учитывая равномерность распределения изображений на поле чертежа.
- 3. Провести дуги окружностей, окружности и прямые линии, положение которых определено заданными размерами и не требует дополнительных построений.
- 4. Выполнить геометрические построения и сопряжения. Предварительные построения выполнять тонкими линиями твердым карандашом (Т или 2Т).
- 5. Нанести выносные и размерные линии, надписать размерные числа (шрифт 5).
- 6. Проверить правильность выполнения чертежа и обвести чертеж карандашом (ТМ или М). Вначале обвести дугу окружностей и окружности, затем – прямые линии. Обвести внутреннюю рамку чертежа. Все построения сопряжений сохранить.

### **Краткие сведения из теории.**

При выполнении чертежей деталей встречаются случаи плавного перехода от одной линии к другой, называемые сопряжениями. Различают виды сопряжений:

a) Сопряжение двух прямых дугой окружности заданного радиуса;

b) Сопряжение дуги окружности и прямой линии дугой заданного радиуса c) Сопряжение углов дугой заданного радиуса;

Сопряжение двух окружностей дугой заданного радиуса. Различают внешнее, внутреннее и смешанное касания.

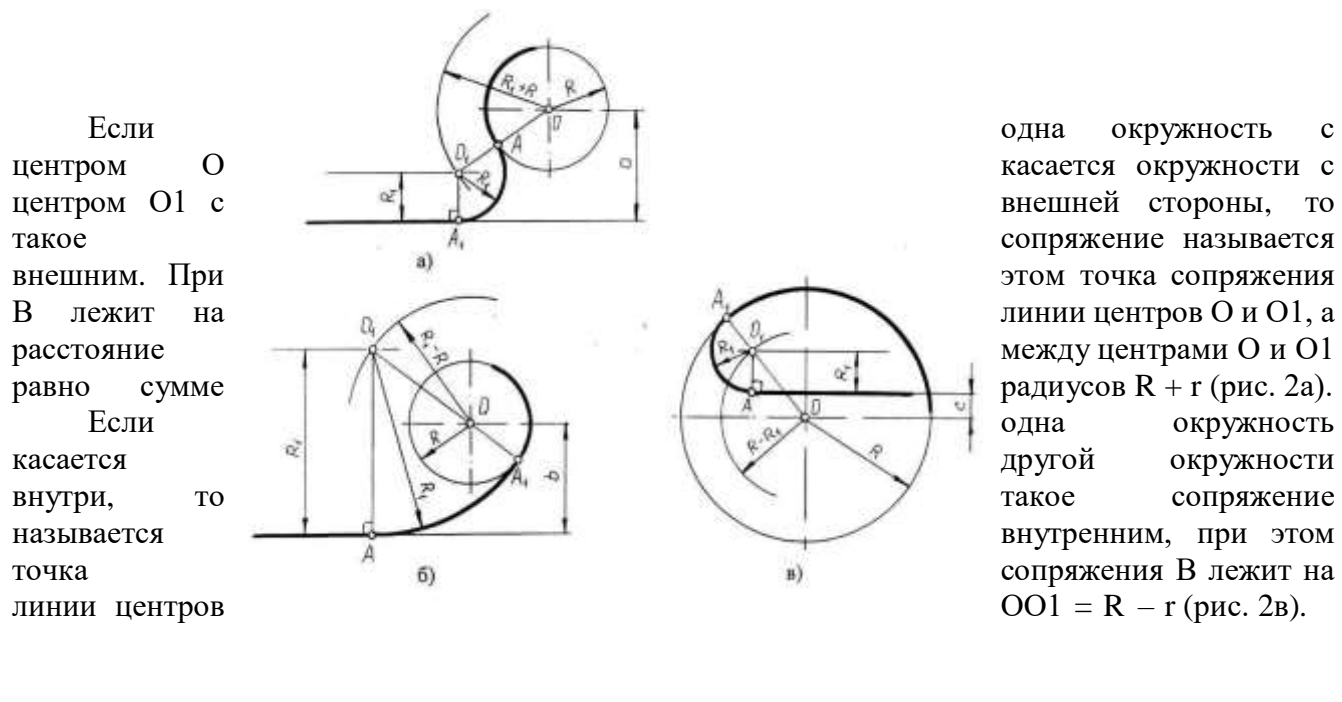

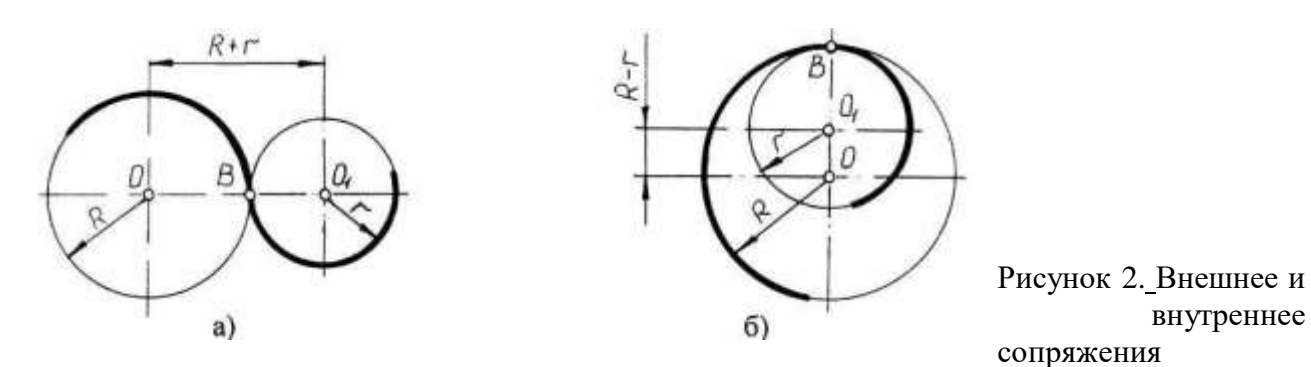

Чтобы построить сопряжение необходимо найти:

- 1. Центр сопряжения
- 2. Точки сопряжения

Прежде чем начертить, необходимо провести анализ графического состава изображения, чтобы установить, какие геометрические построения необходимо применить. *Сопряжение двух прямых линий (скругление углов)*

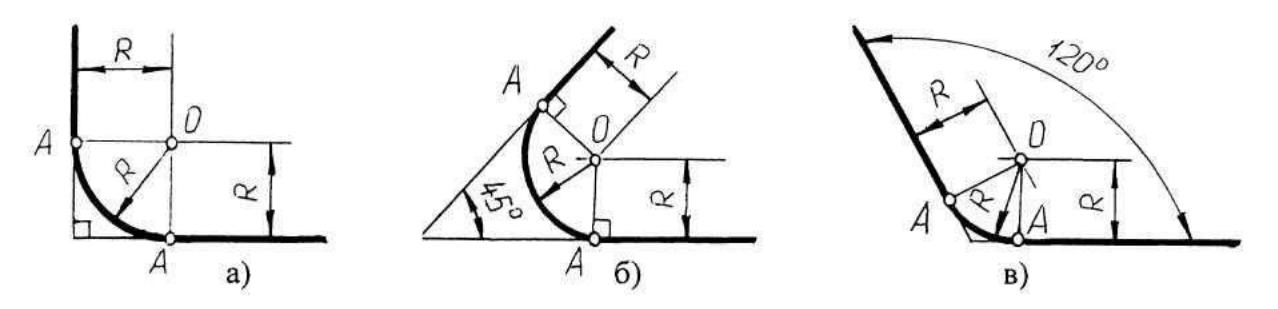

Здесь возможны три случая: прямые пересекаются под прямым углом друг к другу (рис.3,а), прямые пересекаются под острым углом и прямые пересекаются под тупым углом (рис.3,б,в,). Во всех трех случаях методика решения одна и та же.

Параллельно сторонам угла, образованного данными прямыми, провести прямые на расстоянии заданного радиуса R. Точка пересечения этих прямых является центром О сопряжения. Из центра опустить перпендикуляры к сторонам данного угла и определить точки сопряжения А. Между точками А из центра О провести сопрягающую дугу радиуса R.

Рисунок 3. Построение сопряжения двух прямых линий

*Сопряжение дуги окружности и прямой линии второй дугой*

Если прямая не пересекает окружность, то можно осуществить внешнее сопряжение (рис.4, а) и внутреннее сопряжение (рис.4, б).

В первом случае необходимо провести вспомогательную прямую, параллельную заданной прямой, на расстоянии заданного радиуса R1 и из точки О вспомогательную окружность радиуса  $(R + R1)$ . Пересечение вспомогательных линий даст центр дуги сопряжения O1.

Опуская из точки О1 перпендикуляр на заданную прямую, найти точку сопряжения А, а соединяя точку О1 с О, найти точку сопряжения на заданной окружности А1.

Во втором случае построение аналогично предыдущему случаю, но так как сопряжение внутреннее, то вспомогательную окружность проводят радиусом.

Построение сопряжения прямой с окружностью радиуса R, когда прямая пересекает окружность (рис,в), аналогично предыдущему, то есть необходимо

провести вспомогательную прямую параллельно заданной прямой на расстоянии радиуса R1 и вспомогательную окружность радиусом R - R1. Затем найти точки сопряжения А и А1.

Рисунок 4. Сопряжение дуги окружности и прямой линии второй дугой

#### *Сопряжение двух дуг окружностей третьей дугой*

В данном случае сопрягающая дуга радиуса R может касаться заданных дуг радиусов R1 и R2 с внешней стороны (рис.5, а), создавать внутреннее касание (рис.5, б) или сочетание внешнего и внутреннего касания (рис.5, в, г).

При построении внешнего сопряжения центр О искомой дуги радиуса R находится на пересечении вспомогательных окружностей, проведенных из центров О1 и О2 соответствующими радиусами  $R + R1$  и  $R + R2$ . Соединяя O1 и O2 с O, необходимо найти точки сопряжения А1 и А2. Между точками А1 и А2 из центра О провести сопрягающую дугу радиуса R (рис.5, а).

Построение внутреннего касания аналогично, только вспомогательные окружности проводят радиусами R - R1 и R - R2 (рис.5, б).

При построении смешанного касания (сочетание внутреннего и внешнего) центр сопряжения находится на пересечении вспомогательных окружностей радиусами R- R1 и R + R2 (рис.5, в, г). Затем необходимо найти точки сопряжения А1, А2 и соединить их сопрягающей дугой.

*Нанесение размеров*

Величины изображенного изделия и его элементов на чертежах определяются размерами, общее число которых должно быть минимальным, но достаточным для его изготовления и контроля. Линейные размеры указывают в миллиметрах без обозначения единиц. Угловые единицы указывают на чертеже в градусах (°). Правила нанесения размеров установлены ГОСТ 2.307-68\*. Размеры на чертежах указывают размерными линиями. Размерные линии ограничивают стрелками, которые острием касаются выносных линий, линий контура, осевых линий. Выносная линия выступает за стрелку на  $1\Box 2$  мм. Размерную линию проводят параллельно отрезку, размер которого указывают, по возможности, вне контура изображения. Расстояние от размерной линии до контура и между параллельными размерными линиями должно быть 10 мм. Размерные линии не должны быть продолжением линий контура, осевых, центровых и выносных линий. Все перечисленные линии не могут быть использованы в качестве размерных. Размерные линии не должны пересекаться с выносными, поэтому меньшие размеры наносят ближе к линиям контура, а большие дальше. Форму стрелки и ее размеры выдерживают на чертеже одинаковыми. Каждый размер указывается только один раз. Размерные числа наносят над размерной линией возможно ближе к ее середине.

Для обозначения диаметра перед размерным числом наносят знак Ф, для обозначения радиуса □ R, размеров квадратных элементов - □. Размерную линию при указании величины углов проводят в виде дуги с центром в вершине угла.

Рисунок 5. Построение сопряжения двух дуг окружностей третьей дугой

**Задание 1**

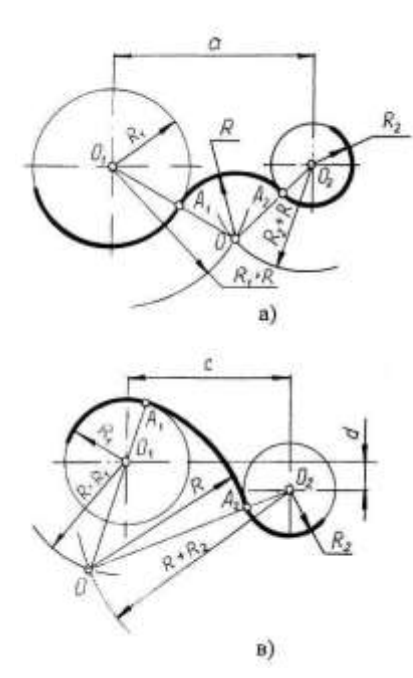

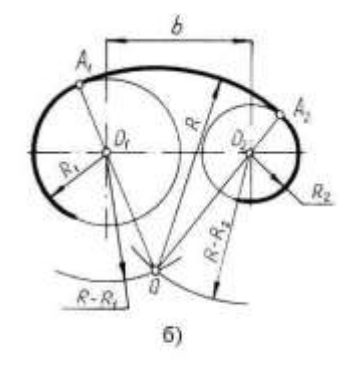

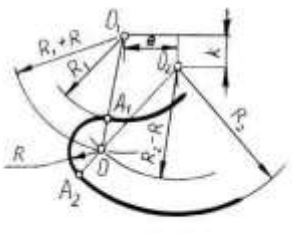

r)

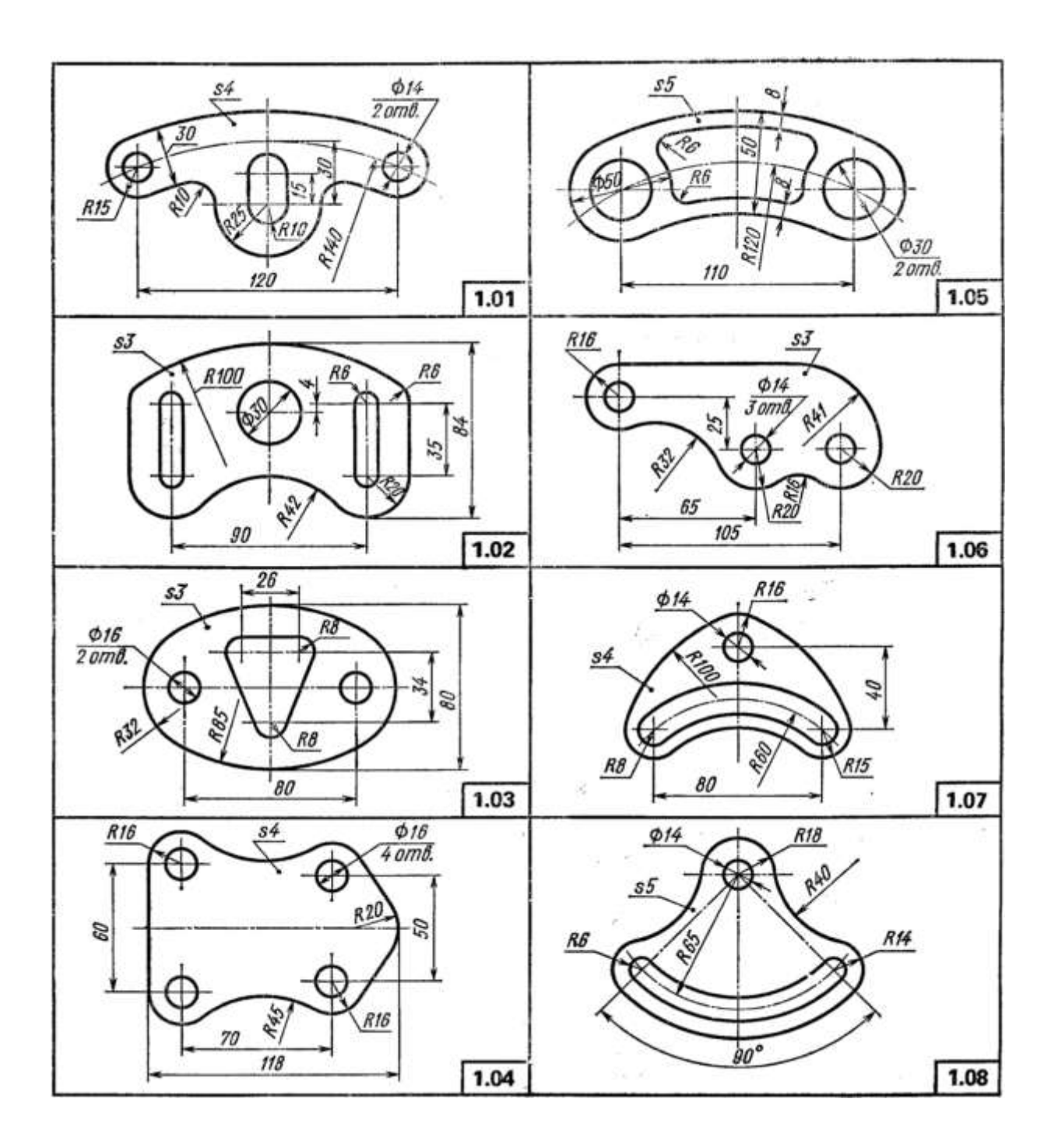

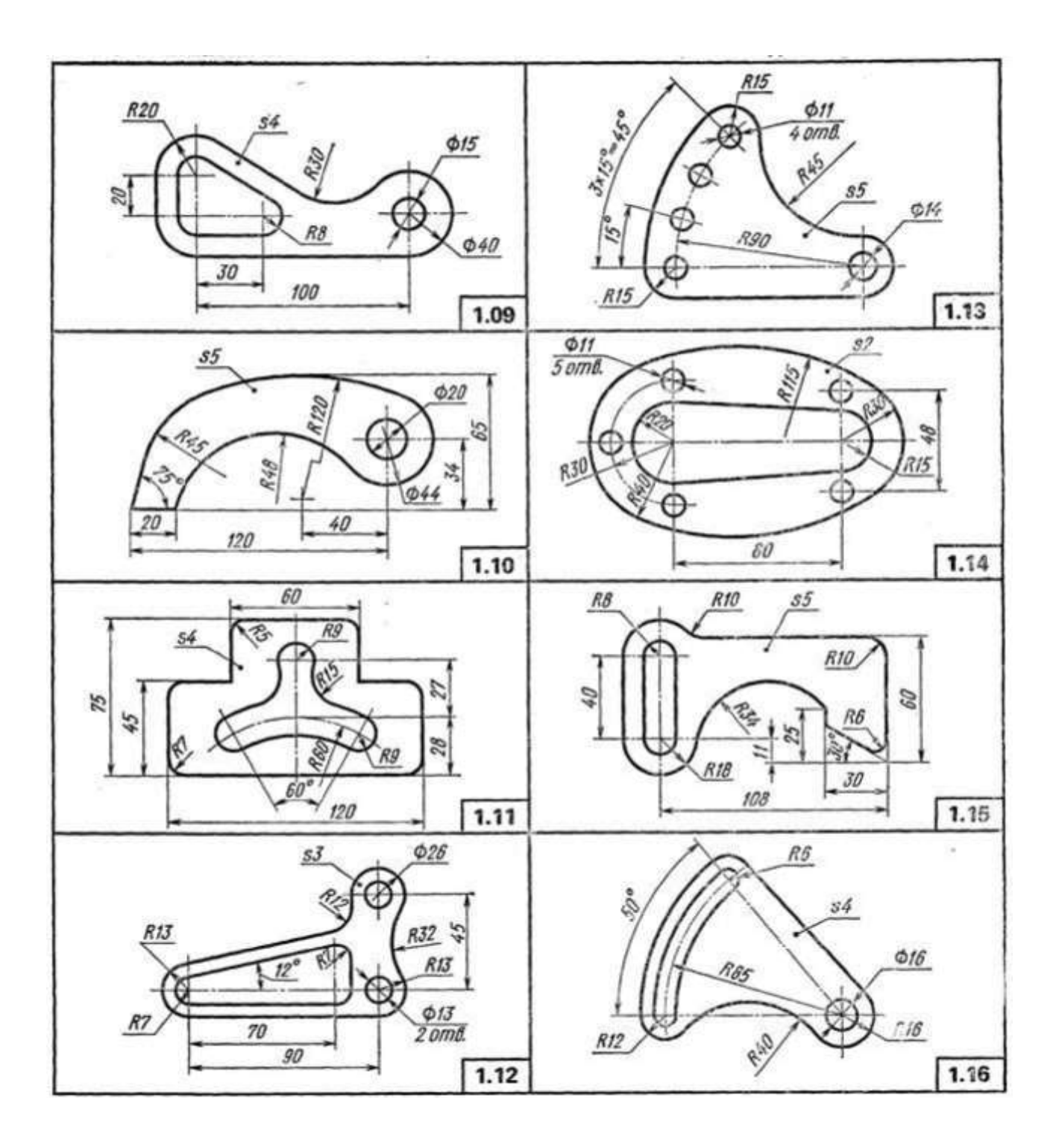

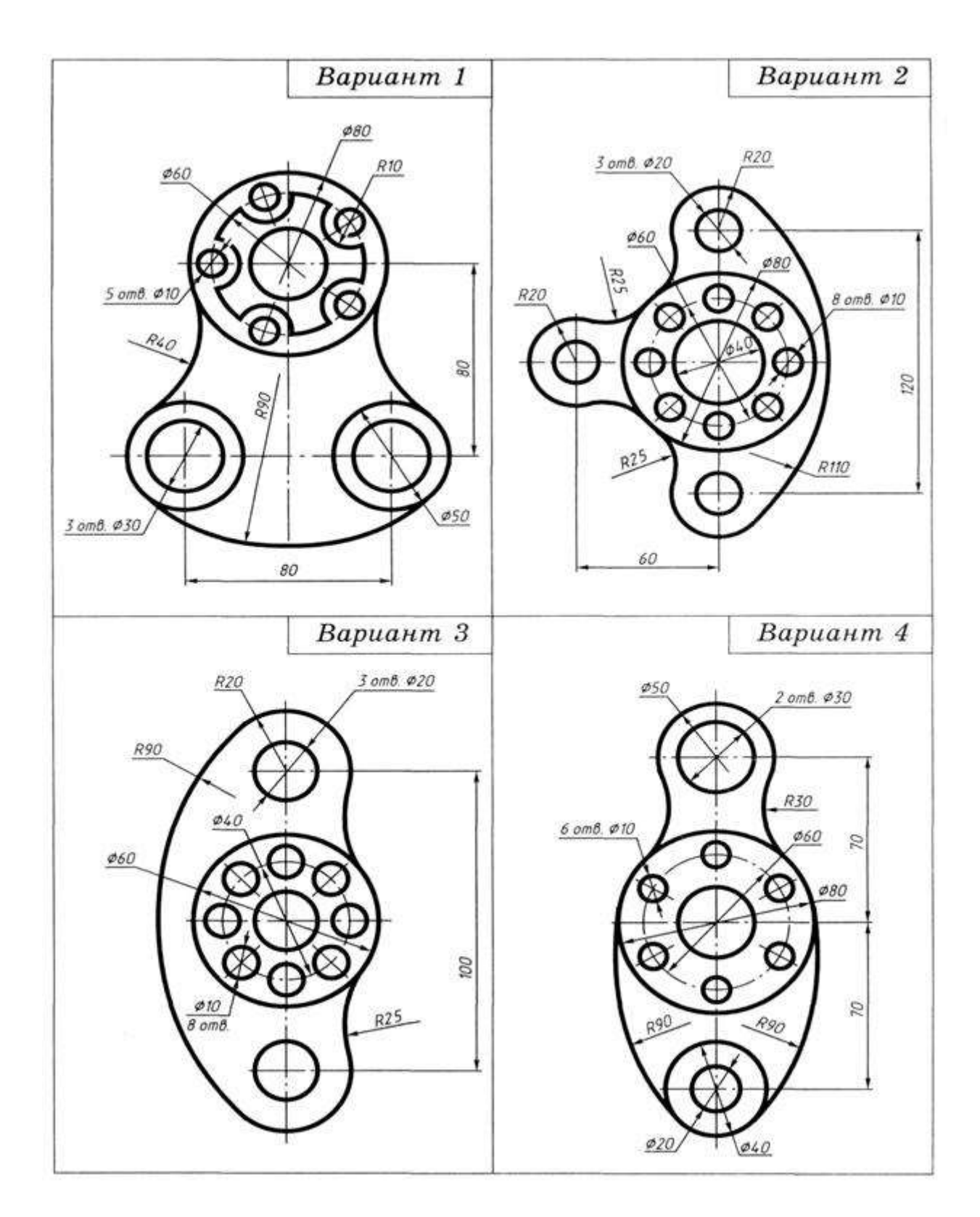

**Задание 2**

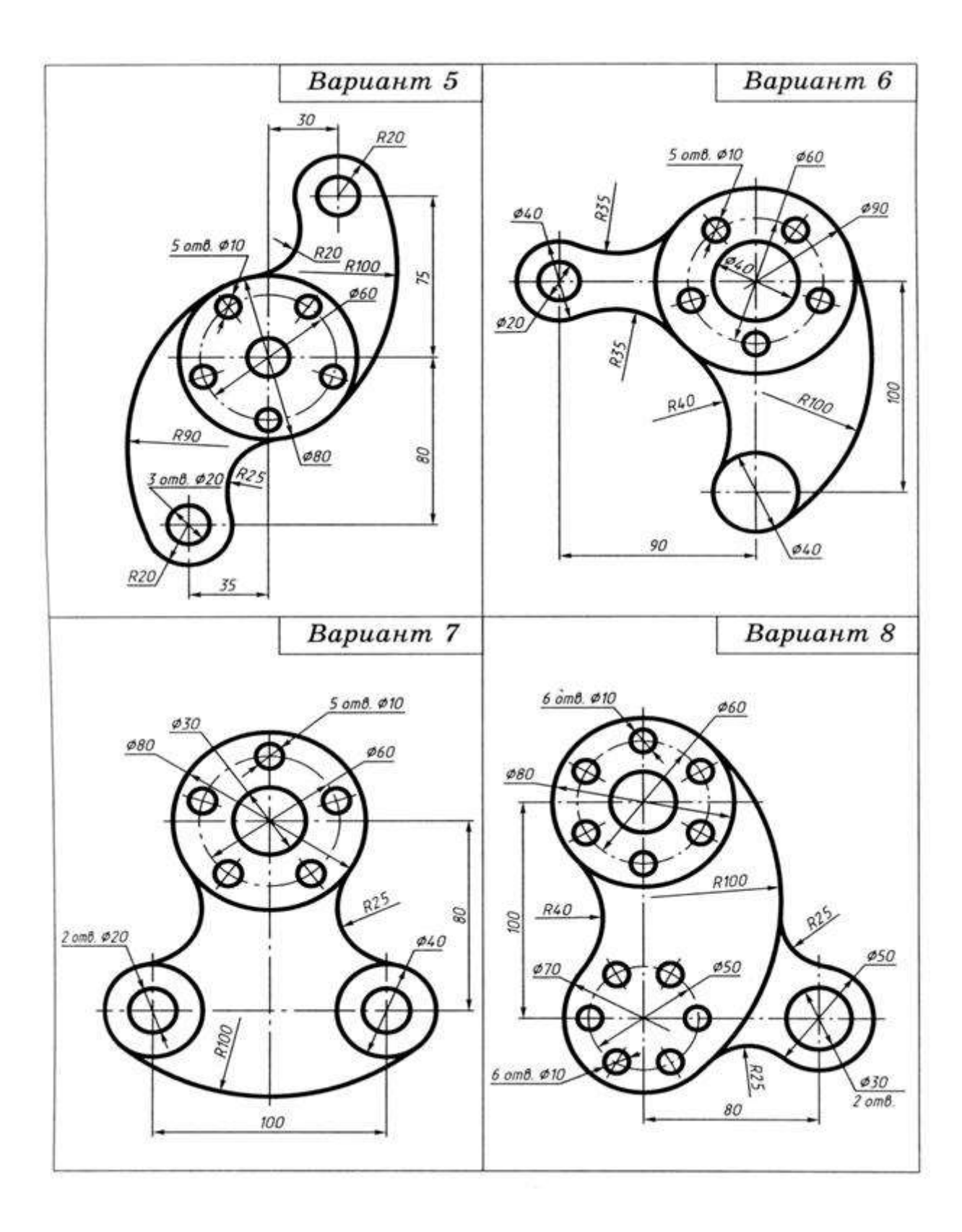

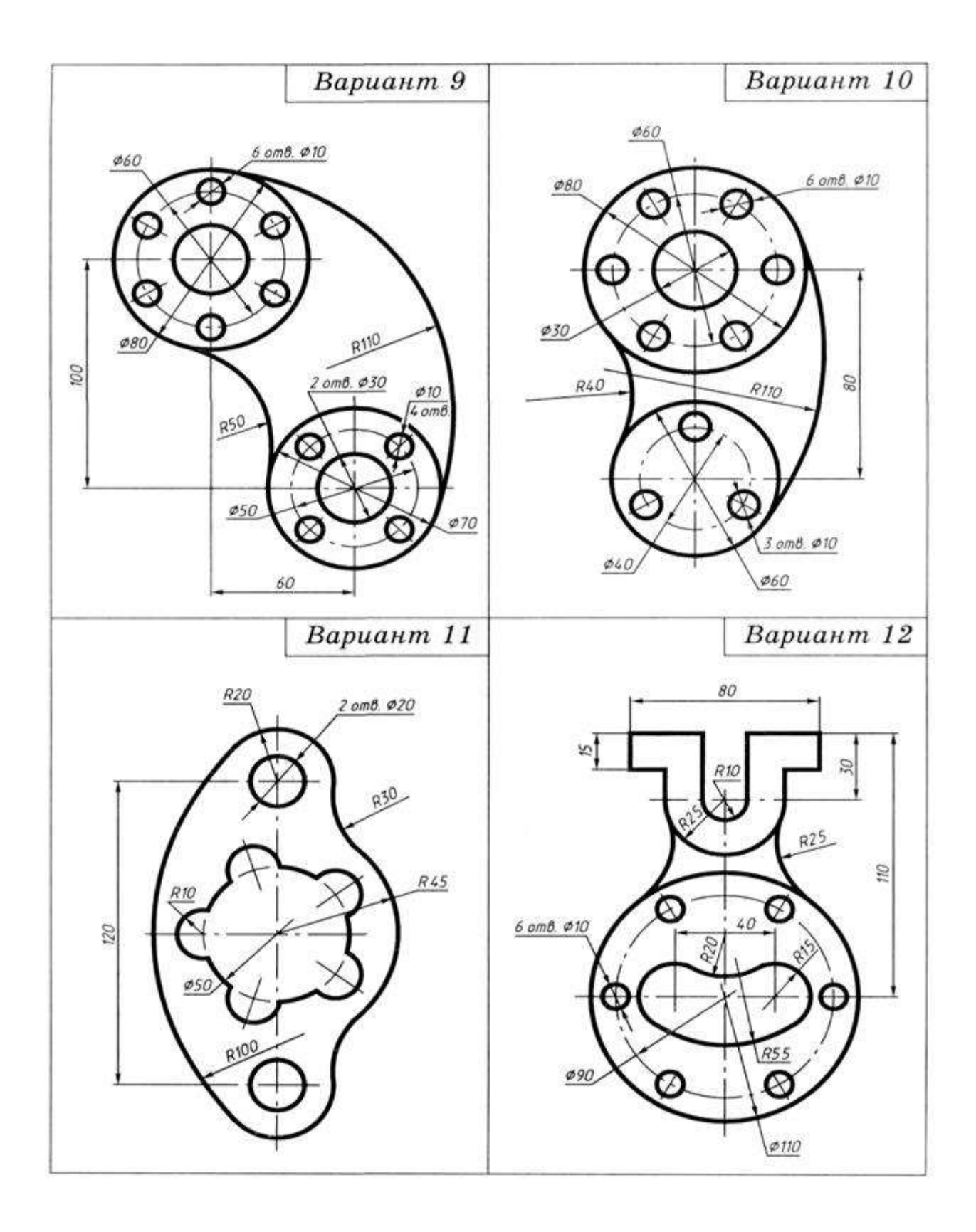

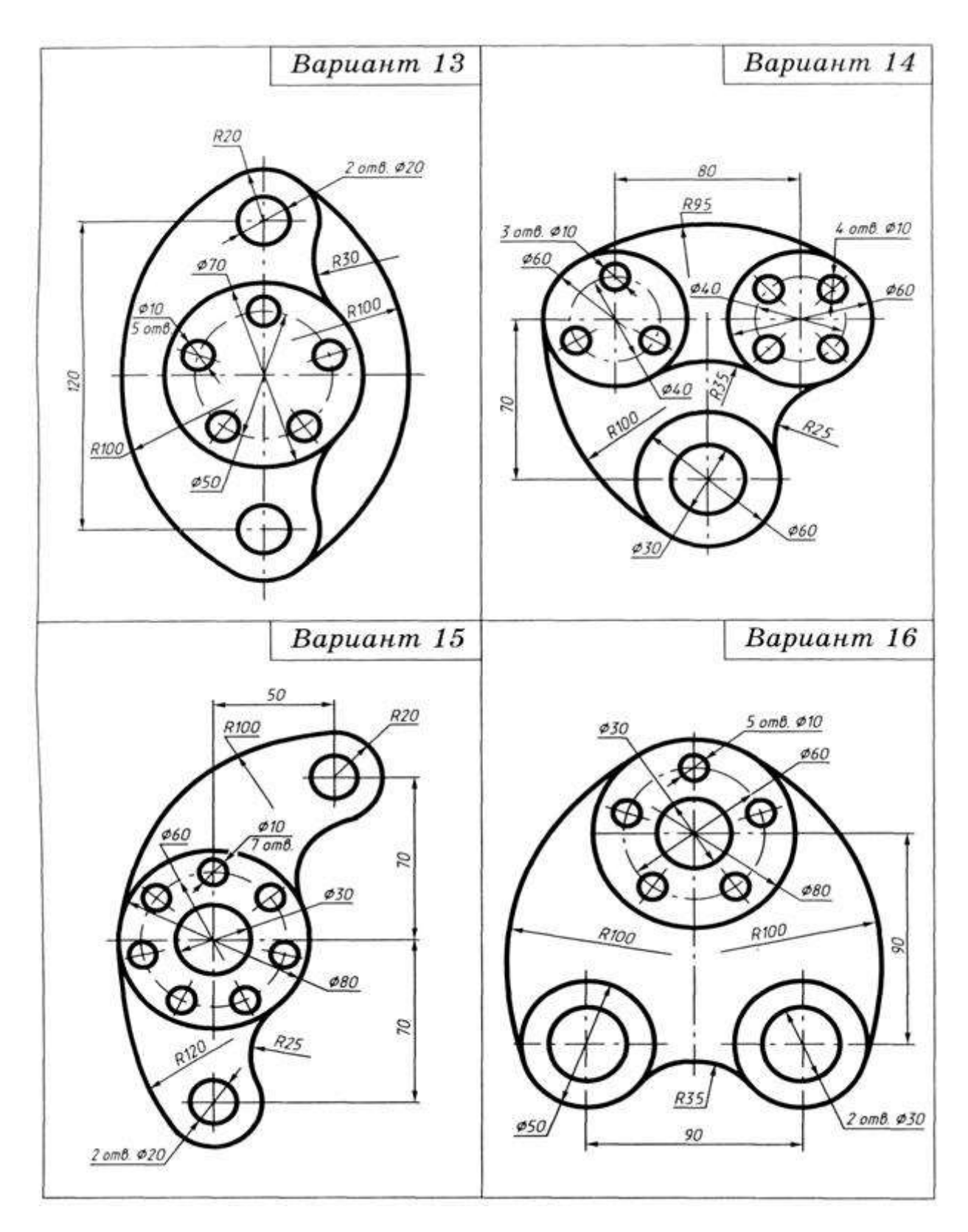

# **Перечень оборудования: (ТСО, наглядные пособия):**

- компьютер, проектор, плакат, раздаточный материал, образец работы, чертёжные инструменты, материалы и принадлежности

### **Литература:**

6. Бродский А.М. Черчение (металлообработка): учебник для студ. учреждений сред. проф. образования/ А.М.Бродский, Э.М.Фазлулин, В.А.Халдинов. - 13-е изд. стер. - М.: Издательский центр « Академия», 2017.- 400 с.

- **7.** Вышнепольский И.С. Техническое черчение: учебник для СПО/ 10-е изд. перераб. и доп.. - М.: Издательство Юрайт, 2019.- 319 с.
- 8. Чекмарев А.А. Справочник по черчению: учеб. пособие для студ. учреждений сред. проф. образования/ А.А. Чекмарев, В.К.Осипов - 8-е изд. стер. - М.: Издательский центр «Академия», 2014. .- 352 с.
- 9. Боголюбов С.К. Индивидуальные задания по курсу черчения: Практ. пособие для учащихся техникумов.
- 10. Электронный фонд правовой и нормативно-технической документации: [http://docs.cntd.ru](http://docs.cntd.ru/)

# **Контрольные вопросы:**

- 1. Что такое сопряжение?
- 2. Как определить точку касания при построении окружности, касательной к прямой?
- 3. На чем основан общий прием нахождения центра сопрягающей дуги?
- 4. Как выполняется сопряжение двух заданных окружностей дугой заданного радиуса?
- 5. Как выполняется сопряжение двух пересекающихся прямых?

# **Самостоятельная работа №2**

#### **Тема для самостоятельной работы студента:**

Классификация геометрических построений Правила выполнения геометрических построений Сопряжение линий Построения поверхностей с линиями их пересечения **Кол-во часов:** 2ч

#### **Вид самостоятельной работы студента:**

Сообщение

В процессе самостоятельной работы обучающимся необходимо, разработать сообщение на А4 по теме: Классификация геометрических построений

Сообщение - это информация, часто краткая на сравнительно узкую тему, главная цель которого — обнародовать факты, предварительные результаты изысканий без претензий на широкие и глубокие научные обобщения. В композиции сообщения выделяются три части: вступление - выступающий называет тему сообщения; основная часть - сообщаются факты, данные и т.п.; заключение - обобщается все сказанное, делаются выводы. Заранее продумайте свое сообщение, составьте примерный план своего высказывания. Отработайте отдельные слова и устойчивые фразы в материале по теме.

Материалом для подготовки устного высказывания могут служить готовые темы, которые можно найти в учебных пособиях. Любое монологическое высказывание характеризуется целым рядом качеств. Вот те из них, которые наиболее специфичны именно для монологического высказывания.

1) Целенаправленность. Она проявляется в том, что у говорящего всегда есть определенная цель.

2) Логичность. Под нею понимается такое свойство высказывания, которое обеспечивается последовательностью изложения материала.

3) Структурность или связность.

4) Относительная завершенность в содержательном, тематическом плане.

5) Продуктивность, т. е. продукция, а не репродукция заученного.

6) Непрерывность, т. е. отсутствие ненужных пауз, осмысленная синтагматичность высказывания.

7) Самостоятельность. Это одно из важнейших качеств высказывания, которое проявляется в отказе от всяческих опор — вербальных, схематических, иллюстративных.

8) Выразительность — наличие логических ударений, интонации, мимики, жестов и т. п.

Критерии самооценки выполненной работы: Оцените уровень сформированности произносительных навыков и навыков письменной и устной речи. V

#### **Критериями оценки элементов сообщения являются:**

- понимание общих процессов технического черчения и определение в них места государственных стандартов, о которых идет речь;

- владение чертежным шрифтом, техникой и принципами нанесения размеров, правилами правильного оформления чертежей, технических рисунков и эскизов;

- умение обучающегося на основе поиска и анализа источников, а также специальной технической литературы показать значимость темы, с возможно большей полнотой осветить поставленный вопрос, сделать обоснованные выводы.

#### *Текущий контроль*

Практические работы

### **Раздел 2. Геометрические построения. Проецирование Тема 2.1. Основы проекционного черчения**

**Практическая работа № 7**

**Название работы:** Проекции геометрических тел

**Цель занятия.** Более глубокое изучение построения изображений простейших геометрических форм.

**Исходные данные.** Организация проецирования детали путём:

- представления её как совокупности геометрических элементов: точек, линий, плоскостей, тел (многогранников: параллелепипедов, различных призм, пирамид; тел вращения: шариков, цилиндров, конусов);

- построение проекций точек и линий, принадлежащих поверхностям и определение их видимости.

#### **Основные сведения** Проекции геометрических тел

Для правильного выполнения задания графической работы необходимо детально изучить раздел «Проекционное черчение»: ознакомиться с принципами проекционного черчения точек, прямых, плоских фигур и различных геометрических тел. Также необходимо освоить сущность аксонометрического проецирования. Проекционное проецирование базируется на «Начертательной геометрии», в которой изучается способы изображения форм пространственных предметов на плоскости.

- Проекционное черчение – основа машиностроительного черчения, где изучаются практические приемы изображения геометрических тел и их сочетаний.

- Какой бы сложной не была бы деталь ее всегда можно расчленить и представить, как совокупность простых элементов: точки, линии, поверхности геометрических тел и их частей.

- В начертательной геометрии пространственные фигуры, представляющие совокупность точек, линий и поверхностей изучаются по их проекционным отображениям. Основной задачей начертательной геометрии является создание метода изображения, имеющего три измерения.

- Для наглядного изображения изделий или их деталей применяются аксонометрические проекции, которые используются в качестве вспомогательных к комплексным чертежам.

- На рисунке даны наименования некоторых видов аксонометрических проекций, их осей и коэффициент искажения линейных размеров по осям. При построении аксонометрических проекций необходимо учитывать то, что отрезки прямых линий фигуры, параллельные осям координат на комплексном чертеже должны быть параллельны соответствующим аксонометрическим осям. Плоские кривые и дуги окружностей больших радиусов в аксонометрической проекции строятся по координатам точек.

- Таким образом, при изучении начертательной геометрии у человека развивается пространственное мышление и воображение, без которого невозможно никакое инженерное творчество.

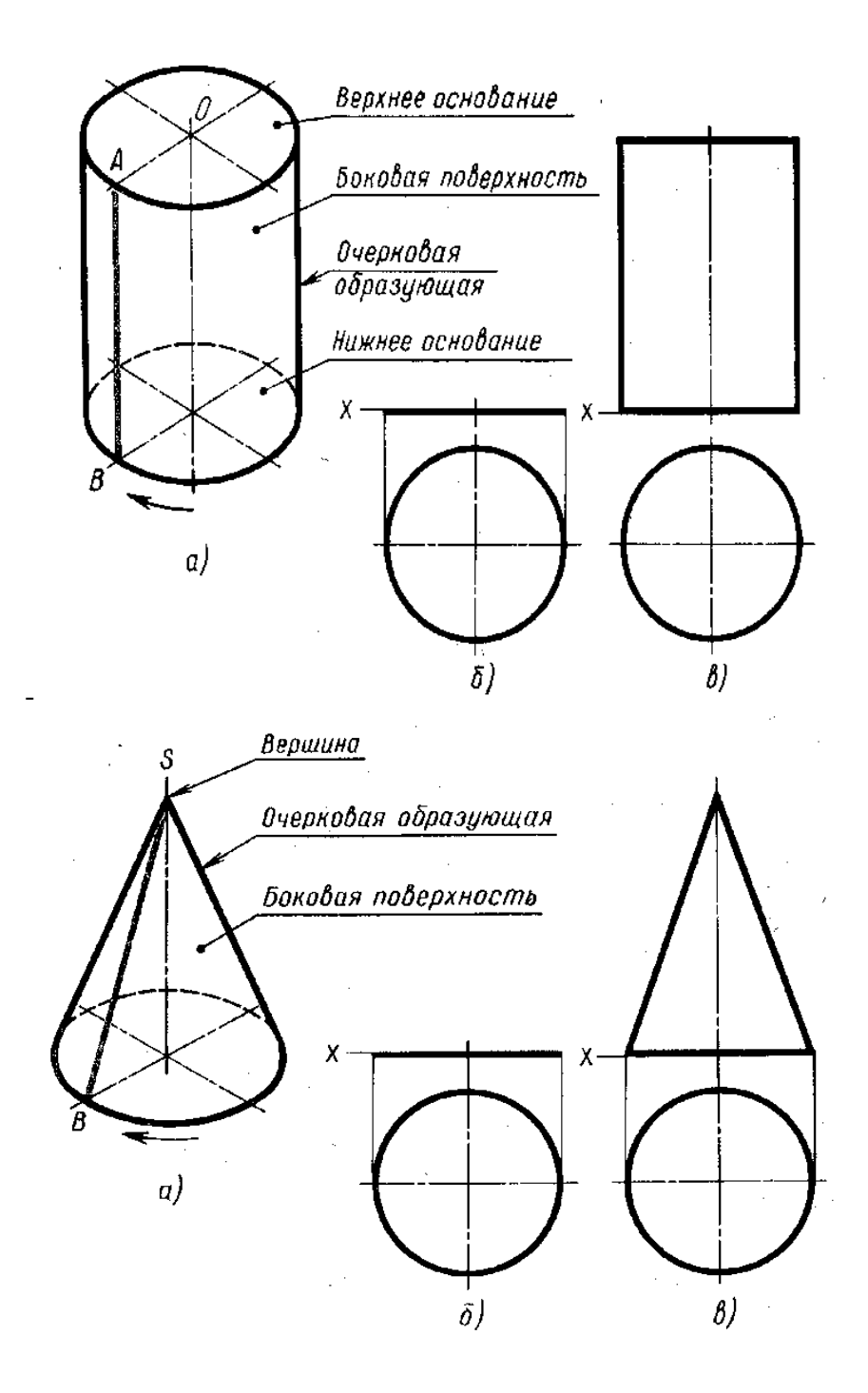

Рисунок 1. Проекции геометрических тел

Поэтому без знаний этих вопросов приступать к выполнению графической работы (Задание 4) невозможно, так как тут формируется понимание принципов проектирования, связь между проекциями, развивается пространственное мышление. На проекциях геометрических тел нужно четко представлять их элементы: грань, ребро, основание, высоту, вершину и. т.п.; уметь определять две проекции точки, заданной одной проекцию на поверхности тела, и определять изображение этих проекций.

Изометрическая проекция

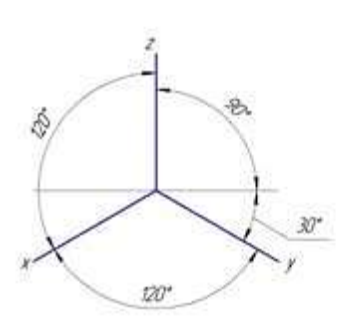

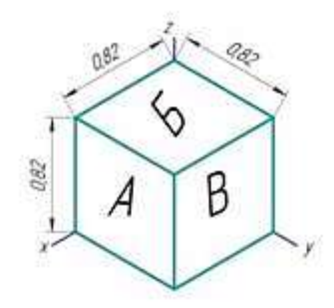

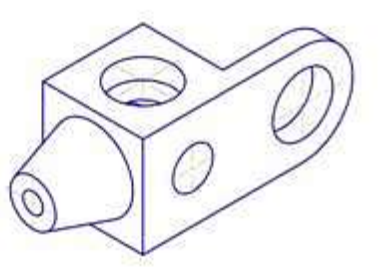

Диметрическая проекция

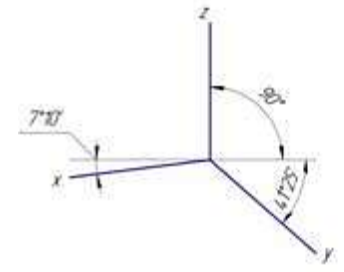

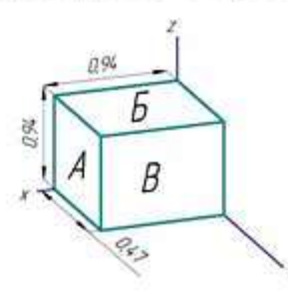

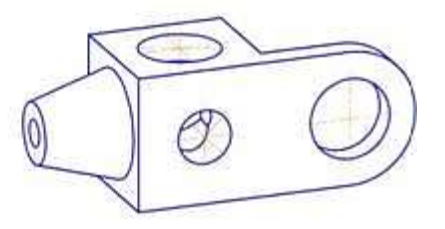

Фронтальная диметрическая проекция

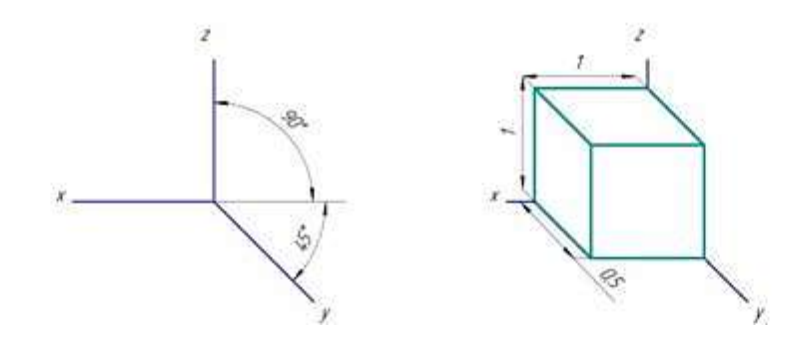

# Рисунок 2. Построение проекций

*Порядок выполнения работы*

1. Анализ исходных данных.

Следует вспомнить школьный курс стереометрии и по двум видам дать полное название каждого их четырёх представленных тел.

2. Построить третий вид каждого тела из группы геометрических тел по их характерным точкам.

Проверив правильность построений, обвести видимые элементы сплошной основной линией и невидимые штриховой в соответствии с требованиями ГОСТ 2.303-68.

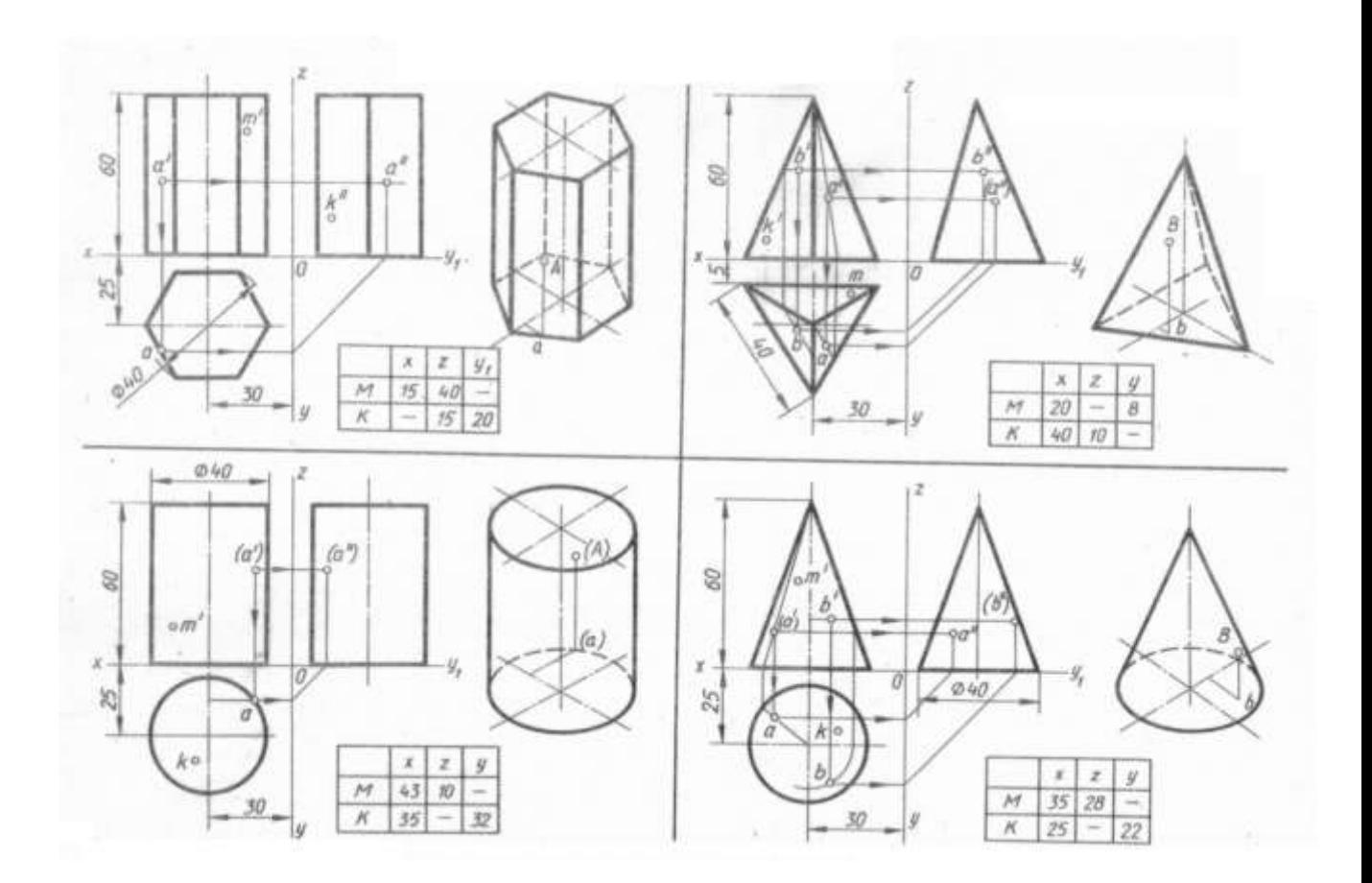

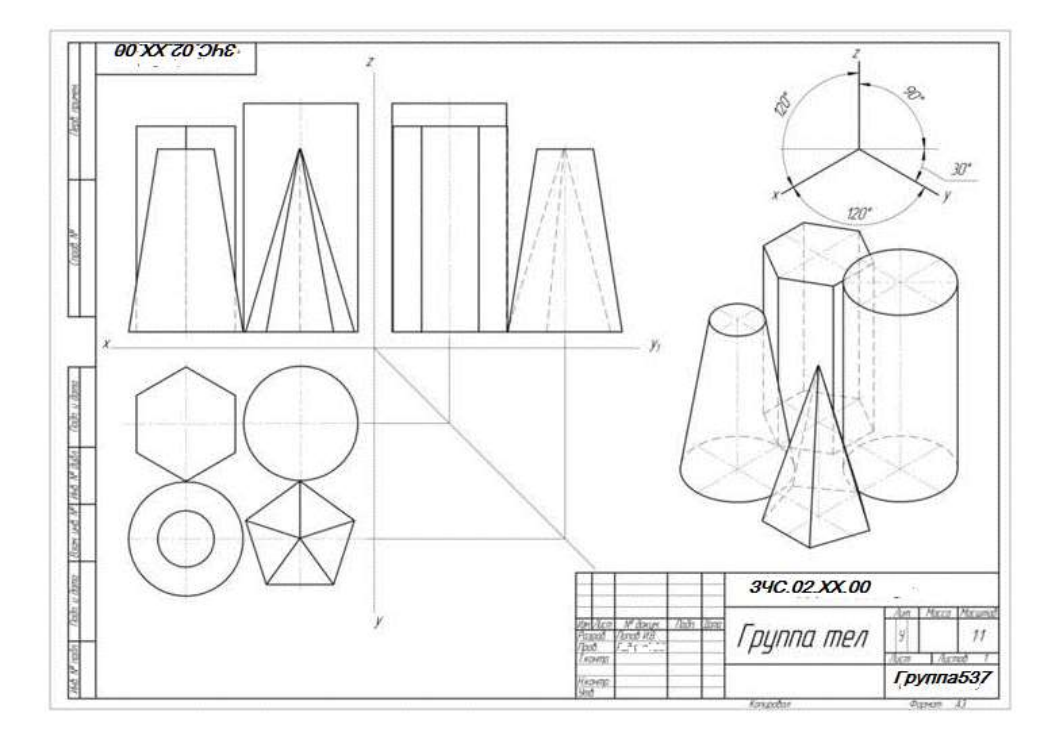

# **Задание 2**

Построить в трех проекциях группу геометрических тел, взаимное расположение которых представлено на фронтальной и горизонтальной проекции. По выполненному чертежу построить аксонометрическую проекцию.

Размеры на чертеже не наносить.

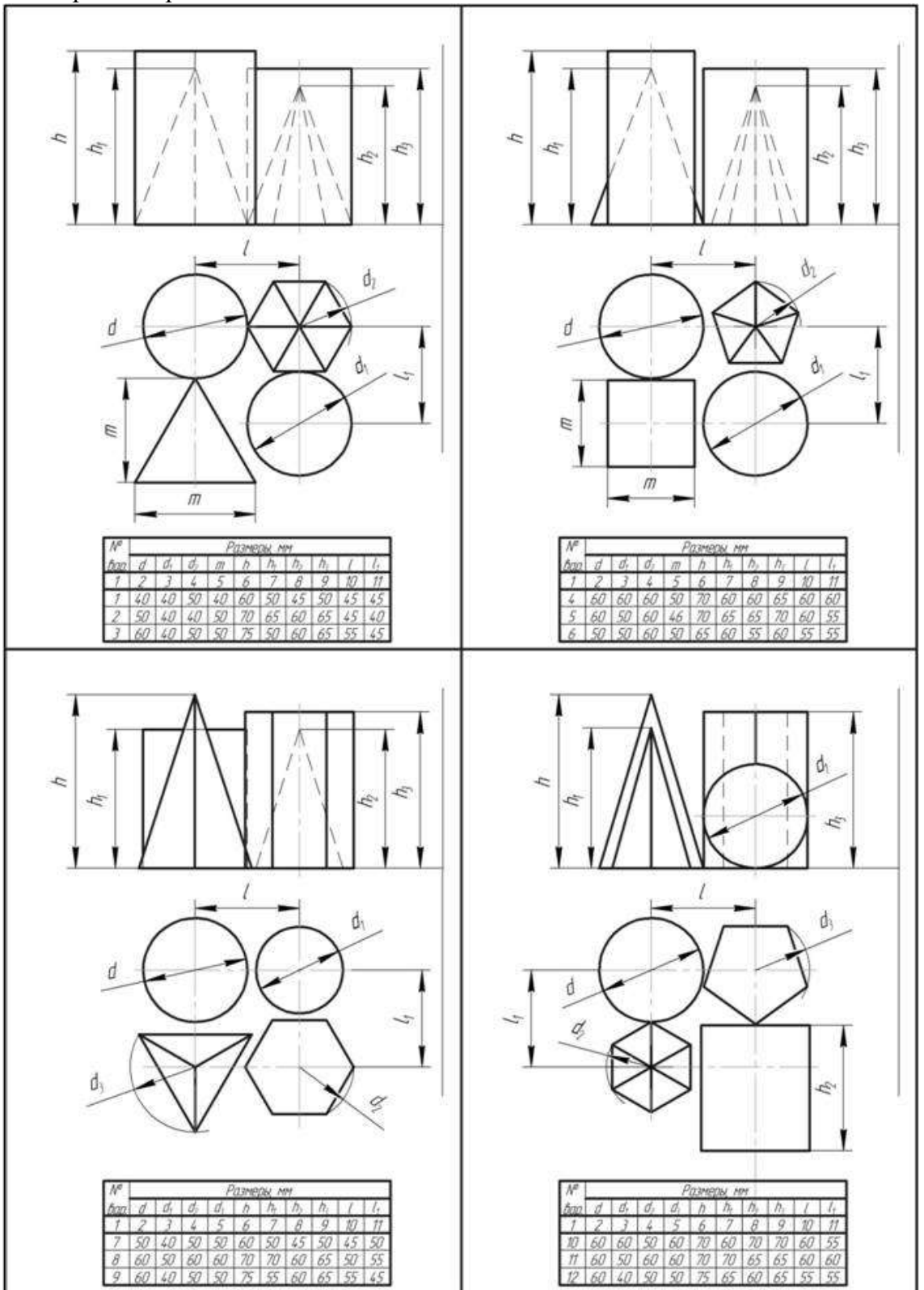

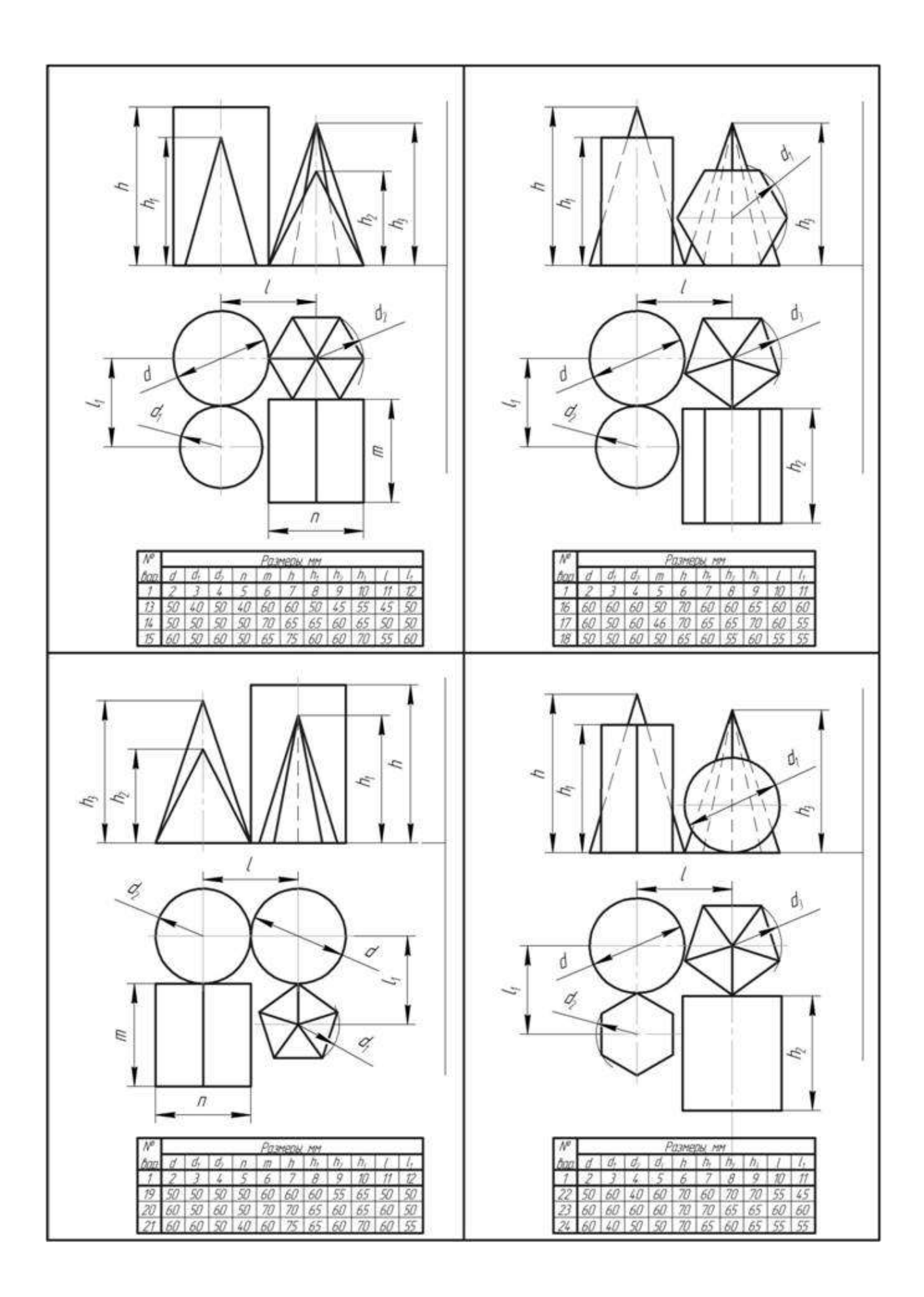

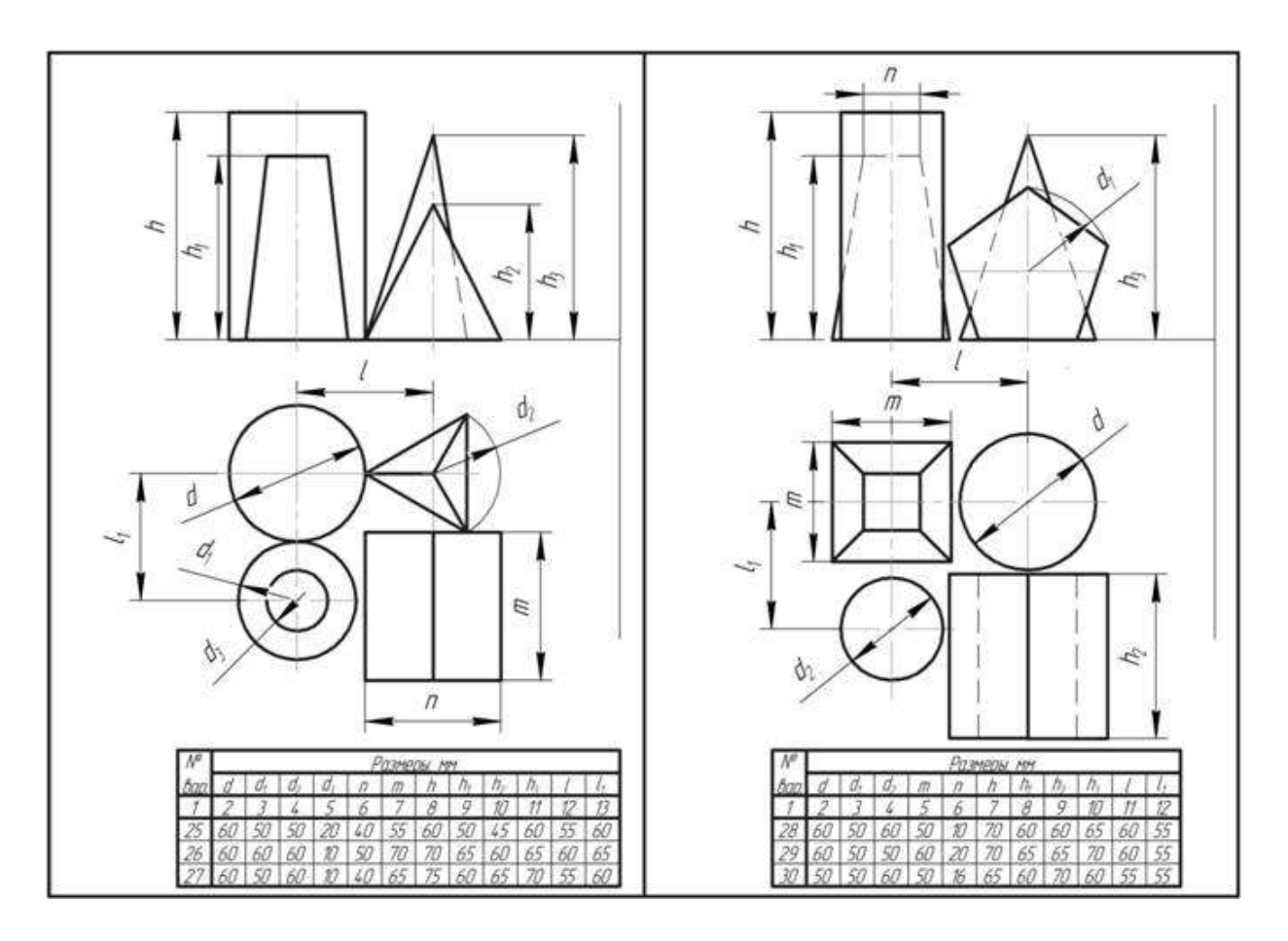

# **Перечень оборудования: (ТСО, наглядные пособия):**

- компьютер, проектор, плакат, раздаточный материал, набор моделей в металле, образец работы, чертёжные инструменты, материалы и принадлежности

# **Литература:**

- 1. Бродский А.М. Черчение (металлообработка): учебник для студ. учреждений сред. проф. образования/ А.М.Бродский, Э.М.Фазлулин, В.А.Халдинов. - 13-е изд. стер. - М.: Издательский центр « Академия», 2017.- 400 с.
- **2.** Вышнепольский И.С. Техническое черчение: учебник для СПО/ 10-е изд. перераб. и доп.. - М.: Издательство Юрайт, 2019.- 319 с.
- 3. Чекмарев А.А. Справочник по черчению: учеб. пособие для студ. учреждений сред. проф. образования/ А.А. Чекмарев, В.К.Осипов - 8-е изд. стер. - М.: Издательский центр «Академия», 2014. .- 352 с.
- 4. Боголюбов С.К. Индивидуальные задания по курсу черчения: Практ. пособие для учащихся техникумов.
- 5. Электронный фонд правовой и нормативно-технической документации: [http://docs.cntd.ru](http://docs.cntd.ru/)

# **Контрольные вопросы**:

1.Под какими углами располагаются оси фронтальной диметрической проекции? По какой оси сокращаются размеры?

2. Как располагаются оси в изометрической проекции? Производится ли сокращение размеров по её осям?

3.Сформулируйте последовательность построения проекций точек и линий, принадлежащих поверхностям и определение их видимости?

### **Практическая работа №8**

**Название работы:** Выполнение технического рисунка детали.

**Цель работы:** Овладеть методикой построения технических рисунков и эскизов.

#### **Задание:**

**Первый уровень усвоения:** Выполнить оформление формата А4 с вертикальным расположением листа, вычертить штамп и заполнить штамп, выполнить построение технического рисунка простейших фигур.

**Второй уровень усвоения:** Выполнить оформление формата А4 с горизонтальным расположением листа, вычертить штамп и заполнить штамп, выполнить построение технических рисунков, содержащих овальные и прямоугольные формы.

**Третий уровень усвоения:** Выполнить построение технического рисунка и эскиза детали с натуры.

#### **Технический рисунок и эскиз**

Технический рисунок - это наглядное изображение предмета, на котором, как правило, показаны видимыми сразу три его стороны. Выполняют технические рисунки от руки с приблизительным сохранением пропорций предмета.

Построение технического рисунка геометрического тела, как и любого предмета, начинают с основания. Для этой цели вначале проводят оси плоских фигур, лежащих в основании этих тел.

Оси строят, используя следующий графический прием. Произвольно выбирают вертикальную линию, задают на ней любую точку и проводят через нее две пересекающиеся прямые под углами 60° к вертикальной прямой. Эти прямые и будут осями фигур, технические рисунки которых нужно выполнить.

Рассмотрим некоторые примеры. Пусть необходимо выполнить технический рисунок куба. Основание куба - квадрат со стороной, равной а. Проводим линии сторон квадрата параллельно построенным осям, выбирая их величину примерно равной а. Из вершин основания проводим вертикальные линии и на них откладываем отрезки, примерно равные высоте многогранника (для куба она равна а). Затем соединяем вершины, завершая построение куба. Аналогично строят рисунки других предметов.

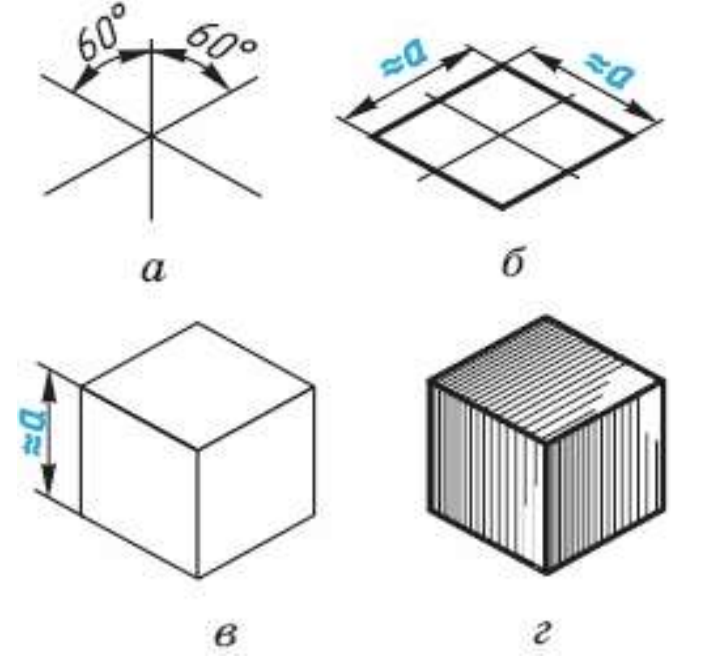

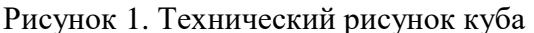

Технические рисунки окружности удобно строить, вписывая их в рисунок квадрата. Рисунок квадрата можно условно принять за ромб, а изображение окружности - за овал. Овал -

фигура, состоящая из дуг окружности, но в техническом рисовании она выполняется не циркулем, а от руки. Сторона ромба примерно равна диаметру изображаемой oкружности d .

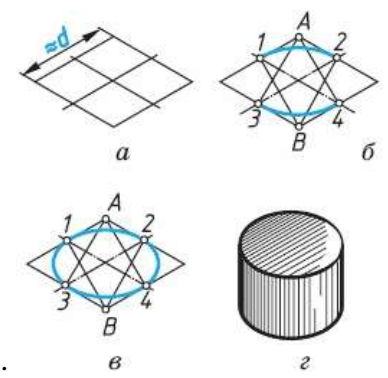

Рисунок 2. Построение овала

Для того чтобы вписать в ромб овал, проводят дуги сначала между точками 1-2 и 3-4. Их радиус примерно равен расстоянию А3 (А4) и В1 (В2). Затем проводят дуги  $1-3$  и 2-4 завершая построение технического рисунка окружности.

Для изображения цилиндра необходимо построить рисунки его нижнего и верхнего оснований, расположив их по оси вращения на расстоянии, примерно равном высоте цилиндра.

Для построения осей фигур, расположенных не в горизонтальной плоскости проекции, а в вертикальных плоскостях, достаточно на взятой вертикальной прямой через произвольно выбранную точку провести одну прямую, направив ее вниз влево для фигур, параллельных фронтальной плоскости проекций, или вниз вправо - для фигур, параллельных профильной плоскости проекций .

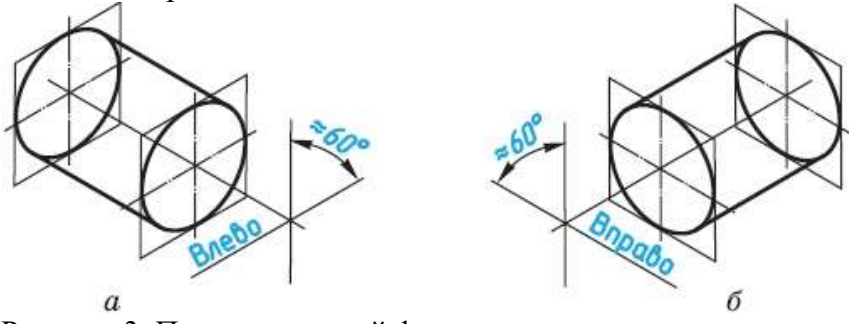

Рисунок 3. Построение осей фигур

Размещение овалов при выполнении технических рисунков окружностей, расположенных в различных координатных плоскостях, где 1 - горизонтальная плоскость, 2 — фронтальная и 3 профильная

Технические рисунки удобно выполнять на бумаге в клетку.

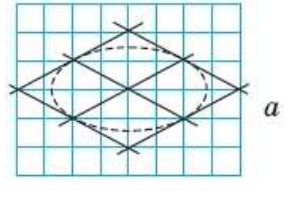

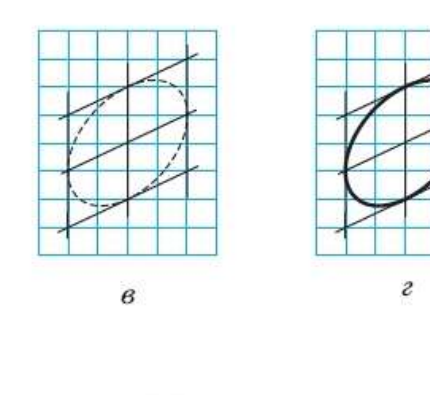

Рисунок 4. Построение овала на бумаге в клетку

Для придания техническому рисунку большей наглядности применяют различные способы передачи объема предмета. Ими могут быть линейная штриховка, шрафировка (штриховка «клеточкой», точечное оттенение. При этом предполагается, что свет на поверхность падает слева сверху. Освещенные поверхности оставляют светлыми, а затененные покрывают штрихами, которые гуще там, где темнее та или иная часть поверхности предмета.

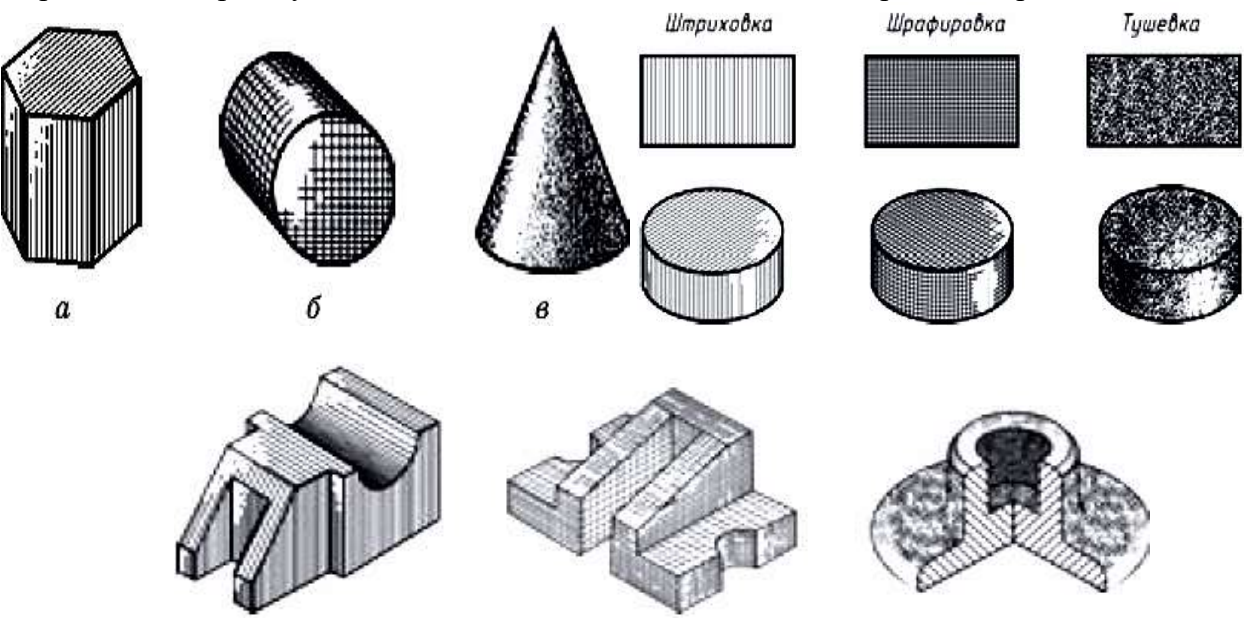

Рисунок 5. Линейная штриховка, шрафировка, тушевка на техническом рисунке ЗАДАНИЕ 3. По чертежу в прямоугольных проекциях выполните технический рисунок одной из деталей

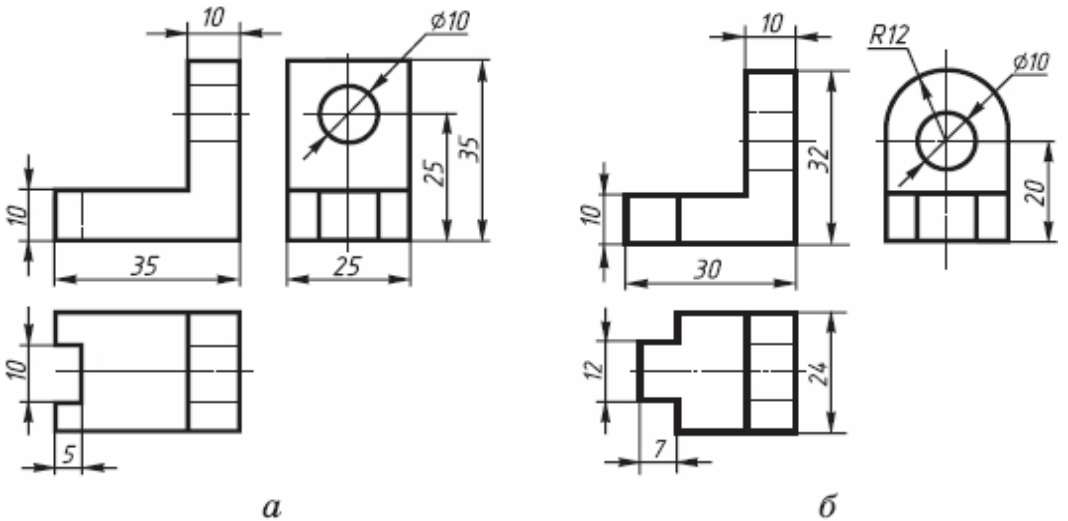

Рисунок 6. Чертеж в прямоугольных проекциях

# **АЛГОРИТМ ПОСТРОЕНИЯ ТЕХНИЧЕСКОГО РИСУНКА ДЕТАЛИ**

1.Выстройте в горизонтальной плоскостей основание детали.

2.Из крайних точек проекции проведите вертикальные линии, отложите на них расстояние равное размерам изделия в этом направлении.

3. Соедините полученные точки.

### **Задание:**

Прочитать сборочный чертеж по алгоритму. Выполнить эскиз и технические рисунки деталей позициям. Порядок выполнения задания:

1. Выполнить чертежи на вертикальных форматах А4. Вычертить внутренние рамки и штампы основных надписей.

2. Каждый чертеж сделать на отдельном формате. Построить эскизы и технические рисунки деталей.

3. На формате 1. Построить эскизы и технический рисунок деталей поз. 1,2,3, Подпорки по данным рис. 85 (1).

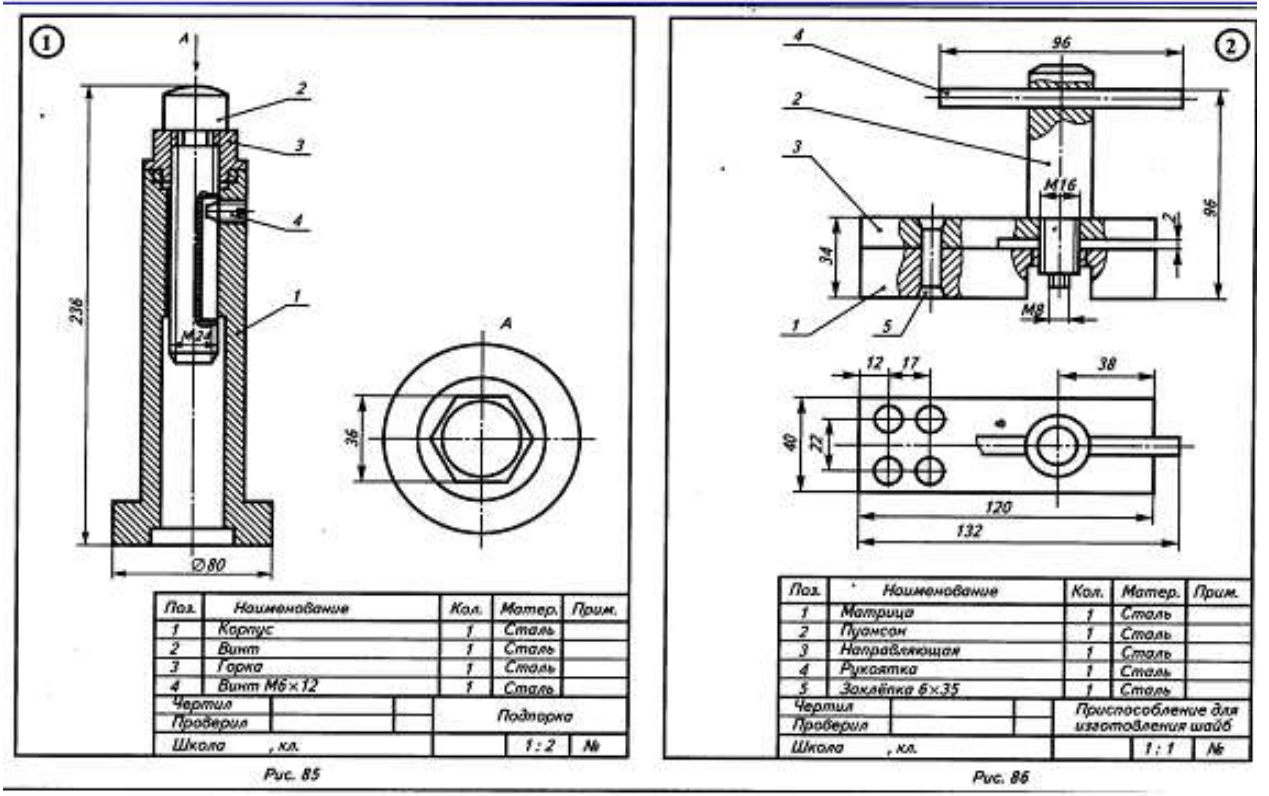

4. На формате 2. Построить эскизы и технический рисунок деталей поз. 1,2,3, Приспособление для изготовления шайб по данным на рис. 86 (2).

- 5. Проставить размеры и номера позиций. Заполнить спецификации.
- 6. Заполнить основные надписи. Детали назвать по рисункам, материал не указывать.

### **Перечень оборудования: (ТСО, наглядные пособия):**

- компьютер, проектор, плакат, раздаточный материал, набор моделей в металле, образец работы, чертёжные инструменты, материалы и принадлежности

### **Литература:**

- 6. Бродский А.М. Черчение (металлообработка): учебник для студ. учреждений сред. проф. образования/ А.М.Бродский, Э.М.Фазлулин, В.А.Халдинов. - 13-е изд. стер. - М.: Издательский центр « Академия», 2017.- 400 с.
- **7.** Вышнепольский И.С. Техническое черчение: учебник для СПО/ 10-е изд. перераб. и доп.. - М.: Издательство Юрайт, 2019.- 319 с.
- 8. Чекмарев А.А. Справочник по черчению: учеб. пособие для студ. учреждений сред. проф. образования/ А.А. Чекмарев, В.К.Осипов - 8-е изд. стер. - М.: Издательский центр «Академия», 2014. .- 352 с.
- 9. Боголюбов С.К. Индивидуальные задания по курсу черчения: Практ. пособие для учащихся техникумов.
- 10. Электронный фонд правовой и нормативно–технической документации: [http://docs.cntd.ru](http://docs.cntd.ru/)

### **Контрольные вопросы**:

- 1. Что называют техническим рисунком?
- 2.Сформулируйте последовательность построения технического рисунка детали
- 3. Какие способы применяют для придания техническому рисунку большей наглядности?

### **Практическая работа №9**

**Название работы:** Выполнение третьей проекции по двум заданным.

**Цель работы:** - приобретение навыков построения чертежей технических деталей согласно законам и методам проекционного черчения;

- приобретение навыков выполнения аксонометрических проекций моделей по комплексному чертежу;

- способствование развитию пространственного воображения, логического мышления;

**Необходимые чертежные инструменты и принадлежности**:

ватман формата А3 (1 лист), карандаши, карандашный ластик, циркуль, линейка, угольники, транспортир, заточка для карандашей.

**Требуется:** 1. Построить третью проекцию моделей по двум заданным на формате А3.

2. Построить аксонометрические проекции моделей

#### **Порядок выполнения:**

Преподаватель выдаёт задания. Вариант задания определяется номером студента по списку в журнале.

1. Прочитать чертёж модели. Под чтением чертежа понимают процесс, при котором происходит формирование пространственного (объёмного) образа предмета на основе плоских изображений (проекций). Мысленно расчленяем модель на элементарные геометрические формы и представляем, как эти формы изображаются на всех трёх проекциях, выясняем общую форму модели.

2. Расположить формат А3 горизонтально и определить рабочую область, вычертив рамку по заданным ГОСТом размерам.

3. Разделить мысленно формат на 4 равные части.

3. В частях построить два вида модели (по заданию)

4. Построить профильную проекцию.

Проекционную связь между горизонтальной и профильной проекциями можно установить несколькими графическими приёмами:

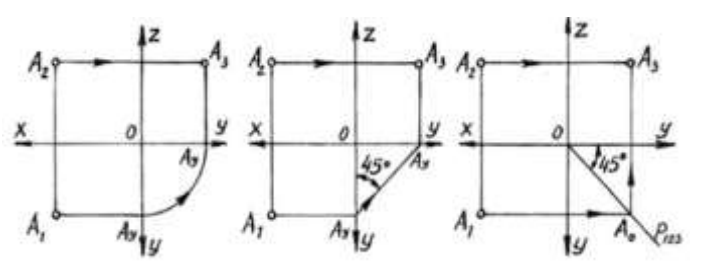

Рисунок 1. Проекционная связь между горизонтальной и профильной проекциями

- a) Дугой окружности;
- b) С помощью прямой под углом 45;
- c) С помощью постоянной прямой чертежа.
- 5. Нанести размера согласно ГОСТ 2.307-68.

6. Построить аксонометрические проекции моделей.

На формате А4 по двум заданным видам построить вид слева, выполнить необходимые разрезы. Основание деталей располагать параллельно длинной стороне формата. Возможно выполнение задания 7 и задания 8 на одном листе формата А3.

# **Рекомендуется выполнять графическую работу в таком порядке:**

1) проанализировать геометрическую форму внешних и внутренних поверхностей детали; 2) определить, какие разрезы целесообразно выполнить на чертеже и установить

положение секущих плоскостей;

3) определить возможность соединения половины вида и половины разреза;

4) установить необходимость обозначения разрезов;

5) определить компоновку изображений видов на чертеже;

6) вычертить изображения на формате, заштриховать разрезы под углом 45о.

За **основные плоскости проекций** принимают шесть граней куба, на которые может быть спроецирован любой предмет (рис. 1).

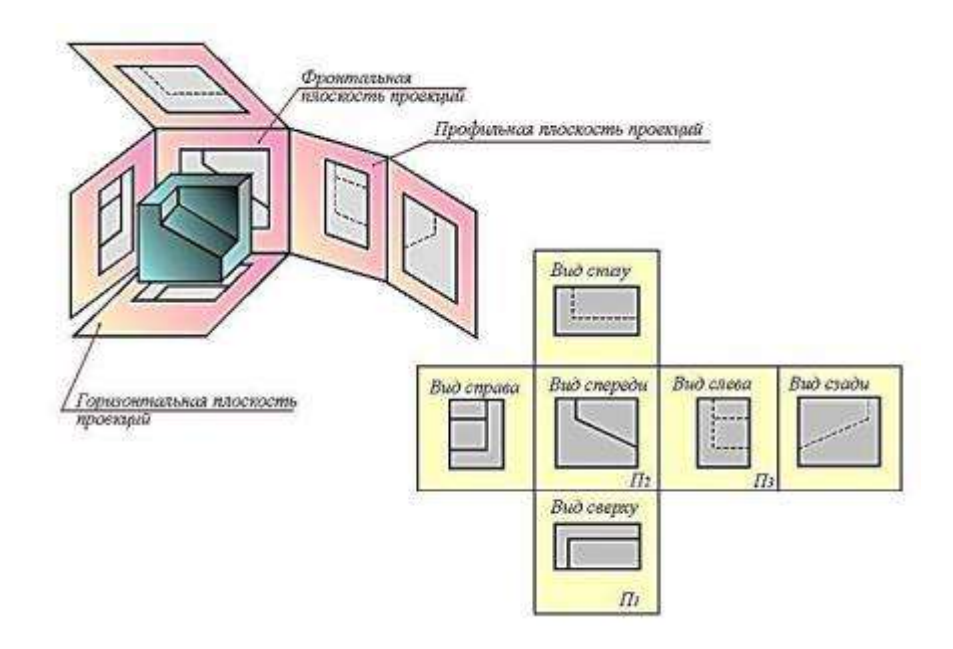

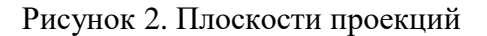

Совмещение этих граней с фронтальной плоскостью обеспечивает получение определенного взаимоположения шести проекций изображаемого предмета. При этом предмет располагают таким образом, чтобы изображение на фронтальной плоскости давало наиболее полное представление о его форме и размерах, и это изображение принимается на чертеже в качестве главного. Остальные проекции располагаются относительно главного изображения так, как показано на рисунке 2.

Рассмотрим проецирование точки **А** на три взаимно перпендикулярные плоскости.

Одну из плоскостей проекций располагают горизонтально. Она называется **горизонтальной** плоскостью проекций и обозначается **Н** (латинская буква «аш»). Проекция предмета на эту плоскость называется горизонтальной проекцией.

Вторую плоскость проекций **V** (читаем «вэ») располагают вертикально. Вертикальных плоскостей может быть несколько, поэтому плоскость проекций, расположенную перед зрителем, называют **фронтальной** (от французского слова «фронталь», что означает «лицом к зрителю»). Полученную на эту плоскость проекцию предмета называют фронтальной.

К фронтальной и горизонтальной плоскостям проекций добавим третью **профильную** плоскость проекций **W** – «дубль вэ»), которую расположим перпендикулярно к плоскостям **V** и **Н**. Используя метод ортогонального проецирования, отобразим точку на трех плоскостях проекций. На профильной плоскости проекций получим изображение, которое будем называть профильной проекцией точки (рис. 2).

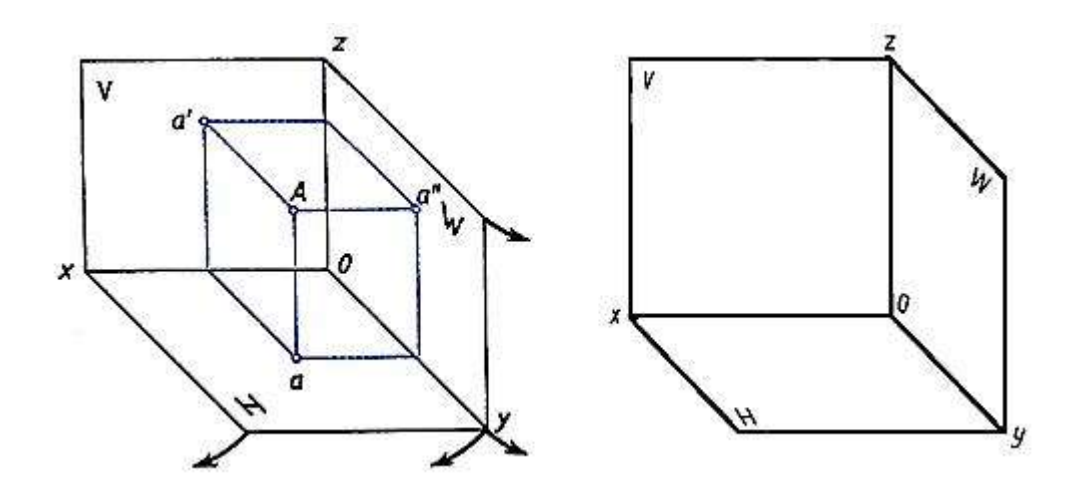

Рисунок 3. Плоскости проекций

Плоскости проекций **Н** и **W** разворачивают до совмещения с плоскостью **V**, как показано на рис. 3.

Линии пересечения плоскостей являются осями проекций **ox**, **оу**, **oz** (рис. 3). Обратим внимание на то, что проекции **а'** и **а, а'** и **а", а** и **а"** лежат на прямых, называемых линиями проекционной связи (рис. 3б). Такая зависимость в расположении проекции точки называется проекционной связью и при выполнении чертежей должна обязательно соблюдаться. Чертеж, состоящий из нескольких прямоугольных проекций, называется чертежом в системе прямоугольных проекций, или ортогональным чертежом.

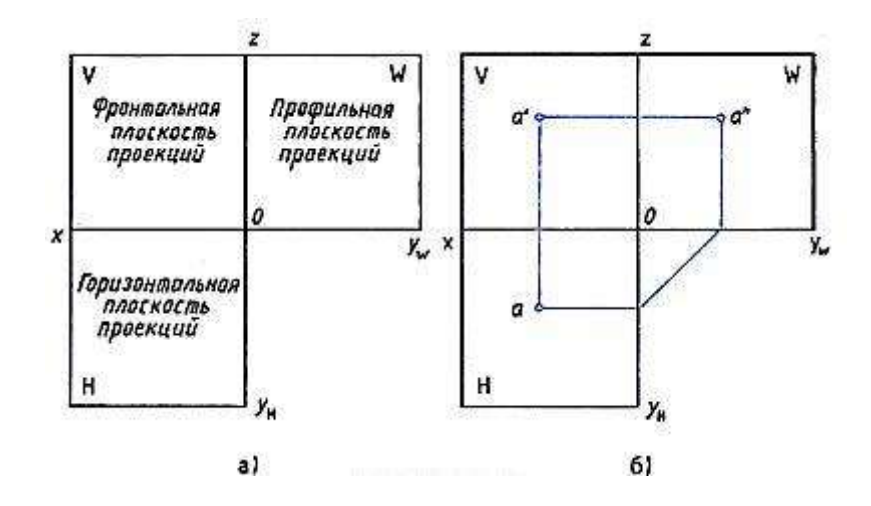

Рисунок 4. Плоскости проекций

Если мы будем смотреть на человека, то плоскость, расположенная впереди, будет называться **фронтальной**. Если посмотрим на человека слева, то увидим **профильную** плоскость. Плоскость, расположенная параллельно земли (или пола) называется **горизонтальной** (рис.4).

По ГОСТ 2.305-68 изображения выполняются прямоугольным проецированием на две, три и более плоскостей проекций. Основными плоскостями проекций являются шесть граней (рис. 2), которые совмещаются с одной плоскостью (рис. 4). *Вид* **—**это ортогональная проекция обращенной к наблюдателю видимой части предмета, расположенного между ним и плоскостью чертежа. Основные виды называются:  $1 -$ вид

спереди (главный вид),  $2$  — вид сверху,  $3$  — вид слева,  $4$  — вид справа,  $5$  — вид снизу,  $6$  вид сзади (рис. 5). Главный вид должен давать наилучшее представление о форме и размерах объекта. Зачастую для полного представления о форме, размерах и внутреннем устройстве изделия достаточно трех, двух, а иногда и одного вида. Названия видов на чертежах не подписывают, если они находятся в проекционной связи с главным видом и расположены на одном чертеже.

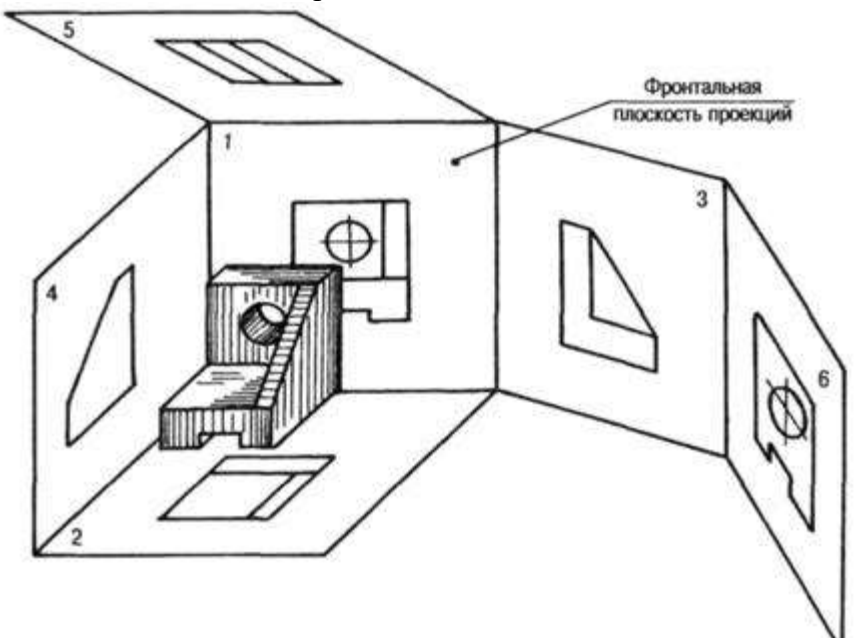

Рисунок 5. Виды детали на плоскостях проекций

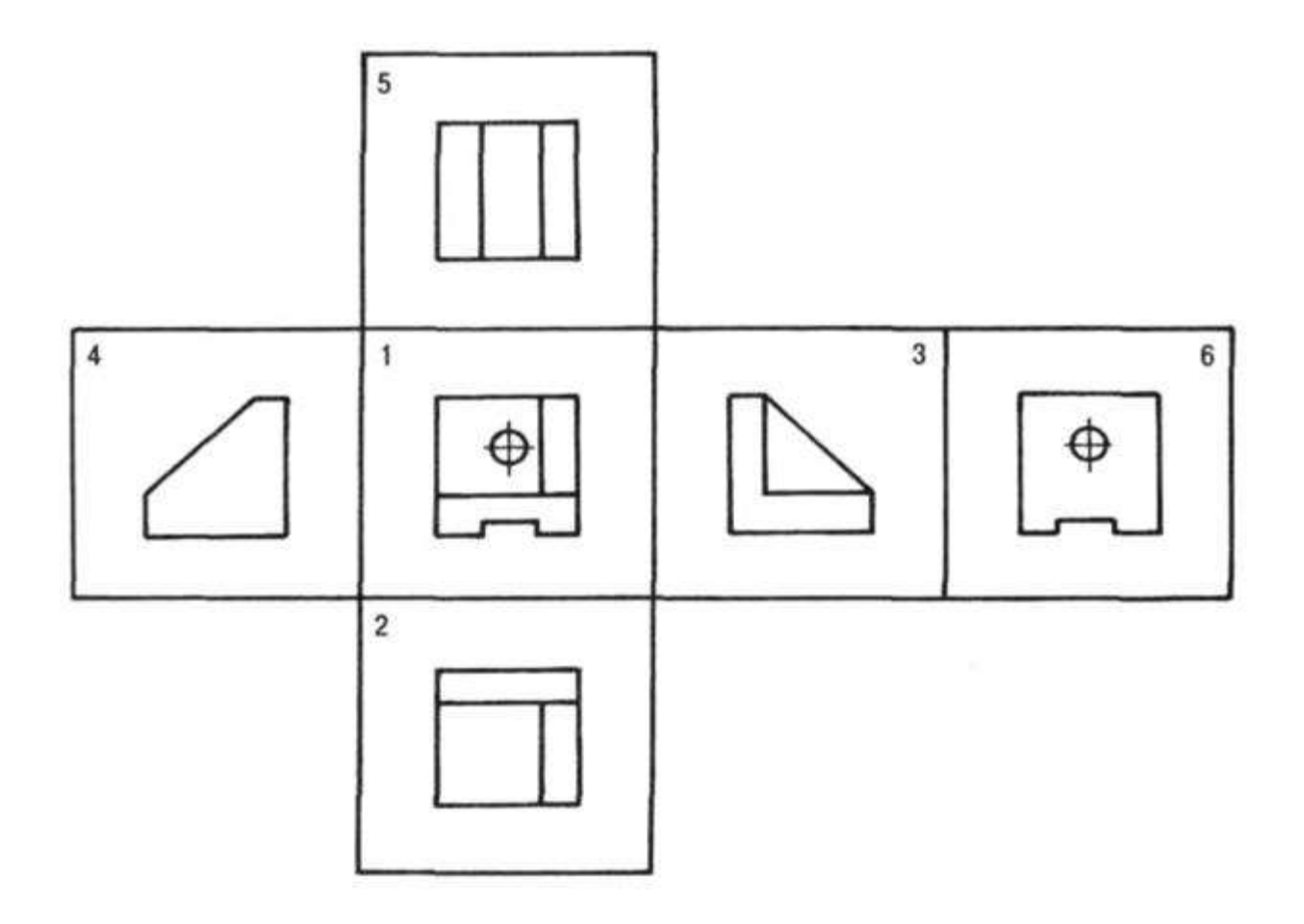

Рисунок 6. Основные виды на плоскости чертежа

В тех случаях, когда часть объекта изображается на основных видах с искажениями, применяют дополнительные виды. Дополнительный вид обозначают буквой, а направление взгляда — стрелкой (рис. 87), если дополнительный вид находится в непосредственной проекционной связи с изображением, то обозначения не делают. Дополнительные виды допускается поворачивать.

На чертежах также используют местные виды — изображения отдельных участков (мест) предмета, изображение которого на основных видах требуют уточнения и выносные элементы — дополнительные, обычно увеличенные изображения части предмета.

Для выявления внутренних форм объекта применяют разрезы и сечения. *Разрез —* изображение предмета, мысленно рассеченного одной или несколькими плоскостями. Часть предмета, расположенная между глазом и секущей плоскостью, мысленно удаляется. На разрезе показывается то, что получается в секущей плоскости и что расположено за ней. Внутренние линии полостей, изображавшиеся на чертеже штриховыми линиями (линиями невидимого контура), в разрезе становятся видимыми и изображаются сплошными основными линиями.

В зависимости от числа секущих плоскостей и их расположения разрезы делятся на простые — одна секущая плоскость и сложные — несколько секущих плоскостей. По расположению секущей плоскости относительно горизонтальной плоскости проекций простые разрезы бывают:

– горизонтальные — секущая плоскость параллельна горизонтальной плоскости (рис. 8). В строительных чертежах горизонтальный разрез может именоваться «план»;

– вертикальные — секущая плоскость параллельна фронтальной плоскости (фронтальный или продольный разрез), секущая плоскость параллельна профильной плоскости (профильный или поперечный разрез) — рис. 8);

– наклонные — секущая плоскость не параллельна ни одной из плоскостей проекций. Наклонные разрезы можно размещать в направлении проецирования или изображать с поворотом (рис. 89, *д*).

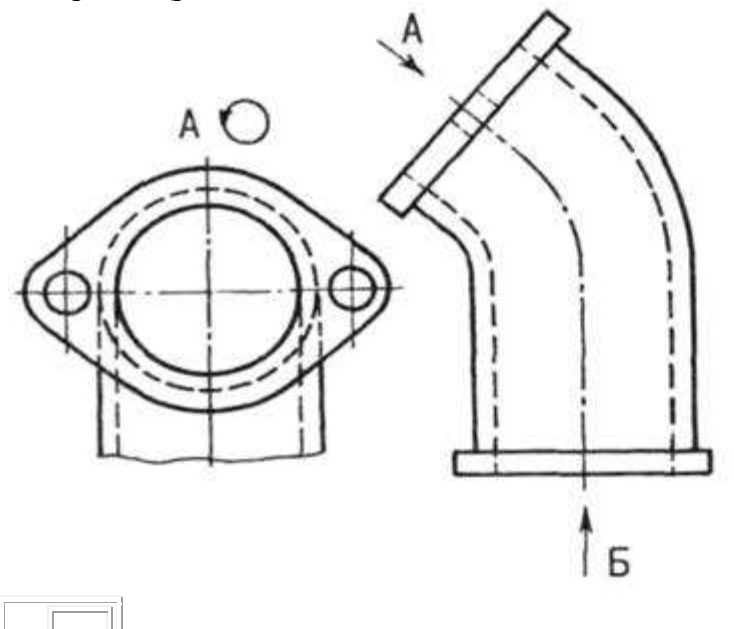

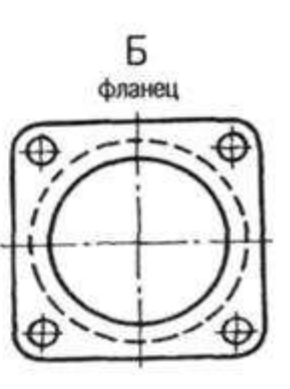
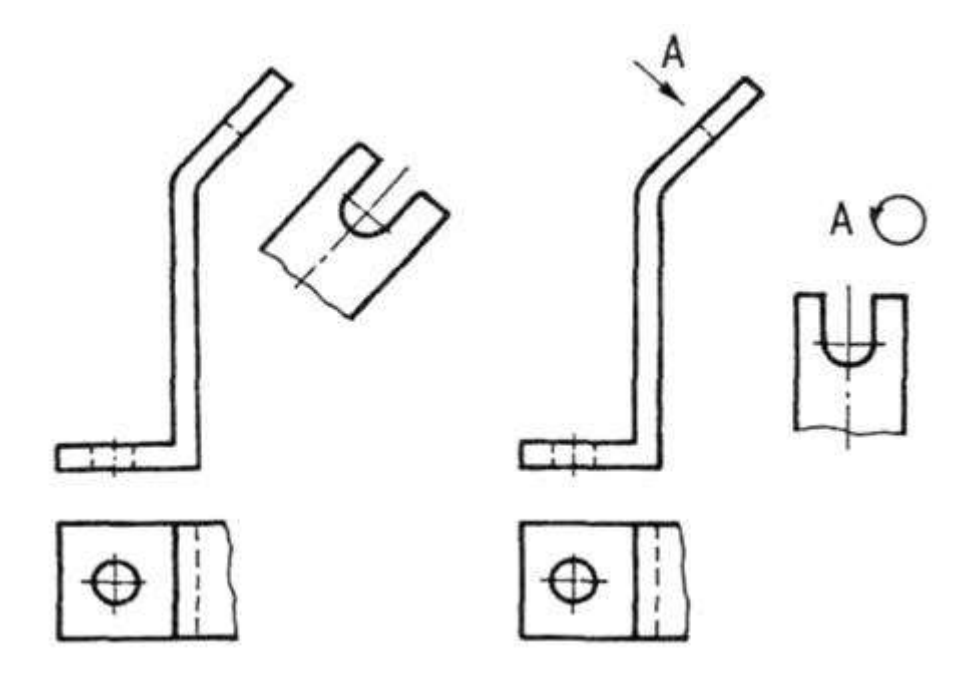

Рисунок 7*.* Дополнительные виды на чертежах

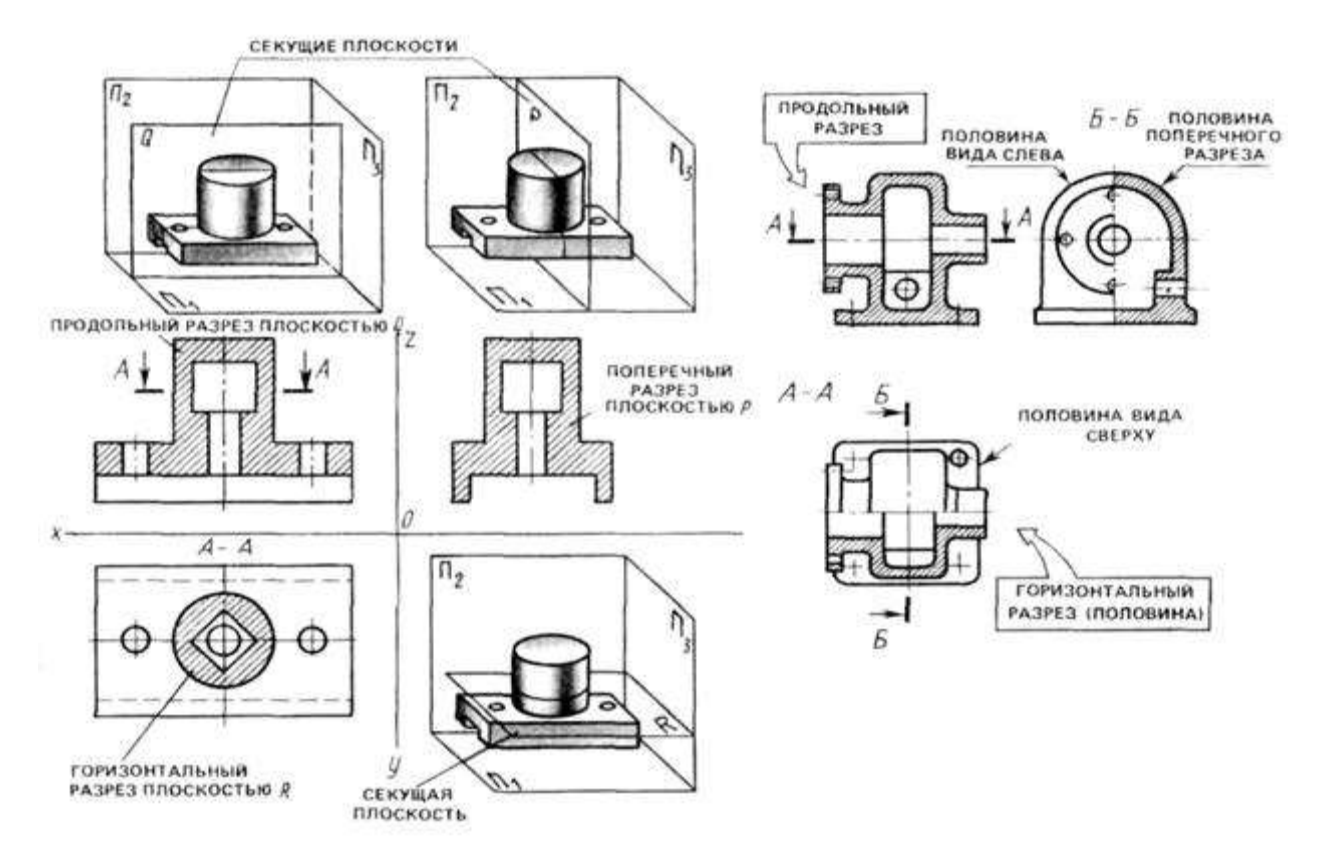

Рисунок 8*.* Горизонтальные и вертикальные разрезы

Если изображение объекта является симметричной фигурой, то выполняют сочетания половины вида и половины разреза. Границей между ними будет ось симметрии фигуры (рис. 8). Такой разрез называют половинчатым. Эти разрезы не обозначаются, когда они выполнены на одном листе формата в непосредственной проекционной связи с основными изображениями. На изображениях половинчатых разрезов линии невидимого контура на неразрезанной части изображения не выполняются, если они вскрыты разрезом (рис. 8).

Пример задания для выполнения работы приведен на рисунке ниже.

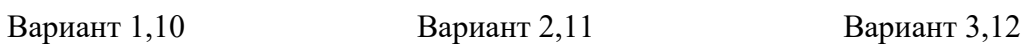

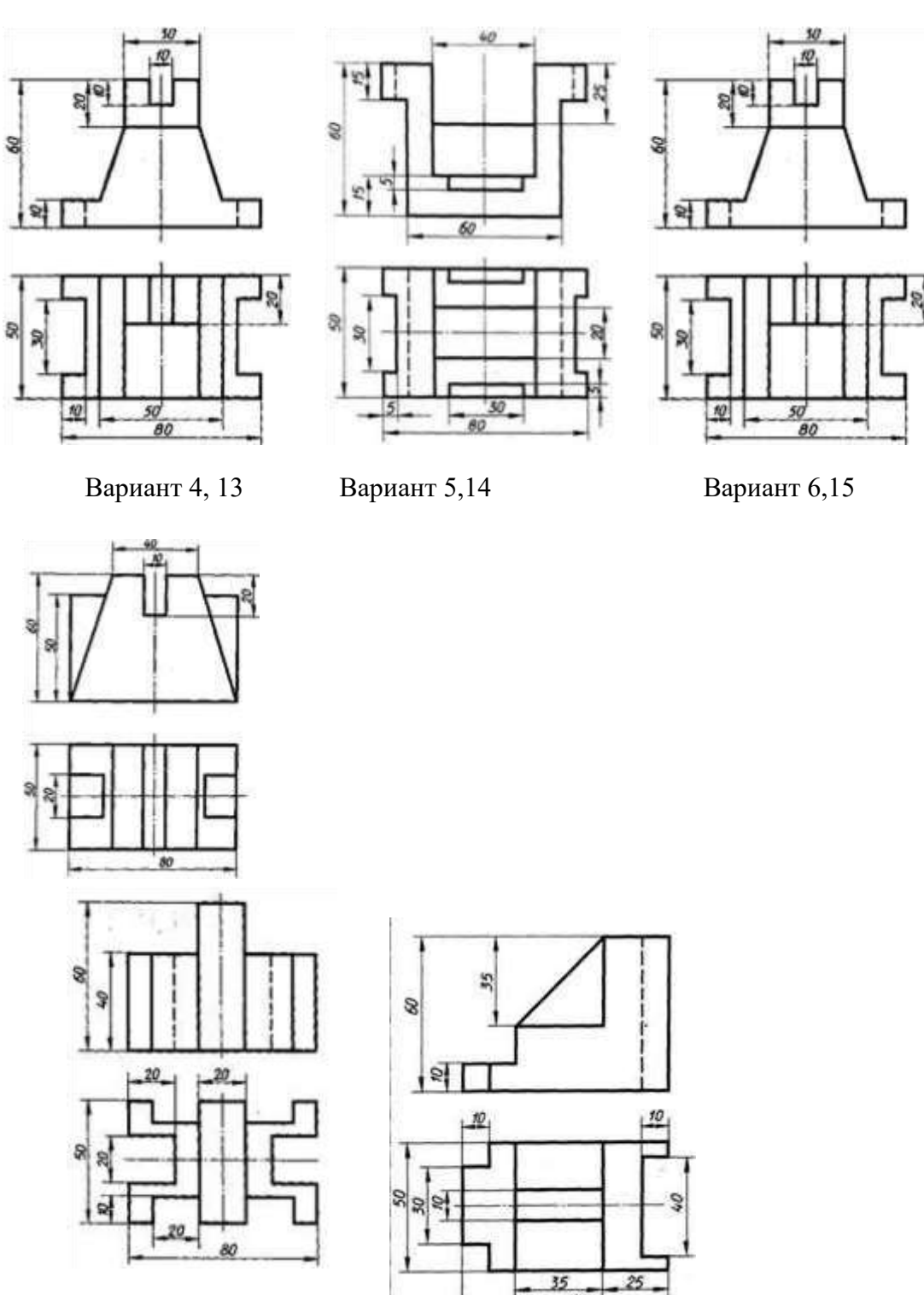

 $80$ 

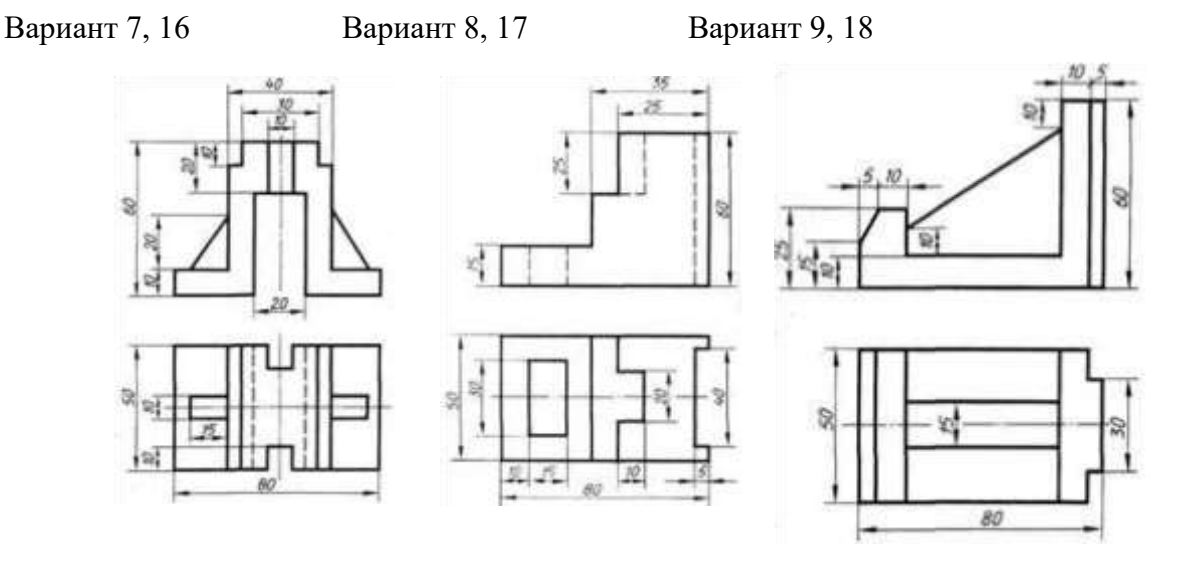

# **Перечень оборудования: (ТСО, наглядные пособия):**

- компьютер, проектор, плакат, раздаточный материал, образец работы, чертёжные инструменты, материалы и принадлежности

# **Литература:**

- 11. Бродский А.М. Черчение (металлообработка): учебник для студ. учреждений сред. проф. образования/ А.М.Бродский, Э.М.Фазлулин, В.А.Халдинов. - 13-е изд. стер. - М.: Издательский центр « Академия», 2017.- 400 с.
- **12.** Вышнепольский И.С. Техническое черчение: учебник для СПО/ 10-е изд. перераб. и доп.. - М.: Издательство Юрайт, 2019.- 319 с.
- 13. Чекмарев А.А. Справочник по черчению: учеб. пособие для студ. учреждений сред. проф. образования/ А.А. Чекмарев, В.К.Осипов - 8-е изд. стер. - М.: Издательский центр «Академия», 2014. .- 352 с.
- 14. Боголюбов С.К. Индивидуальные задания по курсу черчения: Практ. пособие для учащихся техникумов.
- 15. Электронный фонд правовой и нормативно-технической документации: [http://docs.cntd.ru](http://docs.cntd.ru/)

# **Контрольные вопросы**:

- 1. Сформулируйте последовательность построения недостающей проекции модели.
- 2. На каких проекциях отображена высота модели? (фронтальная и профильная)
- 3. На каких проекциях отображена длина модели? (фронтальная и горизонтальная)
- 4. На каких проекциях отображена ширина модели? (горизонтальная и профильная)

# **Практическая работа №10**

**Название работы:** Построение взаимного пересечения тел вращения **Цель работы:** Выполнение комплексного чертежа пересекающихся цилиндров. **Ход работы** 

Построение аксонометрических проекций линий пересечения кривых поверхностей

Проекцию линии пересечения поверхностей можно строить или по координатам ряда ее точек, взятых с чертежа проектируемого предмета, или непосредственно на аксонометрическом изображении, используя для построения вспомогательные поверхности.

Так при построении линии пересечения цилиндров вспомогательные плоскости следует проводить параллельно прямолинейным образующим цилиндрических поверхностей. На рис. 1 плоскость R пересекает основания цилиндров по прямым  $E_pF_p$  и  $Q<sub>p</sub>H<sub>p</sub>$ , а цилиндрические поверхности - по образующим, проходящим через точки  $E<sub>p</sub>$ ,  $F<sub>p</sub>$ ,  $Q<sub>p</sub>$ , H<sub>p</sub>.

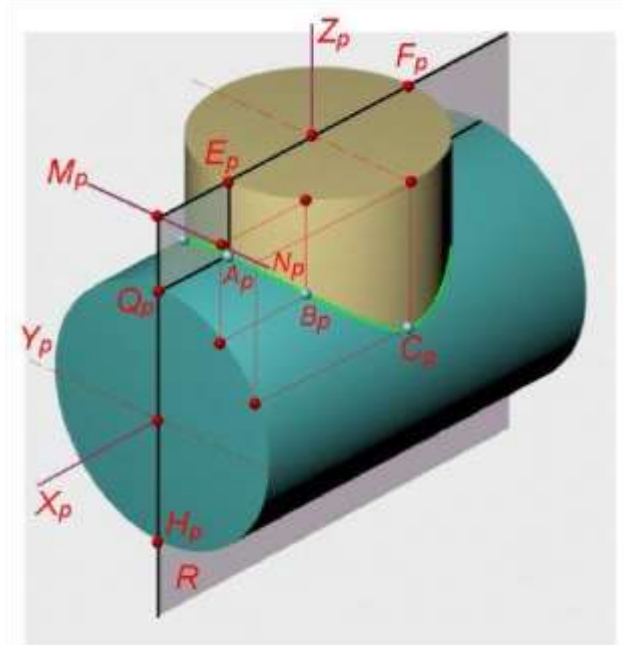

Рисунок 1. Пересечение цилиндра плоскостью.

Образующие, пересекаясь между собой, дают точки (например, точка Aр), принадлежащие линии пересечения. Для построения точек искомой линии удобно использовать линию пересечения плоскостей оснований цилиндров ( $M_pN_p$ ). Если на чертеже отсутствуют проекции оснований пересекающихся цилиндров, то их можно построить вне изображения самой детали (рис. 2).

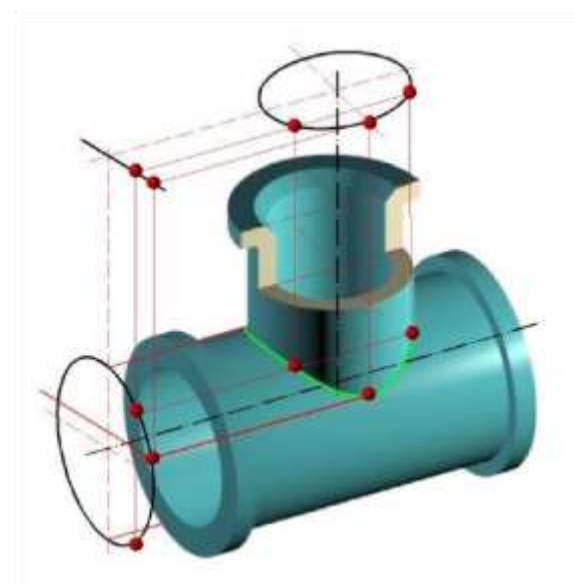

Рисунок 2. Пересечение плоскостей оснований цилиндров.

При построении линии пересечения конуса с цилиндром следует использовать вспомогательные плоскости, проходящие через вершину конуса параллельно образующей цилиндра.

На рис. 3 плоскость R1 пересекает основания цилиндра и конуса по прямым  $A_pB_p$  и  $C_pD_p$ , а боковые поверхности - по образующим  $A_pE_p$  и  $C_pE_p$ .

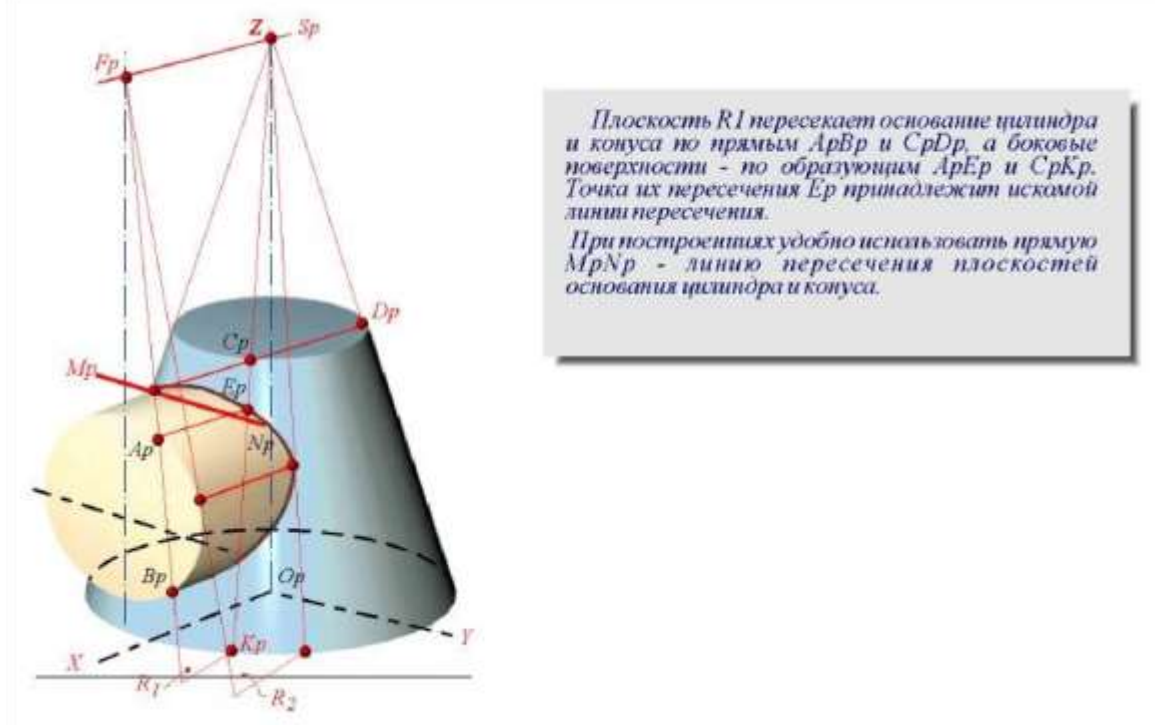

Рисунок 3. Плоскость пересекает основания цилиндра.

Точка их пересечения Eр принадлежит искомой линии. При построении удобно использовать прямую  $M_pN_p$  - линию пересечения плоскостей оснований цилиндра и конуса.

**Задание:** По варианту задания построить и определить видимость линии пересечения поверхностей геометрических тел - призмы и цилиндра на комплексном и аксонометрическом чертеже. Формат А3.

# **Последовательность выполнения задания**

1.Построить третью проекцию геометрических тел без линии пересечений.

2.Определить известна ли хоть одна проекция линии пересечения (основание цилиндра или основание призмы).

3.На этой известной проекции линии пересечения отмечаем опорные точки, расположенные на очерковых образующих (высшую, низшую, правую, левую), затем промежуточные.

4.Затем выбираем положение секущих плоскостей (см.выше), чтобы построить недостающие проекции линии пересечения.

5.Определяем видимость линии пересечения (видимость на фронтальной проекции определяем по горизонтальной или профильной проекции). Видимость на горизонтальной - по фронтальной проекции. Видимость на профильной - по горизонтальной или по фронтальной проекции. Построение аксонометрии пересекающих тел.

Строится основание одного тела по координатам точек. Затем выполняется высота этого тела. Относительно первого, строится второе тело. По координатам строится линия пересечения тел и определяется видимость в аксонометрии.

Варианты

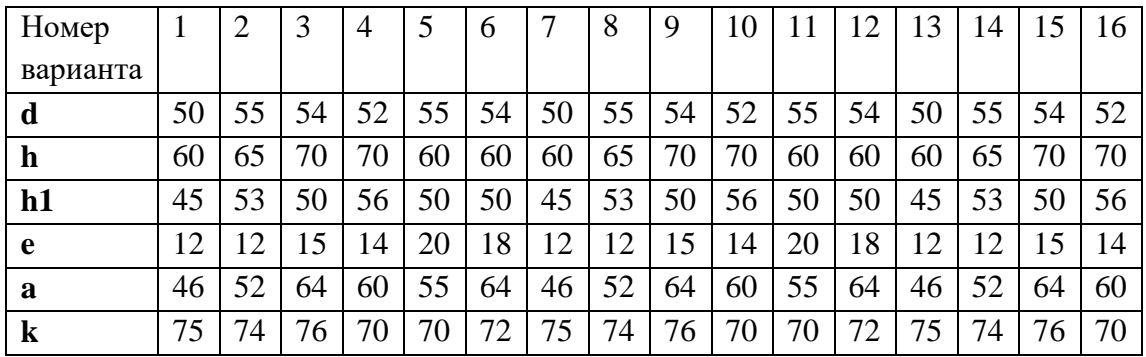

# **Перечень оборудования: (ТСО, наглядные пособия):**

- компьютер, проектор, плакат, раздаточный материал, образец работы, чертёжные инструменты, материалы и принадлежности

# **Литература:**

- 16. Бродский А.М. Черчение (металлообработка): учебник для студ. учреждений сред. проф. образования/ А.М.Бродский, Э.М.Фазлулин, В.А.Халдинов. - 13-е изд. стер. - М.: Издательский центр « Академия», 2017.- 400 с.
- **17.** Вышнепольский И.С. Техническое черчение: учебник для СПО/ 10-е изд. перераб. и доп.. - М.: Издательство Юрайт, 2019.- 319 с.
- 18. Чекмарев А.А. Справочник по черчению: учеб. пособие для студ. учреждений сред. проф. образования/ А.А. Чекмарев, В.К.Осипов - 8-е изд. стер. - М.: Издательский центр «Академия», 2014. .- 352 с.
- 19. Боголюбов С.К. Индивидуальные задания по курсу черчения: Практ. пособие для учащихся техникумов.

20. Электронный фонд правовой и нормативно-технической документации: [http://docs.cntd.ru](http://docs.cntd.ru/)

# **Контрольные вопросы**:

1. Сформулируйте последовательность построения аксонометрии пересекающих тел.

2.Сформулируйте последовательность построения аксонометрических проекций линий пересечения кривых поверхностей

3.Сформулируйте последовательность построения пересечения поверхностей геометрических тел - призмы и цилиндра на комплексном и аксонометрическом чертеже

# **Самостоятельная работа №3**

## **Тема для самостоятельной работы студента:**

Построение разверток поверхностей тел. Сечение деталей плоскостями. Диметрическая проекция. Изометрическая проекция. Прямоугольное проецирование. Выполнение технического рисунка **Кол-во часов: 4** ч **Вид самостоятельной работы студента:**

## Презентация

В настоящее время бурное развитие компьютерных технологий охватило практически все сферы человеческой жизни. Сегодня для успешного выступления не достаточно просто рассказать о своей идее. Слушатели непременно хотят увидеть сопроводительные фотографии, четко выполненные схемы, грамотные чертежи. Поэтому одним из видов самостоятельной работы студентов является подготовка презентации. Вся работа по созданию презентаций организуется в несколько этапов.

1. Сбор и изучение информации по теме.

- 2. Выделение ключевых понятий.
- 3. Структурирование текста на отдельные смысловые части.
- 4. Осмысление формы представления и количества слайдов

Объём презентации ограничивается 10-20 слайдами. Составление сценария презентации предполагает обдумывание содержания каждого слайда, его дизайна. Создание слайдов предполагает внесение текстовой информации, а затем поиск и размещение необходимых иллюстраций, схем, фотографий, графических элементов. Важно обращать внимание на особенности визуального восприятия расположенных на слайде объектов. Размер букв, цифр, знаков, их контрастность определяются необходимостью их четкого рассмотрения с любого места аудитории, предпочтение отдавать спокойным, не «ядовитым», цветам фона. Иллюстрационные материалы располагают так, чтобы они максимально равномерно заполняли все экранное поле.

Текстовой информации должно быть очень немного, желательно использовать приемы выделения значимых терминов, понятий. Анимация не должна быть слишком активной. Лучше совсем отказаться от таких эффектов как побуквенное появление текста, вылеты, вращения, наложения и т.п. Звуковое сопровождение эффектов обычно неуместно. К использованию аудиои видеофайлов следует относиться достаточно разумно, чтобы не «перегрузить» презентацию излишней информацией и не отвлечься от заявленной темы.

Процедура защиты презентаций организуется в виде конференции. После каждой демонстрации презентации преподаватель предлагает высказать всем желающим свое мнение по содержанию, оформлению, защите мультимедийной работы. Приветствуются вопросы и рассуждения, проясняющие и уточняющие суть представленной проблемы.

#### **Порядок выполнения презентации:**

Нельзя использовать разные типы шрифтов, более двух цветов на слайде.

Шрифт должен быть без засечек, для заголовка шрифт должен быть не менее 24, для информации – не менее 18.

В заголовках не должно быть точек.

Не стоит заполнять слайд большим количеством информации.

Фон и цвет шрифта должны сочетаться, текст должен быть хорошо виден. Поэтому

рекомендуется использовать светлый фон и темный цвет шрифта.

Если вы используете иллюстрации, то они должны быть подписаны.

Специальные эффекты не должны отвлекать.

Для правильной работы презентации все вложенные файлы (документы, видео, звук и пр.) размещайте в ту же папку, что и презентацию.

Анализируя качество мультимедийных презентаций, можно выделить следующие типичные ошибки, допускаемые студентами:

- ошибки в оформлении титульного слайда;
- много текста на слайде;
- грамматические ошибки в тексте;
- выбран нечеткий шрифт;
- неудачное сочетание цвета шрифта и фона;
- несоответствие названия слайда его содержанию;
- несоответствие содержанию текста используемых иллюстраций;
- текст закрывает рисунок;
- рисунки нечеткие, искажены;
- неудачные эффекты анимации;
- излишнее звуковое сопровождение слайдов;
- тест приведен без изменений (скопирован из Интернет с ссылками);
- недостоверность информации; ошибки в завершении презентации.

*Требования к оформлению презентации:* 

При разработке презентации важно учитывать, что материал на слайде можно разделить на главный и дополнительный. Главный необходимо выделить, чтобы при демонстрации слайда он нёс основную смысловую нагрузку: размером текста или объекта, цветом, спецэффектами, порядком появления на экране. Дополнительный материал предназначен для подчёркивания основной мысли слайда.

Уделите особое внимание такому моменту, как «читаемость» слайда. Для разных видов объектов рекомендуются разные размеры шрифта. Заголовок слайда лучше писать размером шрифта 22-28, подзаголовок и подписи данных в диаграммах – 20-24, текст, подписи и заголовки осей в диаграммах, информацию в таблицах – 18-22.

Для выделения заголовка, ключевых слов используйте полужирный или подчёркнутый шрифт. Для оформления второстепенной информации и комментариев – курсив.

Чтобы повысить эффективность восприятия материала слушателями, помните о «принципе шести»: в строке – шесть слов, в слайде – шесть строк.

Используйте шрифт одного названия на всех слайдах презентации.

Для хорошей читаемости презентации с любого расстояния в зале текст лучше набирать понятным шрифтом. Это могут быть шрифты Arial, Bookman Old Style, Calibri, Tahoma, Times New Roman, Verdana.

Не выносите на слайд излишне много текстового материала. Из-за этого восприятие слушателей перегружается, нарушая концентрацию внимания.

#### **Критерии оценки защиты презентации**

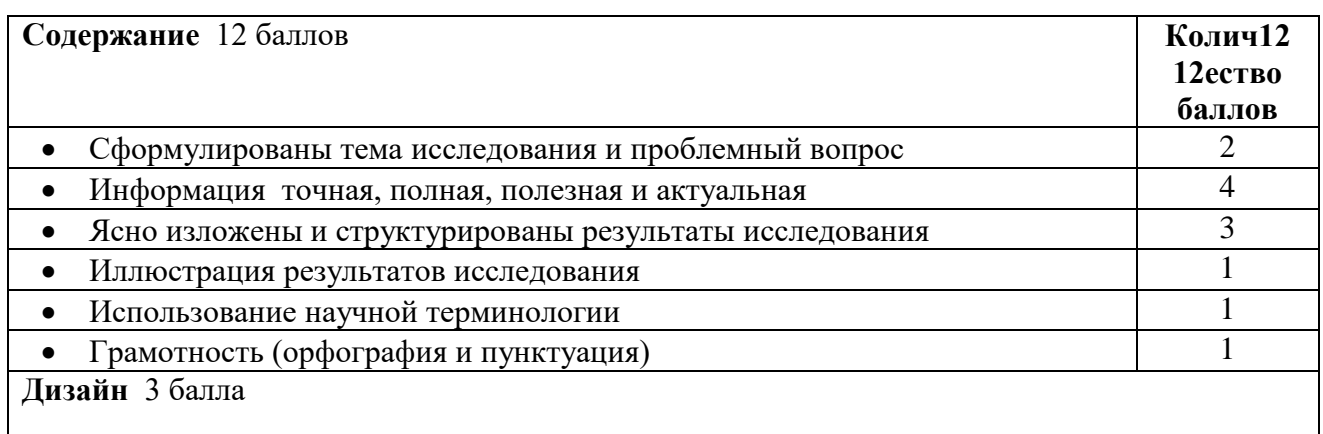

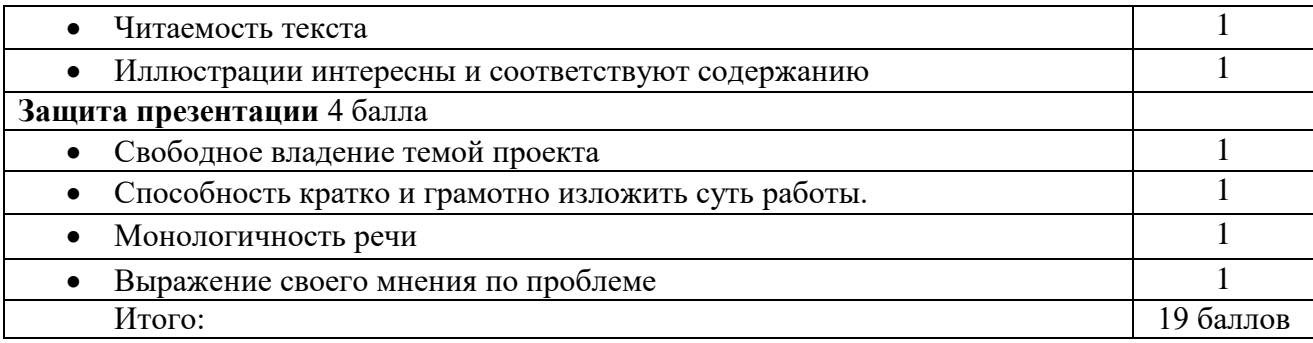

Критерии оценки:

16-19 баллов – «5»

11-15 баллов – «4» 6-10 баллов – «3»

0-5 баллов – «2»

# *Основные принципы разработки учебных презентаций.* **Оптимальный объем.**

Наиболее эффективен зрительный ряд объемом не более 8 – 20 слайдов. Презентация из большего числа слайдов вызывает утомление, отвлекает от сути изучаемых явлений. **Доступность.**

Обязателен учет возрастных особенностей и уровня подготовки студентов. Нужно обеспечивать понимание смысла каждого слова, предложения, понятия, раскрывать **их, опираясь на знания и опыт студентов, использовать образные сравнения. Разнообразие форм.**

Реализация индивидуального подхода к обучаемому, учет его возможностей восприятия предложенного учебного материала по сложности, объему, содержанию.

Учет особенности восприятия информации с экрана

Понятия и абстрактные положения до сознания студентов доходят легче, когда они подкрепляются конкретными фактами, примерами и образами; поэтому необходимо использовать различные виды наглядности.

Необходимо чередовать статичные изображения, анимацию и видеофрагменты.

# **Занимательность.**

Включение (без ущерба научному содержанию) в презентации смешных сюжетов, мультипликационных героев оживляет занятие, создает положительный настрой, что способствует усвоению материала и более прочному запоминанию.

# **Красота и эстетичность.**

Немаловажную роль играют цветовые сочетания и выдержанность стиля в оформлении слайдов, музыкальное сопровождение. Наглядное обучение строится не на отвлеченных понятиях и словах, а на конкретных образах, непосредственно воспринимаемых зрителями.

# **Динамичность**

Необходимо подобрать оптимальный для восприятия темп смены слайдов, анимационных эффектов.

# *Создание презентации состоит из трех этапов:*

**I.** *Планирование презентации* **–** это многошаговая процедура, включающая определение целей, изучение аудитории, формирование структуры и логики подачи материала.

**II.** *Разработка презентации* **–** методологические особенности подготовки слайдов презентации, включая вертикальную и горизонтальную логику, содержание и соотношение текстовой и графической информации.

**III.** *Репетиция презентации* **–** это проверка и отладка созданной презентации. Требования к оформлению презентаций.

*Оформление слайдов.*

Соблюдайте единый стиль оформления.

Избегайте стилей, которые будут отвлекать от самой презентации. Вспомогательная информация (управляющие кнопки) не должны преобладать над основной информацией (текстом, иллюстрациями).

Для фона предпочтительны холодные тона.

# *Использование цвета.*

На одном слайде рекомендуется использовать не более трех цветов: один для фона, один для заголовка, один для текста. Обратите внимание на цвет гиперссылок (до и после использования).

# *Анимационные эффекты.*

Используйте возможности компьютерной анимации для представления информации на слайде. Не стоит злоупотреблять различными анимационными эффектами, они не должны отвлекать внимание от содержания информации на слайде.

# *Содержание информации.*

Используйте короткие слова и предложения.

Заголовки должны привлекать внимание аудитории.

Расположение информации на странице

Предпочтительно горизонтальное расположение информации.

Наиболее важная информация должна располагаться в центре экрана.

Если на слайде имеется картинка, надпись должна располагаться под ней.

Избегайте сплошной текст. Лучше использовать маркированный и нумерованный списки.

# *Шрифты.*

Для заголовков – не менее 24. Для информации не менее 18.

Шрифты без засечек легче читать с большого расстояния.

Нельзя смешивать разные типы шрифтов в одной презентации.

Для выделения информации следует использовать жирный шрифт, курсив или подчеркивание. Нельзя злоупотреблять прописными буквами (они читаются хуже строчных).

# *Способы выделения информации.*

Следует использовать рамки; границы, заливку, штриховку, стрелки; рисунки, диаграммы, схемы для иллюстрации наиболее важных фактов.

# *Объем информации.*

Не стоит заполнять один слайд слишком большим объемом информации: люди могут единовременно запомнить не более трех фактов, выводов, определений.

Не полностью заполненный слайд лучше, чем переполненный.

Наибольшая эффективность достигается тогда, когда ключевые пункты отображаются по одному на каждом отдельном слайде.

Делайте слайд проще. У аудитории всего около минуты на его восприятие

# **Порядок выполнения презентации:**

Нельзя использовать разные типы шрифтов, более двух цветов на слайде. Шрифт должен быть без засечек, для заголовка шрифт должен быть не менее 24, для информации – не менее 18.

В заголовках не должно быть точек.

Не стоит заполнять слайд большим количеством информации.

Фон и цвет шрифта должны сочетаться, текст должен быть хорошо виден. Поэтому рекомендуется использовать светлый фон и темный цвет шрифта.

Если вы используете иллюстрации, то они должны быть подписаны.

Специальные эффекты не должны отвлекать.

Для правильной работы презентации все вложенные файлы (документы, видео, звук и пр.) размещайте в ту же папку, что и презентацию.

# *Критерии оценки:*

соответствие содержания теме, 1 балл;

- логичность структуры таблицы, 2 балла;
- правильный отбор информации, 2 балла;
- наличие обобщающего (систематизирующего, структурирующего, сравнительного) характера изложения информации, 3 балла;
- соответствие оформления требованиям, 1 балл;
- работа сдана в срок, 1 балл.

Максимальное количество баллов: 10.

9-10 баллов соответствует оценке «5»

- 7-8 баллов «4»
- 5-7 баллов «3»

менее 5 баллов – «2»

**Контроль:** просмотр и проверку выполнения самостоятельной работы; защита, выступления на семинарских занятиях.

# *Рубежный контроль*

# **Тестовые задания по разделу 2 «Геометрические построения. Проецирование».**

## **1. Какой метод проецирования принят за основной?**

- a) Центральное
- b) Параллельное
- c) Косоугольное
- d) *Прямоугольное*
- e) Аксонометрическое

## **2. Как называется способ проецирования, когда проецирующие лучи исходят из одной точки (центра проецирования)?**

- a) *Центральное*
- b) Параллельное
- c) Косоугольное
- d) Прямоугольное
- e) Аксонометрическое

#### **3. Как называется способ проецирования, когда проецирующие лучи параллельны между собой?**

- a) Центральное
- b) *Параллельное*
- c) Косоугольное
- d) Прямоугольное
- e) Аксонометрическое

#### **4. Как называется способ параллельного проецирования, когда проецирующие лучи падают на плоскость проекций под прямым углом?**

- a) Центральное
- b) Параллельное
- c) Косоугольное
- d) *Прямоугольное*
- e) Аксонометрическое

## **5. Как называется способ параллельного проецирования, когда проецирующие лучи падают на плоскость проекций под любым непрямым углом?**

- a) Центральное
- b) Параллельное
- c) *Косоугольное*
- d) Прямоугольное
- e) Аксонометрическое

# **6. Как называется процесс получения проекции предмета на плоскости**

## **проекций?**

#### a) *Проецирование*

- b) Отображение
- c) Моделирование
- d) Рисование
- e) Копирование

**7. Изображение на плоскости предмета, расположенного в пространстве, полученное с помощью лучей, проведенных через каждую характерную точку предмета до пересечения этих лучей с плоскостью, называется:**

- a) Вид
- *b) Проекция*
- c) Отображение
- d) Рисунок
- e) Изображение

# **8. Какой метод проецирования представлен на рисунке?**

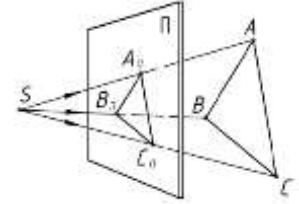

- *a) Центральное*
- b) Параллельное
- c) Косоугольное
- d) Прямоугольное
- e) Аксонометрическое

# **9. Какой метод проецирования представлен на рисунке?**

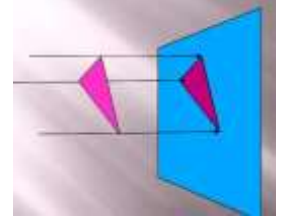

- a) Центральное
- b) Параллельное
- c) Косоугольное
- *d) Прямоугольное*
- e) Аксонометрическое

# **10. Какой метод проецирования представлен на рисунке?**

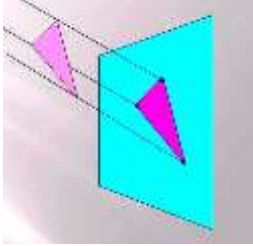

- a) Центральное
- b) Параллельное
- *c) Косоугольное*
- d) Прямоугольное
- e) Аксонометрическое

# **11. Проекцией точки на плоскости называется**

- a) произвольно взятая точка плоскости,
- b) произвольно взятая точка пространства
- c) отображение точки на плоскости
- *d) отображение точки пространства на плоскости*
- e) отображение точки

## **12. Проецирующая прямая - это**

- a) прямая, проведенная через точку пространства,
- *b) прямая, соединяющая точку пространства с ее проекцией на плоскости*
- c) прямая на плоскости проекций
- d) проекция прямой на плоскости
- e) проекция точки на плоскости
- **13.** Выполните чертежи шаблона (рис. 80, а) и прокладки (рис. 80, б), применив правила построения сопряжений. Линии построений не стирайте. Нанесите размеры и обозначение шероховатости поверхностей. Поверхности трапецеидального и цилиндрических отверстий должны иметь шероховатость Ra3,2, а все остальные поверхности Ra1,6. Масштаб 1 : 1. Материал - сталь 45 ГОСТ 1050-74. Заполните основную надпись.

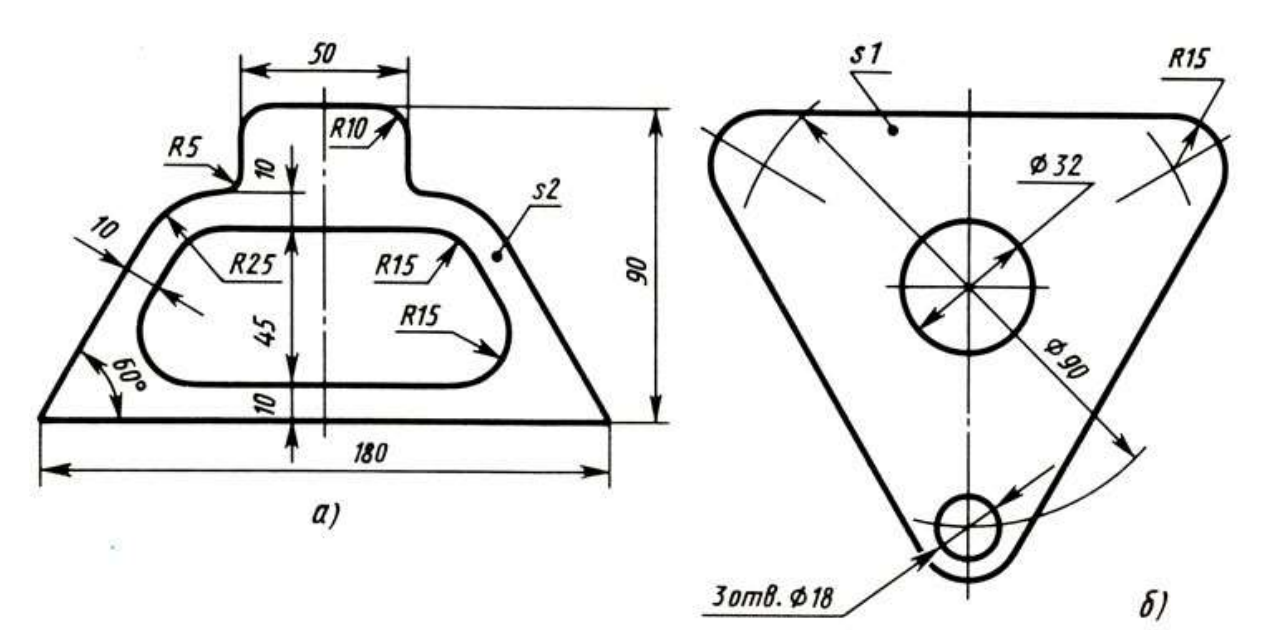

# *Текущий контроль*

#### Практические работы

# **Раздел 3. Чертежи общего вида, сборочные чертежи и схемы Тема 3.1. Выполнение и чтение чертежей деталей**

## **Практическая работа №11**

**Название работы:** Выполнение изображений, разрезов и сечений на чертежах. Выполнение разрезов на аксонометрических изображениях

## **Цель работы:**

1. Изучение правил выполнения разрезов и сечений в ортогональных проекциях, установленных по ГОСТ 2.305-68 (п. 3, п. 4).

2. Закрепление навыков построения сечений поверхности плоскостью. Закрепление навыков при выполнении разрезов на аксонометрических изображениях

#### **Необходимые чертежные инструменты и принадлежности** (приобретаются

студентом): ватман формата А4 или бумага в клетку (2 листа), карандаши, карандашный ластик, заточка для карандашей.

## **Основные понятия:**

**Сечение** — изображение фигуры, получающееся при мысленном рассечении объекта секущей плоскостью. На сечении показывают только то, что получается непосредственно в секущей плоскости. Сечения делятся на выносные и наложенные. Наложенное сечение обводят сплошной тонкой линией, вынесенное сечение — сплошной основной линией. Допускается размещать выносные сечения в любом месте чертежа. Если сечение предмета состоит из отдельных самостоятельных частей и проходит через некруглое отверстие, то следует вычерчивать разрез.

При наличии в предмете нескольких одинаковых сечений, линии сечения обозначают одной и той же буквой и вычерчивают одно сечение (сечение  $A - A$ ). Контур отверстия или углубления в сечении показывают полностью. Для выносного элемента соответствующее место отмечают на виде или разрезе тонкой сплошной линией овала или окружности с обозначением выносного элемента на полке линии-выноски. Если выносной элемент находится на другом листе комплекта документов, то на основном изображении приводят ссылку на номер листа.

**Разрезом** называется изображение предмета, мысленно рассеченного одной или несколькими секущими плоскостями, где показывают то, что находится в секущей плоскости и то, что расположено за ней.

Простой разрез образован с помощью одной секущей плоскости. Вертикальный разрез получают с помощью секущей плоскости, перпендикулярной горизонтальной плоскости проекций.

На аксонометрическом изображении так же, как и на изображениях чертежа, применяют разрезы, с помощью которых показывают внутреннее устройство формы: плоскости, отверстия, углубления и т. п.

Секущие плоскости, как правило, выбирают так, чтобы они совпадали с плоскостью симметрии детали (рис. 1)

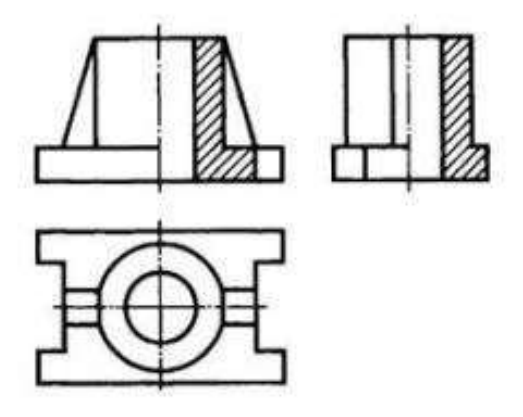

Рисунок 1. Вертикальные разрезы на изображениях чертежа

**Разрезы и сечения** обозначают на чертежах разомкнутой линией, которая не должна пересекать контура изображения. На штрихах разомкнутой линии наносят стрелки на расстоянии 2—3 мм от внешних концов штриха в направлении взгляда на разрез или сечение. Около стрелок наносят одну и ту же букву кирилличного алфавита, а над разрезом или сечением пишут две эти буквы через тире. Размер шрифта буквенных обозначений должен быть на два размера больше размерных чисел чертежа. Если сечение или разрез выполнены с поворотом, то к буквам добавляют знак «повернуто».

# **Ход работы**

- 1. Построить на формате А3 два вида детали *Корпус* (из задания);
- 2. Построить вид слева;
- 3. Определить местоположение секущей плоскости, совпадающей с плоскостью симметрии детали, и построить на месте вида спереди простой разрез;
- 4. Нанести размеры согласно правилам нанесения размеров (ГОСТ 2.307-2011) (не надо копировать размеры с задания, на них даны размеры только для того, чтобы можно было построить изображения!);
- 5. Заполнить основную надпись.
- Рассмотрим выполнение данного задания на примере, показанном на рисунке 2 На рисунке 3 для большей наглядности представлена трехмерная модель детали задания.

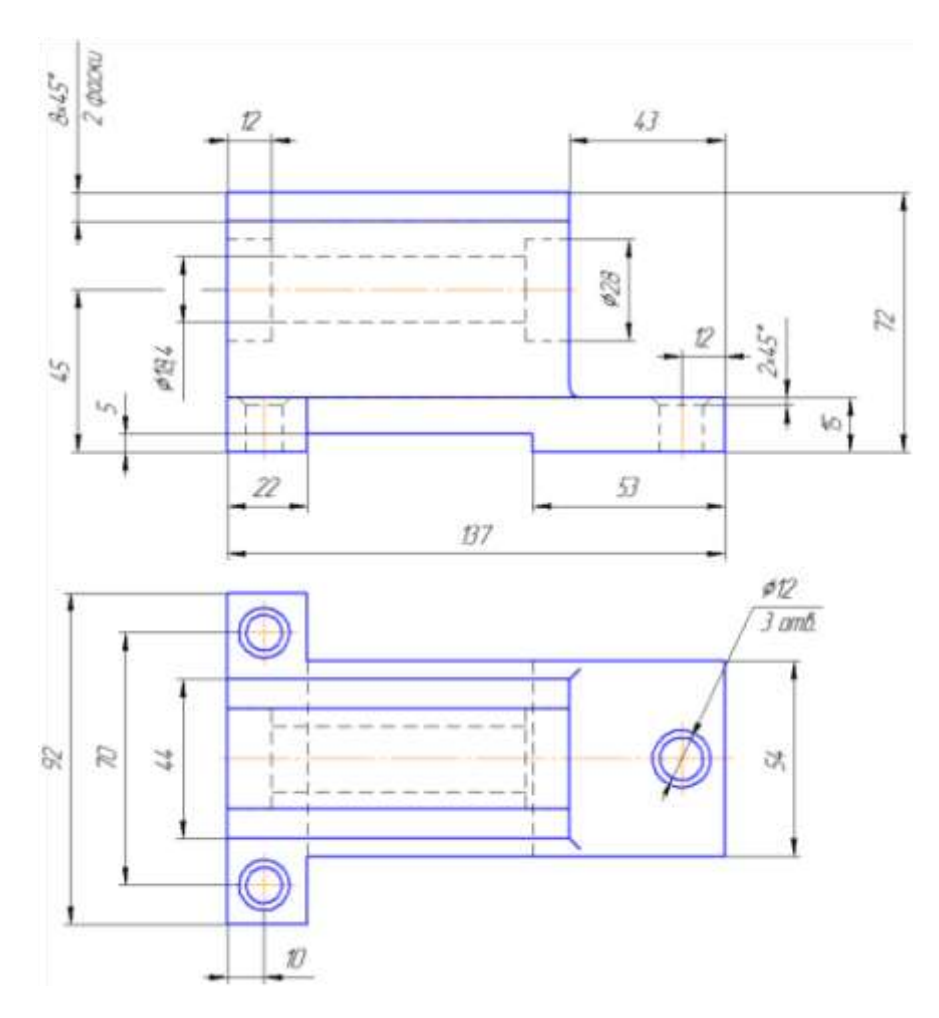

Рисунок 2. Пример задания – чертёж детали

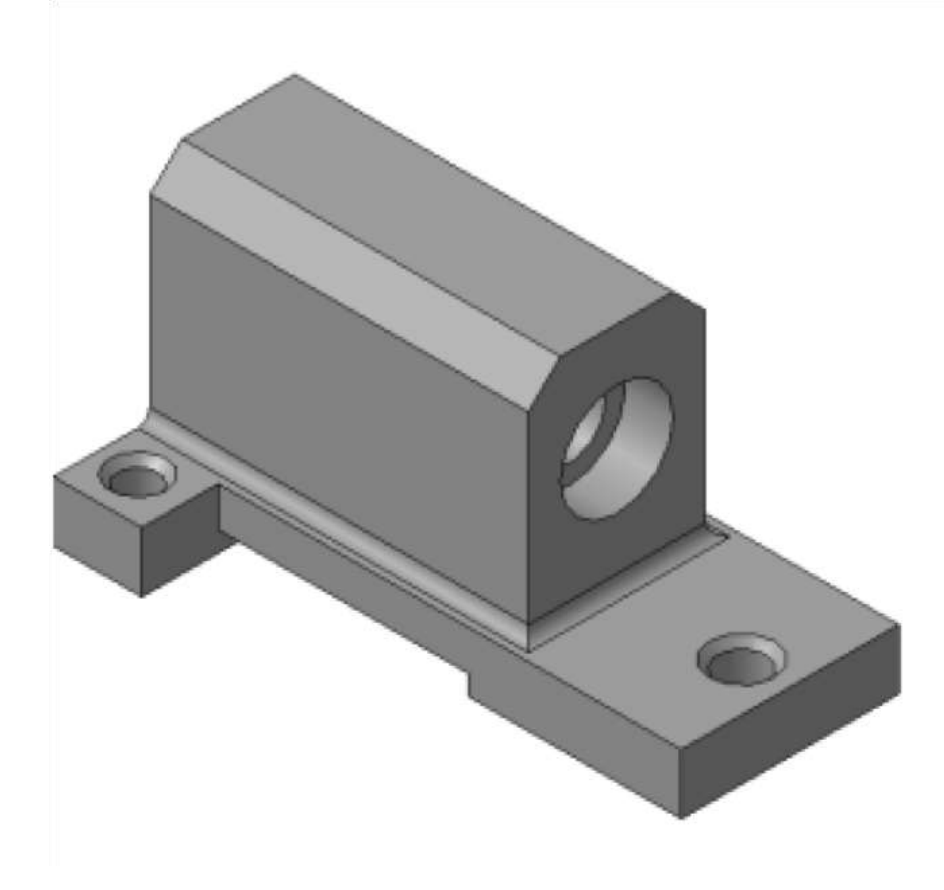

Рисунок 3. Пример задания – трехмерная модель детали

1. Изучите конструкцию детали, то есть выявите, из каких простейших геометрических элементов она состоит. Надо абстрагироваться от всех мелких элементов.

Это поможет построить недостающие проекции данных геометрических тел, а в дальнейшем, нанести правильно размеры.

Линии невидимого контура стараются исключить, применяя разрезы или сечения!

Наружные поверхности:

- основание призма, которую можно представить совокупностью трех параллелепипедов;
- над основанием параллелепипед со срезанными углами.
- в основании снизу вырезан параллелепипед;

Внутренние поверхности:  $\square$  вырезаны цилиндрические отверстия, в отверстиях в основании, вырезаны фаски – усеченный конус.

На месте главного изображения постройте простой разрез, секущая плоскость которого проходит через плоскость симметрии детали.

2.В разрез попадет центральное отверстие и одно из отверстий в основании.

# **Так как секущая плоскость совпадает с плоскостью симметрии, то обозначать такой разрез не нужно!**

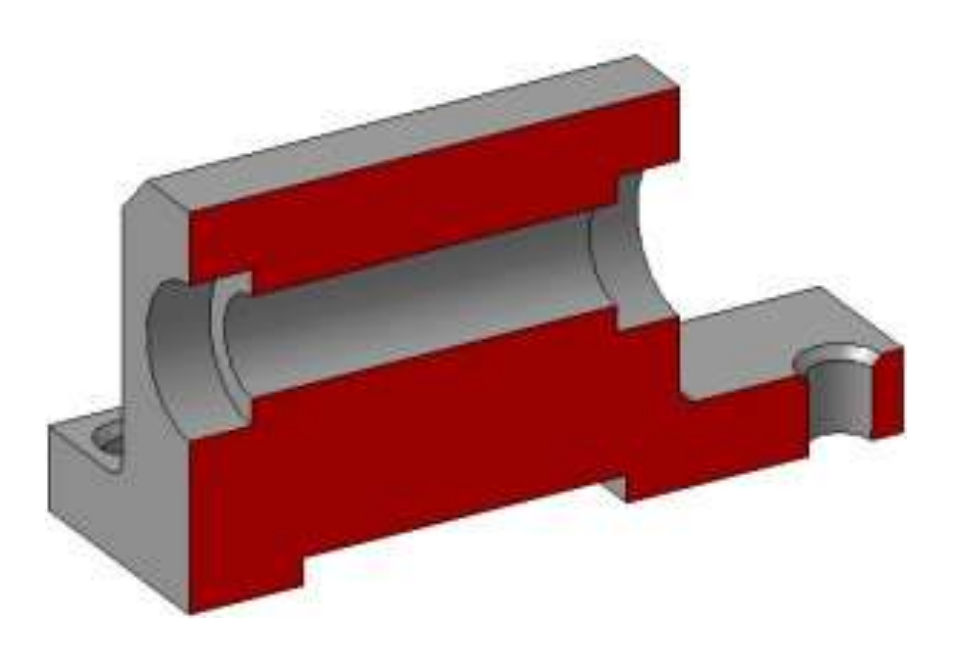

Рисунок 4.

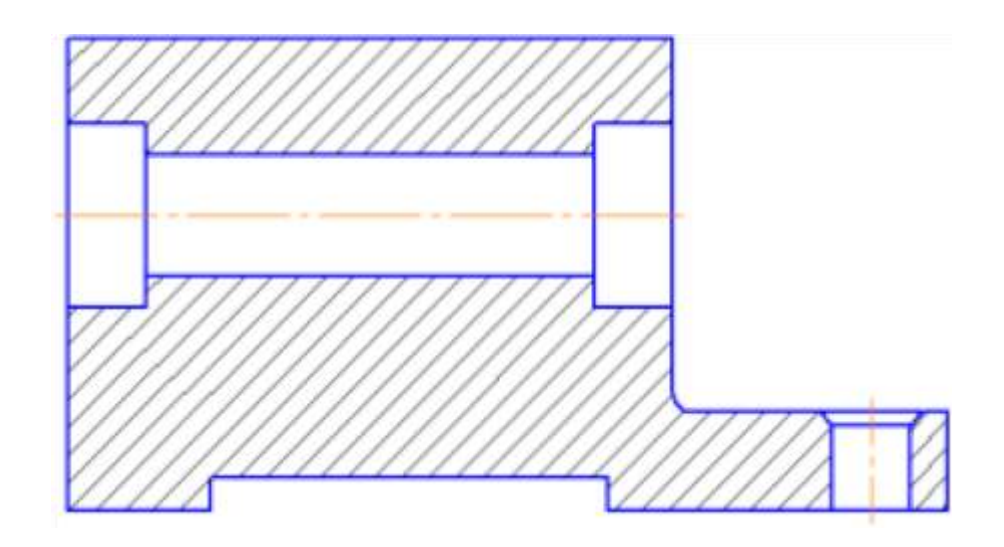

# Рисунок 5.

3.Постройте вид слева.

Проекции двух параллелепипедов – прямоугольники, а центральное отверстие спроецируется в окружности. У верхнего параллелепипеда срезаны углы – фаски. Вид слева дополняет существующие два изображения информацией о срезах углов (фасках) на вернем параллелепипеде и радиусах сопряжения двух параллелепипедов. **Линии невидимого контура изображать не нужно!** 

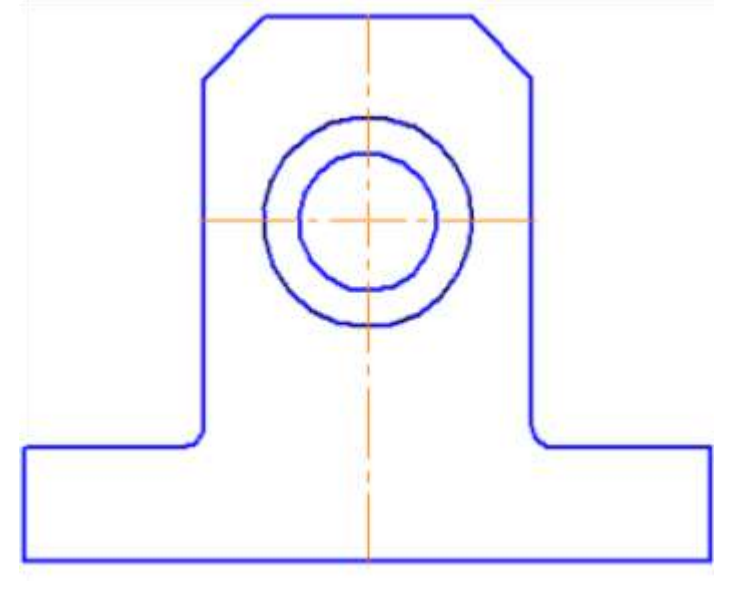

Рисунок 6.

4.Постройте вид слева.

Проекции двух параллелепипедов – прямоугольники, а центральное отверстие спроецируется в окружности. У верхнего параллелепипеда срезаны углы – фаски. Вид слева дополняет существующие два изображения информацией о срезах углов (фасках) на вернем параллелепипеде и радиусах сопряжения двух параллелепипедов.

# **Линии невидимого контура изображать не нужно!**

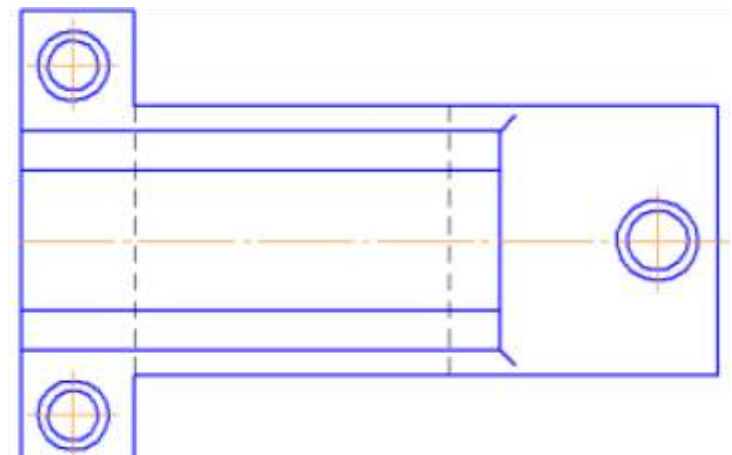

# Рисунок 7.

4. Чтобы не пропала информация о том, что паз в основании сквозной можно или оставить линии невидимого контура на виде сверху, или сделать местный разрез на виде слева.

Других линий невидимого контура быть не должно!

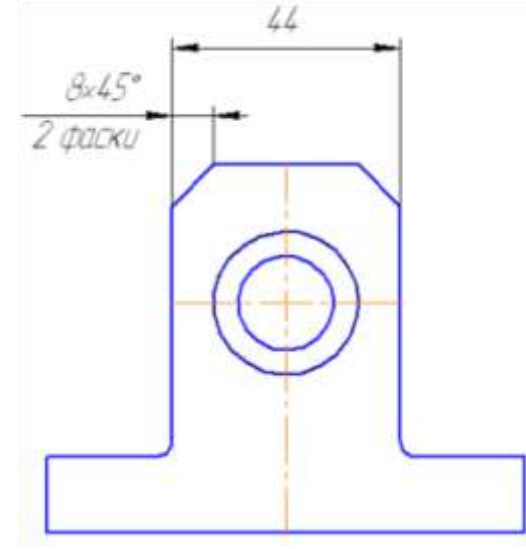

# Рисунок 8.

5.Нанесите размеры согласно требованиям ГОСТ 2.307-2011.

# **Необходимо группировать размеры геометрического элемента на том изображении, на котором он наиболее наглядно представлен.**

Например, фаски на верхнем параллелепипеде наиболее наглядны на виде слева (ради которых данный вид и строился), значит, размеры на них должны стоять на виде слева. Так как все радиусы скруглений одинаковы по размеру, их величина записывается в технических требованиях.

6.Заполните основную надпись согласно ГОСТ 2.304-81. Окончательный чертеж приведен на рисунке 1.3.

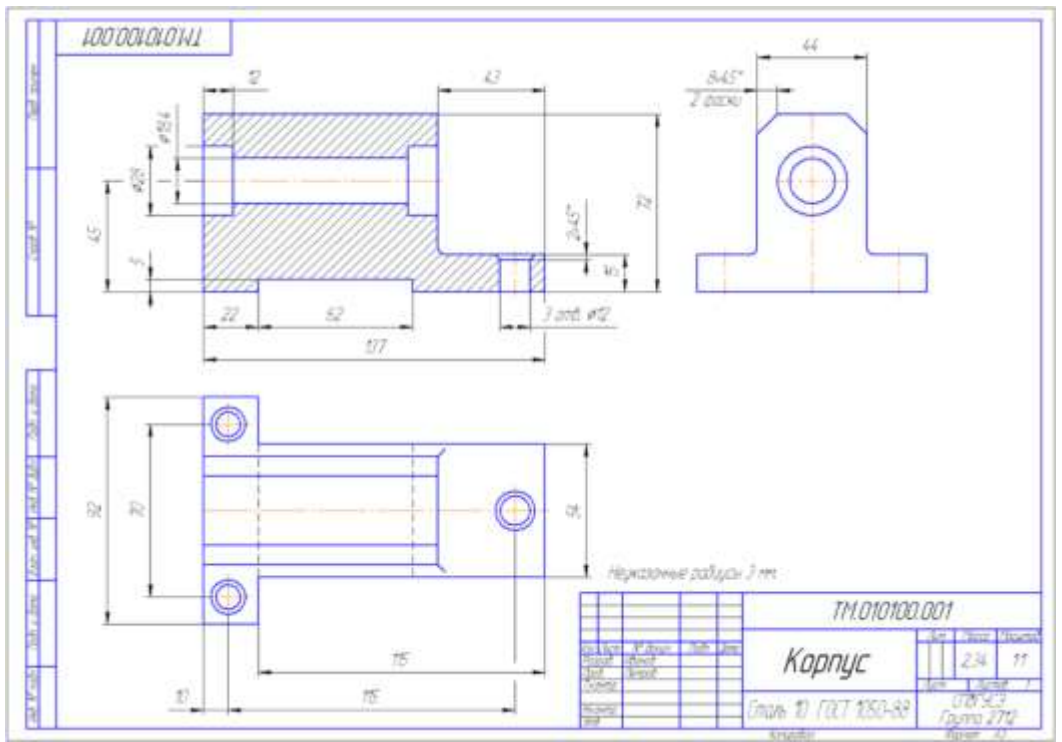

Рисунок 9. – Пример выполнения задания «Построение простого разреза» *Самостоятельная работа*

Изучение особенностей выполнения разрезов в симметричных деталях (совмещение половины вида с половиной разреза, части вида с частью разреза). Обмер деталей. Нанесение размеров.

# **Задание**

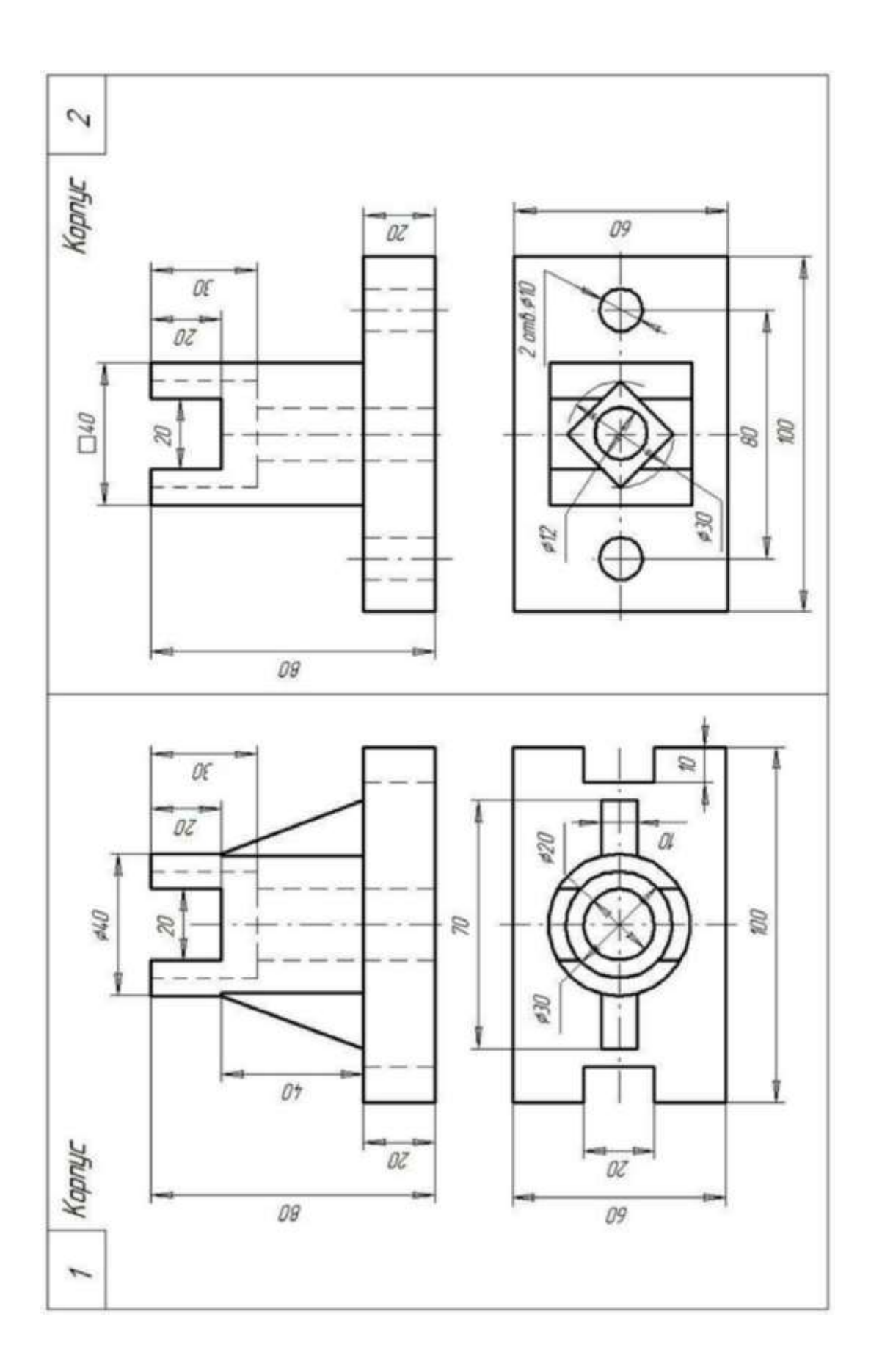

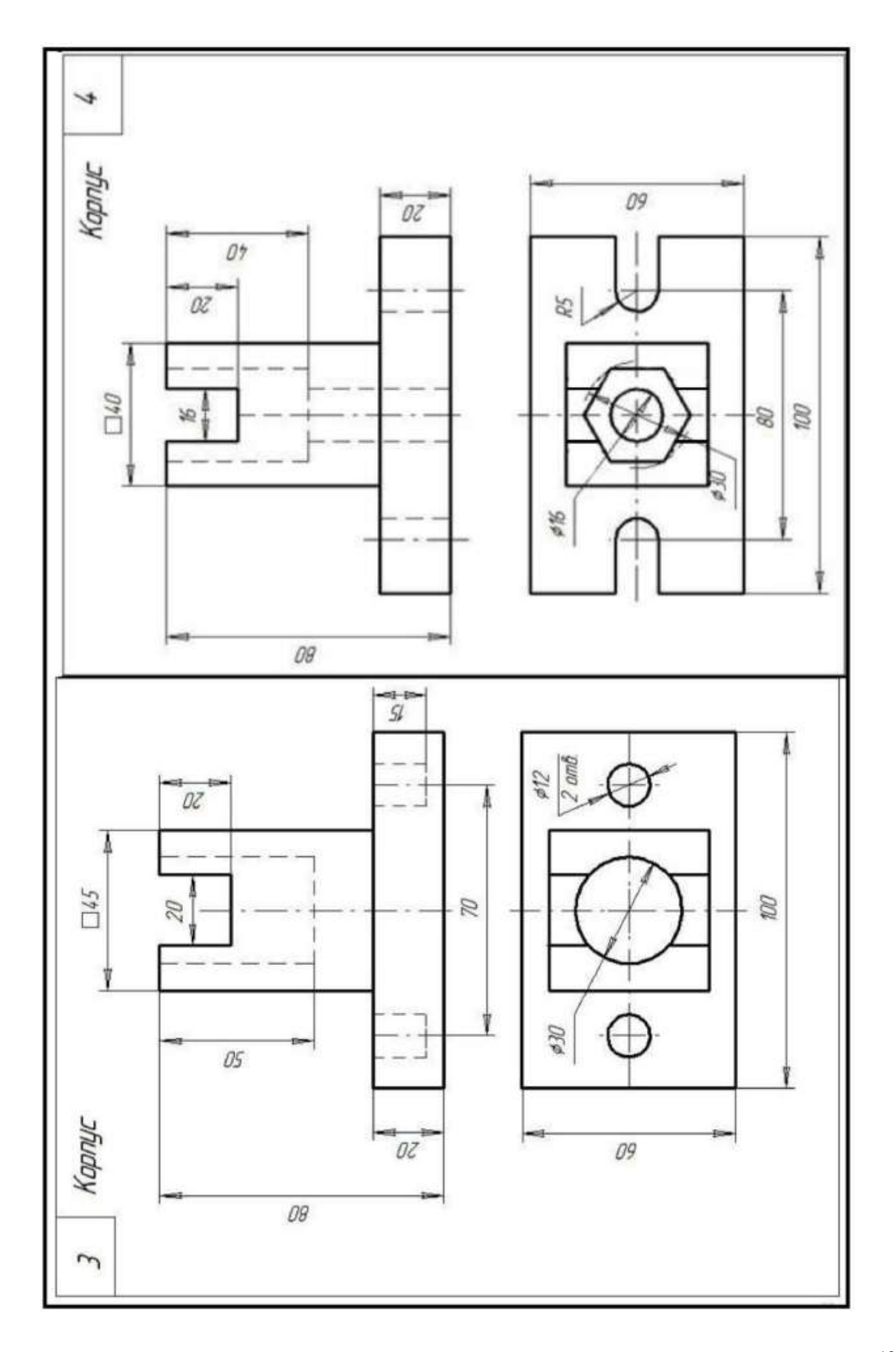

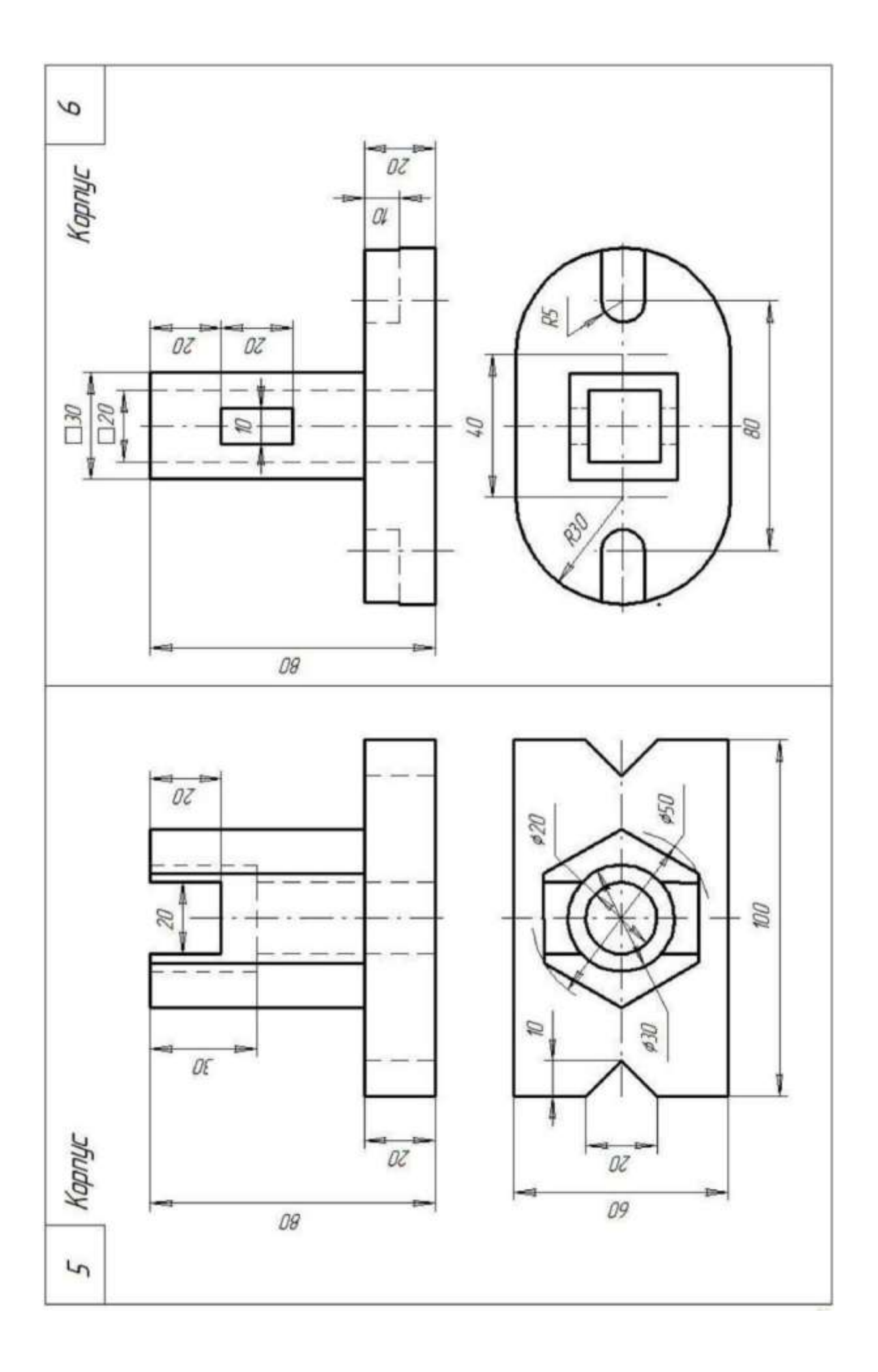

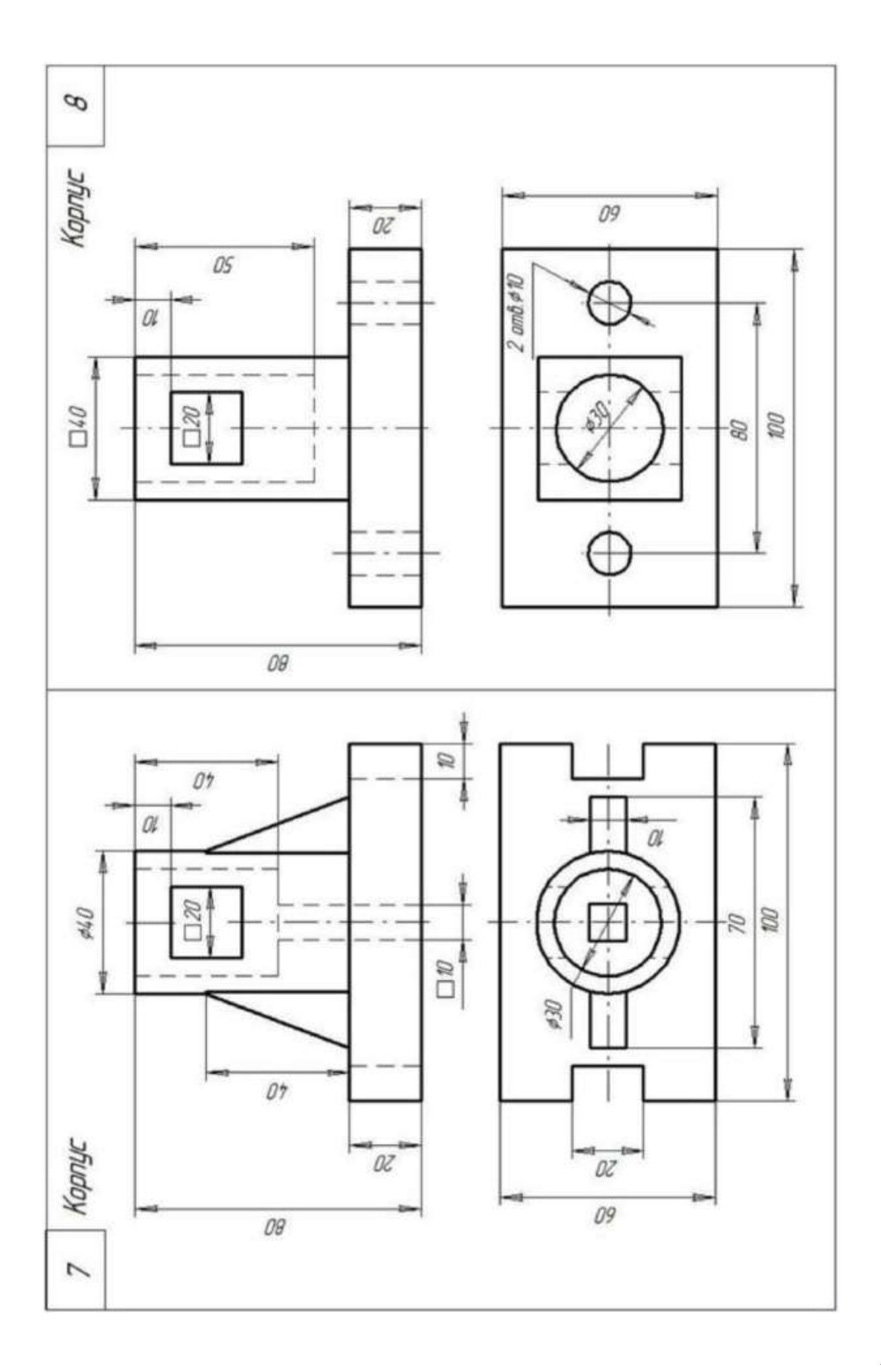

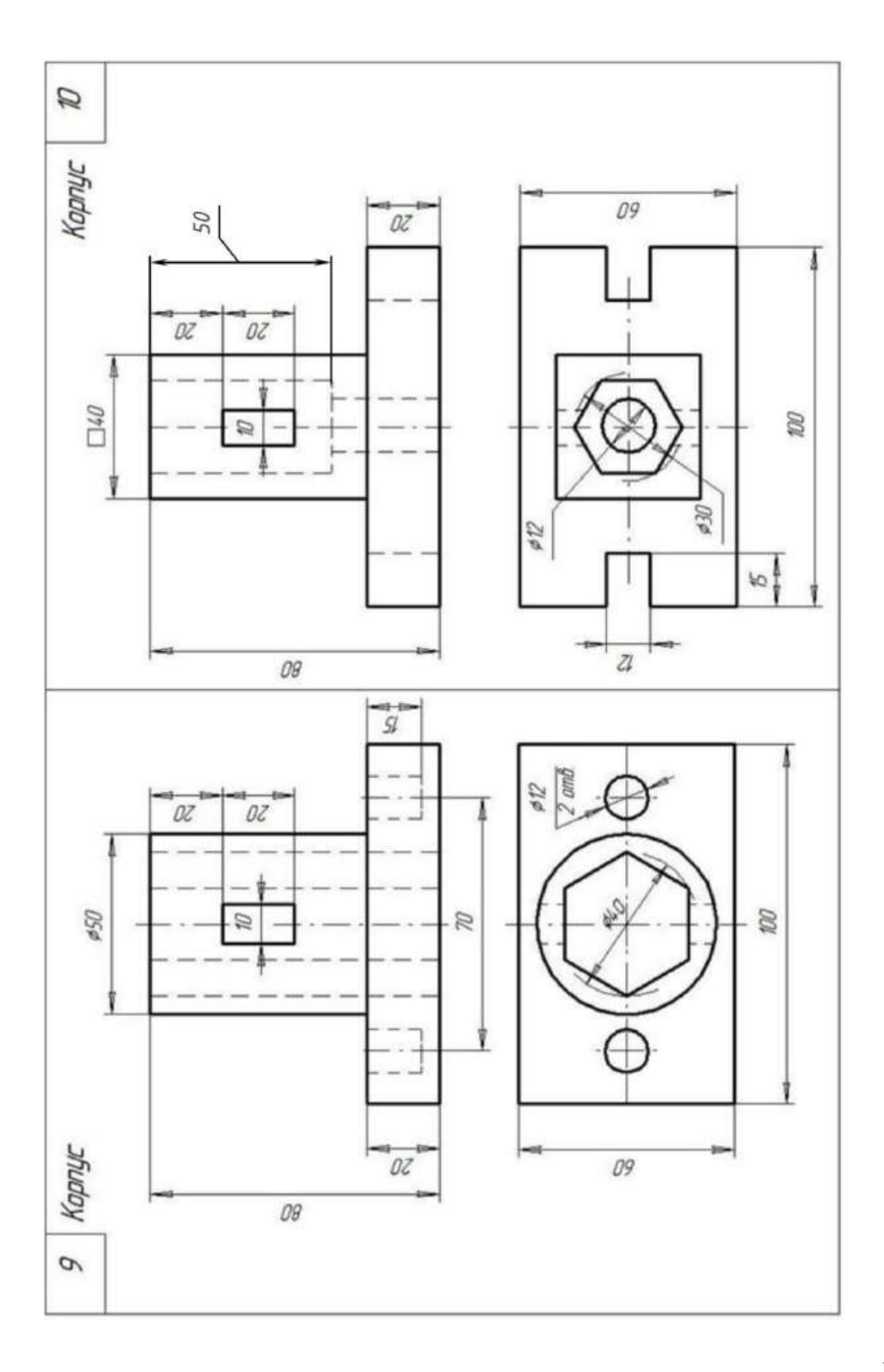

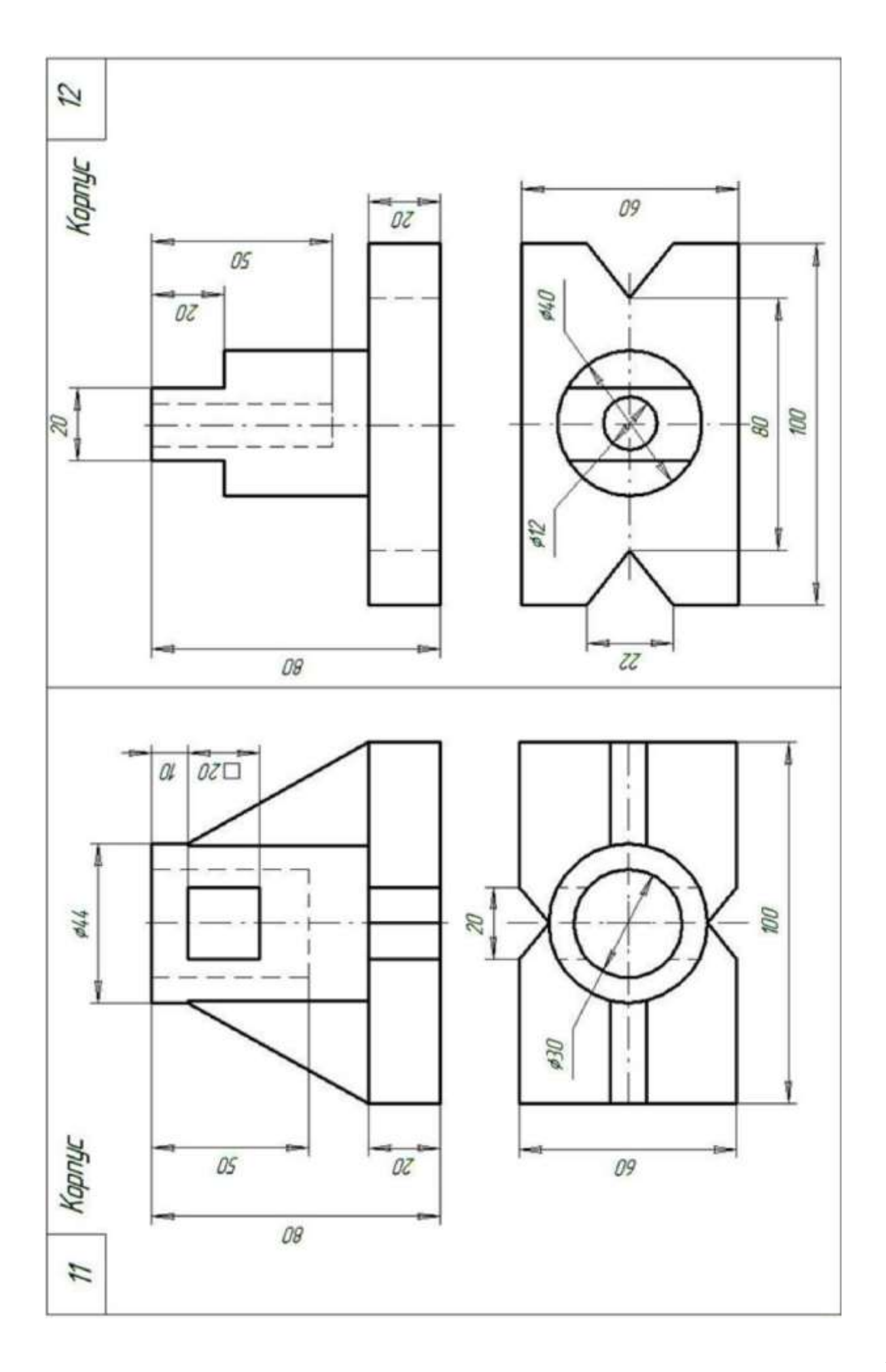

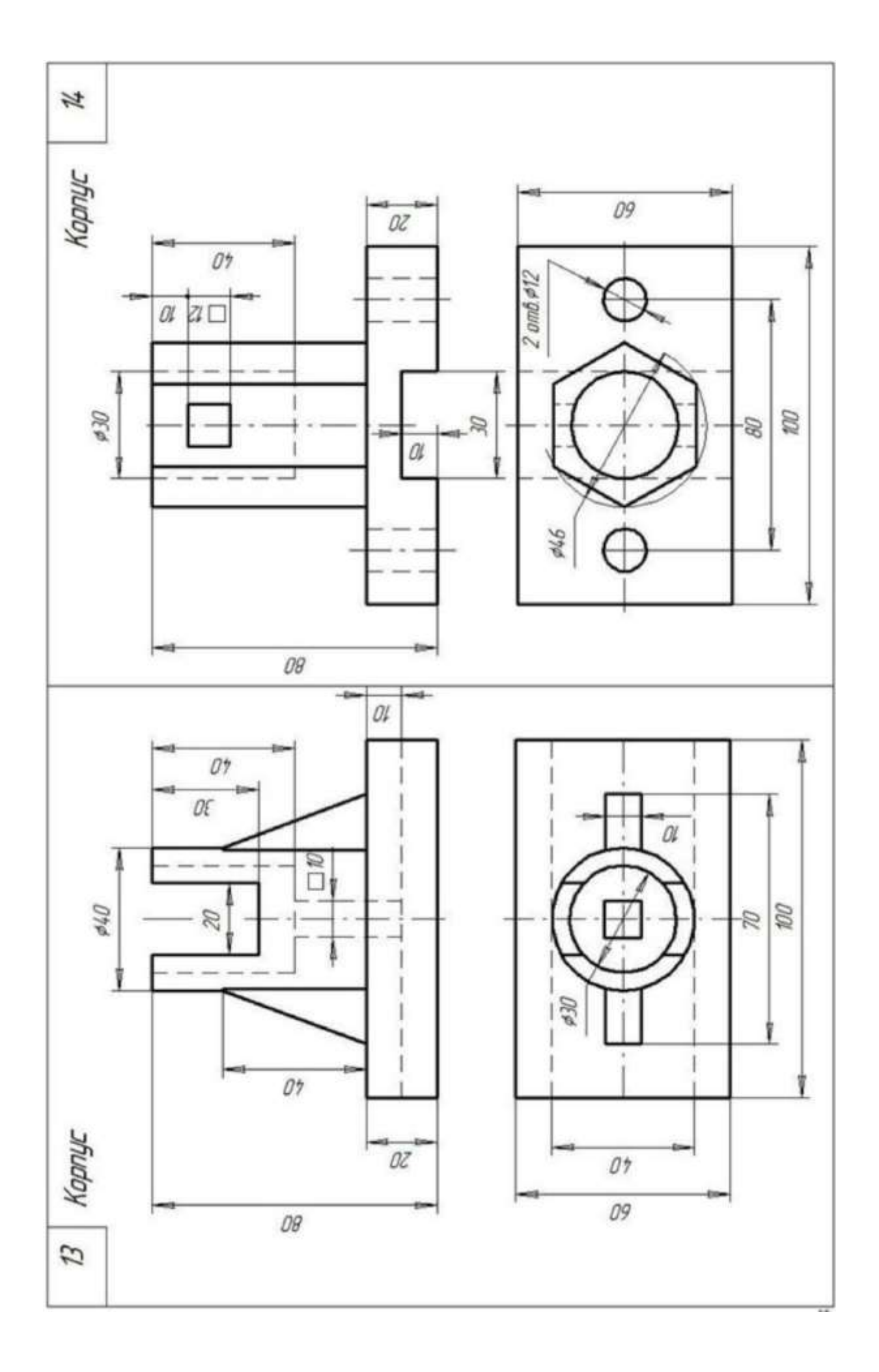

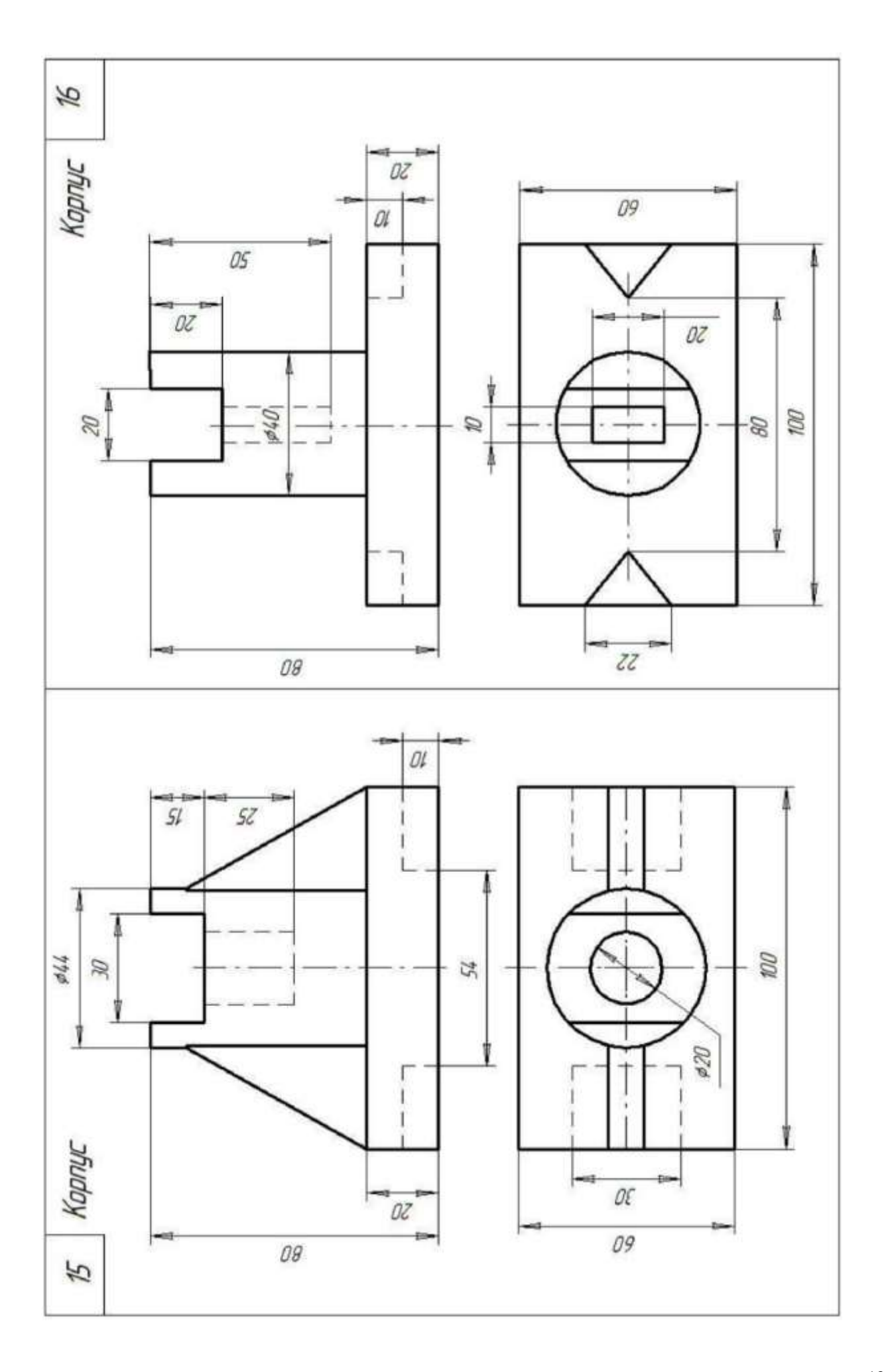

#### **2.Ход работы**

На листе выполняют комплексный чертеж модели в трех проекциях с фронтальным и профильным разрезам совмещенными с видами и аксонометрическое изображение детали с вырезом четверти. Образец выполнения листа представлен на рисунке

#### **Основные сведения**

На аксонометрическом изображении так же, как и на изображениях чертежа, применяют разрезы, с помощью которых показывают внутреннее устройство формы: плоскости, отверстия, углубления и т. п.

Секущие плоскости, как правило, выбирают так, чтобы они совпадали с плоскостью симметрии детали (рис. 1)

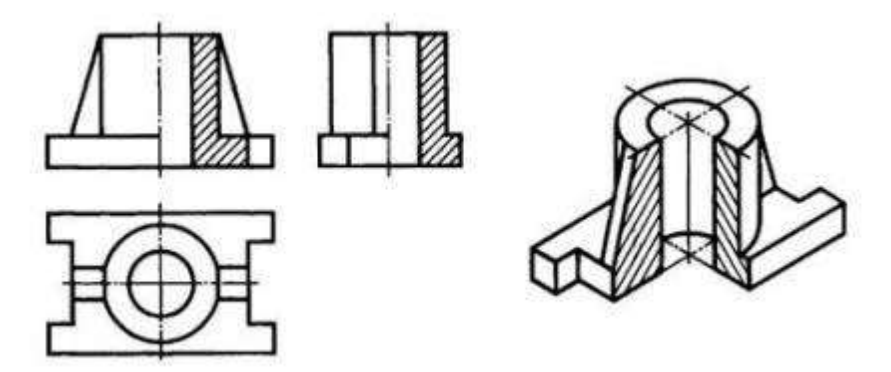

Рисунок 1. Комплексный чертеж модели с разрезами и аксонометрическое изображение детали с вырезом четверти

или отдельного ее элемента (рис. 2).

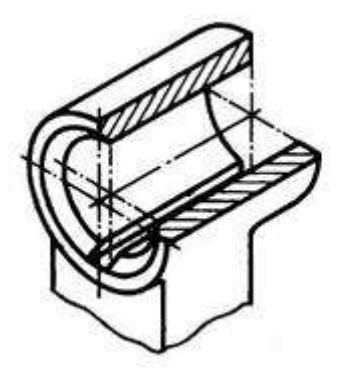

Рисунок 2. Аксонометрическое изображение отдельного элемента детали

На рисунке 1 показаны разрезы на аксонометрических проекциях, полученные с помощью фронтальной и профильной секущих плоскостей, а на рис. 2 – фронтальной и горизонтальной плоскостей.

Если секущая плоскость проходит вдоль тонкой стенки (ребра жесткости) детали, то на аксонометрическом изображении ее сечение заштриховывают (см. рис. 1).

ГОСТ 2.317-69 определяет условности и способы нанесения размеров при построении аксонометрического изображения, основное внимание следует обратить на линии штриховки сечения в аксонометрических проекциях. Их наносят параллельно одной из диагоналей проекций квадратов, лежащих в соответствующих координатных плоскостях, стороны которых параллельны аксонометрическим осям (рис. 3).

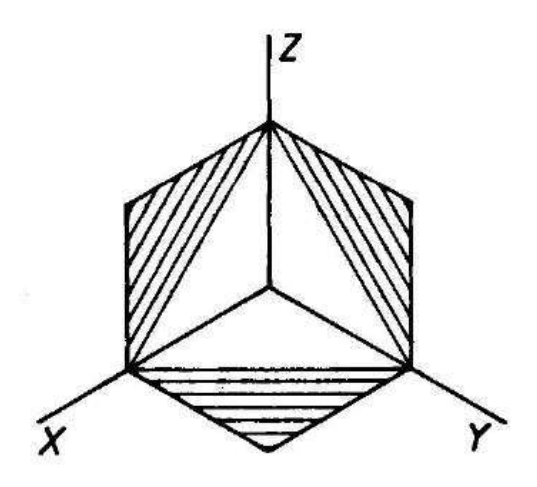

Рисунок 3. Штриховка в аксонометрии

Примеры изображения деталей в аксонометрических проекциях:

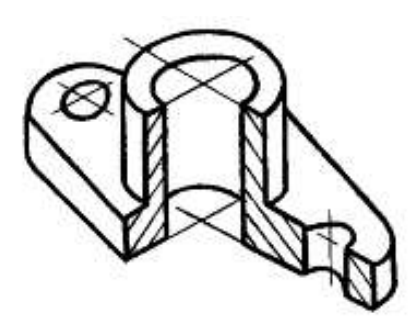

Рисунок 4. Изображение детали в прямоугольной изометрической проекции

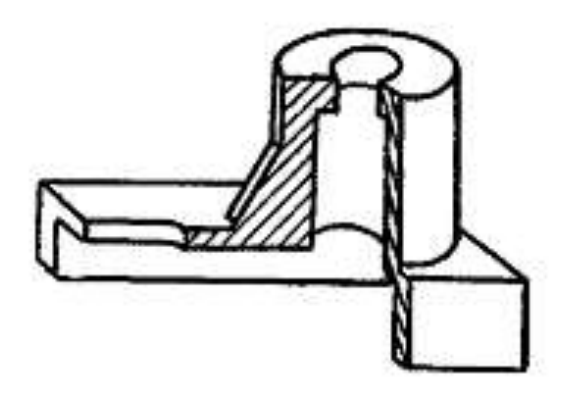

Рисунок 5. Изображение детали во фронтальной диметрической проекции

Существует несколько способов построения разрезов в аксонометрических проекциях.

Первый из способов построения разрезов в аксонометрии заключается в том, что вначале по чертежу выполняют аксонометрическую проекцию детали. Затем наносят контуры сечений, образуемые каждой секущей плоскостью. После этого изображение передней части детали, находящейся между секущими плоскостями, удаляют и обводят оставшуюся часть изображения. Наносят штриховку.

**Последовательность построений**, которые необходимо выполнить для получения прямоугольной аксонометрической проекции крышки сальника, изображенного на рис. 6:

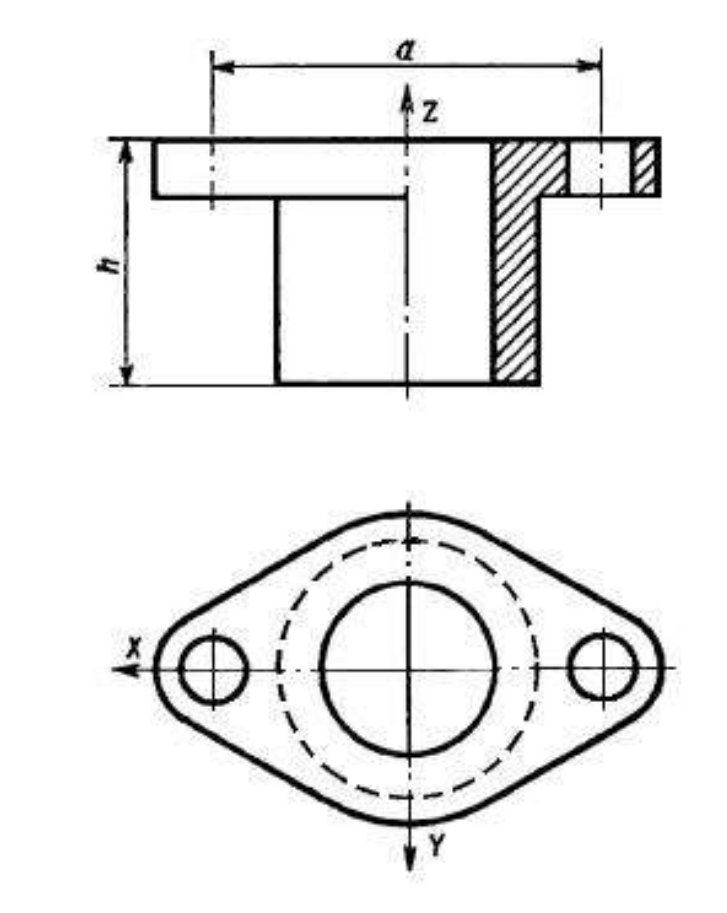

Рисунок 6. Чертёж крышки сальника.

1. проводят аксонометрические оси (рис. 7),

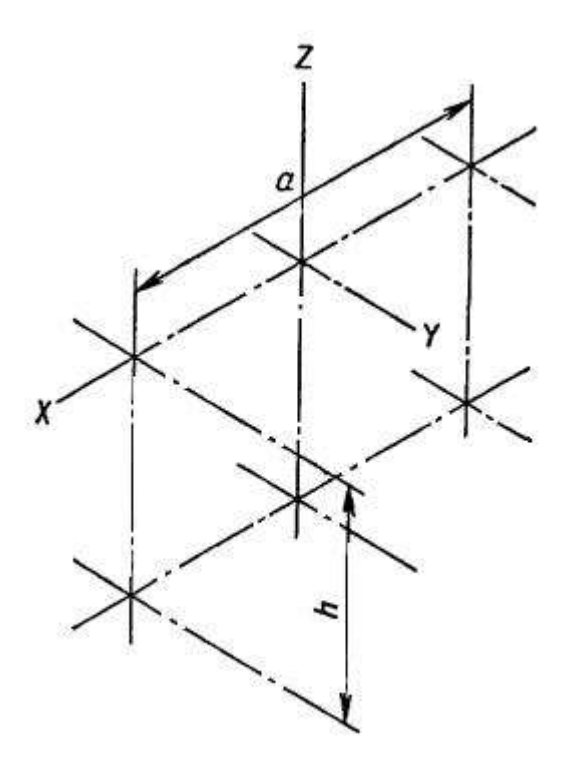

Рис. 7 2. вычерчивают фигуры сечения, расположенные в секущих плоскостях (рис. 8);

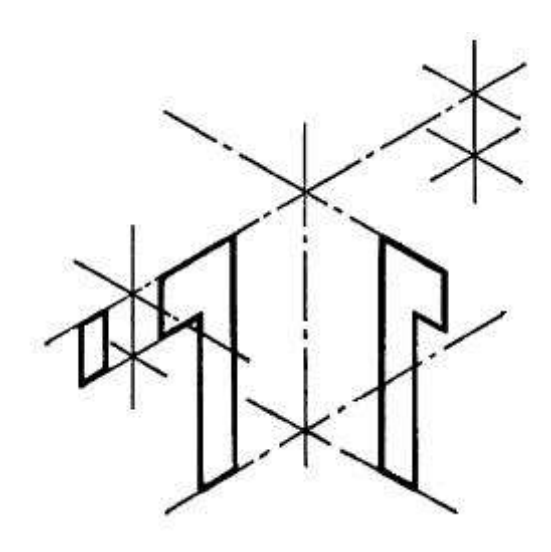

Рис. 7

3. вычерчивают контурные очертания верхней плоскости фланца видимого участка его нижней плоскости (рис. 9),

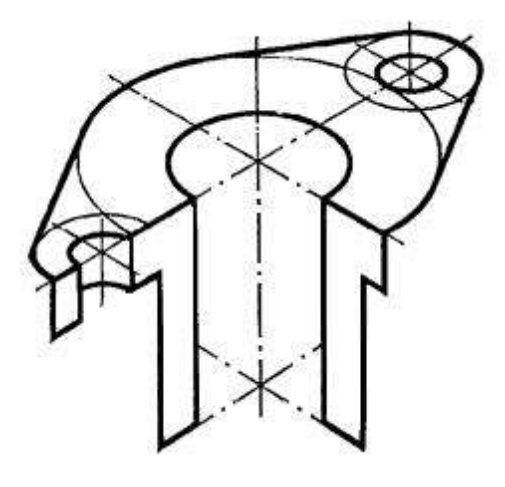

Рис. 9

4. вычерчивают окружности основания цилиндрической части детали и её очерковых образующих (рис. 10)

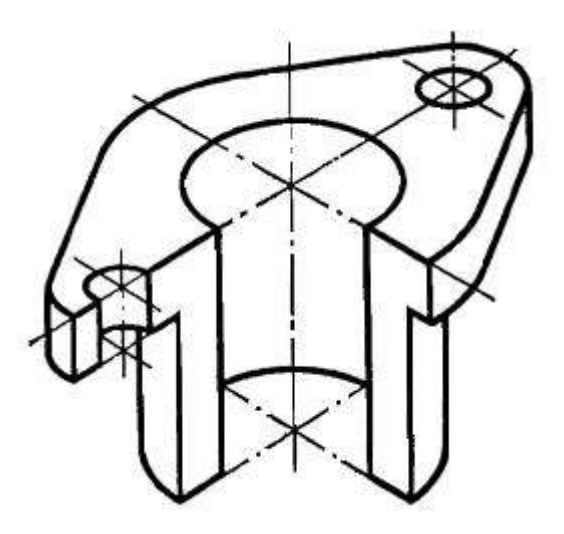

Рис. 10 5. выполняют обводку видимых контуров и наносят штриховку (рис. 11).

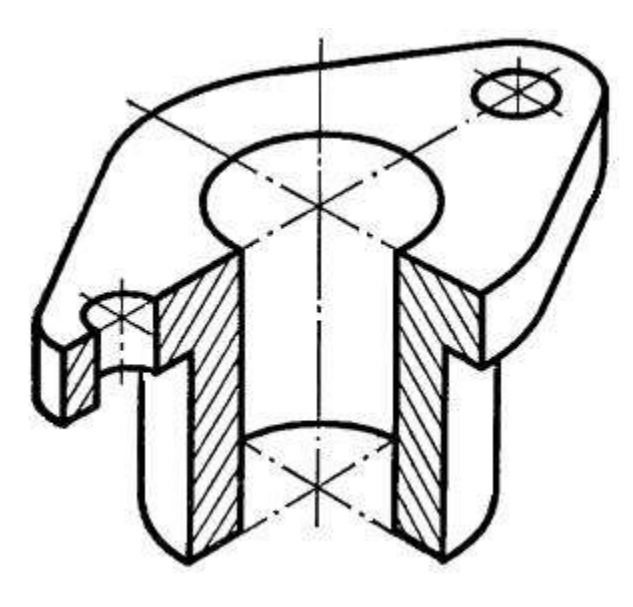

Рис. 11

Построение в диметрии строится в той же последовательности с учетом направления осей и коэффициентов искажения.

Пример выполнения комплексного чертежа с акснометрической проекцией с вырезом показан на рисунке 12.

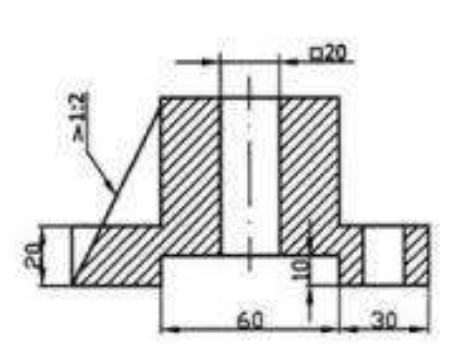

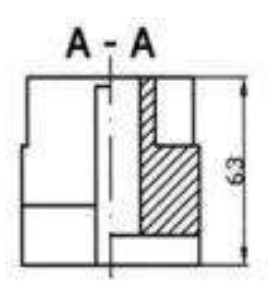

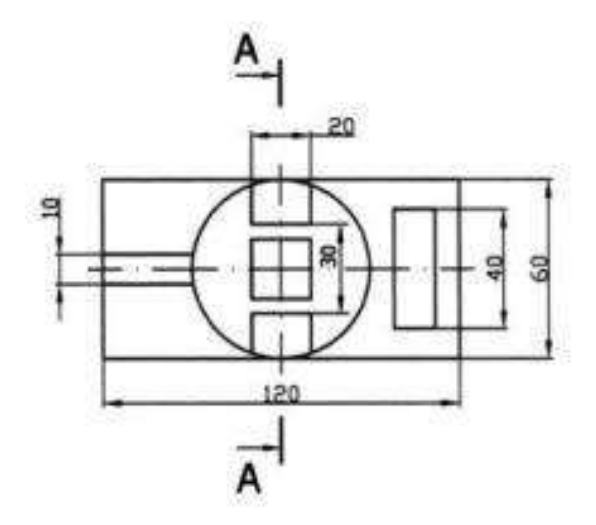

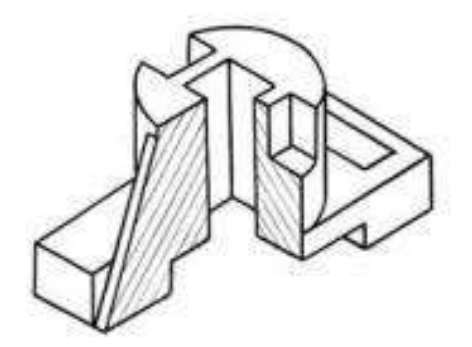

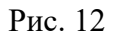

**Методические указания по выполнению листа.** Для построения технических чертежей пользуются способом прямоугольного проецирования. Основными плоскостями проекций считают шесть граней пустотелого куба, внутри которого мысленно размещают предмет и проектируют его на внутренние грани куба. Итак, имеем шесть основных плоскостей проекций: две фронтальные, две горизонтальные и две профильные. Из этих плоскостей чаще всего применяют фронтальную, горизонтальную и профильную. Спроектировав предмет, разрезают куб по ребрам и разворачивают его так, чтобы все грани совместились с фронтальной плоскостью. Вследствие этого образуется плоское комплексное чертежи. Изображение на фронтальной плоскости проекций считают главным. Предмет надо размещать относительно фронтальной плоскости проекций так, чтобы как можно полнее выявить форму и размеры предмета. В зависимости от содержания изображения разделяют на виды, разрезы и сечения. Количество изображений должно быть наименьшим, но одновременно и достаточным

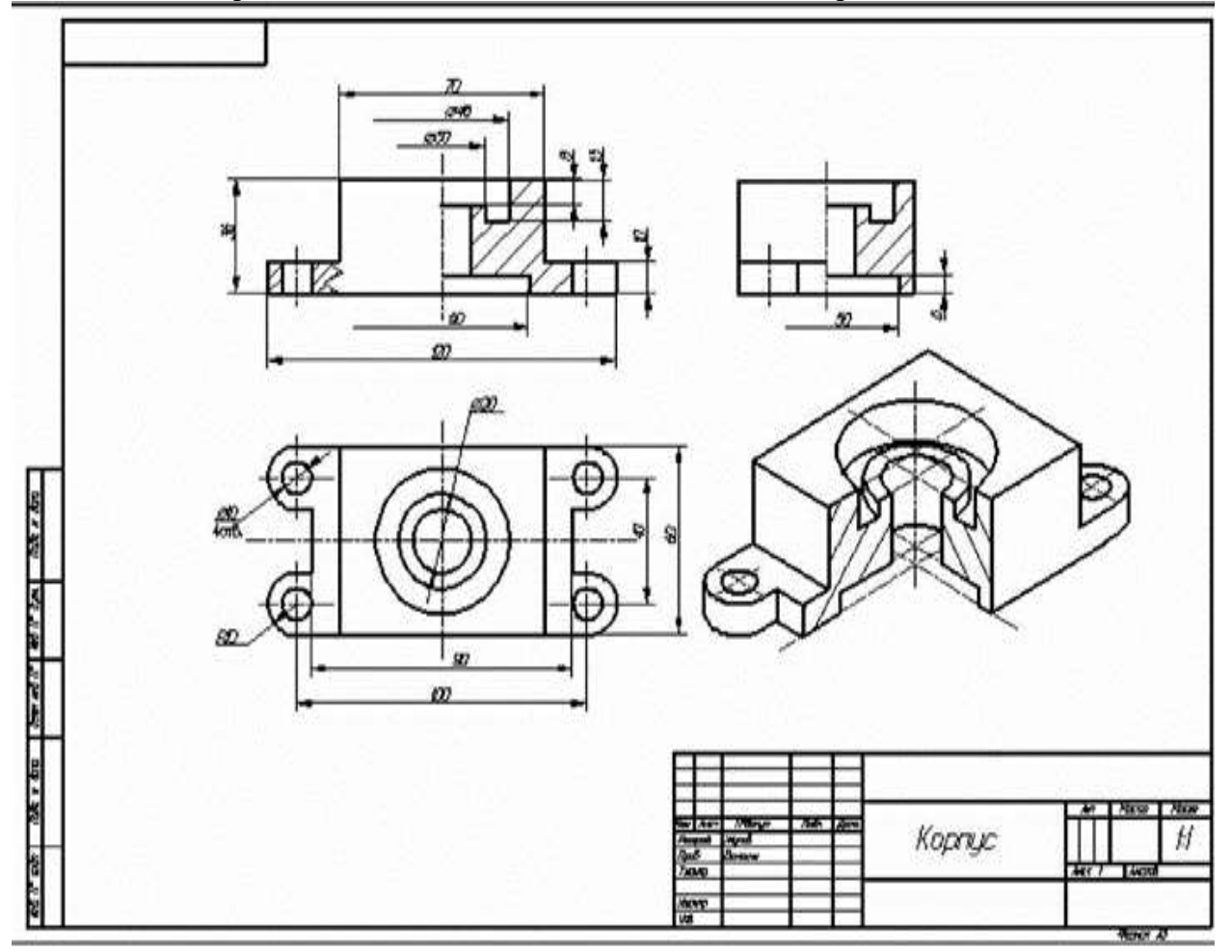

для создания полного представления о изображаемый предмет. При этом следует использовать условные обозначения, знаки, надписи, установленные соответствующими стандартами. Порядок выполнения листа. Подготовить лист чертежной бумаги формата А3, вычертить рамку поля чертежа и место для основной надписи в правом нижнем углу формата. Согласно последних цифр номера варианта выбрать чертежи из таблицы 1 и рисунка 2. Внимательно изучить свой вариант заданных двух проекций модели, ясно представить ее форму, взаимное расположение поверхностей. Подобрать масштаб для выполнения чертежа. На месте вида спереди изобразить фронтальный разрез (лучшее соединение половины вида с половиной разреза). Горизонтальную проекцию вычеркнуть без изменений. Построить третью проекцию, применяя линии связи или безвестный метод. Это изображение выполнить как профильный разрез совмещенный с половиной вида. Проверить правильность построений, нанести размеры и обвести чертеж. Расчертить основная надпись и заполнить ее графы.
| таолица 1 - задание<br>Номер варианта |        |        |        | Вариант чертежа |                  |
|---------------------------------------|--------|--------|--------|-----------------|------------------|
| $\mathbf{1}$                          | 21     | 41     | 61     | 81              | $\mathbf{1}$     |
| $\overline{2}$                        | 22     | 42     | 62     | 82              | $\overline{2}$   |
| 3                                     | $23\,$ | 43     | 63     | 83              | 3                |
| $\overline{4}$                        | 24     | $44\,$ | 64     | 84              | $\overline{4}$   |
| 5                                     | 25     | 45     | 65     | 85              | 5                |
| 6                                     | 26     | 46     | 66     | 86              | 6                |
| $\tau$                                | $27\,$ | 47     | 67     | 87              | $\boldsymbol{7}$ |
| 8                                     | $28\,$ | 48     | 68     | 88              | $8\,$            |
| 9                                     | 9      | 49     | 69     | 89              | 9                |
| $10\,$                                | 30     | 50     | $70\,$ | 90              | $10\,$           |
| $11\,$                                | 31     | 51     | 71     | 91              | $11\,$           |
| 12                                    | 32     | 52     | $72\,$ | 92              | $12\,$           |
| 13                                    | 33     | 53     | 73     | 93              | 13               |
| $14\,$                                | 34     | 54     | 74     | 94              | 14               |
| 15                                    | 35     | 55     | 75     | 95              | 15               |
| 16                                    | 36     | 56     | 76     | 96              | 16               |
| 17                                    | 37     | 57     | $77\,$ | 97              | $17\,$           |
|                                       |        |        |        |                 |                  |

Таблица 1 - Задание

# **Перечень оборудования: (ТСО, наглядные пособия):**

- компьютер, проектор, плакат, раздаточный материал, образец работы, чертёжные инструменты, материалы и принадлежности. Набор моделей в металле

# **Литература:**

1. Бродский А.М. Черчение (металлообработка): учебник для студ. учреждений сред. проф. образования/ А.М.Бродский, Э.М.Фазлулин, В.А.Халдинов. - 13-е изд. стер. - М.: Издательский центр « Академия», 2017.- 400 с.

2.Вышнепольский И.С. Техническое черчение: учебник для СПО/ 10-е изд. перераб. и доп.. - М.: Издательство Юрайт, 2019.- 319 с.

3.Чекмарев А.А. Справочник по черчению: учеб. пособие для студ. учреждений сред. проф. образования/ А.А. Чекмарев, В.К.Осипов - 8-е изд. стер. - М.: Издательский центр «Академия», 2014. .- 352 с.

4.Боголюбов С.К. Индивидуальные задания по курсу черчения: Практ. пособие для учащихся техникумов.

Электронный фонд правовой и нормативно-технической документации: [http://docs.cntd.ru](http://docs.cntd.ru/)

# **Контрольные вопросы**:

- 1. Какое изображение называют сечением?
- 2. Для чего применяют на чертежах сечения?
- 3. Какое изображение называют разрезом?
- 4. В чем различие между разрезом и сечением?
- 5. Сформулируйте последовательность построения недостающей проекции модели.
- 6. На каких проекциях отображена высота модели? (фронтальная и профильная)
- 7. На каких проекциях отображена длина модели? (фронтальная и горизонтальная)
- 8. На каких проекциях отображена ширина модели? (горизонтальная и профильная)

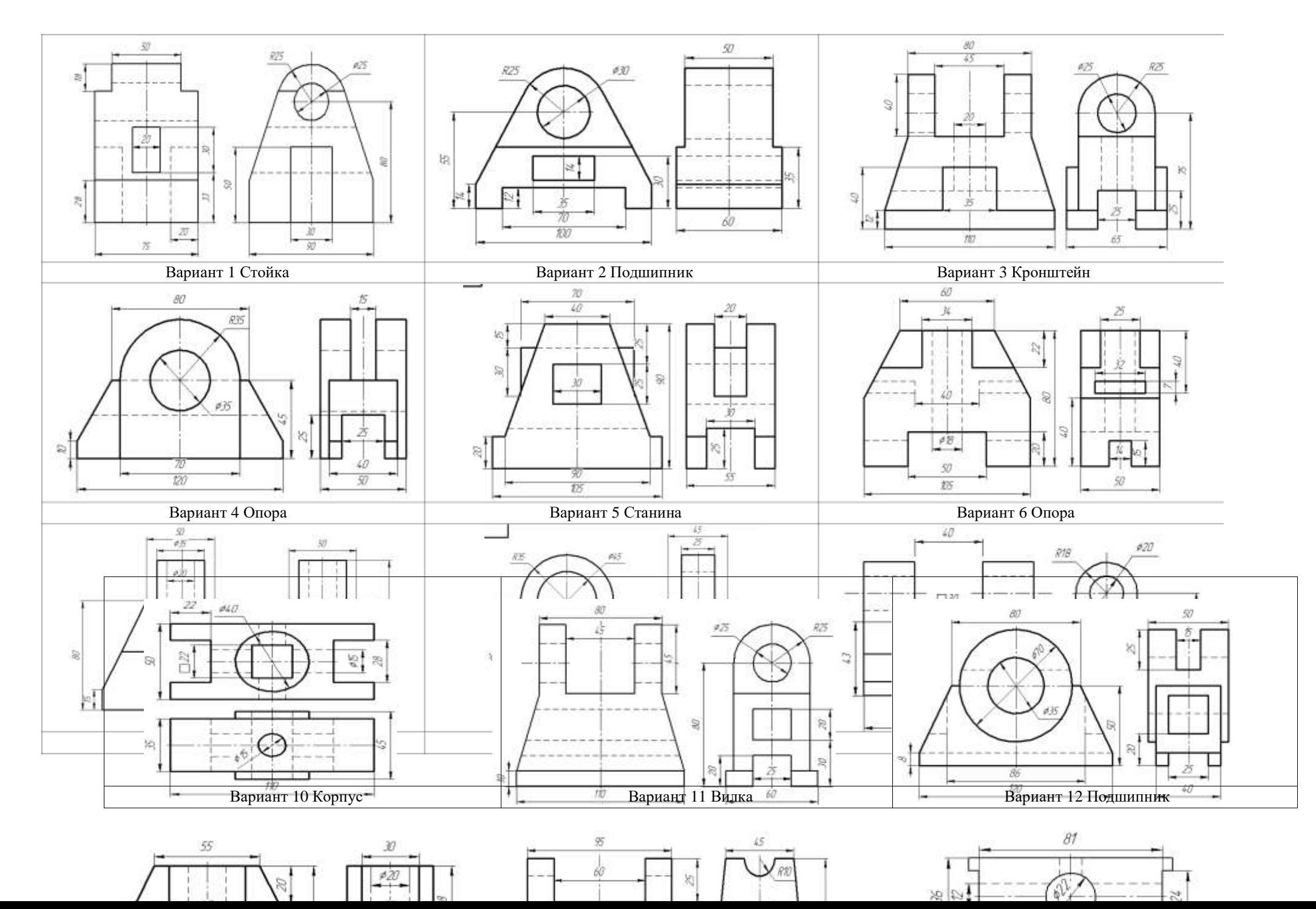

149

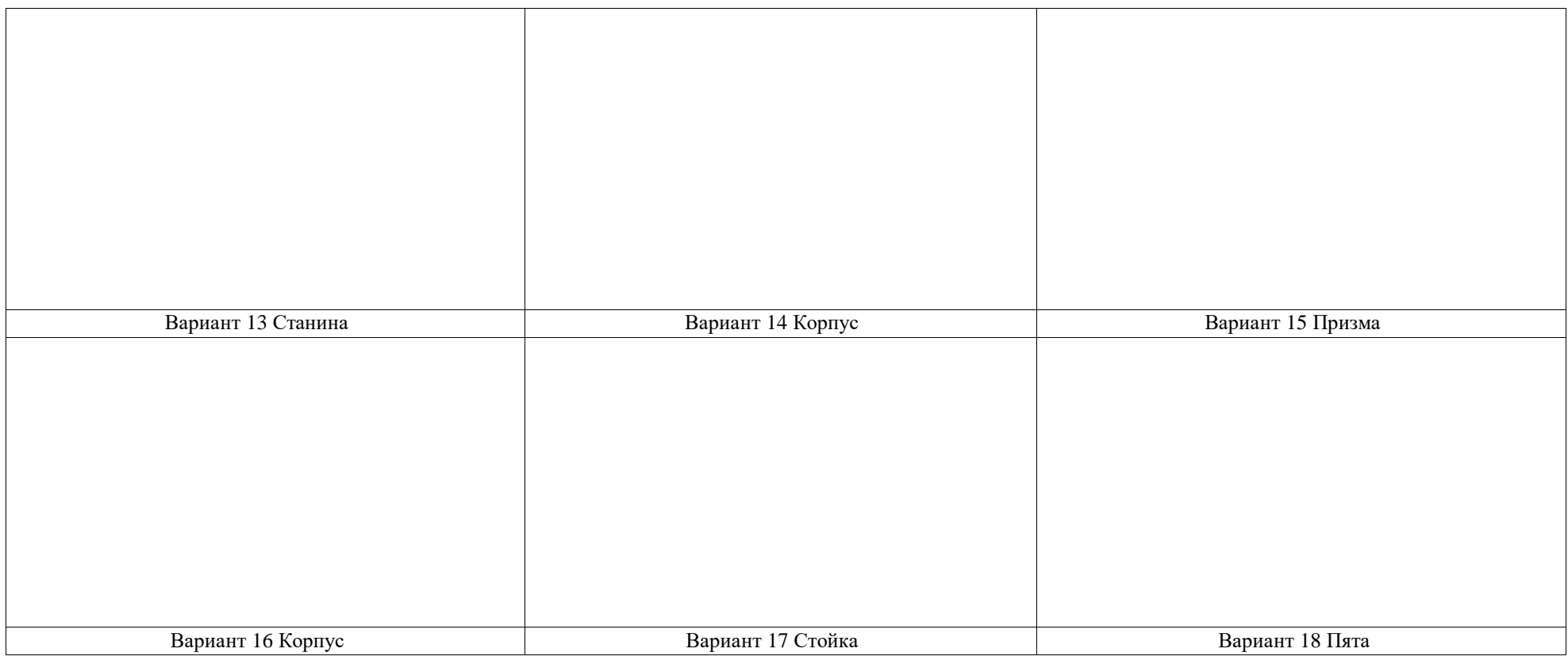

# **Практическая работа №12**

**Название работы:** Чтение чертежей деталей, содержащих сечения и разрезы, допуски, посадки, предельные отклонения формы.

**Цель**:

- изучение требований к выполнению эскизов; научиться обозначать шероховатость

поверхности, материал, допуски и посадки;

- формирование умений читать чертежи деталей, требующих разрезов и сечений, допусков, посадок, предельных отклонений формы;

- формирование умения пользоваться справочной литературой;

- формирование умения пользоваться спецификацией в процессе чтения сборочных чертежей.

# **Пояснение к работе**

Чтение чертежа заключается в представлении по плоским изображениям объемной формы предмета и в определении его размеров. Эту работу рекомендуется проводить в такой последовательности:

1.Прочитать основную надпись чертежа. Из нее можно узнать название детали, наименование материала, из которого ее изготовляют, масштаб изображений и другие сведения.

2.Определить, какие виды детали даны на чертеже, какой из них является главным.

3.Рассмотреть виды во взаимной связи и попытаться определить форму детали со всеми подробностями. Этой задаче помогает анализ изображений, данных на чертеже. Представив по чертежу геометрическую форму каждой части детали, мысленно объединяют их в единое целое. 4.Определить по чертежу размеры детали и ее элементов.

Приведем пример чтения чертежа детали (вначале даны вопросы к чертежу, а затем ответы на них).

Вопросы составлены в последовательности, соответствующей правильному порядку чтения чертежей)

Вопросы к чертежу (рис. 1)

1.Назовите как называется деталь?

2.Назовите из какого материала ее изготовляют?

3.Назовите в каком масштабе выполнен чертеж?

4.Назовите какие виды содержит чертеж?

5.Опишите общую форму детали.

6.Назовите чему равны габаритные размеры деталей и размеры отдельных частей?

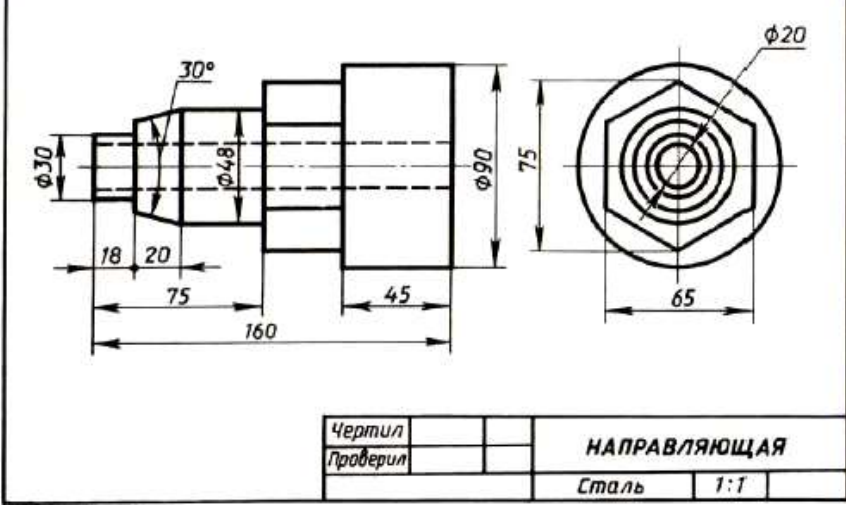

Рис. 1. Чертеж детали

Ответы на вопросы к чертежу (см. рис. 1).

1.Назовите какая деталь называется «направляющая».

2.Назовите из какой стали изготовляют деталь.

3.Назовите масштаб чертежа 1:1, т. е. деталь изображена в натуральную величину.

4.Чертеж содержит два вида: главный и слева.

5.Выделив части детали, рассмотрим их слева направо, сопоставляя оба вида.

Крайняя левая часть на главном виде имеет форму прямоугольника, а на виде слева окружности. Значит, это цилиндр, так как такие проекции характерны для цилиндра.

Вторая слева часть на главном виде имеет форму трапеции. На виде слева она показана двумя окружностями. Такие проекции может иметь только усеченный конус.

Третья часть, как и первая, показана на главном виде прямоугольником, а на виде слева окружностью. Значит, она имеет также форму цилиндра.

Четвертая часть на главном виде имеет очертание прямоугольника, внутри которой проведены две горизонтальные линии, а на виде слева — шестиугольника. Такие изображения характерны для шестиугольной призмы.

Крайняя справа часть показана прямоугольником на главном виде и окружностью на виде слева.

Мы знаем, что такие изображения определяют цилиндр. По штриховым линиям на главном виде и по окружности самого меньшего диаметра на виде слева можно сделать вывод, что внутри детали имеется сквозное цилиндрическое отверстие.

Объединив все части, устанавливаем общую форму предмета (рис. 2). Она представляет собой сочетание цилиндров, усеченного конуса и шестиугольной призмы, расположенных на одной оси. Вдоль оси детали проходит сквозное цилиндрическое отверстие.

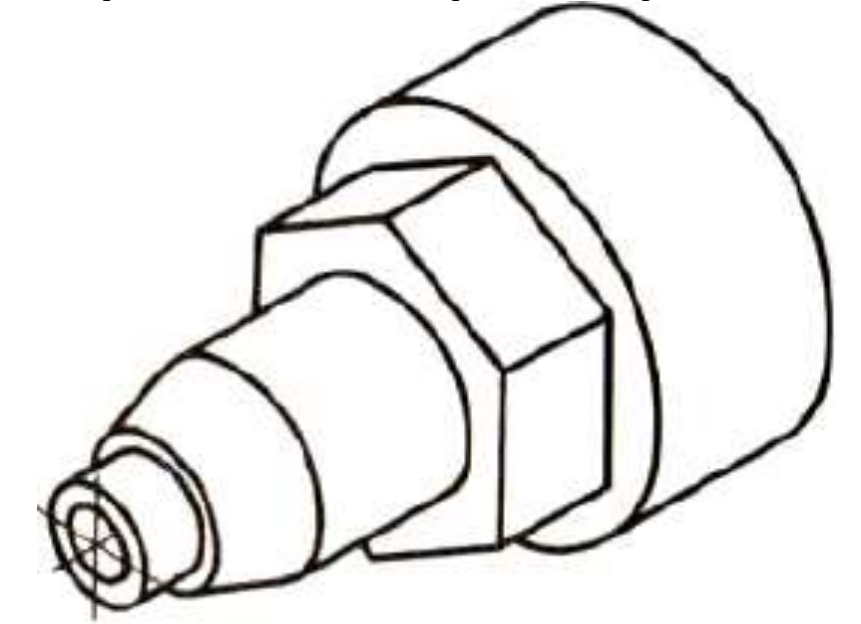

Рис. 2. Изометрическая проекция детали

Габаритные (наибольшие и наименьшие) размеры детали таковы: длина 160 мм, диаметр 90 мм, диаметр отверстия 20 мм. Диаметр крайней левой цилиндрической части 30 мм, длина 18 мм. Высота усеченного конуса 20 мм, угол при вершине 30°, диаметр большего основания 48 мм. Такой же диаметр имеет следующая цилиндрическая часть. Длина цилиндра определяется как разность между размерами 75 и 38, т. е. равна 37 мм. Два размера части детали, имеющей форму шестиугольной призмы, нанесены на виде слева: между параллельными гранями —65 мм, между двумя ребрами —75 мм. Длина этой части не указана, она определяется вычитанием из габаритного размера (160) размеров 75 и 45. Диаметр наибольшего цилиндра 90 мм, длина его 45 мм. Диаметр отверстия 20 мм.

## **4.Задание 1**

Прочитайте чертеж на рисунке 3.

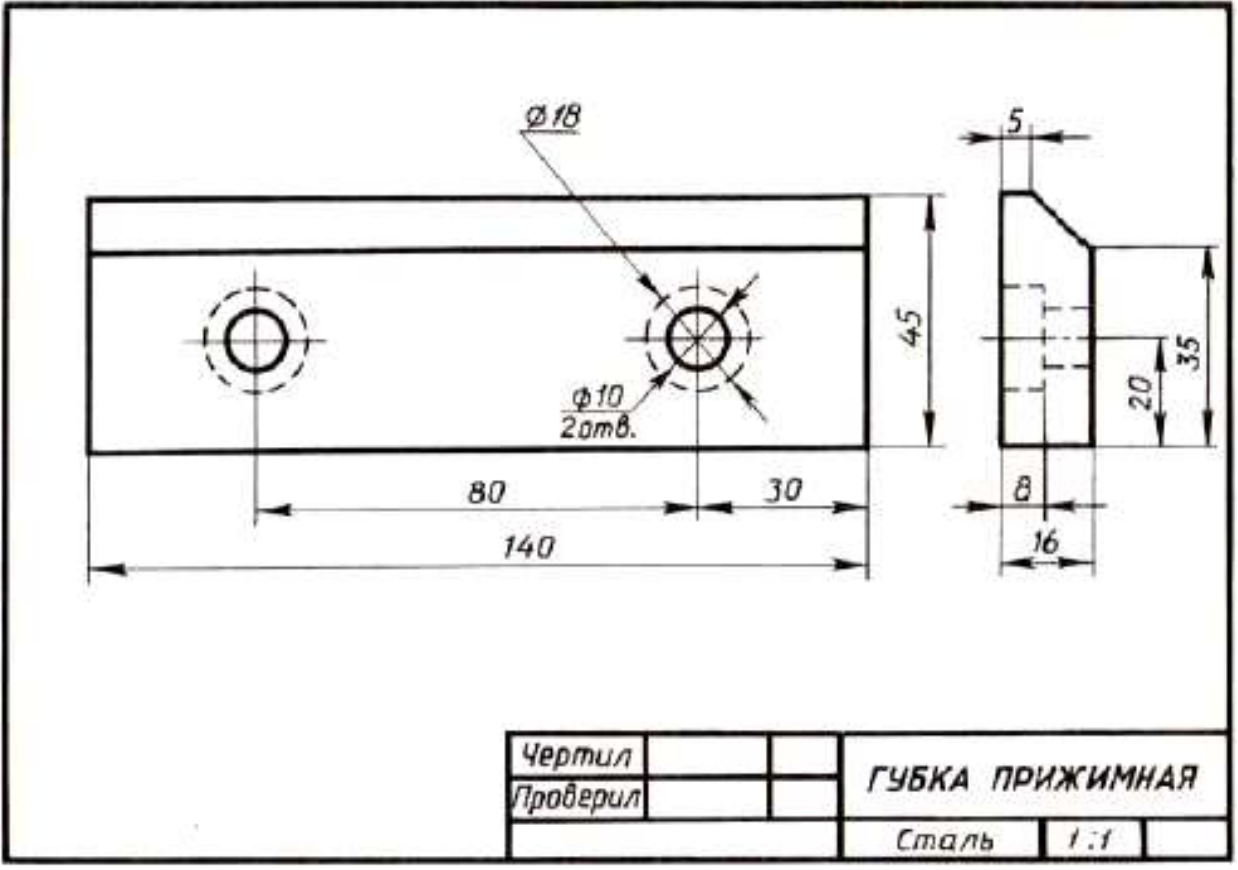

Рис. 3.

Вопросы к чертежу рис. 3

1.Назовите как называется деталь на рис.3?

2.Назовите из какого материала она изготовляется?

3.Назовите какие виды даны на чертеже?

4.Назовите какие элементы детали показаны на главном виде двумя окружностями диаметром 10?

5.Назовите изображением каких элементов являются окружности диаметром 18 и почему они проведены на главном виде штриховыми линиями?

6.Назовите каковы габаритные размеры детали?

# **Задание 2**

Прочитайте чертежи на рисунках 4а, б

Вопросы к чертежам на рисунках 4 а, б

1.Назовите как называется детали на рис. 4а, б?

2.Назовите из какого материала ее изготовляют?

2.Назовите какой масштаб указан на чертежах?

3.Назовите какие изображения передают форму детали?

4. Назовите сочетанием каких геометрических тел образована ее форма?

5.Опишите форму деталей.

6.Назовите чему равны габаритные размеры?

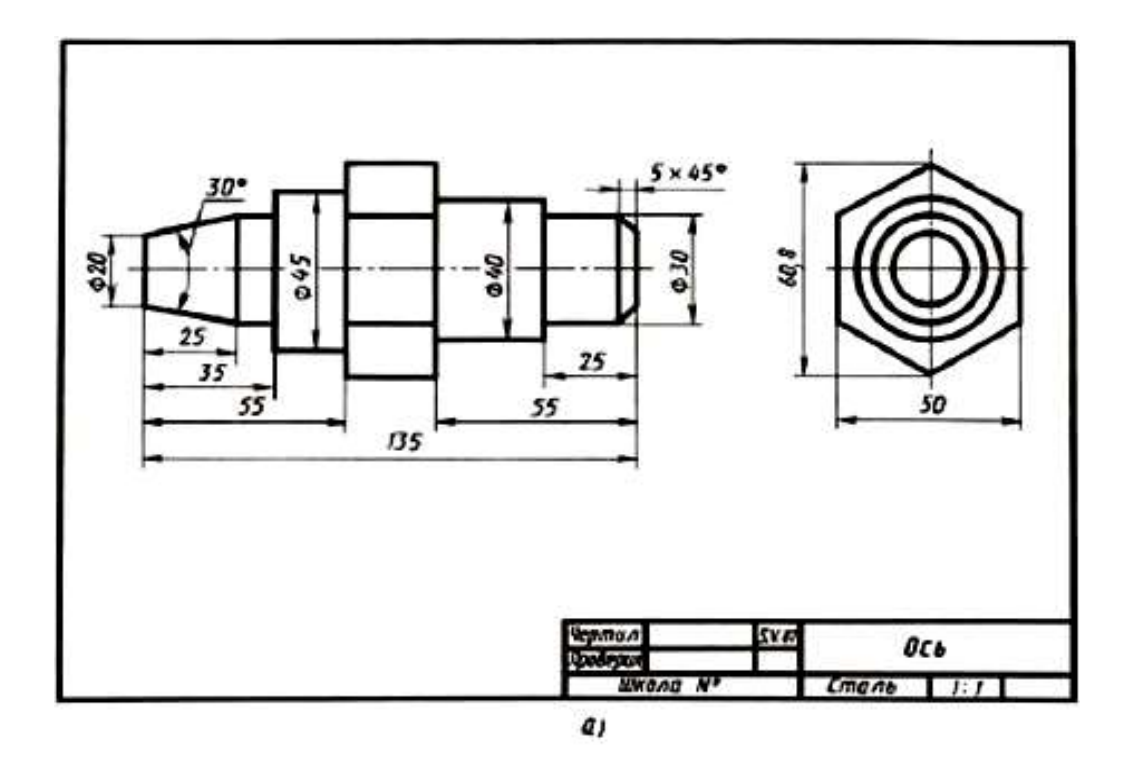

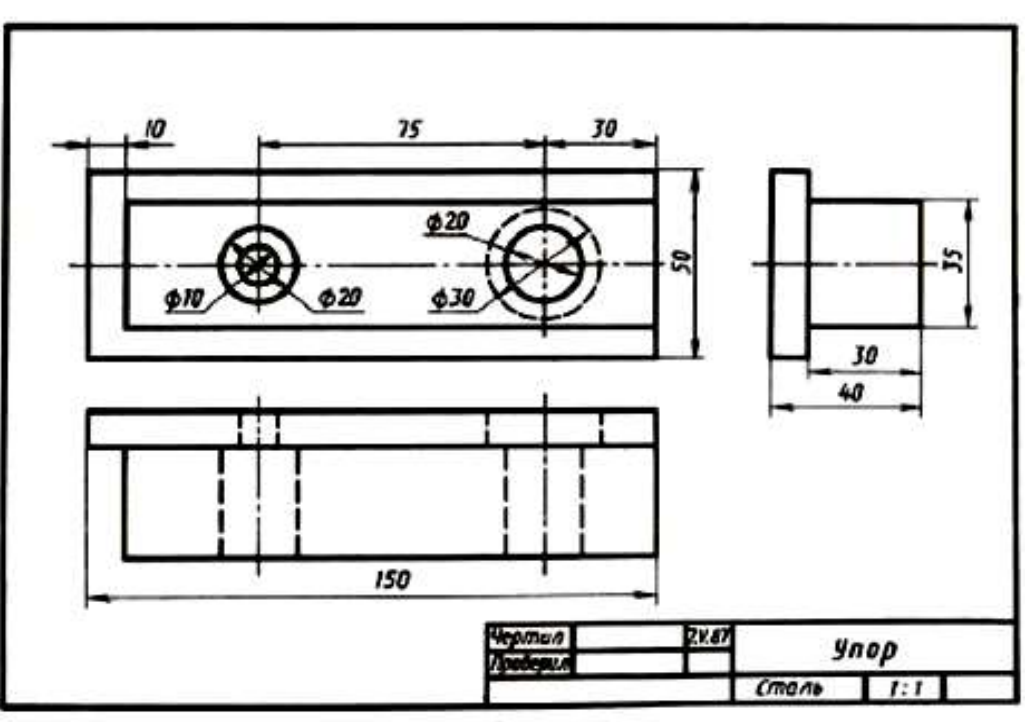

Рис. 4 а и б

#### ð1

### **Последовательность чтения сборочного чертежа:**

- по основной надписи определить наименование изделия и масштаб изображения;

- по изображениям выяснить, какие виды, разрезы, сечения выполнены на чертеже и назначение каждого из них, прочитать технические требования и проставленные размеры;

- по спецификации определить название каждой детали и изображение ее на чертеже;

- установить способы соединения деталей между собой и их взаимодействие;

- последовательно для каждой детали, входящей в сборочную единицу, выяснить ее геометрические формы и размеры;

- мысленно представить внешние и внутренние формы изделия в целом и разобраться в его работе;

- определить порядок разборки и сборки изделия, т.е. порядок отделения одной детали от другой. При этом нужно учитывать, что:

- винты, заклепки, валы, болты, шпильки на продольном разрезе показывают нерассеченными;

- смежные детали имеют разный наклон линий штриховки, или разные расстояния между линиями штриховки;

- одна и та же деталь на всех разрезах и сечениях имеет одинаковый наклон.

Выделим некоторые особенности чтения чертежа на примере «Клапана переливного»:

- клапан переливной (рисунок 5. предназначен для пропуска избытка жидкости из системы при определенных (заданных) параметрах давления в трубопроводах. Клапан переливной исполняет функции предохранительного устройства. Клапан под давлением тарированной пружины плотно перекрывает проходное отверстие в корпусе. При повышении давления в сети выше расчетного клапан открывается. При этом избыточная жидкость или газ устремляется из одного отверстия в другое. Гайка накидная 2 служит для регулирования усилия, передаваемого через пружину 6 на клапан 3. Плотность прилегания клапана с выступом внутри корпуса обеспечивается прокладкой 5.

Герметичность тарелки 1 с корпусом 4 обеспечивается кольцом 9;

- сборочный чертеж «Клапан переливной» выполнен в масштабе 2:1;

- на чертеже изображены три вида. Эти виды дополнены следующими изображениями: на месте главного вида выполнено соединение части вида и части разреза для отображения внутренней формы корпуса 4, гайки 8 и шайбы 10. Показаны в разрезе уплотнительное кольцо 9 и пружина 6. На месте вида сверху уточнена форма гайки накидной 2. На месте вида слева вычерчено соединение половины вида слева с половиной поперечного разреза. Половина вида слева уточняет наружную форму корпуса 4 и гайки накидной 2.

- по спецификации определяем название каждой детали и изображение ее на чертеже:

по позиционным номером 1 изображена тарелка; 2 – гайка накидная, 3 клапан; 4 – корпус; 5 – прокладка; 6 – пружина; стандартные изделия: 7 – винт, 8 – гайка; 9 – кольцо.

- изучим форму и положение каждой конкретной детали в сборочной единице.

1 - тарелка представляет собой тело вращения, имеющее несколько ступеней;

2 - гайка накидная имеет шестигранную форму. В детали предусмотрено сквозное отверстие; 3 клапан – представляет собой ассиметричную деталь ступенчатой формы;

4 - корпус – наиболее сложная по форме деталь. При ее изготовлении применяются различные технологические процессы – литье и обработка на станках. Следует учитывать эту особенность изготовления детали, поскольку после отливки не все поверхности подлежат механической обработке и, следовательно, некоторые размеры заготовки останутся неизменными и в готовом виде. Эта деталь для данной сборочной единицы является базовой (при выполнении сборочной операции).

5 - прокладка – изготовляется в пресс-форме методом холодной штамповки; 6 – пружина;

7, 8, 9, 10 – стандартные изделия - подбираются по параметрам, согласованным с соответствующими стандартами.

Спецификация как разновидность конструкторской документации содержит перечень материалов и деталей, необходимых для планирования производства и изготовления деталей, входящих в состав сборочной единицы.

Спецификация выполняется на отдельных листах формата А4 по форме, определяемой ГОСТ 2.108-68, и может выполняться при большом количестве составных частей сборочной единицы на нескольких листах.

Спецификация состоит из разделов, которые располагают в такой последовательности:

а) документация – чертеж общего вида (сборочный чертеж);

б) комплексы (если имеются);

в) сборочные единицы (при наличии);

г) детали;

д) стандартные изделия;

е) материалы.

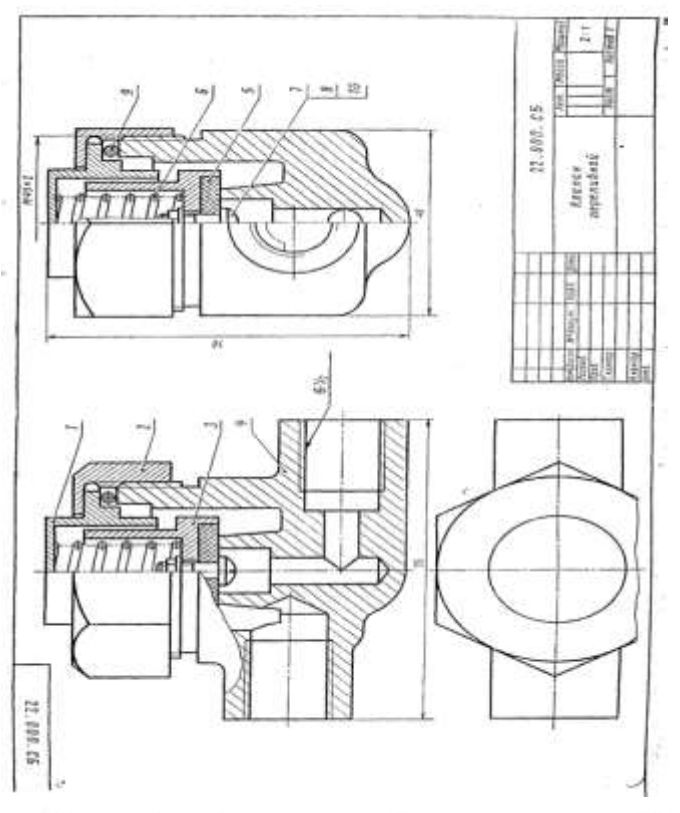

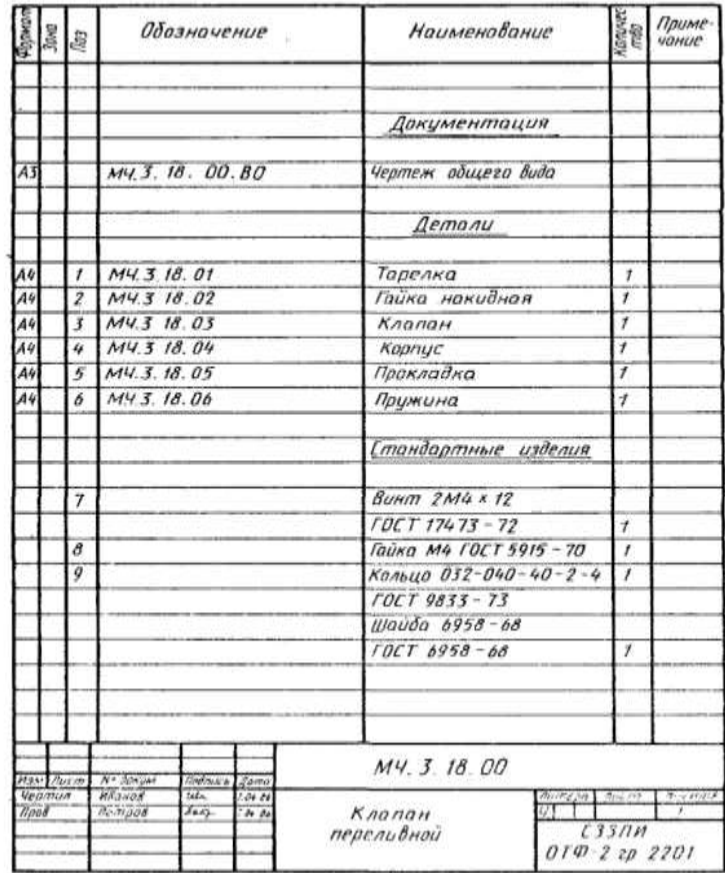

Рис.5

# **Порядок выполнения работы**

Выполнить эскиз детали с натуры с соблюдением требований стандартов ЕСКД к рабочим чертежам деталей. Указать размеры, предельные отклонения, шероховатость поверхностей, технические требования.

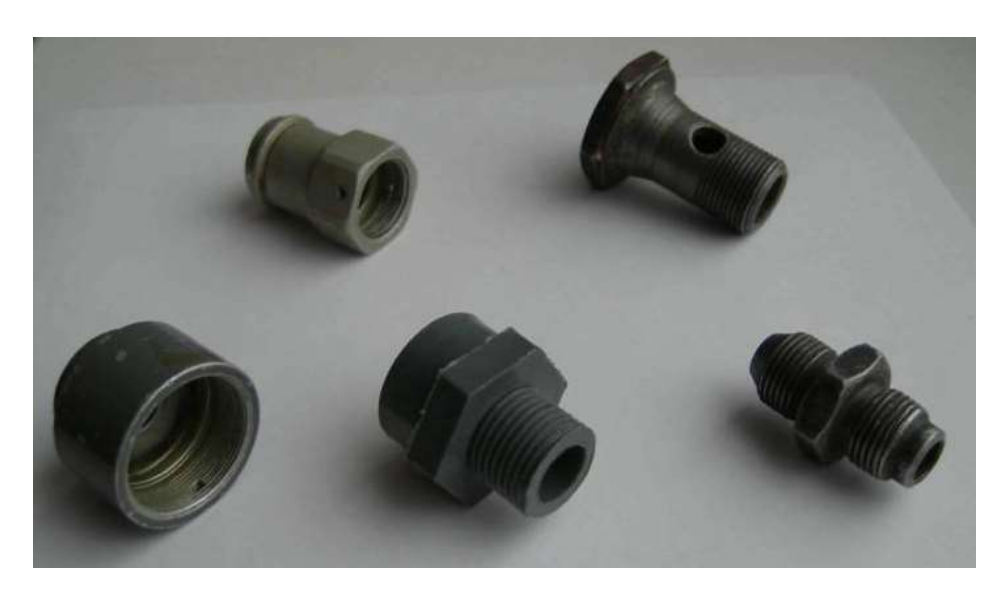

Рисунок 1. Примеры деталей для выполнения эскизов

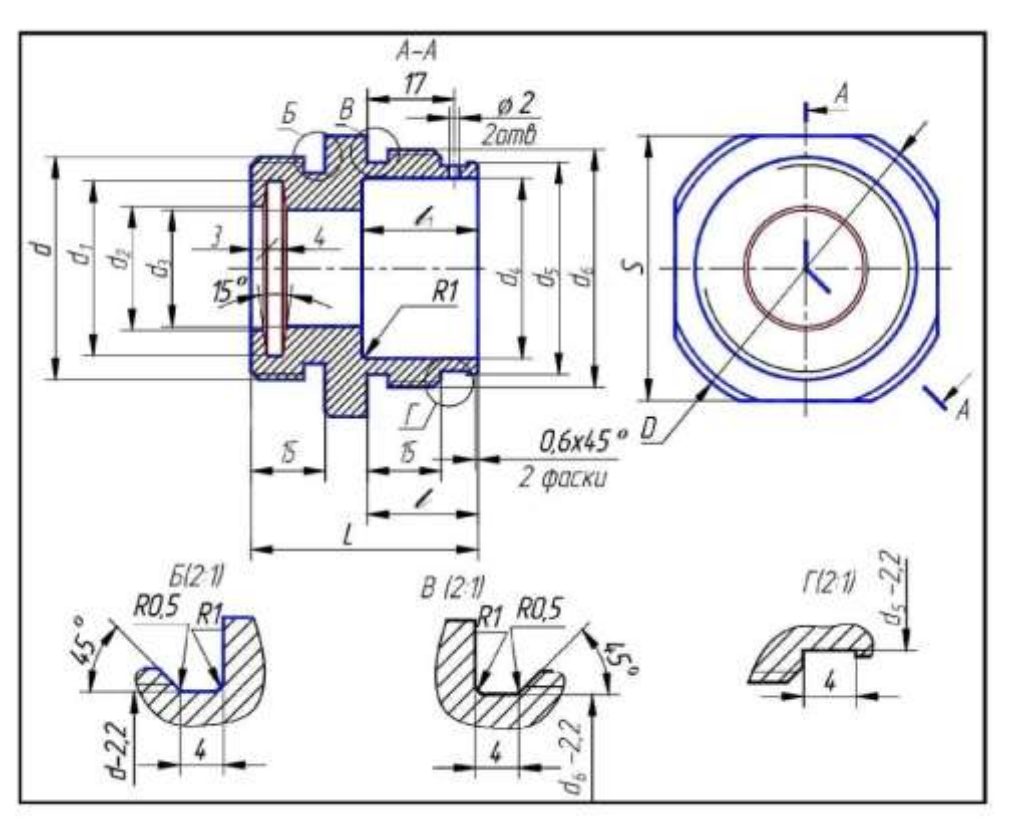

Рисунок 2. Пример для выполнения задания

# **Перечень оборудования: (ТСО, наглядные пособия):**

- компьютер, проектор, плакат, раздаточный материал, образец работы, чертёжные инструменты, материалы и принадлежности

# **Литература:**

- 21. Бродский А.М. Черчение (металлообработка): учебник для студ. учреждений сред. проф. образования/ А.М.Бродский, Э.М.Фазлулин, В.А.Халдинов. - 13-е изд. стер. - М.: Издательский центр « Академия», 2017.- 400 с.
- **22.** Вышнепольский И.С. Техническое черчение: учебник для СПО/ 10-е изд. перераб. и доп.. - М.: Издательство Юрайт, 2019.- 319 с.
- 23. Чекмарев А.А. Справочник по черчению: учеб. пособие для студ. учреждений сред. проф. образования/ А.А. Чекмарев, В.К.Осипов - 8-е изд. стер. - М.: Издательский центр «Академия», 2014. .- 352 с.
- 24. Боголюбов С.К. Индивидуальные задания по курсу черчения: Практ. пособие для учащихся техникумов.
- 25. Электронный фонд правовой и нормативно–технической документации: [http://docs.cntd.ru](http://docs.cntd.ru/)

# .**Контрольные вопросы**

1.Назовите что подразумевается под чтением чертежа общего вида?

2.Назовите какие размеры наносят на сборочном чертеже?

3.Назовите должно ли соответствовать количество изображений детали на сборочном чертеже количеству изображений этой детали на рабочем чертеже?

4.Назовите что должен содержать сборочный чертеж?

5.Назовите как нумеруются на сборочном чертеже составные части сборочной единицы?

6.Назовите на каких изображениях указывают номера позиций?

7.Назовите как располагают номера позиций по отношению к основной надписи?

8.Назовите каков порядок чтения сборочных чертежей?

9.Назовите что называется спецификацией?

10.Назовите особенности заполнения спецификации?

# **Практическая работа №13**

**Название работы:** Выполнение чертежей деталей, требующих разрезов и сечений, допусков, посадок, предельных отклонений формы.

**Цель работы:** Изучить требования к выполнению эскизов; научиться обозначать шероховатость поверхности, материал, допуски и посадки.

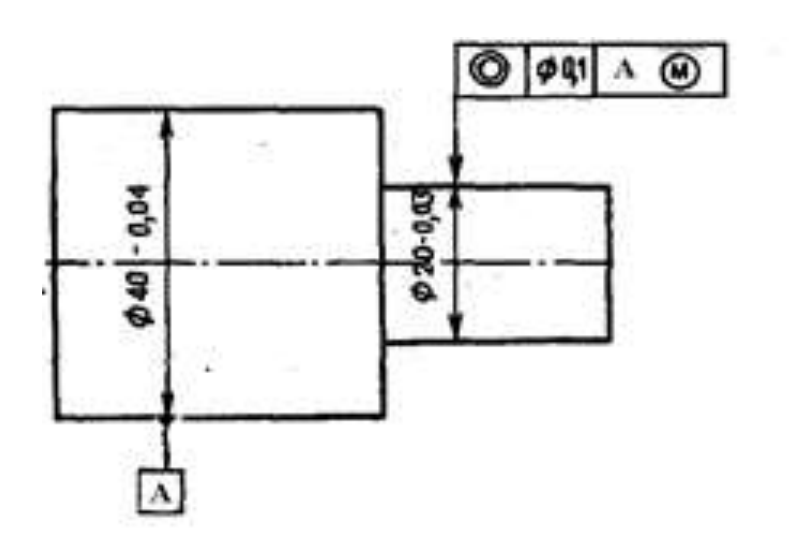

Рисунок 1.

- 1. Что такое радиальное биение?
- 2. Взамен какого отклонения формы целесообразно нормировать радиальное биение?
- 3. Что такое торцевое биение?
- 4. Взамен какого отклонения расположения целесообразно нормировать торцевое биение?
- 5. Расшифруйте обозначения на чертеже (рисунок 2)

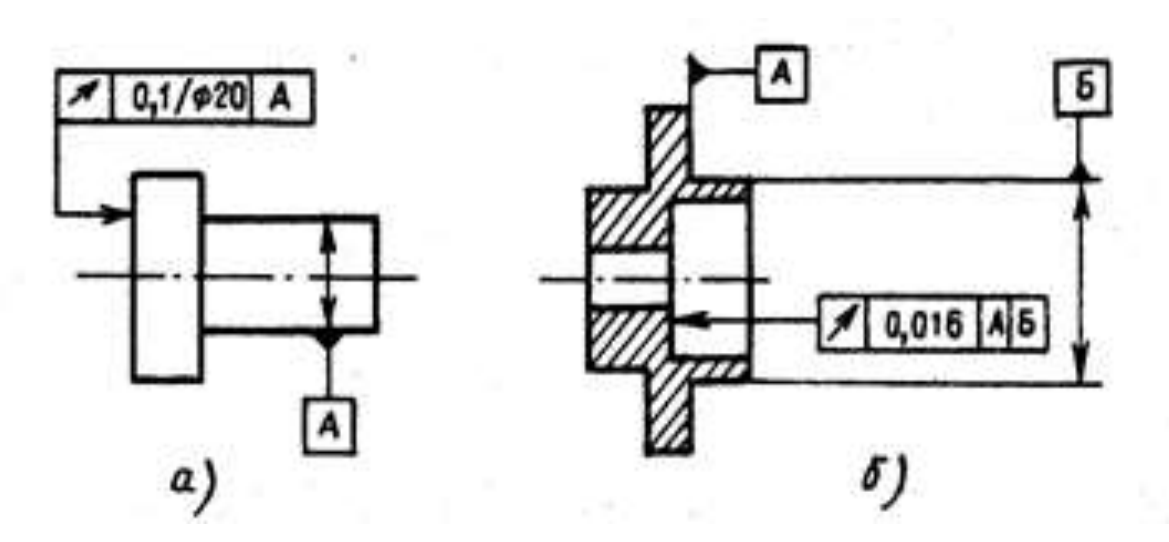

Рисунок .2. Расшифровать обозначения

Пример выполнения практических работ.

- 1. Назначаем нормы шероховатости в соответствии с таблицами 9 и 10
- 1.1 Для Ø 35k6 рекомендуемое значение Ra  $\geq 1.6$  мкм, принимаем Ra0,8
- 1.2 Для Ø 40р6 рекомендуемое значение Ra  $\geq 0.8$  мкм, принимаем Ra0,8
- 1.3 Для Ø 3m6 рекомендуемое значение Ra  $\geq 0$ ,  $\frac{4}{3}$  мкм, принимаем Ra0,4
- 1.4 Торцевые поверхности упорные буртики Ra  $\geq 3.2$  мкм, принимаем Ra2,5
- 1.5 Торцевые поверхности концевые Rz  $\geq 6.3...12.5$  мкм, принимаем Rz12,5

2. Назначаем нормы отклонений формы и расположения в соответствии с таблицами 13,14,15 и 16

2.1 Для Ø 40p6 - контролируем отклонение от соосности Td=0,02мм

2.2 Для Ø 3m6 - контролируем отклонение от соосности Td=0,016мм

2.3 Места Ø 35k6 - контролируем отклонение от цилиндричности Td=0,005мм

2.4 Торцевые поверхности - упорные буртики контролируем отклонение от перпендикулярности Td=0,003мм

3. Наносим обозначения норм шероховатости, формы и расположения на чертеже (рисунок 2.)

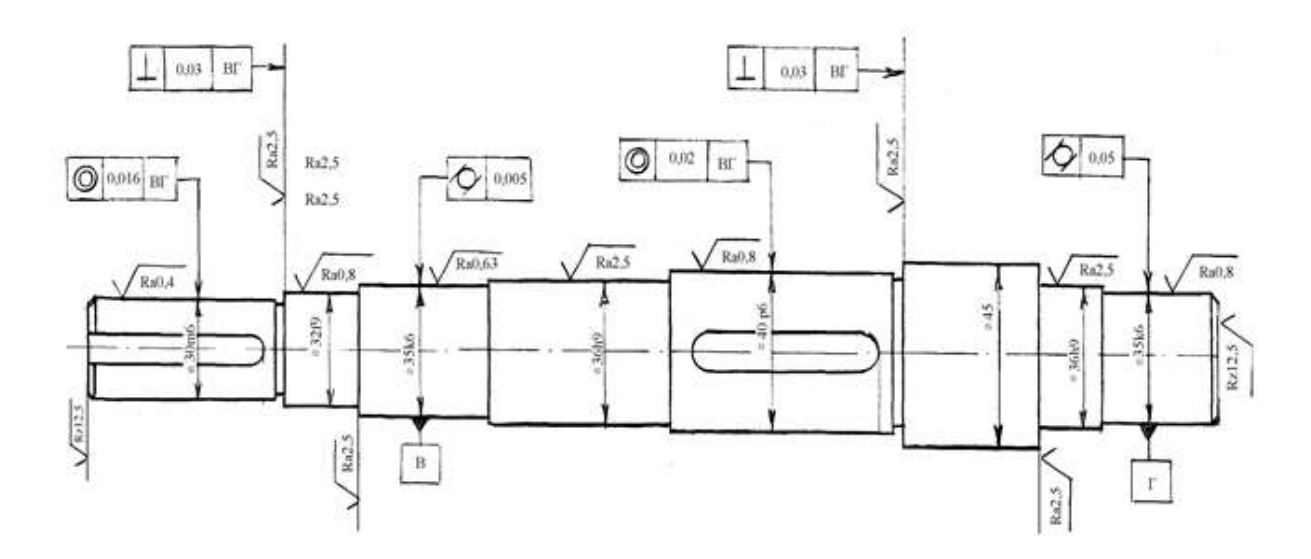

Рисунок 3. Нанесение норм шероховатости, формы и расположения

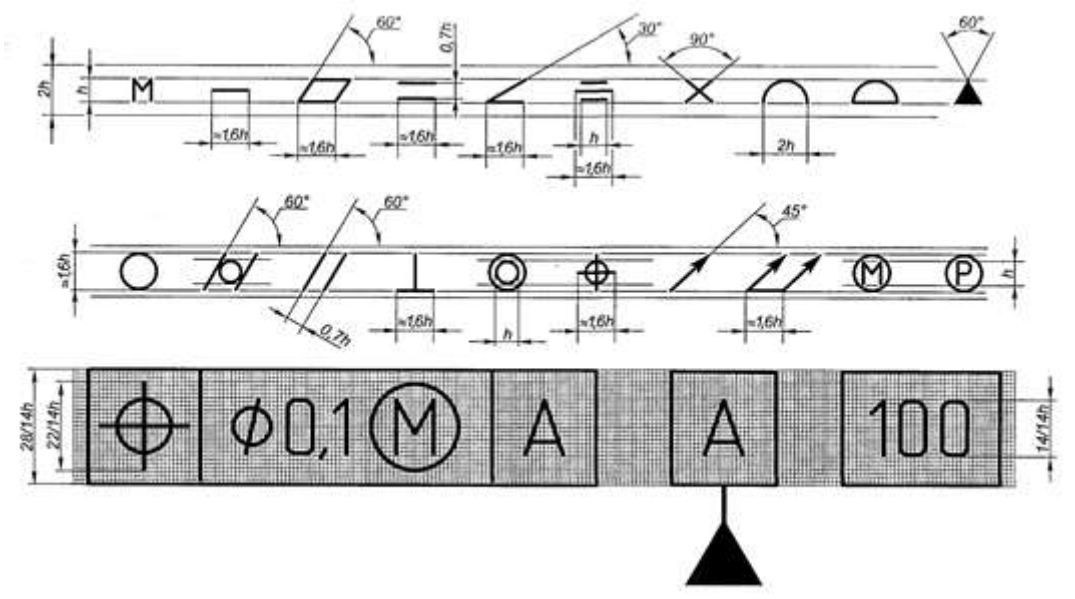

Рисунок 4. Размеры условных обозначений отклонений формы и расположения для простановки на чертеже.

Таблица: Знаки условного обозначения допусков

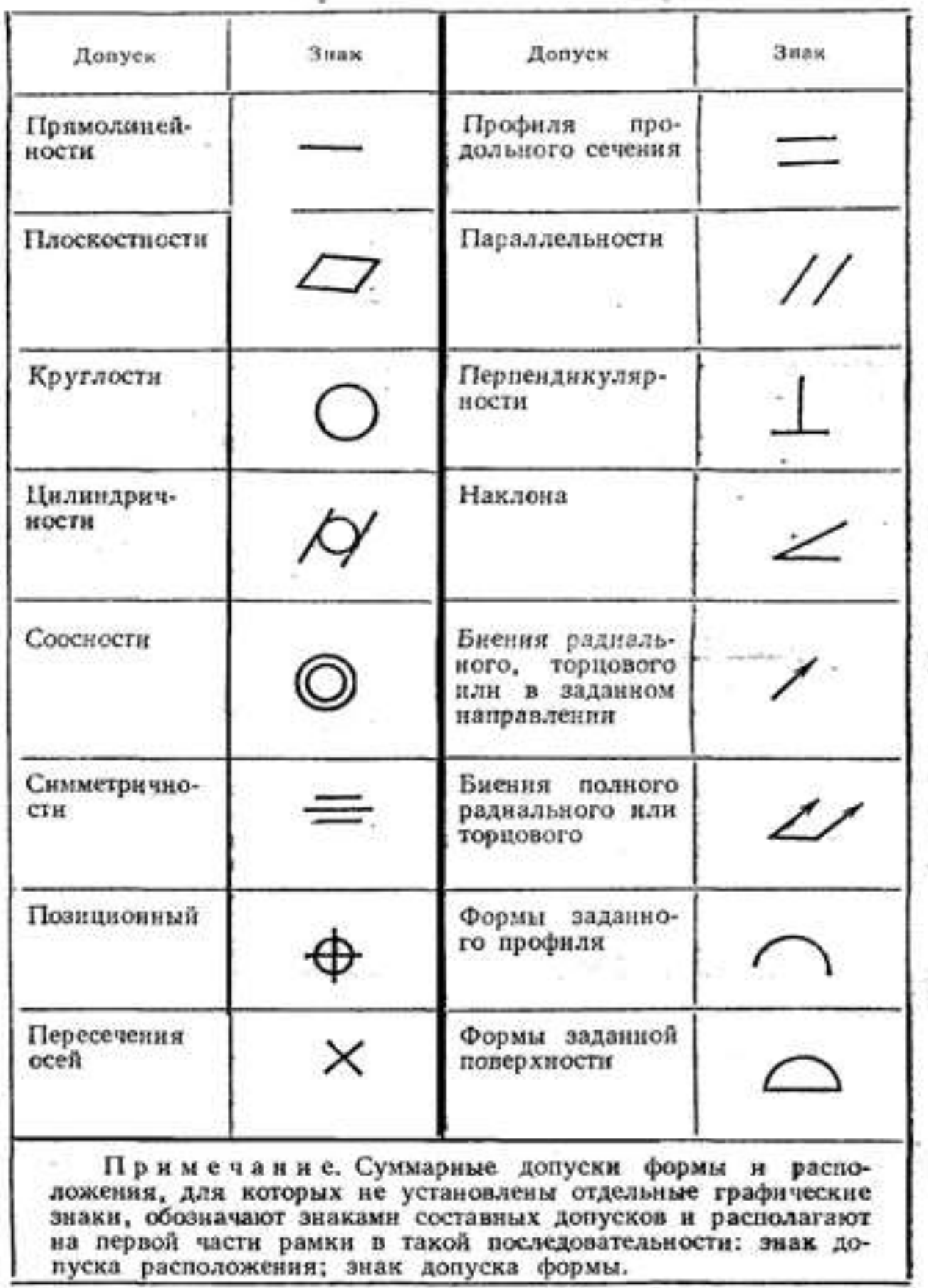

**Перечень оборудования: (ТСО, наглядные пособия):**

È

**CERTIFICATE** 

- компьютер, проектор, плакат, раздаточный материал, образец работы, чертёжные инструменты, материалы и принадлежности

# **Литература:**

- 26. Бродский А.М. Черчение (металлообработка): учебник для студ. учреждений сред. проф. образования/ А.М.Бродский, Э.М.Фазлулин, В.А.Халдинов. - 13-е изд. стер. - М.: Издательский центр « Академия», 2017.- 400 с.
- **27.** Вышнепольский И.С. Техническое черчение: учебник для СПО/ 10-е изд. перераб. и доп.. - М.: Издательство Юрайт, 2019.- 319 с.
- 28. Чекмарев А.А. Справочник по черчению: учеб. пособие для студ. учреждений сред. проф. образования/ А.А. Чекмарев, В.К.Осипов - 8-е изд. стер. - М.: Издательский центр «Академия», 2014. .- 352 с.
- 29. Боголюбов С.К. Индивидуальные задания по курсу черчения: Практ. пособие для учащихся техникумов.
- 30. Электронный фонд правовой и нормативно–технической документации: [http://docs.cntd.ru](http://docs.cntd.ru/)

## **Контрольные вопросы**:

- 1. Каково значение основных знаков, используемых для обозначения допусков формы и расположения поверхностей деталей?
- 2. Как наносятся на чертеже обозначения допусков формы и расположения поверхностей?
- 3. В каких случаях и в каком порядке допуск формы и расположения поверхностей указывается в технических требованиях чертежа?

# **Самостоятельная работа №4**

### **Тема для самостоятельной работы студента:**

Условности и упрощения на рабочих чертежах. Правила чтения чертежей деталей, содержащих сечения и разрезы, допуски, посадки. Отличие разреза от сечения. Классификация и размещение видов на чертежах **Кол-во часов: 4** ч

#### **Вид самостоятельной работы студента:**

### Презентация

В настоящее время бурное развитие компьютерных технологий охватило практически все сферы человеческой жизни. Сегодня для успешного выступления не достаточно просто рассказать о своей идее. Слушатели непременно хотят увидеть сопроводительные фотографии, четко выполненные схемы, грамотные чертежи. Поэтому одним из видов самостоятельной работы студентов является подготовка презентации. Вся работа по созданию презентаций организуется в несколько этапов.

- 1. Сбор и изучение информации по теме.
- 2. Выделение ключевых понятий.
- 3. Структурирование текста на отдельные смысловые части.
- 4. Осмысление формы представления и количества слайдов

Объём презентации ограничивается 10-20 слайдами. Составление сценария презентации предполагает обдумывание содержания каждого слайда, его дизайна. Создание слайдов предполагает внесение текстовой информации, а затем поиск и размещение необходимых иллюстраций, схем, фотографий, графических элементов. Важно обращать внимание на особенности визуального восприятия расположенных на слайде объектов. Размер букв, цифр, знаков, их контрастность определяются необходимостью их четкого рассмотрения с любого места аудитории, предпочтение отдавать спокойным, не «ядовитым», цветам фона. Иллюстрационные материалы располагают так, чтобы они максимально равномерно заполняли все экранное поле.

Текстовой информации должно быть очень немного, желательно использовать приемы выделения значимых терминов, понятий. Анимация не должна быть слишком активной. Лучше совсем отказаться от таких эффектов как побуквенное появление текста, вылеты, вращения, наложения и т.п. Звуковое сопровождение эффектов обычно неуместно. К использованию аудиои видеофайлов следует относиться достаточно разумно, чтобы не «перегрузить» презентацию излишней информацией и не отвлечься от заявленной темы.

Процедура защиты презентаций организуется в виде конференции. После каждой демонстрации презентации преподаватель предлагает высказать всем желающим свое мнение по содержанию, оформлению, защите мультимедийной работы. Приветствуются вопросы и рассуждения, проясняющие и уточняющие суть представленной проблемы.

## **Порядок выполнения презентации:**

Нельзя использовать разные типы шрифтов, более двух цветов на слайде.

Шрифт должен быть без засечек, для заголовка шрифт должен быть не менее 24, для информации – не менее 18.

В заголовках не должно быть точек.

Не стоит заполнять слайд большим количеством информации.

Фон и цвет шрифта должны сочетаться, текст должен быть хорошо виден. Поэтому

рекомендуется использовать светлый фон и темный цвет шрифта.

Если вы используете иллюстрации, то они должны быть подписаны.

Специальные эффекты не должны отвлекать.

Для правильной работы презентации все вложенные файлы (документы, видео, звук и пр.) размещайте в ту же папку, что и презентацию.

Анализируя качество мультимедийных презентаций, можно выделить следующие типичные ошибки, допускаемые студентами:

ошибки в оформлении титульного слайда;

- много текста на слайде;
- грамматические ошибки в тексте;
- выбран нечеткий шрифт;
- неудачное сочетание цвета шрифта и фона;
- несоответствие названия слайда его содержанию;
- несоответствие содержанию текста используемых иллюстраций;
- текст закрывает рисунок;
- рисунки нечеткие, искажены;
- неудачные эффекты анимации;
- излишнее звуковое сопровождение слайдов;
- тест приведен без изменений (скопирован из Интернет с ссылками);
- недостоверность информации; ошибки в завершении презентации.

 $\overline{\phantom{a}}$ 

## *Требования к оформлению презентации:*

При разработке презентации важно учитывать, что материал на слайде можно разделить на главный и дополнительный. Главный необходимо выделить, чтобы при демонстрации слайда он нёс основную смысловую нагрузку: размером текста или объекта, цветом, спецэффектами, порядком появления на экране. Дополнительный материал предназначен для подчёркивания основной мысли слайда.

Уделите особое внимание такому моменту, как «читаемость» слайда. Для разных видов объектов рекомендуются разные размеры шрифта. Заголовок слайда лучше писать размером шрифта 22-28, подзаголовок и подписи данных в диаграммах – 20-24, текст, подписи и заголовки осей в диаграммах, информацию в таблицах – 18-22.

Для выделения заголовка, ключевых слов используйте полужирный или подчёркнутый шрифт. Для оформления второстепенной информации и комментариев – курсив.

Чтобы повысить эффективность восприятия материала слушателями, помните о «принципе шести»: в строке – шесть слов, в слайде – шесть строк.

Используйте шрифт одного названия на всех слайдах презентации.

Для хорошей читаемости презентации с любого расстояния в зале текст лучше набирать понятным шрифтом. Это могут быть шрифты Arial, Bookman Old Style, Calibri, Tahoma, Times New Roman, Verdana.

Не выносите на слайд излишне много текстового материала. Из-за этого восприятие слушателей перегружается, нарушая концентрацию внимания.

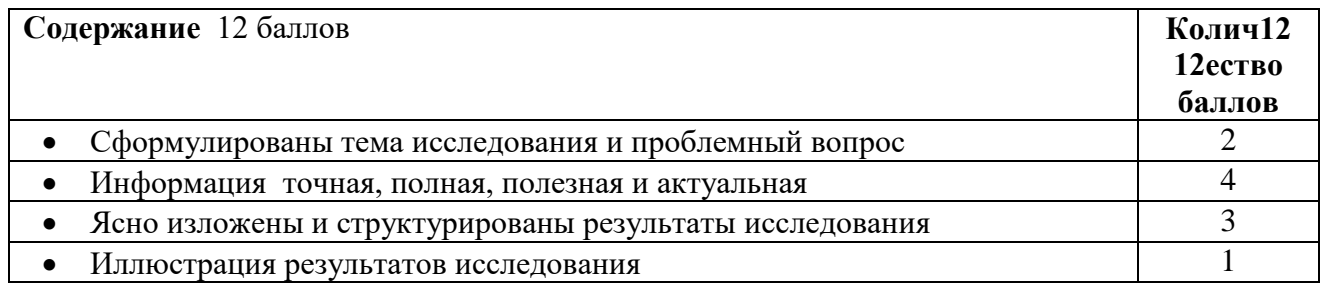

#### **Критерии оценки защиты презентации**

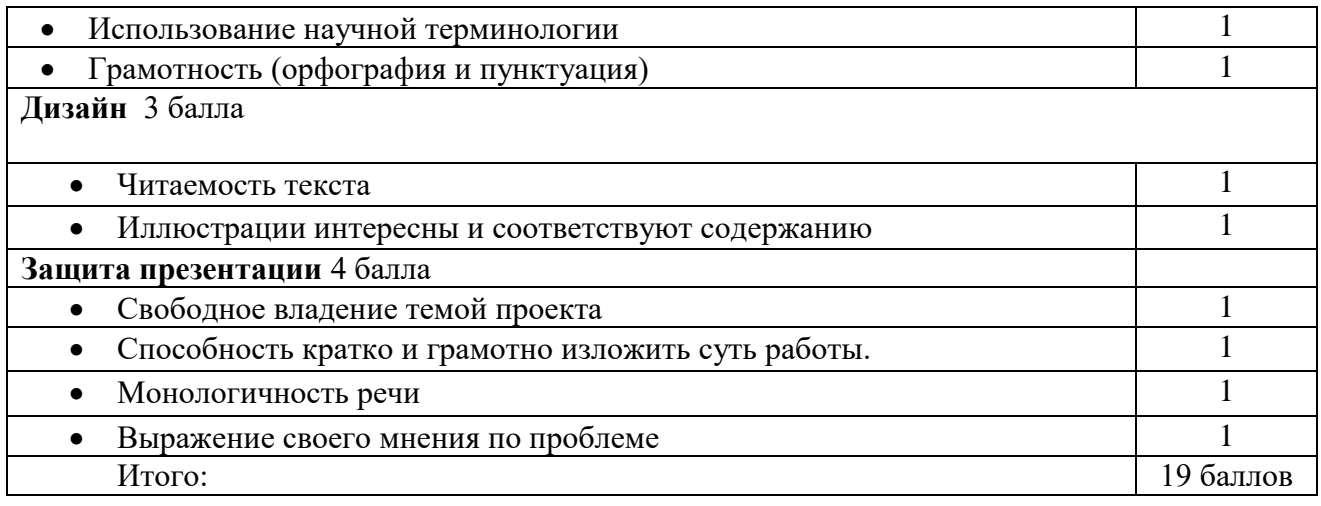

Критерии оценки:

16-19 баллов – «5»

11-15 баллов – «4»

6-10 баллов – «3»

0-5 баллов – «2»

# *Основные принципы разработки учебных презентаций.* **Оптимальный объем.**

Наиболее эффективен зрительный ряд объемом не более  $8 - 20$  слайдов. Презентация из большего числа слайдов вызывает утомление, отвлекает от сути изучаемых явлений.

# **Доступность.**

Обязателен учет возрастных особенностей и уровня подготовки студентов. Нужно обеспечивать понимание смысла каждого слова, предложения, понятия, раскрывать **их, опираясь на знания и опыт студентов, использовать образные сравнения. Разнообразие форм.**

Реализация индивидуального подхода к обучаемому, учет его возможностей восприятия предложенного учебного материала по сложности, объему, содержанию.

Учет особенности восприятия информации с экрана

Понятия и абстрактные положения до сознания студентов доходят легче, когда они подкрепляются конкретными фактами, примерами и образами; поэтому необходимо использовать различные виды наглядности.

Необходимо чередовать статичные изображения, анимацию и видеофрагменты.

# **Занимательность.**

Включение (без ущерба научному содержанию) в презентации смешных сюжетов, мультипликационных героев оживляет занятие, создает положительный настрой, что способствует усвоению материала и более прочному запоминанию.

## **Красота и эстетичность.**

Немаловажную роль играют цветовые сочетания и выдержанность стиля в оформлении слайдов, музыкальное сопровождение. Наглядное обучение строится не на отвлеченных понятиях и словах, а на конкретных образах, непосредственно воспринимаемых зрителями.

## **Динамичность**

Необходимо подобрать оптимальный для восприятия темп смены слайдов, анимационных эффектов.

## *Создание презентации состоит из трех этапов:*

**I.** *Планирование презентации* **–** это многошаговая процедура, включающая определение целей, изучение аудитории, формирование структуры и логики подачи материала. **II.** *Разработка презентации* **–** методологические особенности подготовки слайдов

презентации, включая вертикальную и горизонтальную логику, содержание и соотношение текстовой и графической информации.

**III.** *Репетиция презентации* **–** это проверка и отладка созданной презентации.

Требования к оформлению презентаций.

# *Оформление слайдов.*

Соблюдайте единый стиль оформления.

Избегайте стилей, которые будут отвлекать от самой презентации.

Вспомогательная информация (управляющие кнопки) не должны преобладать над основной информацией (текстом, иллюстрациями).

Для фона предпочтительны холодные тона.

### *Использование цвета.*

На одном слайде рекомендуется использовать не более трех цветов: один для фона, один для заголовка, один для текста. Обратите внимание на цвет гиперссылок (до и после использования).

## *Анимационные эффекты.*

Используйте возможности компьютерной анимации для представления информации на слайде. Не стоит злоупотреблять различными анимационными эффектами, они не должны отвлекать внимание от содержания информации на слайде.

# *Содержание информации.*

Используйте короткие слова и предложения.

Заголовки должны привлекать внимание аудитории.

Расположение информации на странице

Предпочтительно горизонтальное расположение информации.

Наиболее важная информация должна располагаться в центре экрана.

Если на слайде имеется картинка, надпись должна располагаться под ней.

Избегайте сплошной текст. Лучше использовать маркированный и нумерованный списки.

## *Шрифты.*

Для заголовков – не менее 24. Для информации не менее 18.

Шрифты без засечек легче читать с большого расстояния.

Нельзя смешивать разные типы шрифтов в одной презентации.

Для выделения информации следует использовать жирный шрифт, курсив или подчеркивание. Нельзя злоупотреблять прописными буквами (они читаются хуже строчных).

## *Способы выделения информации.*

Следует использовать рамки; границы, заливку, штриховку, стрелки; рисунки, диаграммы, схемы для иллюстрации наиболее важных фактов.

## *Объем информации.*

Не стоит заполнять один слайд слишком большим объемом информации: люди могут единовременно запомнить не более трех фактов, выводов, определений.

Не полностью заполненный слайд лучше, чем переполненный.

Наибольшая эффективность достигается тогда, когда ключевые пункты отображаются по одному на каждом отдельном слайде.

Делайте слайд проще. У аудитории всего около минуты на его восприятие

## **Порядок выполнения презентации:**

Нельзя использовать разные типы шрифтов, более двух цветов на слайде.

Шрифт должен быть без засечек, для заголовка шрифт должен быть не менее 24, для информации – не менее 18.

В заголовках не должно быть точек.

Не стоит заполнять слайд большим количеством информации.

Фон и цвет шрифта должны сочетаться, текст должен быть хорошо виден. Поэтому рекомендуется использовать светлый фон и темный цвет шрифта.

Если вы используете иллюстрации, то они должны быть подписаны.

Специальные эффекты не должны отвлекать.

Для правильной работы презентации все вложенные файлы (документы, видео, звук и пр.) размещайте в ту же папку, что и презентацию.

# *Критерии оценки:*

- соответствие содержания теме, 1 балл;
- логичность структуры таблицы, 2 балла;
- правильный отбор информации, 2 балла;
- наличие обобщающего (систематизирующего, структурирующего, сравнительного) характера изложения информации, 3 балла;
- соответствие оформления требованиям, 1 балл;
- работа сдана в срок, 1 балл.

Максимальное количество баллов: 10.

9-10 баллов соответствует оценке «5»

7-8 баллов – «4»

5-7 баллов – «3»

менее 5 баллов – «2»

**Контроль:** просмотр и проверку выполнения самостоятельной работы; защита, выступления на семинарских занятиях.

# *Текущий контроль*

# Практические работы **Раздел 3. Чертежи общего вида, сборочные чертежи и схемы Тема 3.2. Сборочные чертежи и схемы Практическая работа №14**

**Название работы**: Сборочный чертеж. Размеры на сборочном чертеже, позиции **Цель:** Научиться читать сборочный чертеж, проставлять размеры и номера позиций. **Основные понятия**

**Сборочный чертеж** – конструкторский документ, содержащий изображение сборочной единицы, состоящей из двух и более деталей и другие данные, необходимые для её сборки (изготовления) и контроля. Сборочный чертёж должен давать полное представление о назначении данной сборочной единицы: о том, какие детали и в каком количестве в неё входят, о взаимном расположении всех деталей и способе их соединения между собой; об относительном движении или взаимодействии отдельных деталей; о последовательности сборки.

Сборочной единицей называют изделие, составные части которого подлежат соединению между собой на предприятии–изготовителе сборочными операциями.

На производстве сначала изготовляют по чертежу каждую деталь. Затем по сборочному чертежу собирают их в изделие.

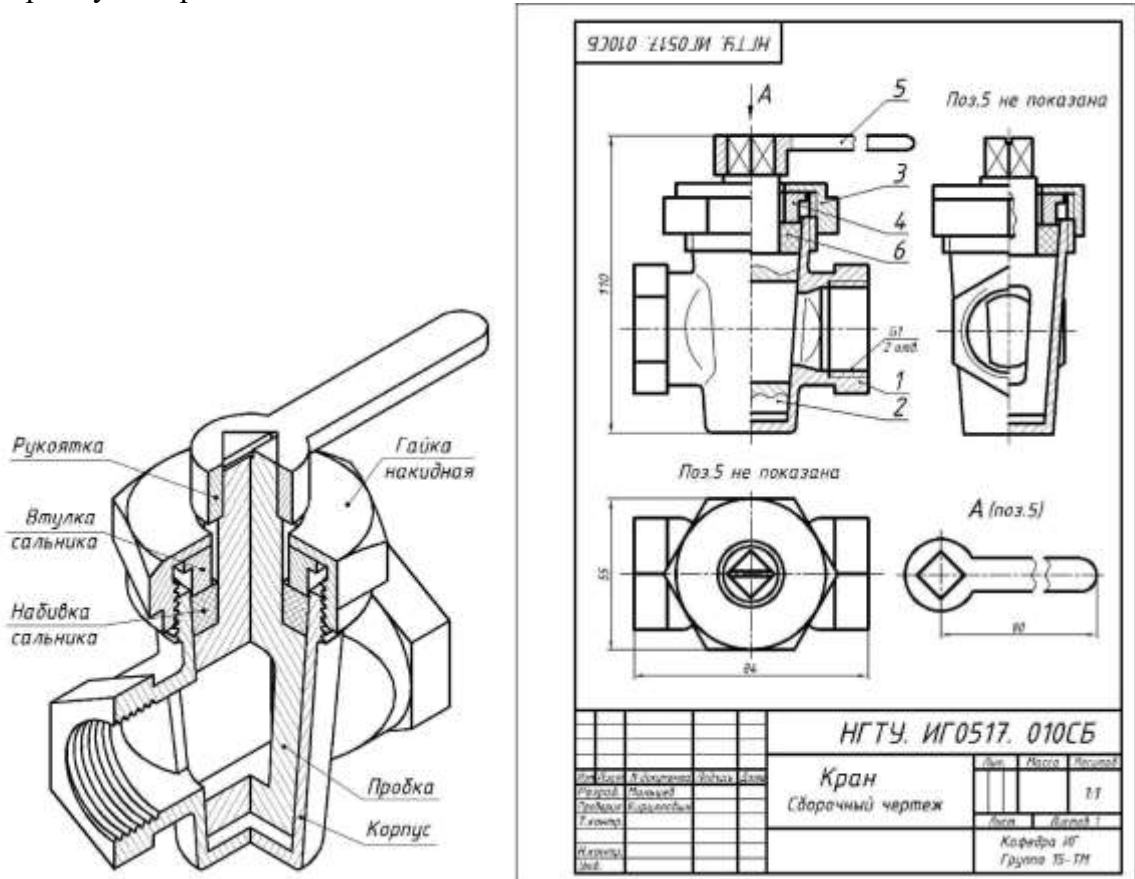

Рисунок 1. Кран трубопроводный: вид и сборочный чертеж

## **Содержание сборочного чертежа**

Сборочный чертеж согласно ГОСТ 2.109–73 должен содержать:

а) изображение сборочной единицы, дающее представление о рас-

положении и взаимной связи составных частей, соединяемых по данному сборочному чертежу, и обеспечивающее возможность осуществления сборки и контроля сборочной единицы;

б) присоединительные размеры (указываются размеры элементов,

служащих для соединения с сопрягаемыми изделиями);

в) установочные размеры, которые служат для установки изделия на месте монтажа;

г) габаритные размеры, определяющие предельные внешние очер-

тания изделия;

д) размеры, предельные отклонения, которые должны быть выполнены или проконтролированы по данному чертежу;

е) указание о способе соединения неразъемных соединений: сварке, пайке и т.д.;

ж) номера позиций составных частей изделия.

Сборочный чертеж сопровождается спецификацией, являющейся основным конструкторским документом сборочной единицы.

Основная надпись на сборочном чертеже выполняется по ГОСТ 2.104– 2006 форма

**Правила оформления сборочных чертежей**

Правила установлены ГОСТ 2.109-73 и имеют много общего с правилами изображения деталей. Основные виды располагают в проекционной связи, а остальные – на свободном месте. Надо помнить: одна и та же деталь на всех изображениях в разрезе или сечении штрихуется в одном направлении. Смежные (соприкасающиеся) детали штрихуются в разные стороны.

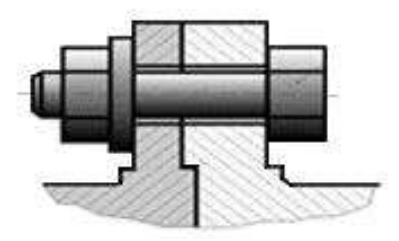

Рисунок 2. Штриховка соприкасающихся деталей

Если в разрез попадают три и более соприкасающихся деталей (рис. 3), следует изменить расстояние между линиями штриховки или сдвинуть их. Большее расстояние оставляют для более крупных деталей. Но для всех разрезов и сечений данной детали штриховка имеет наклон в одну сторону с равными расстояниями между штрихами (см. дет. 1 на рис. 2).

Узкие площади сечения, ширина которых на чертеже равна 2 мм или менее, показывают зачерченными (см. рис. 3).

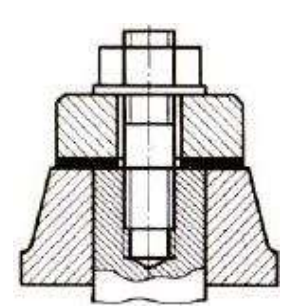

Рисунок 3. Штриховка на сборочном чертеже

Если детали изготавливают по сборочному чертежу без выпуска на них самостоятельных рабочих чертежей, то необходимые данные для изготовления и контроля таких деталей указывают на сборочных чертежах или в спецификациях.

Номера позиций составных частей, входящих в изделие, наносят по следующим правилам: а) номера позиций указывают, как правило, на основных видах;

б) номера позиций наносят на полках линий–выносок, проводимых от изображения составных частей изделия;

в) номера позиций располагают параллельно основной надписи чертежа вне контура изображений, группируя их в колонку или строчку по одной линии;

 г) номера позиций указывают на чертеже, как правило, один раз. Допускается повторно указывать номера позиций одинаковых частей. В этом случае все повторяющиеся номера позиций выделяют двойной полкой;

д) размер шрифта номеров позиций должен быть на один– два размера больше, чем размер шрифта на этом чертеже;

е) выносные полки и линии наносят сплошными тонкими линиями;

 ж) не допускается пересечение выносных линий между собой, а также не допускается проводить выносные линии параллельно линиям штриховки и размерным линиям;

з) допускается делать общую выноску с вертикальным расположением номеров позиций, например, для группы крепежных деталей: болт, гайка, шайба (рис. 4).

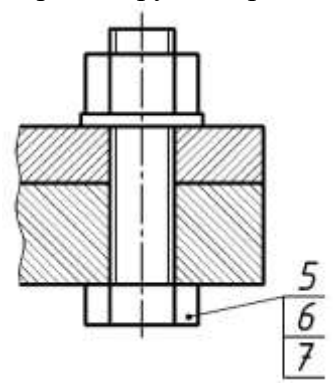

Рисунок 4. Изображение стандартных крепежных деталей с общей линией– выноской

#### **Упрощения и условности, допускаемые на сборочных чертежах**

На сборочных чертежах допускается не показывать: фаски, проточки, накатки, скругления и другие элементы, а также зазоры между стержнем и отверстием (рис.5). На разрезах допускается изображать нерассеченными составные части изделия, на которые оформлены самостоятельные сборочные чертежи.

Стандартные крепежные детали (гайки, винты, болты, шайбы, шпонки) в разрезах условно показывают нерассеченными. Шарики, спицы маховиков при продольном разрезе также показывают нерассеченными.

Изображение крепежных деталей (болтов, гаек, шпилек и т.д.) выполняют упрощенно, согласно ГОСТ 2.315–68. Если диаметр стержня крепежной детали равен 2 мм и менее, то ее изображают условно.

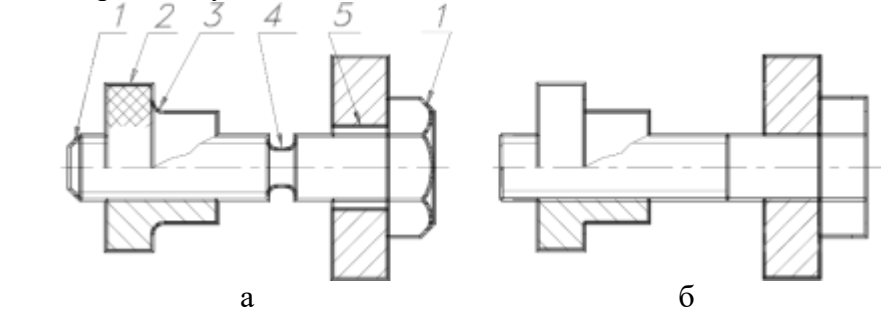

Рисунок 5. а – полное вычерчивание деталей с мелкими элементами: фаска (*1*), накатка (*2*), скругление (*3*), проточка (*4*), зазор (*5*); б – упрощенное вычерчивание

Рукоятки изображать лишь на главном виде. На остальных видах эти детали совсем не показывают, сопровождая изображение надписью: Ручка поз. 5 не показана (Поз. 5 не показана) или показывают с обрывом. Изображение этих деталей помещают отдельно на свободном поле чертежа, сопровождая надписью: А поз. 5.

**Размеры на сборочных чертежах**

На сборочном чертеже наносят лишь размеры, необходимые для правильного размещения деталей относительно друг друга в изделии и для установки сборочной единицы:

а) габаритные размеры;

б) установочные – размеры, определяющие расстояния между центрами отверстий под болты, которыми соединяют две сборочные единицы;

в) присоединительные размеры.

Размеры отдельных деталей, в том числе крепежных, на сборочных чертежах не наносят. Необходимые данные для крепежных деталей записывают в спецификации, например, для болтов указывают диаметр и тип резьбы, длину стержня и номер стандарта.

## **Порядок выполнения работы**

Ознакомиться с конструкцией сборочной единицы по рисункам,

Выполнить сборочный чертеж изделия.

Нанести габаритные, установочные и присоединительные размеры;

Нанести номера позиций составных частей изделия.

Вариант 1

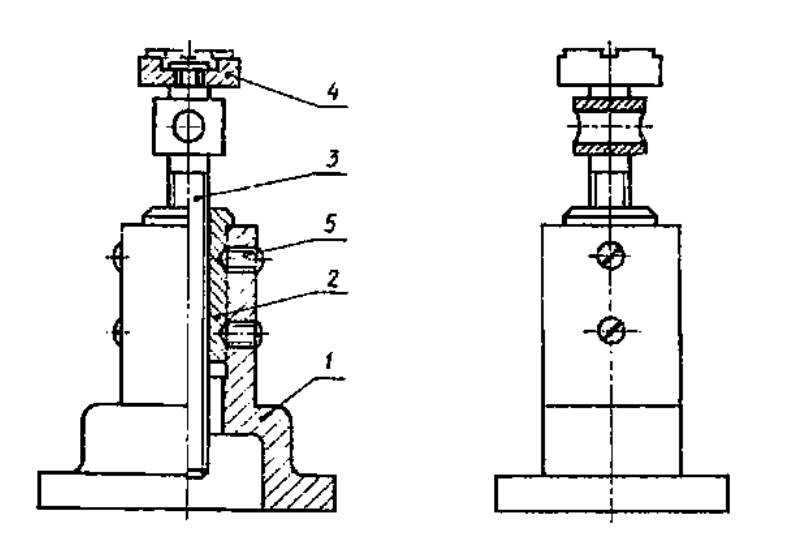

Домкрат - механизм для подъема грузов, используемый при монтажных, ремонтных и других работах. Вращая грузовой винт 3 с помощью стержня, вставляемого в отверстие, поднимают груз на нужную высоту.

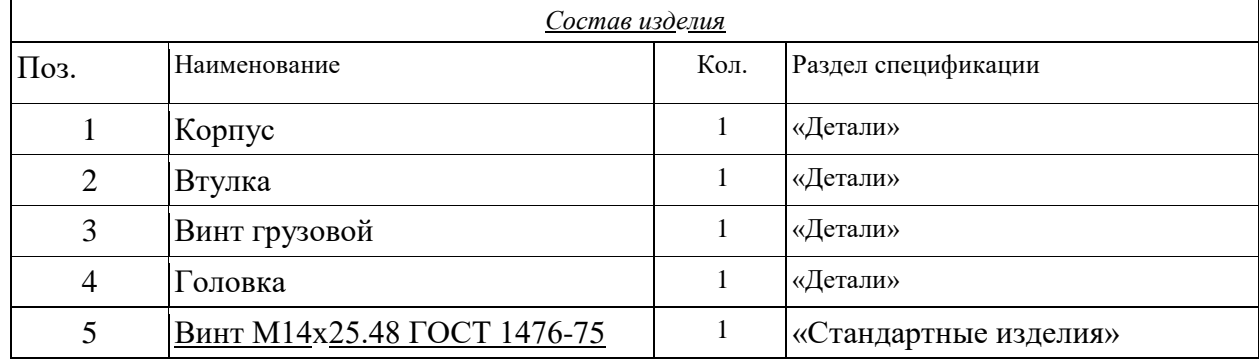

# Вариант 2

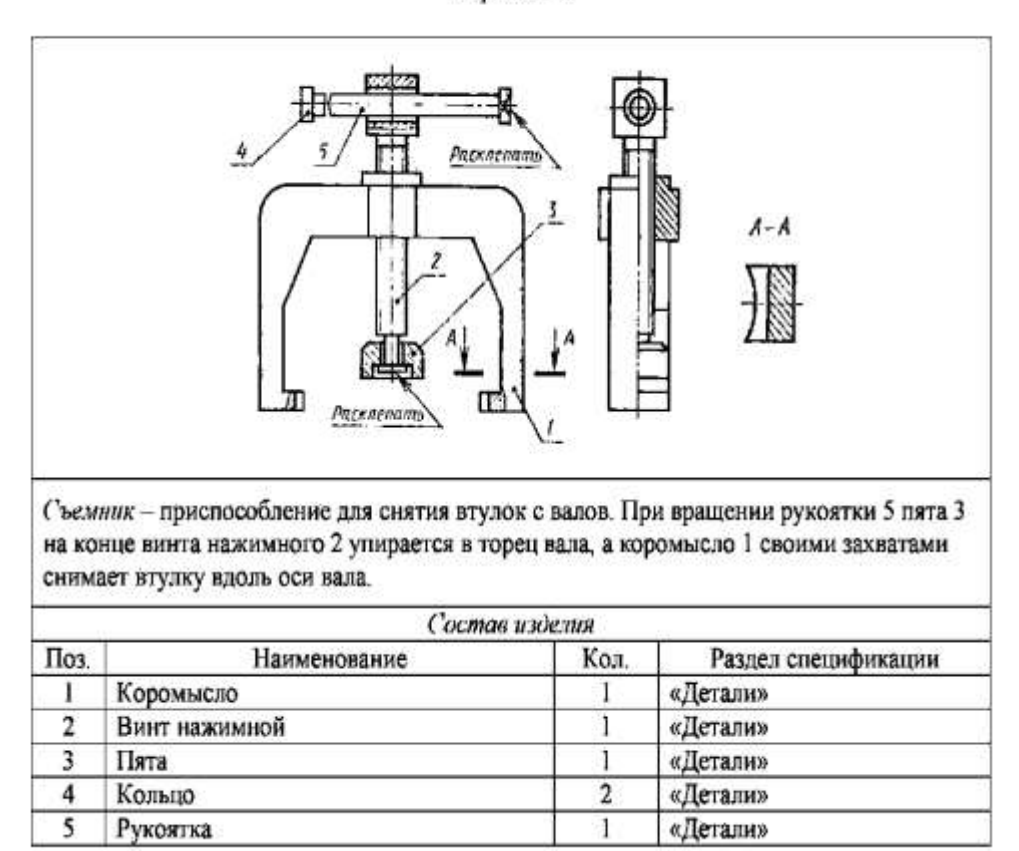

Вариант 3

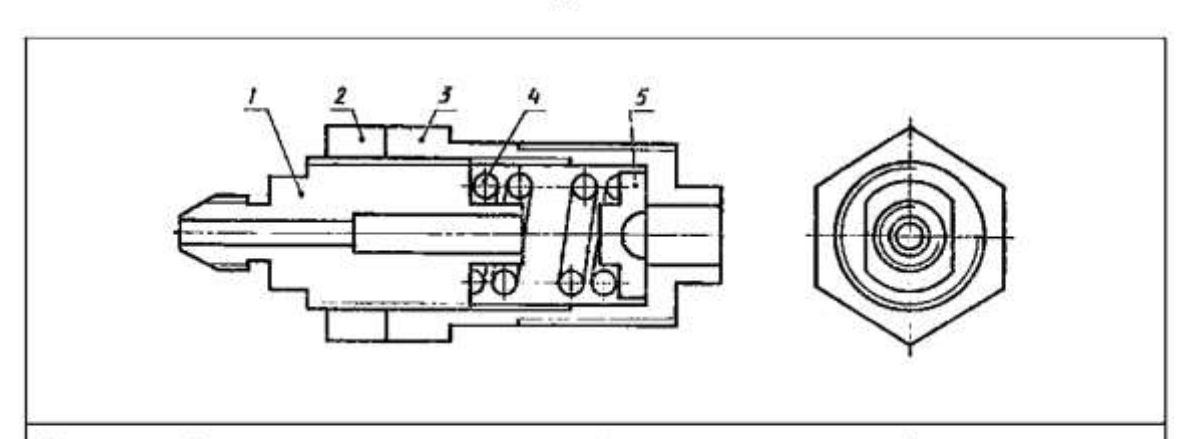

Хвостовик форсунки - концевая часть устройства для распыления нефти, мазута в котельных и печных топках, топлива в двигателях внутреннего сгорания.

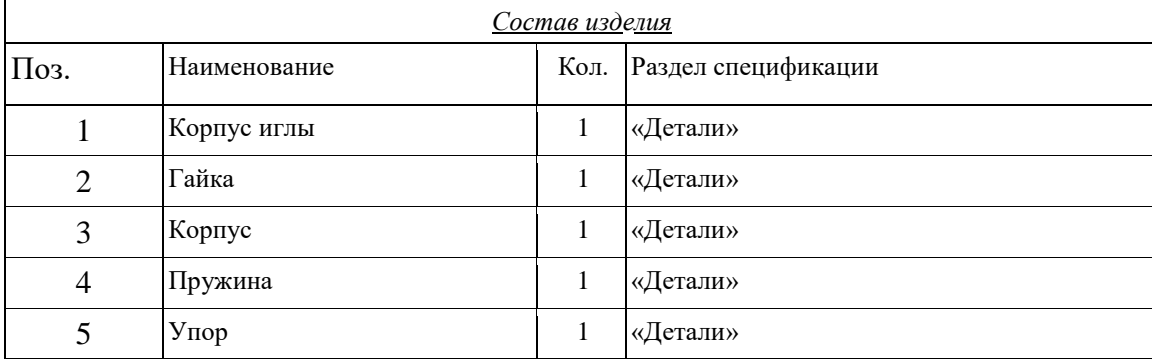

# **Перечень оборудования: (ТСО, наглядные пособия):**

- компьютер, проектор, плакат, раздаточный материал, образец работы, чертёжные инструменты, материалы и принадлежности

# **Литература:**

- **1.** Вышнепольский И.С. Техническое черчение: учебник для СПО/ 10-е изд. перераб. и доп.. - М.: Издательство Юрайт, 2019.- 319 с.
- 2. Чекмарев А.А. Справочник по черчению: учеб. пособие для студ. учреждений сред. проф. образования/ А.А. Чекмарев, В.К.Осипов - 8-е изд. стер. - М.: Издательский центр «Академия», 2014. .- 352 с.

3. С.К. Боголюбов, Индивидуальные задания по курсу черчения: Практ. пособие для учащихся техникумов.

4. Электронный фонд правовой и нормативно – технической документации: [http://docs.cntd.ru](http://docs.cntd.ru/)

# **Контрольные вопросы:**

1. Какие детали входят в данное изделие? Найдите их на всех изображениях.

2. Какие размеры называют габаритными, установочными и присоединительными и сколько их должно быть на данном чертеже?

3.Как располагаются полки линий-выносок на сборочных чертежах?

# **Практическая работа №15**

**Название работы:** Порядок выполнения спецификаций

**Цель работы: -** приобретение навыков разработки конструкторской документации с соблюдением требований стандартов ЕСКД на сборочную единицу.

Научиться заполнять спецификацию к сборочному чертежу.

**Исходные данные (задание):** Изучить назначение, содержание и порядок заполнения спецификации. Заполнить спецификацию и основную надпись по форме 2 на СРС. **Основные сведения**

**Спецификация –** текстовый документ, содержащий состав сборочной единицы.

Спецификация выполняется на отдельных листах формата А 4. На заглавном листе применяется основная надпись по форме 2, на последующих листах – по форме 2а (ГОСТ 2.104 -2008).

Назначение спецификации – комплектация составных частей для сборки изделия. Наименование каждого раздела записывается в виде заголовка в графе "Наименование" и подчеркивается тонкой линией. Перед наименованием каждого раздела, а также после наименования оставляется по одной свободной строке. После каждого раздела необходимо оставлять несколько свободных строк для возможных дополнительных записей.

Рассмотрим содержание, и порядок заполнения каждого раздела.

В разделе "Документация" указывается наименование документа, например: "Сборочный чертеж".

В разделах "Сборочные единицы" и "Детали" - указывается наименование изделия в соответствии с основной надписью чертежа, эскиза.

В разделе "Стандартные изделия" записывают наименование и условное обозначение изделий в соответствии со стандартами на эти изделия, например: Болт М10×50 ГОСТ 7798-70, Гайка М20 ГОСТ 5915-70**.**

Стандартные изделия записываются в алфавитном порядке, например: «Болт», «Винт», «Гайка». Стандартные изделия одного наименования записываются в порядке возрастания их параметров.

В разделе "Материалы" указываются все материалы, непосредственно входящие в специфицируемое изделие. Материалы записываются по видам в такой последовательности: металлы черные; металлы магнитоэлектрические и ферримагнитные; металлы цветные, благородные, пластмассы и т.д.

Остальные графы спецификации заполняются следующим образом:

а) в графе "Формат" записывают форматы конструкторских документов, упомянутых в графе "Обозначение". Для деталей, на которые не выпущены чертежи, проставляют "БЧ" (без чертежа). Для разделов "Стандартные изделия", "Материалы", "Прочие изделия" графу не заполняют;

б) в графе "Зона" указывают обозначение зоны, в которой находится номер позиции составной части изделия. Графу заполняют в том случае, если чертеж разделен на зоны;

в) в графе "Поз" указывают порядковые номера составных частей сборочной единицы по степени возрастания сверху вниз.

Для раздела "Документация" графу не заполняют:

г) в графе "Обозначение" указывают обозначение для составных частей разделов: "Документация", "Сборочные единицы", "Детали". Обозначение составной части изделия является одновременно и обозначением ее конструкторского документа (эскиза), на котором изображена эта составная часть. Для разделов "Стандартные изделия", "Прочие изделия", "Материалы" графу не заполняют.

Обозначение документов записывают по соответствующему классификатору:

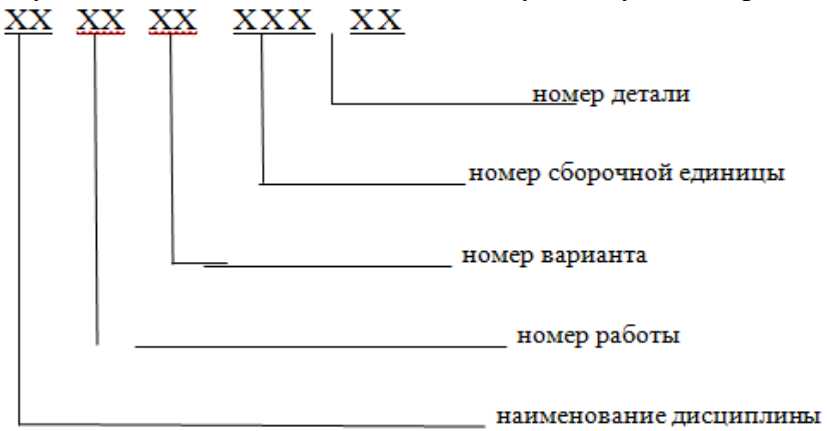

Обозначение сборочного чертежа идентично соответствующей спецификации, но в конце этого обозначения записывается код "СБ";

д) в графе "Кол." записывают количество изделий, входящих в сборочную единицу;

е) в графе "Примечание" указывают дополнительные сведения, относящиеся к

изделиям, записанным в спецификацию. Например, для деталей, на которые не выпущены чертежи, указывают массу.

Основную надпись выполняют по ГОСТу 2.104-68.

#### **Порядок выполнения работы**

Оформить спецификацию сборочной единицы по ГОСТ 2.106-96.

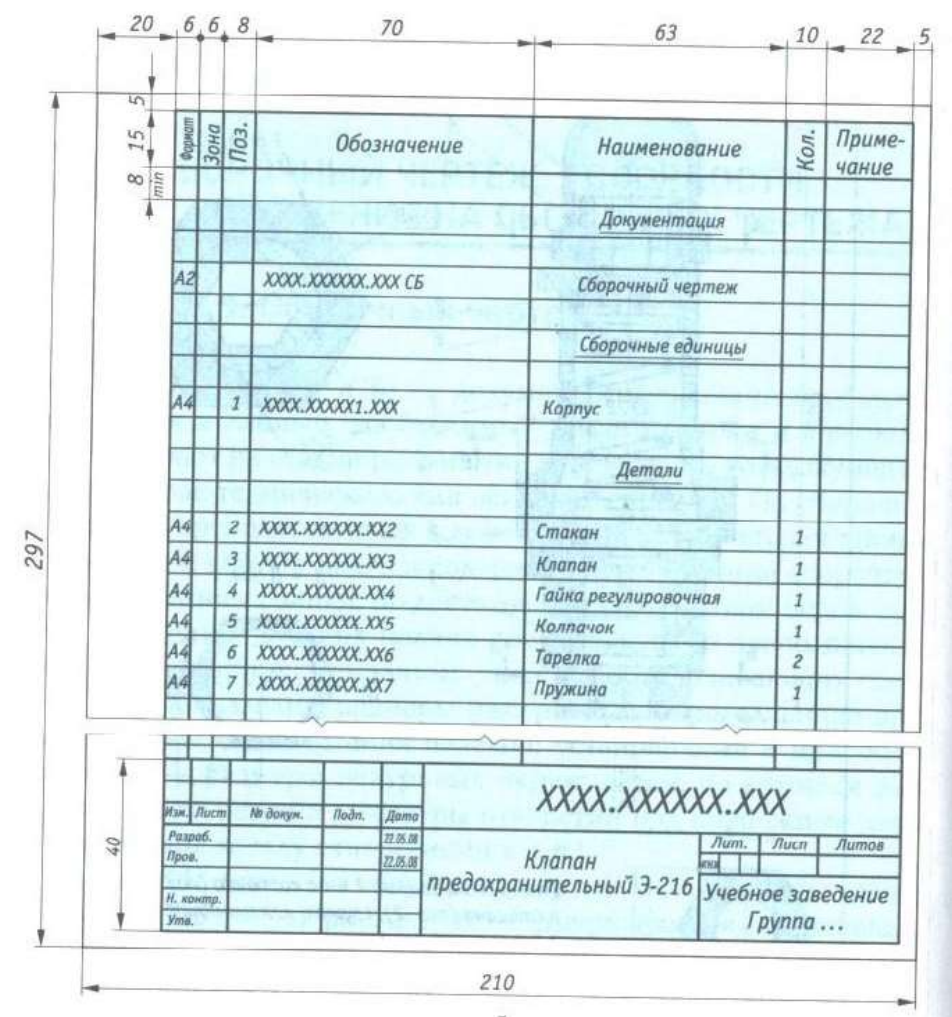

Рисунок 1. Образец первого листа спецификации

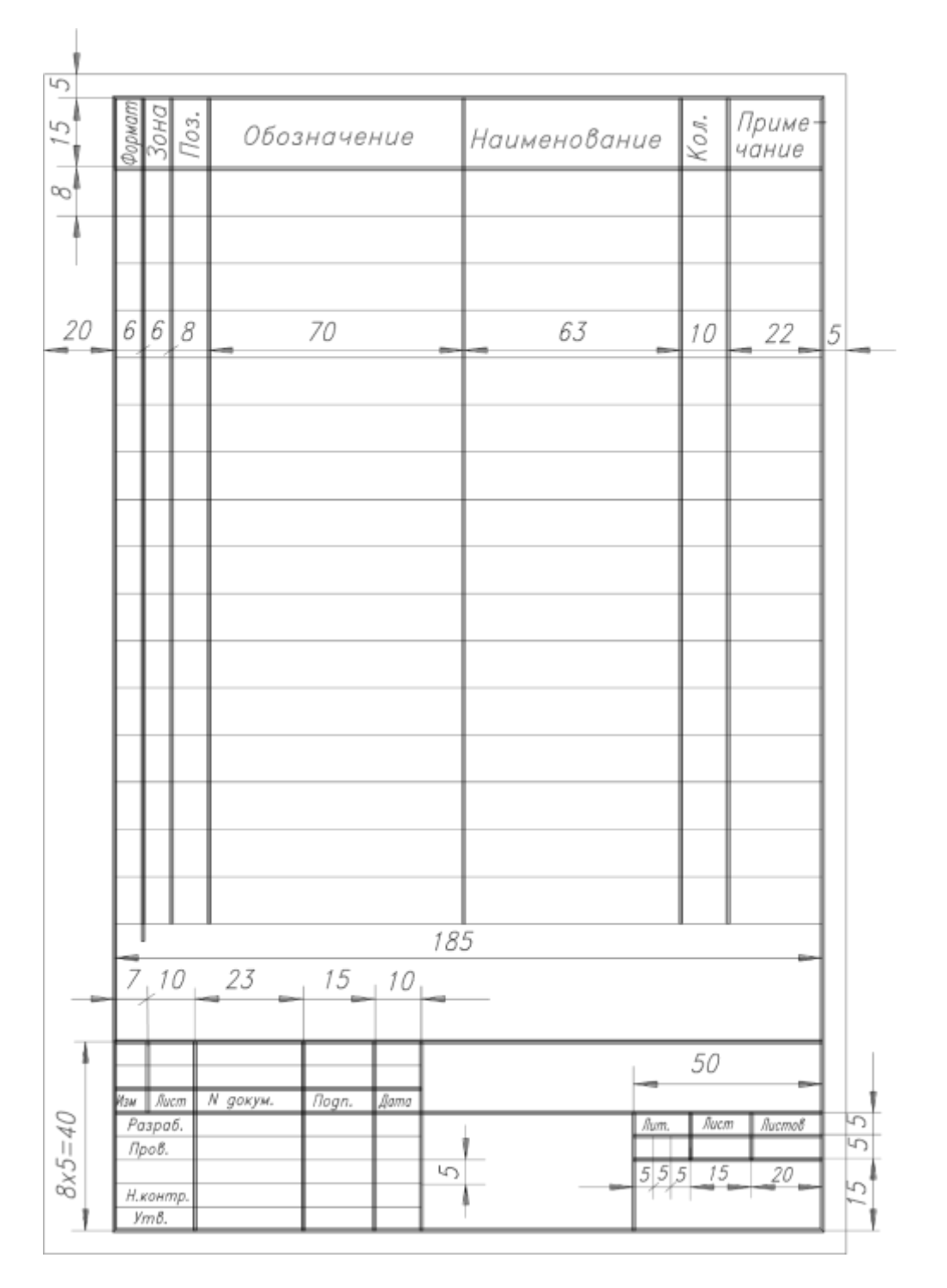

Рисунок 2. Основная надпись спецификации (1-й лист):

/ — наименование изделия, сборочной единицы; *2* — обозначение документа (номера граф 3, 5, 6 отсутствуют; *4* — литера, присваиваемая данному чертежу

(У — учебный чертеж); 7 — порядковый номер .листа (на документах, состоящих из одного листа, не заполняется); *8* — общее количество листов документа; *9*—наименование учебного заведения, выпускающего данный документ, шифр заочника и номер его учебной группы; *10* — характер работы, выполняемой лицом, подписывающим документ; // — фамилии лиц, подписывающих документ; *12* подписи лиц, фамилии которых указаны в графе 11; *13*— дата подписания документа

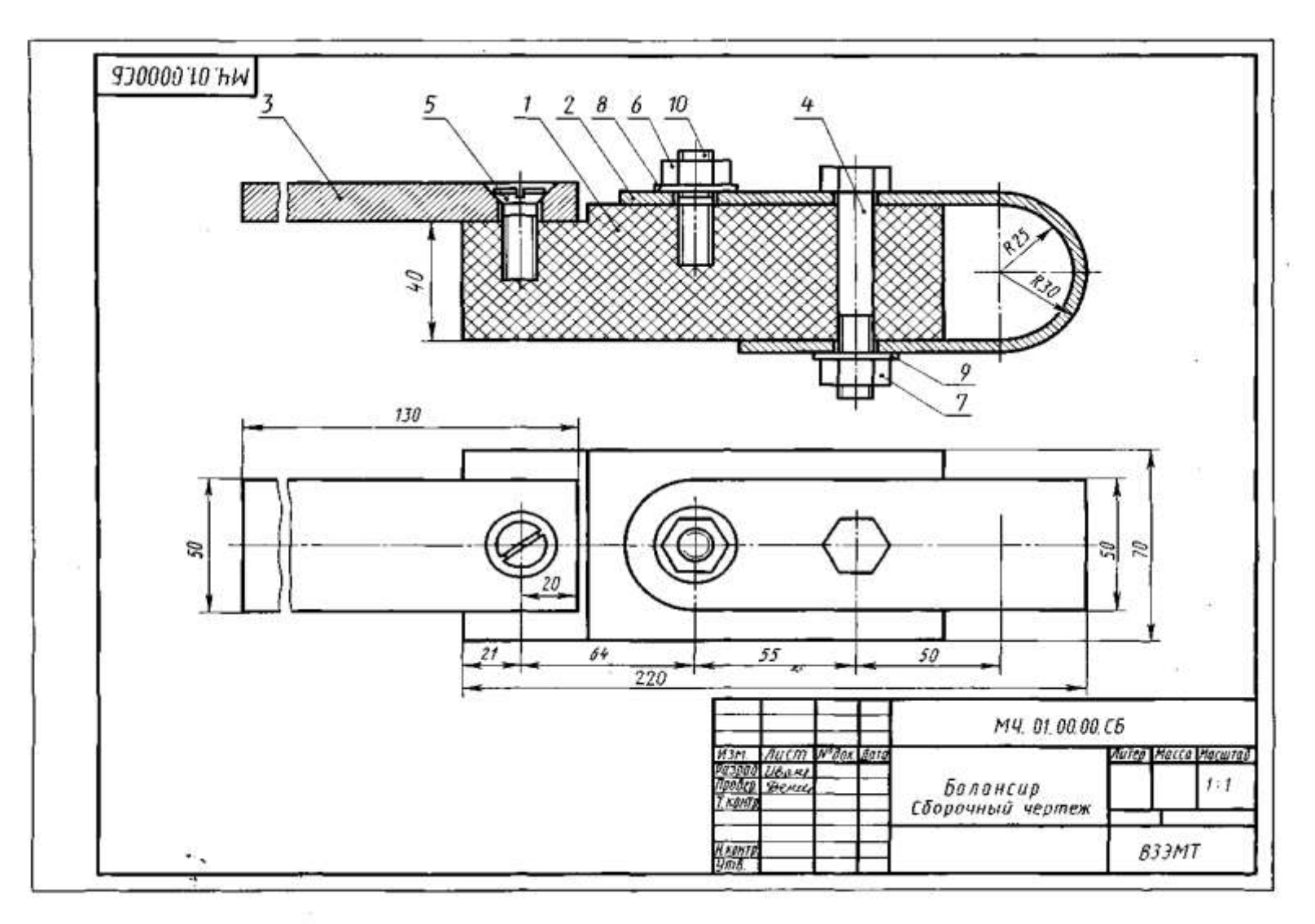

Рисунок 3. Сборочный чертеж «Балансир»

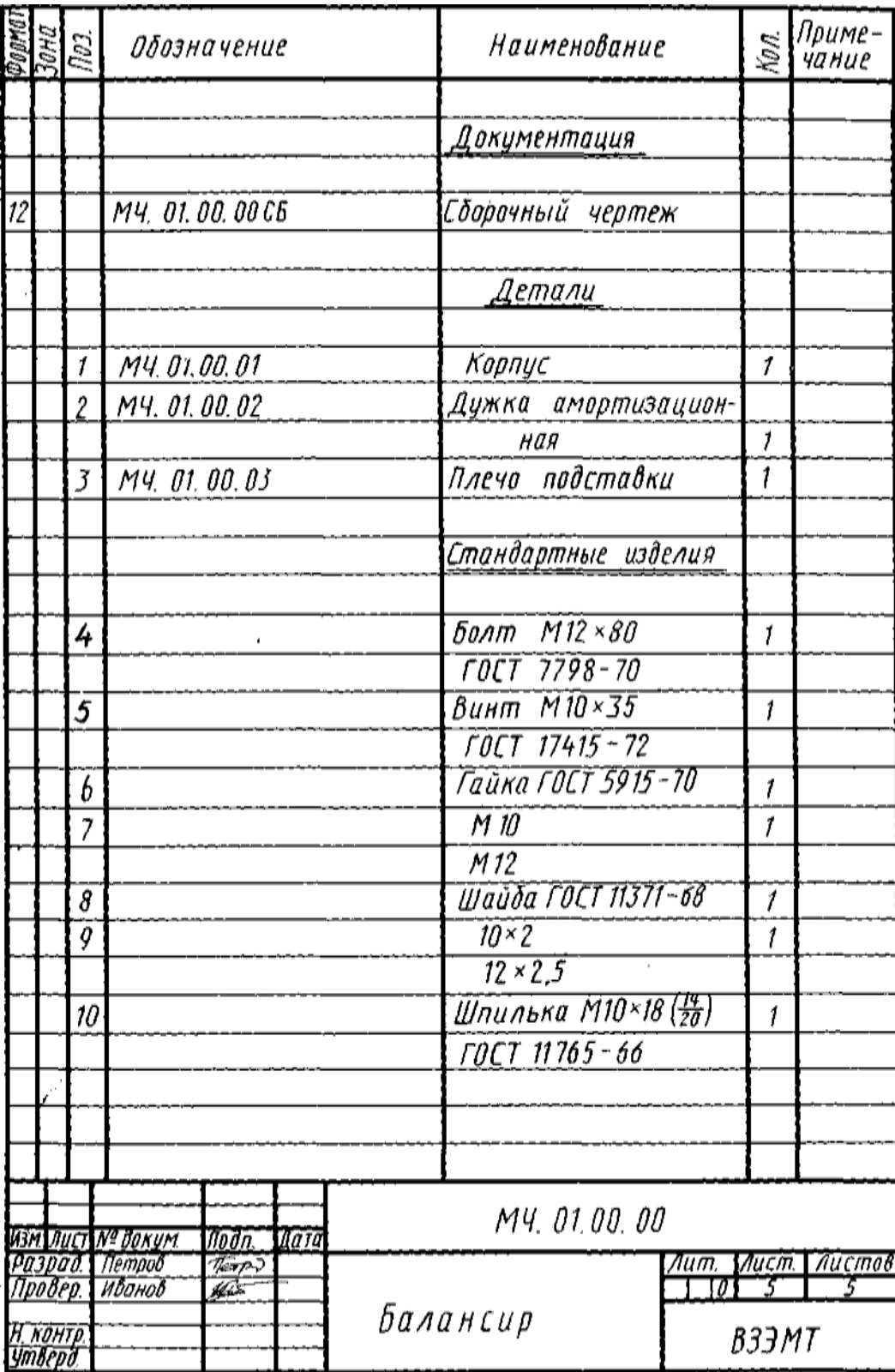

Рисунок 4. Спецификация к сборочному чертежу «Балансир» Основную надпись выполняют по ГОСТу 2.104-68.

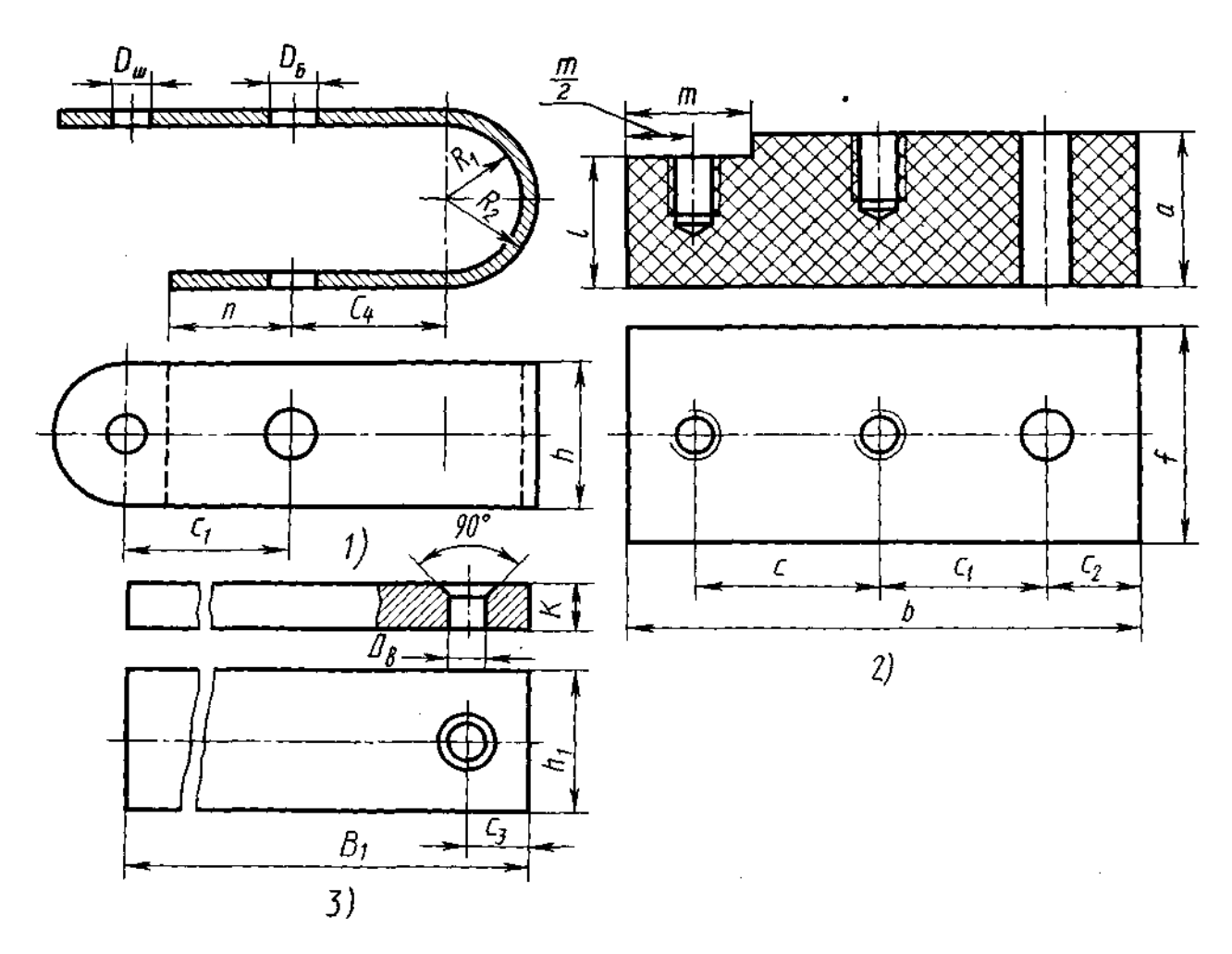

Рисунок 5. Чертеж деталей к сборочному чертежу «Балансир»

## **Перечень оборудования: (ТСО, наглядные пособия):**

- компьютер, проектор, плакат, раздаточный материал, образец работы, чертёжные инструменты, материалы и принадлежности

## **Литература:**

- 31. Бродский А.М. Черчение (металлообработка): учебник для студ. учреждений сред. проф. образования/ А.М.Бродский, Э.М.Фазлулин, В.А.Халдинов. - 13-е изд. стер. - М.: Издательский центр « Академия», 2017.- 400 с.
- **32.** Вышнепольский И.С. Техническое черчение: учебник для СПО/ 10-е изд. перераб. и доп.. - М.: Издательство Юрайт, 2019.- 319 с.
- 33. Чекмарев А.А. Справочник по черчению: учеб. пособие для студ. учреждений сред. проф. образования/ А.А. Чекмарев, В.К.Осипов - 8-е изд. стер. - М.: Издательский центр «Академия», 2014. .- 352 с.
- 34. Боголюбов С.К. Индивидуальные задания по курсу черчения: Практ. пособие для учащихся техникумов.
- 35. Электронный фонд правовой и нормативно–технической документации: [http://docs.cntd.ru](http://docs.cntd.ru/)

## **Контрольные вопросы:**

1.Что такое спецификация?

- 2.Какие данные вносят в раздел «Сборочные единицы»
- 3.Из каких разделов состоит спецификация в общем случае?

# **Практическая работа №16**

**Название работы**: Выполнение эскизов деталей зубчатых передач

**Цель работы:** Приобретение практических навыков при выполнении эскизов деталей зубчатых передач

# **Основные понятия:**

**Зубчатые (шлицевые)** соединение какой-либо детали с валом образуется выступами (зубьями), имеющимися на валу, и впадинами такого же профиля во втулке или ступице. Это соединение аналогично шпоночному, но так как выступов несколько, то это соединение по сравнению со шпоночным имеет значительное преимущество. Оно способно передавать крутящие моменты значительной величины, легко осуществлять общее центрирование втулки и вала и их осевое перемещение. Поэтому его применяют в ответственных конструкциях машиностроения.

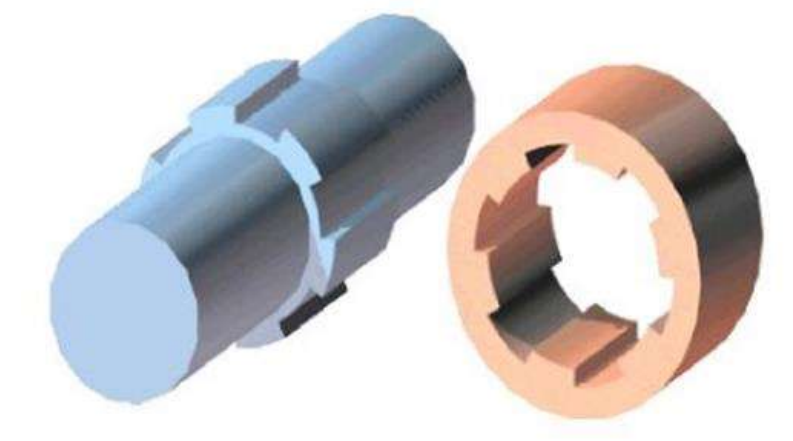

Рисунок 1. Шлицевое соединение

**Шлиц** — конструктивный элемент, представляющий собой выступ определенной формы на валу.

Шлицы бывают **прямоугольной, эвольвентной и треугольной формы**. Пpямобочные и эвольвентные зубчатые соединения стандартизованы (ГОСТ 1139 - 80 и ГОСТ 6033 - 80 соответственно). Шлицевые соединения треугольного профиля нестандаpтизованы.

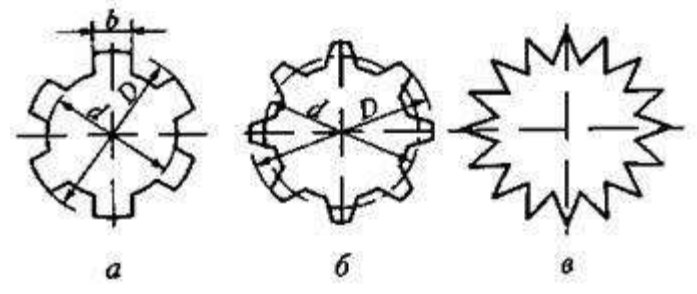

Рисунок 2. Форма поперечного сечения выступов зубчатых соединений: пpямобочные, эвольвентные, треугольные.

На рисунке 3 изображены валы со шлицами различной формы.

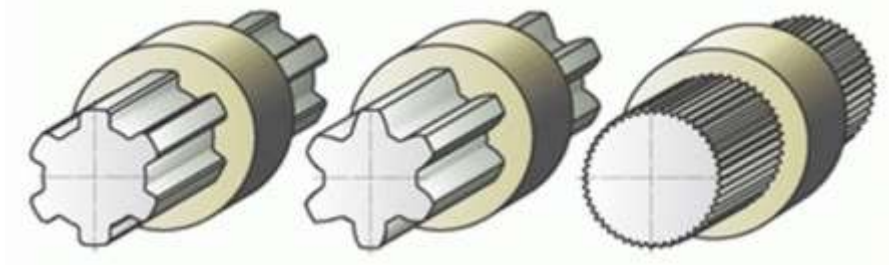

Рис. 3. Шлицевые валы

В машиностроении широко применяются зубчатые соединения **прямобочного**профиля, выполняемые по ГОСТ 1139–80, который устанавливает размеры элементов соединения, их предельные отклонения и условные обозначения. Стандарт предусматривает прямобочные шлицевые соединения трех серий: легкой, средней (обе с числом зубьев от 6 до 10) и тяжелой (с числом зубьев от 10 до 20), отличающихся друг от друга высотой зубьев и, следовательно, нагрузочной способностью.

В **эвольвентных** шлицевых соединениях ГОСТ 6033-80 предусматривает номинальные диаметры от 4 до 500 мм, модули от 0,5 до 10 мм и числа зубьев от 6 до 82. Рекомендуемое центрирование – по боковым сторонам зубьев. При таком центрировании толщина зуба по делительной окружности равна ширине впадины. Возможно также центрирование по наружному диаметру вала. Соединения шлицевые треугольные не стандартизованы и применяются как неподвижные при тонкостенных ступицах, пустотелых валах, стесненных габаритах деталей и сравнительно небольших вращающих моментах. Центрирование соединения выполняется по боковым поверхностям зубьев.

**Треугольные** шлицевые соединения бывают цилиндрическими и коническими.

#### **Изображение шлицевых деталей на чертеже**

ГОСТ 2.409–74 устанавливает условные изображения зубчатых (шлицевых) валов, отверстий и их соединений, а также правила выполнения элементов соединений на чертежах зубчатых валов и отверстий.

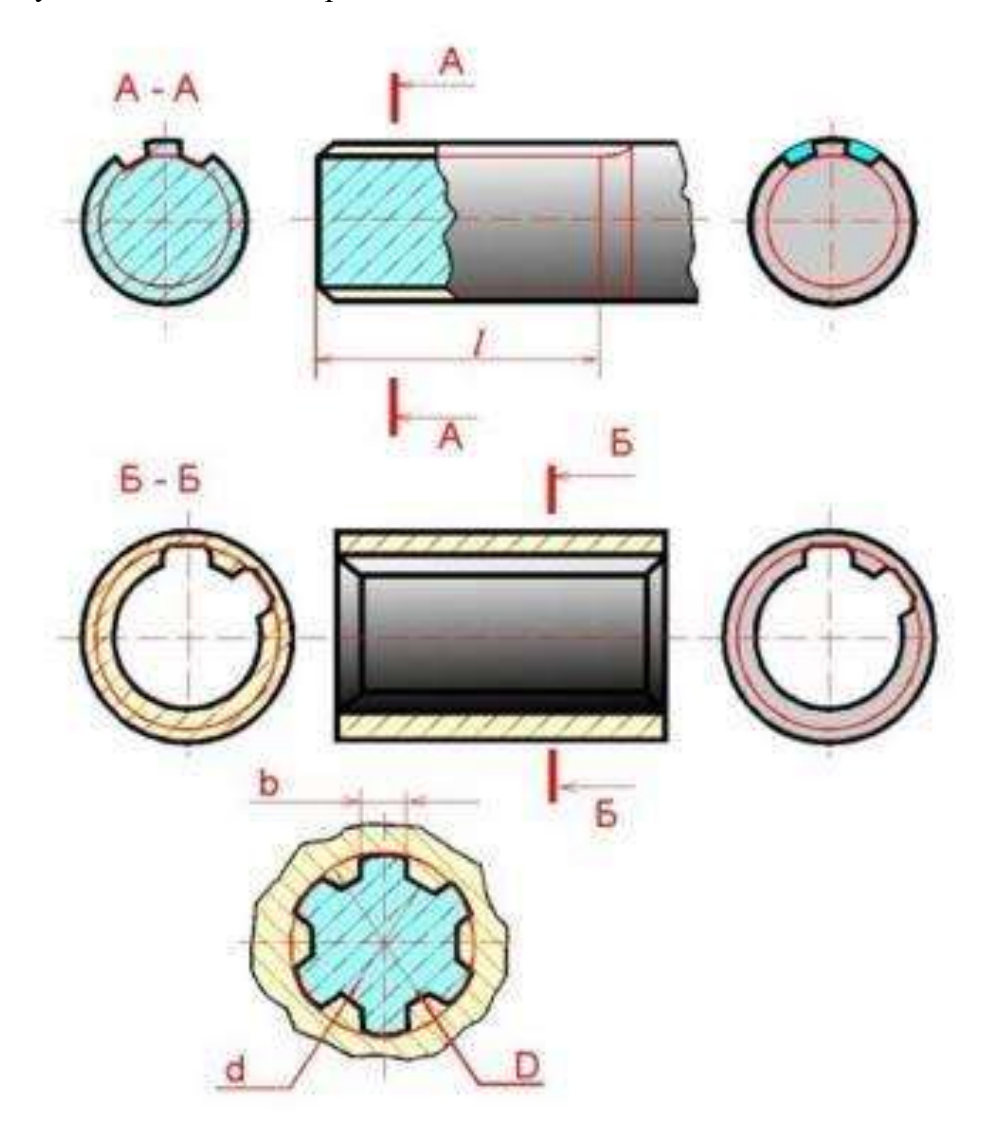

Рисунок 4. Условное изображение шлицевых соединений прямобочного профиля

Окружности и образующие поверхностей впадин на изображениях зубчатого вала и отверстия показывают сплошными тонкими линиями, при этом сплошная тонкая линия поверхности впадин на проекции вала на плоскость, параллельную его оси, должна пересекать линию границы фаски. На разрезах образующие поверхности впадин и отверстия показывают сплошными основными линиями.

На продольных разрезах и сечениях зубья валов и впадины отверстия ступиц совмещают с плоскостью чертежа, при этом зубья показывают нерассеченными, а образующие, соответствующие диаметрам d и D, показывают сплошными толстыми линиями.

На проекциях вала, перпендикулярных его оси, а также в поперечных разрезах и сечениях окружности впадин показывают сплошными тонкими линиями.

Делительные окружности и образующие делительных поверхностей показывают штрихпунктирной линией.

На изображениях, перпендикулярных оси вала или отверстия, изображают профиль одного зуба и двух впадин. Сплошной толстой основной линией проводятся окружности, соответствующие диаметру D (для вала) и диаметру d (для отверстия ступицы). Сплошной тонкой линией проводятся окружности, соответствующие диаметру d (для вала) и диаметру D (для отверстия).

## **Ход работы**

Выполнение работы осуществляется в два этапа: сначала подсчитываются и схематически вычерчиваются параметры зубчатых колес, затем выполняется чертеж зубчатой передачи с необходимыми разрезами и нанесением размеров.

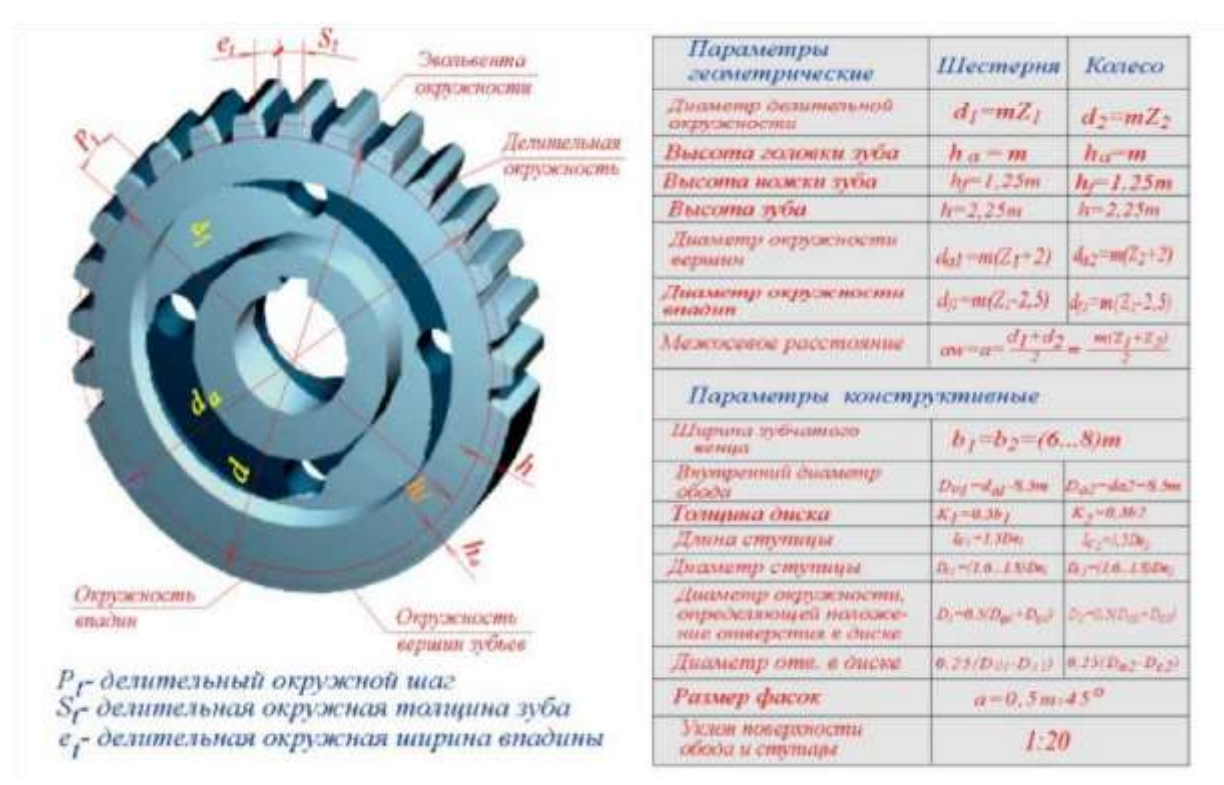

Рисунок 5. Геометрические параметры зубчатых колес
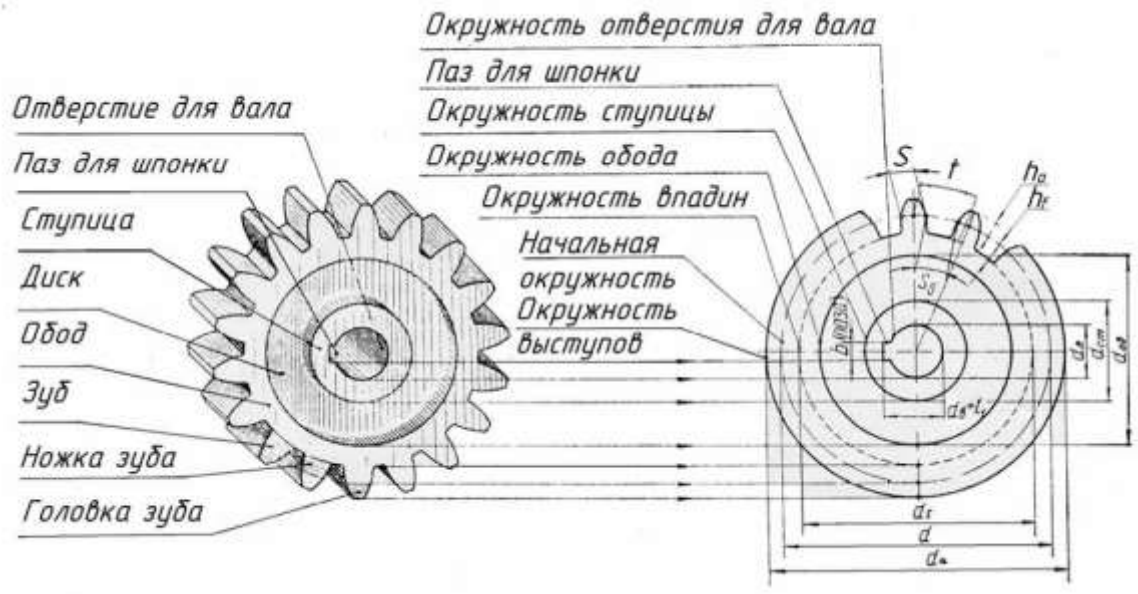

Рисунок 6. Условные изображения элементов зубчатого колеса

# **Содержание задания**

1. По заданному модулю (*m)*, числу зубьев (*z)*, диаметру отверстия (dв) выполнить расчёты и вычертить детали зубчатой передачи.

2. Рассчитать и вычертить сборочный чертёж цилиндрической зубчатой передачи и заполнить спецификацию

3. Выполнить практическую работу по определению модуля и остальных параметров зубчатого колеса по модели.

4. Выполнить рабочий чертёж зубчатого колеса.

### **Оформление задания**

1. Сборочный чертёж передачи выполнить на формате А3 (297х420)

### **Указания по выполнению задания**

Сборочный чертёж зубчатой передачи выполнить в двух проекциях: главное изображение и вид слева. При выполнении сборочного чертежа нужно обратить особое внимание на правильное вычерчивание места зацепления двух зубчатых колёс – радиальный зазор передачи равный 0,25 m, а также изменение типов линий окружности выступов колеса.

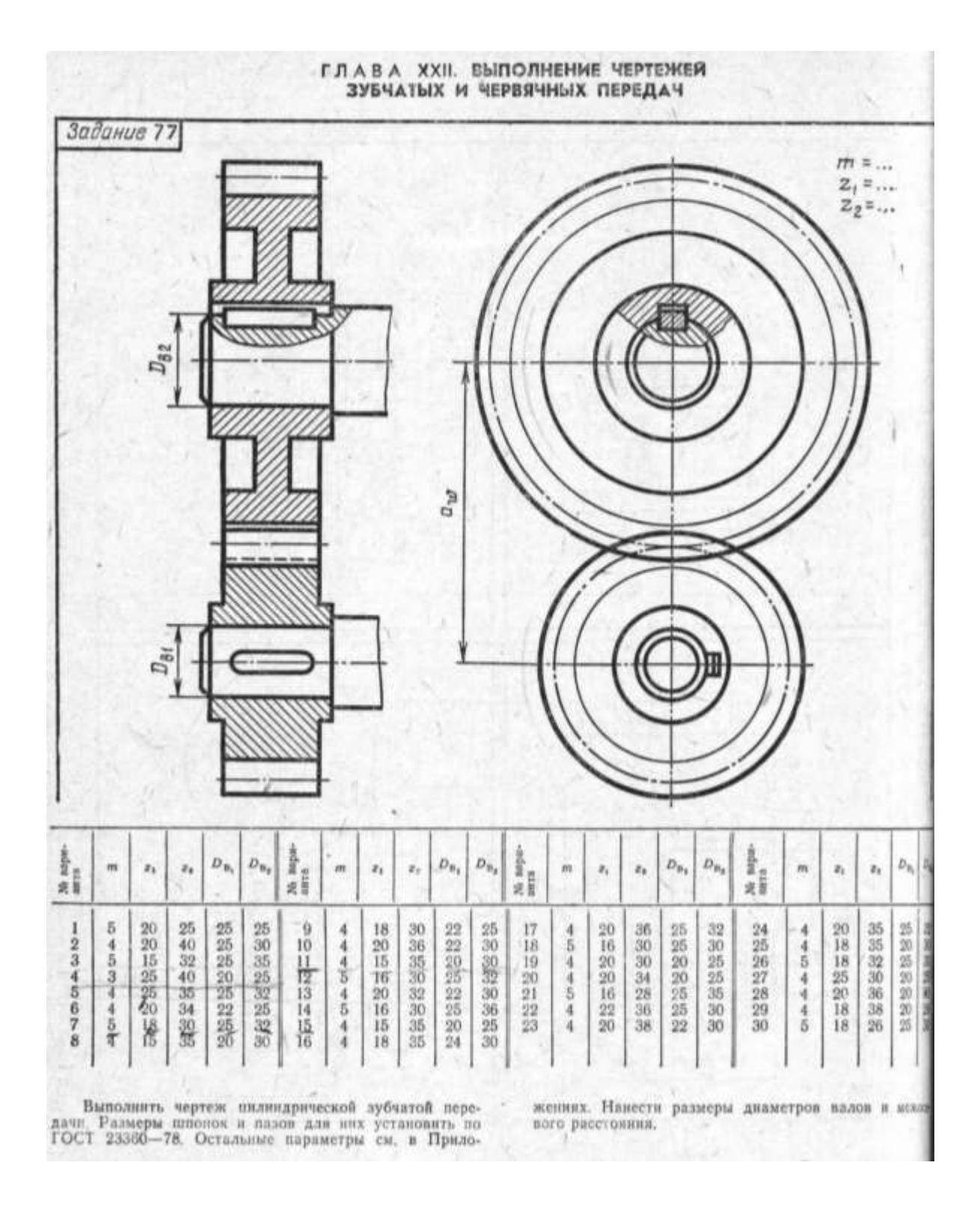

Рисунок 7. Образец выполнения графической работы

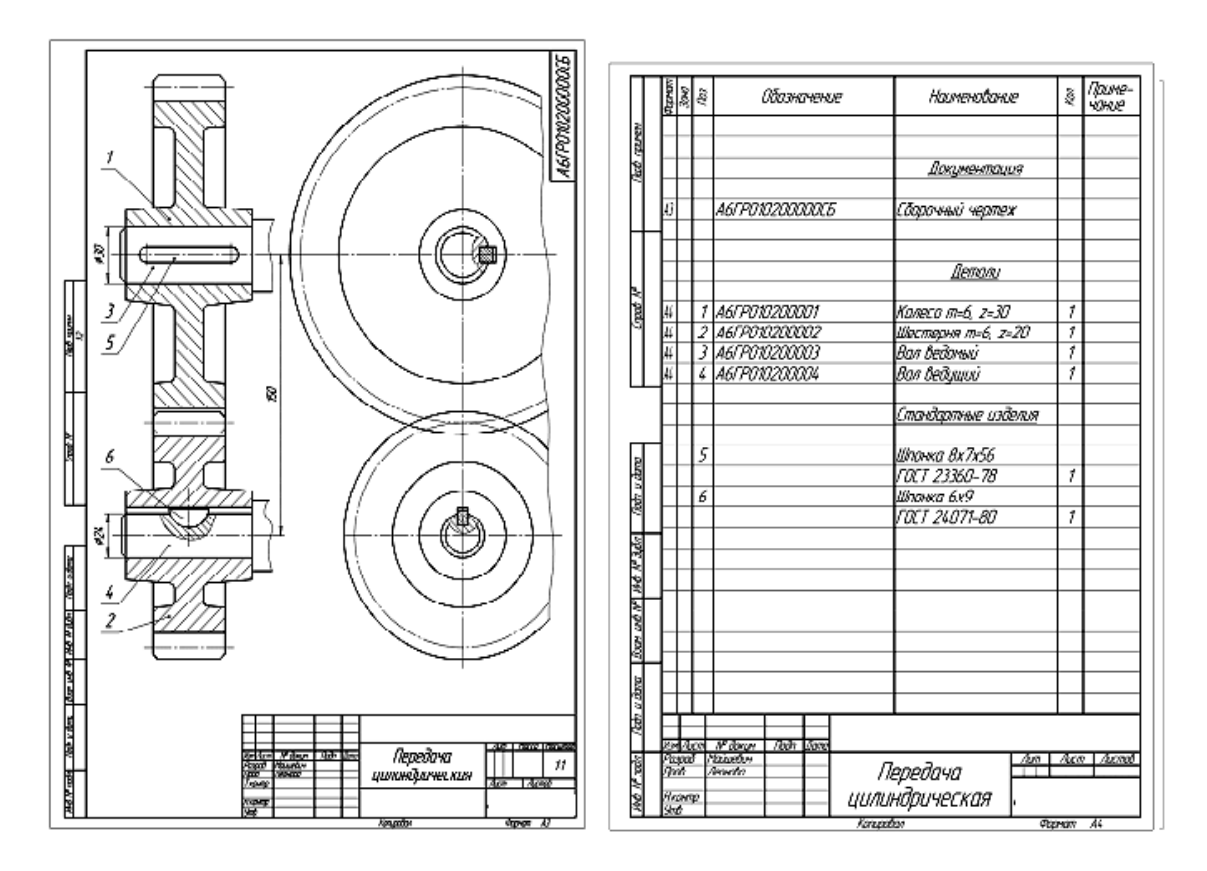

Рисунок 8. Сборочный чертеж зубчатой передачи со шпоночным соединением валов и колес Спецификация сборочного чертежа

# **Перечень оборудования: (ТСО, наглядные пособия):**

- компьютер, проектор, плакат, раздаточный материал, образец работы, чертёжные инструменты, материалы и принадлежности

### **Литература:**

- 36. Бродский А.М. Черчение (металлообработка): учебник для студ. учреждений сред. проф. образования/ А.М.Бродский, Э.М.Фазлулин, В.А.Халдинов. - 13-е изд. стер. - М.: Издательский центр « Академия», 2017.- 400 с.
- **37.** Вышнепольский И.С. Техническое черчение: учебник для СПО/ 10-е изд. перераб. и доп.. - М.: Издательство Юрайт, 2019.- 319 с.
- 38. Чекмарев А.А. Справочник по черчению: учеб. пособие для студ. учреждений сред. проф. образования/ А.А. Чекмарев, В.К.Осипов - 8-е изд. стер. - М.: Издательский центр «Академия», 2014. .- 352 с.
- 39. Боголюбов С.К. Индивидуальные задания по курсу черчения: Практ. пособие для учащихся техникумов.
- 40. Электронный фонд правовой и нормативно–технической документации: [http://docs.cntd.ru](http://docs.cntd.ru/)

### **Контрольные вопросы:**

- 1. Что называется эскизом?
- 2. Каким требованиям должен удовлетворять эскиз?
- 3. Назовите область применения зубчатых передач.
- 4. Назовите геометрические параметры зубчатых колес.

# **Практическая работа №17**

**Название работы:** Выполнение резьбового соединения деталей по условным соотношениям в зависимости от наружного диаметра резьбы

**Цель работы:** Сформировать умение выполнять сечения и разрезы деталей, развивать пространственные представления и мышление, делать грамотный анализ построений. Закрепить знания изображения и обозначения видов соединения деталей. Выполнять технические рисунки, эскизы и сборочные чертежи. Развивать навыки работы чертежными инструментами, воспитывать точность, аккуратность, внимательность при графических работах.

Выполнение резьбового соединения по заданным параметрам.

На формате А4 построить чертежи деталей с указанной резьбой, выполнить обводку, нанести размеры деталей.

**Необходимые чертежные инструменты и принадлежности** (приобретаются студентом): ватман формата А4 (2 листа) или бумага в клетку, карандаши, карандашный ластик, заточка для карандашей.

#### **Основные понятия:**

К **резьбовым** относятся применяются стандартные крепежные резьбовые детали: болты, винты, шпильки, гайки. Все крепежные резьбовые изделия имеют метрическую резьбу с крупным шагом, реже с мелким и изготовляются по соответствующим стандартам, устанавливающим требования к материалу, покрытию и прочим условиям изготовления этих деталей. Каждая крепежная деталь имеет условное обозначение, в котором отражаются: класс точности, форма, основные размеры, материал и покрытие.

### **Болтовое соединение**

Болтовое соединение состоит из 5 деталей: двух соединяемых деталей, болта, шайбы и гайки.

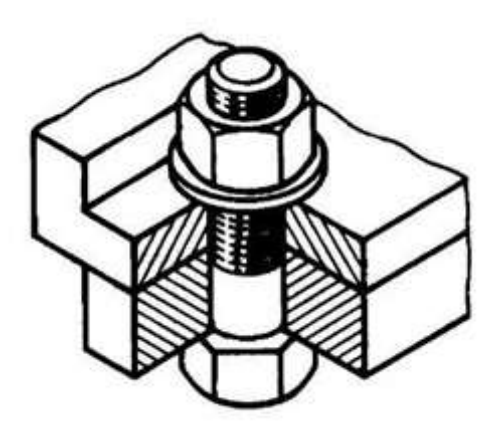

Рис. 1. Наглядное изображение болтового соединения.

**Болт** – крепежная деталь, представляющая собой цилиндрический стержень, как правило, с шестигранной головкой на одном конце и винтовой резьбой на другом.

Головки болтов могут иметь и другую форму: квадратную, прямоугольную, полукруглую с квадратным подголовком или усом. В большинстве конструкций на головке имеется фаска,

сглаживающая острые края головки и облегчающая положение гаечного ключа при свинчивании (рис. 2)

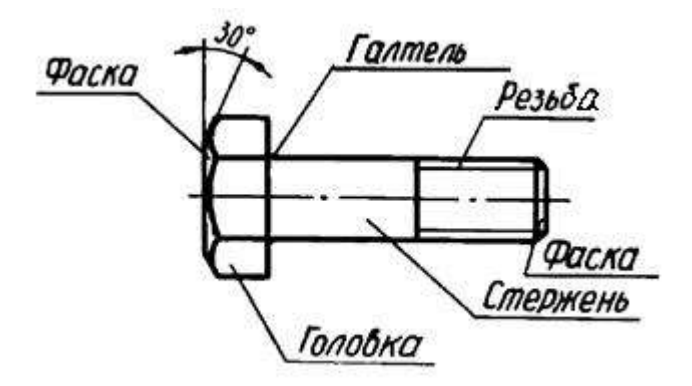

Рис. 2. Болт и его основные элементы.

Рабочий чертеж болта выполняется по размерам, взятым из соответствующего стандарта (ГОСТ 7798–70). Обратите внимание, что соединяемые детали **заштрихованы в разные стороны**. Это сделано для того, чтобы облегчить чтение чертежей, дав возможность отличить соседние детали по штриховке.

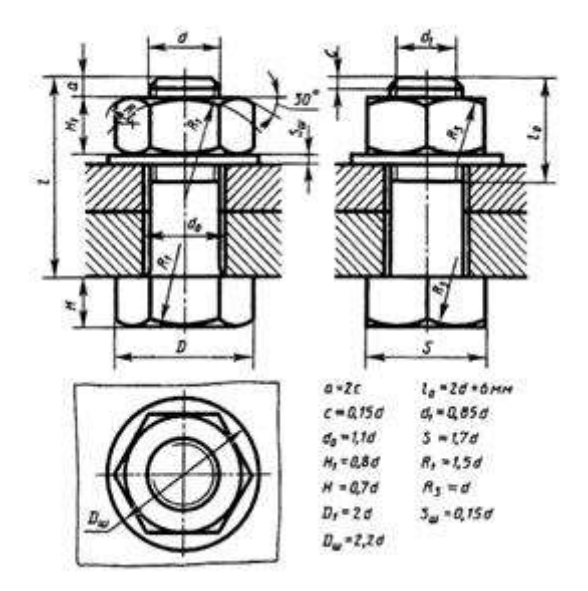

Рис. 3. Чертеж болтового соединения.

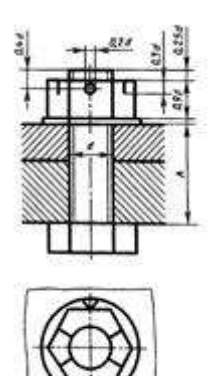

Рис. 4. Упрощенное изображение болтового соединения.

Каждому диаметру резьбы болта d соответствуют определенные размеры его головки. При одном и том же диаметре резьбы d болт может изготавливаться различной длины l, которая стандартизирована. Длина резьбы болта также стандартизирована и устанавливается в зависимости от его диаметра d и длины l.

### **Обозначение**

Например, запись "Болт М12х1,25х60 ГОСТ 7798-74" означает: болт с метрической резьбой 12 мм, шаг 1,25 мм (мелкий), длина болта 60 мм.

При условном изображении болтового соединения:

а) фаски на головках болтов, гаек и стержне не изображают,

б) зазор между стержнем болта и отверстием в соединяемых деталях не показывают,

в) резьбу условно изображают по всей длине стержня,

г) на видах, перпендикулярных оси резьбы, резьба изображается окружностью, соответствующей наружному диаметру резьбы, на этих же видах не изображают шайбы.

Болты, гайки и шайбы на сборочных чертежах показывают нерассеченными.

### **Гайки**

**Гайка** – деталь призматической формы, снабженная сквозным, а иногда глухим осевым резьбовым отверстием.

Конструктивные формы гаек весьма разнообразны. Чаще всего гайки бывают шестигранной формы с двумя фасками, квадратной формы с одной фаской, шестигранные прорезные и корончатые, имеющие радиальные пазы для их стопорения с помощью шплинтов.

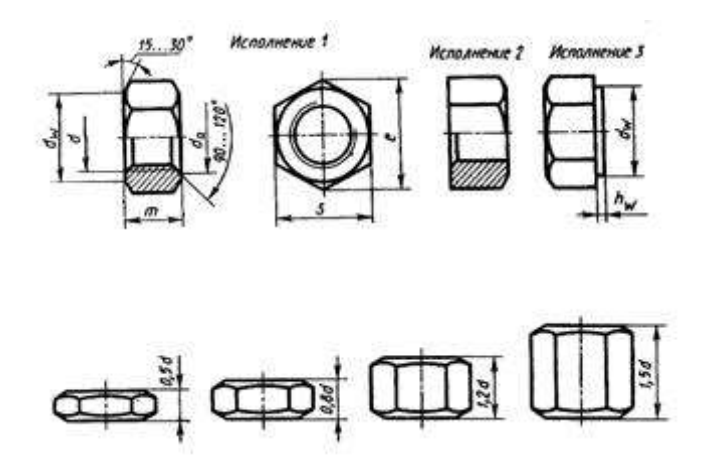

Рис. 5 гайки шестигранной формы

В машиностроении и в быту часто применяют специальные гайки: круглые, гайки-барашки, крыльчатые, круглые шлицевые, колпачковые, квадратные и др.

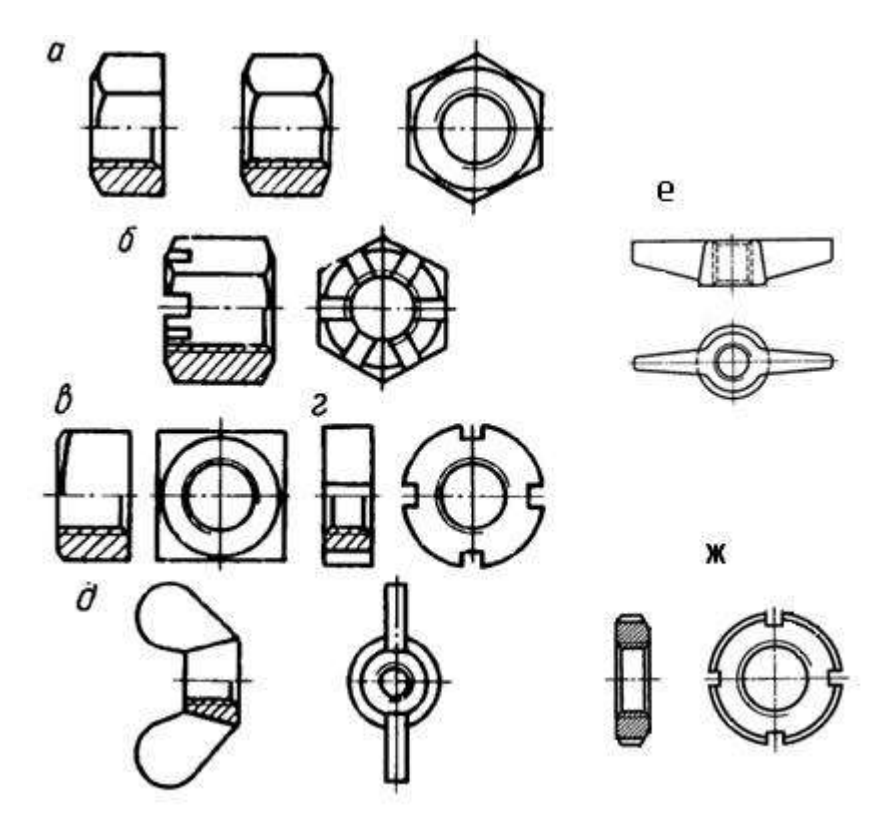

Рис. 6. Типы гаек: а) шестигранная, б) корончатая, в) квадратная,

г) прорезная, д) гайка-барашек, е) крыльчатые, ж) круглые шлицевые.

Гайки навинчиваются на резьбовой конец болта, при этом соединяемые детали зажимаются между гайкой и головкой болта.

Наиболее часто используются шестигранные гайки по ГОСТ 5915–70 в двух исполнениях: с двумя и одной наружными фасками (рис. 6, а). Гайки-барашки, применяемые для завертывания гаек без ключа (рис. 6, д), выбираются по ГОСТ 3032-76.

Чертеж гайки выполняется по размерам, взятым из соответствующего стандарта.

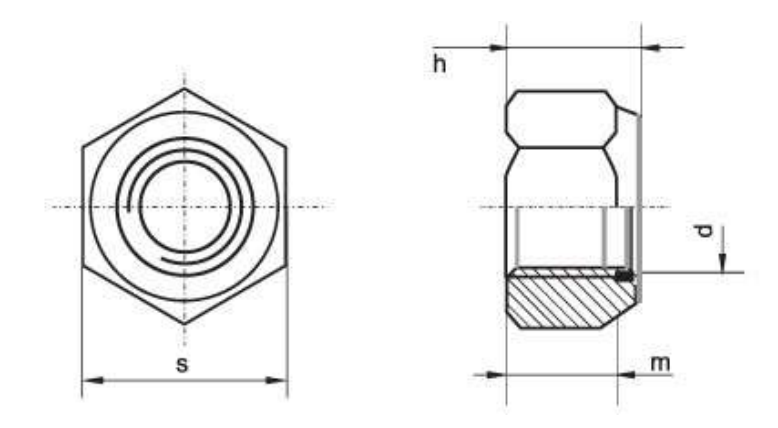

Рис. 7. Чертеж гайки

#### **Обозначение**

Для гайки указывают диаметр и тип резьбы.

Запись "Гайка М16 ГОСТ 5915–70 " означает: гайка с метрической резьбой, имеющая диаметр 16 мм, шаг крупный.

# **Шайбы**

**Шайба** – плоский диск с круглым отверстием в центре.

Существуют шайбы плоские и пружинные.

Плоские шайбы применяются в следующих случаях:

а) если отверстия под болты или шпильки не круглые (овальные, прямоугольные), когда мала опорная поверхность гаек;

б) если необходимо предохранить опорную поверхность детали от задиров при затяжке гайки ключом;

в) для устранения возможности самоотвинчивания гаек при испытываемых ими вибрациях или изменения температуры;

г) если детали изготовлены из мягкого материала (алюминия, латуни, бронзы, дерева и др.), в этом случае нужна большая опорная поверхность под гайкой для предупреждения смятия детали.

Различают шайбы круглые (рис. 8, а), квадратные (рис. 8, б), пружинные, многолапчатые (рис. 8, в), стопорные, сферические (рис. 8, г) (устраняющие перекос шпильки или болта при изменении положения части соединяемых деталей), быстросъёмные (рис. 8, д), косые (рис. 8, е) (для выравнивания уклонов полок швеллеров и двутавровых балок) и др.

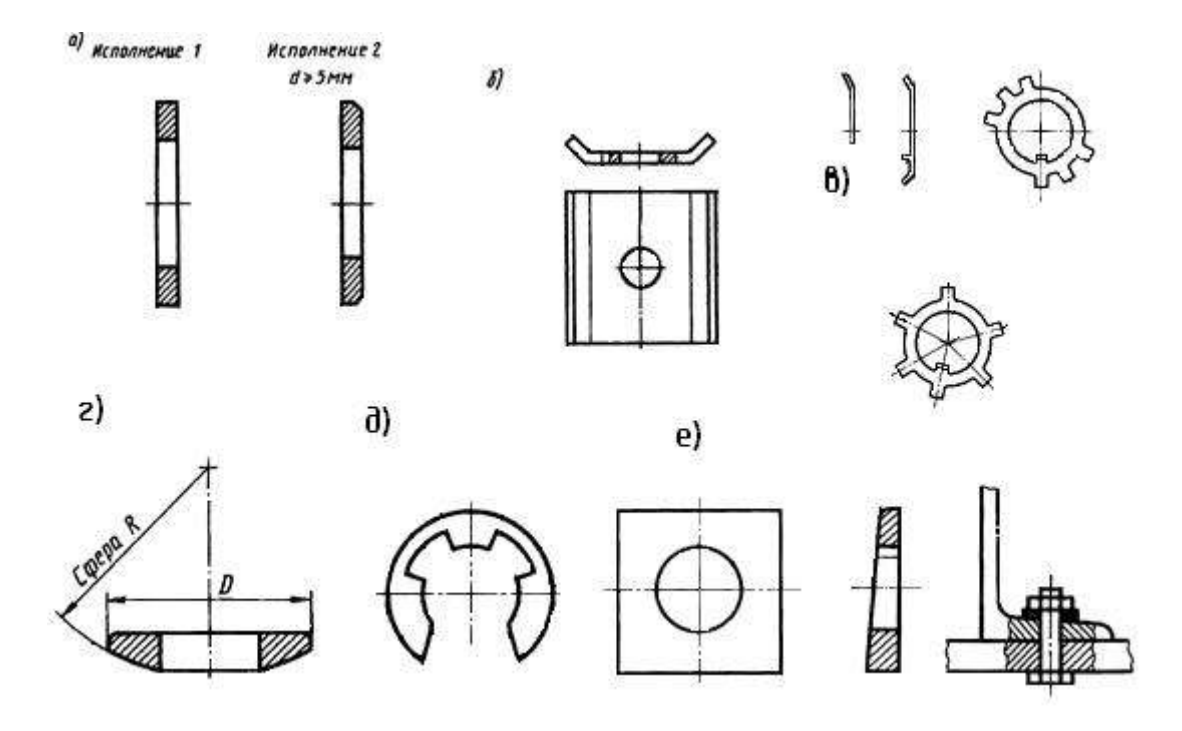

Рис. 8. Шайбы: а) круглые, б) квадратные, в) многолапчатые, г) сферические, д) быстросъёмные, е) косые.

**Плоские шайбы** имеют два исполнения: исполнение 1 классов точности А и С – без фаски; исполнение 2 класса точности А – с фасками (рис. 7, а).

**Пружинные шайбы** представляют собой виток винтового выступа левого направления (рис. 9), служат для предохранения резьбовых соединений от самоотвинчивания во время эксплуатации. Пружинная шайба имеет разрез и при завертывании гайки шайба упирается в торец гайки и опорную поверхность детали, тем самым задерживая обратное вращение гайки или болта. Кроме того, пружинная шайба обеспечивает постоянное натяжение между витками резьбы болта и гайки и этим самым способствует задержке обратного поворота гайки.

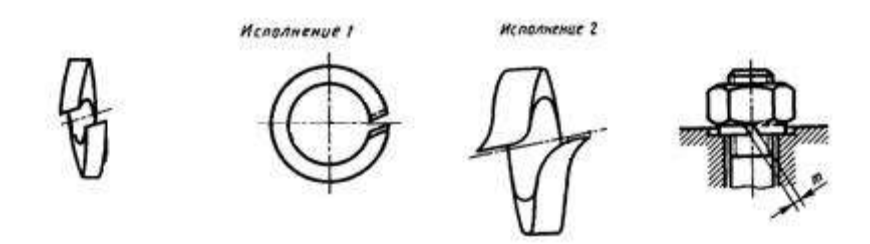

Рис. 9. Шайбы пружинные

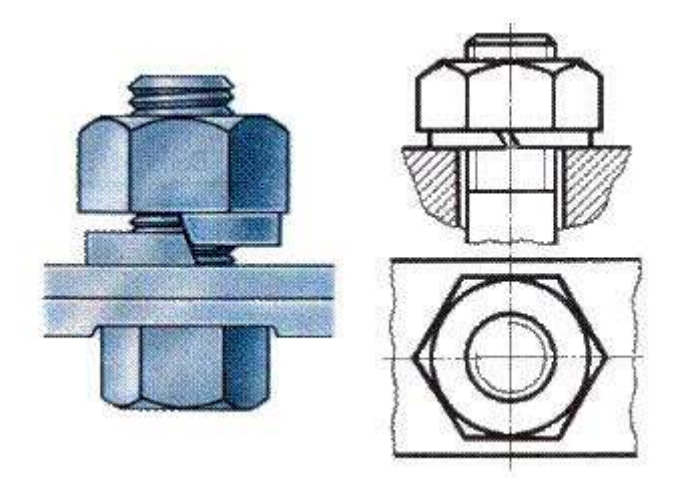

Рис. 10. Шайба пружинная: наглядное изображение и чертеж.

Шайбы могут быть различной конфигурации. Размеры шайб для болтов и гаек подбирают по ГОСТ 11371-78.

#### **Обозначение**

Для шайб указывают диаметр болта.

Запись "ШАЙБА 12" означает: шайба для болта диаметром 12 мм.

#### **Винтовое соединение**

**Винт** – резьбовой стержень, на одном конце которого имеется закладная головка. Винт отличается от болта наличием прорези (шлица) под отвертку.

Винты производятся и из дерева, металла, пластика и других материалов.

В современной жизни использование винтов весьма обширно. Используются винты в самых различных областях промышленности: в машиностроении, строительстве железных дорог, электротехнике, строительстве, производстве мебели, изготовлении техники, электронике, при монтажных работах, при починке. Качественный винт считается очень важным элементом при возведении или ремонте домов. На мебельных предприятиях винт обязателен для того, чтобы было возможно объединять детали производимой мебели. На таких предприятиях винт обычно бывает деревянным или пластмассовым.

Винты подразделяются на два типа: крепежные и установочные.

Основные типы **крепежных винтов** различаются по форме головки (цилиндрическая, полукруглая, потайная, полупотайная).

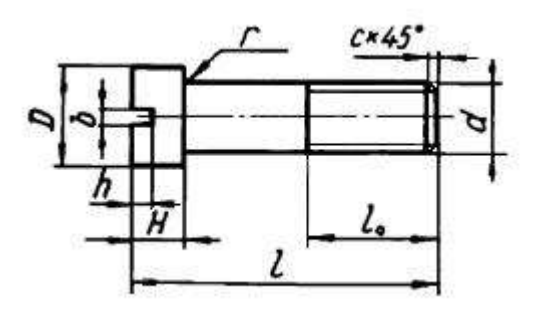

Рис. 11. Крепёжный винт и его параметры.

Винты изготавливаются с головками разных форм: цилиндрическими ГОСТ 1491–80, с полукруглой головкой ГОСТ 17473–80, с потайной головкой ГОСТ 17475-80 и др. Головки могут быть частично или полностью (рис.12) утоплены (впотай).

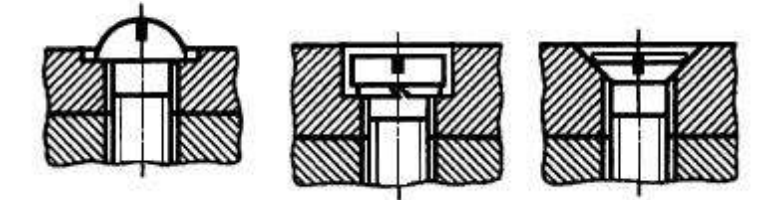

Рис. 12. Крепёжные винты

**Установочные винты** применяются для регулировки зазоров и фиксации деталей при сборке.

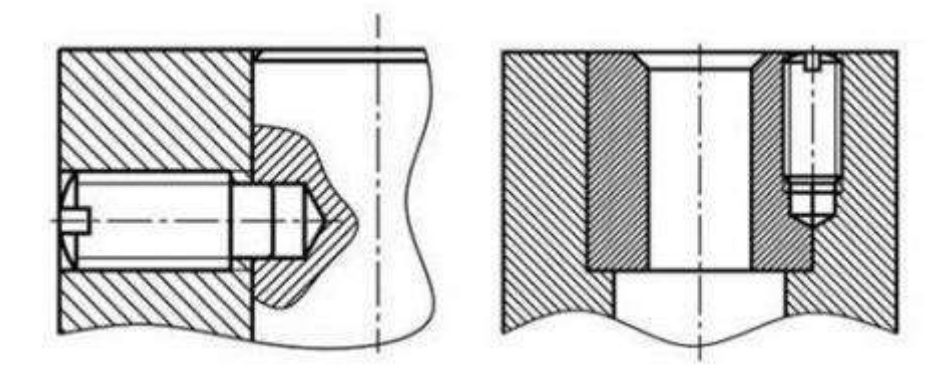

Рис. 13. Пример применения установочного винта

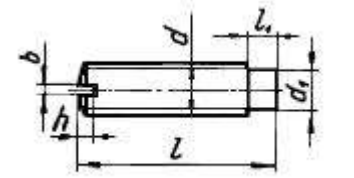

Рис. 14. Установочный винт и его параметры.

Некоторые типы установочных винтов не имеют головок.

Винтовое соединение состоит из 3 деталей: двух соединяемых деталей и винта.

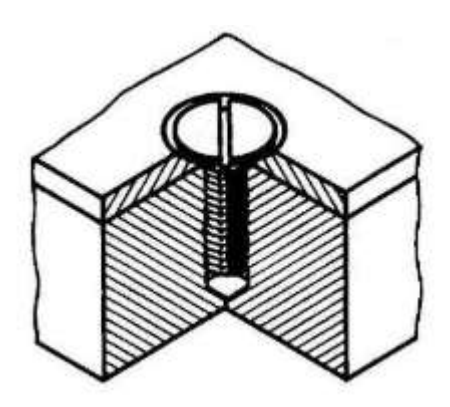

Рис. 15. Винтовое соединение: наглядное изображение.

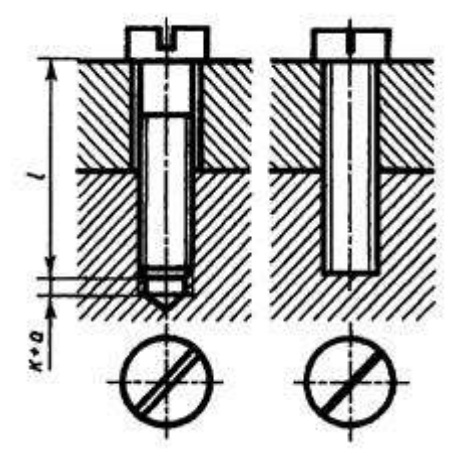

Рис. 16. Винтовое соединение: чертёж и условное изображение.

### **Шпилечное соединение**

**Шпилька** — цилиндрический стержень, на обоих концах которого нарезана резьба. Шпилька применяется:

а) когда у деталей нет места для размещения головки болта,

б) если одна из деталей имеет значительно большую толщину, тогда применять слишком длинный болт неэкономично,

в) если необходима частая разборка соединения, а резьба в детали не обладает достаточной стойкостью в силу свойств материала (алюминиевый сплав, чугун).

Одним концом шпилька на всю длину резьбы ввинчивается в глухое отверстие детали (посадочный конец), а на другой – навинчивают гайку, под которую подкладывают шайбу (стяжной конец).

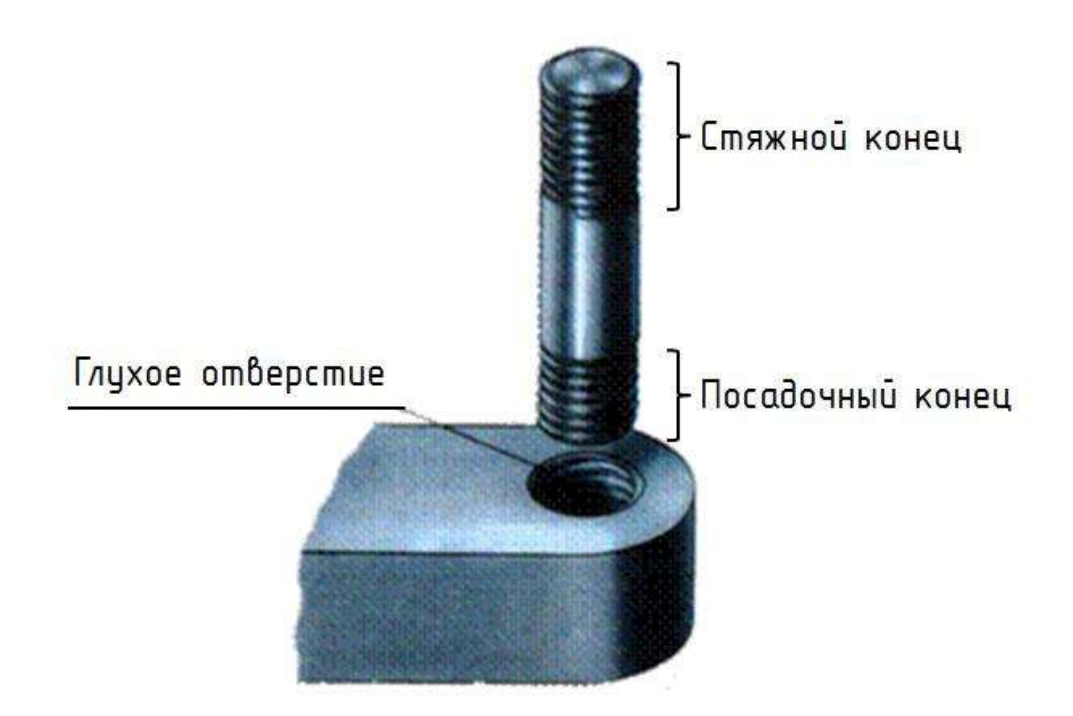

### Рис. 17.

Шпильки бывают различных видов и типов. Например, шпильки с резьбой M2 - M12 с длиной от 10 до 80 мм бывают двух видов: для соединения деталей, в одной из которых нарезана резьба, и для соединения деталей с гладкими отверстиями. Шпильки первого вида имеют на концах стержня резьбу различной длины, а шпильки второго вида — одинаковую длину резьбы на обоих концах или резьбу, нарезанную на всю длину стержня. Шпильки обоих видов могут иметь нерезьбовую часть меньшего диаметра, чем резьба.

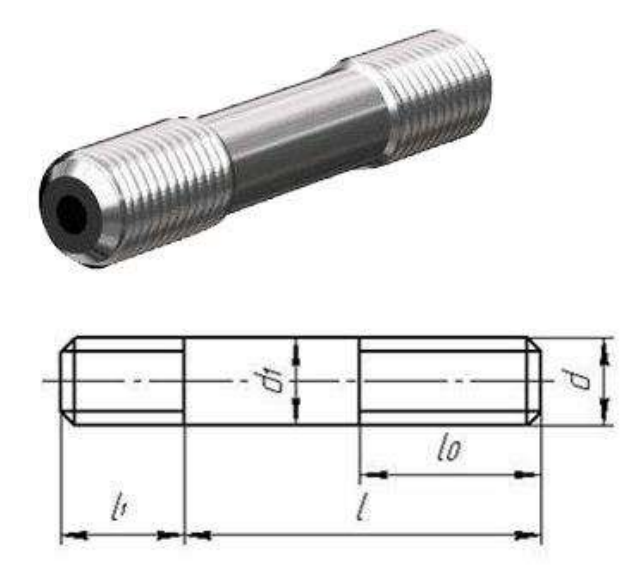

Рис.18. Шпилька и её параметры.

Размеры шпильки стандартизованы. Длина  $b_1$  (в эту длину входит сбег резьбы) ввинчиваемого резьбового конца определяется материалом детали, в которую он должен ввинчиваться, и может выполняться разной величины. Резьбовой конец шпильки l предназначен для навинчивания на него гайки при соединении скрепляемых деталей. Под длиной шпильки l понимается длина стержня без ввинчиваемого резьбового конца. Длина резьбового

(гаечного) конца  $l_0$  может иметь различные значения, определяемые диаметром резьбы d и длиной шпильки l.

При изображении на чертеже линию, определяющую границу резьбы на нижнем конце шпильки, всегда проводят на уровне поверхности детали, в которую ввернута шпилька.

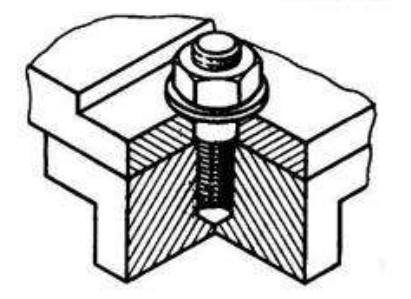

Рис. 19. Наглядное изображение соединения шпилькой.

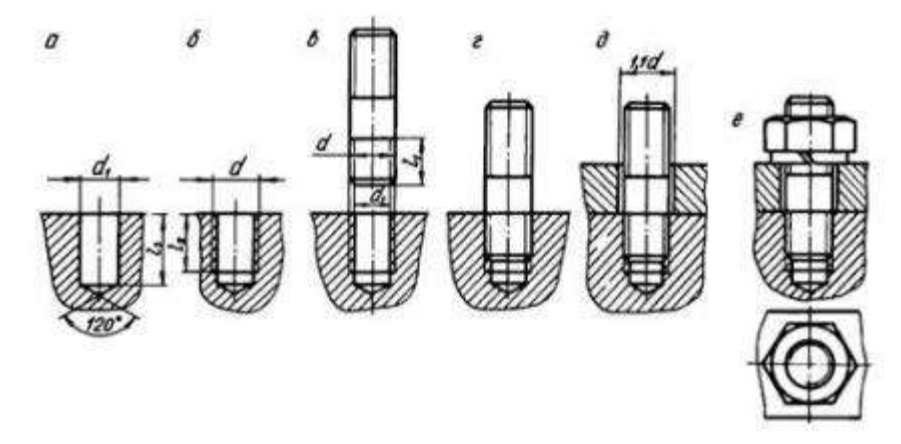

Рис. 20. Выполнение чертежа соединения шпилькой.

Резьбу условно изображают по всей длине шпильки. Вопрос о вычерчивании тем или иным способом зависит от того, какое количество шпилек участвует в соединении.

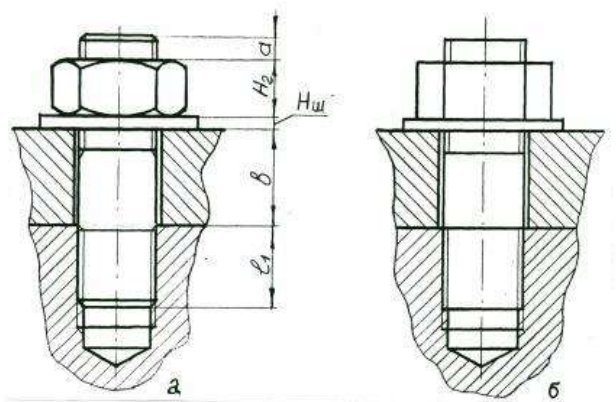

Рис. 21. Шпилечное соединение: а) чертеж; б) условное изображение **Обозначение**

"Шпилька М10х60" следует понимать что шпилька имеет метрическую резьбу, диаметр ее 10 мм, а длина 60 мм (до ввинчиваемого конца).

С изображением крепежных деталей приходится сталкиваться на сборочных чертежах. Болты, винты, шпильки, гайки и шайбы на сборочных чертежах изображают не рассечёнными. На этих чертежах болты, шпильки и винты вычерчивают по относительным размерам и

упрощенно. Это значит, что величину отдельных элементов определяют в зависимости от

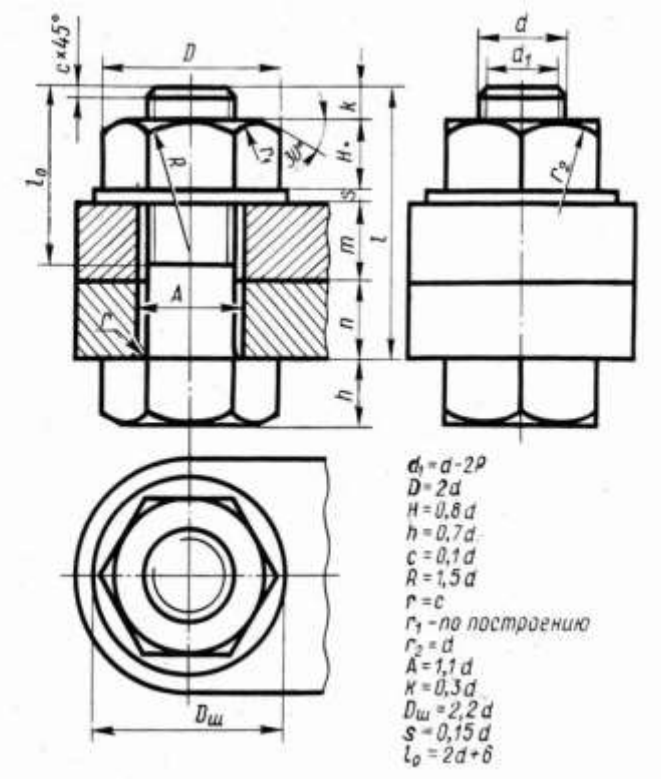

наружного диаметра (d) резьбы.

**Исходные данные (задание):** Построить изображение соединения деталей болтом. Размер l подобрать по ГОСТ 7798-70 так, чтобы обеспечить указанное значение К. При диаметре болта 20 мм построения выполнять в М 2:1, а при диаметре 24 мм – в М 1:1.

Методические указания: Работа выполняется на чертежной бумаге формата А3

Рис. 22. Болтовое соединение

Преподаватель выдаёт задания. Вариант задания определяется номером студента по списку в журнале.

При выполнении болтового соединения предусмотрено отражение на чертеже всех мелких элементов: фасок, округлений, зазоров. Что позволит студентам более ясно представить смысл выполнения упрощенных изображений соединений. Все расчеты проводятся согласно представленных на чертеже формул. Длина болта (l) выбирается по соответствующим стандартам на основании толщин соединяемых деталей, а также с учетом и рекомендуемой

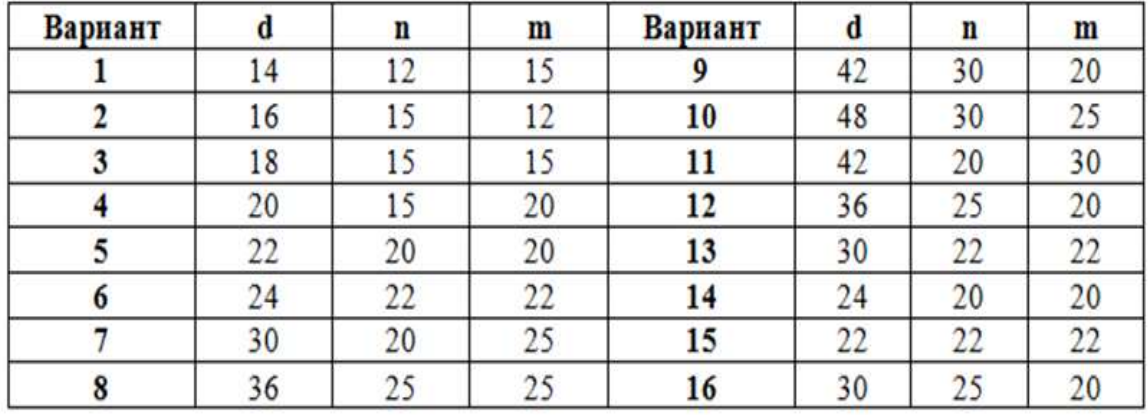

величины выхода стержня болта из гайки :  $K = (0,15...0,3)d$ .

Пример выполнения задачи приведён на рисунке. Номер своего варианта выбрать из таблины.

#### **Варианты задания по теме**

### **Порядок выполнения:**

1. Проанализировать полученное задание

2. Расчет размеров деталей, входящих в состав болтового соединения (выполняется на СРС)

3. Выбрать масштаб.

4. Определить рабочую область формата А 4, вычертив рамку по заданным ГОСТом размерам.

5. Вычертить осевые и центровые линии

7. Построить изображения согласно ГОСТ 2.305-2008

8. Нанести три размера (диаметр метрической резьбы, длину стержня, длину резьбы на стержне.)

9. Нанести номера позиций.

10. Заполнить основную надпись и дополнительную графу.

# **Варианты задания по теме**

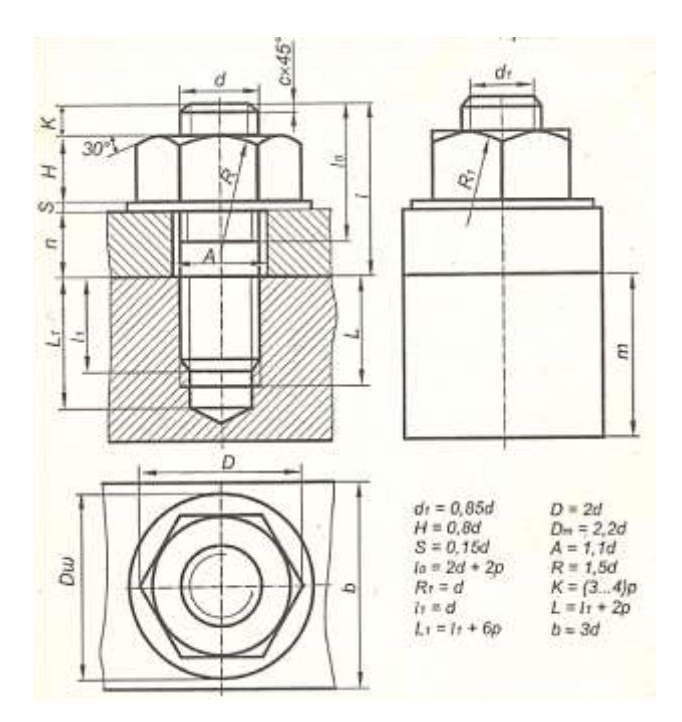

Рис. 23. Шпилечное соединение

# **Порядок выполнения задания:**

1. Выполнить чертежи на горизонтальных форматах А4. Вычертить внутренние рамки и штампы основных надписей.

2. Разделить рамку формата на четыре равные части и подписать номера в верхнем углу.

3. В каждой части формата выполнить построение деталей (по рисунку детали) с указанной резьбой. Выполнить обводку на месте резьбы.

4. Выполните выносные и размерные линии, проставьте размеры.

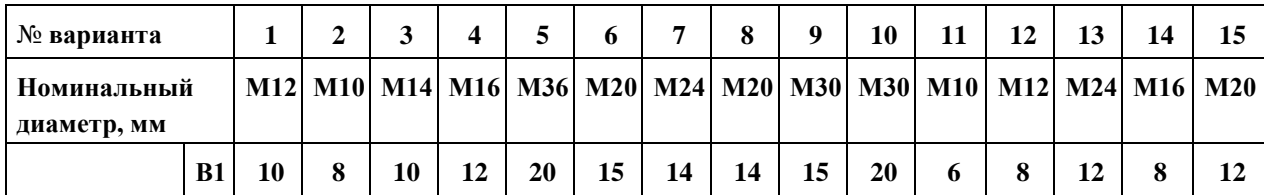

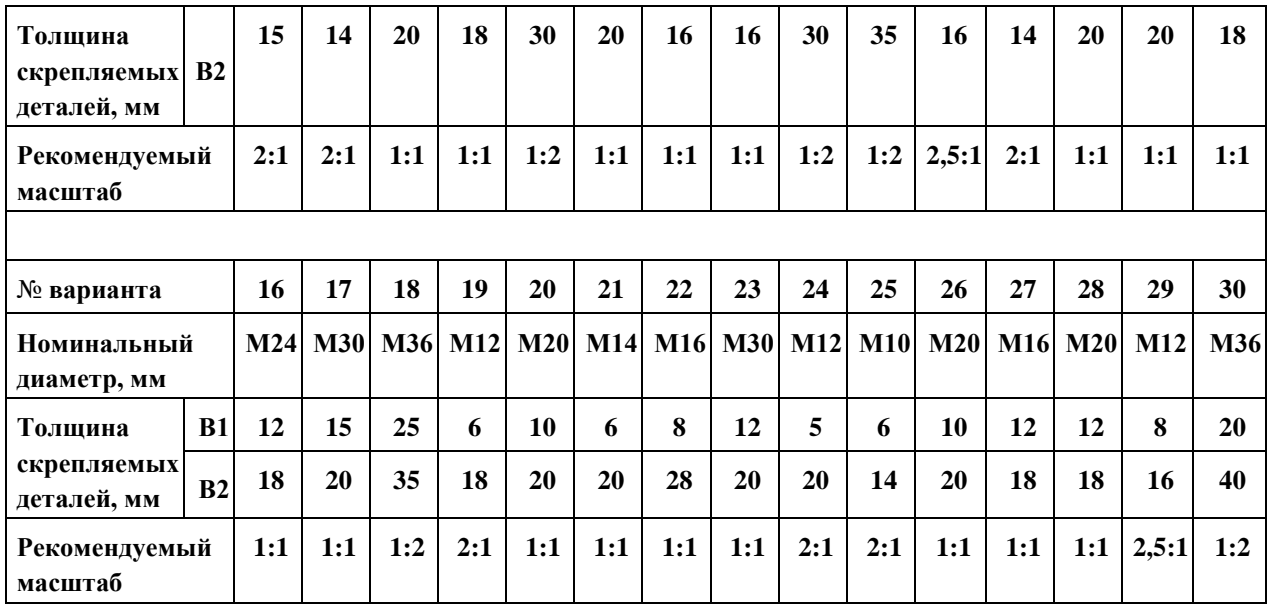

5. Заполнить основные надписи. Детали назвать «Резьба», материал не указывать. Масштаб 2:1.

### **Порядок выполнения работы**

По чертежу сборочной единицы выполнить рабочие чертежи деталей (деталировку), номера позиций которых приведены в задании. Размеры снимать со сборочного чертежа с учетом масштаба. На чертежах деталей использовать масштаб от 1:1 до 4:1 (в зависимости от размеров детали). Заданием на выполнение этой работы является сборочный чертеж какой-либо сборочной единицы, а также позиции деталей, рабочие чертежи которых нужно выполнить, на сборочном чертеже. Наименование сборочной единицы и позиции деталей в зависимости от варианта приведены ниже.

# Вариант 1

Вариант 2

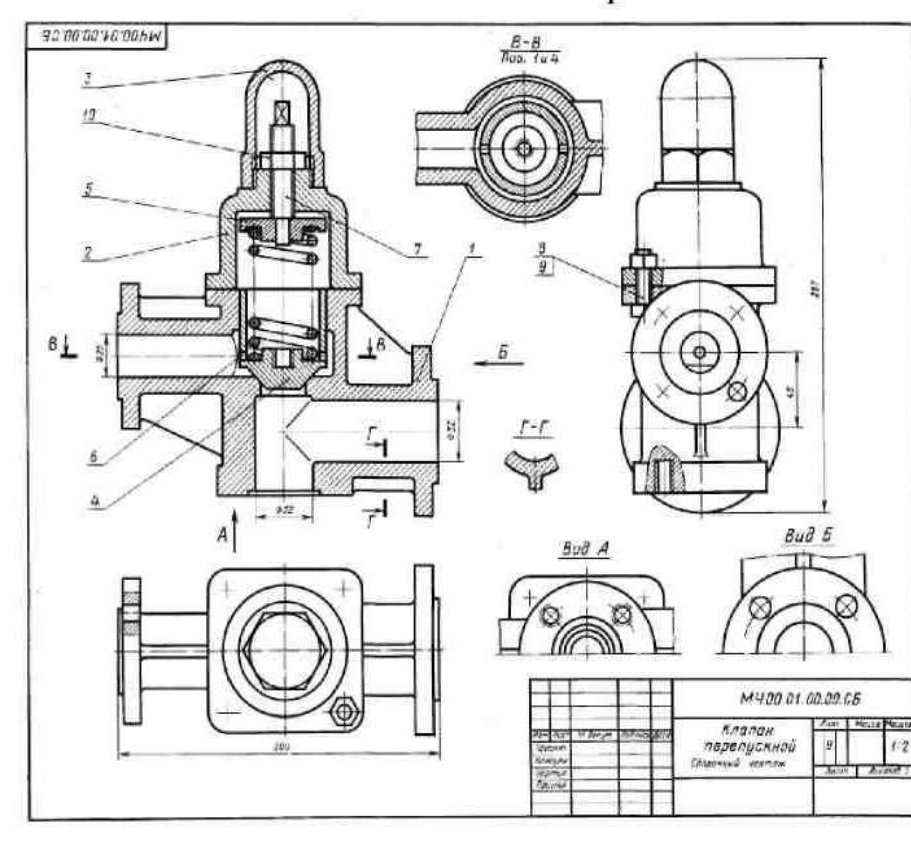

 $\mathbf{F}$ 01. КЛАЛАН ПЕРЕПРЕКНОЙ  $\frac{1}{2}$  $\frac{1}{2}$ ı.  $\mathbf{A}^{\frac{1}{2}}$ 222222 NERO 01.00.00 -----

-<br>- Клаван перепускисй устанавлявается<br>вх в служит для перепуска избатка в запонний бик. Если для ник с наинна<br>понишется, то клапан пов. 4 поднима<br>понишется, то клапан пов. 4 поднима my ×.

,<br>жатая регулируют выятсы<br>жатая пружины воз. б. Дл. . .

#### Задание

Задалиев<br>зная деналей пос. 1 ... б.<br>рная деналей пос. 1 ... 3 ... СЧ 15 ГОСТ 1412-79,<br>пос. 4, 5 ... БрОБЦКСК ГОСТ 813-79, детала пос. 7 ...<br>0 ГОСТ 1000-74, детала пос. 7 ...

 $\alpha$ uli mus fina rnepu<br>18. sr - самым отношения в сильно под нини.<br>- Покажите монтур детали нов. 1 па звар следа.<br>- Наестся ли на мертене мнображение сечения? Ţ

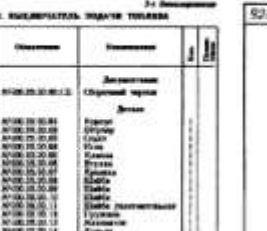

**2822222222222** cauce- $187.82 -$ 

 $||.||$ 

ń

1. Полнато котур детали пов. 2.<br>2. Можно ди катого мображение 2-8

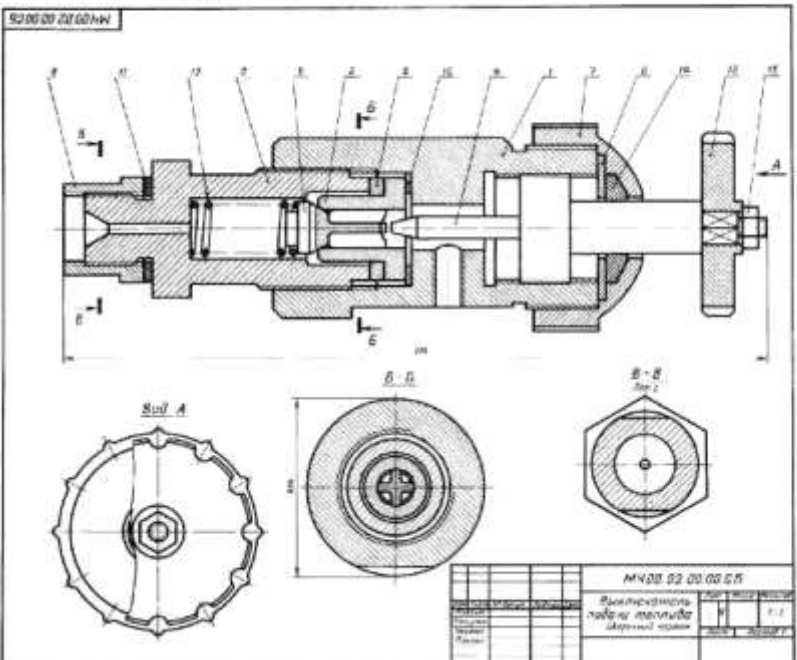

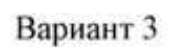

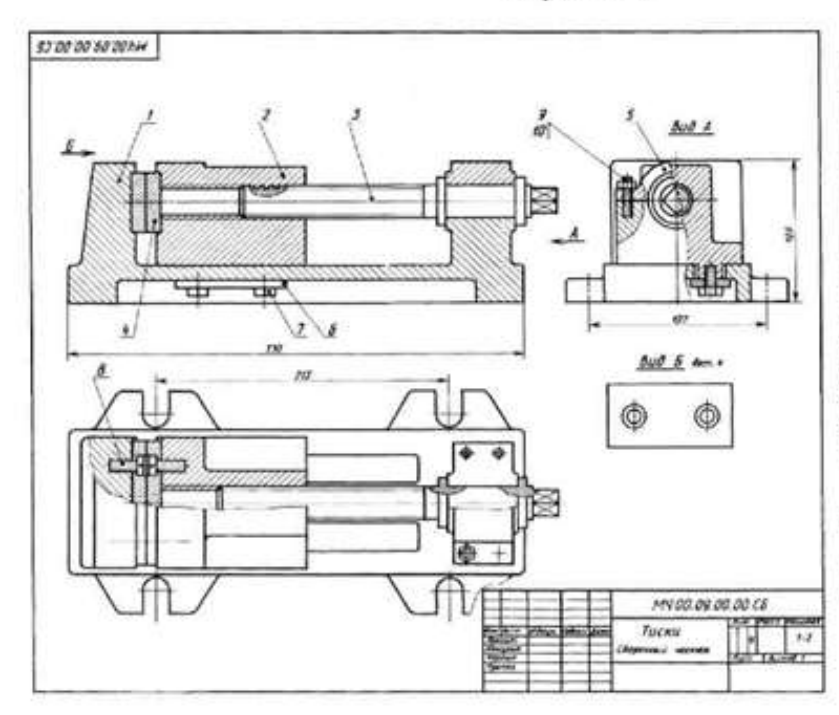

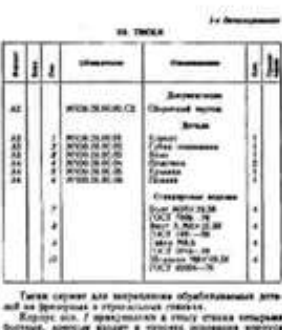

# $2.4 - 1.5$

43 F.

**Comme an** temat adurración en transar<br>Nati Nortroya artikal 2011 2. v

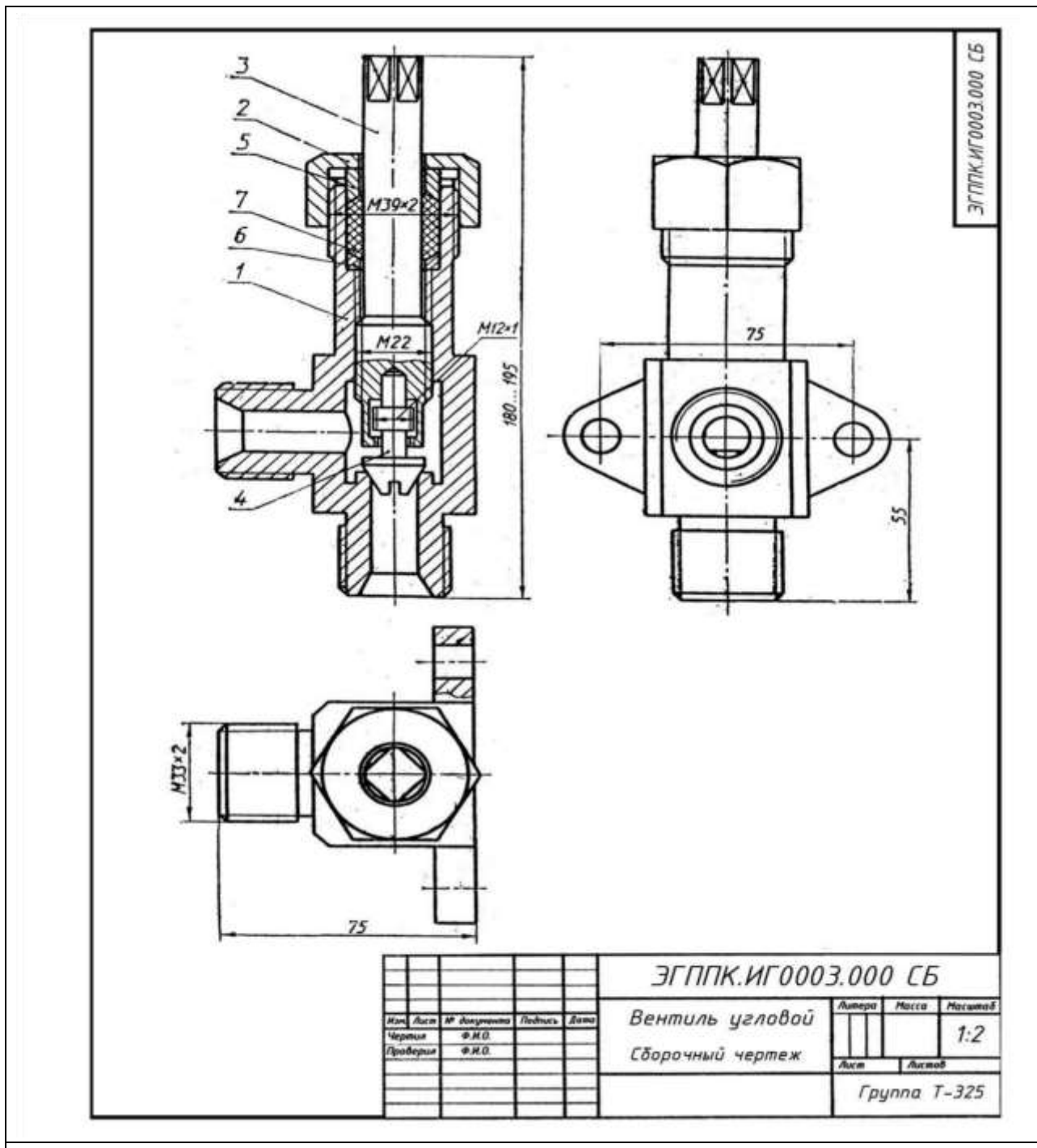

#### **Вариант 2.**

**Угловой вентиль**перекрывает ток жидкости в трубопроводе. Клапан 4 (БрОЦС6-6-3 ГОСТ 613—79), закрывающий отверстие в корпусе 1 (БрОЦС6-6-3 ГОСТ 613-79), соединен со шпинделем 3 (БрОЦС66-3 ГОСТ 613—79) следующим образом: стержень клапана 4 имеет резьбу М12х 1, такая же резьба нарезана в отверстии торца шпинделя 3. Клапан 4 ввинчивается в шпиндель, пока его резьбовая часть не окажется в расточке шпинделя. При вывинчивании последнего из корпуса, шпиндель поднимает клапан и открывает вентиль. Уплотнение шпинделя в корпусе выполнено при помощи пеньковой набивки 7, которая проложена между кольцом 6 и нажимной втулкой 5 (обе; детали из БрОЦС5-5-5 ГОСТ 613— 79). Завинчивая накидную гайку;2(БрОЦС6-6-3 ГОСТ 613—79), нажимают на втулку 5, которая уплотняет набивку 7. Кольцо 6 предохраняет резьбу от попадания в нее набивки 7.

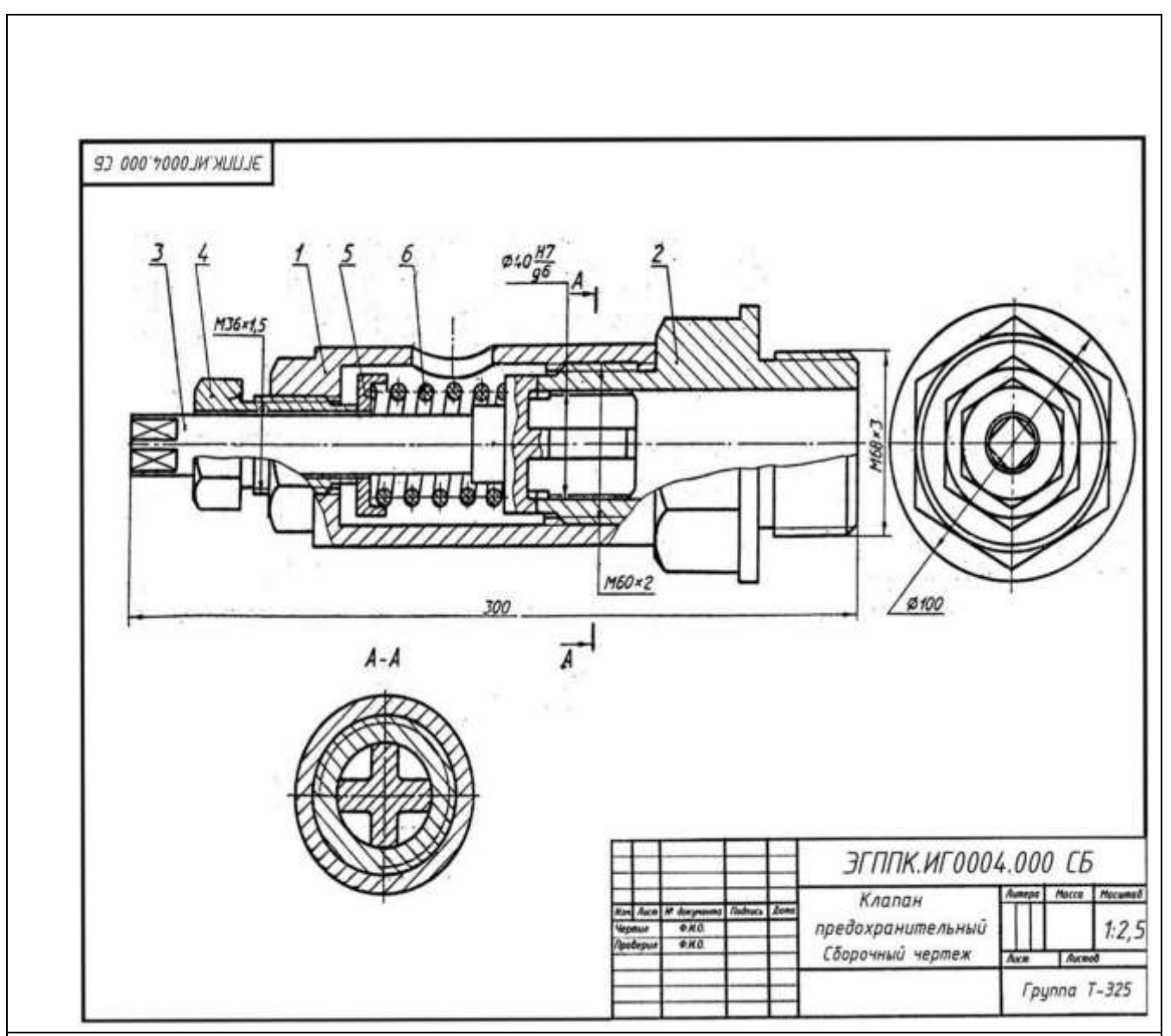

**Вариант 3.** 

**Предохранительный клапан**предназначен для автоматического регулирования давления пара или воздуха в трубопроводах или резервуарах. Штуцер 2 (СЧ 15 ГОСТ 1412—79) ввинчивают в трубопровод или резервуар. Шток-клапан 3 (БрАЖ9-4Л ГОСТ 493—79) закрывает отверстие в штуцере, соприкасаясь притертой кольцевой поверхностью с поверхностью штуцера. Штуцер и корпус 1(СЧ 15 ГОСТ' 1412—79) соединены резьбой М60х2, Шток-клапан прижимается к штуцеру пружиной 6 (проволока 2—11 ГОСТ 3282—74), которую регулируют при помощи направляющей 4 (сталь 40 ГОСТ 1050—74) через тарелку 5 (сталь 40 ГОСТ 1050— 74). При повышении давления в трубопроводе или резервуаре шток-клапан преодолевает усилие пружины 6, открывает отверстие в штуцере и выпускает пар или воздух через отверстие в корпусе. Как только давление уменьшится до необходимого пружина 6 вновь прижмет штокклапан к штуцеру.

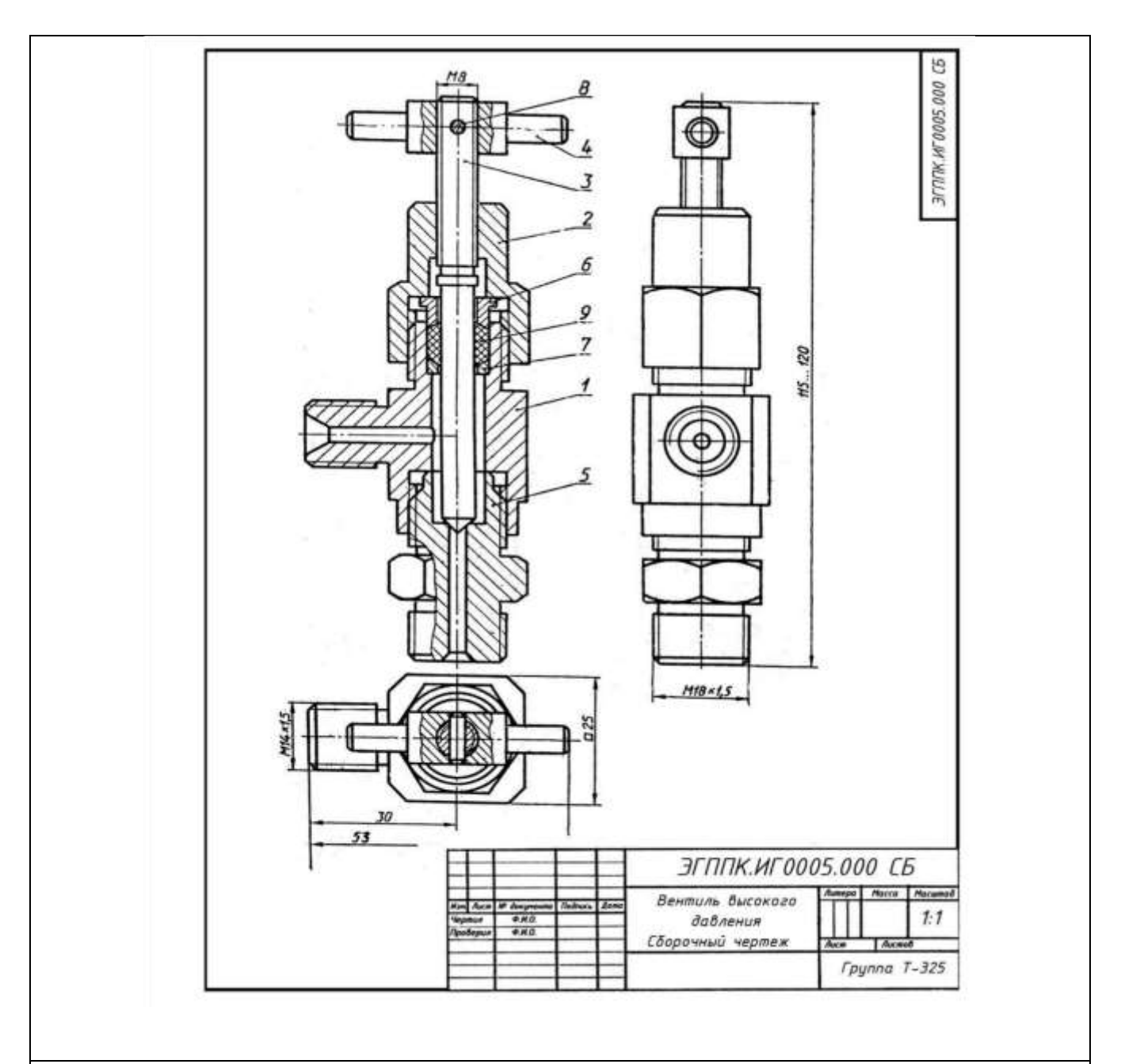

#### **Вариант 4.**

**Вентиль высокого давления**применяют в резервуарах с давлением 10—15 МПа. Ниппель 5 (БрОЦС6-6-6 ГОСТ 613—79) резьбой М18х 1,5 ввинчивают в резервуар, а другим его концом — в корпус 1 (БрОЦС6-6-6 ГОСТ 613—79). При помощи резьбы М14х 1,5корпус присоединяют к трубопроводу.

Отверстие в ниппеле 5 перекрывается конической поверхностью шпинделя 3 (БрОЦС6-6-6 ГОСТ613— 79), который ввинчен в накидную гайку 2 (Ст6 ГОСТ 380—71). Герметичность между шпинделем и корпусом вентиля создается асбестовой набивкой 9 между кольцом 7 и втулкой 6 (обе детали из Ст3 ГОСТ 380—71) при навинчивании накидной гайки 2 на корпус1. Шпиндель вращают рукояткой 4 (Ст4 ГОСТ 380—71), закрепленной на шпинделе 3 цилиндрическим штифтом 8 (2х 12 ГОСТ 3128—70).

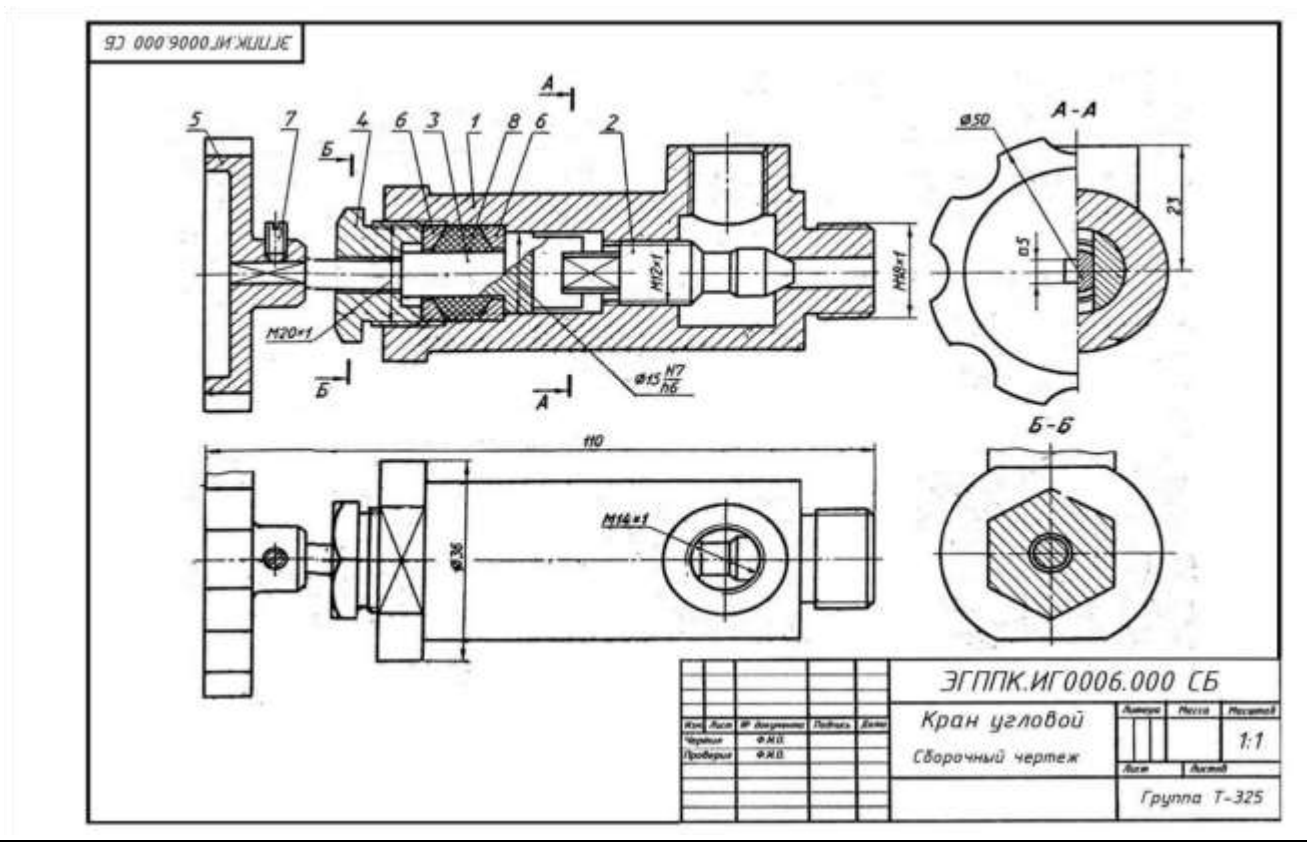

**Вариант 5.** 

**Угловой кран** монтируют на трубопроводе, чтобы регулировать подачу жидкости или газа. Шток 3 (Ст3 ГОСТ 380—71) пазом соединяется с клапаном 2 (сталь 45 ГОСТ 1050—74). При повороте маховичка 5 (сталь 35 ГОСТ 1050—74), насаженного на квадратный конец штока, клапан, перемещаясь по резьбе М12х1, регулирует поток жидкости или газа, который через верхнее отверстие в корпусе 1 (сталь 35 ГОСТ 380—71) попадает в трубопровод. Для создания герметичности применяют сальниковое устройство, состоящее из двух колец 6 (Ст3 ГОСТ 380— 71) и набивки 8. Регулируют сальниковое устройство нажимной гайкой 4 (сталь 45 ГОСТ 1050- 74).

Установочным винтом 7 (М4х8 ГОСТ 1476-75) фиксируют маховичок 5 на штоке 3

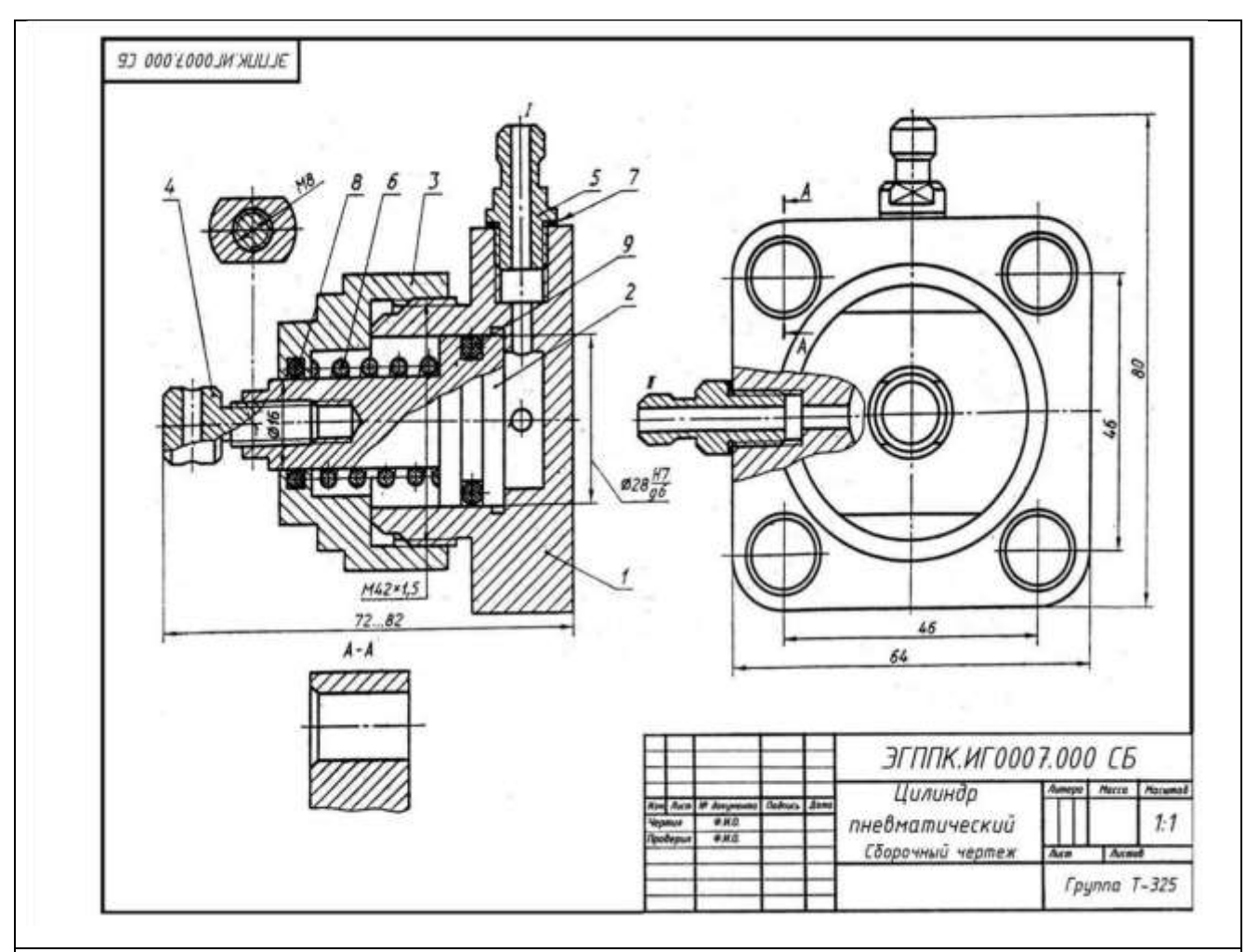

**Вариант 6.** 

**Пневматический цилиндр** служит для привода механизма, связанного со штоком 4 (Ст3 ГОСТ 380—71) и поршнем 2 (сталь 45 ГОСТ 1050—74). Влево поршень перемещается при подаче сжатого воздуха через канал 1 в полость корпуса 1 (сталь 45 ГОСТ 1050—74). При этом канал II закрыт. Сжатый воздух воздействует на поршень 2 и перемещает его влево, сжимая пружину 6 (проволока 2— 11 ГОСТ 3282—74). По прекращении поступления сжатого воздуха открывается канал II, соединенный с атмосферой, и под действием пружины 6 поршень возвращается в исходное положение. Крышка 3 (сталь 45 ГОСТ 11050—74), посаженная на корпус на резьбе М42х1,5, закрывает его полость. Кольца 8,3 и прокладка 7 нужны для создания герметичности. К штуцерам 5 (Ст3 ГОСТ 380—71) присоединяют шланги для сжатого воздуха.

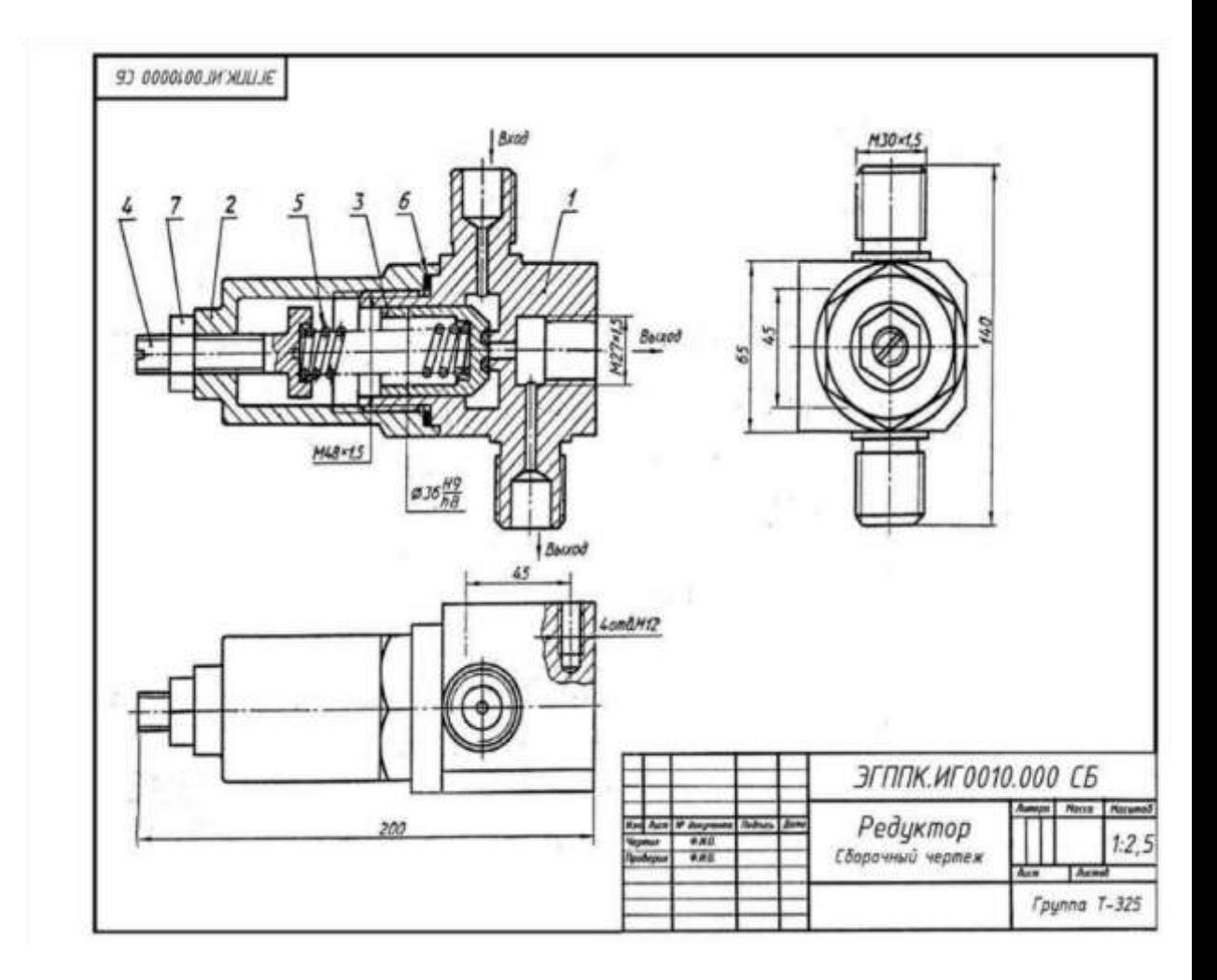

#### 6. **Вариант 9.**

7. **Редуктор предназначен** для понижения в 5—10 раз давления воздуха. На чертеже редуктор показан в закрытом состоянии, когда у входного канала давления нет и клапан 3 (сталь 30 ГОСТ 1050—74) под действием пружины 5 (сталь 65Г ГОСТ 1050—74) плотно прижат к седлу корпуса 1 (сталь 30 ГОСТ 1050— 74); на корпус навинчен стакан 2 (сталь 30 ГОСТ 1050—74); для герметичности применяется прокладка 6 (медь М3 ГОСТ 859—78). Регулируют редуктор винтом 4 (сталь 45 ГОСТ 1050—74). Давление воздуха на выходе зависит от величины открытия клапана 3. После регулировки винт 4 законтривают гайкой 7 (М14ГОСТ 5916—70). К кронштейну стенда редуктор крепят четырьмя винтами Ml2. При пользовании одним выходным отводом второй отвод закрывают.

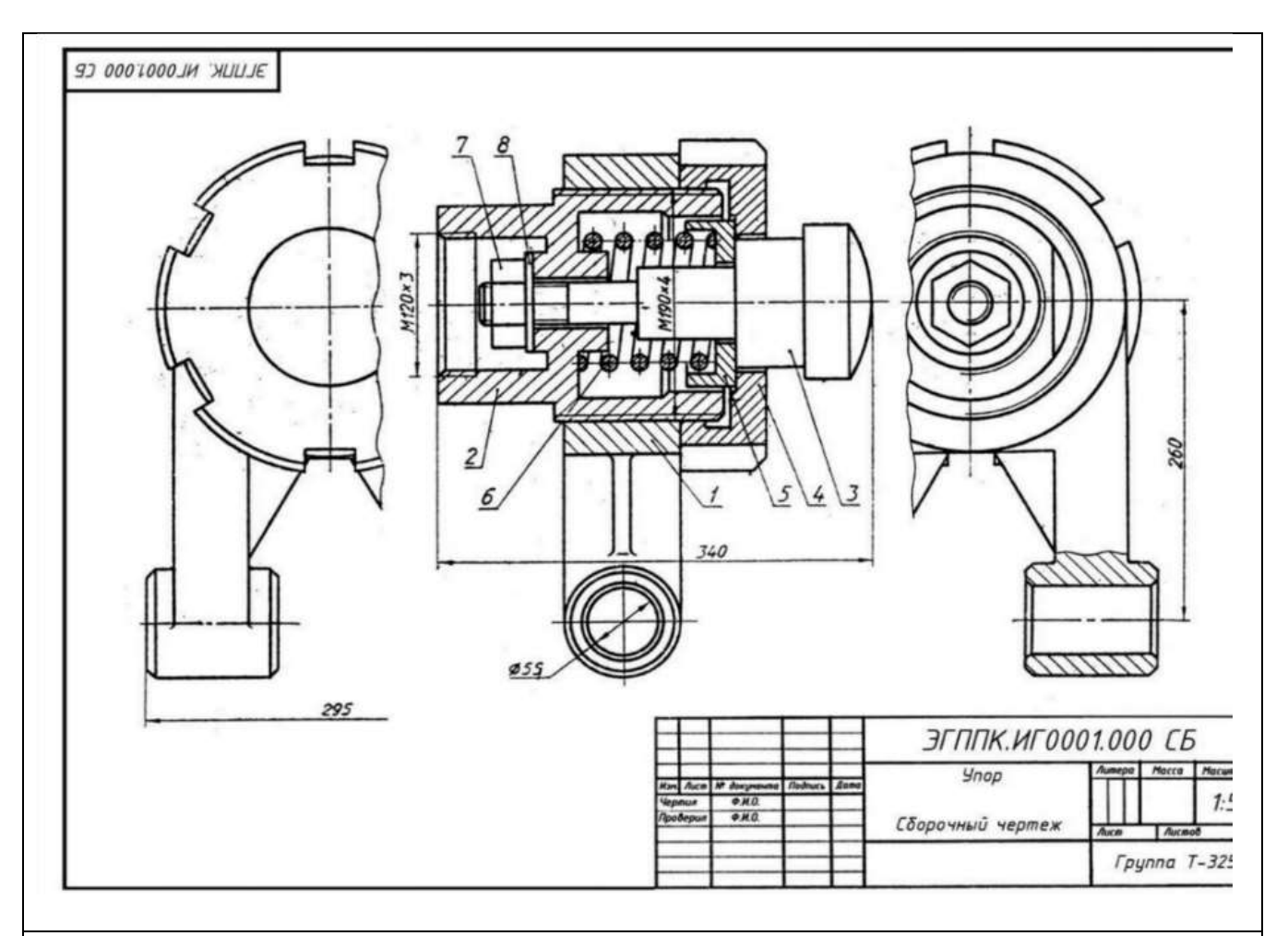

#### **Вариант 10.**

**УПОР** применяют в автоматических линиях обработки деталей резанием. Деталь подается из загрузочного барабана на транспортное устройство и ориентируется в осевом направлении под действием осевого толкателя, который подводит ее к упору 3 (сталь 45 ГОСТ 1050-74). Сборочную единицу прикрепляют к станине транспортного устройства с помощью вилки I (СЧ 15 ГОСТ 141279) с отверстиями диаметром 55мм. Пружина 6 (проволока 2-11 ГОСТ 3282-74) одним концом упирается в корпус 2 Ст5 ГОСТ380-71) и гасит ударные нагрузки, действующие на упор 3. Натяжение пружины регулируют упорной гайкой 4 (сталь 45 ГОСТ 1050-74) и гайкой 7 (М33 ГОСТ 5915-70) с шайбой 8 (33 ГОСТ 11371-78).

**Перечень оборудования: (ТСО, наглядные пособия)** Модель болтового соединения. Образец работы. **Литература:**

- 1. Бродский А.М. Черчение (металлообработка): учебник для студ. учреждений сред. проф. образования/ А.М.Бродский, Э.М.Фазлулин, В.А.Халдинов. - 13-е изд. стер. - М.: Издательский центр « Академия», 2017.- 400 с.
- **2.** Вышнепольский И.С. Техническое черчение: учебник для СПО/ 10-е изд. перераб. и доп.. - М.: Издательство Юрайт, 2019.- 319 с.
- 3. Чекмарев А.А. Справочник по черчению: учеб. пособие для студ. учреждений сред. проф. образования/ А.А. Чекмарев, В.К.Осипов - 8-е изд. стер. - М.: Издательский центр «Академия», 2014. .- 352 с.
- 4. Боголюбов С.К. Индивидуальные задания по курсу черчения: Практ. пособие для учащихся техникумов.
- 5. Электронный фонд правовой и нормативно–технической документации: [http://docs.cntd.ru](http://docs.cntd.ru/)

# **Контрольные вопросы:**

- 1. Как изображается резьба?
- 2. Назвать основные параметры резьбы.
- 3. Какие типы соединений могут обеспечить резьбы?
- 4. Как изображают резьбовое соединение в разрезе?
- 5. Какие детали называются крепёжными?
- 6. Что представляет собой болт?
- 7. Что входит в условное обозначение болта?
- 8. Как вычерчивают болтовое соединение?
- 9. Какие чертежи называют сборочными?
- 10. Что изображают на сборочном чертеже?
- 11. Что содержит спецификация?
- 12. Какие размеры проставляют на сборочном чертеже?
- 13. Последовательность выполнения деталировки сборочного чертежа.
- 14. На каком этапе выполняют спецификацию.
- 15. Может ли быть масштаб различным для каждой детали?

# **Практическая работа №18**

#### **Наименование работы:** Построение принципиальных электрических схем **Цель работы**:

приобретение навыков выполнения и оформления конструкторского документа «Схема электрическая принципиальная» с использованием графических изображений и обозначений в соответствии с требованиями нормативно-технической документации.

**Исходные данные (задание):** Выполнить чертеж электрической принципиальной схемы на формате А 4.

#### **Основные понятия:**

*Схема* — графический конструкторский документ, на котором показаны в виде условных изображений или обозначений составные части изделия и связи между ними (ГОСТ 2.102-68).

ГОСТ 2.701-84 предусматривает следующие основные требования к выполнению схем:

• схемы выполняются без соблюдения масштаба и действительного расположения составных частей изделия (установки);

• допускается располагать условные графические обозначения элементов на схеме в том же порядке, в котором они расположены в изделии, при условии, что это не затруднит чтение схемы;

• графические обозначения элементов и соединяющие их линии располагают на схеме таким образом, чтобы обеспечить наилучшее представление о структуре изделия и взаимодействии его составных частей.

#### • **Принципиальные схемы**

• Принципиальная (полная) схема – схема, определяющая полный состав элементов, узлов и связей между ними, а также элементов, которыми начинаются и заканчиваются входные и выходные цепи (разъемы, зажимы, клеммы и т.п.) и дающая детальное представление о принципах работы изделия (установки).

• Основные требования стандартов к правилу выполнения принципиальных схем, закреплены в ГОСТ 2.710- 81, ГОСТ 2.755-87, ГОСТ 2.721-74, ГОСТ 34.201-89, ГОСТ 21.403-80.

• Схемы вычерчиваются для приборов, аппаратов и систем, находящихся в отключенном (обесточенном) состоянии.

• Справочный графический материал электротехнических схем, как правило, не соответствует масштабам и общему виду элемента, и поэтому в стандартны, вводят требования к черчению элементов в виде условнографических изображений и нанесении условно буквенно-цифровых обозначений, что, естественно вносит определенные трудности при изучении.

• Для того чтобы осмысленно читать схемы необходимо уяснить, что на ней изображено. Для этого следует: знать терминологию и понимать систему построения графических и буквенно-цифровых условных обозначений элементов схем; знать, в каких случаях применяются то или иное обозначение.

• Условные графические обозначения образуются из простейших геометрических фигур: квадратов, прямоугольников, окружностей, а также из сплошных и штриховых линий и точек. Их сочетание по системе, предусмотренной стандартом, дает возможность легко изобразить все, что требуется: аппарат, приборы, электрические машины, линии механической и электрической связи, виды соединений обмоток, род тока, характер и способы регулирования и т.п.

• Построить условные графические обозначения, значит, для каждого элемента предусмотреть специальный знак, но тогда потребовались бы десятки тысяч сложных знаков. Так как с каждым днем появляются новые элементы и аппараты, новые способы соединения и заранее предусмотреть обозначения на все случаи было бы невозможно. Условные обозначения были бы сложны как для изображения, так и для чтения.

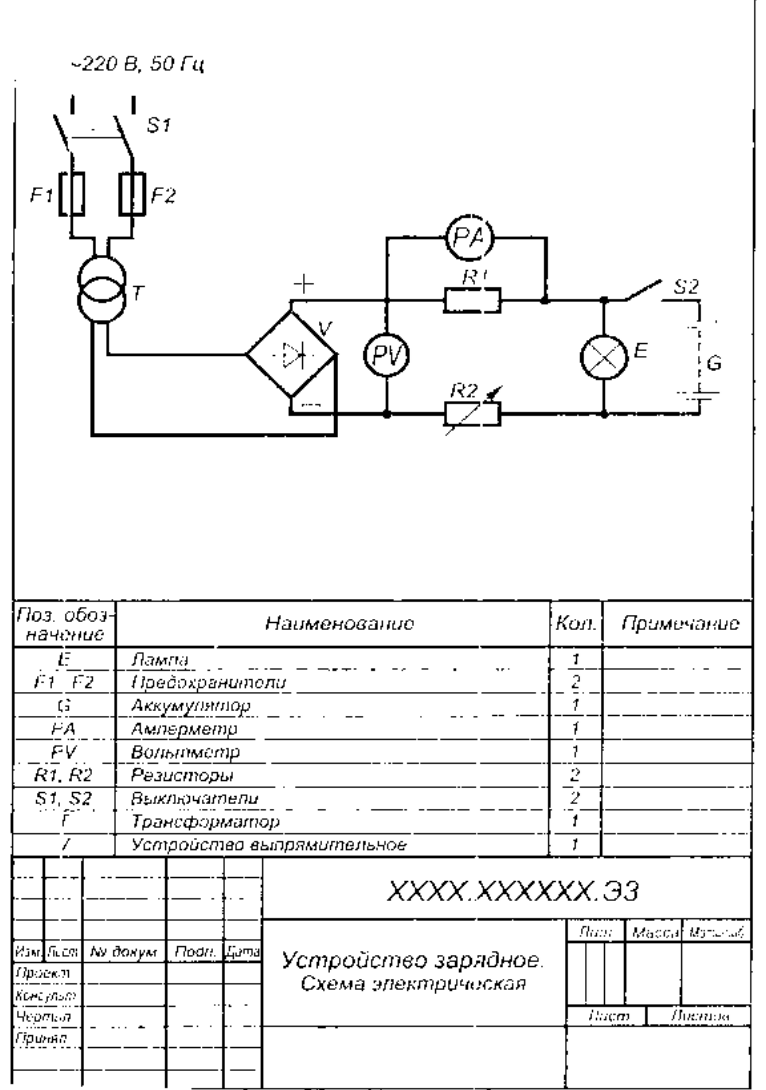

Рис.1. Схема электрическая

• Для упрощения изображения и чтения стандарты и правила допускают в схемах достаточно понятные фрагменты чертить без детализации (блоки, жгуты, разъемы, логические элементы и т.п.), либо применять дополнительные общепринятые изображения.

• Для изучения и использования в процессе образования предлагается следующий справочный материал: условно-буквенных обозначений и условно-графических изображений.

• Условно буквенные и цифровые обозначения в электрических схемах присваиваются всем элементам, устройствам и функциональным группам в виде однобуквенных и двухбуквенных кодов с цифрами ГОСТ 2.710-81 (рекомендуется применять двухбуквенные коды).

• Буквенно-цифровые обозначения предназначены для записи кодом сведений об элементах, устройствах либо нанесенными на чертежи, либо используется как информация в текстовых документах.

• В электрических схемах позиционное обозначения элемента состоит из трех частей, имеющих самостоятельное смысловое значение и записываемых без разделительных знаков и пробелов (буквы латинского алфавита) см. табл. 3

• В первой части одной буквой (однобуквенный код) или нескольких букв (двухбуквенный код) указывают вид элементов, например, R-резистор, РА-амперметр.

• Во второй части указывают номер элемента среди ему подобных (R1,R1,C1,C2,HL1,HL2 и т.д.). Допускается к номеру устройства добавлять через точку условный номер изображаемой части устройства, (например, KV1.5- пятый контакт реле KV1). Однако, обычно при выполнении принципиальных электрических схем, в том числе и при разнесенном способе выполнения, различным однотипным элементам, например, контактам одного устройства (реле и т.п.), не присваивают особых позиционных обозначений; они имеют тоже обозначение, что и устройство, которому они принадлежат. Так, все контакты реле KV будут иметь позиционное обозначение KV1. Первая и вторая части позиционного обозначения являются обязательными.

• В третей части указывается функциональное назначения элементов (R1F-резистор R1, используемый как защитный).

L.

• Двухбуквенные коды для указания функционального назначения элементов приведены в таблице 1.

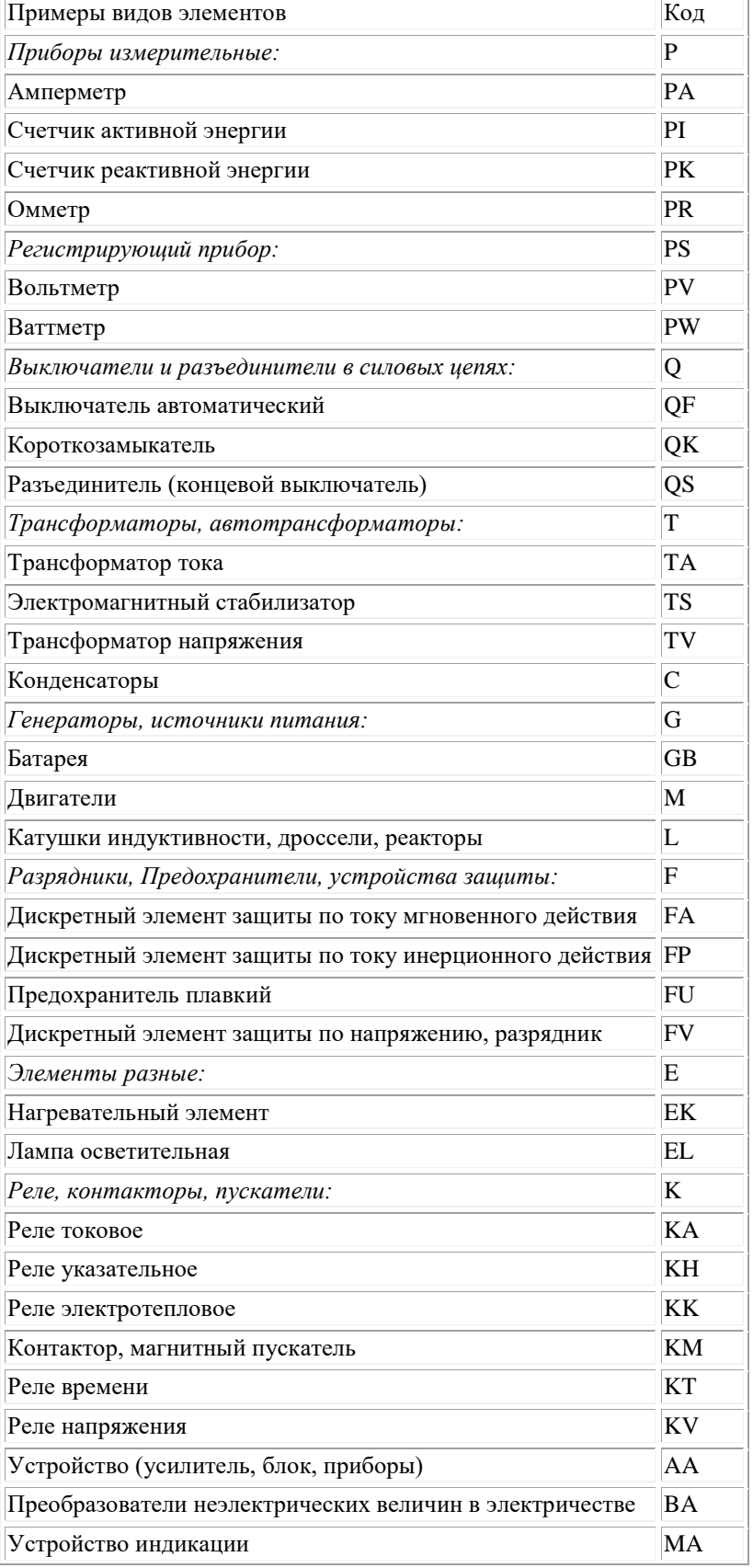

Таблица 1. Позиционное обозначение элементов схемы (буквенные коды)

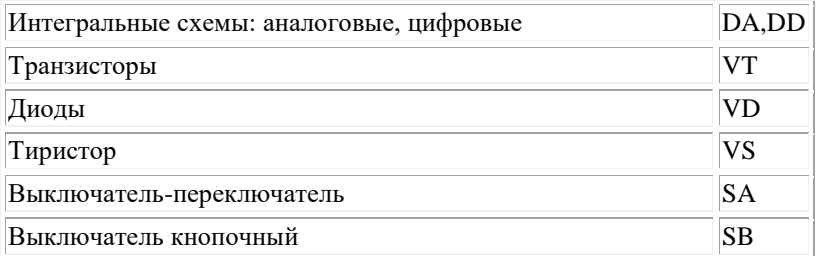

• При необходимости на схеме маркируют участки электрических цепей для опознания участков цепей, и может отражать их функциональное назначение в схеме. Участки цепи, разделенные размыкающими или замыкающими контактами приборов, обмотками реле, резисторами и другими элементами, имеют разную маркировку. Участки цепи, разделенные разъемными или неразборными контактными соединениями, должны иметь одинаковую маркировку. Для выявления различий участков цепей разрешается добавлять к маркировке числа или другие обозначения, например, 75-4 (участок 4 принадлежит цепи управления двигателей 75).

• Маркировку проставляют последовательно от ввода источника питания нагрузки, а разветвляющиеся участки цепи – сверху вниз и слева направо. Силовые цепи переменного тока маркируют буквами, обозначающими фазы, и последовательными числами (А, В, С, А1, В1, С1 и т.д.).

• Входные выходные силовые цепи постоянного тока маркируют с указанием полярности: плюс «+», минус «-». Участки цепей положительной полярности маркируют четными числами, отрицательной полярности – нечетными. Цепи управления (пуска и остановка электрических двигателей, сигнализации, защиты, блокировки, измерения) маркируют последовательными арабскими цифрами.

• Последовательность чисел допускается устанавливать в пределах функциональной цепи. Маркировка может быть проведена числами с учетом функциональных признаков цепей, что упрощает чтение схемы, например:

• Цепи измерения, управления, регулирования……………….от 1 до 399

• Цепи сигнализации…………………………………………….от 400 до 799

• Цепи питания…………………………………………………...от 800 до 999

• Маркировку, (число) проставляют около концов или в середине участка цепи (при вертикальном расположении цепи – слева от изображения участка цепи, при горизонтальном – над изображением участка).

• Для дополнительной информации о принципе работы узлов и отдельных устройств принципиальную схему дополняют таблицами, примечаниями, циклограммами. В качестве иллюстрации такой информации может служить таблина 2.

•

• Таблица 2. Циклограмма.

•

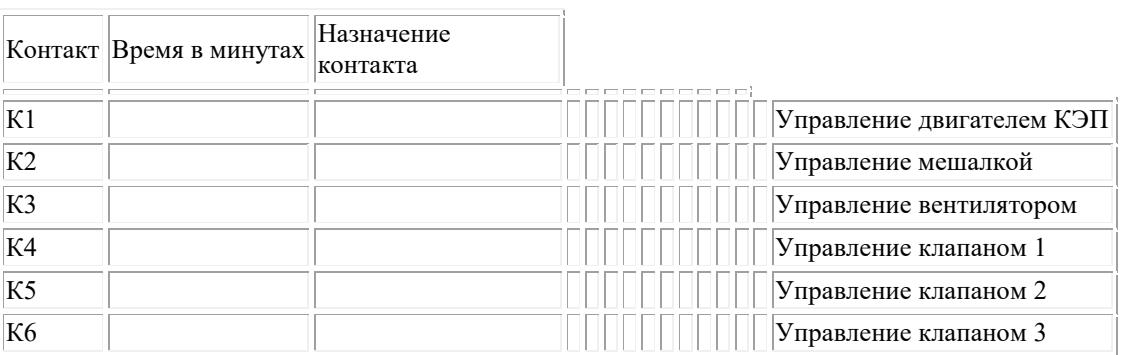

• Условно графические изображения элементов выполняют линиями толщиной от 0,2 до 1 мм. (в зависимости от формата листа и функциональной значимости). Так, например, для общих силовых цепей можно использовать линии толщиной 1 мм, для силовых цепей отдельных потребителей – толщиной до 0,6 мм, для цепей управления – толщиной 0,2-0,4 мм. Условно графические изображения основных элементов приведены в таблице 3.

•

• Таблица 3. Условно графические изображения электротехнических схем

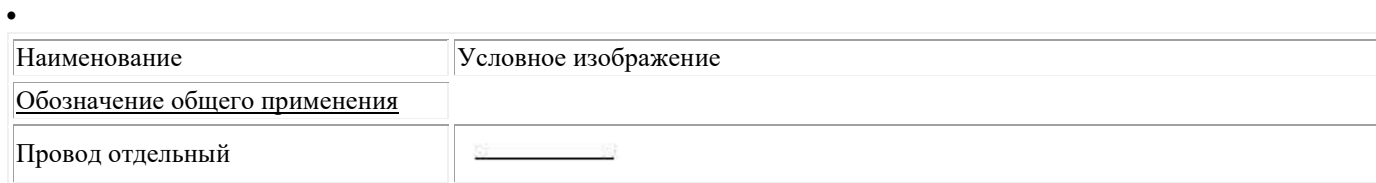

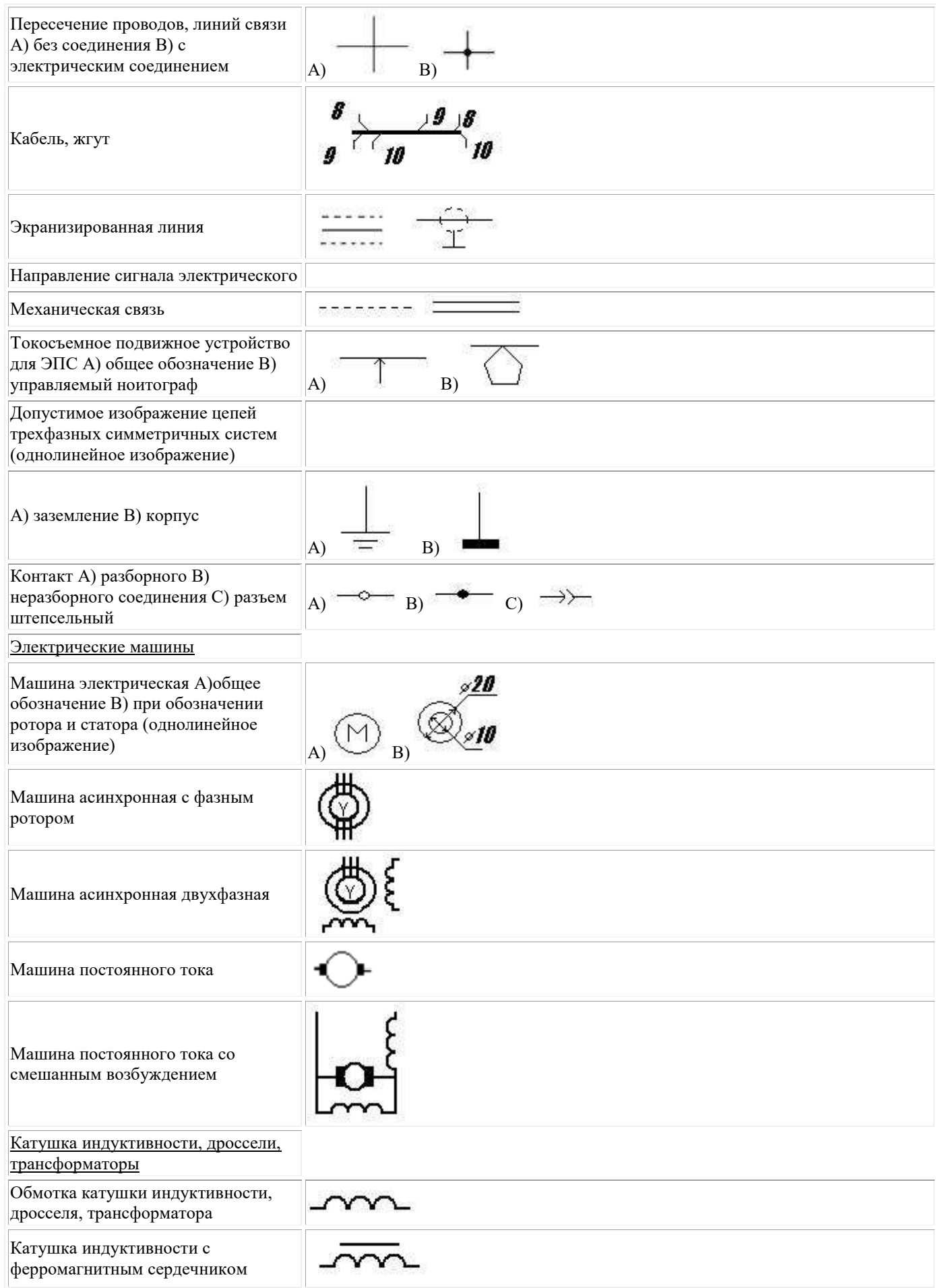

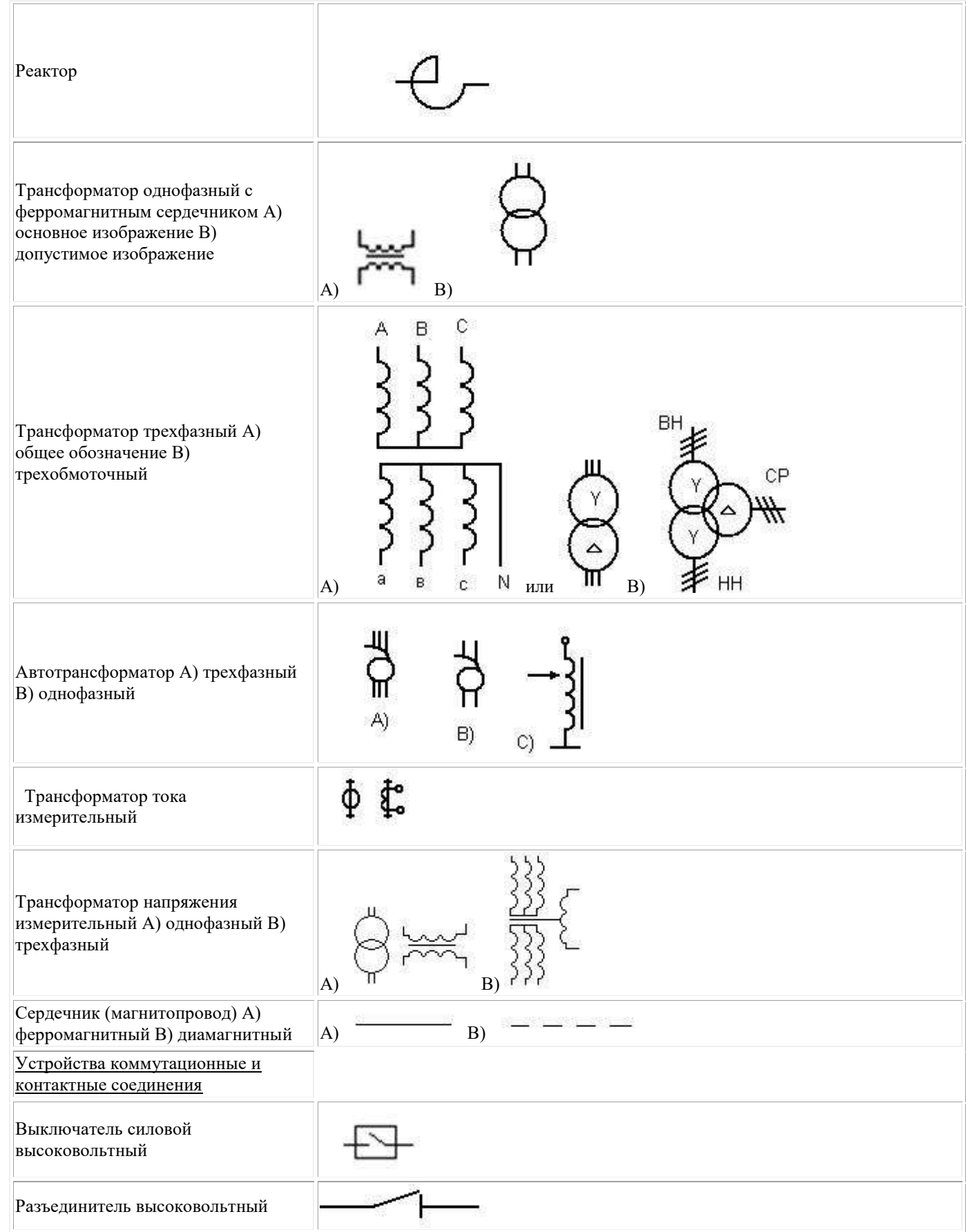

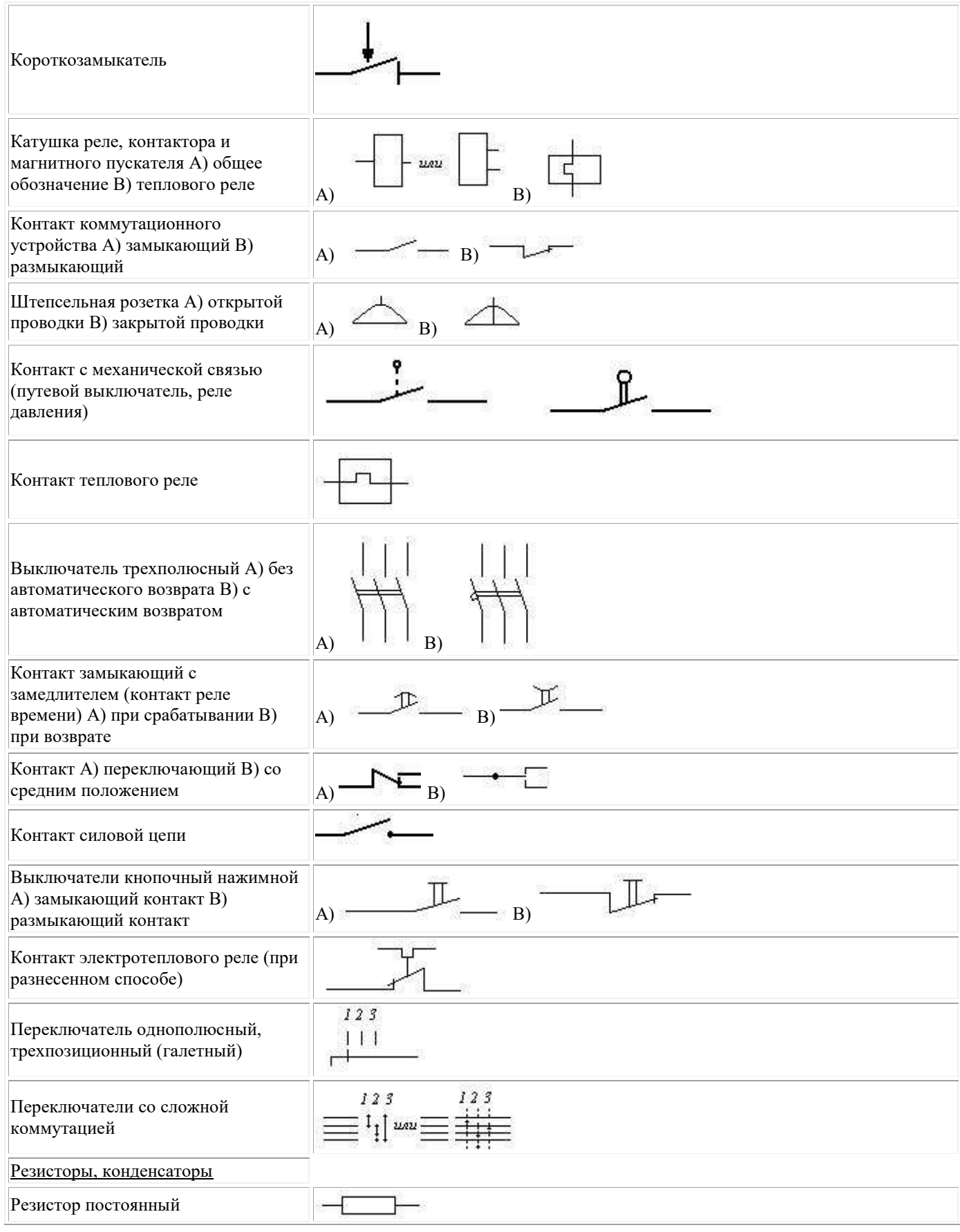

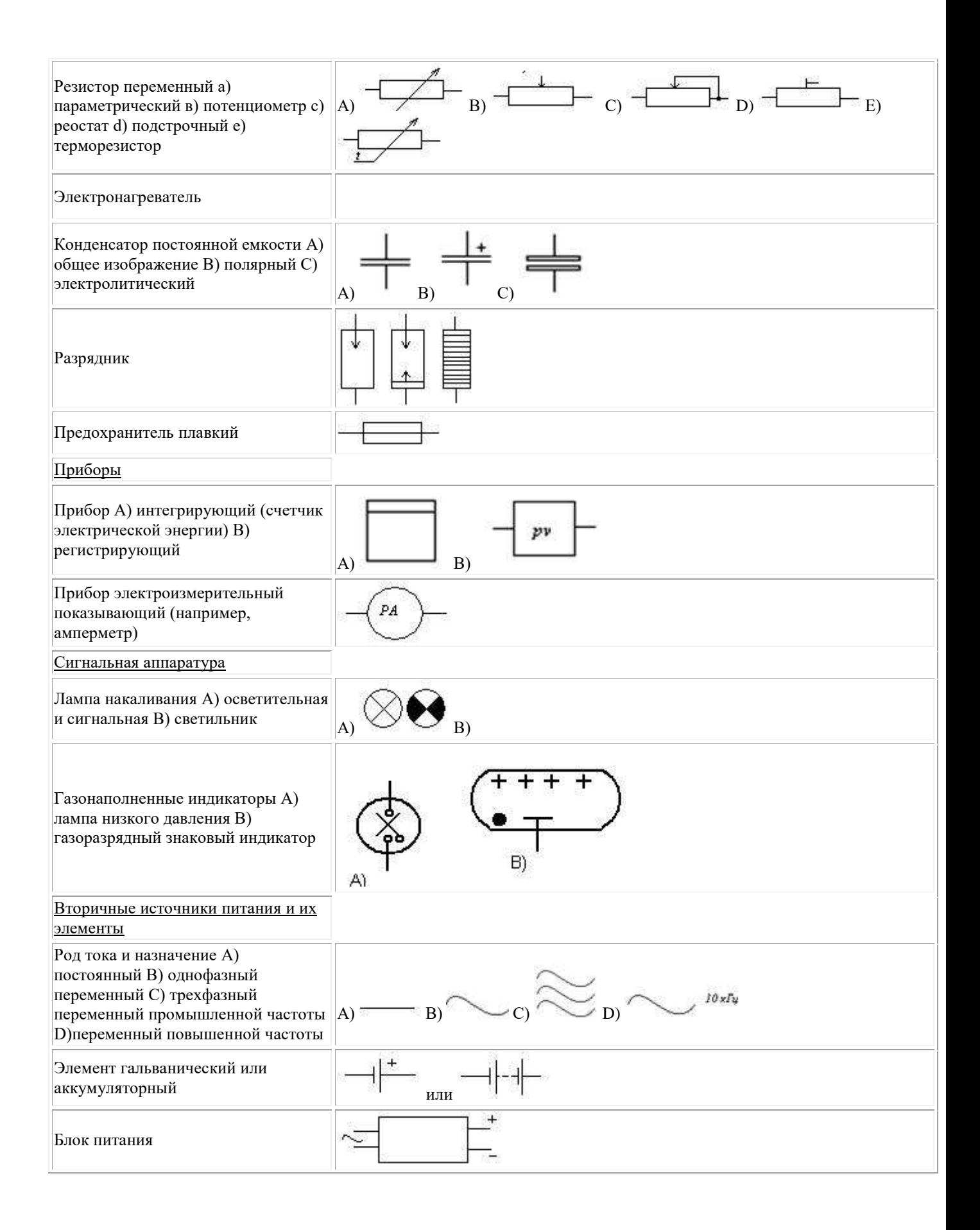

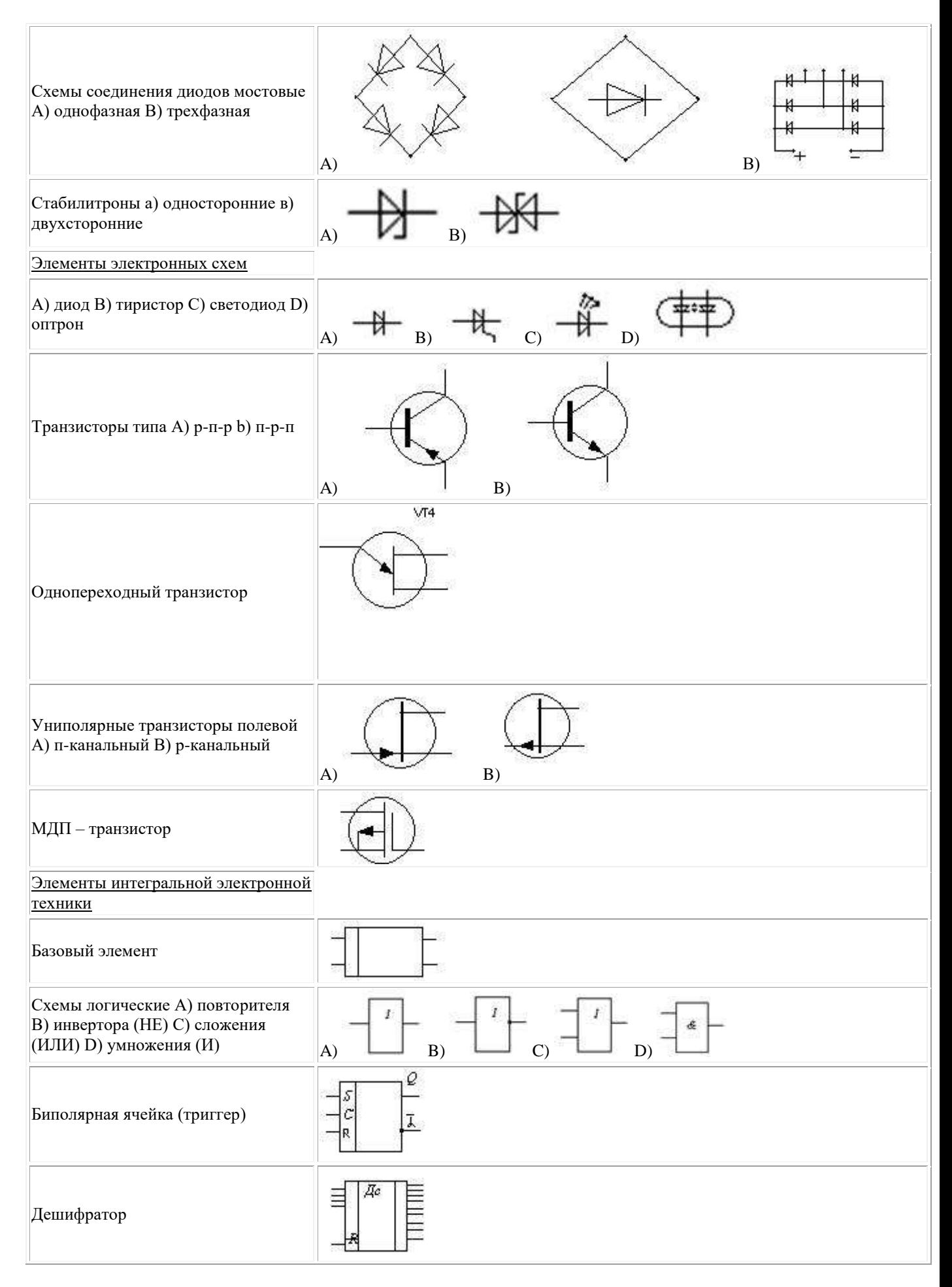
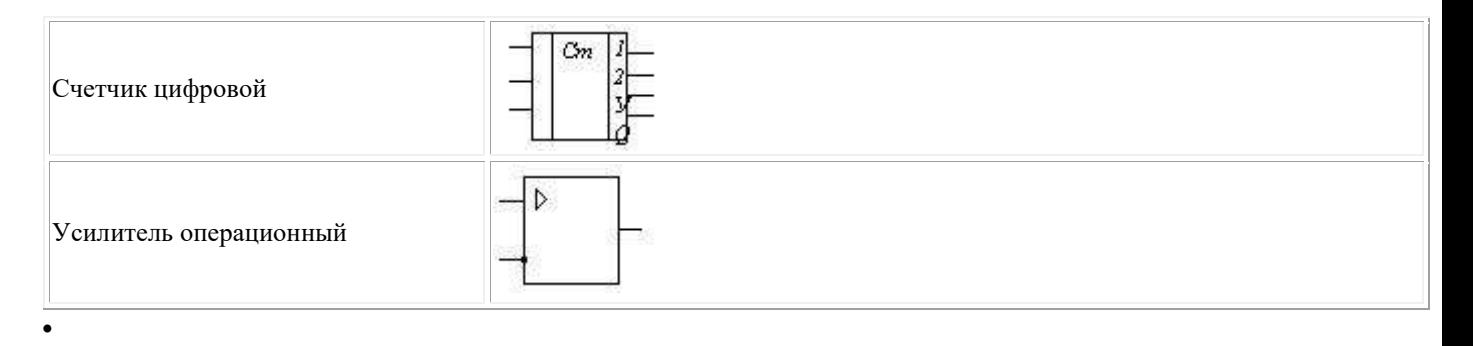

• Практически любая принципиальная электрическая схема строится на базе элементарных цепей и типовых узлов. Это значительно облегчает разработку построение и чтение схемы любой сложности.

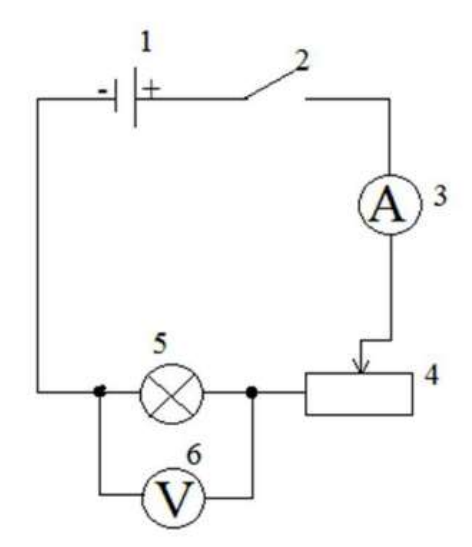

- 1. Аккумулятор
- 2. Ключ
- 3. Амперметр
- 4. Peocrar
- 5. Электрическая лампочка
- 6. Вольтметр

• Рис. 2. Схема электрической цепи

• Отдельные цепи принципиальных электрических схем рекомендуется изображать горизонтальными (вертикальными) линиями (строками) в последовательности сверху вниз (слева направо), определяемой порядком связей и срабатывания установленных в них элементов. Такой способ выполнения схем называют строчным. Для облегчения нахождения элементов на схеме строки нумеруют: 1,2,3,4 и т.д. (см. на рис. 2)

• Коммутирующие устройства (контакты, реле, кнопочные выключатели и т.д.) на схемах, как правило, должны изображаться в положении, соответствующим отсутствию тока во всех цепях схемы и внешних принудительных сил. Если в схеме приняты другие положения таких устройств, это следует оговорить в примечании. Контакты сигнализирующих и регулирующих приборов изображают при рациональном значении их параметров.

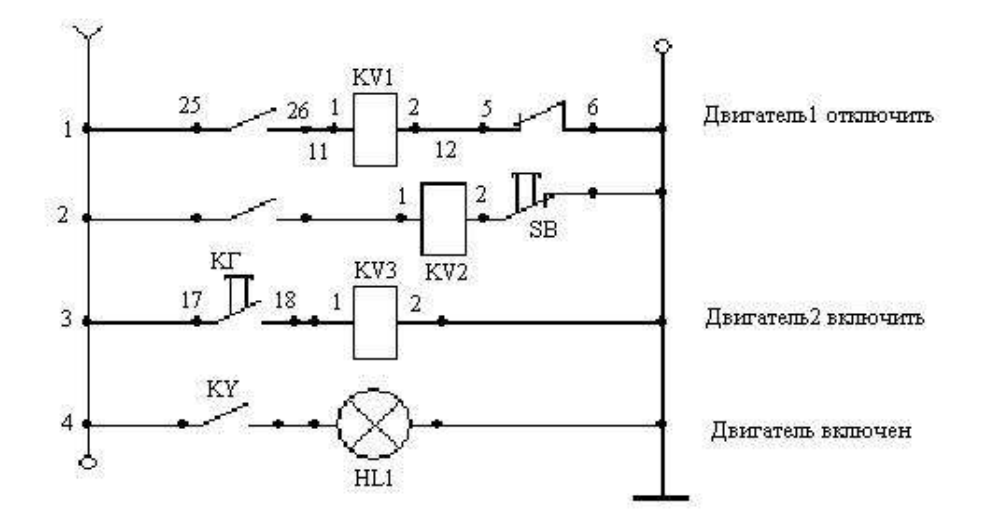

Рис. 3. Пример обозначения строчных цепей.

• Если схема сложна, для облегчения ее чтения с правой стороны строк следует дать поясняющие надписи, например: «Двигатель включен» и т.п.

• Устройства на схемах могут изображаться совмещенным и разнесенным способом (рис 3). При совмещенном способе составные части устройств (например, катушка и контакты реле К1) изображают близко друг к другу. При разнесенном способе составные части располагают в разных местах схемы так, чтобы отдельные части цепи были изображены более наглядно. Разрешается некоторые устройства в схеме показывать разнесенным способом, а остальные (конструктивно более сложные) – совмещенным. Допускается также (в случае, если вся схема выполнена разнесенным способом) на свободном поле листа дать графические обозначения отдельных устройств, выполненные совмещенным способом (рис 1.3).

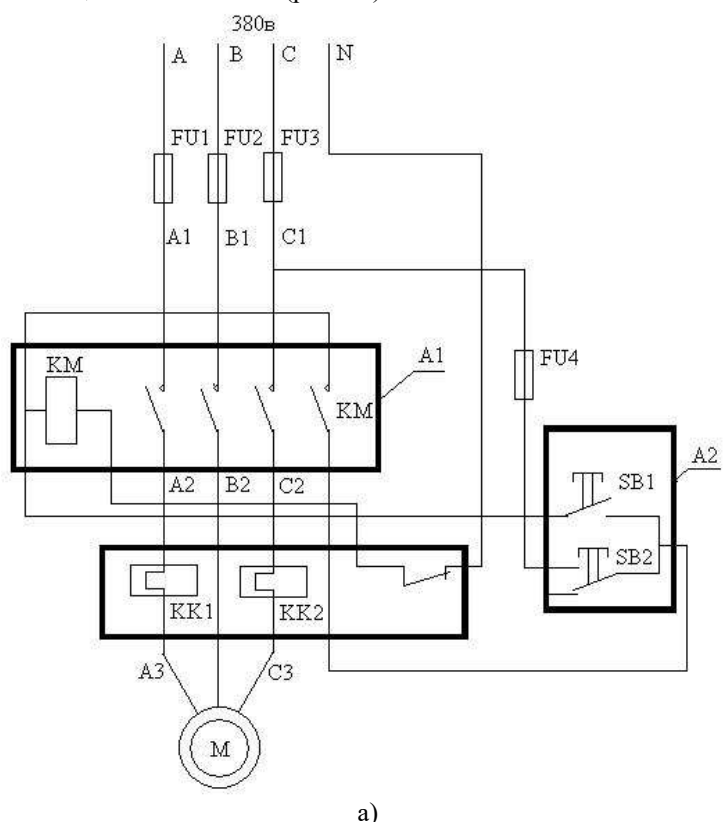

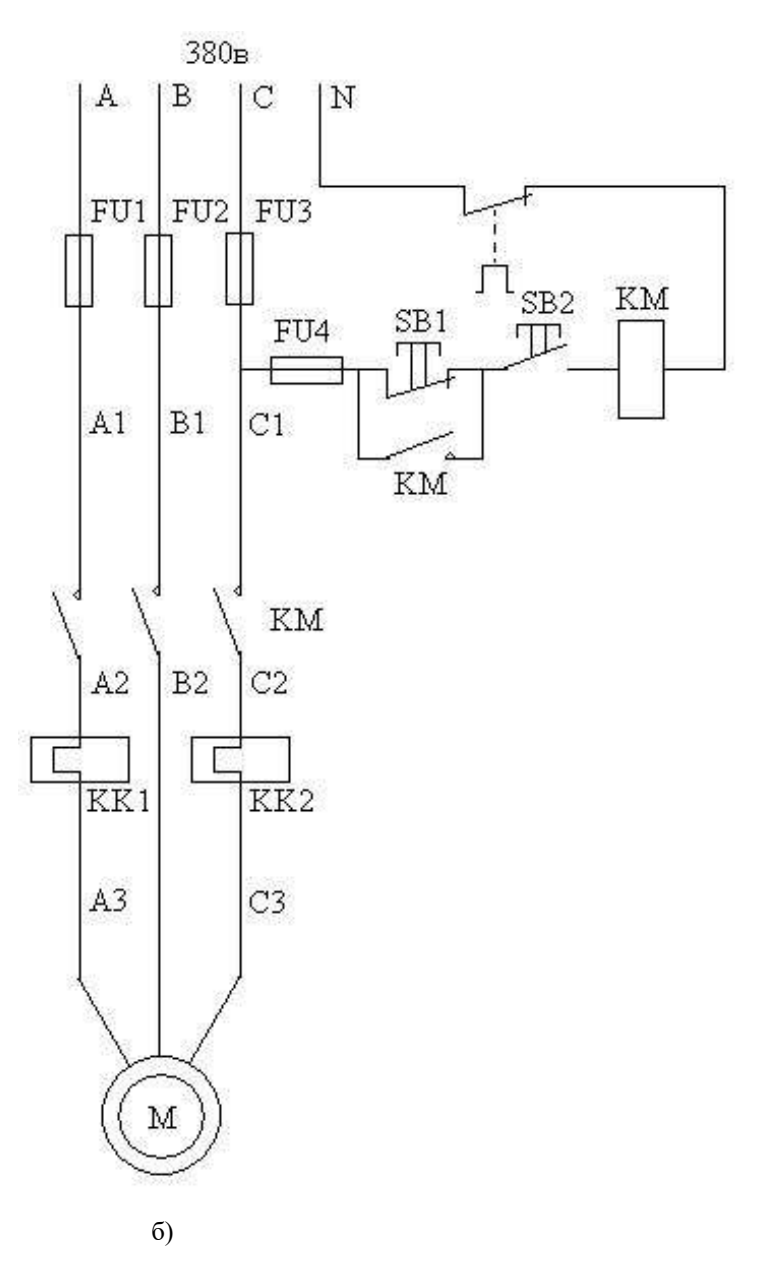

• Рис 4. Принципиальная электрическая схема управления электродвигателем:

•

а) – совмещенный способ изображения элементов; б) – разнесенный способ изображения элементов: А1 – контактор; А2 – кнопочная станция; А3 – реле тепловой защиты; КМ – магнитный пускатель: КК1, КК2 – контакты реле тепловой защиты (А3).

• Таким образом мы познакомились с техникой черчения схем электроустановок. Комплекс электроустановок для передачи транспорта, распределения (электроснабжения) электроэнергии называют электрическими сетями. Они имеют комплекс воздушных и кабельных линий, подстанций, распределительных устройств, токопроводов и т.д. Электросети до 1000В и свыше 1000В.

• Подстанции обеспечивают преобразование и распределение электроэнергии. Для этого на территории подстанции расположено технологическое электрическое оборудование соединенное в соответствии с главной электрической принципиальной схемой. Пример которой смотри на рис.5.

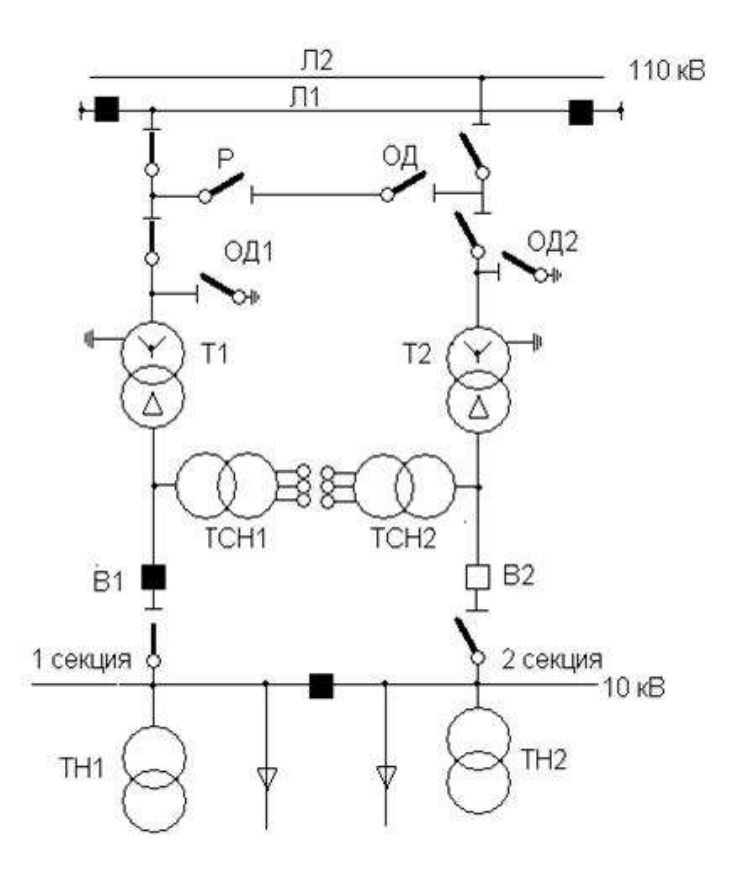

Рис.5. Схема подстанции 110кВ с отделителями и короткозамыкателями

# **Классификация схем**

Таблица 4. Классификация схем

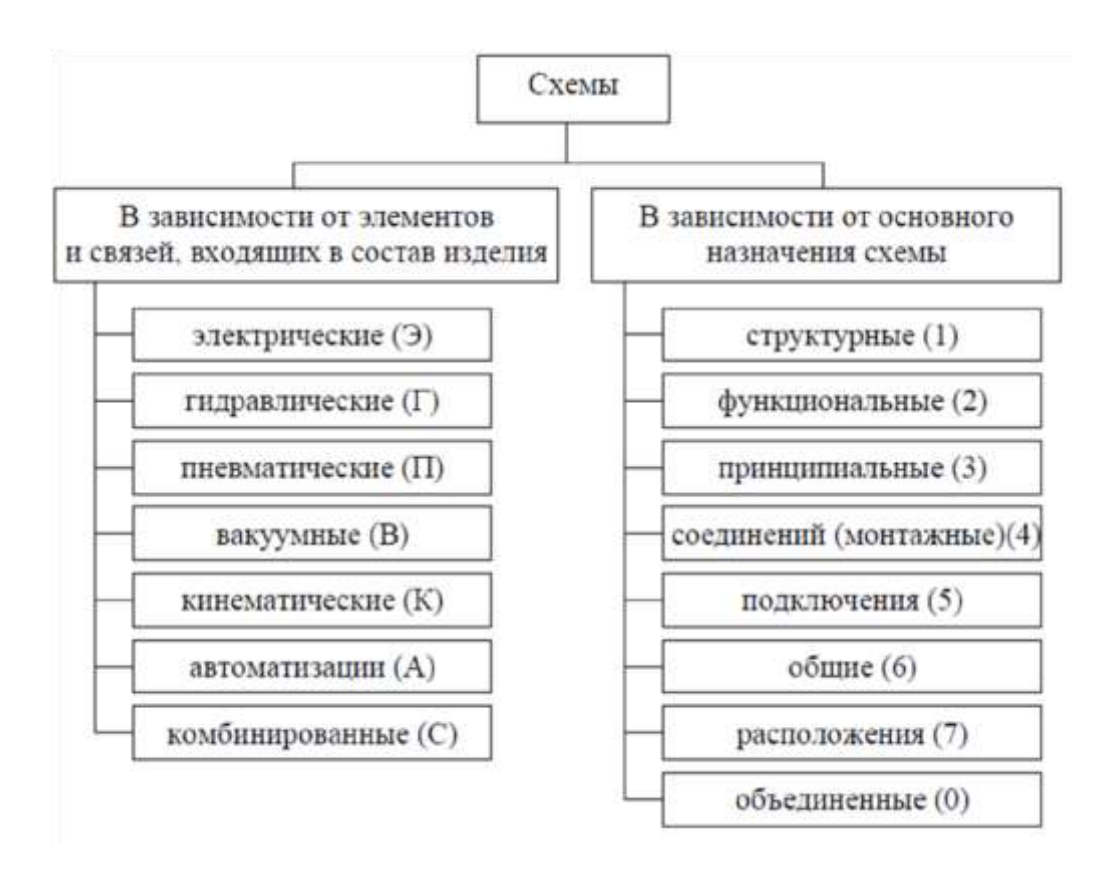

#### **Техника чтения электрических схем**

 Чтение принципиальной схемы начинают с определения назначения устройства, состава его схемы (силовая часть, блока управления, защиты и т.д.) и ознакомления с перечнем элементов, для чего находят на схеме каждый из них, читают все примечания и пояснения.

#### **Порядок выполнения :**

1. Определить рабочую область формата А 4, вычертив рамку по заданным ГОСТом размерам. 2. Вычертить изображение электрической принципиальной схемы по ГОСТ 2.703—68:

a) изображение линий связи в виде вертикальных и горизонтальных отрезков с

минимально возможным числом изломов и пересечений согласно ГОСТ 2.701-2008, ГОСТ 2.721-74;

b) условные графические обозначения (УГО) общего применения согласно ГОСТ 2. 721-74;

c) условные графические обозначения отдельных электрических элементов (УГО) на

схемах согласно ГОСТ 2.722-68 – ГОСТ 2.730-73, ГОСТ 2.756-76;

- d) Буквенные цифровые позиционные обозначения элементов схемы согласно ГОСТ 2.710-81:
- присвоение порядковых номеров элементов, начиная с единицы, в последовательности их расположения на схеме сверху вниз, слева направо;
- указание позиционных обозначений сверху или справа от УГО; размер шрифта обозначений 5 (высота буквы и цифры одинаковая).
- 3. Выполнить таблицу входных и выходных цепей согласно ГОСТ 2.702-75.
- 4. Выполнить таблицу перечня элементов согласно ГОСТ 2.701-84.

Таблица 5. Таблица перечня элементов

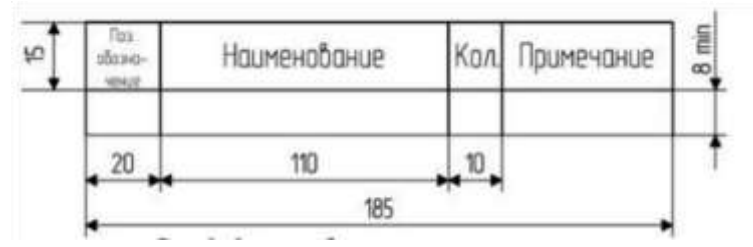

В графах перечня указывают следующие данные: в графе «Поз.обозначение» – позиционное обозначение элемента, устройства или

обозначение функциональной группы; в графе «Наименование» – наименование элемента (устройства) в соответствии с документом, на основании которого этот элемент (устройство) применен, и обозначение этого документа (основной конструкторский документ, государственный стандарт, технические условия), например, резистор МЛТ-0,5-300 кОм ±5% ГОСТ 7113-76; в графе «Примечание» – технические данные, не содержащиеся в его наименовании (при

необходимости).

Перечень элементов заполняется сверху вниз группами в алфавитном порядке буквенных позиционных обозначений. Если на схеме применяют позиционные обозначения, составленные из букв латинского и русского алфавитов, то в перечень вначале записывают элементы с позиционными обозначениями, составленными из букв латинского алфавита, а затем из русского алфавита.

В пределах каждой группы, имеющей одинаковые позиционные обозначения, элементы располагают по возрастанию порядковых номеров. 4. Оформить чертёж и заполнить основную надпись.

 Каждой схеме присваивают код, состоящий из буквы, определяющей вид схемы, и цифры, обозначающей тип схемы.

В графе 1 под наименованием изделия (например — Триггер статический) указывается наименование документа (например — Схема электрическая принципиальная), которое записывается шрифтом, меньшим, чем шрифт наименования изделия.

В графе 2, кроме принятого обозначения документа, записывается код документа ЭЗ — для электрической принципиальной схемы.

Графа «Масштаб» не заполняется.

#### **Пример выполнения работы:**

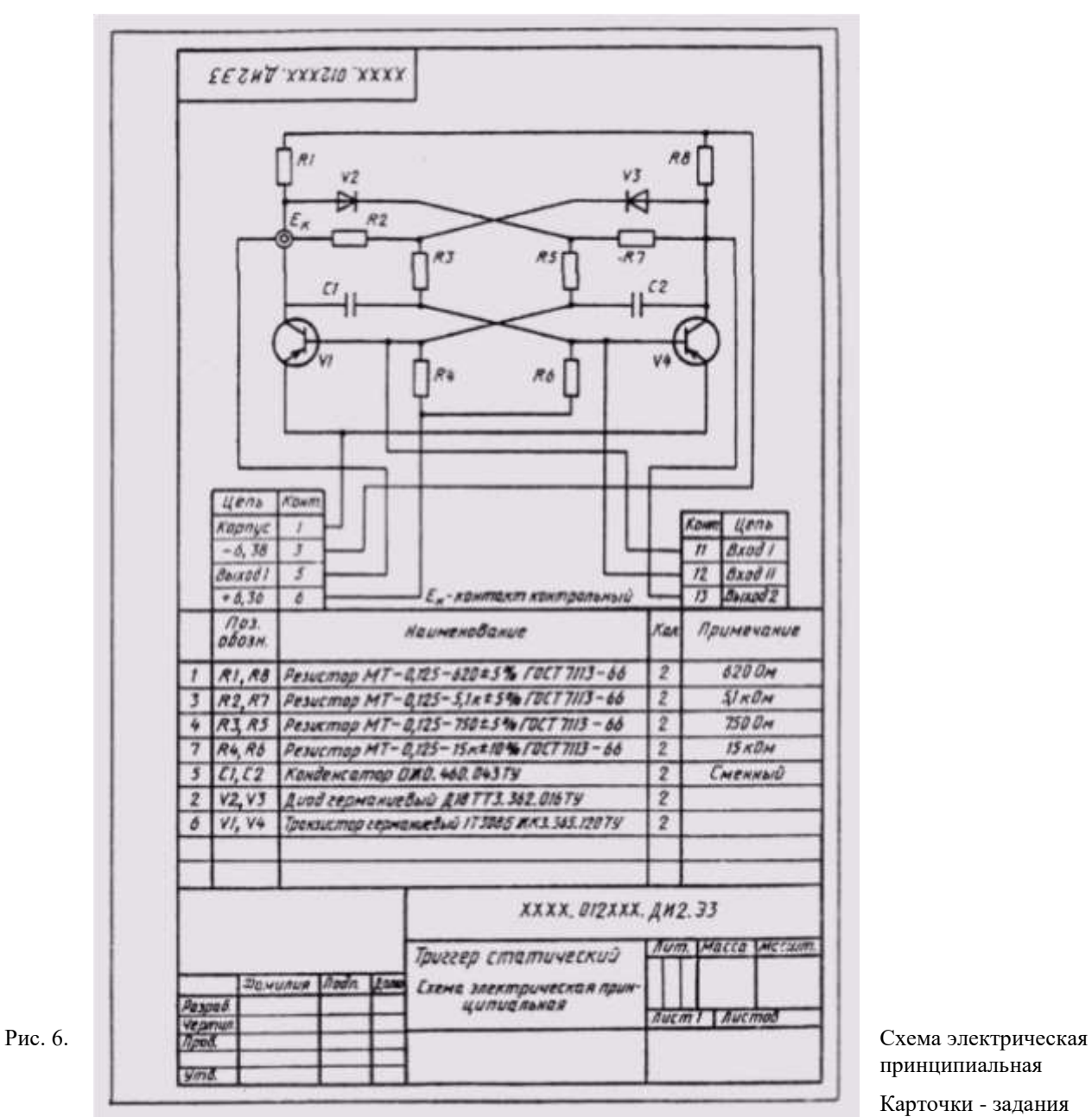

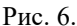

принципиальная

Карточки - задания

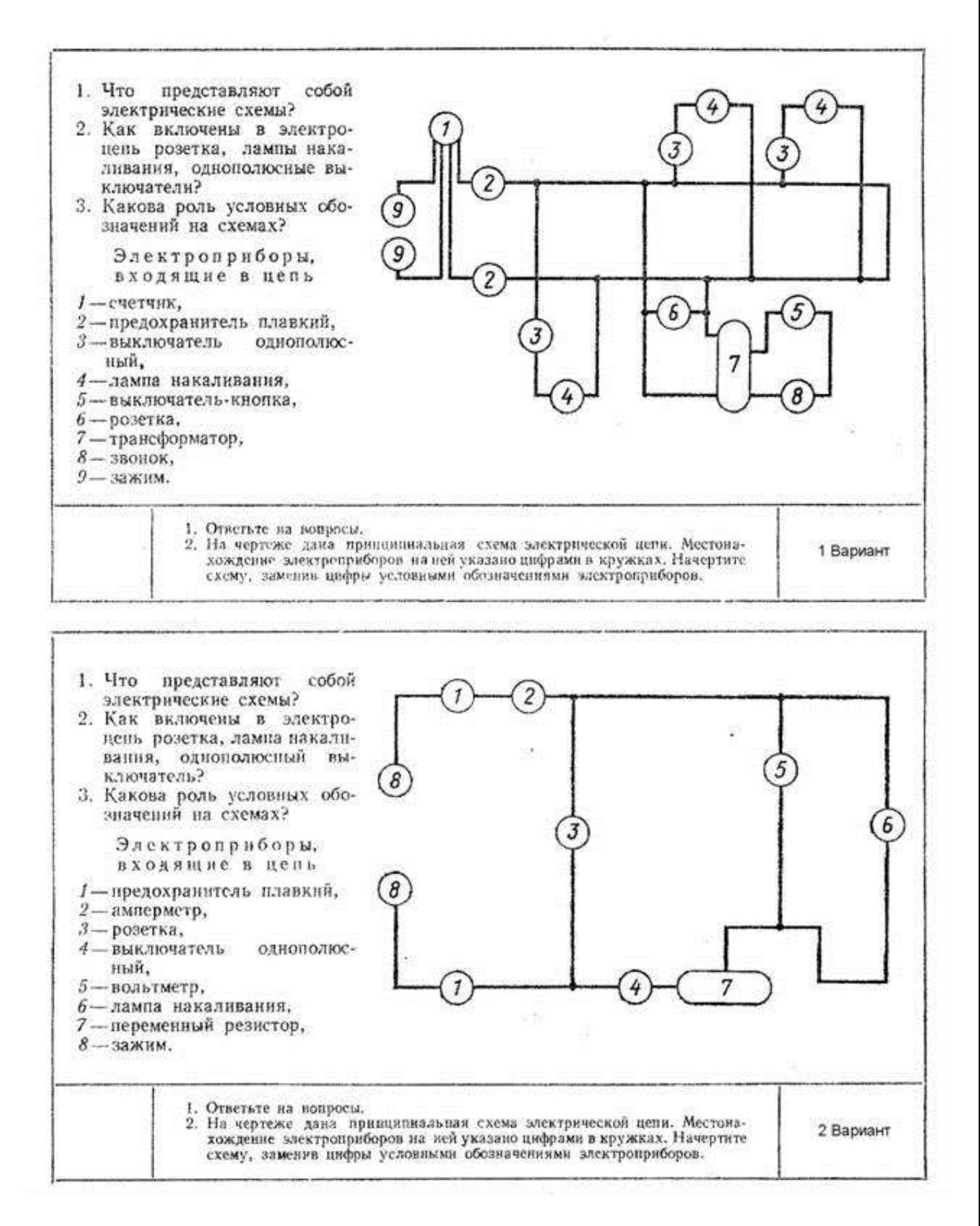

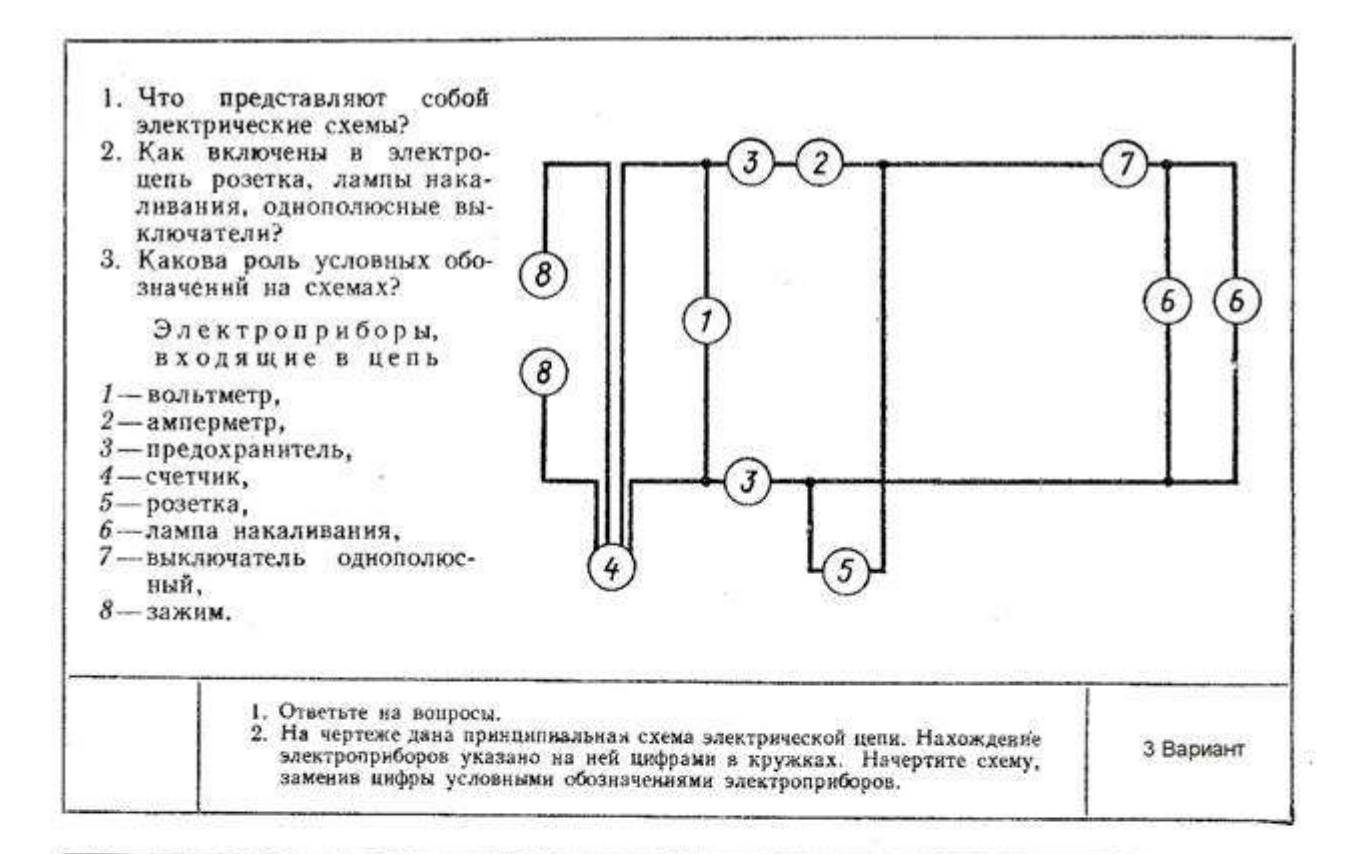

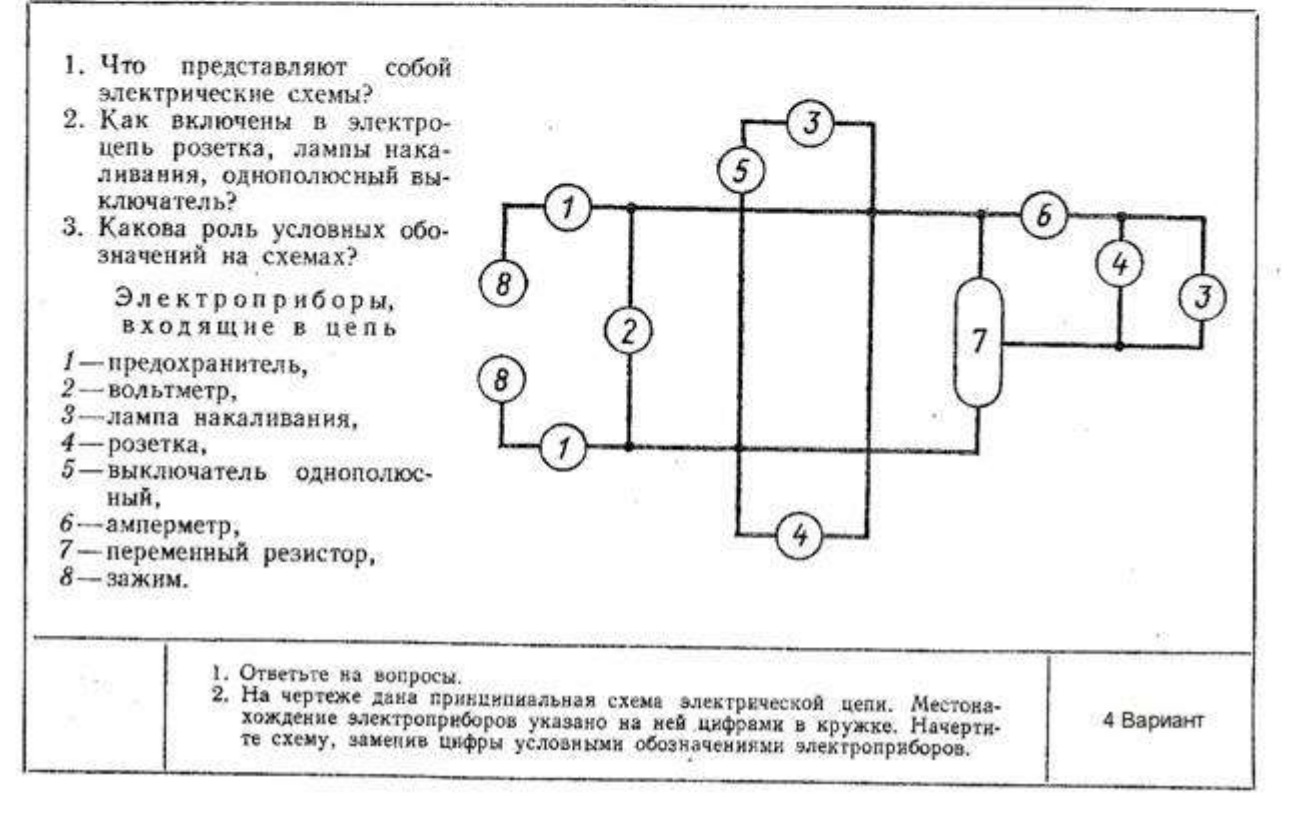

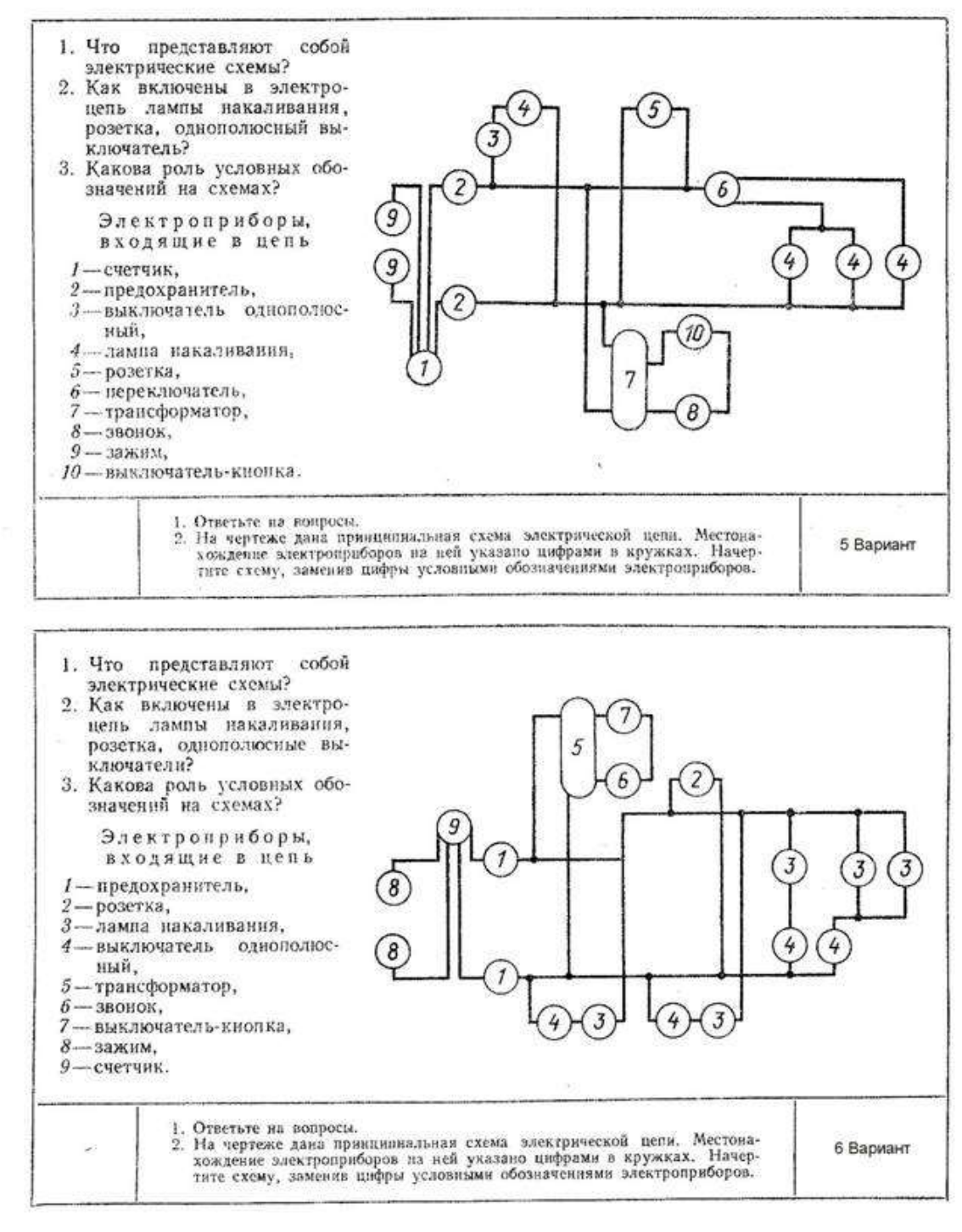

#### **Техника чтения электрических схем**

Чтение принципиальной схемы начинают с определения назначения устройства, состава его схемы (силовая часть, блока управления, защиты и т.д.) и ознакомления с перечнем элементов, для чего находят на схеме каждый из них, читают все примечания и пояснения

Схемы – один из сложных технических документов содержащий условные графические изображения составных частей технического предмета и связи между составными частями. Текстовые документы, подразделяются на документы, содержащие сплошной текст (техническое описание, пояснительные записки и паспорта) и документы, содержащие текст, разбитый на графы (таблицы «Перечень документов», «Таблицы проводов» и т.д.)

Сведения по выполнению и оформлению схем приведены в различных государственных стандартах, что создает сложности и неудобства, поэтому методическая разработка содержит системное изложение требований Единой системы конструкторской документации (ЕСКД) к схемной документации. Эти требования позволяют характеризовать каждый вид схем,

компоновку условных графических обозначений элементов, размещение условных графических обозначений на документах.

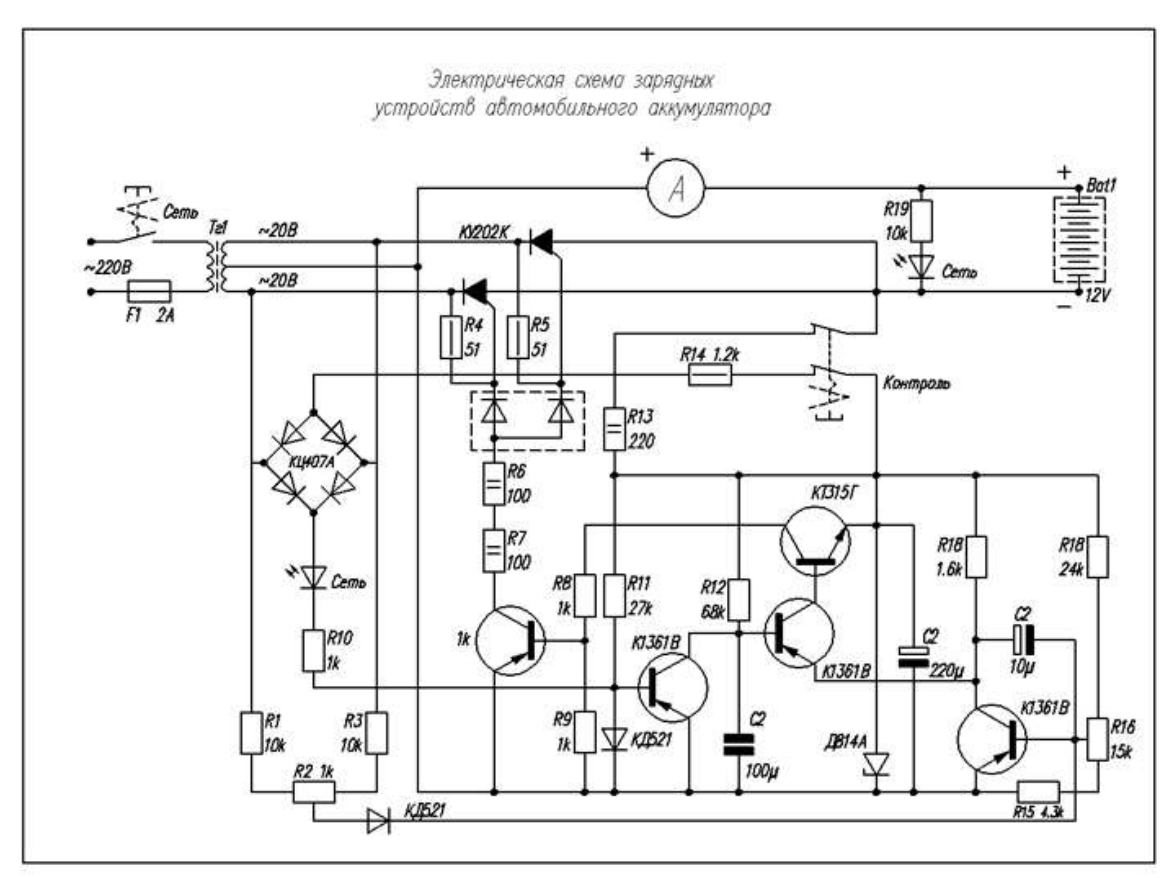

Рис. 7. Схема электрическая принципиальная

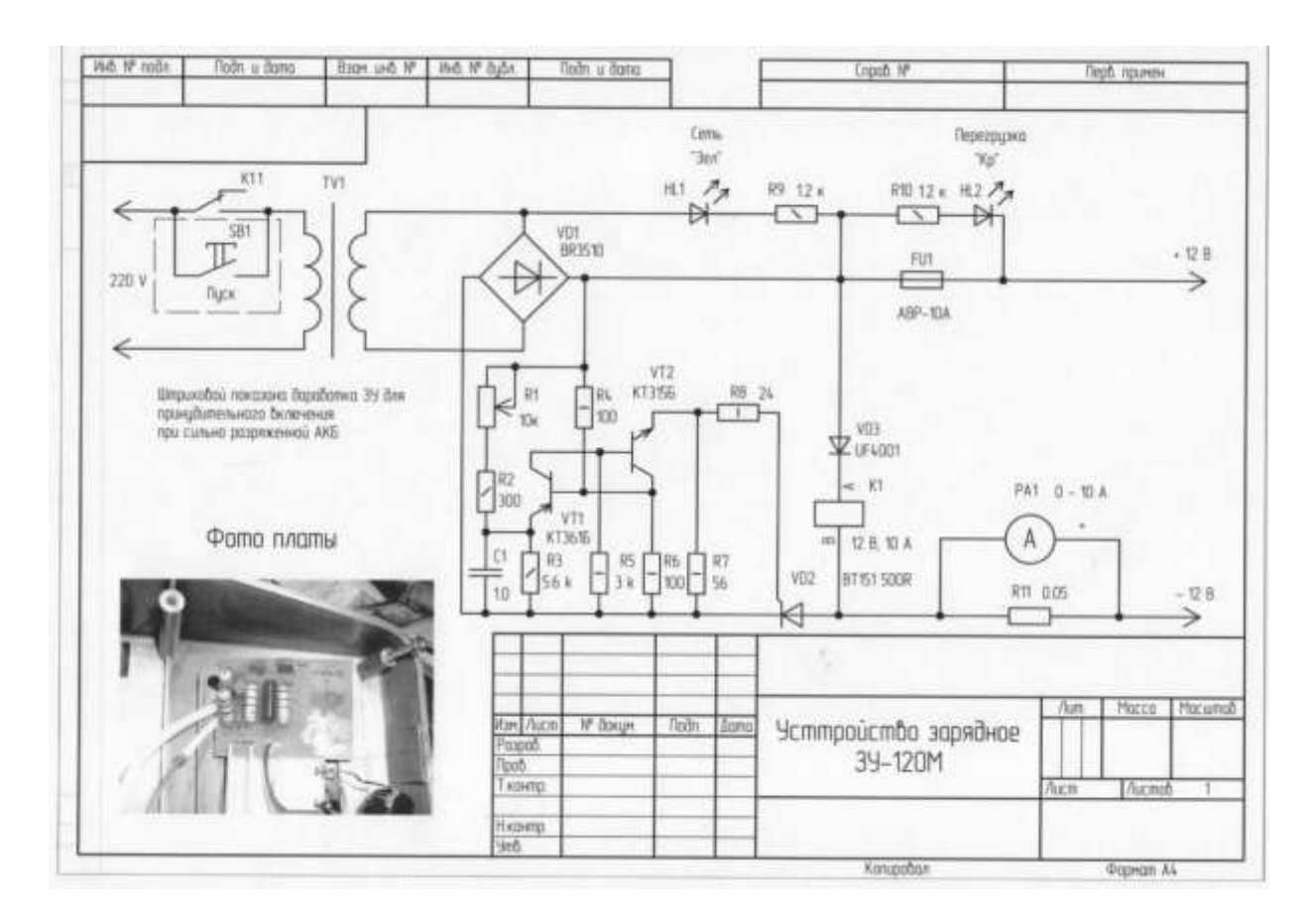

#### **Отчет в виде презентации**

# Правила выполнения схем

- Схемами называются конструкторские документы, на которых составные части изделия, их взаимное расположение и связи между ними показаны в виде условных графических изображений.
- Общие требования к исполнению схем устанавливаются ГОСТ 2.701-84
- Код схемы состоит из буквенной части (вид схемы) и цифровой части (тип схемы).
- Например схема электрическая
- принципиальная обра

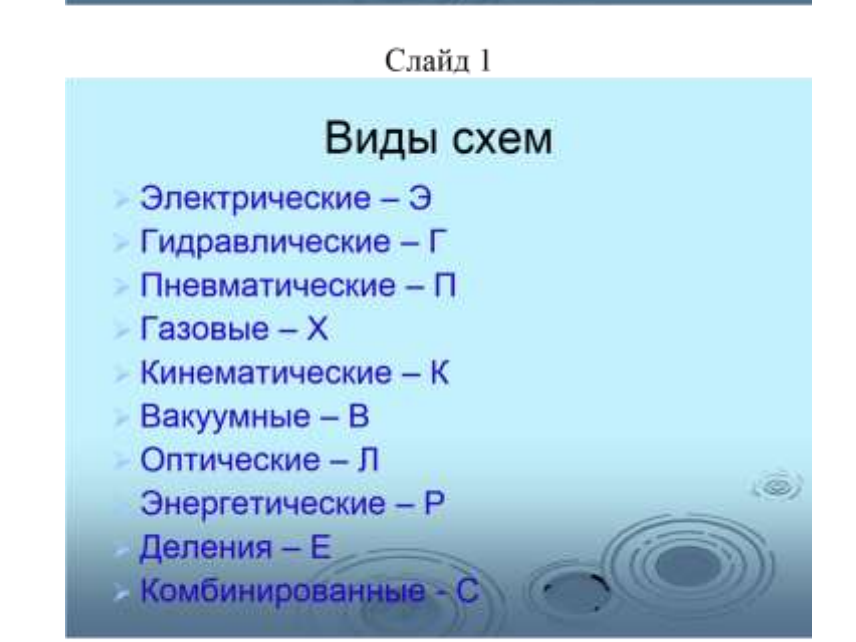

Слайд 2

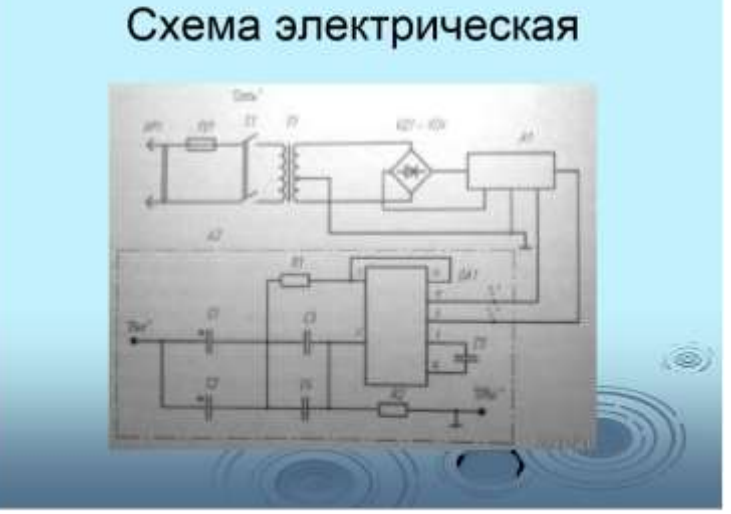

Слайд 3

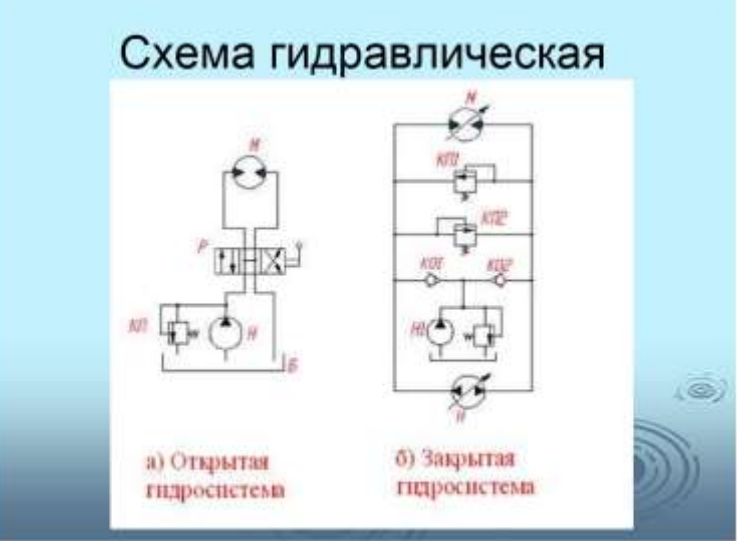

Слайд 4

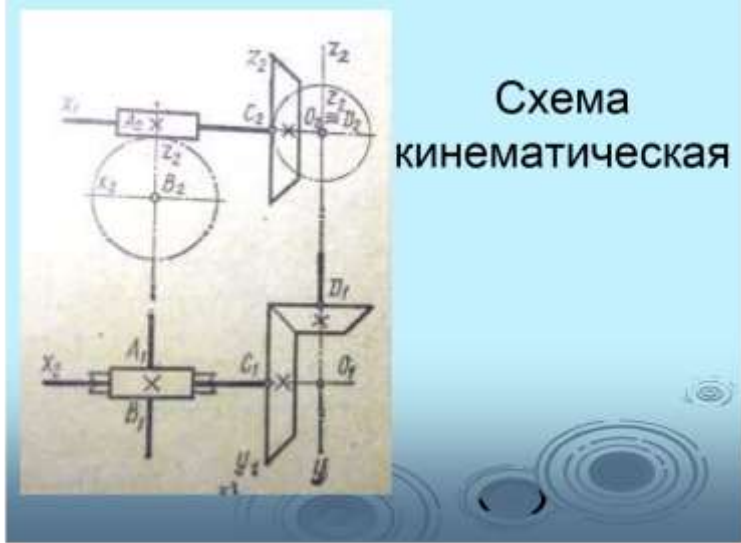

Слайд 5

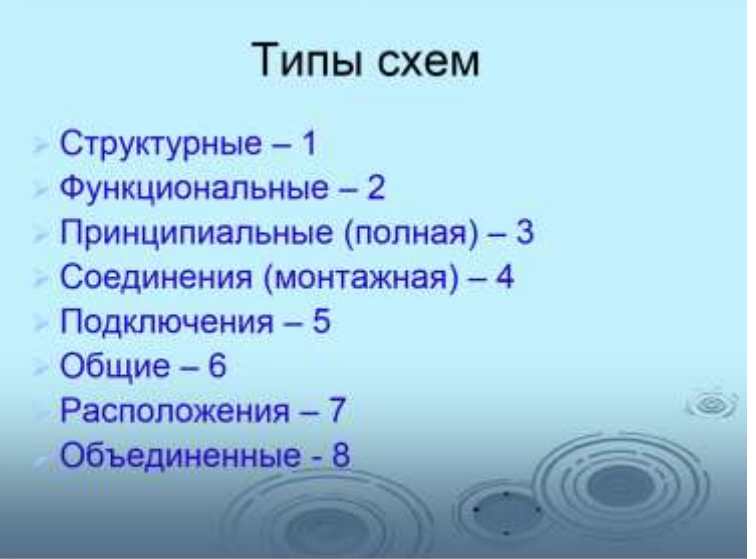

Слайд 6

Структурная схема Э1 - определяет основные функциональные части изделия, их назначение и взаимосвязь и служит для общего ознакомления с изделием. Составные части изделия изображают упрощенно в виде прямоугольников произвольных размеров.

Пример выполнения структурной схемы

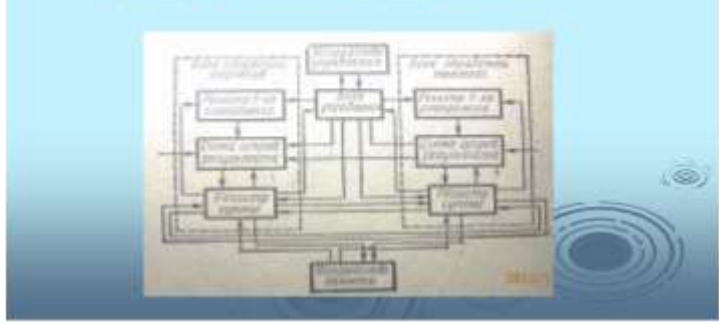

Слайд 7

Функциональная схема Э2 - разъясняет определенные процессы, протекающие в отдельных функциональных цепях изделия или в изделии в целом

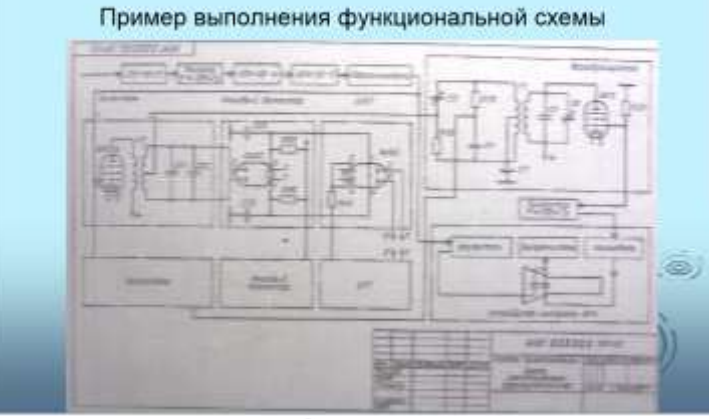

Слайд 8

Схема принципиальная ЭЗ - определяет полный состав элементов и связей между ними и дающая детальное представление о принципах работы изделия

Пример выполнения принципиальной схемы

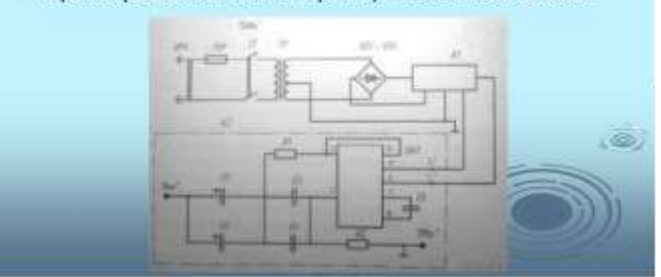

Слайд 9

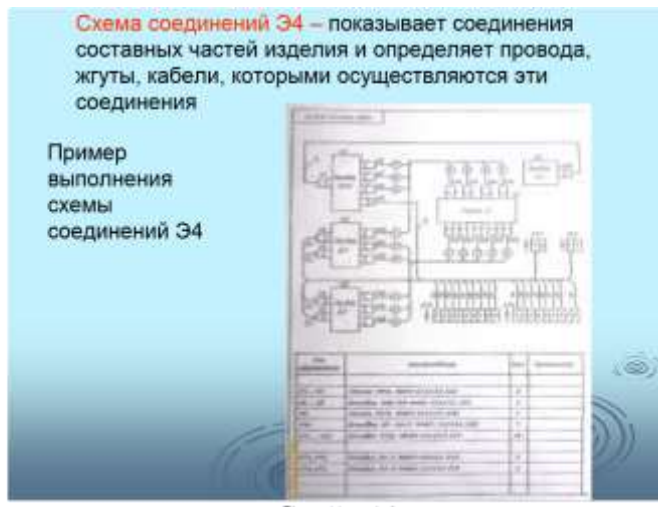

Слайд 10

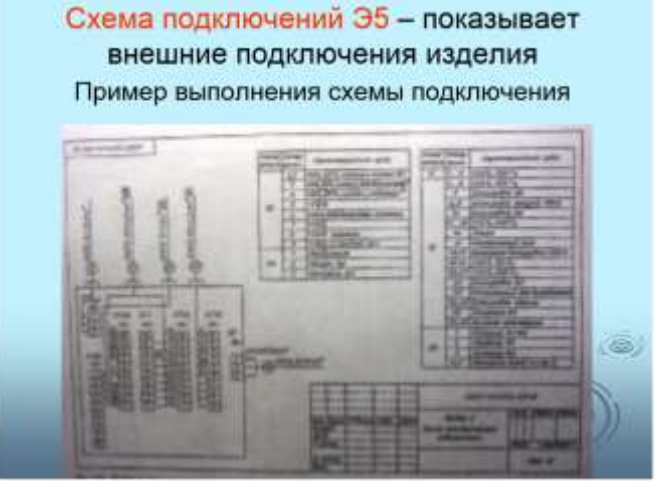

Слайд 11

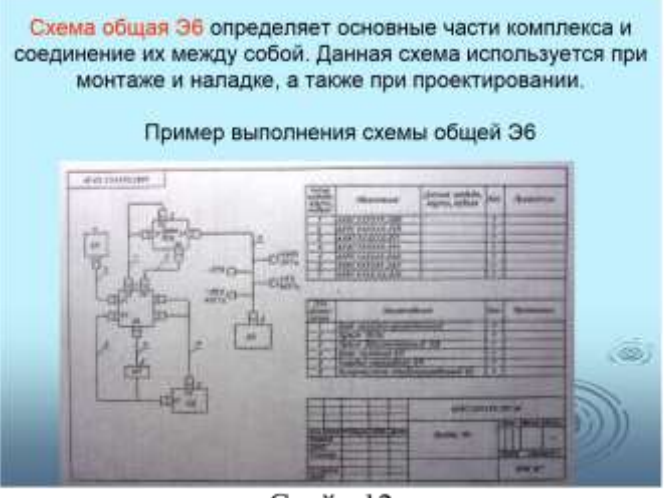

Слайд 12

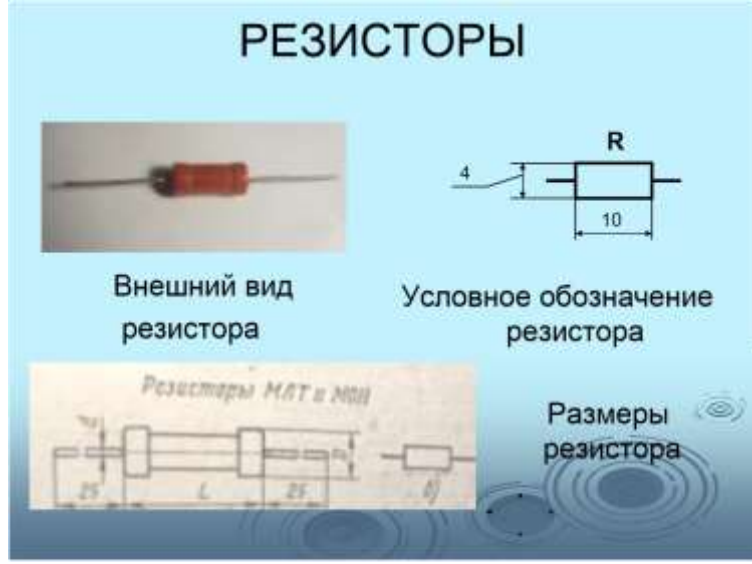

Слайд 13

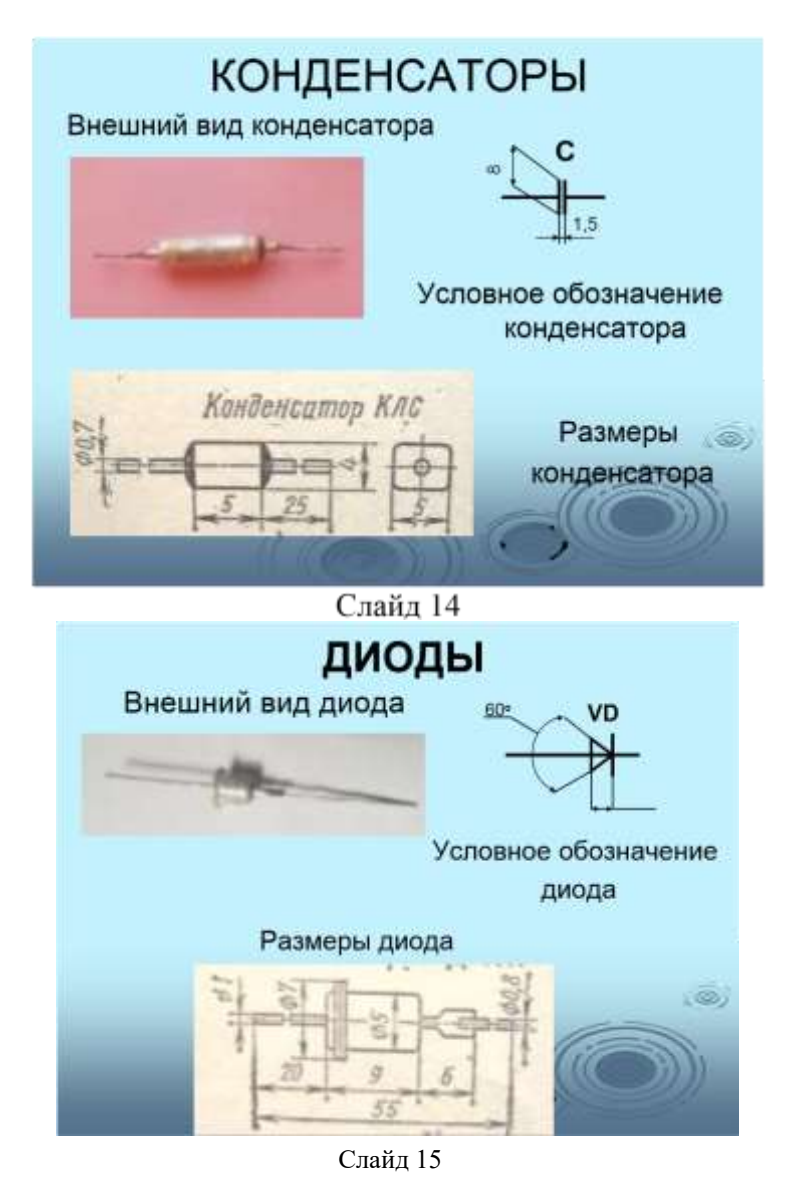

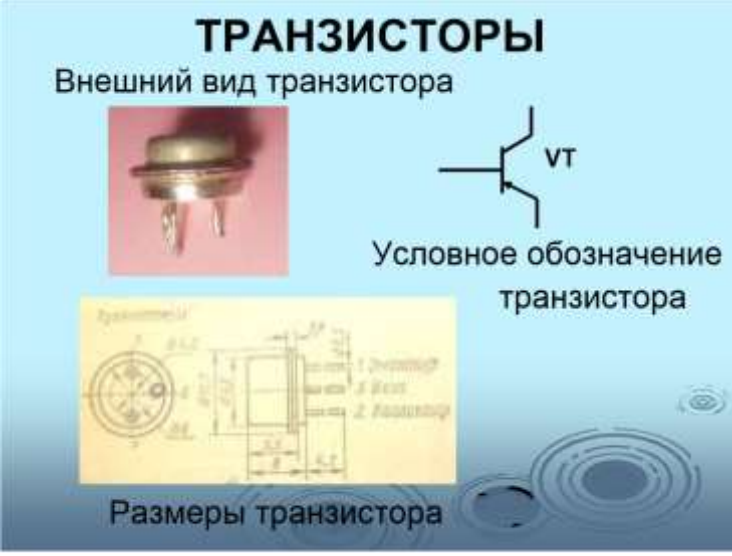

Слайд 16

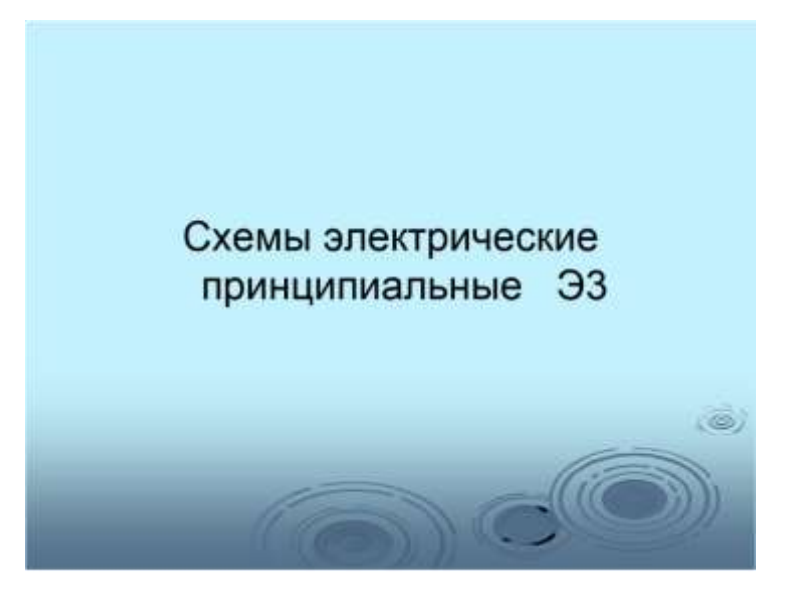

Слайд 17

Схема принципиальная ЭЗ - определяет полный состав элементов и связей между ними и дающая детальное представление о принципах работы изделия. Принципиальная схема служит основой для разработки других конструкторских документов - схемы соединений и расположения, чертежей конструкции изделия - и является наиболее полным документом для изучения принципа работы изделия.

На принципиальной схеме изображают все электрические элементы и связи между ними. Элементы изображают в виде условных графических обозначений, установленных ЕСКД. O.

Каждый элемент на схеме должен иметь позиционное буквенно-цифровое обозначение.

Слайд 18

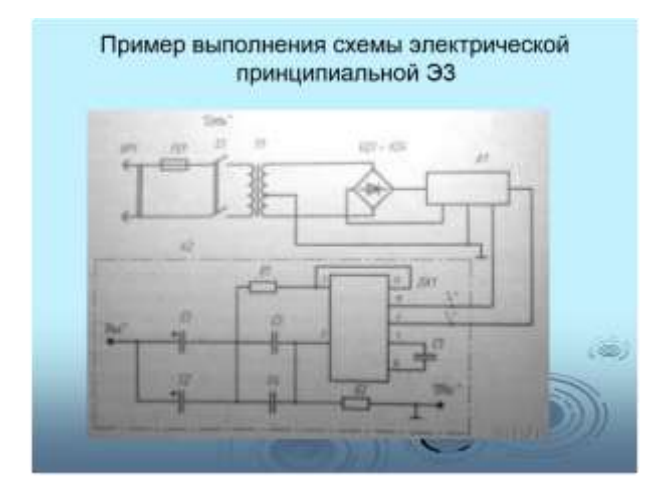

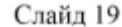

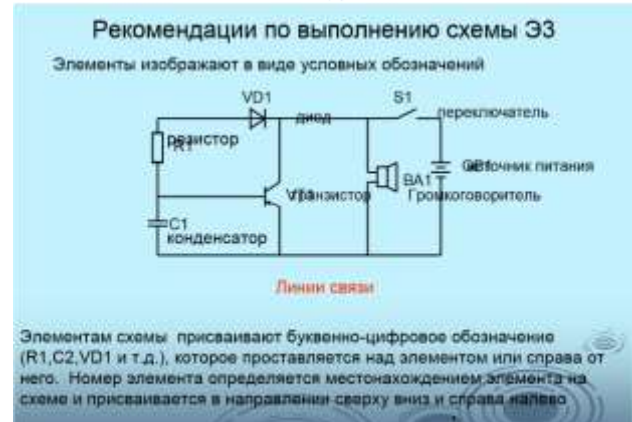

#### Слайд 20

Элементам схемы присваивают буквенно-цифровое обозначение (R1,C2,VD1 и т.д.), которое проставляется над элементом или справа от него. Номер элемента определяется местонахождением элемента на схеме и присваивается в направлении сверху вниз и

справа налево

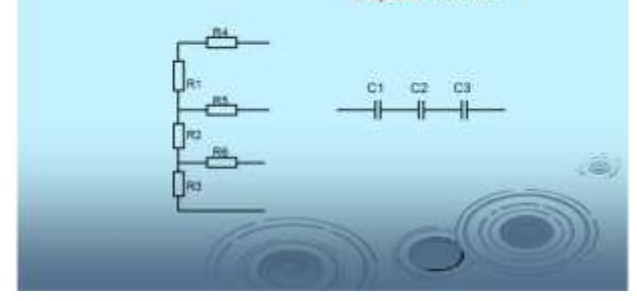

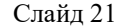

Пример выполнения схемы электраческой принципиальной '93 с расположением перечив элементов на первом листе схемы æ 事件 × mút ż3 四样 ÷ enth w al Fair Fair a 3H  $m<sub>1</sub>$ san'i's **Read of** 

Слайд 22

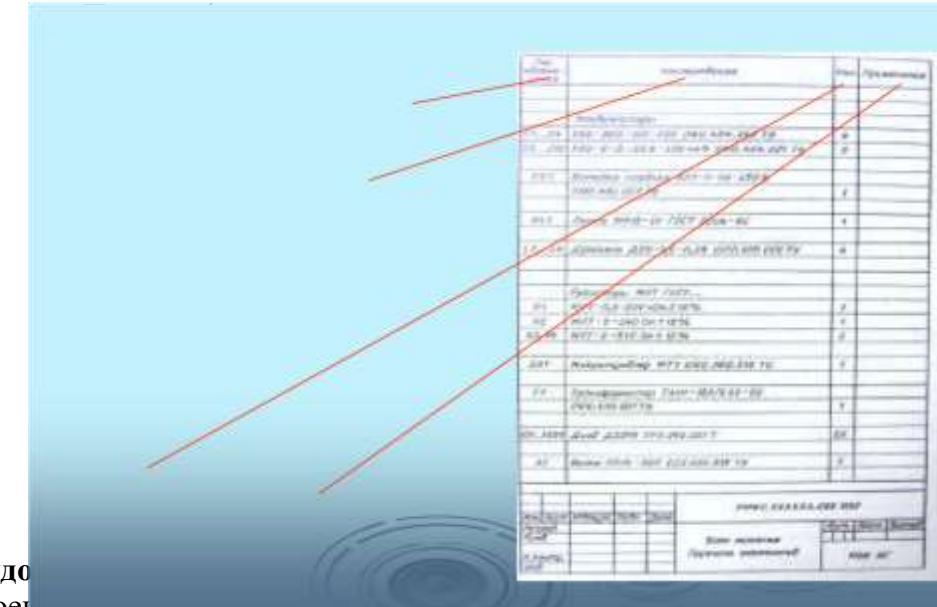

# Перечень оборудо

- компьютер, проект инструменты, материалы и принадлежности

# **Литература:**

- 1. Бродский А.М. Черчение (металлообработка): учебник для студ. учреждений сред. проф. образования/ А.М.Бродский, Э.М.Фазлулин, В.А.Халдинов. - 13-е изд. стер. - М.: Издательский центр « Академия», 2017.- 400 с.
- **2.** Вышнепольский И.С. Техническое черчение: учебник для СПО/ 10-е изд. перераб. и доп.. - М.: Издательство Юрайт, 2019.- 319 с.
- 3. Чекмарев А.А. Справочник по черчению: учеб. пособие для студ. учреждений сред. проф. образования/ А.А. Чекмарев, В.К.Осипов - 8-е изд. стер. - М.: Издательский центр «Академия», 2014. .- 352 с.
- 4. Боголюбов С.К. Индивидуальные задания по курсу черчения: Практ. пособие для учащихся техникумов.
- 5. Электронный фонд правовой и нормативно–технической документации: [http://docs.cntd.ru](http://docs.cntd.ru/)

# **Контрольные вопросы:**

- 1. Что называется схемой?
- 2. Какие типы схем различают в зависимости от их назначения?
- 3. Какие виды схем различают в зависимости от характера элементов изделия и линий связи между ними?
- 4. Назвать входящие в электрическую принципиальную схему элементы и связи между ними.
- 5. Порядок присвоения буквенно-цифровых обозначений.

# **Самостоятельная работа №5**

## **Тема для самостоятельной работы студента:**

Основные правила построения чертежей и схем

Условные графические буквенно-цифровые обозначения элементов электрической схемы

Чтение чертежей, проектов, структурных, монтажных и простых принципиальных электрических схем

Чтение схем оборудования, агрегатов, измерительных приборов, автоматических станций» **Кол-во часов: 5**ч

## **Вид самостоятельной работы студента:**

## Реферат

Написание реферата является одной из важных форм самостоятельной учебной деятельности. Реферат – это самостоятельное произведение, свидетельствующее о знании литературы по предложенной теме, ее основной проблематике, отражающее точку зрения автора на данную проблему, умение осмысливать явления жизни на основе теоретических знаний.

В процессе работы над рефератом можно выделить 4 этапа:

- вводный выбор темы, работа над планом и введением;
- основной работа над содержанием и заключением реферата;
- заключительный оформление реферата;
- защита реферата.

# **Выбор темы реферата**

Работа над рефератом начинается с выбора темы исследования. Заинтересованность автора в проблеме во многом определяет качество проводимого исследования и соответственно успешность его защиты.

При определении темы реферата нужно учитывать и его информационную обеспеченность. С этой целью, во-первых, можно обратиться к библиотечным каталогам, а вовторых, проконсультироваться с преподавателем и библиотекарем.

Если возникнет необходимость ознакомиться не только с литературой, имеющейся в библиотеке, но и вообще с научными публикациями по определенному вопросу, можно воспользоваться библиографическими указателями. Полезно также знать, что ежегодно в последнем номере научного журнала публикуется указатель статей, помещенных в этом журнале за год. Отобрав последние номера журнала за несколько лет, можно разыскать по указателям, а затем найти в соответствующих номерах все статьи по той или иной теме, опубликованные в журнале за эти годы.

Структура реферата включает в себя следующие элементы:

- титульный лист;
- содержание;
- ввеление:
- содержание (главы и параграфы);
- заключение;
- приложения;
- список литературы и источников.

#### **Работа над содержанием**

Работу над содержанием реферата необходимо начать еще на этапе изучения литературы. Содержание будет в ходе работы дополняться и изменяться. Содержание реферата делится на параграфы или на главы, параграфы и пункты.

Формулировка пунктов содержания не должна повторять формулировку темы.

## **Работа над введением**

Введение – одна из составных и важных частей реферата. При работе над введением необходимо опираться на навыки, приобретенные при написании изложений и сочинений. В объеме реферата введение, как правило, составляет 1-2 печатные страницы.

Введение содержит:

- вступление,
- обоснование актуальности выбранной темы,
- формулировку цели и задач реферата,
- краткий обзор литературы и источников по проблеме,
- историю вопроса,
- вывод.

**Вступление –** это 1-2 абзаца, необходимые для начала. Желательно, чтобы вступление было мотивирующим, а, возможно, тема реферата потребует того, чтобы начать, например, с изложения какого-то определения, типа «политические отношения – это…».

**Обоснование актуальности выбранной темы - э**то, прежде всего, ответ на вопрос: «почему я выбрал(а) эту тему реферата, чем она меня заинтересовала?». Нужно связать тему реферата с современностью.

#### **Формулирование цели и задач реферата**

Выбрав тему реферата и изучив литературу, необходимо сформулировать цель работы и составить план реферата.

Цель – это осознаваемый образ предвосхищаемого результата.

Определяясь с целью дальнейшей работы, параллельно надо думать над составлением плана: необходимо четко соотносить цель и план работы.

Можно предложить два варианта формулирования цели:

1. Формулирование цели при помощи глаголов: исследовать, изучить, проанализировать, систематизировать, осветить, изложить (представления, сведения), создать, рассмотреть, обобщить и т.д.

2. Формулирование цели с помощью вопросов.

Цель разбивается на задачи – ступеньки в достижении цели.

Задача – то, что требует исполнения, разрешения.

**Краткий обзор литературы и источников по проблеме** – в этой части работы над введением необходимо охарактеризовать основные источники и литературу, с которой автор работал, оценить ее полезность, доступность, высказать отношение к этим книгам.

**История вопроса** – это краткое освещение того круга представлений, которые сложились в науке по данной проблеме и стали автору известны. **Вывод –** это обобщение, которое необходимо делать при завершении работы над введением.

#### **Требования к содержанию реферата**

Содержание реферата должно соответствовать теме, полностью ее раскрывать. Все рассуждения нужно аргументировать. Реферат показывает личное отношение автора к излагаемой теме. Следует стремиться к тому, чтобы изложение было ясным, простым, точным и при этом выразительным. При изложении материала необходимо соблюдать общепринятые правила:

- обязательно ставить фамилию перед инициалов при упоминании в тексте;
- начинать с новой строки каждую главу (параграф);
- необходимо указывать источники, т.е. приводить ссылки при изложении различных точек зрения и научных положений, цитат, выдержек из литературы;

 не рекомендуется вести повествование от первого лица единственного числа (такие утверждения лучше выражать в безличной форме).

#### **Правила оформления ссылок**

В реферате сведения об использованной литературе приводятся чаще всего в скобках после слов, к которым относятся. В скобках сначала указывается номер книги в списке литературы, а затем через запятую страница. Если ссылка оформляется на цитату из многотомного сочинения, то после номера книги римской цифрой указывается номер тома, а потом номер страницы.

## **Работа над заключением**

Заключение – самостоятельная часть реферата. Оно не должно быть пересказом содержания работы. Заключение должно содержать:

- основные выводы в сжатой форме;
- оценку полноты и глубины решения тех вопросов, которые вставали в процессе изучения темы.

Объем 1-2 печатных листа формата А4.

## **Оформление приложения**

Приложение помещается после заключения и включает материалы, дополняющие основной текст реферата. Это могут быть таблицы, схемы, фрагменты источников, иллюстрации, фотоматериалы, словарь терминов, афоризмы, изречения, рисунки и т.д.

Примеры оформления:

Приложение 1. Структура деятельности. Схема.

В тексте реферата необходимо делать примечания.

Приложение является обязательным элементом реферата.

## **Правила оформления библиографических списков**

Список литературы помещается в конце реферата и пронумеровывается.

Сведения о списке литературы излагаются в алфавитном порядке. Сведения о книге даются по плану:

- автор (фамилии и инициалы)
- название книги без кавычек;
- место издания, название издательства, год издания
- номер (номера) страницы);

Если речь идет о статье, напечатанной в сборнике, журнале или газете. Сведения о газетно-журнальных статьях даются по плану:

- название сборника, журнала, газеты;
- место издания и год издания (если сборник);
- год, номер журнала или дата выхода газеты, страница.

В библиографическом описании не разрешается сокращать фамилии авторов, а также заглавия книг и статей. Сокращаются только названия двух городов: Москва (М.), Санкт-Петербург (СПб.). Названия остальных городов пишутся без сокращений.

Если книга издавалась параллельно в двух городах, названия их приводятся через точку с запятой.

# **Требования к оформлению реферата**

1.Соответствие названия работы ее содержанию, четкая целевая направленность.

2.Логическая последовательность изложения материала, базирующаяся на прочных теоретических знаниях по избранной теме.

3.Необходимая глубина исследования практических результатов работы.

4.Конкретность представления практических результатов работы.

5.Корректное изложение материала и грамотное оформление работы.

Титульный лист реферата оформляется по общепринятой схеме, которая включает в себя следующую информацию:

- **1.** название министерства, которому подчиняется техникум, наименование учебного заведения и специальность/профессия (эти данные занимают верхние строки; располагаются по центру; интервал – одинарный; между названиями вуза и кафедры – пропущенная строка);
- **2.** тип работы (через восемь интервалов после «шапки»; тип указывается заглавными буквами «РЕФЕРАТ» и выделяется полужирным начертанием);
- **3.** следующая строка название дисциплины (по центру);
- **4.** название темы реферата (набирается строчными буквами, выделяется полужирным);
- **5.** с правой стороны листа, ниже данные об авторе (ФИО, курс, специализация, номер группы; эта информация указывается через пять интервалов после темы);
- **6.** далее информация о том, кто проверил работу (ФИО, должность на кафедре, научное звание);
- **7.** город, где выполнена работа;
- **8.** год написания (в нижней строчке, через запятую после города, по центру);
- **9.** номер страницы на титульном листе не указывается, но предполагается, что в общей структуре она идет под номером 1.

Титульный лист реферата по ГОСТу 7.9-95 «Отчет о научно исследовательской работе» набирается согласно тем же правилам, что и основной текст работы:

- **1.** шрифт по умолчанию Times New Roman 14-й кегль (этот тип наиболее полно распознается без искажений компьютерными программами);
- **2.** для указания типа работы и темы допустимо использовать 20-й кегль;
- **3.** поля страницы такие же, как и на других листах реферата сверху и снизу по 2 см, слева – 3 см, справа – 1 см;
- **4.** «шапка» (название министерства, техникума, профессии) допускается печатать прописными буквами;
- **5.** после каждого наименования не применяется ни точка, ни запятая;
- **6.** сокращений, переносов, подчеркиваний титульный лист реферата по не допускает;
- **7.** курсив также не используется.

При оформлении титульного листа реферата используется одинарный интервал (тогда как по ходу остального текста – полуторный).

Согласно ГОСТу 7.9-95 «Отчет о научно-исследовательской работе», титульному листу отводится отдельная страница – тогда он выглядит и эстетически красиво, и структурированно. И чтобы не путаться, под титульный лист можно отвести отдельный файл, а в будущем использовать его в качестве образца для других работ (Приложение №2).

# **Общие требования к тексту:**

- 1. Максимальный объем страниц 25. Иногда можно превысить данное количество, но при такой необходимости лучше переспросить у преподавателя.
- 2. Размеры полей: правое 10 мм, левое 30 мм, а нижнее 20мм, верхнее по 20 мм.
- 3. Страницы нумеруются исключительно арабскими цифрами по центру. На титульном листе номер страницы не ставится, но учитывается.
- 4. Шрифт текста Times New Roman.
- 5. Размер кегль 14.
- 6. Межстрочный интервал 1,5, кроме титульной страницы.
- 7. Пишется реферат на листе А4 исключительно на одной стороне листа.
- 8. Таблицы, формулы и диаграммы вставляются только в том случае, если они действительно раскрывают тему и до максимума помогают сократить реферат.
- 9. заголовки следует набирать 14 шрифтом (выделять полужирным);
- 10. межстрочный интервал полуторный;

11. отступ в абзацах 1-2 см.;

Каждая глава в тексте должна иметь заголовок в точном соответствии с наименованием в содержании.

При изложении материала нужно четко выделять отдельные части (абзацы), главы и параграфы начинать с новой страницы, следует избегать сокращения слов.

Наименования разделов и подразделов должны быть краткими, состоящими из ключевых слов, несущих основную смысловую нагрузку. Наименования разделов записываются в виде заголовков (симметрично тексту) прописными заглавными буквами. Наименования подразделов записываются в виде заголовка строчными буквами, кроме первой прописной. Заголовки должны включать от двух до четырнадцати слов (не более двух строк). Переносы слов в заголовках не допускаются. Точку в конце заголовка не ставят. Если заголовок состоит из двух предложений, их разделяют точкой. Заголовок не должен быть последней строкой на странице.

# **Подготовка к защите и порядок защиты реферата**

Необходимо заранее подготовить тезисы выступления (план-конспект). Порядок защиты реферата:

- краткое сообщение, характеризующее задачи работы, ее актуальность, полученные результаты, вывод и предложения.
- ответы студента на вопросы преподавателя.
- отзыв руководителя-консультанта о ходе выполнения работы.

# **Критерии оценки защиты реферата**

- Оценка **«ОТЛИЧНО»** ставится, если выполнены все требования к написанию и защите реферата: обозначена проблема и обоснована её актуальность, сделан краткий анализ различных точек зрения на рассматриваемую проблему и логично изложена собственная позиция, сформулированы выводы, тема раскрыта полностью, выдержан объём, соблюдены требования к внешнему оформлению, даны правильные ответы на дополнительные вопросы.
- Оценка **«ХОРОШО»** ставится, если основные требования к реферату и его защите выполнены, но при этом допущены недочёты. В частности, имеются неточности в изложении материала; отсутствует логическая последовательность в суждениях; не выдержан объём реферата; имеются упущения в оформлении; на дополнительные вопросы при защите даны неполные ответы.
- Оценка **«УДОВЛЕТВОРИТЕЛЬНО»** ставится, если имеются существенные отступления от требований к реферированию. В частности: тема освещена лишь частично; допущены фактические ошибки в содержании реферата или при ответе на дополнительные вопросы; во время защиты отсутствует вывод.
- Оценка **«НЕУДОВЛЕТВОРИТЕЛЬНО»** ставится, если тема реферата не раскрыта, обнаруживается существенное непонимание проблемы.
- Зависимость баллов за подготовку реферата от традиционной оценки в шкале «отличнохорошо-удовлетворительно-неудовлетворительно» представлены в следующей таблице:

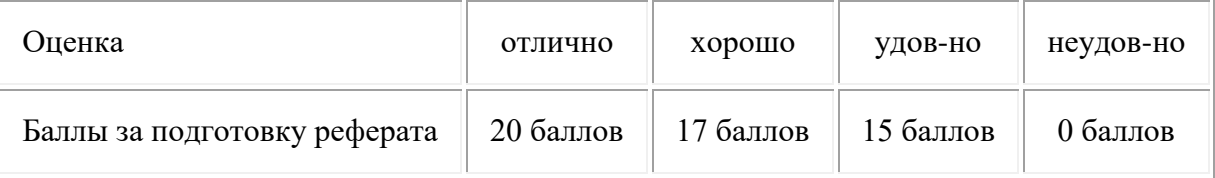

# **Контрольные графические задания для рубежного контроля по разделу 3 «Чертежи общего вида, сборочные чертежи и схемы.**

Вариант 1

Сборочная единица «Основание в сборе» содержит три детали. Тарелка *2* прикреплена к фиксатору *1* винтом 5 (М 12x30 ГОСТ 17476-80) и гайкой *6* (М12 ГОСТ 5915-70). Основание *3*соединено с фиксатором двумя винтами *4* (М8х16 ГОСТ 1491-80).

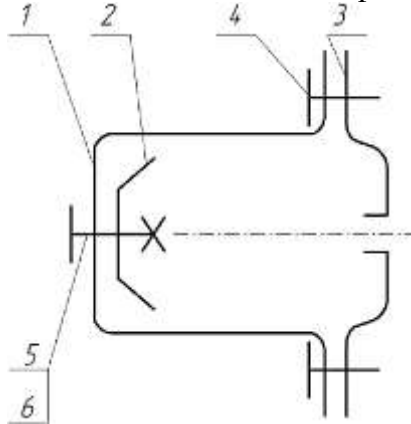

Требуется:

 1. Выполнить сборочный чертеж узла на листе бумаги формата АЗ в масштабе М 1:1. Чертеж должен содержать главный вид с разрезом и вид слева.

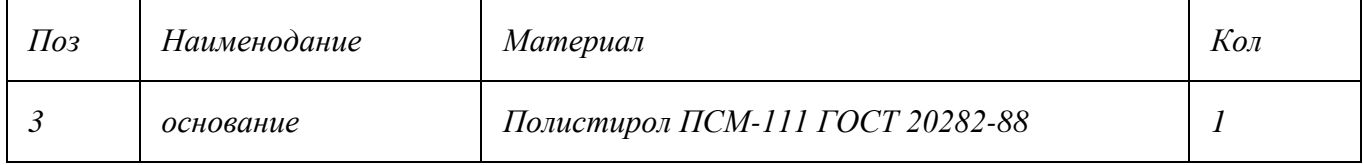

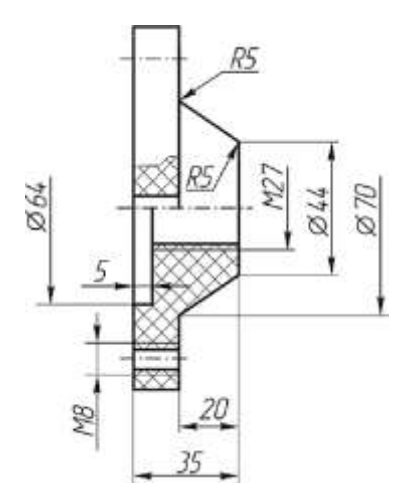

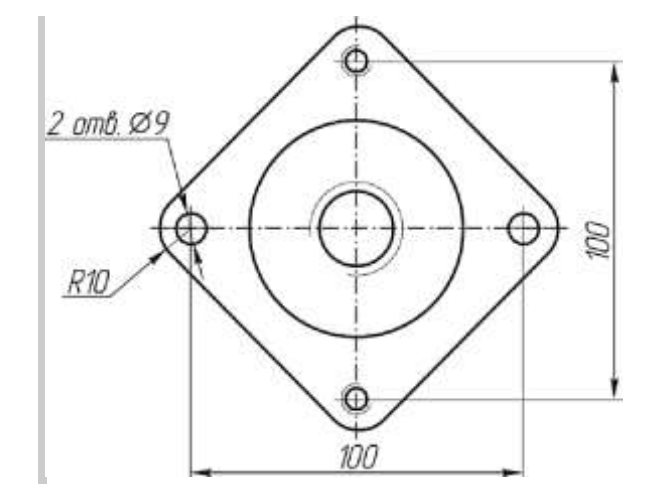

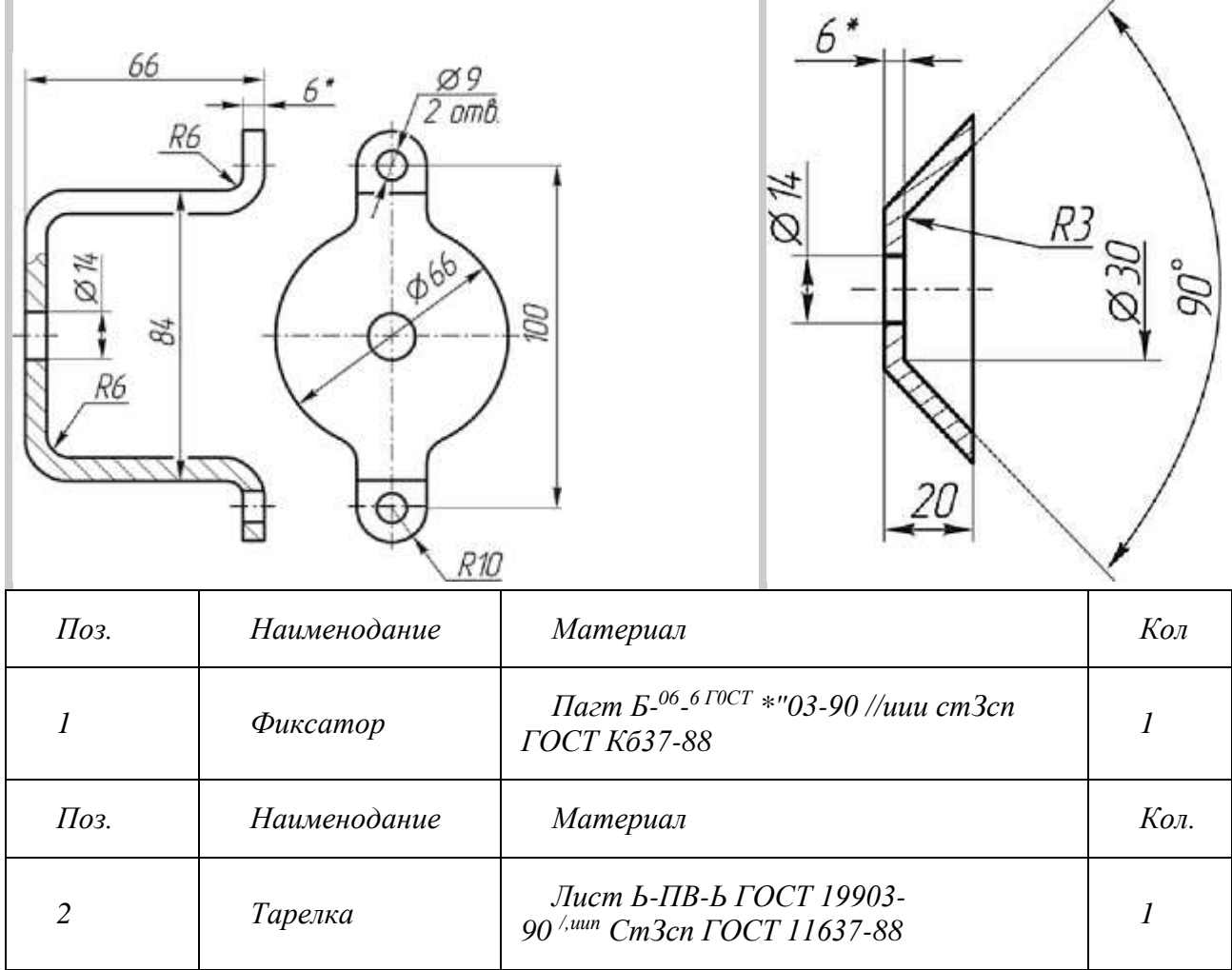

Сборочная единица «Основание в сборе» содержит три детали. Пластина *2* и три пластины *3*соединяются с основанием *1* двумя винтами *4* (М8х45 ГОСТ 1491-80).

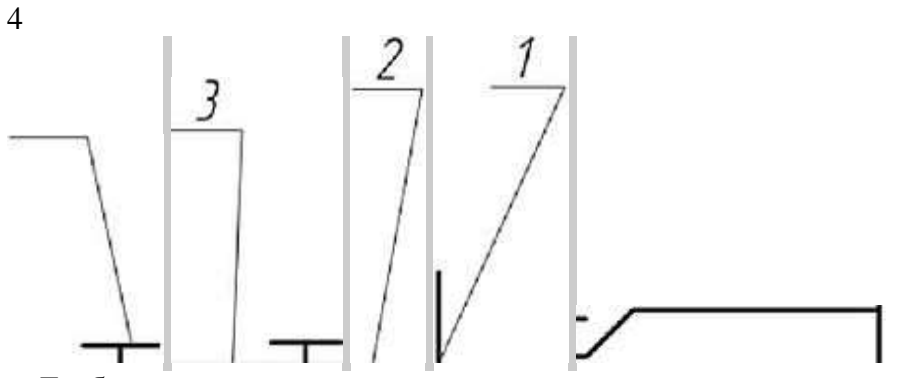

Требуется:

 1. Выполнить сборный чертеж узла на листе бумаги формата АЗ в масштабе М1:1. Чертеж должен содержать главный вид с местными разрезами, вид сверху и вид слева.

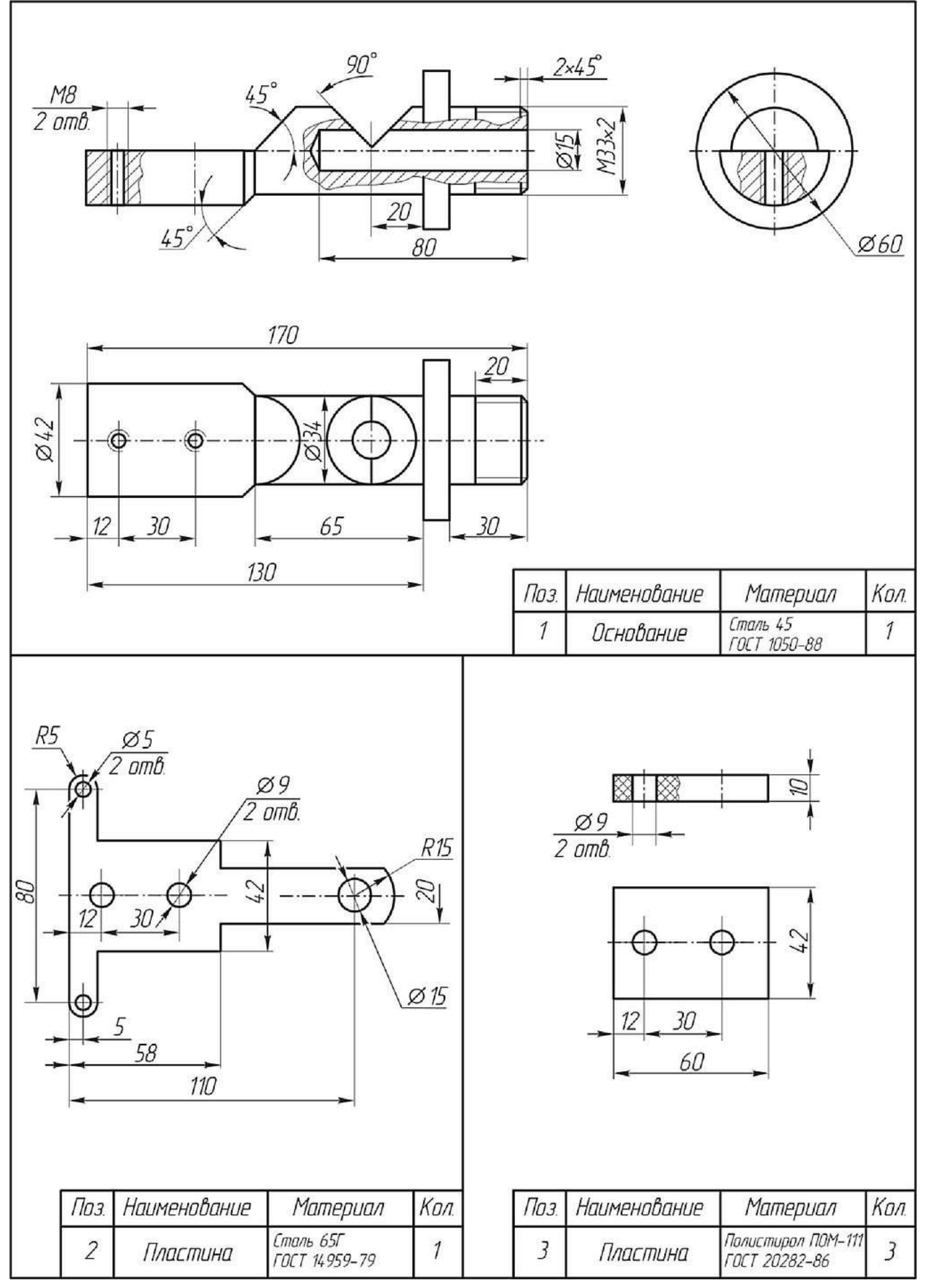

Сборочная единица «Корпус в сборе» содержит четыре детали. Пластина *1* крепится к фланцам *2* и *4*четырьмя винтами 5 (М6х12 ГОСТ 17473-80). Затем эти три детали в сборе выкладываются в корпус *3* и соединяются винтом *6* (М8х10 ГОСТ 17475-80).

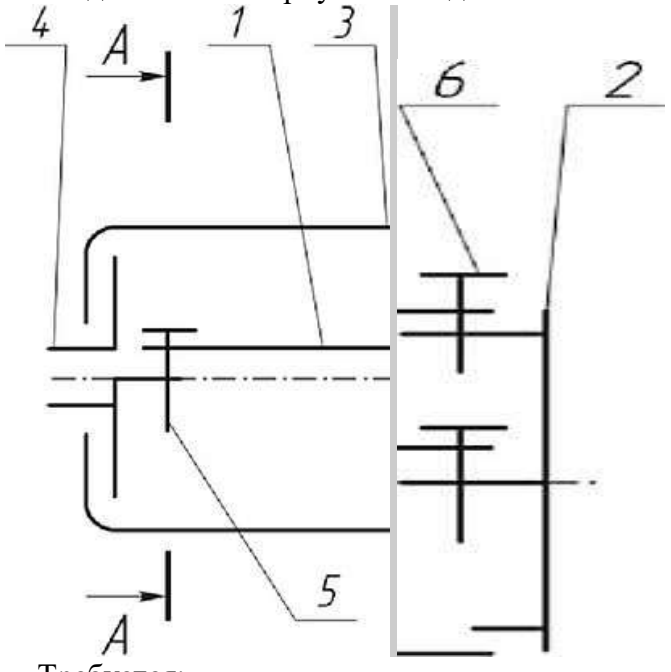

Требуется:

 1. Выполнить сборочный чертеж узла на листе бумаги формата АЗ в масштабе М1:1. Чертеж должен содержать главный вид с разрезом, вид сверху с местным разрезом (показать форму пластины *1)* и вид слева с разрезом по винтам 5 (разрез *Л-Л* на схеме).

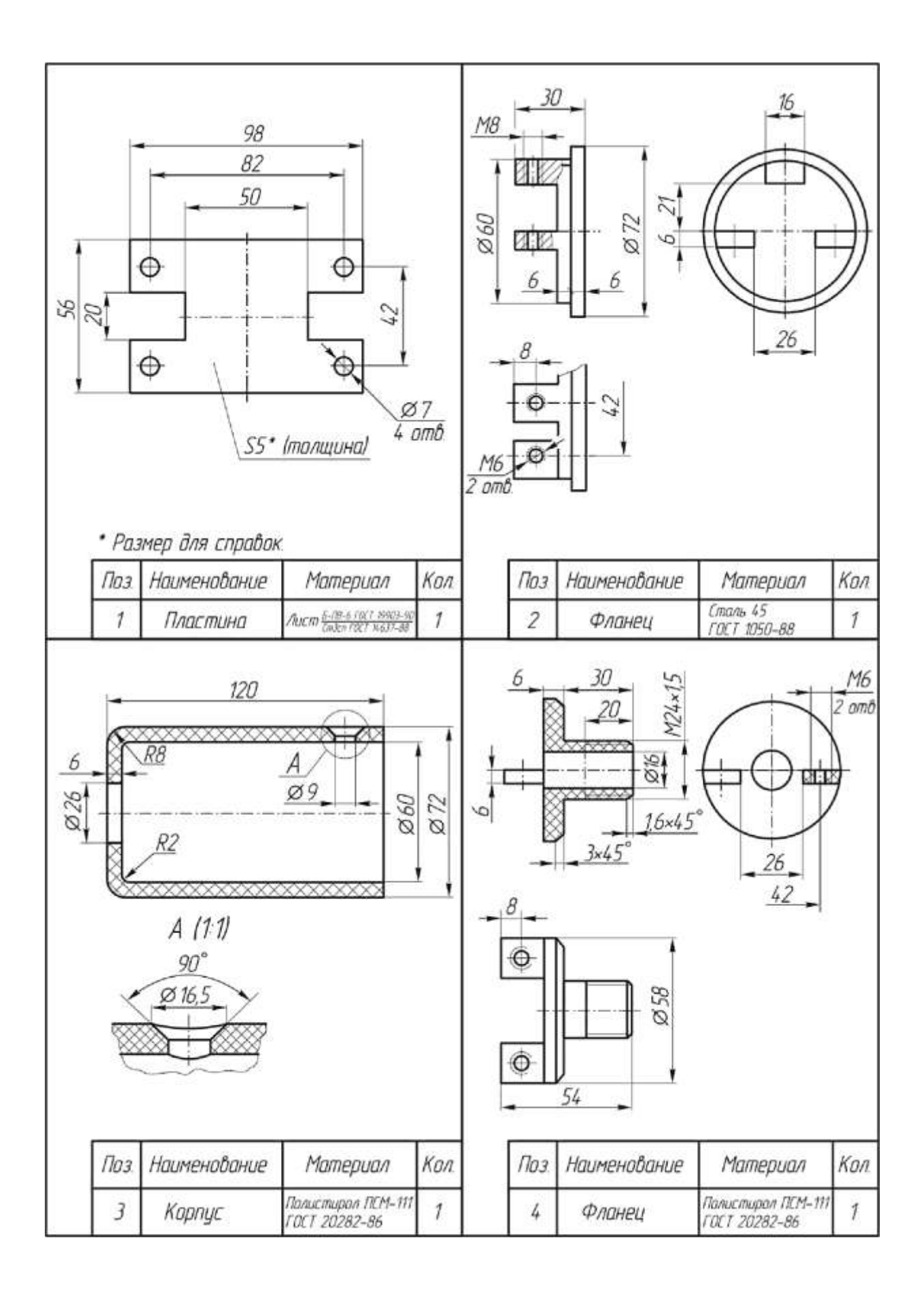

Сборочная единица «Основание в сборе» содержит три детали. Корпус *2* соединяется с основанием *1*двумя винтами *4* (М8х35 ГОСТ 1491-80). Крышка *3* крепится к корпусу двумя винтами 5 (M8x25 ГОСТ 17473-80).<br>1 2 4

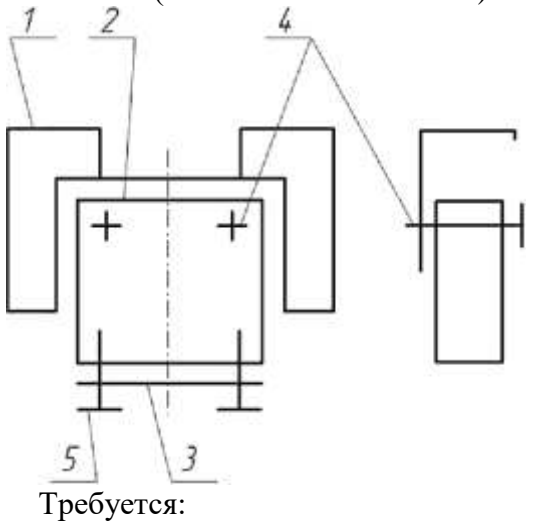

 1. Выполнить сборочный чертеж узла на листе бумаги формата АЗ в масштабе М 1:1. Чертеж должен содержать главный вид, вид сверху и слева. Разрезы па сборочном чертеже должны соответствовать размерам на чертеже основания *1.* На главном виде слева показать местным разрезом крепление крышки *3* к корпусу *2* винтом 5.

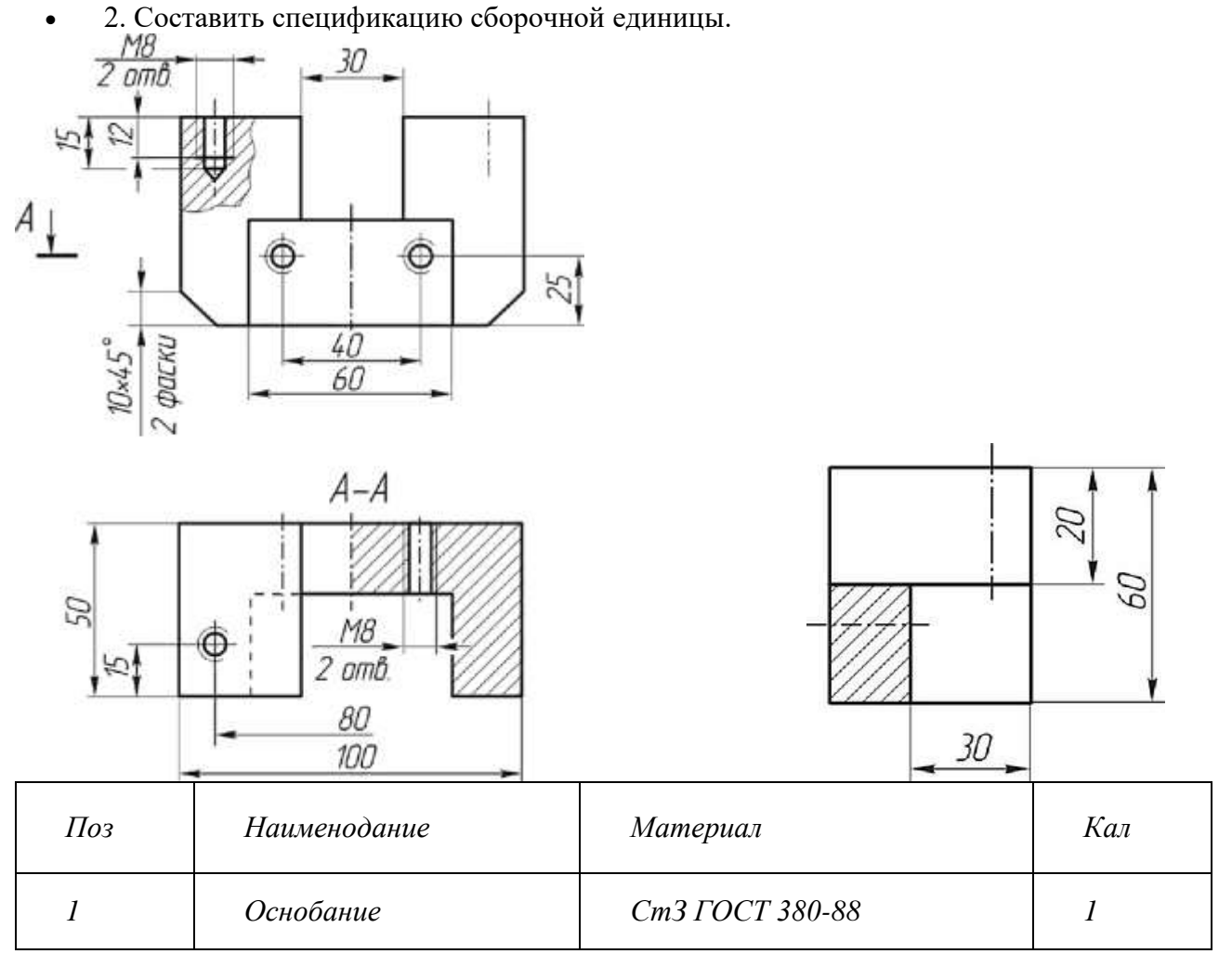

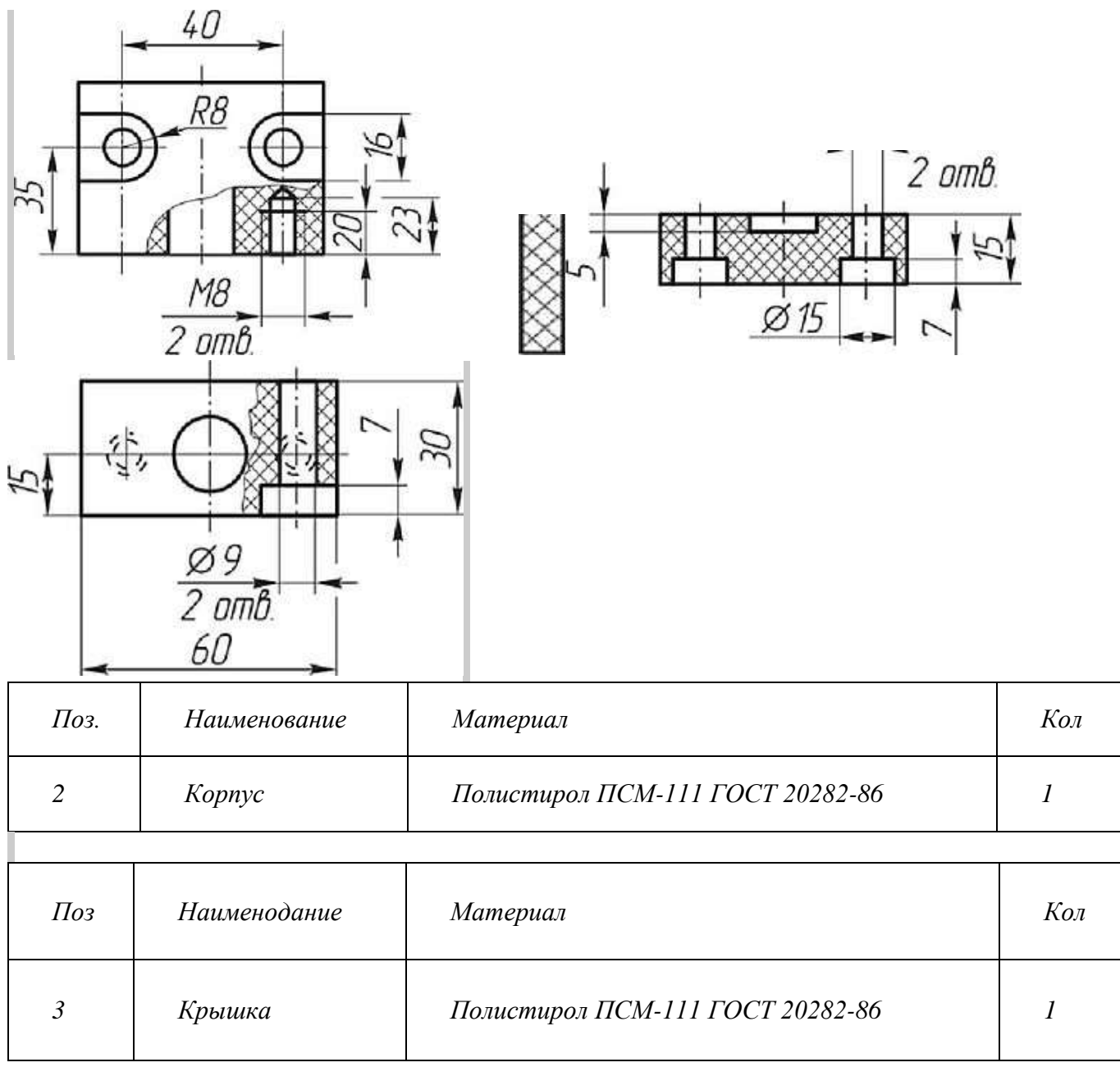

Сборочная единица «Корпус в сборе» содержит три детали. Корпус *1* соединяется с кольцом *2* тремя винтами *4* (М 10x25 ГОСТ 17473-80). Крышка *3* устанавливается на корпус, закрывая отверстие в корпусе.

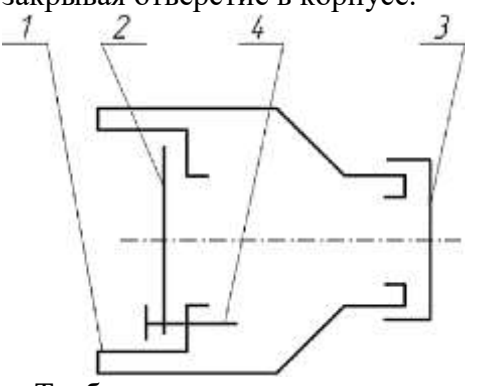

Требуется:

 1. Выполнить сборочный чертеж узла на листе бумаги формата АЗ в масштабе М1:1. Чертеж должен содержать главный вид с разрезом и вид слева.

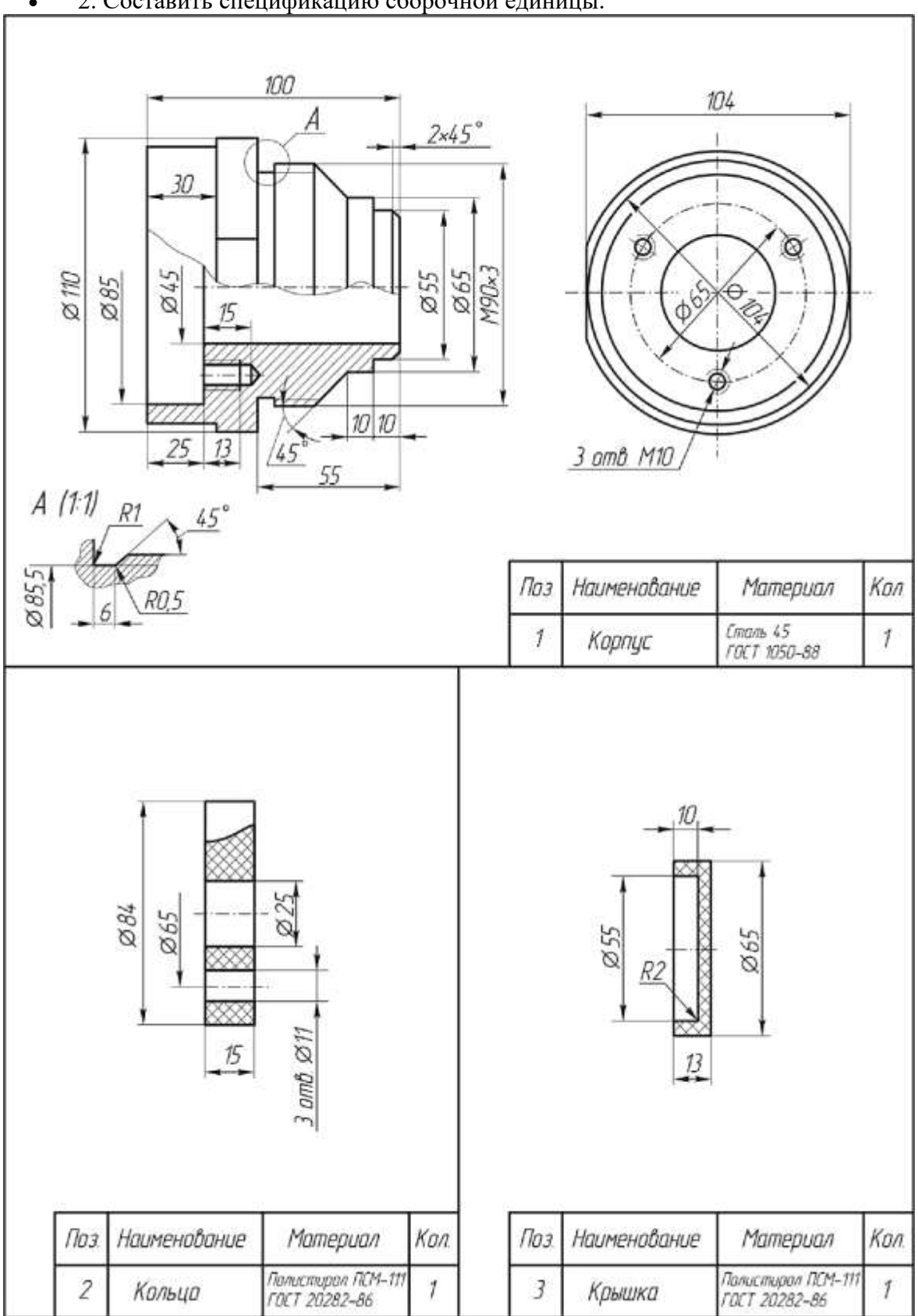

Сборочная единица «Корпус в сборе» содержит три детали. В пазу корпуса *1* устанавливаются две скобы *3* и крепятся двумя винтами *4* (М8х20 ГОСТ 17473-80). Крышка *2* соединяется с корпусом четырьмя винтами 5 (М8х20 ГОСТ 17475-80).

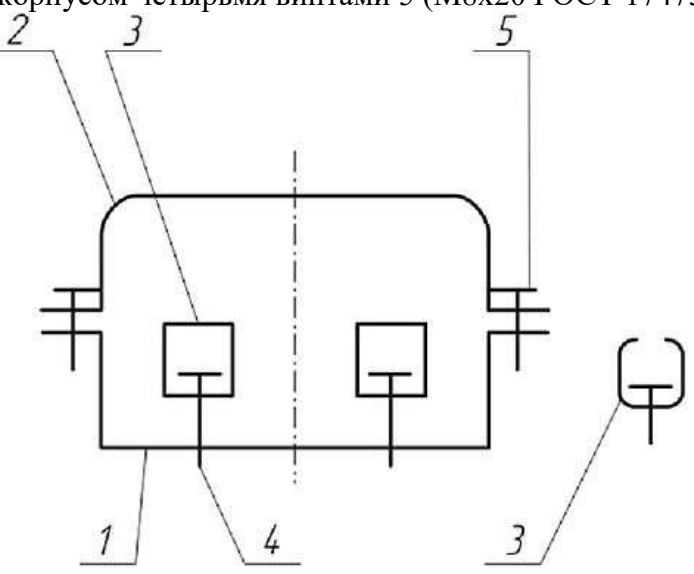

Требуется:

 1. Выполнить сборочный чертеж узла на листе бумаги формата АЗ в масштабе М1:1. Чертеж должен содержать главный вид с разрезами (см. чертеж корпуса), вид сверху с местным разрезом (показать форму паза в корпусе и форму скоб) и вид слева с разрезом.

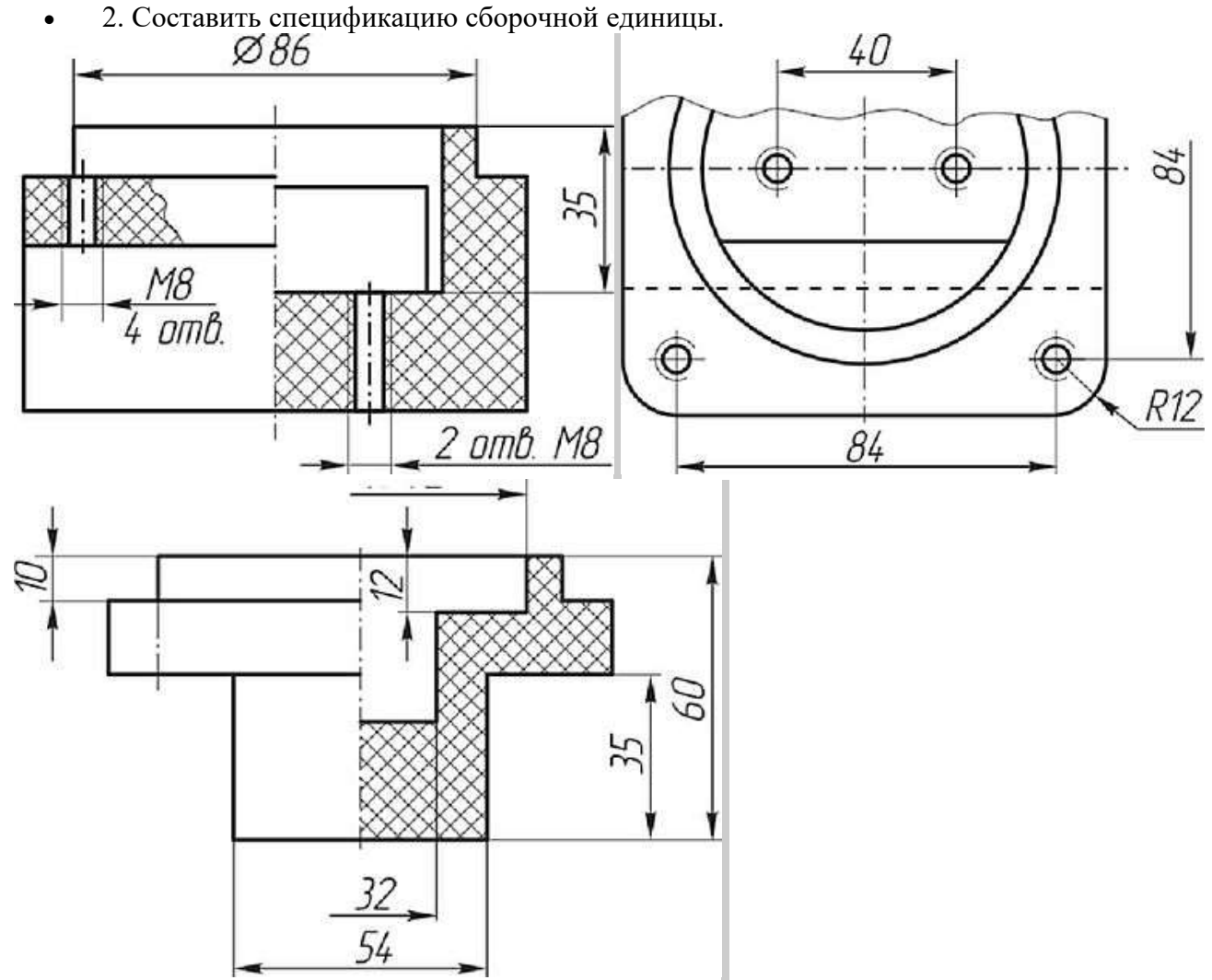

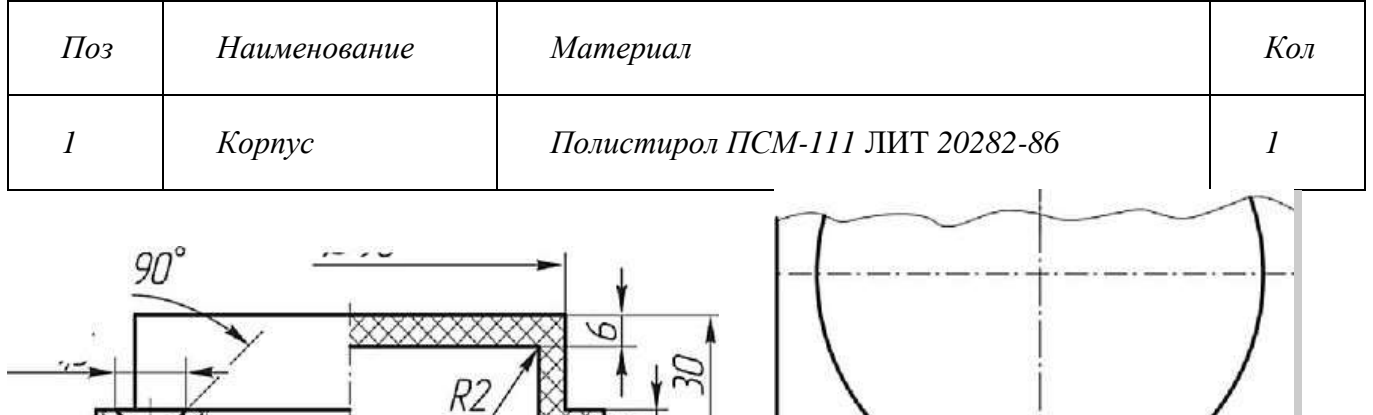

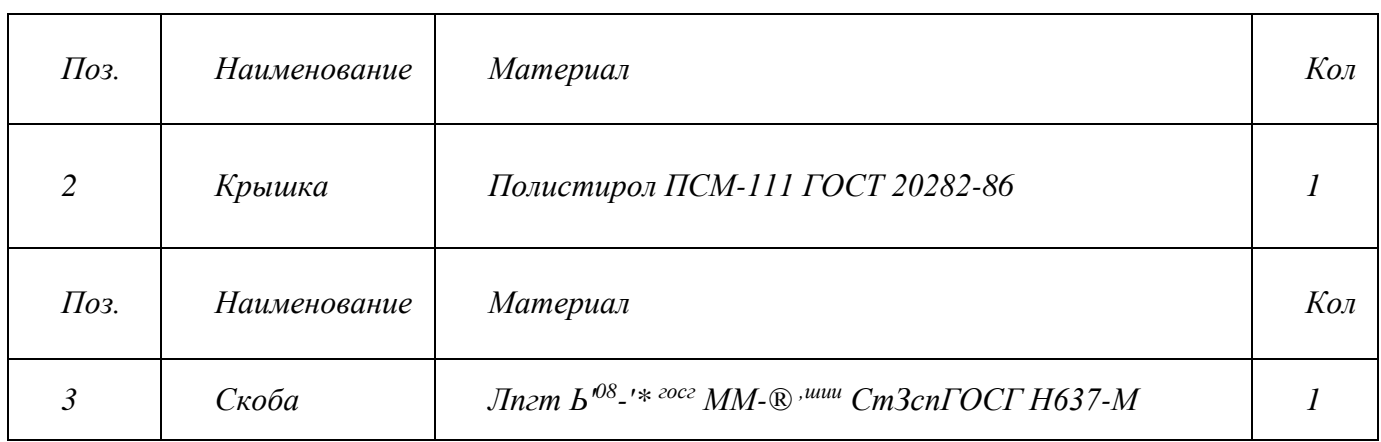

 $\varnothing$ 9

Сборочная единица «Основание в сборе» содержит три детали. Каркас *2* соединяется с основанием *1*двумя винтами *5* (М8х12 ГОСТ 17473-80). Втулка *3* свободно вращается на оси, которой является винт *4* (М 12x75 ГОСТ 1491-70), установленный в отверстия втулки и каркаса и зафиксированный гайкой *6* (М12 ГОСТ 5916-80, низкая,  $H = 7$ ).

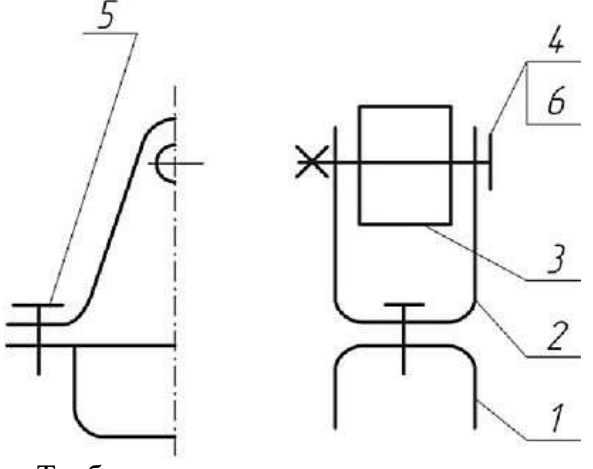

 $Ø86$ 

Требуется:

 1. Выполнить сборочный чертеж узла на листе бумаги формата АЗ в масштабе М1:1. Чертеж должен содержать главный вид с разрезом, вид сверху и вид слева с разрезом.

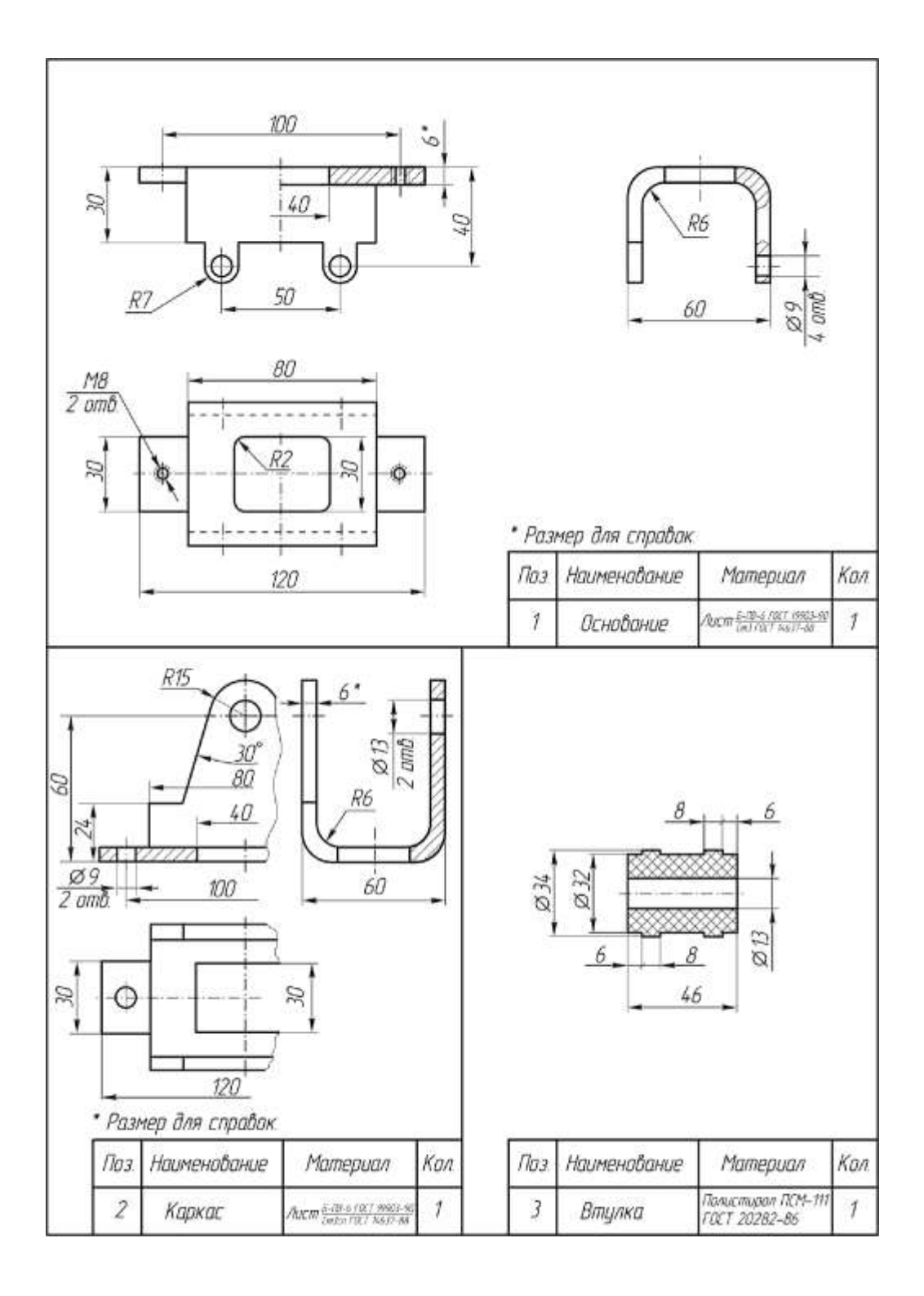

Сборочная единица «Корпус в сборе» содержит три детали. Корпус *1* соединяется с кронштейном *2*винтом 5 (М 16x25 ГОСТ 17473-80). Ролик *3* свободно вращается на оси, которой является винт *4* (М 10x70 ГОСТ 1491-80), установленный в отверстия кронштейна и ролика, и зафиксированный гайкой *6* (М10 ГОСТ 5916-70, низкая, Н = 6).
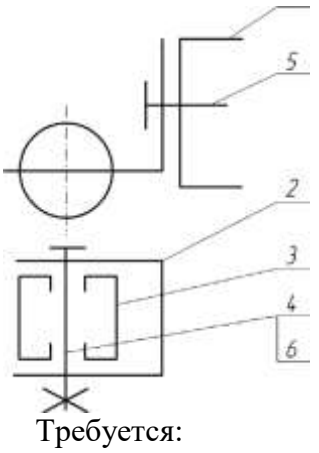

 1. Выполнить сборочный чертеж узла на листе бумаги формата АЗ в масштабе М1:1. Чертеж должен содержать главный вид с разрезом, вид сверху с местными разрезами и вид слева.

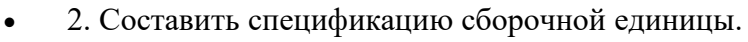

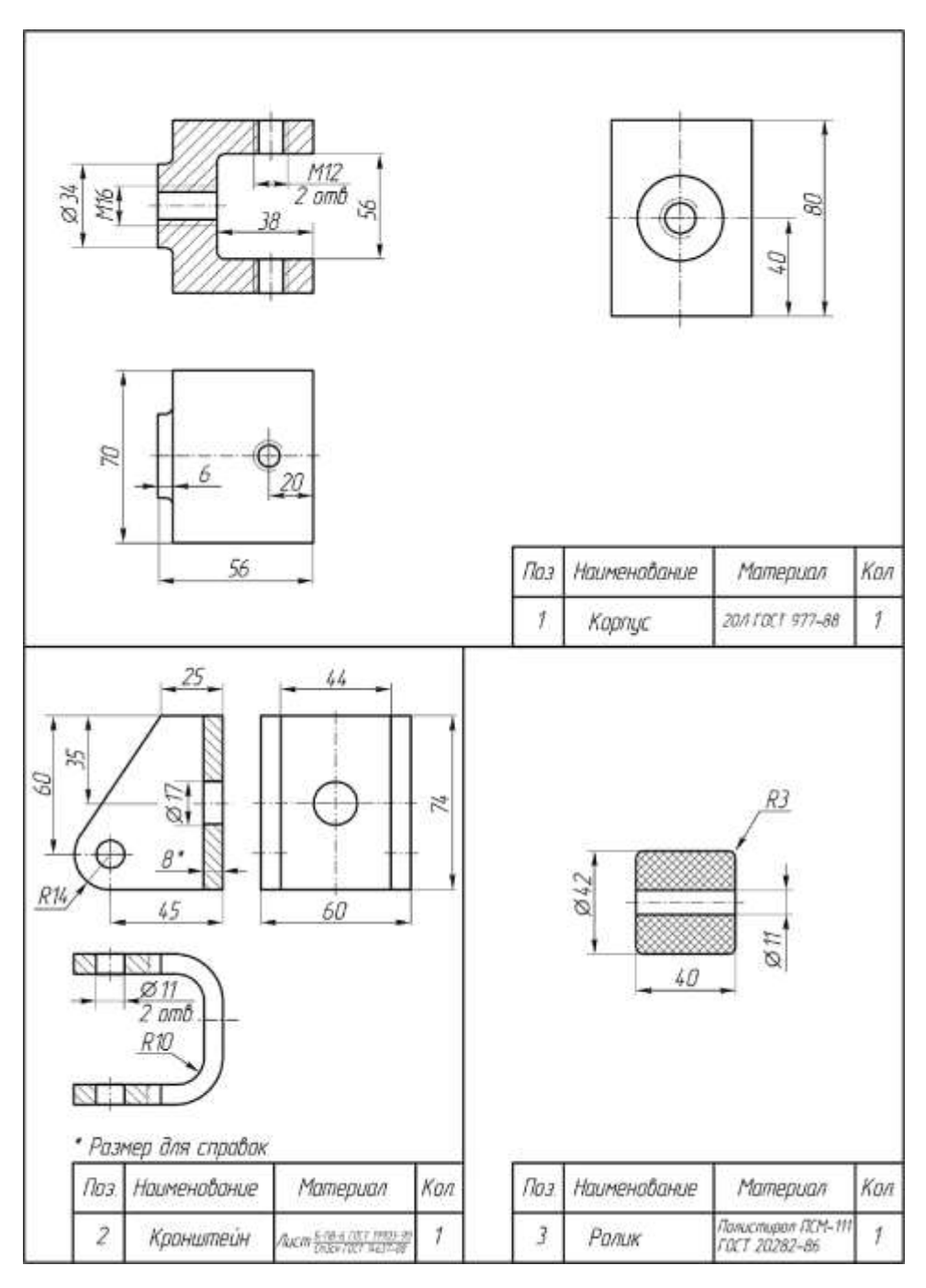

Министерство образования и науки РС (Я) ГБПОУ РС (Я) «Ленский технологический техникум»

Государственное бюджетное профессиональное образовательное учреждение Республики Саха (Якутии) «Ленский технологический техникум» Учебно методический совет  $n_{\text{DOTOKO}}$  No  $\mathscr{H}$ 30 » webkel  $20Zf$ r.

Контрольно-оценочные средства для промежуточного контроля учебной дисциплины ОП.07 Техническое черчение основной профессиональной образовательной программы подготовки квалифицированных рабочих, служащих по профессии 18.01.29 Мастер по обслуживанию магистральных трубопроводов

The group

 $\rightarrow$ 

, dissay at a Ser

Контрольно-оценочные средства учебной дисциплины ОП.07 Техническое черчение соответствуют рабочей программе дисциплины, разработанной на основе Федерального государственного образовательного стандарта (далее - ФГОС) по профессии 18.01.29 «Мастер по обслуживанию магистральных трубопроводов», утвержденного приказом Министерства образования и науки РФ от 2 августа 2013 года № 921.

Организация-разработчик:

Государственное бюджетное профессиональное образовательное учреждение Республики Саха (Якутия) «Ленский технологический техникум»

Разработчик:

U.T.

Лучина Галина Алексеевна, преподаватель, мастер производственного обучения ГБПОУ РС(Я) «Ленский технологический техникум».

Рассмотрены и рекомендованы предметно-цикловой комиссией «Общепрофессиональных дисциплин»

Протокол №  $fQ$ , от «Зб» шедвер 2021г.

Председатель ПЦК  $\text{Mof}$ - Ларшутина И.Л. /

# **ИНСТРУКЦИЯ ДЛЯ ОЦЕНИВАНИЯ Перечень объектов контроля и оценки**

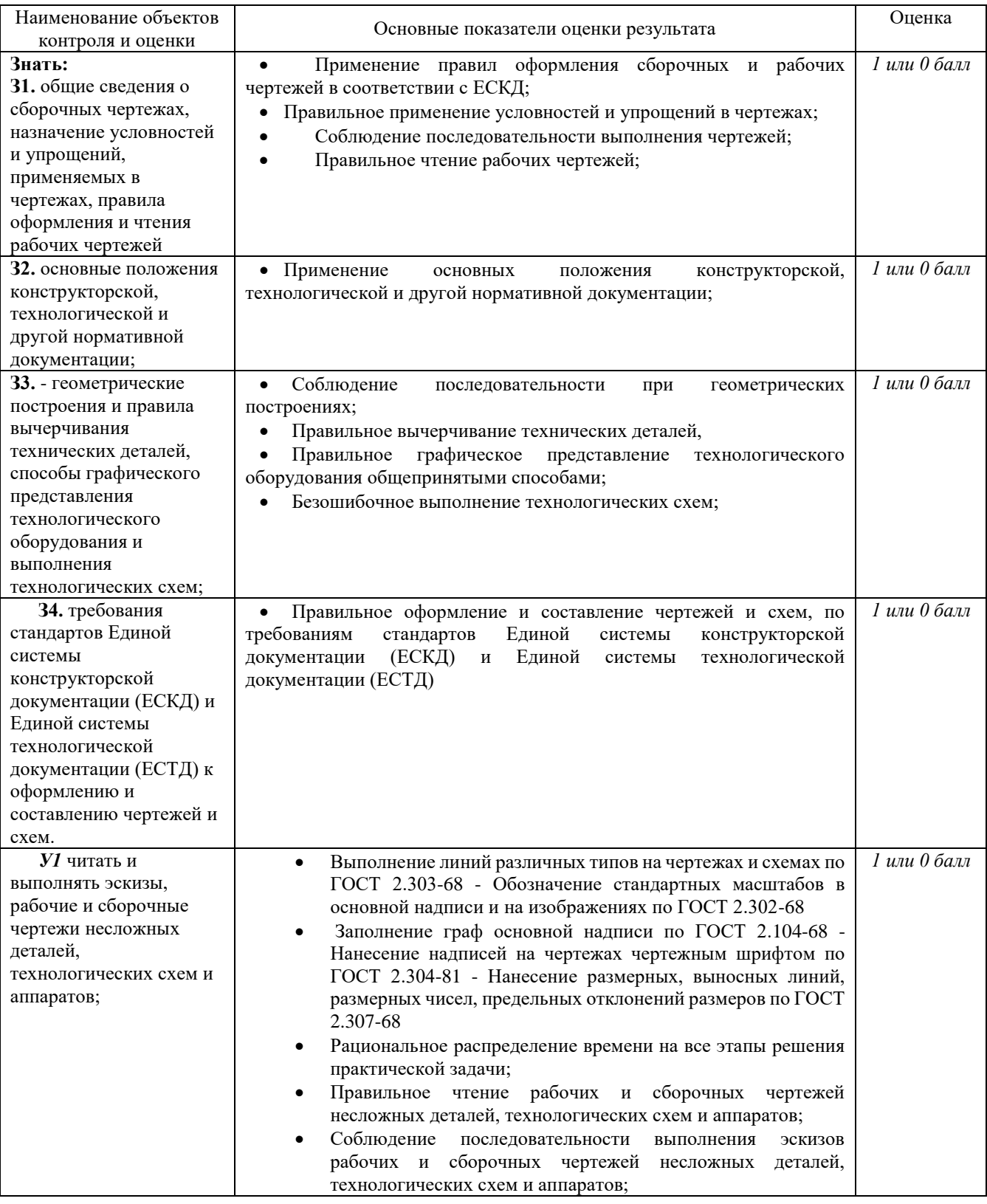

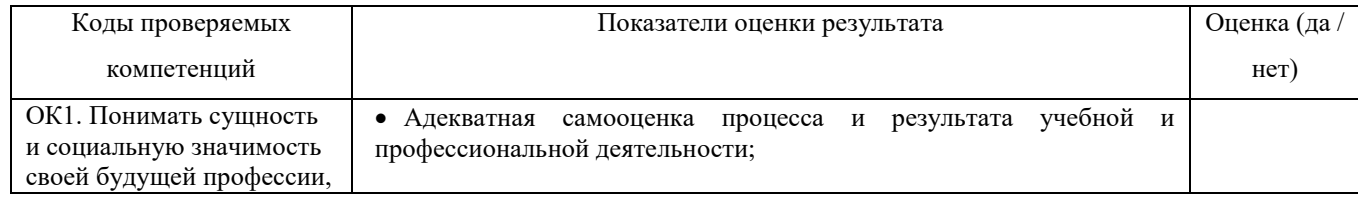

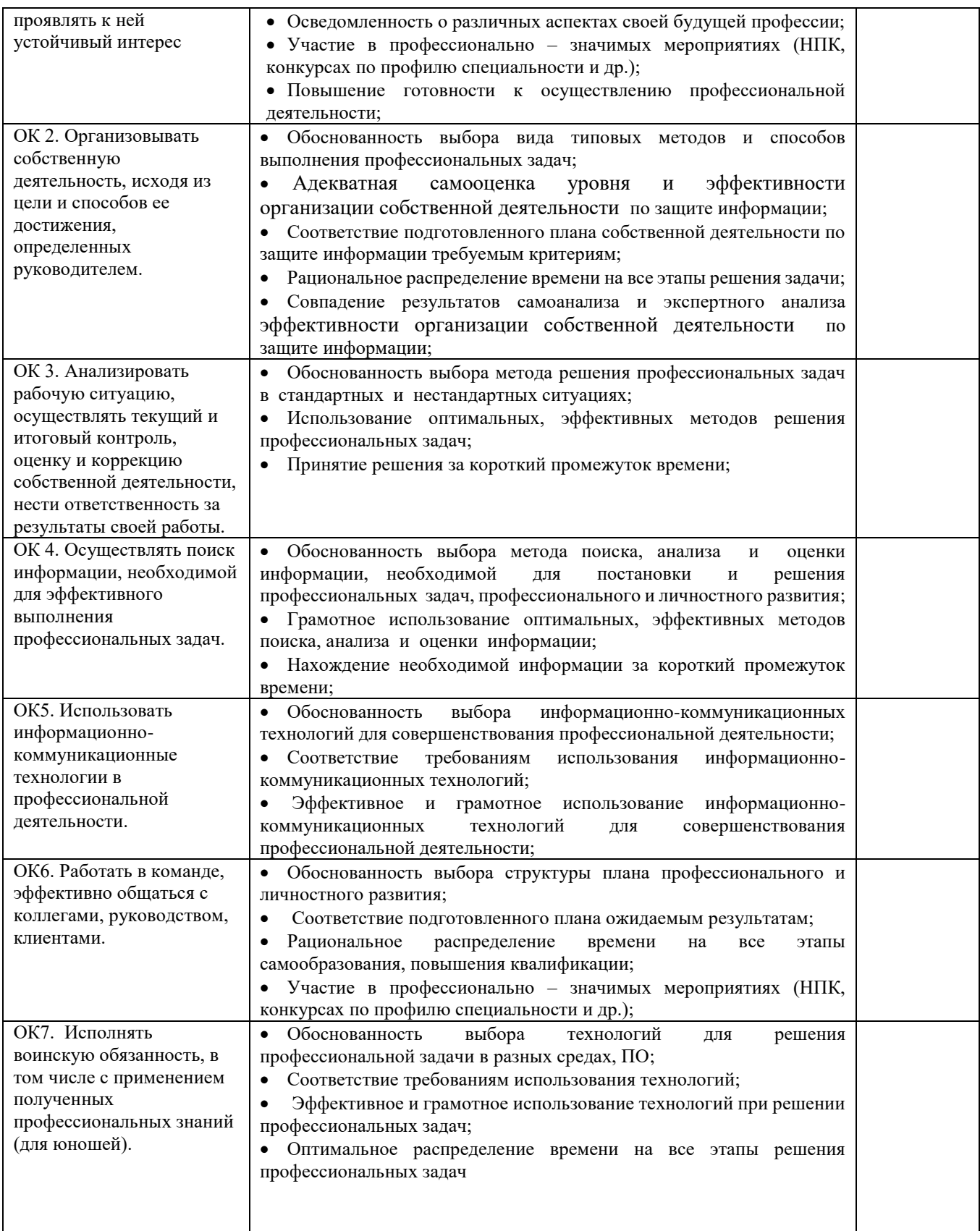

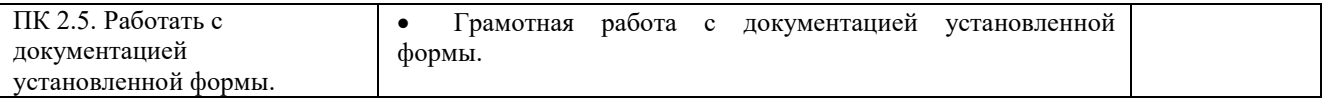

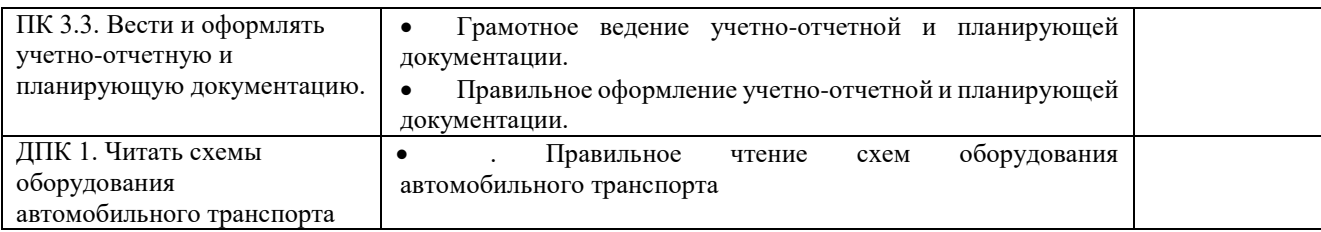

За правильный ответ на вопросы или верное решение задачи выставляется положительная оценка – 1-0 баллов, в зависимости от уровня выполнения.

За не правильный ответ на вопросы или неверное решение задачи выставляется отрицательная оценка – 0 баллов.

Уровень оценки компетенций производится суммированием количества ответов «да» в процентном соотношении от общего количества ответов.

*Шкала оценки образовательных достижений*

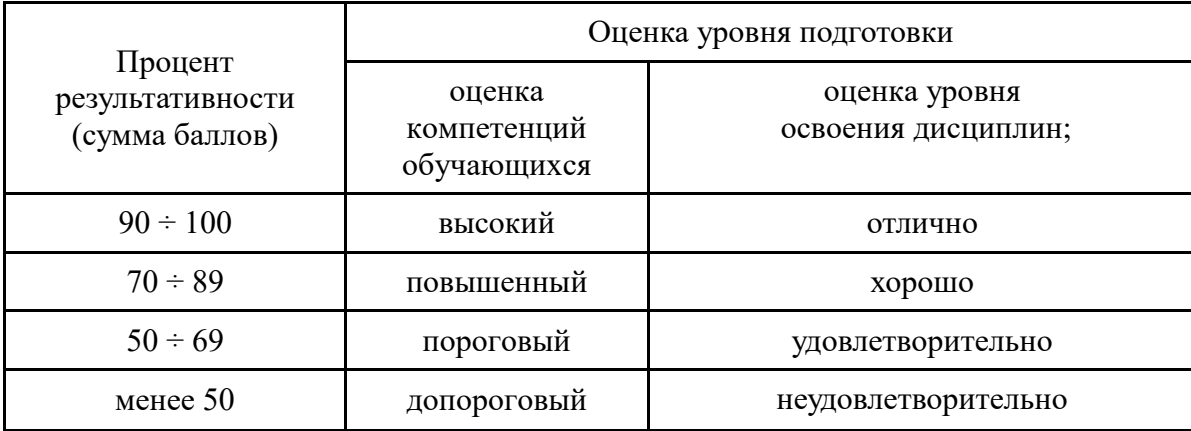

Промежуточная аттестация по результатам семестра по дисциплине ОП.01.Техническое черчение проходит в форме дифференцированного зачета, который выставляется студенту на основании информации о результатах текущего контроля, посещаемости занятий, выполнения самостоятельной работы, если все названные компоненты освоены на 60% и более и студент свободно или хорошо владеет ОК и ПК.

#### **Критерии оценок ответа студентов на зачете:**

-оценка «отлично» ставится в том случае, если ответ логически структурирован, содержит полное раскрытие содержания теоретического вопроса с рассмотрением различных определений и методических подходов, встречающихся в литературе по данному предмету.

- оценка «хорошо» ставится в том случае, если ответ студента содержит недостаточно полное раскрытие теоретического вопроса.

-оценка «удовлетворительно» ставится в том случае, если ответ содержит поверхностное изложение сути теоретического вопроса.

-оценка «неудовлетворительно» ставится в том случае, если студент не может дать ответ на теоретический вопрос. Оценка «неудовлетворительно»

ставится и в том случае, если студент отказался отвечать на поставленные вопросы.

#### **Вопросы к зачету**

1. Что является основным элементом выполнения любого чертежа? Наименование линий и их примерное начертание толщиной по отношению к толщине основной линии.

2. Что такое чертёж детали? Требования к чертежам деталей. По каким правилам выполняется чертёж и что содержит?

3. ГОСТ 2.302-68 – масштабы. Что такое масштаб? В каком масштабе рекомендуется выполнять чертёж изделия? Какие стандартные масштабы вы знаете и их обозначение на чертежах?

4. Геометрические тела. Формы геометрических тел. Что такое многогранник, грань, ребро, вершина? Что представляют собой сочетания элементов геометрических тел и поверхностей и где они встречаются?

5. Что требуется для чтения сложного заводского чертежа? Какая информация, касающаяся технологического процесса изготовления детали, указывается на чертеже? Используются ли проекции чертежа при его чтении?

6. Способы деления окружности на шесть, пять, семь равных частей. Деление окружности на любое число равных частей с помощью таблицы коэффициентов для подсчета длины хорды.

7. Набор чертёжных инструментов и принадлежностей. Назначение, применение. Как правильно пользоваться чертёжными инструментами? Что для этого требуется?

8. Способы изображения предметов на плоскости. Что передаёт рисунок? Отличие чертежа от рисунка.

9. Разъёмные соединения деталей. Каким способом и изделиями осуществляются? Рекомендуемые стандартами упрощения и условности при выполнении чертежей разъёмных соединений.

10. Какие стандарты устанавливают единые, обязательные для всех, правила оформления чертежей? Что они обеспечивают?

11. Основные положения построения сопряжений при выполнении чертежей. Выполнить сопряжение двух сторон угла дугой окружности и заданного радиуса, прямой с дугой окружности.

12. Что изучается в проекционном черчении? Что такое проекция? Виды проекций. Каким методом проецирования выполняется чертёж?

13. Что устанавливает ГОСТ 2.304-81 – шрифты чертёжные? Типы шрифтов и их размеры. Написать шрифтом №7 любые пять прописных, четыре строчных буквы и четыре цифры.

14. Назначение стандартов ЕСКД. Для каких отраслей промышленности они разработаны? К какому положительному эффекту приводит использование этих стандартов?

15. Прямоугольные (ортогональные) проекции. Как получаются? Дают ли такие проекции представление об объёме предмета? Возможно ли представить его форму и определить размеры?

16. На каком расстоянии от линии контура чертежа проставляется размерная линия? Как наносится размерное число на заштрихованном поле, проставляются размеры углов, диаметров? 17. Какое изображение предмета на плоскости проекций называется аксонометрической проекцией? Построение аксонометрической проекции. Когда применяется?

18. Что называется резьбой? Какими параметрами характеризуется любая резьба? Как разделяются резьбы по назначению? Как обозначается на чертежах метрическая резьба с крупным шагом?

19. Стандартные резьбовые крепёжные детали и их условные обозначения. С какой резьбой изготавливаются? Какие резьбовые крепёжные изделия (метизы) вы знаете? Как и где подбираются необходимые стандартные изделия?

20. Конструкторские и технологические базы. Способы нанесения размеров элементов деталей в зависимости от выбора измерительных баз. Как не допускается наносить размеры на чертежах? 21. ГОСТ 2.316-68 - текстовые надписи (технические указания) на чертежах. Когда их включают и где размещают на чертеже? Порядок нумерации. Примерные пункты технических указаний.

22. Передачи и их элементы. Дать определения: механизма, вращательного движения, передаточного отношения, вала, зубчатого зацепления, ведущего и ведомого зубчатого колеса.

23. Что называется деталированием? В каком масштабе предпочтительно выполнять чертежи деталей? Какие поверхности называются сопрягаемыми и зачем их нужно находить на сборочном чертеже при деталировании?

24. Особенности оформления сборочного чертежа. Спецификация. Составные части сборочного чертежа, на которые должны быть выполнены чертежи или эскизы.

25. Рабочий чертёж прямозубого цилиндрического колеса. Определение его параметров, измерение их штангенциркулем, подсчёт модуля зубчатого колеса. Выполнение его изображений.

26. Чем отличается технический рисунок от академического рисунка и аксонометрического изображения? Какие способы оттенения применяются в техническом рисовании?

27. Гост 2.101-68 – виды изделий. Что такое сборочная единица? Приведите пример сборочной единицы. Какое изделие называется деталью? Что определяет чертёж общего вида?

28. Элементы строительного черчения. Что называют планом этажей, фасадом? Что такое генеральный план? В каких масштабах и размерах вычерчивают генеральные планы?

29. Системы автоматизированного проектирования (САПР). Структура САПР и её виды обеспечения. Какие задачи позволяет решать Автокад?

30. Электрические схемы и их выполнение. В каких случаях кроме чертежей составляются электрические схемы? Разновидность схем и их обозначение, шифр. Чтение электрических схем.

31. Условные обозначения: резистора, конденсатора, реле, диода, стабилизатора, микросхемы.

32. Графическое и условное обозначение материалов на чертежах деталей. Где помещается обозначение материала и из чего состоит?

33. Правила нанесения размеров на чертеже. Чем указываются размеры? Чему должны соответствовать числа? Какие бывают размеры?

34. Что устанавливает ГОСТ 2.104-68 – основная надпись? Какими линиями выполняется? Как располагается основная надпись на листах форматов А3 и А4? Порядок заполнения основных надписей и дополнительных граф к ним в конструкторских документах

### **Промежуточная аттестация**: дифференцированный зачет

### **Тестовое задание**.

Работа состоит из 2 заданий. Задание 1 содержит 2 варианта по 50 вопросов теста на выбор правил ответа. Задание 2 – на выполнение практической графической работы. На выполнение всей работы отводится 2 академических часа (90 мин).

Задание 1 включает в себя 50 вопросов на выбор одного правильного ответа по разделу «Технич черчение». По индивидуальному номеру варианта, который соответствует порядковому номеру в спи журнале, выбираете вопросы теста с четными или нечетными номерами. Например, если индивидуальный вариант 12, вы отвечаете только на четные номера вопросов теста. 2-3 вопроса тес выбираете на свое усмотрение.

При выполнении задания 1 ответы сначала укажите в черновике, а затем перенесите в табл сеткой 14 на 8.

Для заданий с выбором ответа в таблице ответов укажите номер вопроса и номер, кот соответствует номеру выбранного Вами ответа справа от номера соответствующего задания через черт

Советую отвечать на вопросы теста в том порядке, в котором они даны. Для экономии вре пропускайте вопросы, которое не удается выполнить сразу, и переходите к следующему. Если останется время, Вы сможете вернуться к пропущенным вопросам.

# Приложение Задание 1.

ТЕСТ. Найдите правильный ответ

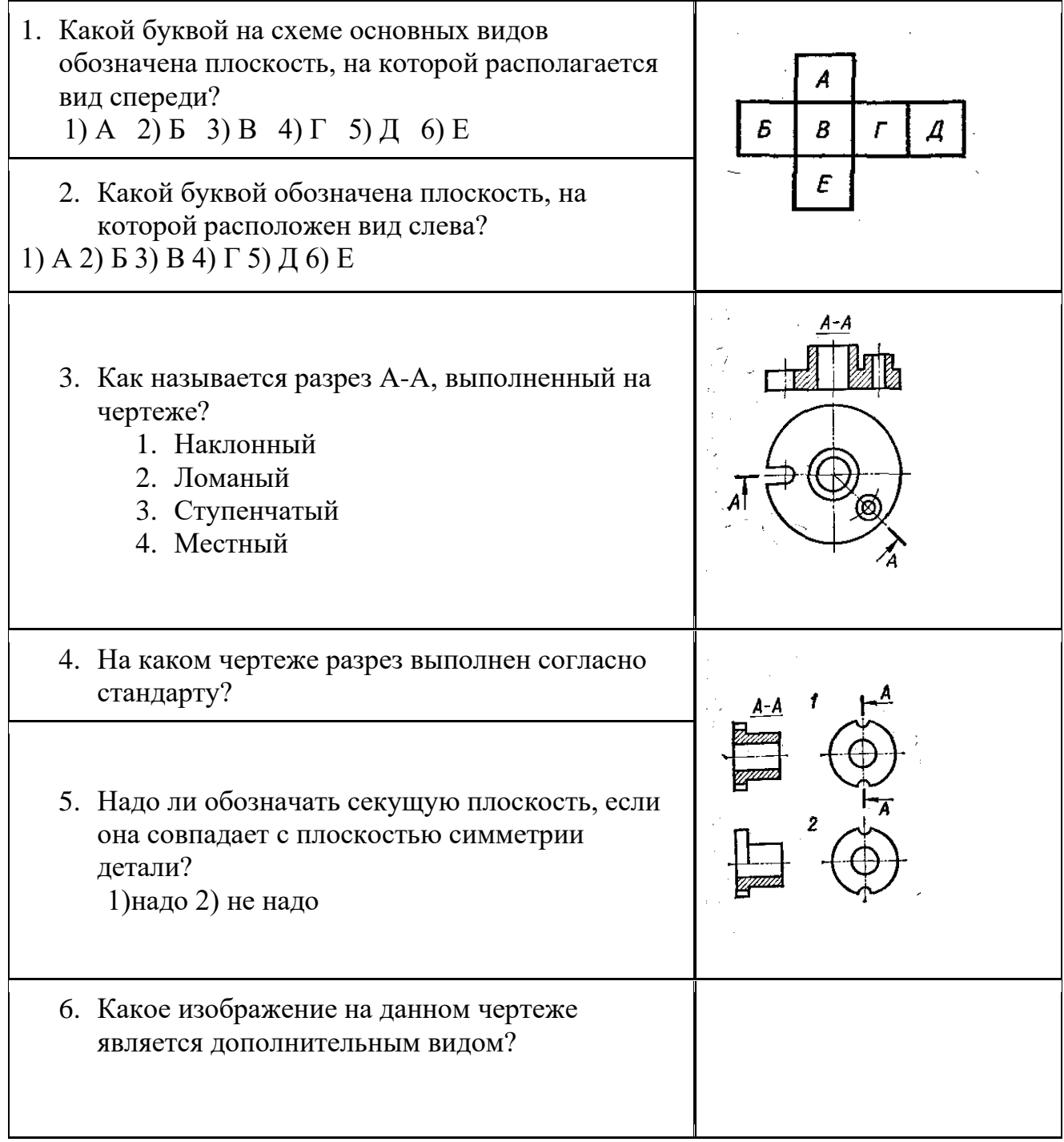

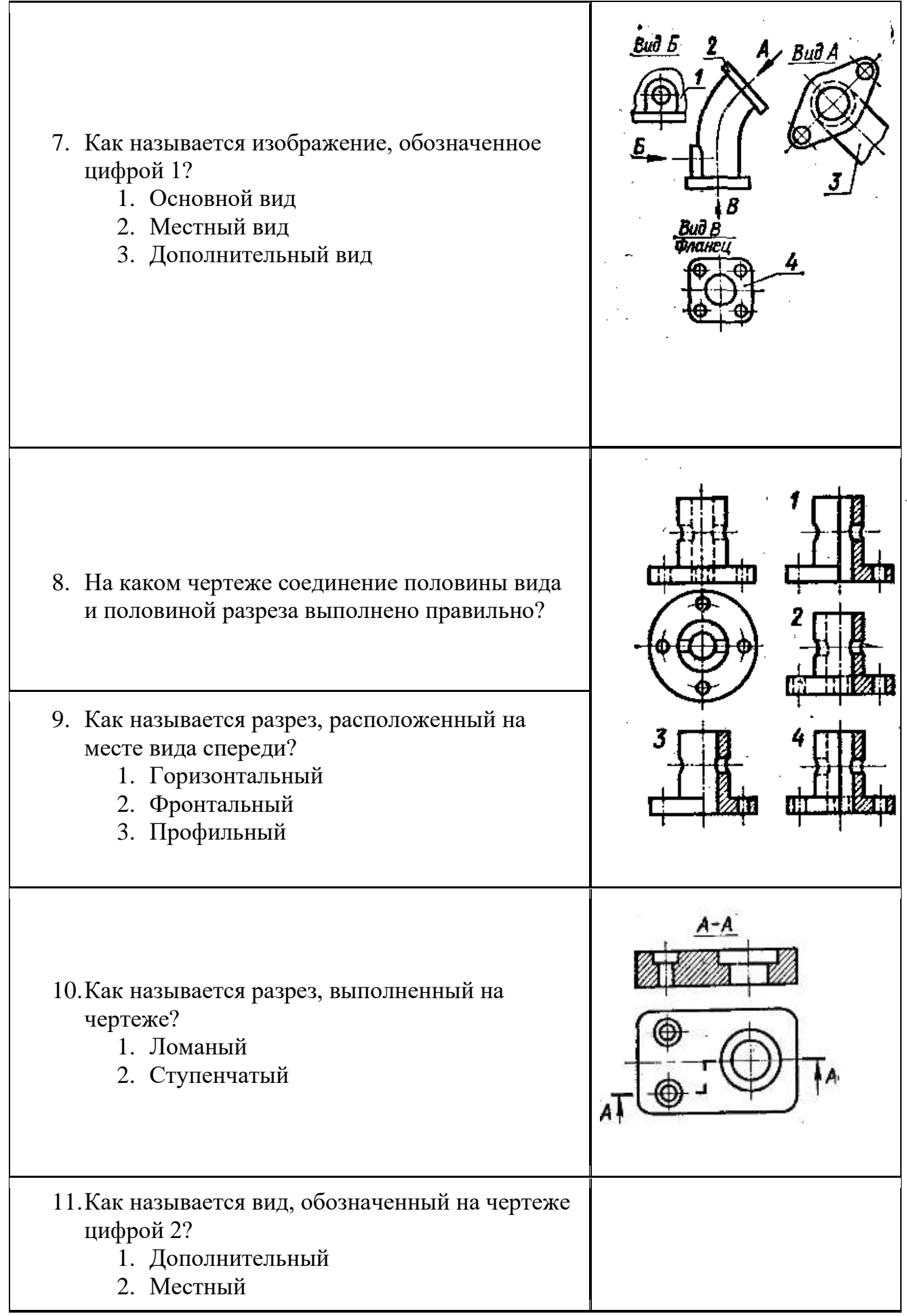

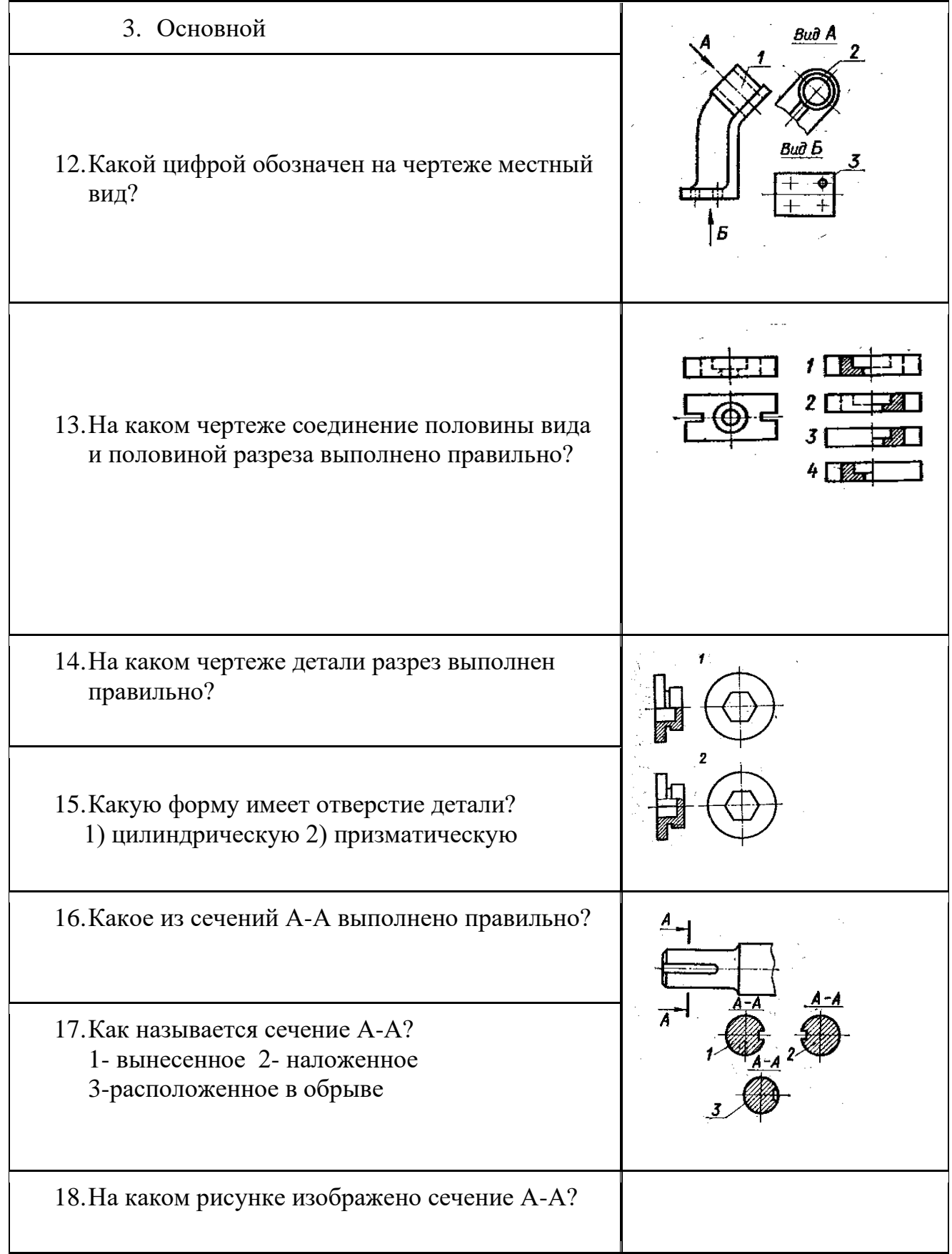

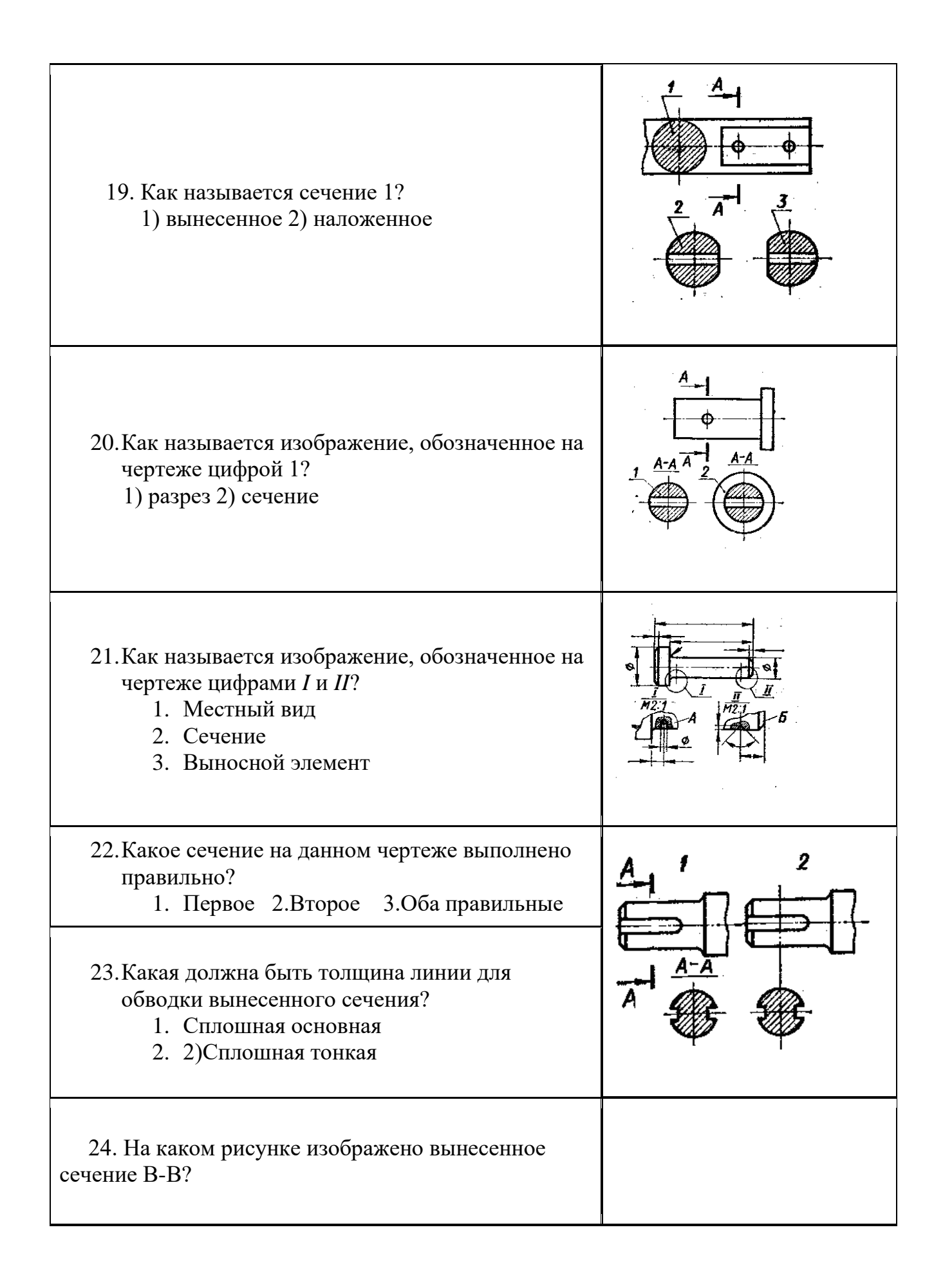

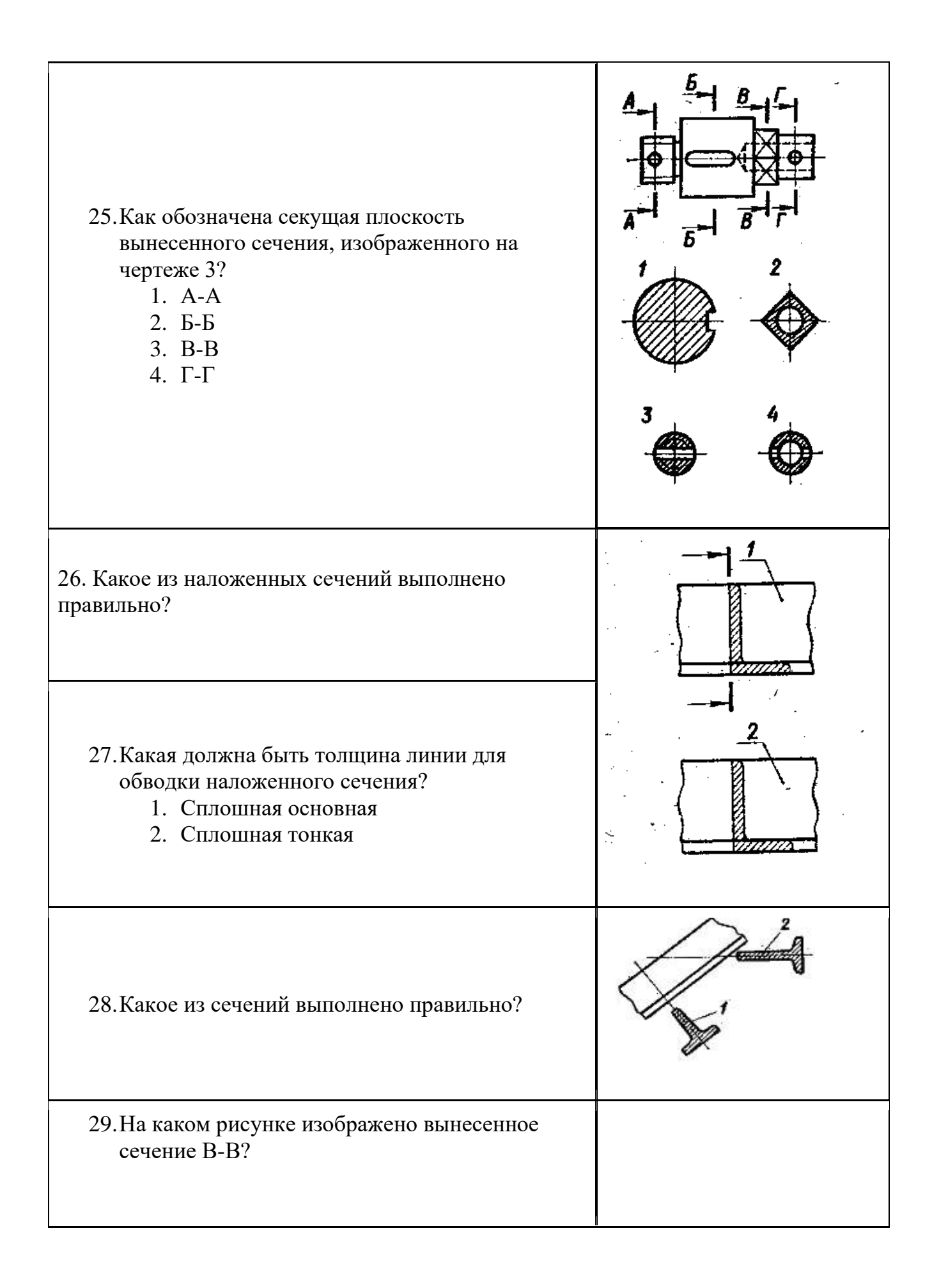

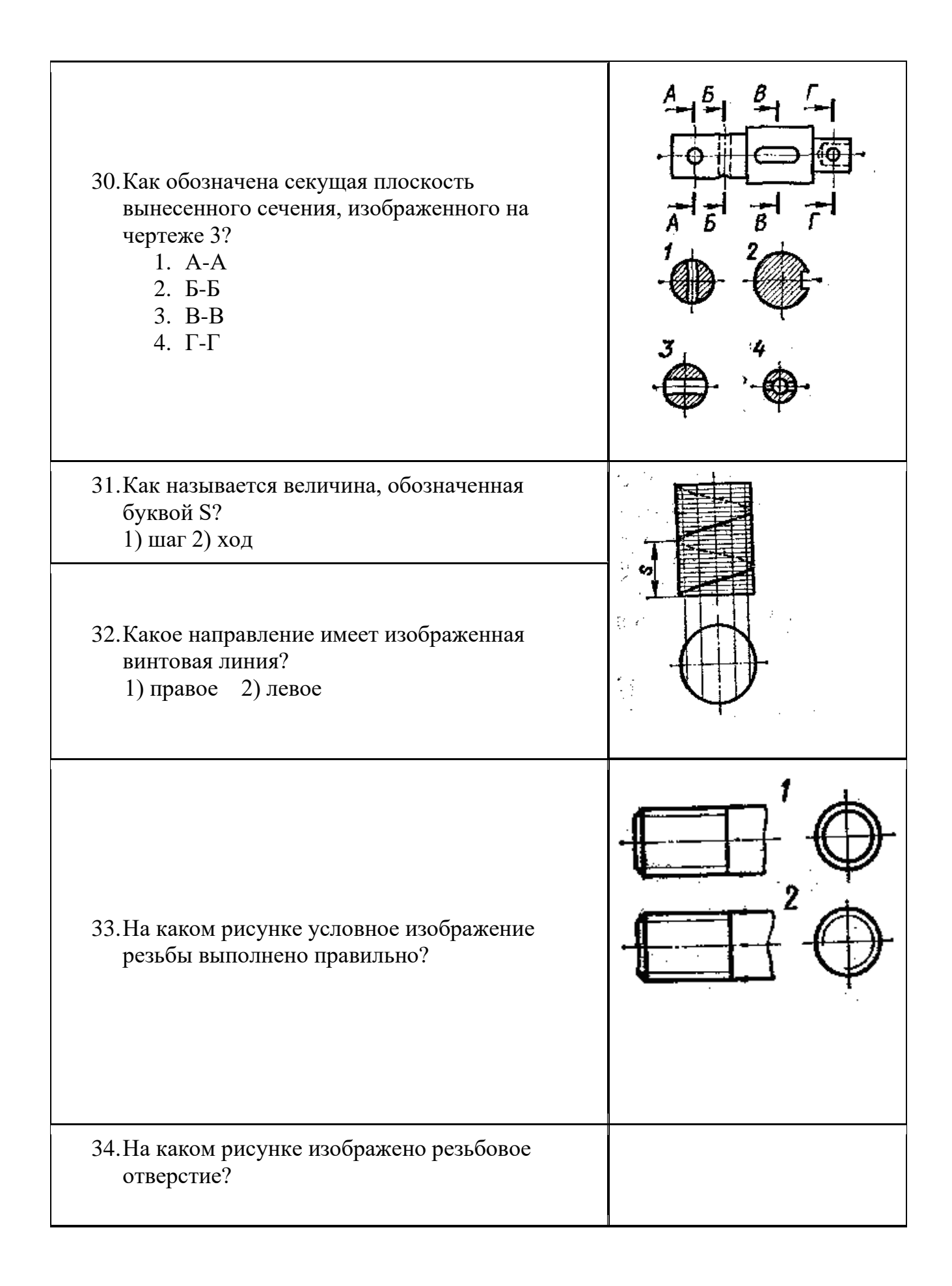

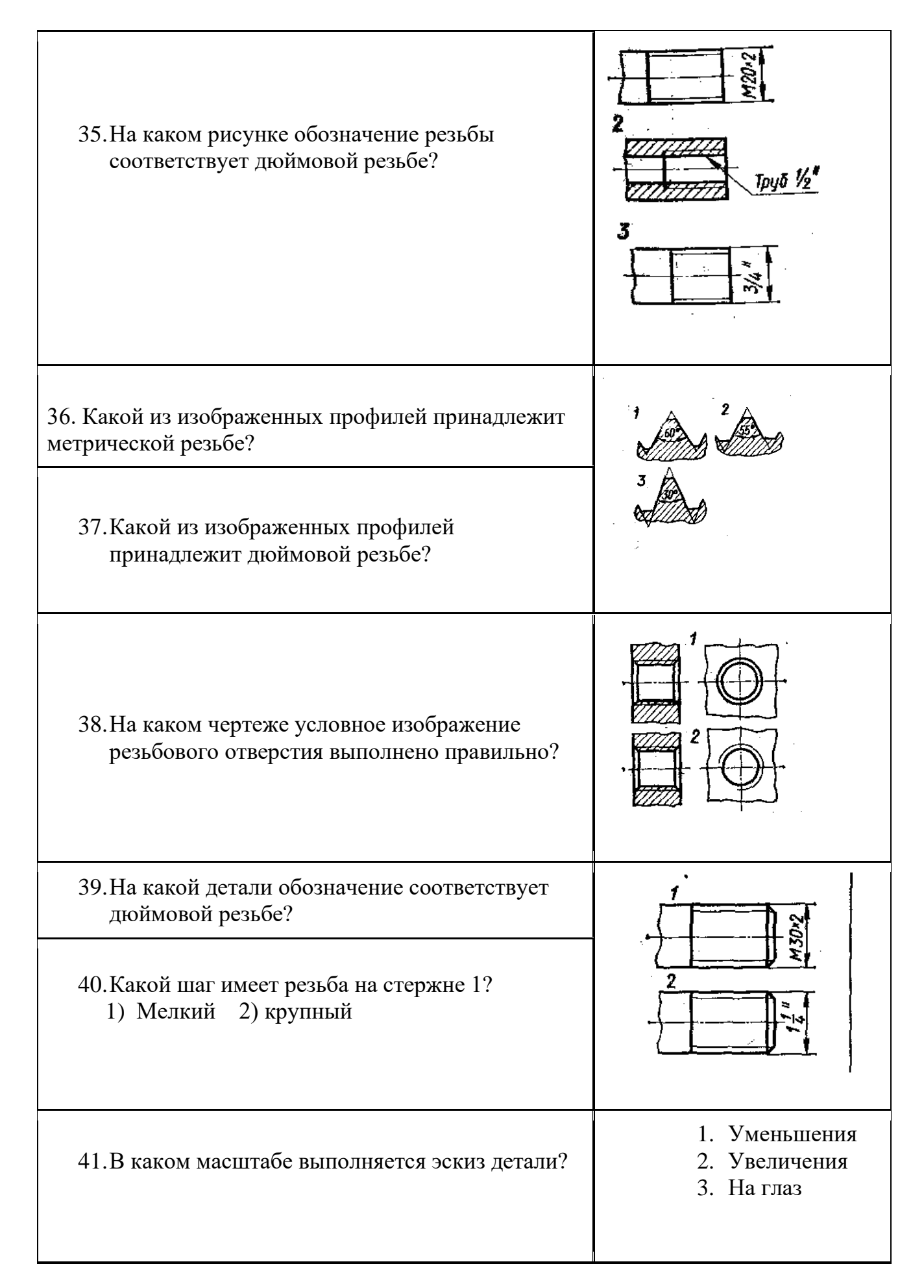

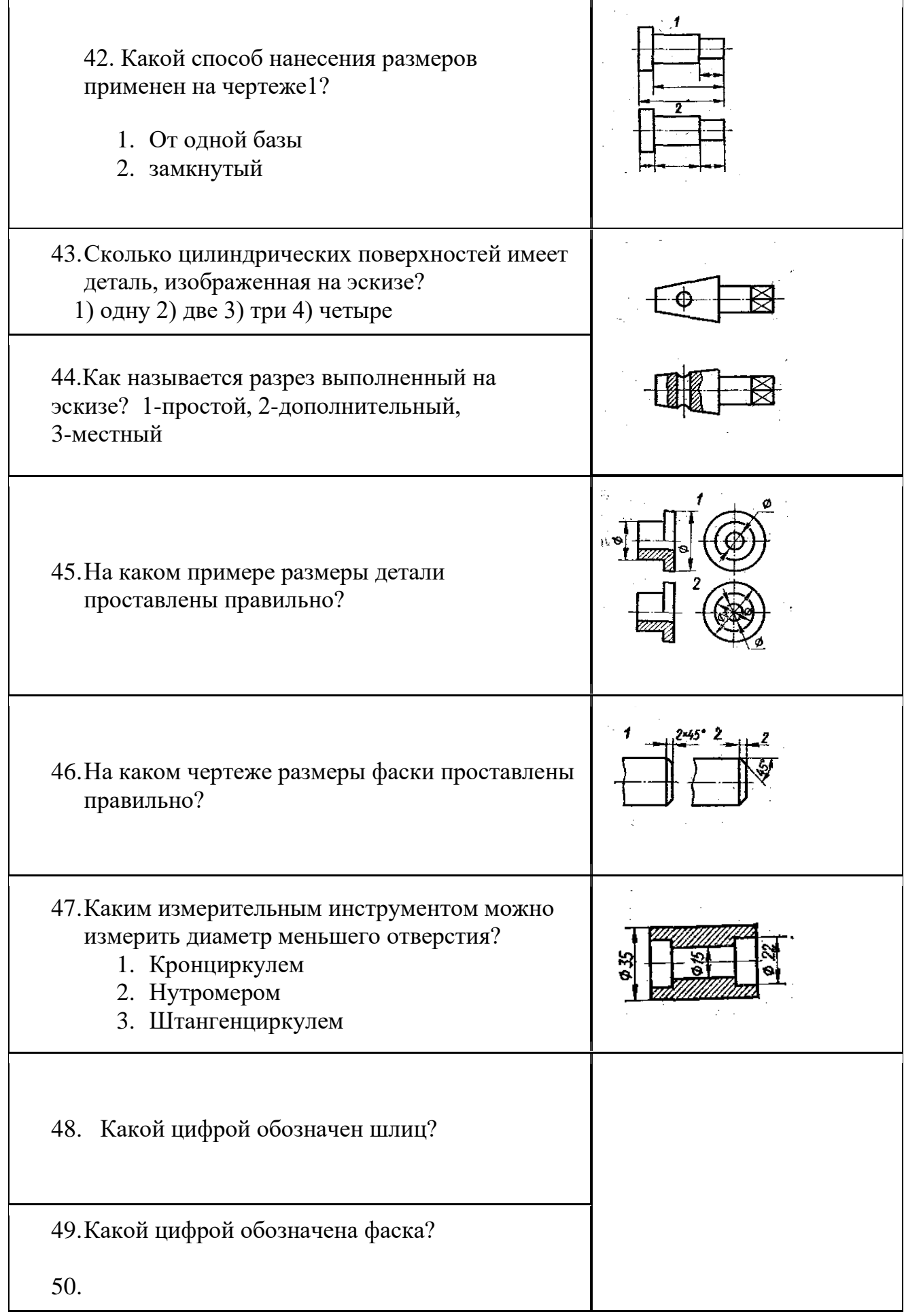

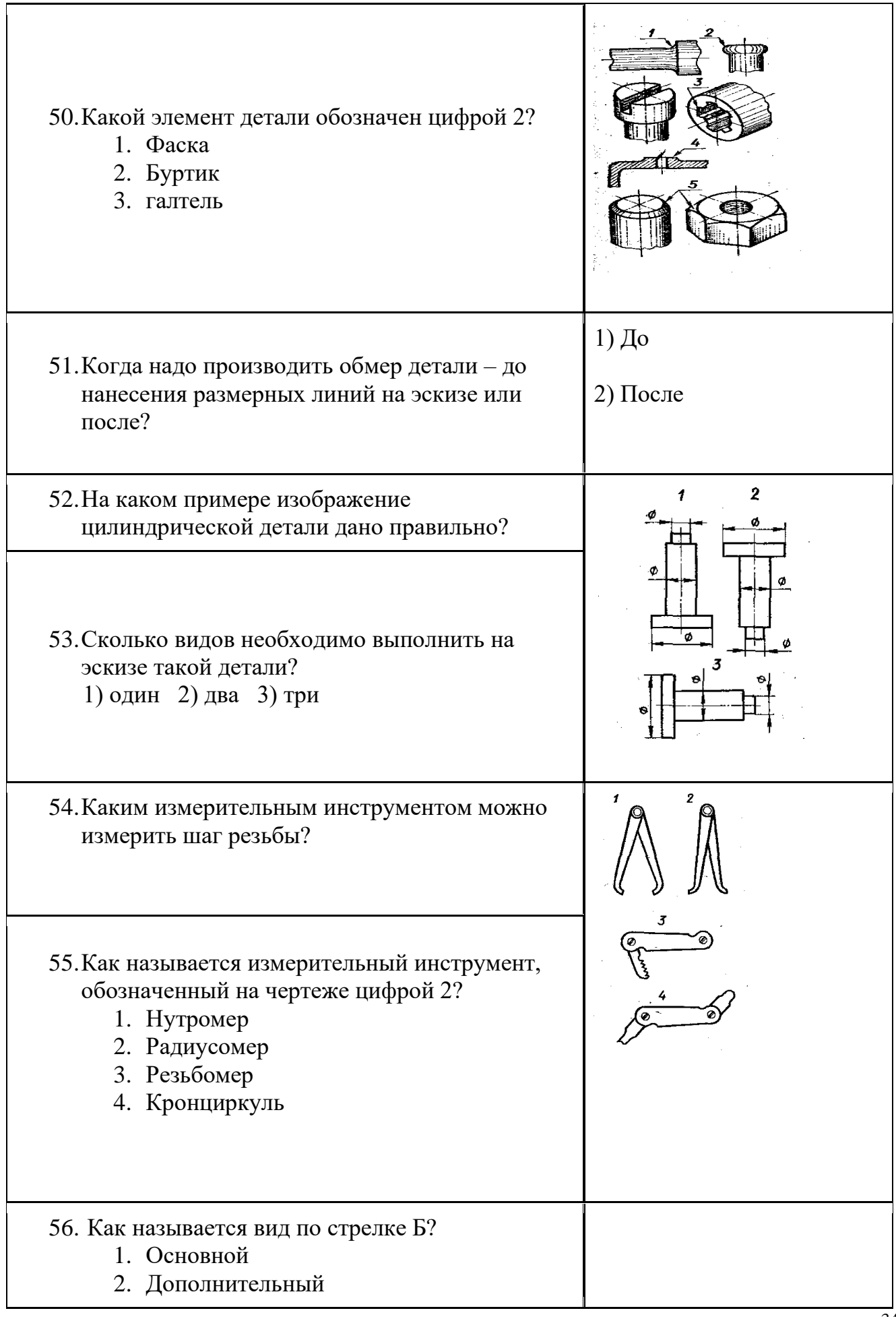

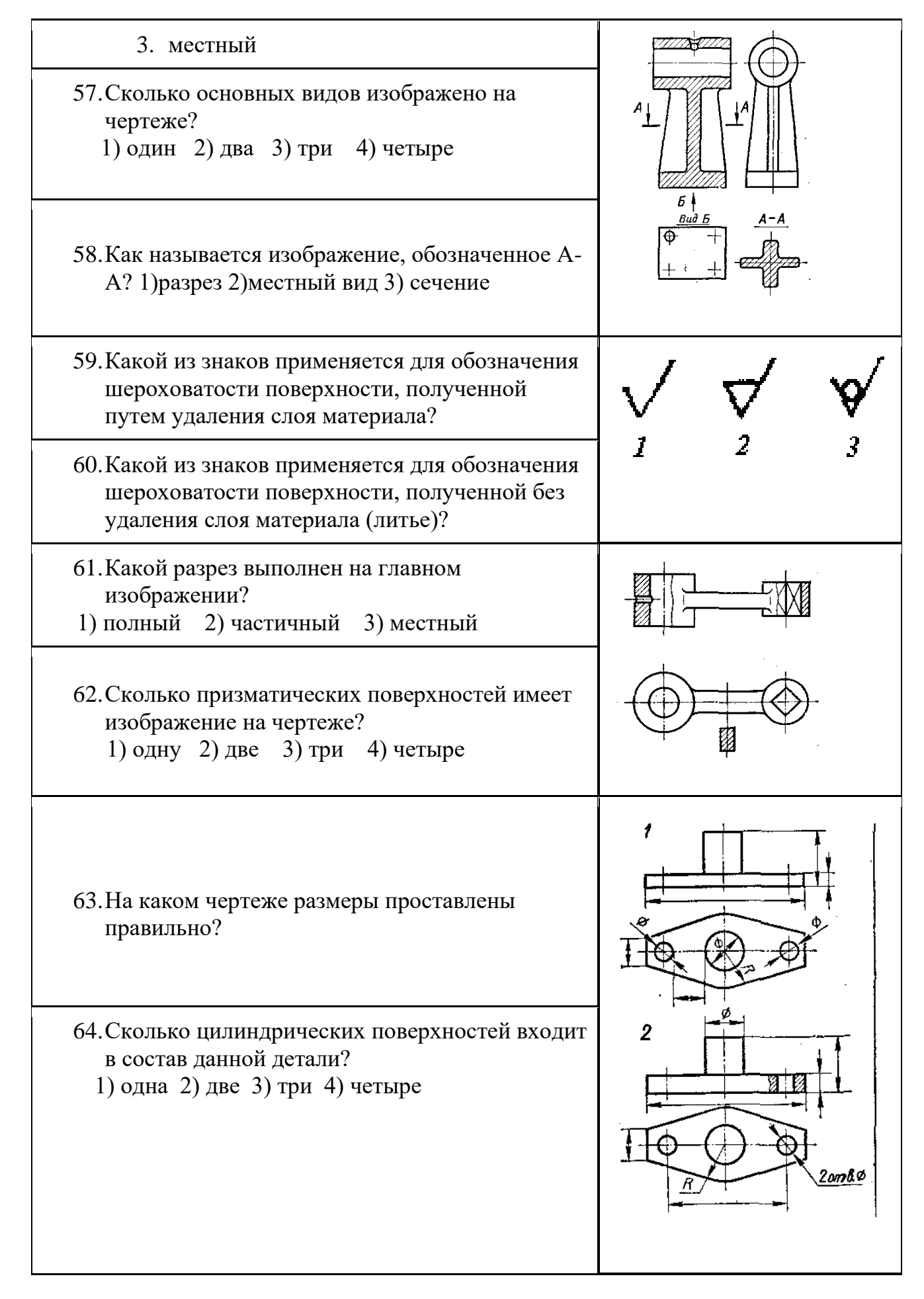

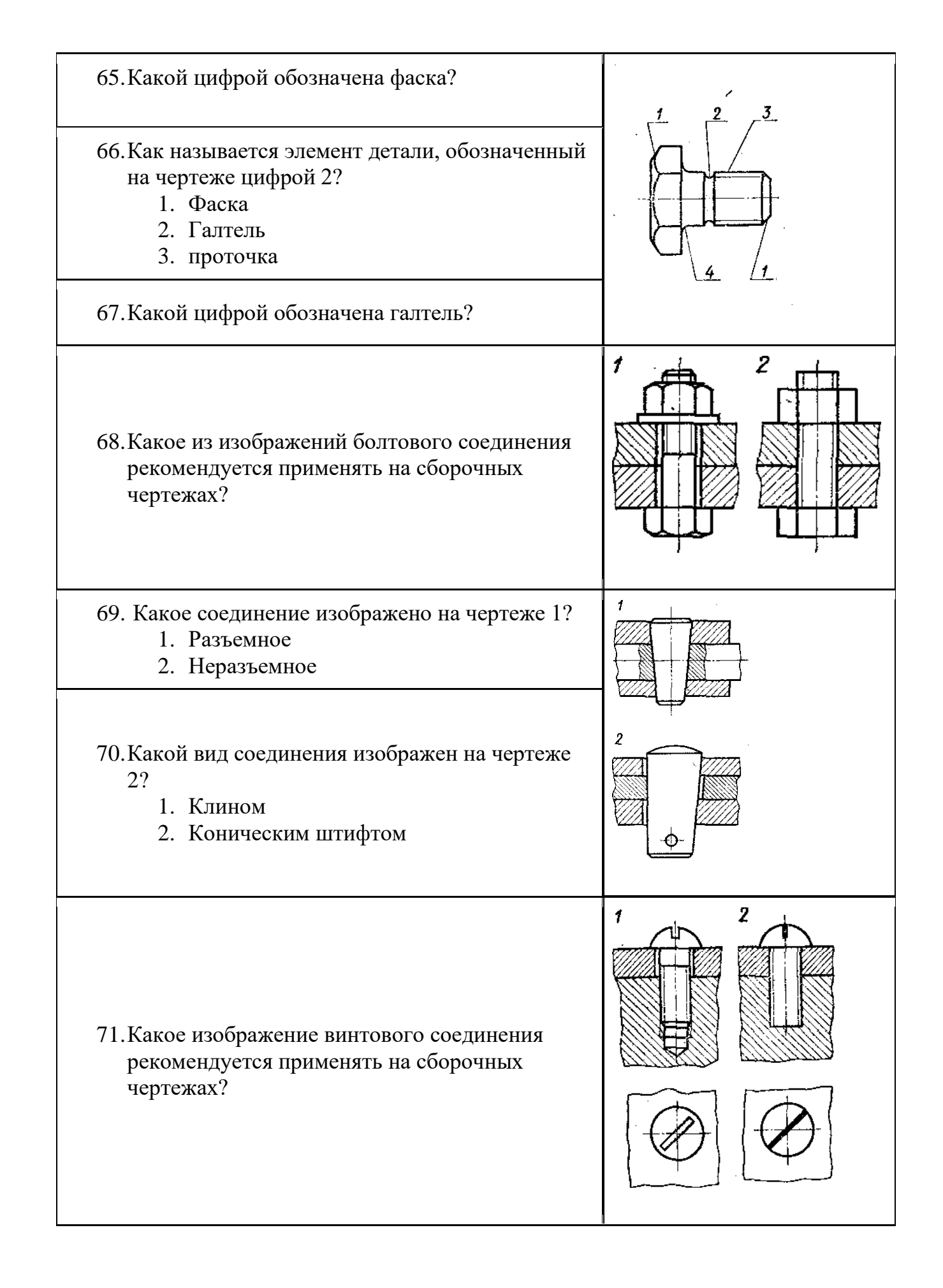

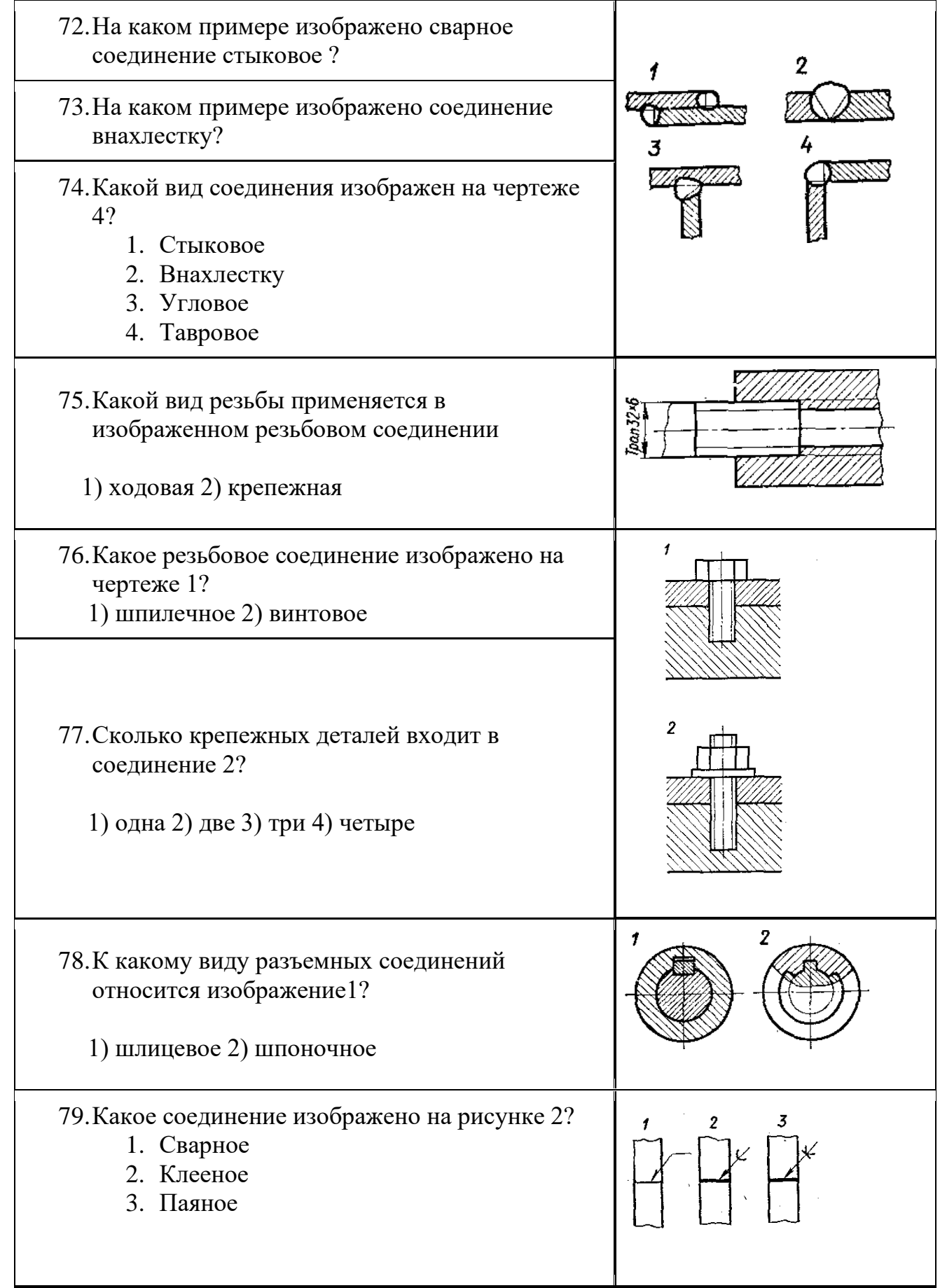

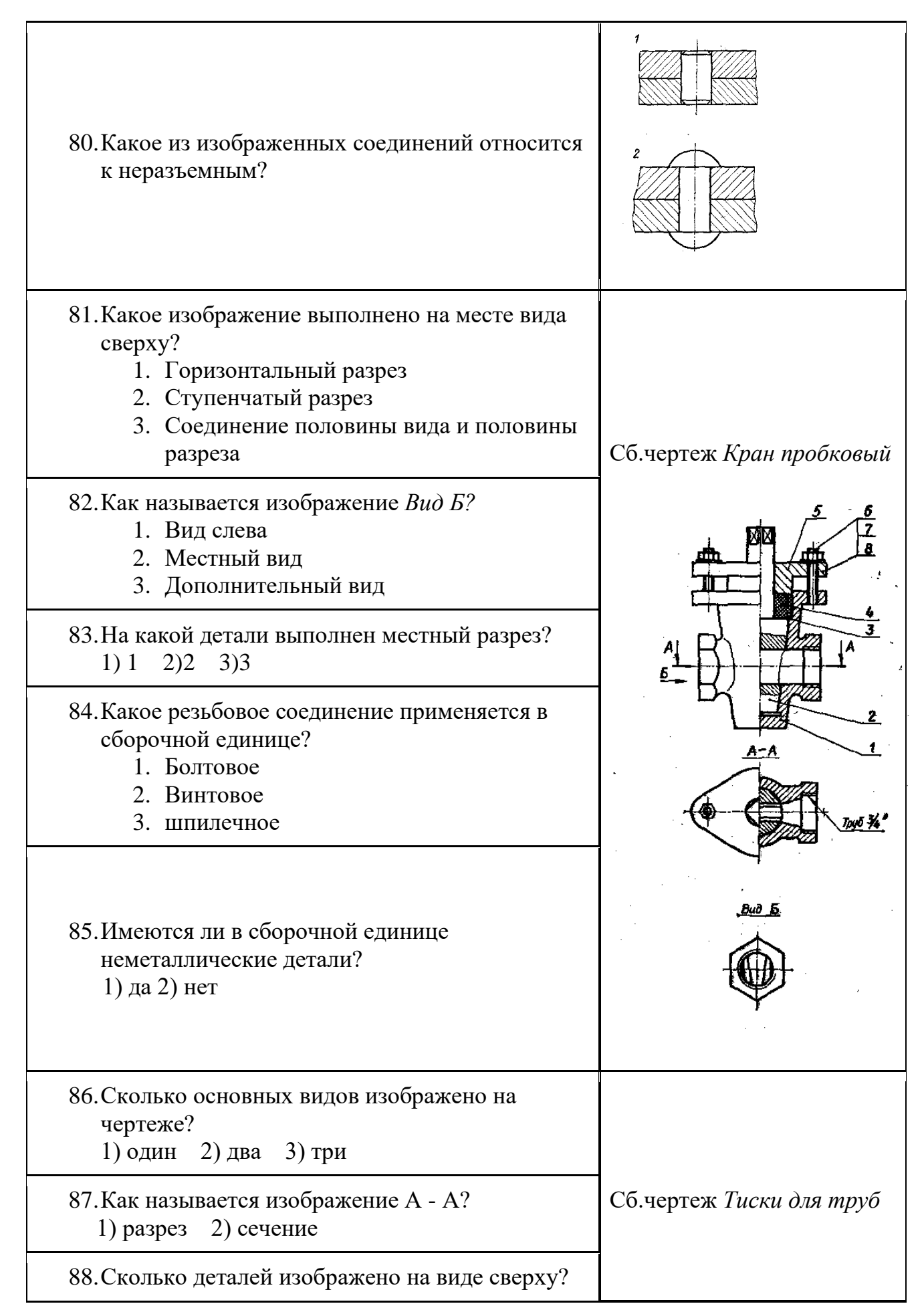

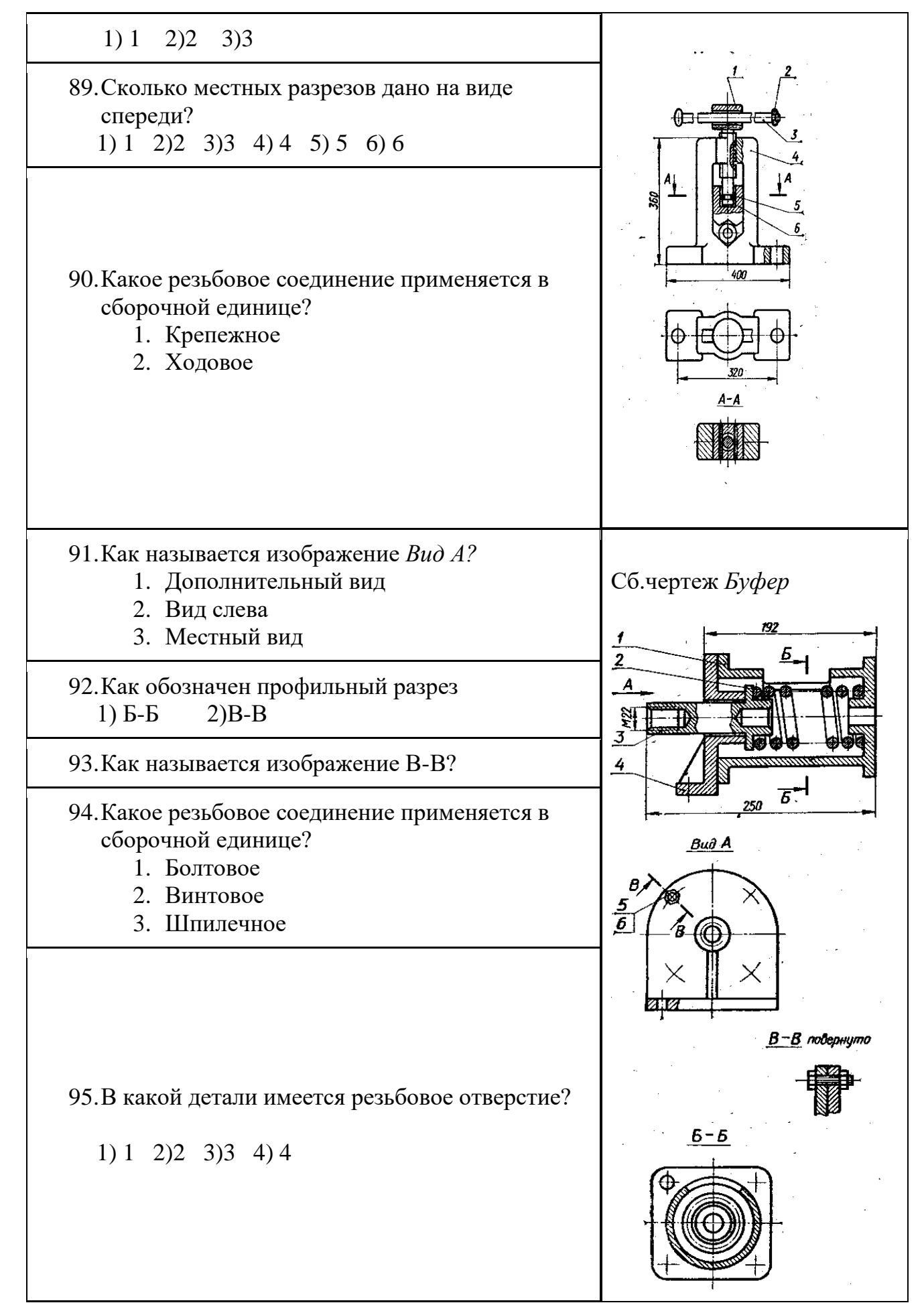

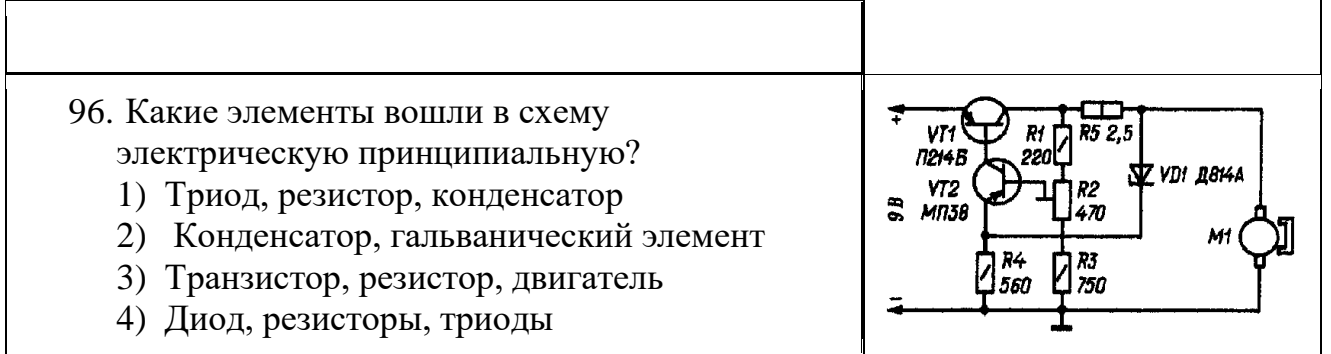

Промежуточная аттестация проводится по четным или нечетным вопросам, имеющим 50 заданий, каждое задание оценивается в 1 балл. Всего студент может набрать 50 баллов. Тест формируется из вопросов по всем темам ОП.05 «Техническое черчение»

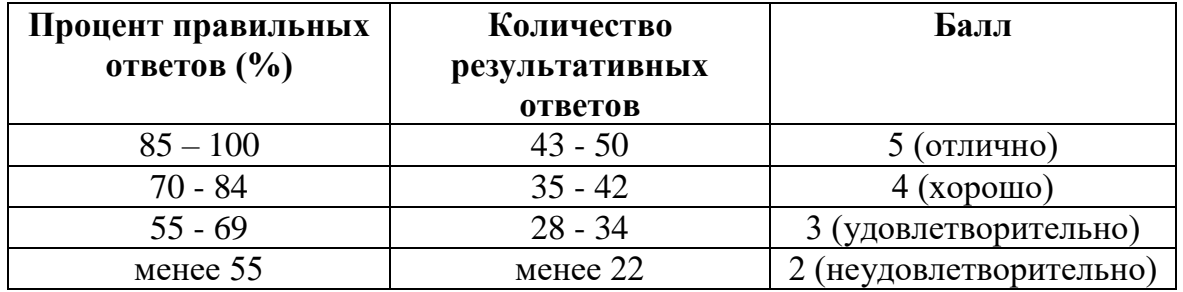

## **Таблица соответствия данной системы пятибалльной системе:**

## **Ответы к тестовым вопросам**

 1-3, 2-4, 3-2, 4-2, 5-2, 6-3, 7-2, 8-1, 9-2, 10-2, 11-1, 12-2, 13-3, 14-2, 15-2, 16-1, 17- 1, 18-2, 19-1, 20-2, 21-3, 22-3, 23-1, 24-2, 25-4, 26-1, 27-2, 28-1, 29-2, 30-1, 31-1, 32-2, 33-2, 34-2, 35-3, 36-1, 37-3, 38-2, 39-2, 40-1, 41-3, 42-1, 43-1, 44-3, 45-1, 46-1, 47-2, 48- 3, 49-5, 50-2, 51-2, 52-3, 53-1, 54-3, 55-2, 55-1, 56-1, 57-3, 58-3, 59-2, 60-3, 61-3, 62-2, 63-2, 64-4, 65-1, 66-3, 67-4, 68-2,69-2, 70-1, 71-2, 72-2, 73-1, 74-3, 75-1, 76-1, 77-3, 78- 1, 79-2, 80-2, 81-3, 82-2, 83-3, 84-3, 85-2, 86-2, 87-2, 88-3, 89-3, 90-2, 91-2, 92-1, 93-1, 94-1, 95-3, 96-2.

Преподаватель \_\_\_\_\_\_\_\_\_\_\_\_\_\_\_\_\_\_\_\_ /Лучина Г.А./